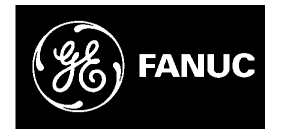

# *GE Fanuc Automation*

*Programmable Control Products*

*Series 90™-30/20/Micro PLC CPU Instruction Set*

*Reference Manual*

*GFK-0467M May 2002*

## *Warnings, Cautions, and Notes as Used in this Publication*

### **Warning**

**Warning notices are used in this publication to emphasize that hazardous voltages, currents, temperatures, or other conditions that could cause personal injury exist in this equipment or may be associated with its use.**

**In situations where inattention could cause either personal injury or damage to equipment, a Warning notice is used.**

**Caution**

**Caution notices are used where equipment might be damaged if care is not taken.**

#### **Note**

Notes merely call attention to information that is especially significant to understanding and operating the equipment.

This document is based on information available at the time of its publication. While efforts have been made to be accurate, the information contained herein does not purport to cover all details or variations in hardware or software, nor to provide for every possible contingency in connection with installation, operation, or maintenance. Features may be described herein which are not present in all hardware and software systems. GE Fanuc Automation assumes no obligation of notice to holders of this document with respect to changes subsequently made.

GE Fanuc Automation makes no representation or warranty, expressed, implied, or statutory with respect to, and assumes no responsibility for the accuracy, completeness, sufficiency, or usefulness of the information contained herein. No warranties of merchantability or fitness for purpose shall apply.

The following are trademarks of GE Fanuc Automation North America, Inc.

Alarm Master Genius PROMACRO Series Six CIMPLICITY Helpmate PowerMotion Series Three CIMPLICITY 90–ADS Logicmaster PowerTRAC VersaMax CIMSTAR Modelmaster Series 90 VersaPro Field Control **Motion Mate** Series Five VuMaster GEnet ProLoop Series One Workmaster

**©Copyright 1989–2002 GE Fanuc Automation North America, Inc. All Rights Reserved.**

This manual describes the system operation, fault handling, and Logicmaster 90™ programming instructions for the Series 90™-30, Series 90-20 and Series 90 Micro programmable logic controllers. Series 90-30 PLCs, Series 90-20 PLCs, and Series 90 Micro PLCs are members of the Series 90 family of programmable logic controllers from GE Fanuc Automation.

## **Revisions to This Manual**

- Added the model 374 CPU, which supports connection to an Ethernet network through two built-in 10BaseT/100BaseTx auto-negotiating full-duplex Ethernet ports. Models 364 (release 9.10 and later) and 374 are the only Series 90-30 CPUs that support Ethernet Global Data. Note that the CPU374 is supported only by the Windows®-based programmers.
- Other corrections and clarifications as necessary.

## **Related Publications**

*Logicmaster*™ *90 Series 90*™*-30/20/Micro Programming Software User's Manual* (GFK-0466). *VersaPro™ Programming Software User's Guide* (GFK-1670) *CIMPLICITY® Machine Edition Getting Started* (GFK-1868) *Series 90*™*-30 Programmable Controller Installation Manual* (GFK-0356) *Series 90*™*-20 Programmable Controller Installation Manual* (GFK-0551) *Series 90*™*-30 I/O Module Specifications Manual* (GFK-0898) *Series 90*™ *Programmable Coprocessor Module and Support Software User's Manual* (GFK-0255) *Series 90*™ *PCM Development Software (PCOP) User's Manual* (GFK-0487) *CIMPLICITY*™ *90-ADS Alphanumeric Display System User's Manual* (GFK-0499) *CIMPLICITY*™ *90-ADS Alphanumeric Display System Reference Manual* (GFK-0641) *Series 90*™*-30 and 90-20 PLC Hand-Held Programmer User's Manual* (GFK-0402) *Power Mate APM for Series 90*™*-30 PLC—Standard Mode User's Manual* (GFK-0840) *Power Mate APM for Series 90*™*-30 PLC—Follower Mode User's Manual* (GFK-0781) *Motion Mate*™ *DSM302 for Series 90*™*-30 PLCs User's Manual* (GFK-1464) *Series 90*™*-30 High Speed Counter User's Manual* (GFK-0293) *Series 90*™*-30 Genius Communications Module User's Manual* (GFK-0412)

*Series 90*™*-30 Genius*™ *Bus Controller User's Manual* (GFK-1034)

*Series 90*™*-70 FIP Bus Controller User's Manual* (GFK-1038)

*Series 90*™*-30 FIP Remote I/O Scanner User's Manual* (GFK-1037)

*Field Control*™ *Distributed I/O and Control System Genius*™ *Bus Interface Unit User's Manual (GFK-0825)*

*Series 90*™ *Micro Programmable Logic Controller User's Manual* (GFK-1065)

*Series 90*™ *PLC Serial Communications User's Manua*l (GFK-0582)

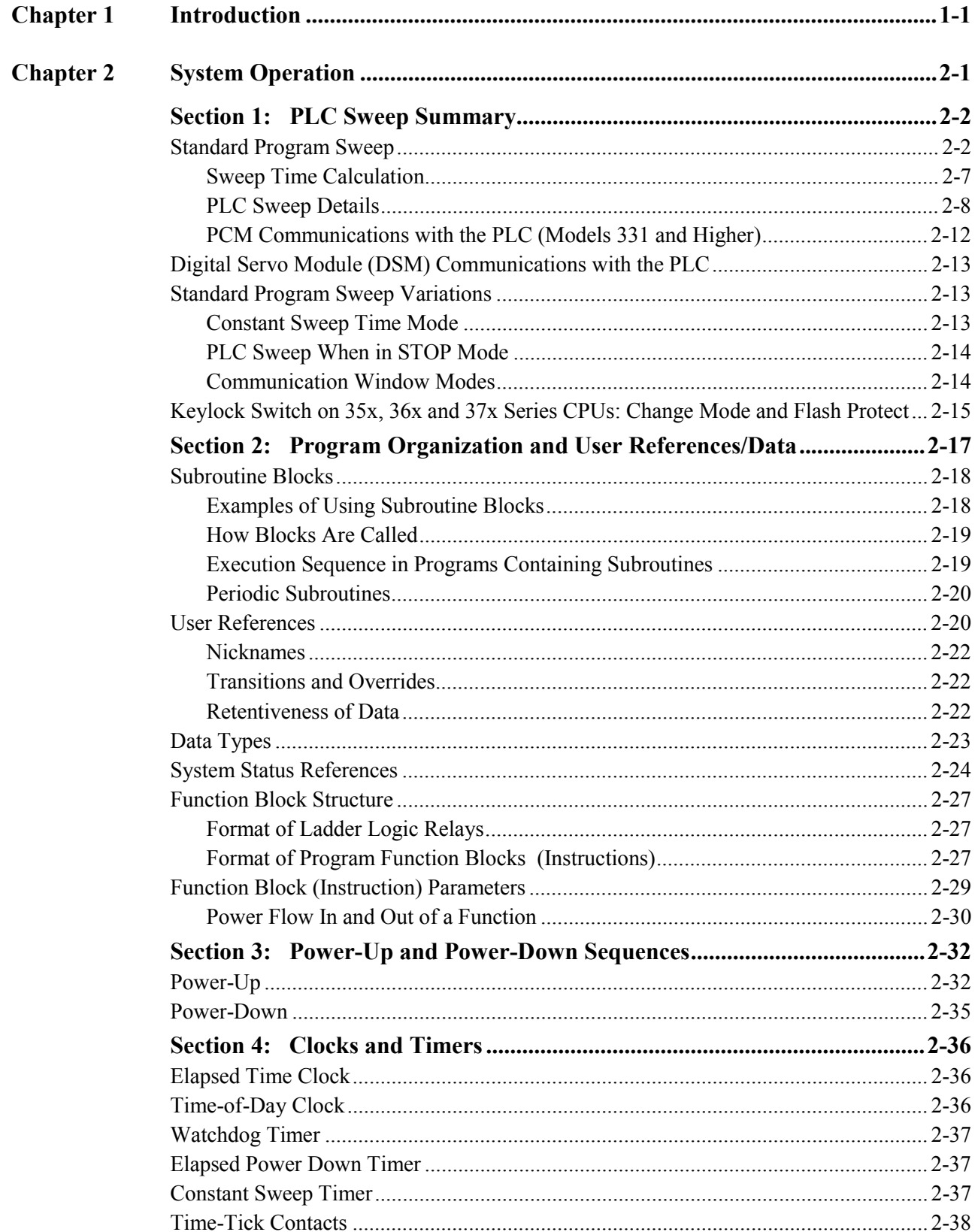

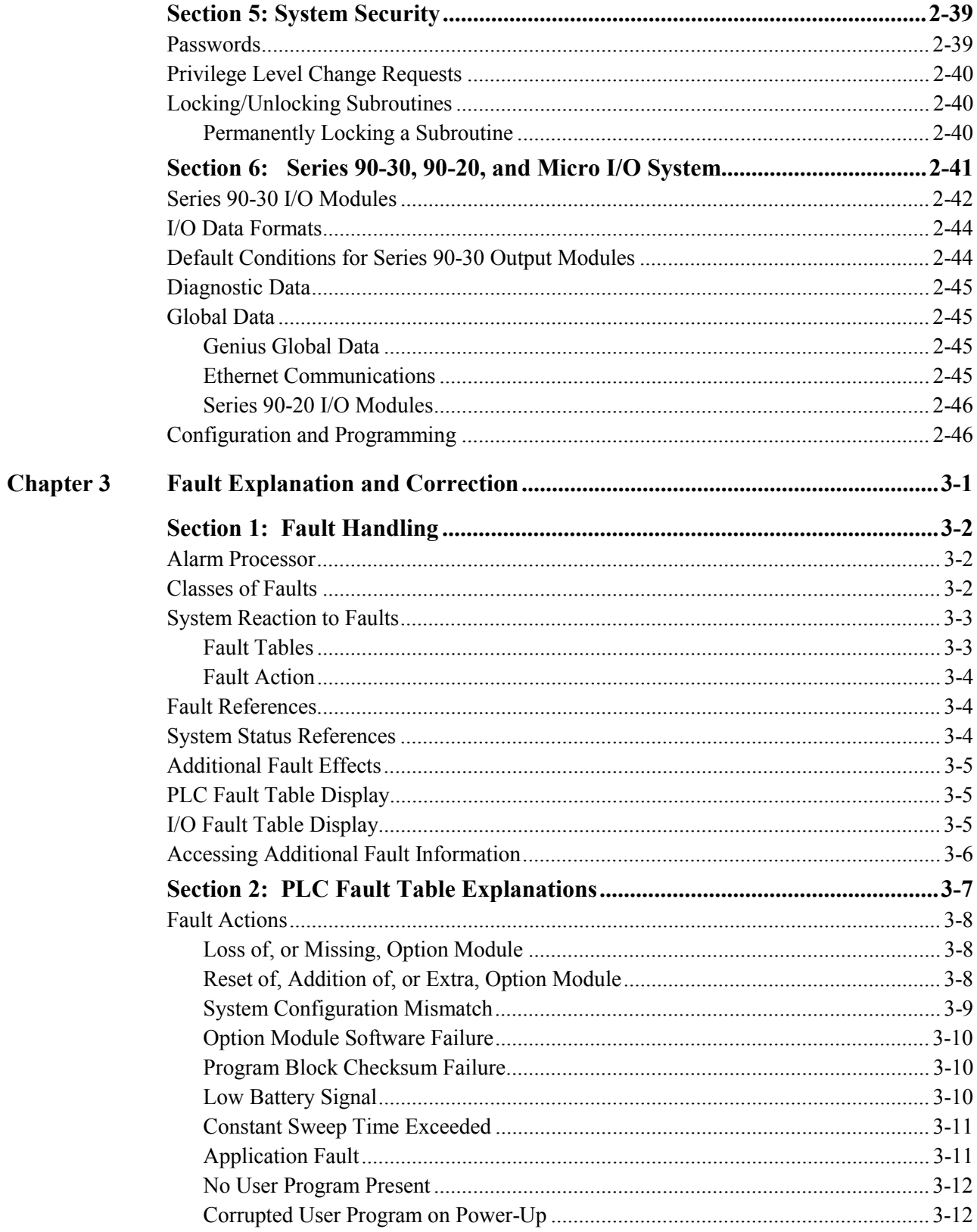

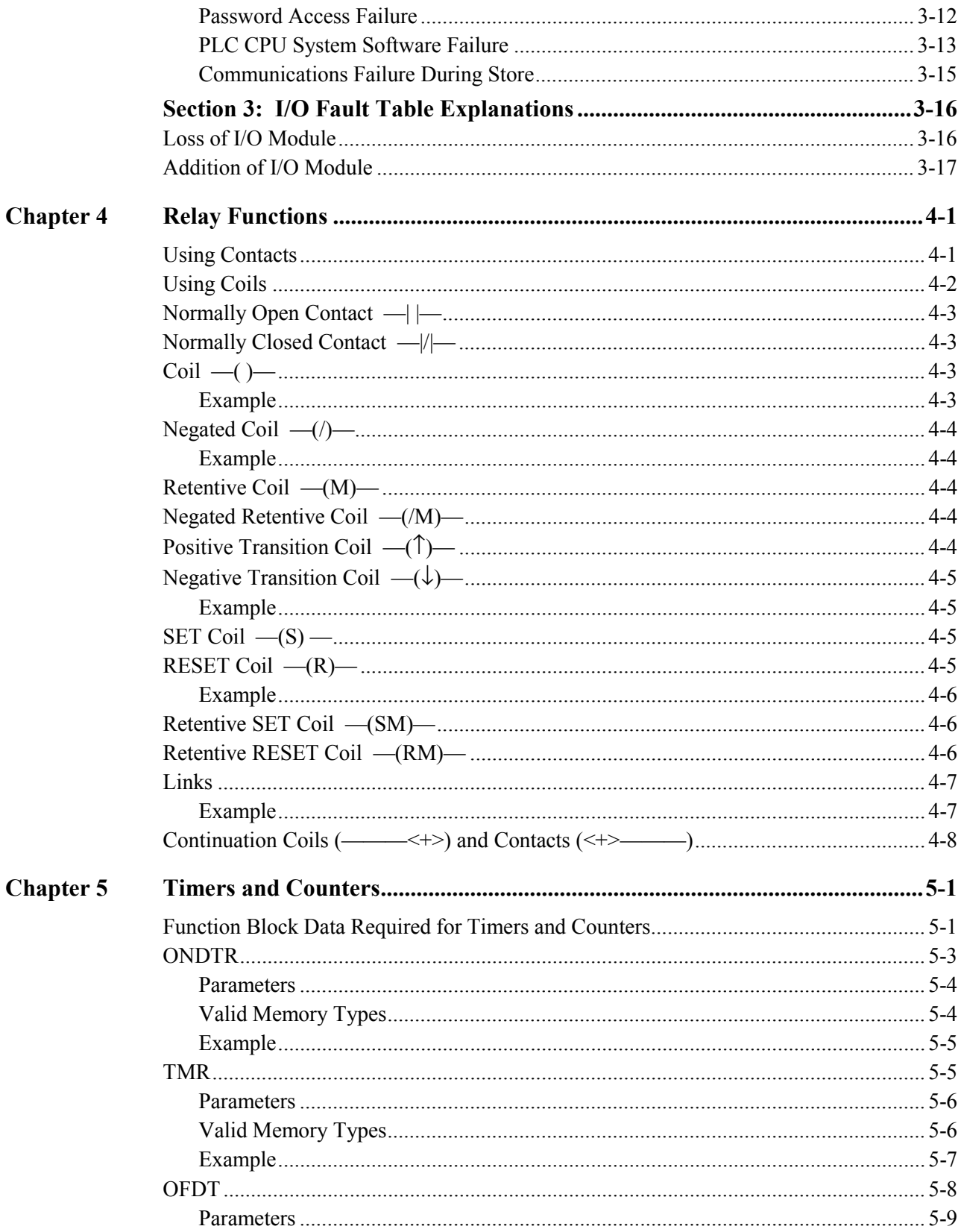

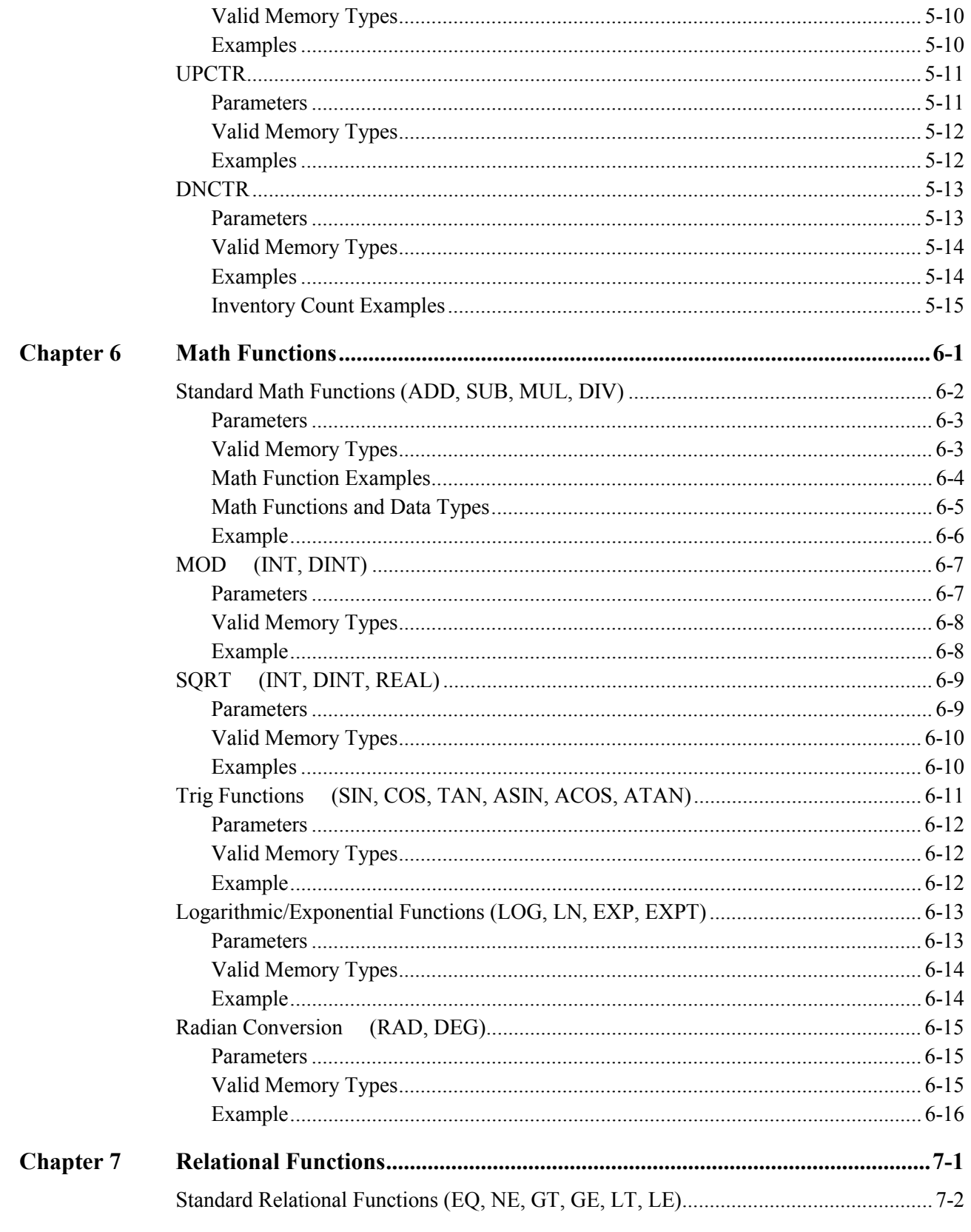

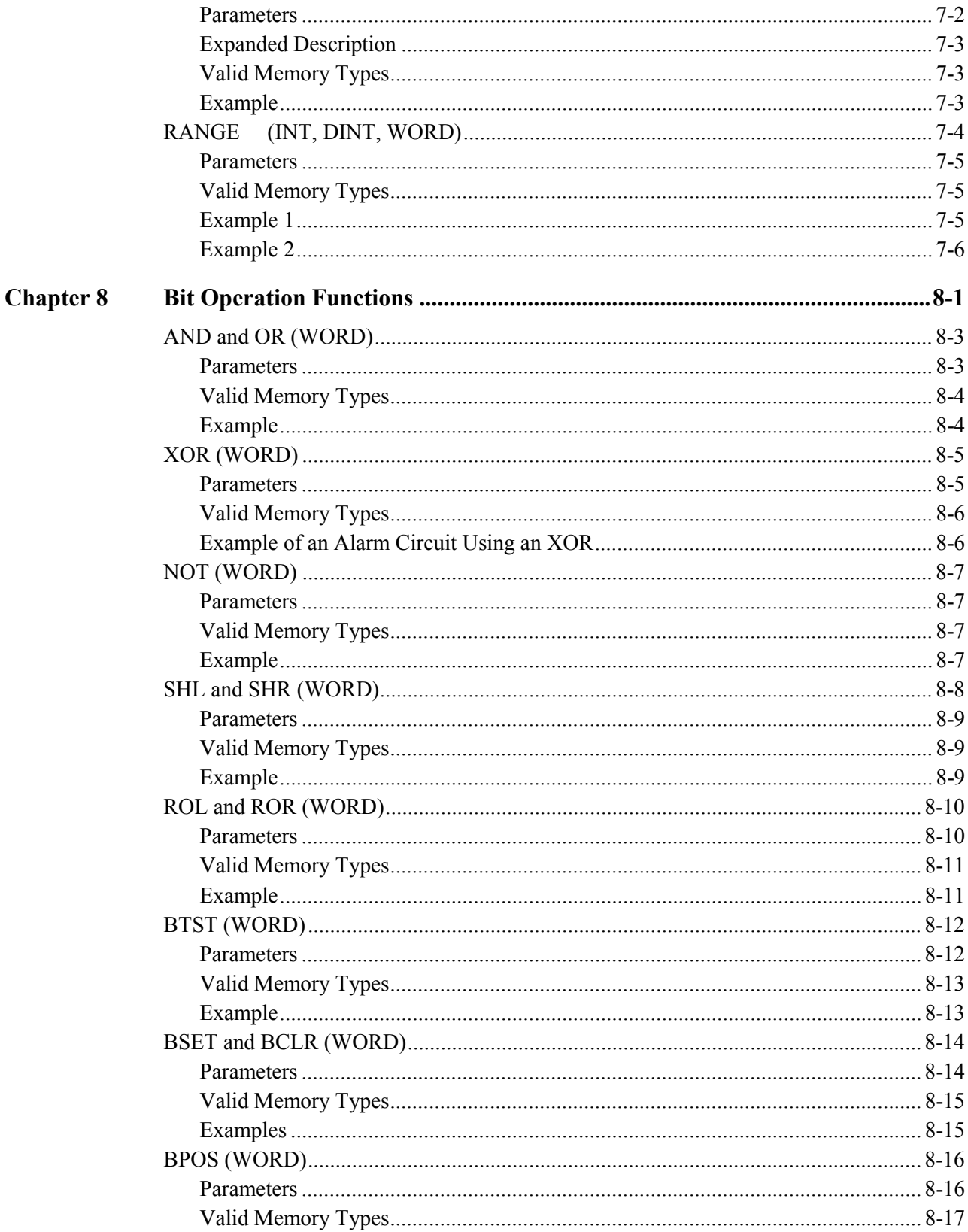

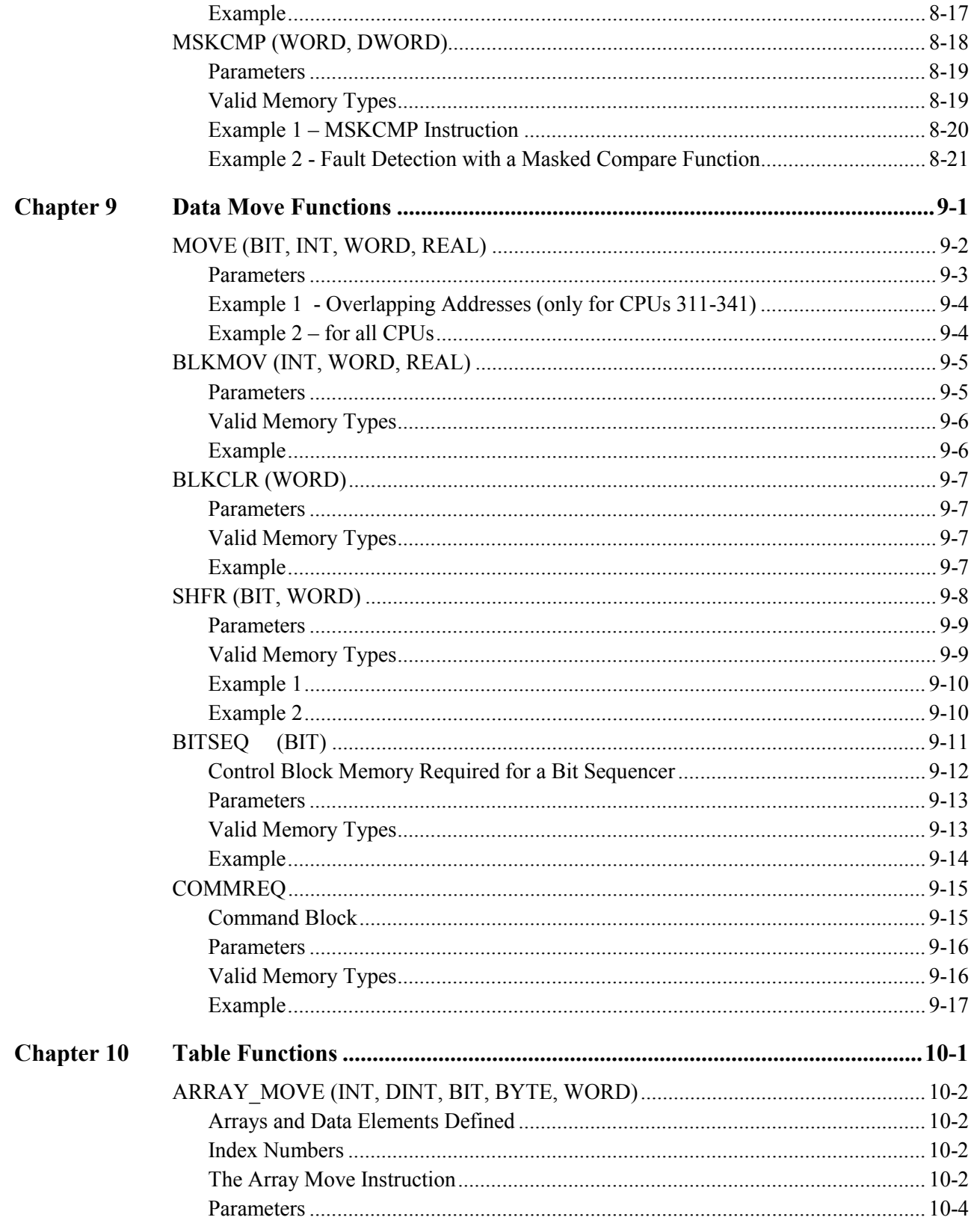

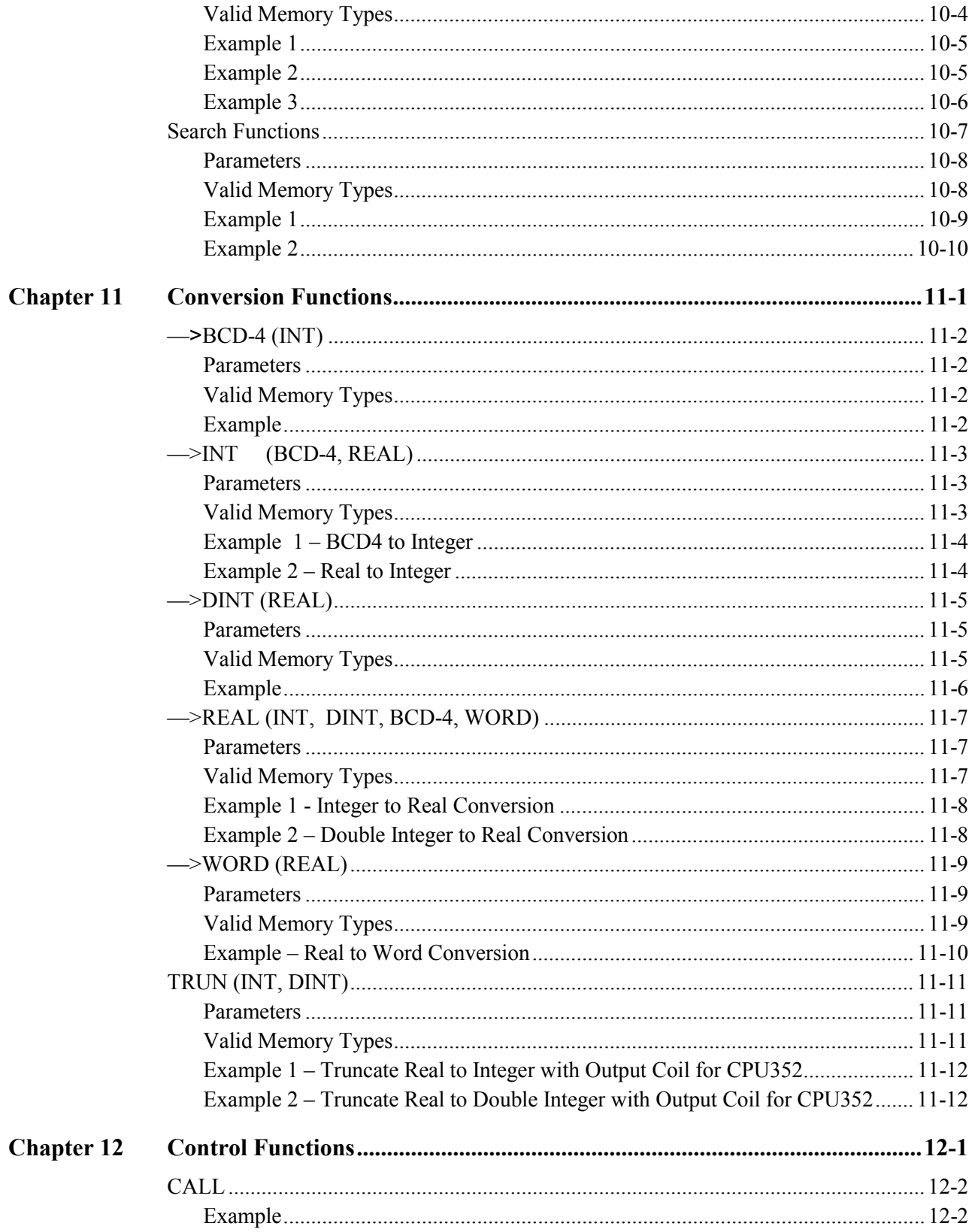

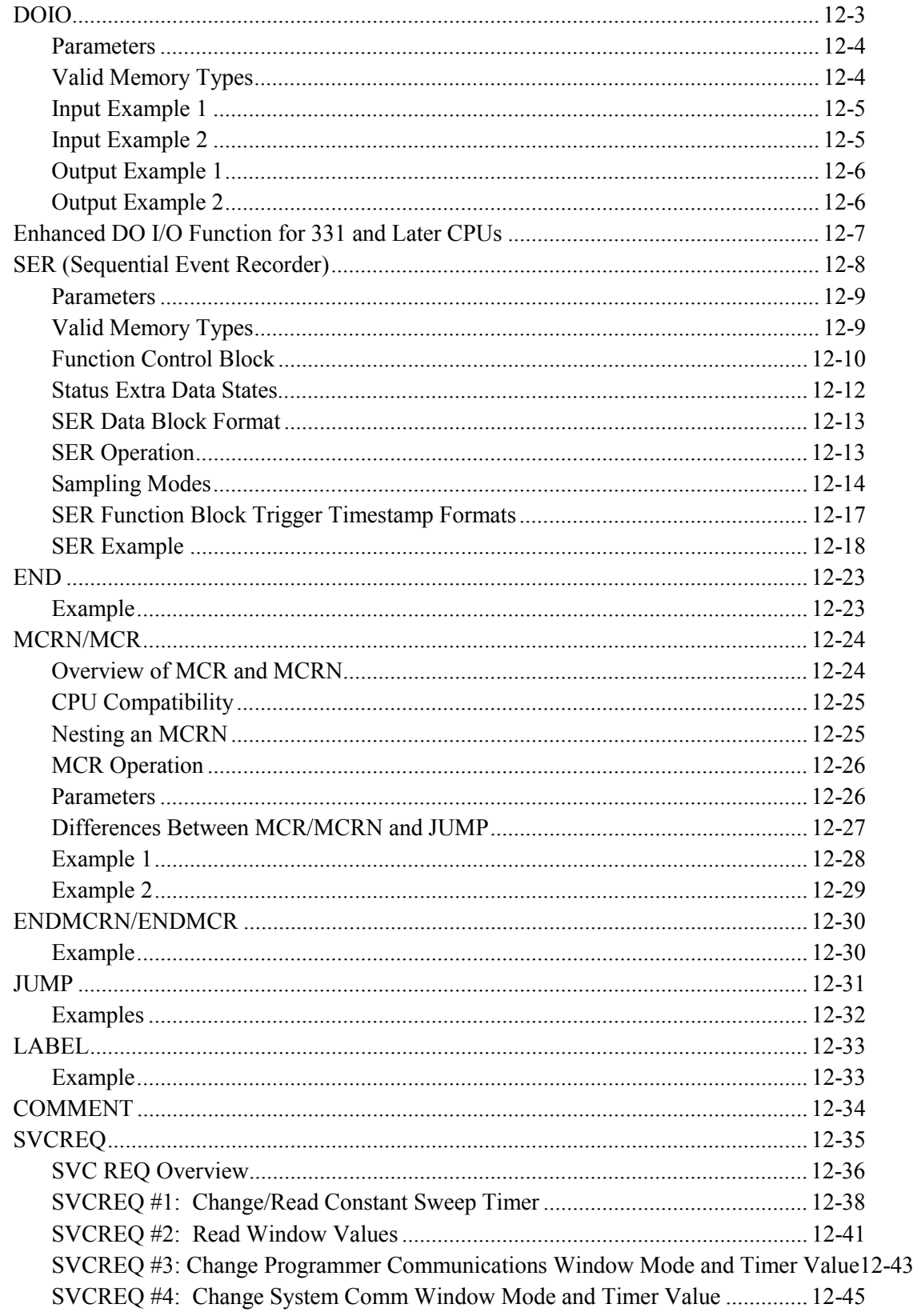

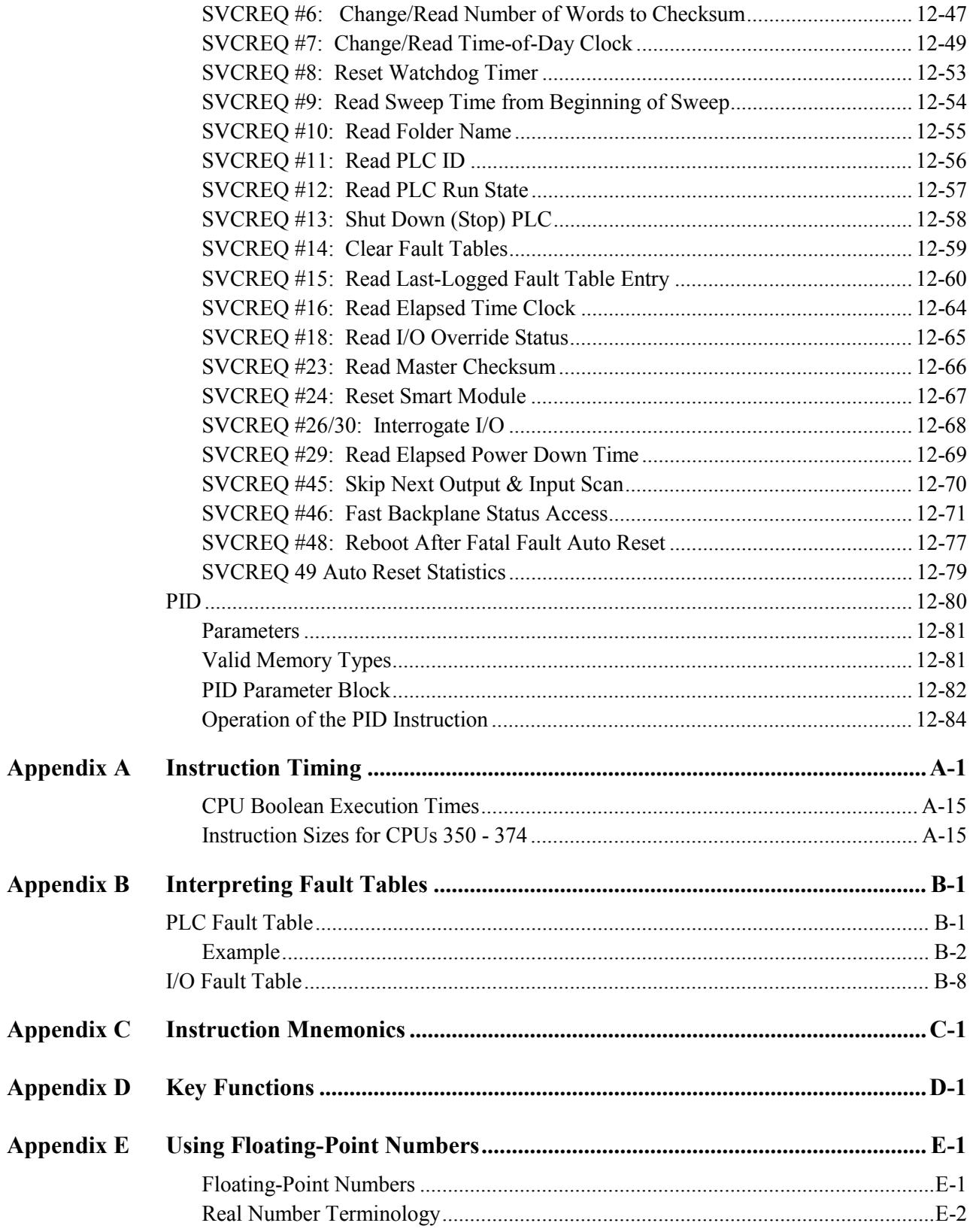

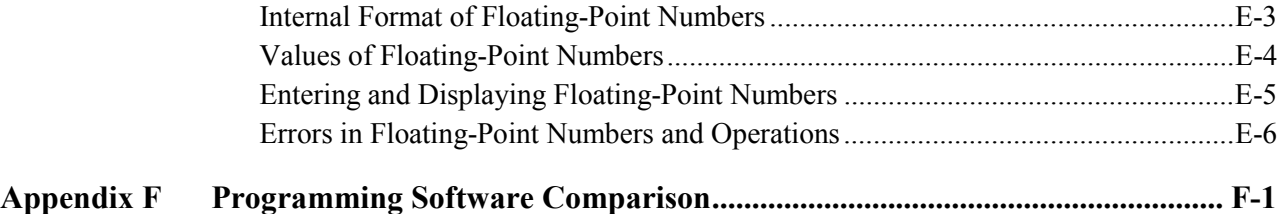

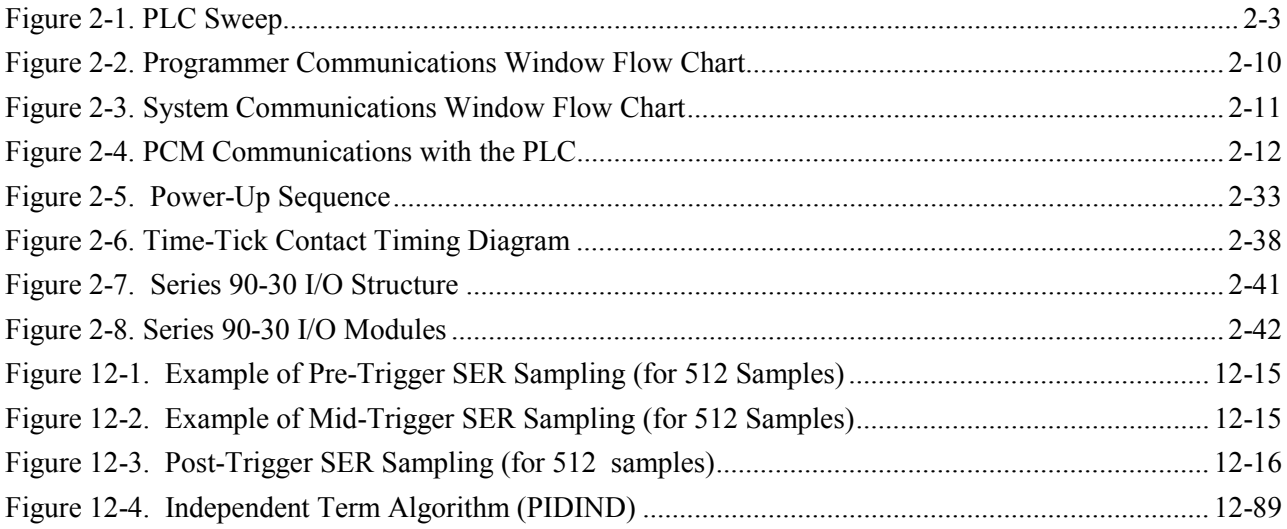

## *Contents*

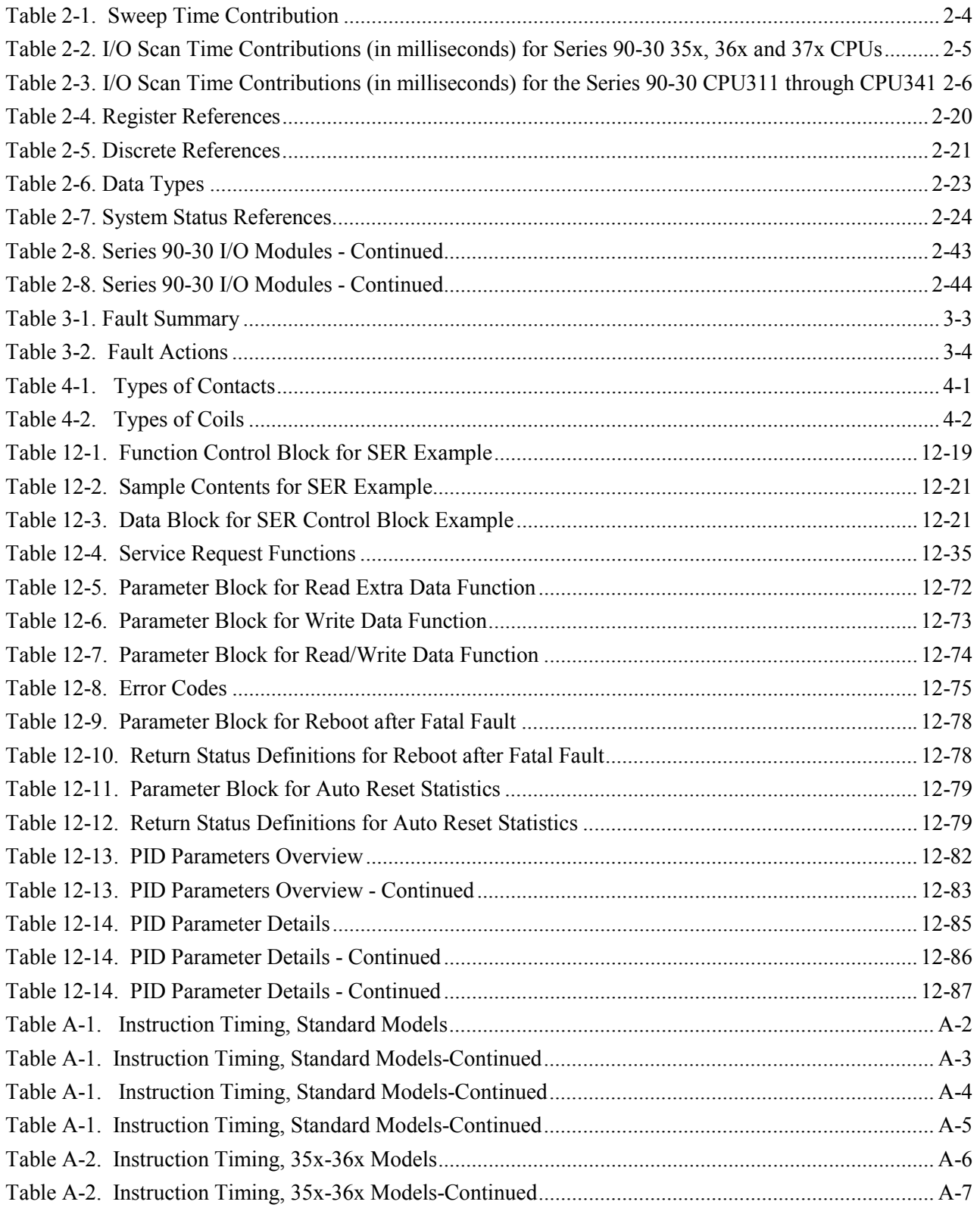

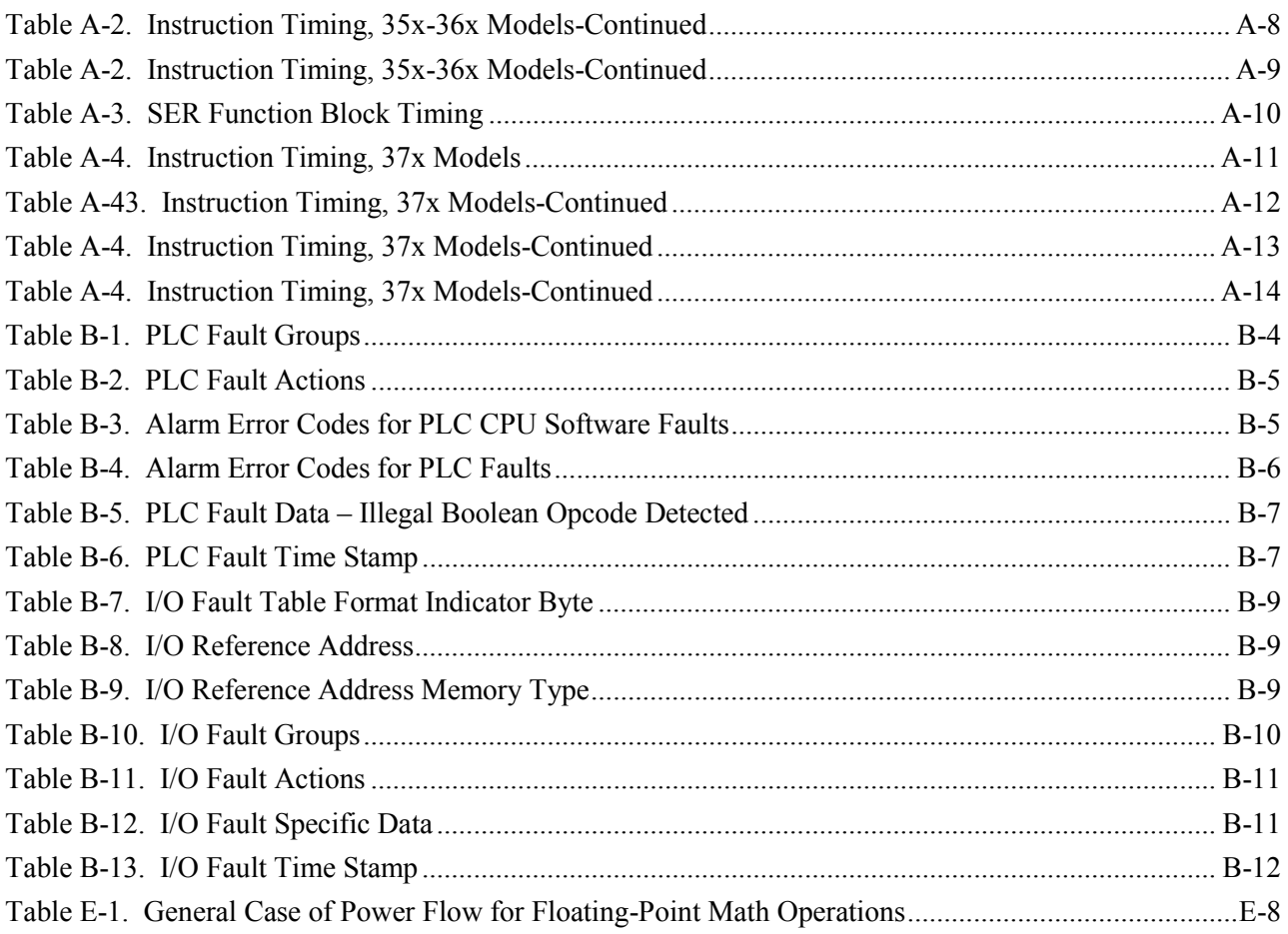

<span id="page-17-0"></span>*1 Chapter*

## *Introduction*

The Series 90-30, 90-20, and Micro PLCs are members of the GE Fanuc Series 90 family of Programmable Logic Controllers (PLCs). They are easy to install and configure, offer advanced programming features, and are compatible with the Series 90-70 PLCs.

The 341 and lower Series 90-30 PLCs and Series 90-20 PLC use an 80188 microprocessor. The 35x and 36x series of 90-30 PLCs use an 80386EX microprocessor. The 37x series of 90-30 PLCs use a 586 microprocessor. The Series 90 Micro PLC uses the H8 microprocessor. Both program execution and basic housekeeping tasks such as diagnostic routines, input/output scanners, and alarm processing are supported. The system firmware also contains routines to communicate with the programmer. These routines provide for the upload and download of application programs, return of status information, and control of the PLC.

In the Series 90-30 PLC, the application (user logic) program that controls the end process to which the PLC is applied is controlled by a dedicated Instruction Sequencer Coprocessor (ISCP). The ISCP is implemented in hardware in the Model 313 and higher and in software in the Model 311 systems, and the Micro PLC. The microprocessor and the hardware-based ISCP can execute simultaneously, allowing the microprocessor to service communications while the ISCP is executing the bulk of the application program; however, the microprocessor must execute the non-Boolean function blocks.

Faults occur in the Series 90-30 PLC, Series 90-20 PLC, and the Micro PLC when certain failures or conditions happen that affect the operation and performance of the system. These conditions may affect the ability of the PLC to control a machine or process. Other conditions may only act as an alert, such as a low battery signal to indicate that the voltage of the battery protecting the memory is low and should be replaced. The condition or failure is called a fault.

Faults are handled by a software alarm processor function that records the faults in either the PLC fault table or the I/O fault table. (Model 331 and higher CPUs also time-stamp the faults.) These tables can be displayed through the programming software on the PLC Fault Table and I/O Fault Table screens in Logicmaster 90-30/20/Micro software using the control and status functions.

#### **Note**

Floating-point capabilities are *only* supported on the 35x and 36x series CPUs Release 9 or later, and on all releases of CPU352 and CPU374.

The CPU364 (release 9.10 or later) and the CPU374 are the only Series 90-30 CPUs that support Ethernet Global Data (EGD).

The Series 90-20 PLC provides a cost-effective platform for low I/O count applications. The primary objectives of the Series 90-20 PLC are as follows:

- To provide a small PLC that is easy to use, install, upgrade, and maintain.
- To provide a cost-effective family-compatible PLC.
- To provide easier system integration through standard communication hardware and protocols.

The Series 90 Micro PLC also provides a cost-effective platform for lower I/O count applications. The primary objectives of the Micro PLC are the same as those for the Series 90-20. In addition, the Micro offers the following:

- The Micro PLC has the CPU, power supply, inputs and outputs all built into one compact device.
- Most models also have a high speed counter.
- Because the CPU, power supply, and inputs and outputs are all built into one device, it is very easy to configure.

#### **Note**

For additional information, see the appendices in the back of this manual.

- Appendix A lists the memory size in bytes and the execution time in microseconds for each programming instruction.
- Appendix B describes how to interpret the message structure format when reading the PLC and I/O fault tables.
- Appendix C lists instruction mnemonics for searching or editing a program.
- Appendix D lists the special keyboard assignments used in the Logicmaster 90-30/20/Micro Software.
- Appendix E describes the use of floating-point math operations.

#### **Note to Windows-Based PLC Programming Software Users**

This manual was written for Logicmaster (a DOS-based PLC programming software) users. The Windows-based PLC software products, such as CIMPLICITY® Machine Edition Logic Developer and VersaPro®, provide PLC instruction set information in the software's built-in on-line help system rather than in a manual. Users of the Windows-based programming software should be aware that instructions appear differently from the way they appear on a Logicmaster screen (they still work the same in the PLC). The online help system has the most accurate information about using the instruction set in the Windows-based programming software. For a summary of major differences between the two software types, refer to Appendix F.

# <span id="page-19-1"></span><span id="page-19-0"></span>*2 Chapter*

## *System Operation*

This chapter describes certain system operations of the Series 90-30, 90-20, and Micro PLC systems. These system operations include:

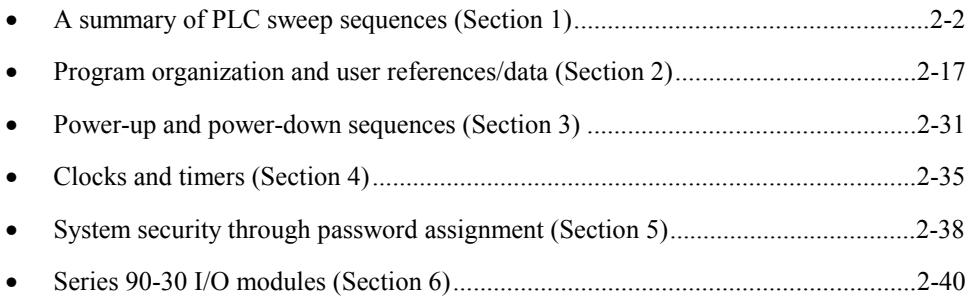

## <span id="page-20-1"></span><span id="page-20-0"></span>*Section 1: PLC Sweep Summary*

The logic program in the Series 90-30, 90-20, and Micro PLCs executes repeatedly until stopped by a command from the programmer or a command from another device. The sequence of operations necessary to execute a program one time is called a sweep. In addition to executing the logic program, the sweep includes obtaining data from input devices, sending data to output devices, performing internal housekeeping, servicing the programmer, and servicing other communications.

Series 90-30, 90-20, and Micro PLCs normally operate in **STANDARD PROGRAM SWEEP** mode. Other operating modes include **STOP WITH I/O DISABLED** mode, **STOP WITH I/O ENABLED** mode, and **CONSTANT SWEEP** mode. Each of these modes, described in this chapter, is controlled by external events and application configuration settings. The PLC makes the decision regarding its operating mode at the start of every sweep.

## **Standard Program Sweep**

**STANDARD PROGRAM SWEEP** mode normally runs under all conditions. The CPU operates by executing an application program, updating I/O, and performing communications and other tasks. This occurs in a repetitive cycle called the CPU sweep. There are seven parts to the execution sequence of the Standard Program Sweep:

- 1. Start-of-sweep housekeeping
- 2. Input scan (read inputs)
- 3. Application program logic solution
- 4. Output scan (update outputs)
- 5. Programmer communications
- 6. System communications
- 7. Diagnostics

All of these steps execute every sweep. Although the Programmer Communications Window opens each sweep, programmer services only occur if a board fault has been detected or if the programming device issues a service request; that is, the Programmer Communications Window first checks for work to do and exits if there is none. The sequence of the standard program sweep is shown in the following figure.

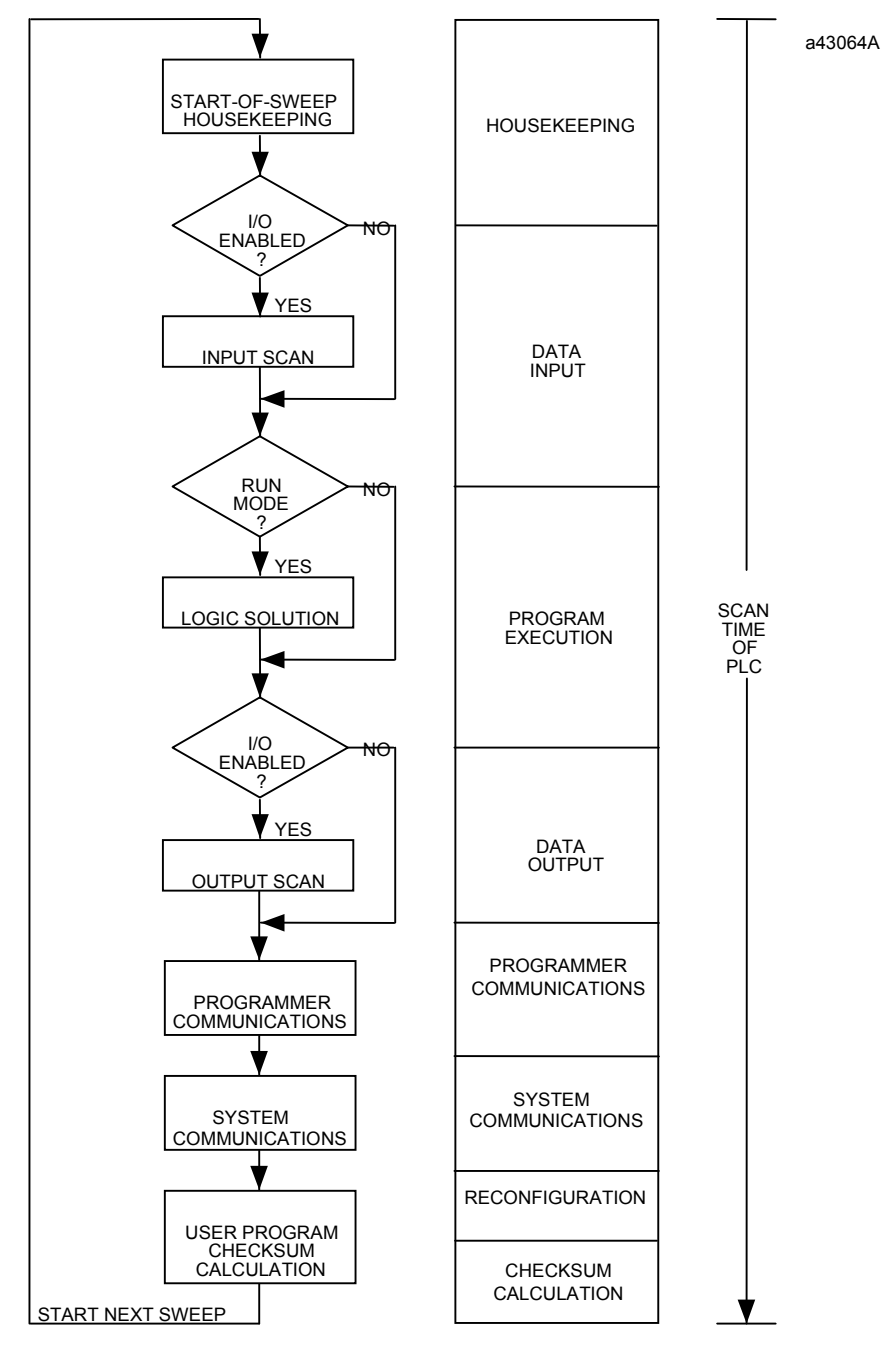

**Figure [2-](#page-19-1)1. PLC Sweep**

As shown in the PLC sweep sequence, several items are included in the sweep. These items contribute to the total sweep time as shown in the following table.

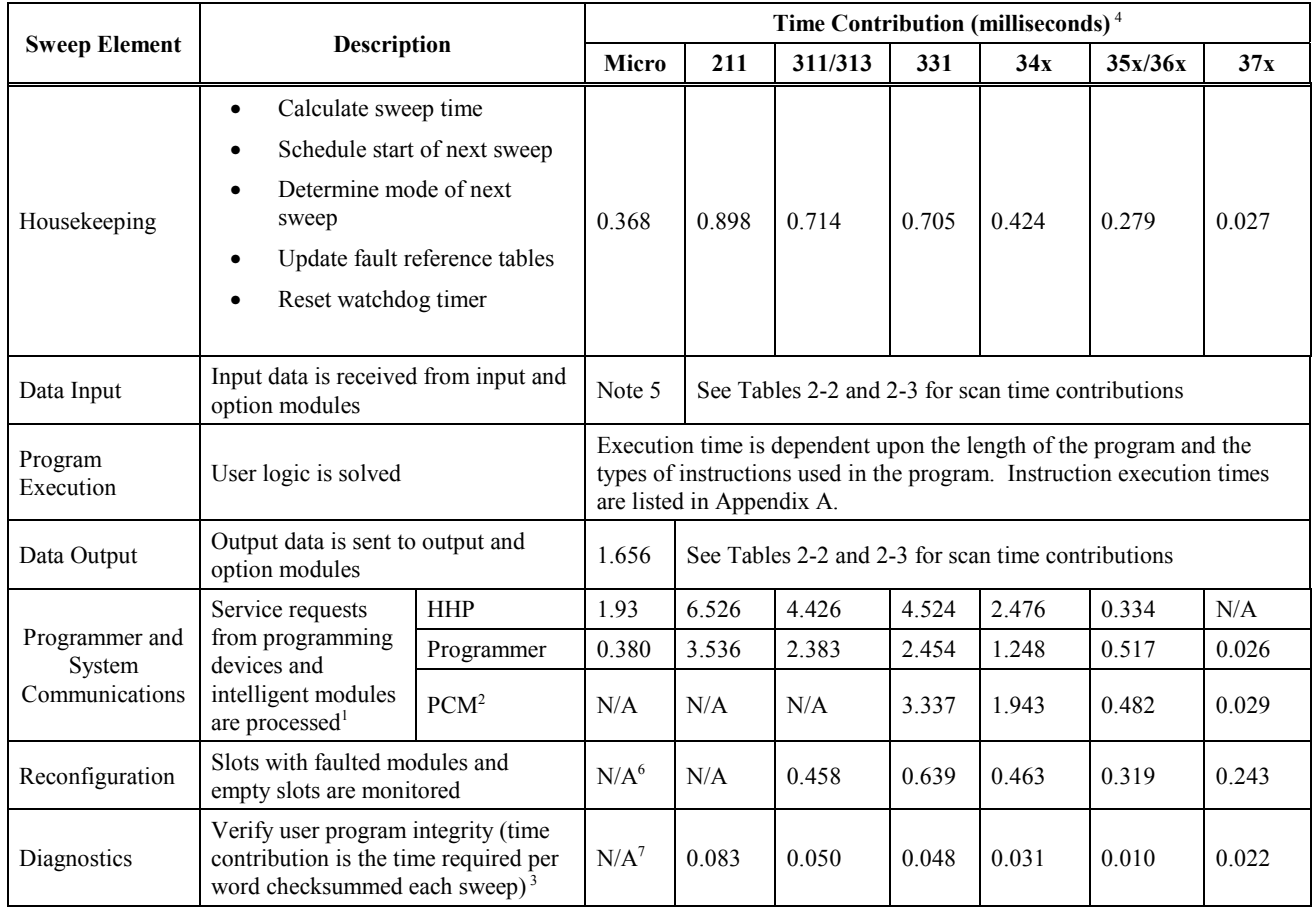

#### **Table [2-](#page-19-1)1. Sweep Time Contribution**

- 1. The scan time contribution of external device service is dependent upon the mode of the communications window in which the service is processed. If the window mode is LIMITED, a maximum of 8 milliseconds for the 311, 313, 323, and 331 CPUs and 6 milliseconds for the 340 and higher CPUs will be spent during that window. If the window mode is **RUN-TO-COMPLETION**, a maximum of 50 milliseconds can be spent in that window, depending upon the number of requests which are presented simultaneously.
- 2. These measurements were taken with the PCM physically present but not configured and with no application task running on the PCM.
- 3. The number of words checksummed each sweep can be changed with the SVCREQ function block.
- 4. These measurements were taken with an empty program and the default configuration. The Series 90-30 PLCs were in an empty 10-slot rack with no extension racks connected. Also, the times in this table assume that there is no periodic subroutine active; the times will be longer if a periodic subroutine is active.
- 5. The data input time for the Micro PLC can be determined as follows: 0.365ms (fixed scan) + 0.036ms (filter time) x (total sweep time) / 0.5ms.
- 6. Since the Micro PLC has a static set of I/O, reconfiguration is not necessary.
- 7. Since the user program for the Micro PLC is in Flash memory, it will not be checked for integrity.

| <b>Module Type</b><br>Main<br><b>Expansion</b><br>Main<br><b>Expansion</b><br>Remote<br>Remote<br>Rack<br>Rack<br>Rack<br>Rack<br>Rack<br>Rack<br>.030<br>.055<br>.206<br>.030<br>.055<br>.206<br>8-point discrete input<br>.030<br>.055<br>.206<br>.030<br>.055<br>.206<br>16-point discrete input<br>32-point discrete input<br>.043<br>.073<br>.269<br>.048<br>.075<br>.272<br>8-point discrete output<br>.030<br>.053<br>.197<br>.024<br>.052<br>.198<br>.052<br>.199<br>.030<br>.053<br>.197<br>.030<br>16-point discrete output |
|----------------------------------------------------------------------------------------------------|
|                                                                                                    |
|                                                                                                    |
|                                                                                                    |
|                                                                                                    |
|                                                                                                    |
|                                                                                                    |
| .042<br>.070<br>.259<br>.047<br>.069<br>.258<br>32-point discrete output                                                                                                    |
| Combination discrete input/output<br>.060<br>.112<br>.405<br>.052<br>.110<br>.408                                                                                                    |
| 4-channel analog input<br>.075<br>.105<br>.396<br>.085<br>.109<br>.403                                                                                                    |
| 393<br>.058<br>.114<br>.402<br>.046<br>.101<br>2-channel analog output                                                                                                    |
| 16-channel analog input<br>.978<br>1.446<br>3.999<br>.423<br>.700<br>1.741<br>(current or voltage)                                                                                                    |
| 8-channel analog output<br>1.274<br>1.988<br>4.472<br>.873<br>1.492<br>3.635                                                                                                    |
| 1.220<br>1.999<br>4.338<br>.862<br>1.487<br>4.103<br>Combination analog input/output                                                                                                    |
| 1.381<br>5.221<br>1.808<br>5.234<br>High Speed Counter<br>2.106<br>1.142                                                                                                    |
| 1.574<br>2.402<br>6.388<br>1.270<br>2.125<br>6.269<br>I/O Processor                                                                                                    |
| .795<br>.7129<br>2.067<br>3.681<br>.426<br>2.302<br>Ethernet Interface (no connection)                                                                                                    |
| 1.527<br>2.581<br>6.388<br>1.236<br>2.073<br>6.032<br>Power Mate APM (1-axis)                                                                                                    |
| 1.807<br>1.539<br>2.439<br>Power Mate APM (2-axis)<br>2.864<br>7.805<br>7.369                                                                                                    |
| DSM 302 *<br>40 AI, 6 AQ<br>2.143<br>3.315<br>9.527<br>2.963<br>9.275<br>1.801                                                                                                    |
| 50AI, 9 AQ<br>2.427<br>3.732<br>11.092<br>2.075<br>3.373<br>10.840                                                                                                    |
| 3.931<br>64 AI, 12 AQ<br>2.864<br>4.317<br>13.138<br>2.441<br>12.881                                                                                                    |
| 1.330<br>2.337<br>DSM314 *<br>1 Axis Configured<br>1.6<br>2.6<br>6.9<br>6.905                                                                                                    |
| 2.2<br>$3.\overline{8}$<br>9.9<br>1.888<br>3.148<br>9.917<br>2 Axes Configured                                                                                                    |
| 3.953<br>12.929<br>3 Axes Configured<br>2.8<br>4.3<br>13.0<br>2.421<br>5.2<br>15.9<br>2.969<br>4 Axes Configured<br>3.3<br>4.761<br>15.982                                                                                                    |
|                                                                                                    |
| <b>GCM</b><br>16.932<br>21.179<br>8 32-bit devices<br>8.826<br>7.386<br>9.520<br>20.591                                                                                                    |
| $GCM+$<br>.759<br>no devices<br>567<br>.866<br>1.830<br>457<br>1.743                                                                                                    |
| 19.497<br>25.588<br>24.390<br>32 64-word devices<br>80.871<br>17.036<br>80.044                                                                                                    |
| <b>GBC</b><br>.798<br>1.202<br>2.540<br>.544<br>.908<br>2.209<br>no devices                                                                                                    |
| 16 64-word devices<br>29.976<br>40.570<br>131.702<br>26.976<br>38.564<br>130.639                                                                                                    |
| <b>PCM 311</b><br>N/A<br>N/A<br>not configured, or no<br>.476<br>N/A<br>N/A<br>.195<br>application task                                                                                                    |
| running 20Kb application<br>1.746<br>N/A<br>N/A<br>.538<br>N/A<br>N/A<br>program                                                                                                    |
| 476<br>.193<br>N/A<br>N/A<br>ADC (no task)<br>N/A<br>N/A                                                                                                    |
| I/O Link<br>.569<br>.865<br>.996<br>no devices<br>1.932<br>1.618<br>3.749                                                                                                    |
| Master<br>sixteen 64-point devices<br>4.948<br>7.003<br>19.908<br>5.924<br>8.240<br>26.637                                                                                                    |
| I/O Link<br>.553<br>.095<br>.149<br>.540<br>32-point<br>.087<br>.146                                                                                                    |
| Slave<br>.219<br>64-point<br>.154<br>.213<br>.789<br>.165<br>.803                                                                                                    |

**Table [2-](#page-19-1)2. I/O Scan Time Contributions (in milliseconds) for Series 90-30 35x, 36x and 37x CPUs**

\* For applications where the DSM's contributions to scan time will affect machine operation you may need to use the Do I/O function block, and the Suspend I/O and Fast Backplane Status Access service requests to transfer necessary data to and from the Motion module without getting all the data every scan. For the DSM302, refer to the *Motion Mate DSM302 for Series 90-30 PLCs User's Manual*, GFK1464 for details. For the DSM314, refer to the *Motion Mate DSM314 for Series 90-30 PLCs User's Manual*, GFK1742 for details. NOTE: The DSM314 will only work with the CPUs 350, 352, 360, 363, 364, and 374 and only with CPU firmware version 10.00 or later.

| <b>Module Type</b>                              |                                           | <b>CPU</b> Model |              |                          |                       |              |                          |                       |
|-------------------------------------------------|-------------------------------------------|------------------|--------------|--------------------------|-----------------------|--------------|--------------------------|-----------------------|
|                                                 |                                           |                  | 331          |                          |                       | 340/341      |                          |                       |
|                                                 |                                           | 311/313<br>/323  | Main<br>Rack | <b>Expansion</b><br>Rack | <b>Remote</b><br>Rack | Main<br>Rack | <b>Expansion</b><br>Rack | <b>Remote</b><br>Rack |
| 8-point discrete input                          |                                           | .076             | .054         | .095                     | .255                  | .048         | .089                     | .249                  |
| 16-point discrete input                         |                                           | .075             | .055         | .097                     | .257                  | .048         | .091                     | .250                  |
| 32-point discrete input                         |                                           | .094             | .094         | .126                     | .335                  | .073         | .115                     | .321                  |
| 8-point discrete output                         |                                           | .084             | .059         | .097                     | .252                  | .053         | .090                     | .246                  |
| 16-point discrete output                        |                                           | .083             | .061         | .097                     | .253                  | .054         | .090                     | .248                  |
| 32-point discrete output                        |                                           | .109             | .075         | .129                     | .333                  | .079         | .114                     | .320                  |
| 8-point combination input/output                |                                           | .165             | .141         | .218                     | .529                  | .098         | .176                     | .489                  |
| 4-channel analog input                          |                                           | .151             | .132         | .183                     | .490                  | .117         | .160                     | .462                  |
| 2-channel analog output                         |                                           | .161             | .138         | .182                     | .428                  | .099         | .148                     | .392                  |
| High-Speed Counter                              |                                           | 2.070            | 2.190        | 2.868                    | 5.587                 | 1.580        | 2.175                    | 4.897                 |
| Power Mate APM (1-axis)                         |                                           | 2.330            | 2.460        | 3.175                    | 6.647                 | 1.750        | 2.506                    | 5.899                 |
| Power Mate APM (2-axis)                         |                                           | 3.181            | 3.647        | 4.497                    | 9.303                 | 2.154        | 3.097                    | 7.729                 |
| DSM 302*                                        | 40 AI, 6 AQ                               | 3.613            | 4.081        | 5.239                    | 11.430                | 2.552        | 3.648                    | 9.697                 |
|                                                 | 50AI, 9 AQ                                | 4.127            | 4.611        | 5.899                    | 13.310                | 2.911        | 4.170                    | 11.406                |
|                                                 | 64 AI, 12 AO                              | 4.715            | 5.276        | 6.759                    | 15.747                | 3.354        | 4.840                    | 13.615                |
| <b>GCM</b>                                      | no devices                                | .041             | .054         | .063                     | .128                  | .038         | .048                     | .085                  |
|                                                 | 8 64-point devices                        | 11.420           | 11.570       | 13.247                   | 21.288                | 9.536        | 10.648                   | 19.485                |
| $GCM+$                                          | no devices                                | .887             | .967         | 1.164                    | 1.920                 | .666         | .901                     | 1.626                 |
|                                                 | 32 64-point<br>devices                    | 4.120            | 6.250        | 8.529                    | 21.352                | 5.043        | 7.146                    | 20.052                |
| <b>PCM 311</b>                                  | not configured, or<br>no application task | N/A              | 3.350        | N/A                      | N/A                   | 1.684        | N/A                      | N/A                   |
|                                                 | read 128 %R as<br>fast as possible        | N/A              | 4.900        | N/A                      | N/A                   | 2.052        | N/A                      | N/A                   |
| ADC 311                                         |                                           | N/A              | 3.340        | N/A                      | N/A                   | 1.678        | N/A                      | N/A                   |
| 16-channel analog input<br>(current or voltage) |                                           | 1.370            | 1.450        | 1.937                    | 4.186                 | 1.092        | 1.570                    | 3.796                 |
| I/O Link<br>Master                              | no devices                                | 1.910            | 2.030        | 1.169                    | 1.925                 | .678         | .904                     | 1.628                 |
|                                                 | sixteen 64-point<br>devices               | 6.020            | 6.170        | 8.399                    | 21.291                | 4.992        | 6.985                    | 20.010                |
| I/O Link Slave                                  | 32-point                                  | .206             | .222         | .289                     | .689                  | .146         | .226                     | .636                  |
|                                                 | 64-point                                  | .331             | .350         | .409                     | 1.009                 | .244         | .321                     | .926                  |

**Table [2-](#page-19-1)3. I/O Scan Time Contributions (in milliseconds) for the Series 90-30 CPU311 through CPU341**

\* For applications where the DSM's contributions to scan time will affect machine operation you may need to use the Do I/O function block, and the Suspend I/O and Fast Backplane Status Access service requests to transfer necessary data to and from the Motion module without getting all the data every scan. Refer to the *Motion Mate DSM302 for Series 90-30 PLCs User's Manual*, GFK1464 for details. NOTE: The DSM314 is not supported by the 311 through 341 CPUs.

#### <span id="page-25-0"></span>**Sweep Time Calculation**

Table 2-1 lists the seven items that contribute to the sweep time of the PLC. The sweep time consists of fixed times (housekeeping and diagnostics) and variable times. Variable times vary according to the I/O configuration, size of the user program, and the type of programming device connected to the PLC.

#### **Example of Sweep Time Calculation**

An example of the calculations for determining the sweep time for a Series 90-30 model 331 PLC are shown in the table below.

The modules and instructions used for these calculations are listed below:

- Input modules: five 16-point Series 90-30 input modules.
- Output modules: four 16-point Series 90-30 output modules.
- Programming instructions: A 1200-step program consisting of 700 Boolean instructions (LD, AND, OR, etc.), 300 output coils (OUT, OUTM, etc.), and 200 math functions (ADD, SUB, etc.).

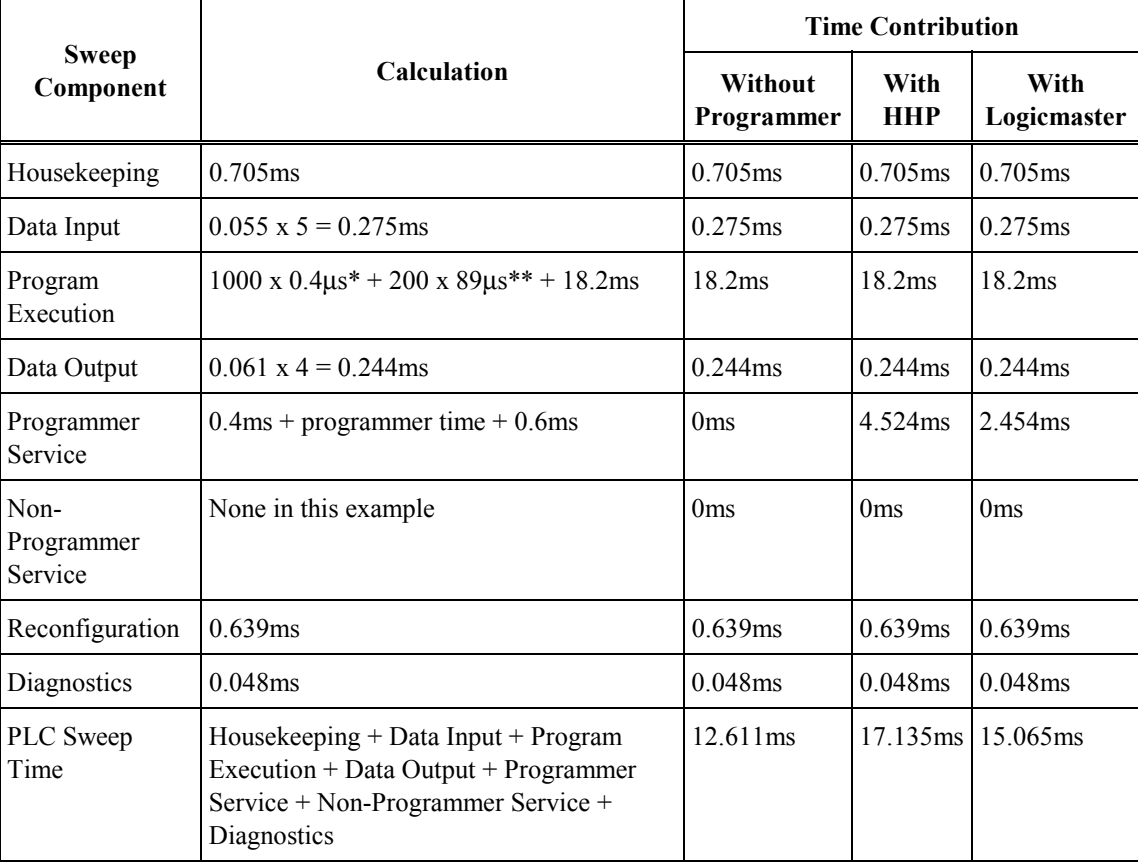

#### <span id="page-26-0"></span>**PLC Sweep Details**

This section discusses details of the major portions of the PLC Sweep:

- 1. Housekeeping
- 2. Input Scan
- 3. Application Program Logic Scan
- 4. Output Scan
- 5. Programmer Service
- 6. System Communications
- 7. Reconfiguration
- 8. Checksum Calculation

#### **1. Housekeeping**

The housekeeping portion of the sweep performs all of the tasks necessary to prepare for the start of the sweep. If the PLC is in **CONSTANT SWEEP** mode, the sweep is delayed until the required sweep time elapses. If the required time has already elapsed, the OV\_SWP %SA0002 contact is set, and the sweep continues without delay. Next, timer values (hundredths, tenths, and seconds) are updated by calculating the difference from the start of the previous sweep and the new sweep time. In order to maintain accuracy, the actual start of sweep is recorded in 100 microsecond increments. Each timer has a remainder field which contains the number of 100 microsecond increments that have occurred since the last time the timer value was incremented.

#### **2. Input Scan**

Scanning of inputs occurs during the input scan portion of the sweep, just prior to the logic solution. During this part of the sweep, all Series 90-30 input modules are scanned and their data stored in %I (discrete inputs) or %AI (analog inputs) memory, as appropriate. Any global data input received by a Genius Communications Module (GCM), an Enhanced Genius Communications Module (GCM+), or a Genius Bus Controller (GBC) is stored in %G memory.

Modules are scanned in ascending reference address order, starting with any installed Genius Module, then discrete input modules, and finally analog input modules.

If the CPU is in **STOP** mode and the CPU is configured to not scan I/O in **STOP** mode, the input scan is skipped.

#### **3. Application Program Logic Scan or Solution**

The application program logic scan occurs immediately following the completion of the input scan. The application program logic scan performs two main tasks: (1) solving/executing the program logic and (2) updating %Q, %AI, and %AQ output memory. (Output modules, however, are not updated until the output scan occurs). In general, ladder logic is solved from left to right and top to bottom, although this flow direction can be altered temporarily by subroutine calls and jumps. The

logic solution ends when an END instruction is encountered or when the default END OF PROGRAM LOGIC is reached.

The 313 and higher CPUs have an Instruction Sequence Coprocessor (ISCP) that executes the Boolean instructions, and an 80C188,80386 or AMD SC 520 microprocessor executes the timer, counter, and function blocks. In the Model 311 and 90-20 CPUs, the 80C188 executes all Boolean, timer, counter, and function block instructions. On the Micro, the H8 processor executes all Boolean and function blocks.

A list of execution times for each programming function can be found in Appendix A.

#### **4. Output Scan**

Outputs are scanned during the output scan portion of the sweep, immediately following the logic solution. Outputs are updated using data from %Q (for discrete outputs) and %AQ (for analog outputs) memory, as appropriate. If you have a Genius Communications Module or Genius Bus Controller that is configured to transmit global data, then data from %G memory is sent to the GCM, GCM+, or GBC. The Series 90-20 and Micro output scans include discrete outputs only.

During the output scan, all Series 90-30 output modules are scanned in ascending reference address order. The output scan is completed when all output data has been sent to all Series 90-30 output modules.

If the CPU is in the **STOP** mode and *IPScan-Stop* parameter on the CPU configuration screen is set to *NO*, the output scan is skipped.

**Caution**

**If the** *IPScan-Stop* **parameter on the CPU configuration screen is set to** *YES***, real-world outputs may be turned ON even when the PLC is in STOP mode, because the PLC will write the current values in the output tables to the output modules during the Output Scan.**

#### **5. Programmer Communications Window**

This part of the sweep is dedicated to communicating with the programmer. If there is a programmer attached, the CPU executes the programmer communications window. The programmer communications window will not execute if there is no programmer attached and no module to be configured in the system. Only one module is configured each sweep.

Support is provided for the Hand-Held Programmer and for other programmers that can connect to the serial port and use the Series Ninety Protocol (SNP) protocol. Support is also provided for programmer communications with intelligent option modules.

#### **Programmer Communications Window Modes**

• **Limited Mode**. In the default Limited window mode, the CPU performs one operation for the programmer each sweep, that is, it honors one service request or response to one key press. If the programmer makes a request that requires more than 6 (or 8 depending on the CPU—see Note) milliseconds to process, the request processing is spread out over several

sweeps so that no sweep is impacted by more than 6 (or 8 depending on the CPU—see Note) milliseconds.

**Note**

The time limit for the communications window is 6 milliseconds for the 340 and higher CPUs and 8 milliseconds for the 311, 313, 323, and 331 models.

• **Complete Mode.** In the Complete mode, the CPU will conduct programmer communications until they are complete or until 50 milliseconds elapses.

The following figure is a flow chart for the programmer communications portion of the sweep.

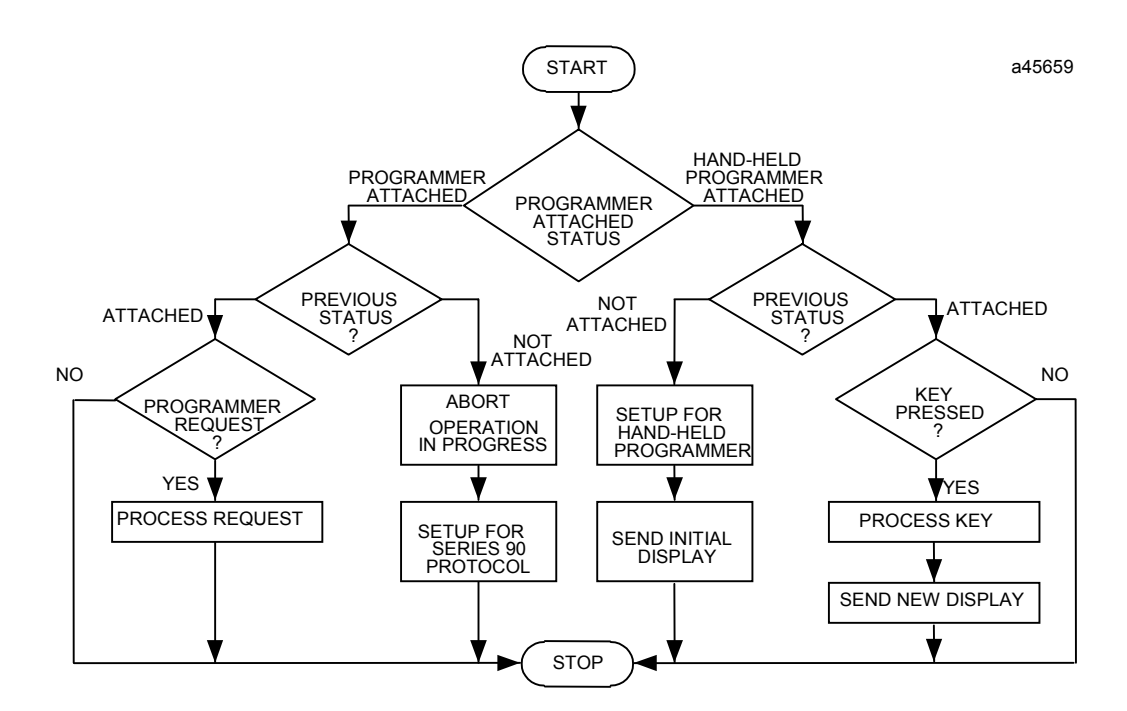

**Figure [2-](#page-19-1)2. Programmer Communications Window Flow Chart**

#### **6. System Communications Window (Models 331 and Higher)**

This is the part of the sweep where communications requests from intelligent option modules, such as the PCM or DSM, are processed (see flow chart). Requests are serviced on a first-come-firstserved basis. However, since intelligent option modules are polled in a round-robin fashion, no intelligent option module has priority over any other intelligent option module.

In the default **Run-to-Completion** mode, the length of the system communications window is limited to 50 milliseconds. If an intelligent option module makes a request that requires more than 50 milliseconds to process, the request is spread out over multiple sweeps so that no one sweep is impacted by more than 50 milliseconds.

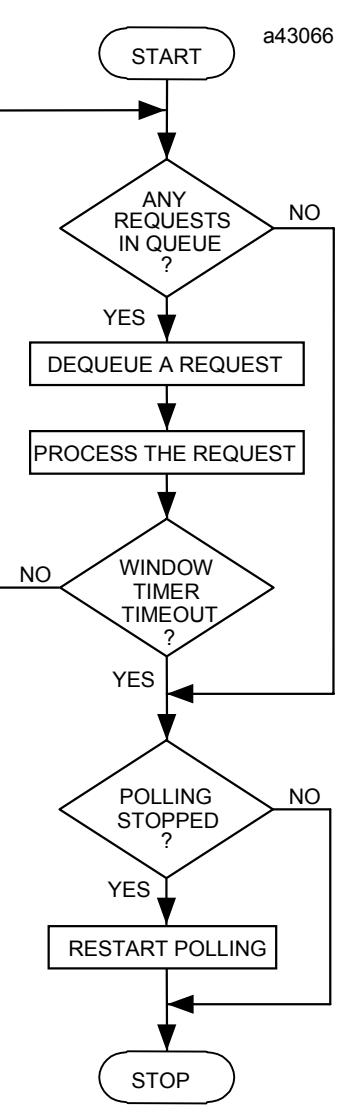

**Figure [2-](#page-19-1)3. System Communications Window Flow Chart**

#### **7. Reconfiguration**

During this portion of the sweep, the CPU checks the actual hardware lineup against the configured hardware lineup. Slots that are configured for a module but that are empty physically, or slots that contain faulted modules, will not be scanned by the CPU (i.e. the CPU will not read any input data from, and will not send any output data to that module or slot). During reconfiguration, if the CPU detects that a slot previously identified as containing a faulted module now has a good module, or that a configured module has been physically added to the PLC, it will begin scanning that module.

Reconfiguration enables the CPU to do the following:

- Recognize a legitimate change that you make in the configuration.
- Ignore potentially corrupted or inaccurate input data from faulted or missing modules.
- Avoid sending output data that could become corrupted by a faulted output module.

#### <span id="page-30-0"></span>**8. Checksum Calculation**

A checksum calculation is performed on the user program at the end of every sweep. Since it would take too long to calculate the checksum of the entire program, you can specify the number of words from 0 to 32 to be checked on the CPU configuration screen.

If the calculated checksum does not match the reference checksum, the program checksum failure exception flag is raised. This causes a fault entry to be inserted into the PLC fault table and the PLC mode to be changed to **STOP**. If the checksum calculation fails, the programmer communications window is not affected. The default number of words to be checksummed is 8.

#### **PCM Communications with the PLC (Models 331 and Higher)**

There is no way for intelligent option modules (IOM), such as the PCM, to interrupt the CPU when they need service. The CPU must poll (check periodically) each intelligent option module for service requests. This polling occurs asynchronously in the background during the sweep (see flow chart below).

When an intelligent option module is polled and sends the CPU a service request, the request is queued for processing during the system communications window.

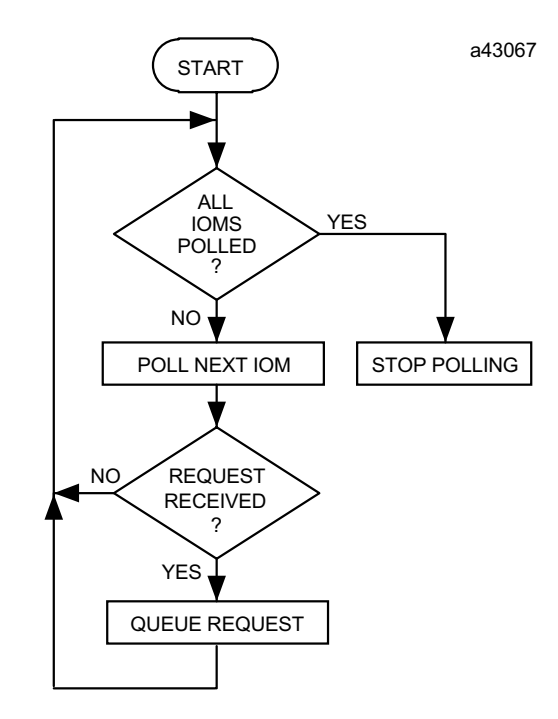

**Figure [2-](#page-19-1)4. PCM Communications with the PLC**

## <span id="page-31-0"></span>**Digital Servo Module (DSM) Communications with the PLC**

The DSM302 and DSM314 are intelligent option modules that operate asynchronously with the Series 90-30 CPU module. Data is exchanged between the CPU and a DSM automatically via %Q, %I, %AQ, and %AI memory. A PLC CPU requires time to read and write the exchange data across the PLC backplane with the DSM module. Table 2-2 lists the sweep impact for the various possible DSM configurations. For additional timing considerations that apply to the DSM modules, refer to the following manuals:

- *Motion Mate DSM302 for Series 90-30 PLCs User's Manual*, GFK-1464.
- *Motion Mate DSM314 for Series 90-30 PLCs User's Manual*, GFK-1742.

## **Standard Program Sweep Variations**

In addition to the normal execution of the standard program sweep, certain variations can be encountered or forced. These variations, described in the following paragraphs, can be displayed and/or changed from the programming software.

#### **Constant Sweep Time Mode**

In the standard program sweep, each sweep executes as quickly as possible with a varying amount of time consumed each sweep. An alternative to this is **CONSTANT SWEEP TIME** mode, where each sweep consumes the same amount of time. You can achieve this by setting the Configured Constant Sweep, which will then become the default sweep mode, thereby taking effect each time the PLC goes from **STOP** to **RUN** mode. You may set a **CONSTANT SWEEP TIME** mode value between 5 to 200 milliseconds for CPUs 311-341 or between 5 and 500 milliseconds for the 350- 364 and 374 CPUs.

Due to variations in the time required for various parts of the PLC sweep, the constant sweep time should be set at least 10 milliseconds higher than the sweep time that is displayed on the status line when the PLC is in **NORMAL SWEEP** mode. This prevents the occurrence of extraneous oversweep faults.

Use the **CONSTANT SWEEP TIME** mode when I/O points or register values must be polled at a constant frequency, such as in control algorithms. Another reason might be to ensure that a certain amount of time elapses between the output scan and the next sweep's input scan, permitting inputs to settle after receiving output data from the program.

If the constant sweep timer expires before the sweep completes, the entire sweep, including the communications windows, is completed. However, an oversweep fault is logged at the beginning of the next sweep.

#### <span id="page-32-0"></span>**Configuring Constant Sweep Mode**

There are two ways to configure Constant Sweep Mode:

- In Logicmaster configuration software, the CPU configuration screen has configurable Sweep Mode and Sweep Timer parameters. After making your selections, you must store the configuration from the programmer to the PLC during **STOP** mode before the changes will take effect. Once stored, this configuration becomes the default sweep mode.
- In Logicmaster programming software, the PLC Sweep Table selection on the PLC Control and Status menu has Sweep Mode and Timing parameter selection options. The parameters on this screen can only be edited in **RUN** mode. Changes made from this screen are only stored to the PLC, not to the folder on your PC, and are only effective while the PLC remains in Run mode. Once the PLC stops, it assumes the default Sweep Mode, which becomes effective the next time the PLC goes into Run mode. This method for temporarily configuring the Sweep Mode is useful for system design and debug operations.

#### **PLC Sweep When in STOP Mode**

When the PLC is in **STOP** mode, the application program is not executed. Communications with the programmer and intelligent option modules continue. In addition, faulted module polling and module reconfiguration execution continue while in **STOP** mode. For efficiency, the operating system uses larger "time-slice" values than those used in **RUN** mode (usually about 50 milliseconds per window). You can choose whether or not the I/O is scanned. I/O scans may execute in **STOP** mode if the *IOScan-Stop* parameter on the CPU detail screen is set to **YES**.

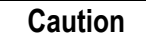

**If the** *IPScan-Stop* **parameter on the CPU detail screen is set to** *YES***, realworld outputs may be turned ON even when the PLC is in STOP mode, because the PLC will write the current values in the output tables to the output modules during the Output Scan.**

#### **Communication Window Modes**

The default window mode for the programmer communication window is "Limited" mode. That means that if a request takes more than 6 milliseconds to process, it is processed over multiple sweeps, so that no one sweep is impacted by more than 6 milliseconds. For the 313, 323, and 331 CPUs, the sweep impact may be as much as 12 milliseconds during a **RUN**-mode store. The active window mode can be changed using the "Sweep Control" screen in Logicmaster—for instructions on changing the active window mode, refer to Chapter 5, "PLC Control and Status," in the *Logicmaster 90™ Series 90™-30/20/Micro Programming Software User's Manual* (GFK-0466).

#### **Note**

If the system window mode is changed to Limited, then option modules such as the PCM or GBC that communicate with the PLC using the system window will have less impact on sweep time, but response to their requests will be slower.

## <span id="page-33-0"></span>**Keylock Switch on 35x, 36x and 37x Series CPUs: Change Mode and Flash Protect**

All 350—374 CPUs have a keylock switch (CPUs 311-341 do not); however, some versions of CPU firmware do not support all keylock switch features. These differences are discussed in this section. Note that the keylock switches on some of these CPUs are labeled ON/RUN and OFF/STOP, and on others are labeled ON and OFF. Regardless of the labeling, all of these keylock switches work as described below.

#### **Flash Memory Protection (Hard-Wired)**

This hard-wired, non-configurable feature can be used to prevent Flash memory from being changed by unauthorized people (people without a key). When the keylock switch is in the ON position, Flash memory cannot be written to. Flash memory can only be written to when this switch is OFF. This keylock switch feature is always in effect, regardless of how the next two configurable features are set.

### **Run/Stop (Configurable)**

This configurable feature was introduced in CPU firmware release 7.00. It is set by the **R/S Switch** parameter on the CPU configuration screen. The **R/S Switch** parameter is set to *Disabled* by default. If the **R/S Switch** parameter is set to *Enabled,* you can stop the PLC by turning the keylock switch to OFF, and start the PLC by turning the switch to ON (if there are no faults). If faults exist, one of the following will happen:

- **If the PLC has a non-fatal fault**, turning the keylock switch from OFF to ON will cause the PLC to go into run mode, and the RUN light will turn on steady, but the fault tables will not be cleared.
- **If the PLC has a fatal fault,** turning the keylock switch from OFF to ON will cause the RUN light to flash on and off for a period of five seconds, and the PLC will not go into run mode. This flashing light indicates the presence of one or more fatal faults in the Fault Tables. You can try to clear the fault table faults by turning the keylock switch from OFF to ON again during the five-second period. (If the five-second period has expired, turning the keylock switch from OFF to ON will start another five-second period.) If the faults do not clear using this method, you will have to remedy the causes of the fatal faults before being able to resume operation. See Chapter 3 for fault details.

#### **Other Run/Stop Keylock Switch Considerations**

- If the **R/S Switch** parameter is set to *Enabled* and the keylock switch is in the OFF position, the PLC will be in STOP mode, and the programming software cannot be used to place the PLC into RUN mode.
- If the **R/S Switch** parameter is set to *Enabled*, the keylock switch is in the ON position, and there are no fatal faults, the programming software can be used to toggle the PLC between the RUN and STOP modes.

• If the **R/S Switch** parameter is set to *Enabled*, the keylock switch is in the ON position, but the PLC is stopped, you can place the PLC into RUN mode by either turning the keylock switch to the OFF position and then back to ON, or by using the programming software.

#### **RAM Memory and Override Protection (Configurable)**

This feature was introduced in CPU firmware release 8.00. It is set by the **Mem Protect** parameter on the CPU configuration screen. The **Mem Protect** parameter is set to *Disabled* by default.

If the **Mem. Protect** parameter is set to *Enabled*, and the keylock switch is in the ON position, the following is true:

- User RAM memory (program and configuration) cannot be changed.
- Discrete points cannot be overridden.
- The Time of Day (TOD) clock cannot be changed with the Hand-Held Programmer (however, the TOD clock can still be changed using the configuration software).

#### **Safeguard your Keys**

Each new 350—374 CPU is shipped with two keys for the keylock switch. If you use one or more of the keylock switch protection features described above, we recommend you carefully safeguard your keys. If they are lost, misplaced, or stolen, you may be locked out from working on your PLC, and unauthorized persons may have access to it. You may want to purchase spare keys for backup purposes, or if more than two persons need access to the PLC. A keylock switch key kit, containing three sets of keys, can be purchased from a GE Fanuc distributor. When ordering, request catalog number 44A736756-G01. All 350—374 CPUs use the same key.

#### **Disabling Keylock Switch Features**

If you do not need to use any of the protection features of the keylock switch, you can choose to disable them all. To do so, leave the keylock switch set to the OFF position, and set the **R/S Switch** and **Mem. Protect** parameters (described above) to *Disabled* (their default setting). In this condition, all keylock switch protection features will be disabled, and you will not need to use a key to access the PLC.

## <span id="page-35-1"></span><span id="page-35-0"></span>*Section 2: Program Organization and User References/Data*

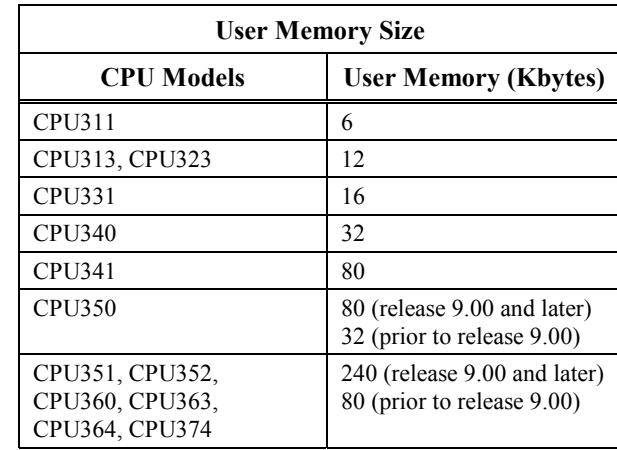

The user memory size for the Series 90-30 programmable controllers is listed in the following table.

Beginning with firmware release 9.00 CPUs, %R, %AI, and %AQ memory sizes for the 351, 352, 360, 363, 364 and 374 CPUs are configurable. (For details, refer to the *Logicmaster 90™ Series 90™-30/20/Micro Programming Software User's Manual*, GFK-0466K or later or the User's Manual for your programmer software). A program for the Series 90-20 programmable controller can be up to 2 KB in size for a Model 211 CPU, and the maximum number of rungs allowed per logic block (main or subroutine) is 3000. For Series 90-30 PLCs, the maximum block size is 80 kilobytes for C blocks and 16 kilobytes for LD and SFC blocks; however, in an SFC block, some of the 16 KB is used for the internal data block. As shown in the next figure, user program logic is executed repeatedly by the PLC while the PLC is in normal Run mode.

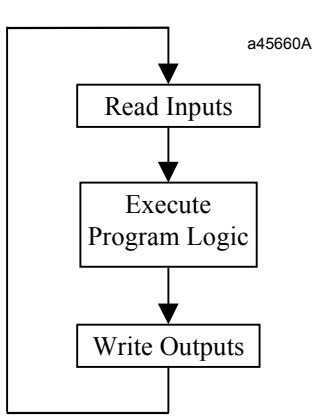

Refer to the *Series 90-30 Programmable Controller Installation and Hardware Manual,* GFK-0356, or the *Series 90-20 Programmable Controller User's Manual*, GFK-0551, for a listing of program sizes and reference limits for each model CPU.

All programs have a variable table that lists the variable and reference descriptions that have been assigned in the user program.

The block declaration editor lists subroutine blocks declared in the main program.
## **Subroutine Blocks**

A program can "call" subroutine blocks as it executes. A subroutine must be declared through the block declaration editor before a CALL instruction can be used for that subroutine. A maximum of 64 subroutine block declarations in the program and 64 CALL instructions are allowed for each logic block in the program. The maximum size of a subroutine block is 16 KB or 3000 rungs, but the main program and all subroutines must fit within the logic size constraints for that CPU model.

#### **Note**

Subroutine blocks are not supported in the Series 90-20 PLC or the Micro PLC.

The use of subroutines is optional. Dividing a program into smaller subroutines can simplify programming, enhance understanding of the control algorithm, and possibly reduce the overall amount of logic needed for the program.

### **Examples of Using Subroutine Blocks**

As an example, the logic for a program could be divided into three subroutines, each of which could be called as needed from the program. In this example, the program block might contain little logic, serving primarily to sequence the subroutine blocks.

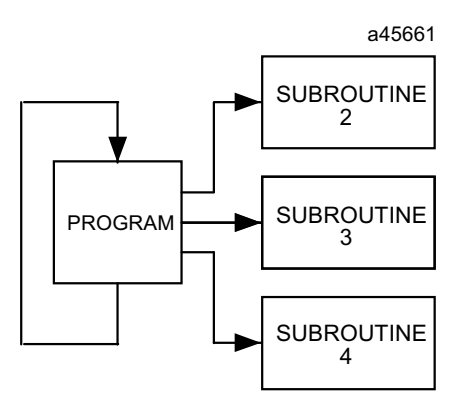

A subroutine block can be used many times as the program executes. Logic which needs to be repeated several times in a program could be entered in a subroutine block. Calls would then be made to that subroutine block to access the logic. In this way, total program size is reduced.

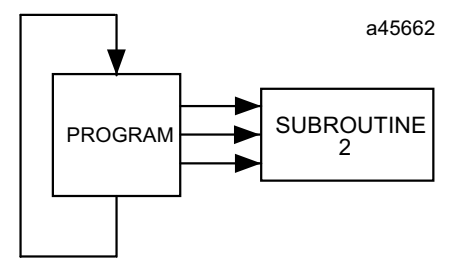

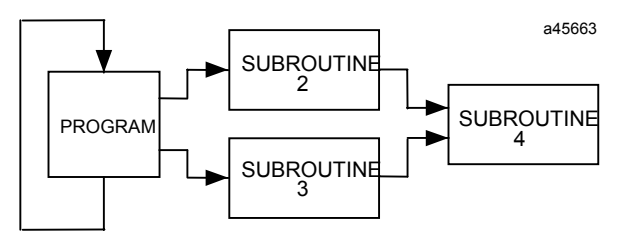

In addition to being called from the program, subroutine blocks can also be called by other subroutine blocks (this is called "nesting"). A subroutine block may even call itself.

The PLC will only allow eight nested calls before an "Application Stack Overflow" fault is logged and the PLC transitions to **STOP/Fault** mode. The call level nesting counts the main program as level 1.

#### **How Blocks Are Called**

A subroutine block executes when called from program logic in a ladder program or from another subroutine block.

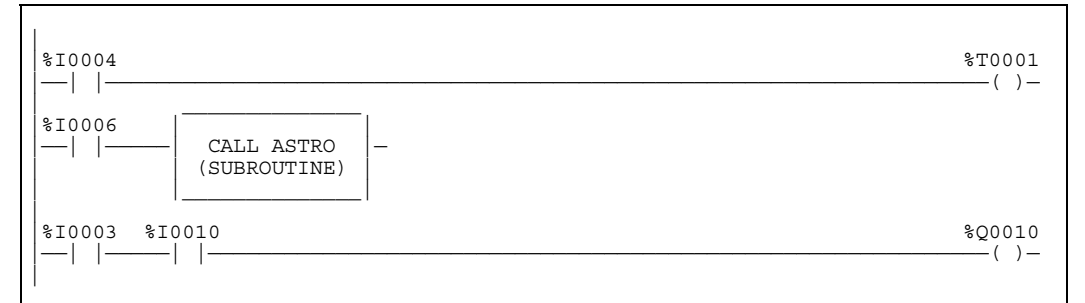

This example shows the subroutine CALL instruction as it will appear on the ladder logic screen.

#### **Execution Sequence in Programs Containing Subroutines**

If a subroutine is called from a program or other subroutine, the called subroutine will execute to its end, then return control back to the program or subroutine that called it. Control will return to the rung following the rung that contains the subroutine call. In the example below, the heavy dotted line shows program flow (the order in which logic is executed). In this example, a simple two-rung subroutine is called from Rung 4 of the Main Program. After the two subroutine rungs are executed, program flow returns to the Main Program, starting with Rung 5.

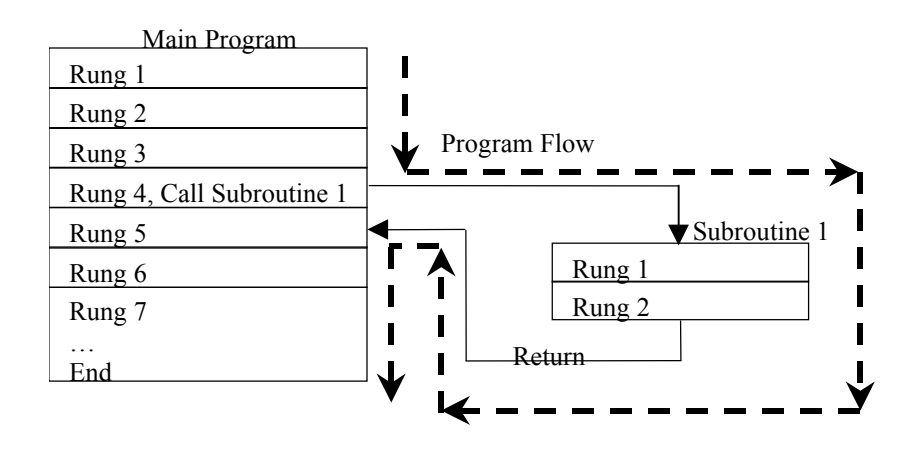

#### **Periodic Subroutines**

Version 4.20 or later of the 340 and higher CPUs support periodic subroutines. Please note the following restrictions:

- 1. Timer (TMR, ONDTR, and OFDTR) function blocks will not execute properly within a periodic subroutine. A DOIO function block within a periodic subroutine whose reference range includes references assigned to a Smart I/O Module (HSC, APM, DSM, Genius, etc.) will cause the CPU to lose communication with the module. The FST\_SCN and LST\_SCN contacts (%S1 and %S2) will have an indeterminate value during execution of the periodic subroutine. A periodic subroutine cannot call or be called by other subroutines.
- 2. The latency for the periodic subroutine (that is, the maximum interval between the time the periodic subroutine should have executed and the time it actually executes) can be around 0.35 milliseconds if there is no PCM, CMM, or ADC module in the main rack. If there is a PCM, CMM or ADC module in the main rack—even if it is not configured or used—the latency can be almost 2.25 milliseconds. For that reason, use of the periodic subroutine with PCM-based products is *not* recommended.

## **User References**

The data used in an application program is stored as either register or discrete references.

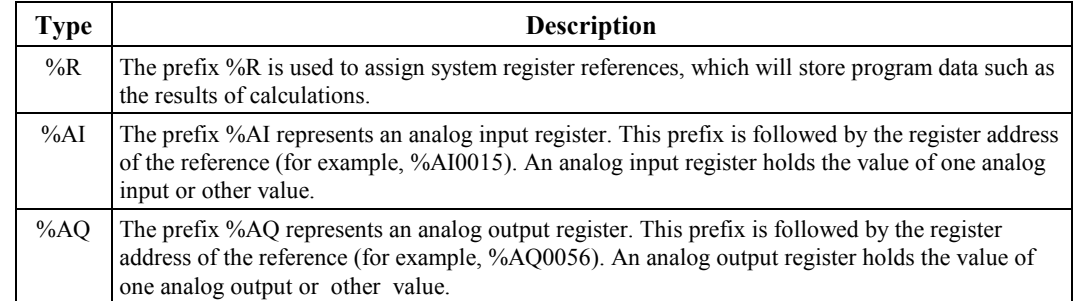

#### **Table [2-](#page-19-0)4. Register References**

#### **Note**

All register references are retained across a power cycle to the CPU.

**Table [2-](#page-19-0)5. Discrete References**

| Type   | <b>Description</b>                                                                                                    |
|--------|----------------------------------------------------------------------------------------------------|
| $\%$ I | The %I prefix represents input references. This prefix is followed by the reference's address in<br>the input table (for example, %I00121). %I references are located in the input status table, which<br>stores the state of all inputs received from input modules during the last input scan. A reference<br>address is assigned to discrete input modules using the configuration software or the Hand-Held<br>Programmer. Until a reference address is assigned, no data will be received from the module. %I<br>data can be retentive or non-retentive. |
| $\%Q$  | The %Q prefix represents physical output references. The coil check function of<br>Logicmaster 90-30/20/Micro software checks for multiple uses of %Q references with relay coils<br>or outputs on functions. Beginning with Release 3 of the software, you can select the level of coil<br>checking desired (SINGLE, WARN MULTIPLE, or MULTIPLE). Refer to the Programming<br>Software User's Manual, GFK-0466, for more information about this feature.                                                                                                    |
|        | The %Q prefix is followed by the reference's address in the output table (for example,<br>%Q00016). %Q references are located in the output status table, which stores the state of the<br>output references as last set by the application program. This output status table's values are sent<br>to output modules during the output scan.                                                                                                    |
|        | A reference address is assigned to discrete output modules using the configuration software or the<br>Hand-Held Programmer. Until a reference address is assigned, no data is sent to the module. A<br>particular %Q reference may be either retentive or non-retentive. *                                                                                                    |
| $\%M$  | The %M prefix represents internal references. The coil check function checks for multiple uses of<br>%M references with relay coils or outputs on functions. Beginning with Release 3 of the software,<br>you can select the level of coil checking desired (SINGLE, WARN MULTIPLE, or MULTIPLE).<br>Refer to GFK-0466 for more information about this feature. A particular %M reference may be<br>either retentive or non-retentive. *                                                                                                    |
| $\%T$  | The %T prefix represents temporary references. Because these references are never checked for<br>multiple coil use, they can be used many times in the same program, even when coil use checking<br>is enabled. %T can be used to prevent coil use conflicts while using the cut/paste and file<br>write/include functions. Because this memory is intended for temporary use, it is not retained<br>through power loss or RUN-TO-STOP-TO-RUN transitions and cannot be used with retentive<br>coils.                                                         |
| $\%S$  | The %S prefix represents system status references. These references are used to access special<br>PLC data, such as timers, scan information, and fault information. System references include<br>%S, %SA, %SB, and %SC references.                                                                                                    |
|        | %S, %SA, %SB, and %SC can be used on any contacts.                                                                                                    |
|        | %SA, %SB, and %SC can be used on retentive coils -(M)-.                                                                                                    |
|        | %S can be used as word or bit-string input arguments to functions or function blocks.                                                                                                    |
|        | %SA, %SB, and %SC can be used as word or bit-string input or output arguments to functions<br>and function blocks.                                                                                                    |
| %G     | The %G prefix represents global data references. These references are used to access<br>data shared among several PLCs. %G references can be used on contacts and retentive coils<br>because %G memory is always retentive. %G cannot be used on non-retentive coils.<br>$\mathcal{L} = \mathcal{L} \cup \mathcal{L}$ and $\mathcal{L} = \mathcal{L} \cup \mathcal{L}$ and $\mathcal{L} = \mathcal{L} \cup \mathcal{L}$ and $\mathcal{L} = \mathcal{L} \cup \mathcal{L}$                                                                                      |

\* Retentiveness is based on the type of coil. For more information, refer to "Retentiveness of Data" on the next page.

### **Nicknames**

A user may, optionally, assign a nickname to a reference address. A nickname is useful because it can convey information to the user about the purpose or function of the address. For example, in a PLC system installed in a factory, output coil %Q0001 is used to energize a motor starter relay that controls a physical pump, commonly called "Pump Number 1" by the factory's employees. Assigning the nickname PUMP1 to %Q0001 would help an employee who is troubleshooting the system to recognize the purpose of %Q0001.

Nicknames must begin with a letter and may be from one to seven characters long. To distinguish between a memory address (reference) and a nickname, a percent sign (%) is used as the first character of a memory address. So, for example, M1 is considered by the PLC to be a nickname, but %M1 is considered to be a memory address. For more information about nicknames, please see manual GFK-0466 (the Logicmaster user's manual for the Series 90-30 PLC).

#### **Transitions and Overrides**

The %I, %Q, %M, and %G user references have associated transition and override bits. %T, %S, %SA, %SB, and %SC references have transition bits, but not override bits. The CPU uses transition bits for counters and transitional coils. Note that counters do not use the same kind of transition bits as coils. Transition bits for counters are stored within the locating reference.

In the Model 331 and higher CPUs, override bits can be set. When override bits are set, the associated references cannot be changed from the program or the input device; they can only be changed on command from the programmer. CPU Models 323, 321, 313, and 311, and the Micro CPUs do not support overriding discrete references.

#### **Retentiveness of Data**

Data is said to be retentive if it is saved by the PLC when the PLC is stopped. The Series 90 PLC preserves program logic, fault tables and diagnostics, overrides and output forces, word data (%R, %AI, %AQ), bit data (%I, %SC, %G, fault bits and reserved bits), %Q and %M data (unless used with non-retentive coils), and word data stored in %Q and %M. %T data is not saved. Although, as stated above, %SC bit data is retentive, the defaults for %S, %SA, and %SB are non-retentive.

%Q and %M references are non-retentive (that is, cleared at power-up when the PLC switches from **STOP** to **RUN**) whenever they are used with non-retentive coils. Non-retentive coils include coils  $-()$ , negated coils  $-()$ , SET coils  $-(S)$ , and RESET coils  $-(R)$ .

When %Q or %M references are used with retentive coils, or are used as function block outputs, the contents are retained through power loss and **RUN-TO-STOP-TO-RUN** transitions. Retentive coils include retentive coils —(M)—, negated retentive coils —(/M)—, retentive SET coils — (SM)—, and retentive RESET coils —(RM)—.

The last time a %Q or %M reference is programmed on a coil instruction determines whether the %Q or %M reference is retentive or non-retentive based on the coil type. For example, if %Q0001 was last programmed as the reference of a retentive coil, the %Q0001 data will be retentive. However, if %Q0001 was last programmed on a non-retentive coil, the %Q0001 data will be non-retentive.

# **Data Types**

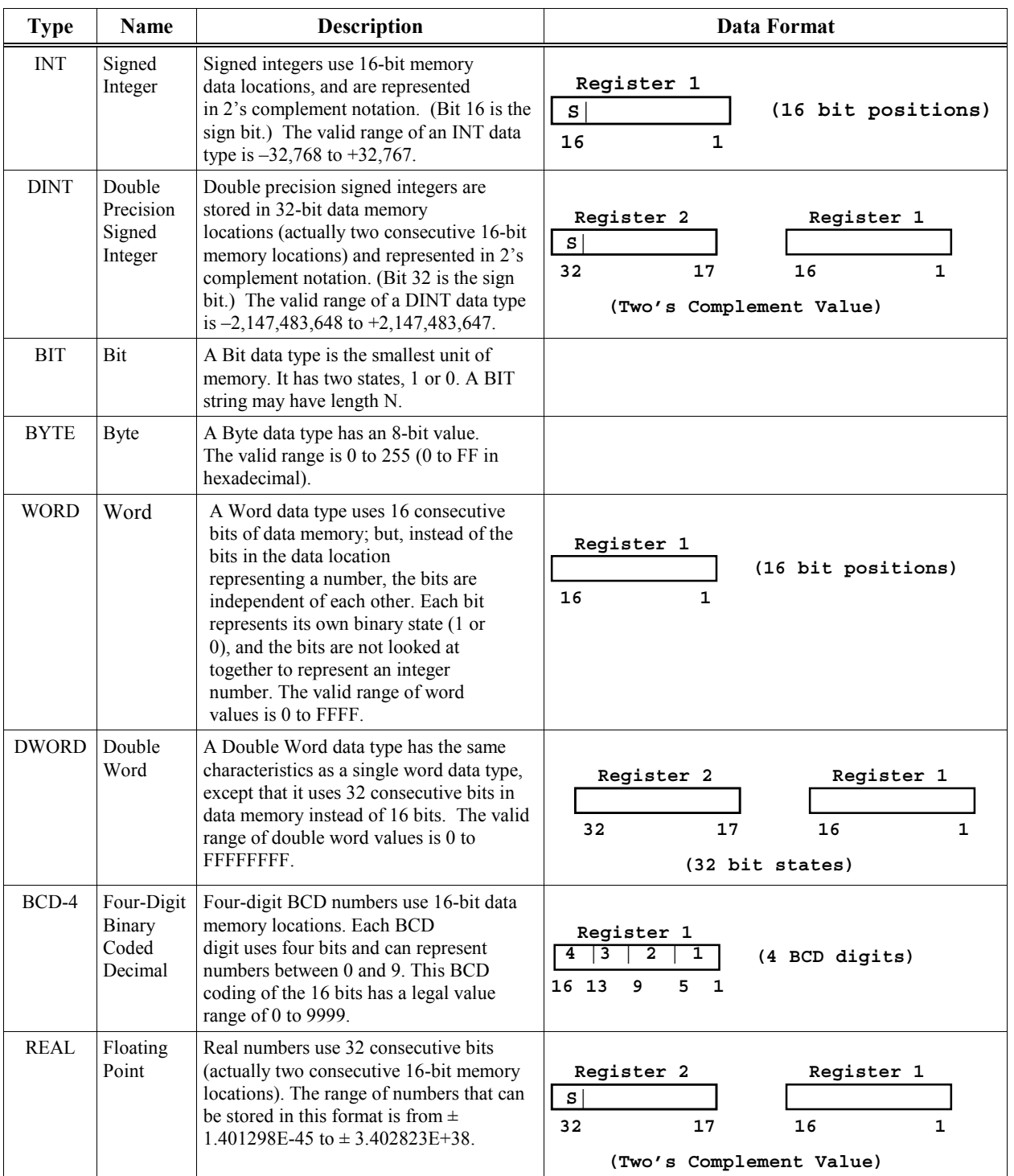

#### **Table [2-](#page-19-0)6. Data Types**

S = Sign bit ( $0$  = positive,  $1$  = negative).

## **System Status References**

System status references in the Series 90 PLC are assigned to %S, %SA, %SB, and %SC memory. They each have a nickname. Examples of time tick references include T\_10MS, T\_100MS, T\_SEC, and T\_MIN. Examples of convenience references include FST\_SCN, ALW\_ON, and ALW\_OFF.

#### **Note**

%S bits are read-only bits; do not write to these bits. You may, however, write to %SA, %SB, and %SC bits.

Listed below are system status references that can be used in an application program. When entering logic, either the reference or the nickname can be used. Refer to chapter 3, "Fault Explanations and Correction," for more detailed fault descriptions and information on correcting the fault. You cannot use these special nicknames to name other memory references.

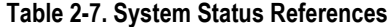

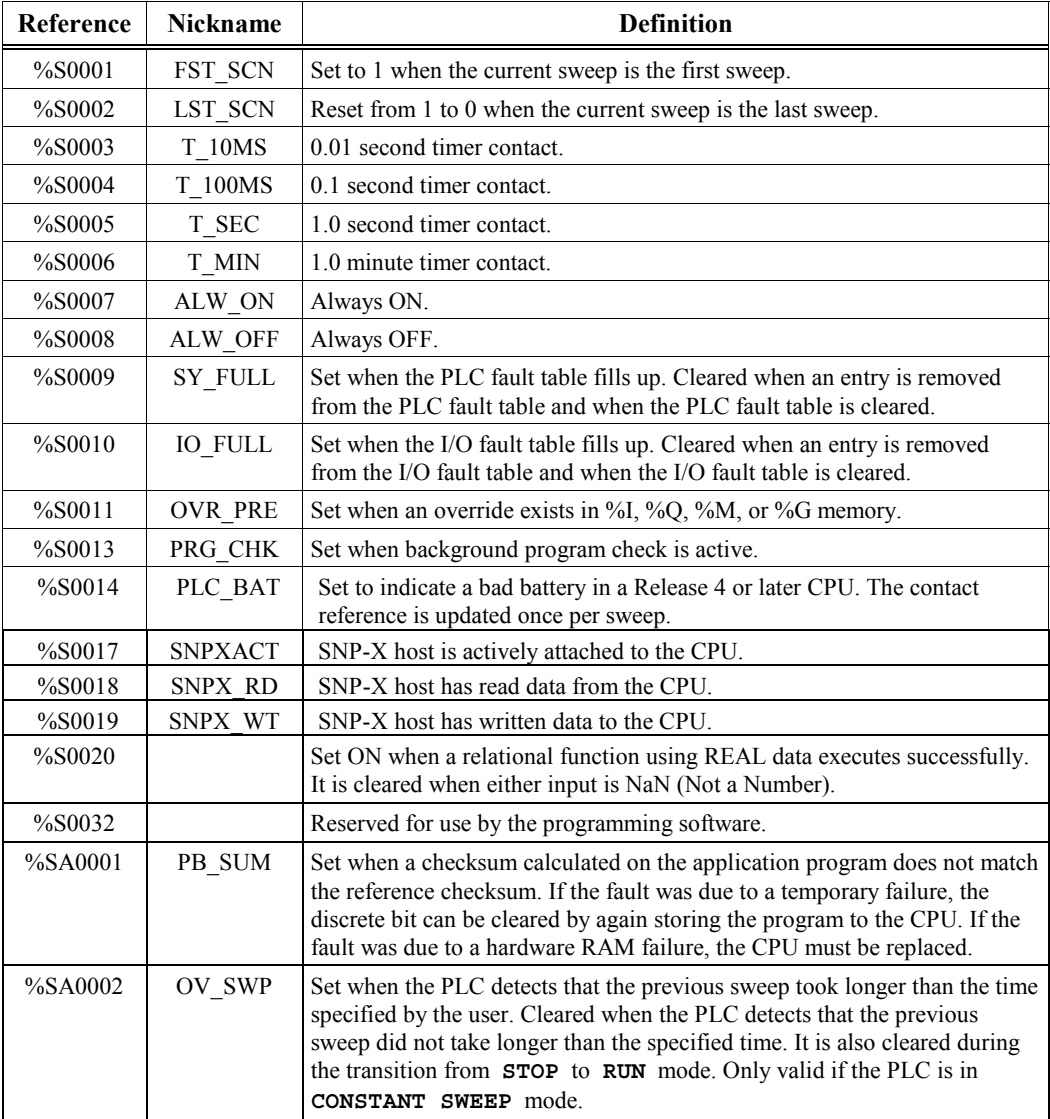

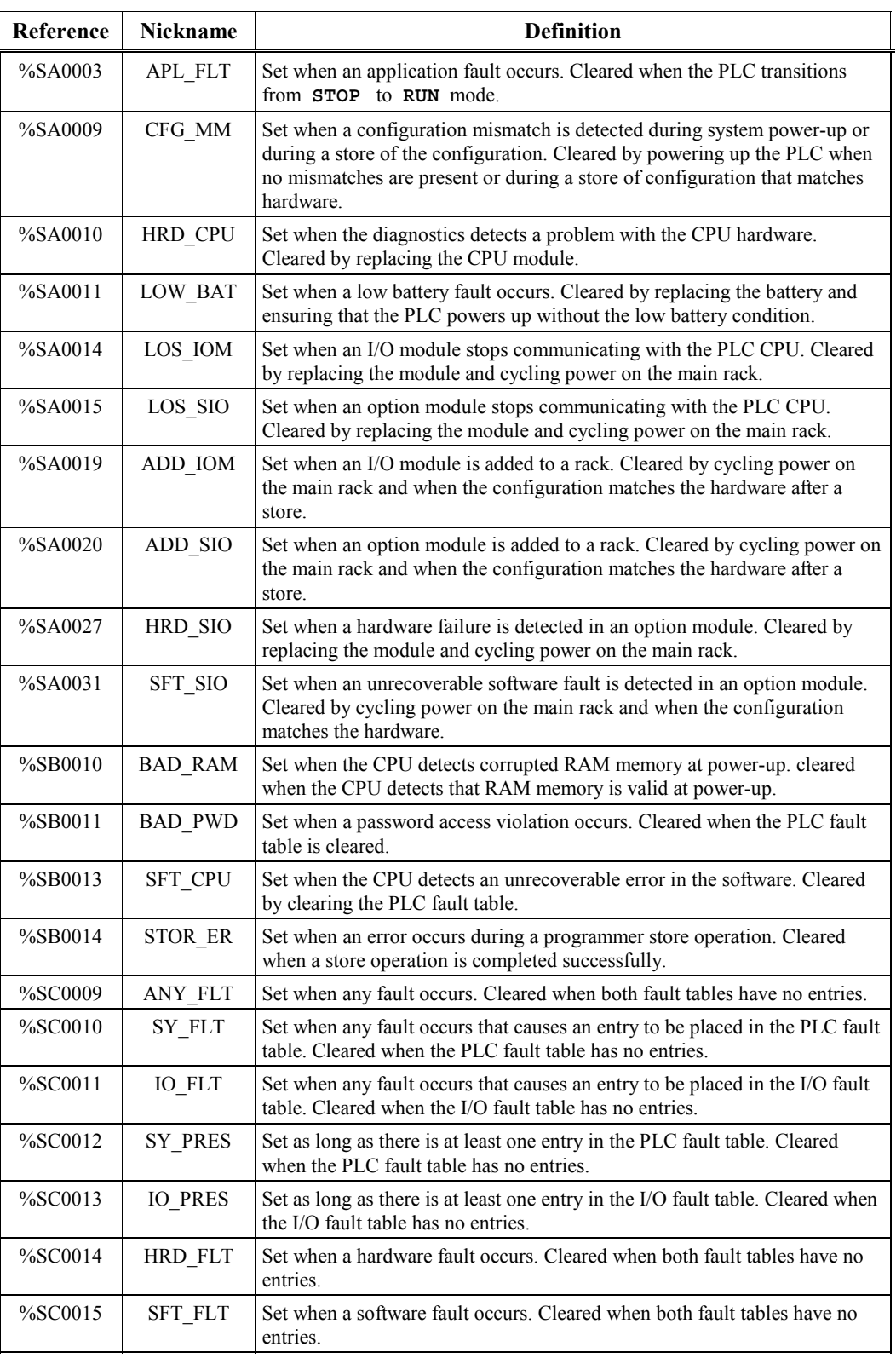

**Note:** Any %S reference not listed here is reserved and must not be used in program logic.

## **Function Block Structure**

Each rung of logic is composed of one or more programming instructions. These may be simple relays or more complex functions.

#### **Format of Ladder Logic Relays**

The programming software includes several types of relay functions. These functions provide basic flow and control of logic in the program. Examples include a normally open relay contact and a negated coil. Each of these relay contacts and coils has one input and one output. Together, they provide logic flow through the contact or coil.

Each relay contact or coil must be given a reference which is entered when selecting the relay. For a contact, the reference represents a location in memory that determines the flow of power into the contact. In the following example, if reference %I0122 is ON, power will flow through this relay contact.

> **%I0122 –| |–**

For a coil, the reference represents a location in memory that is controlled by the flow of power into the coil. In this example, if power flows into the left side of the coil, reference %Q0004 is turned ON.

> **%Q0004 –( )–**

The programming software and the Hand-Held Programmer both have a coil check function that checks for multiple uses of %Q or %M references with relay coils or outputs on functions.

### **Format of Program Function Blocks (Instructions)**

Some functions are very simple, like the Master Control Relay (MCR) function, which is shown with the abbreviated name of the function within brackets:

**–[ MCR ]–**

Other functions are more complex. They may have several places where you will enter information (parameter data) to be used by the function.

The example function block illustrated below is a multiplication (MUL) instruction. Its parts are typical of many function blocks. However, the number and types of parameters used can vary widely among the various type of function blocks. The upper part of the function block shows the name of the function. It may also show a data type, in this case, signed integer.

Many program functions (instructions) allow you to select the data type for the function after selecting the function. For example, the data type for the MUL function could be changed to double precision signed integer (D\_INT). Additional information on data types is provided earlier in this chapter.

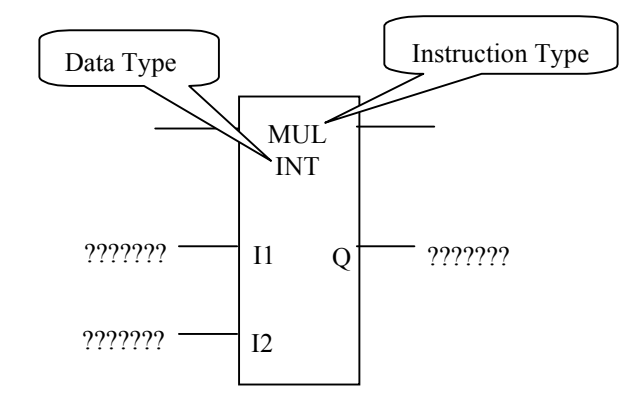

### **Function Block (Instruction) Parameters**

Each line entering the left side of a function block represents an input for that function. There are two forms of input used with function blocks, discrete and analog. Discrete inputs are either ON or OFF. In the figure below, the enabling contact %I0001 is an example of a discrete input. Analog inputs can be either constants or references. A constant is an explicit value. A reference is the memory address of a value. Generally, a reference is used if the input data is subject to change. For example, a reference might be the address of an input from an analog measuring device.

In the following example, input parameter I1 for an ADD function block is a constant, and input parameter I2 is a reference.

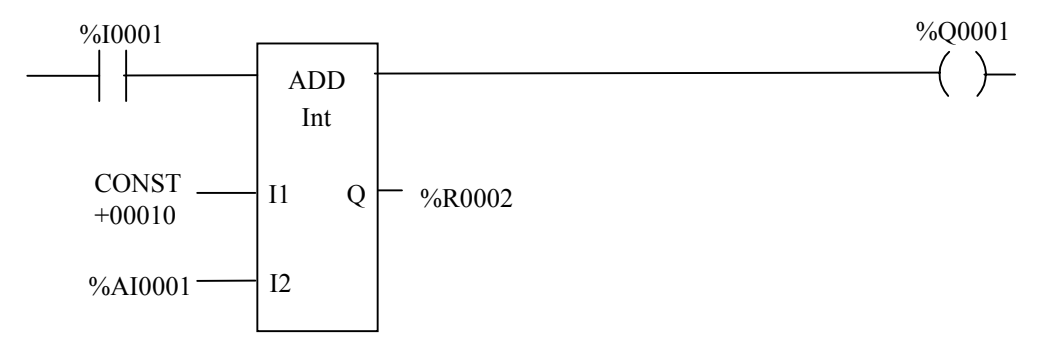

Each line exiting the right side of the function block represents an output. Outputs can be either discrete or analog. If analog, the value is placed into a register (reference). In the example above, the function block's OK output is discrete and it controls coil %Q0001. Its Q output, however, holds the resulting value from the math operation, so it is placed into a register, %R0002 in this example.

Where the question marks appear on the left of a function block, you will enter either the data itself, a reference location where the data is found, or a variable representing the reference location where the data is found. Where question marks appear on the right of a function block, you will usually enter a reference location for data to be output by the function block or a variable that represents the reference location for data to be output by the function block.

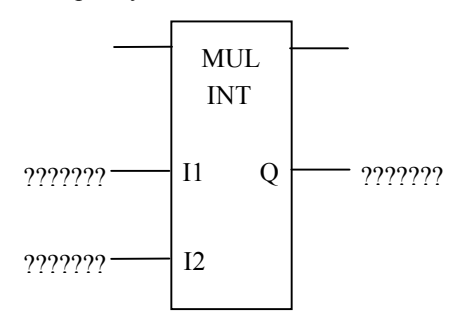

Most function blocks do not change input data; instead, they utilize input data in an operation and place the result of the operation in an output reference.

For functions that operate on groups of memory addresses (references), a length can be selected for the function. In the following function block, the LEN operand specifies the number of input words to be moved (3 in this example).

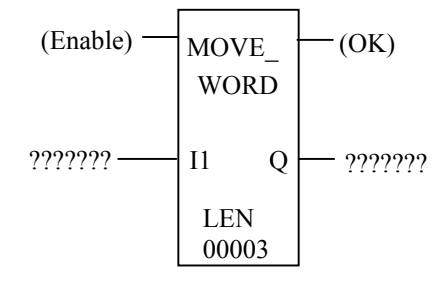

Timer, counter, BITSEQ, and ID functions require an address for the location of three words (registers) that store the current value, preset value, and a control word or "Instance" of the function. The first word of the three consecutive words appears on-screen below the function block, shown in the following figure as "(Address)."

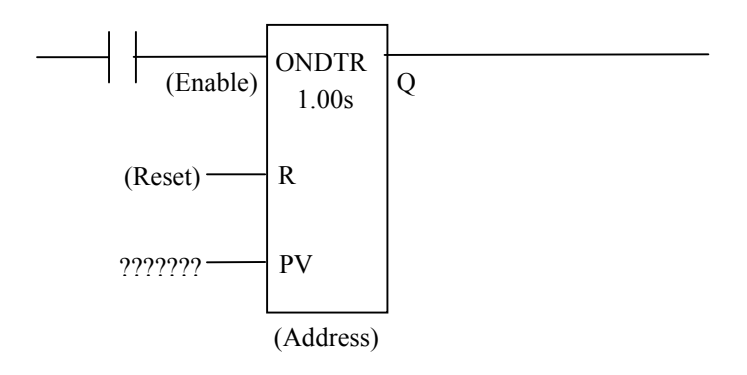

#### **Power Flow In and Out of a Function**

Power flows into a function block's Enable input on the upper left through enabling logic. Most function blocks have a power flow output, called the "OK" output. If the function block executes properly, the OK output goes high and passes power flow out. If another device is connected to the OK output, such as the output coil shown below, that device is enabled. However, use of the OK output is optional for many function blocks, since their primary purpose is to obtain the result of the operation (multiplication in the example below) at the Q output.

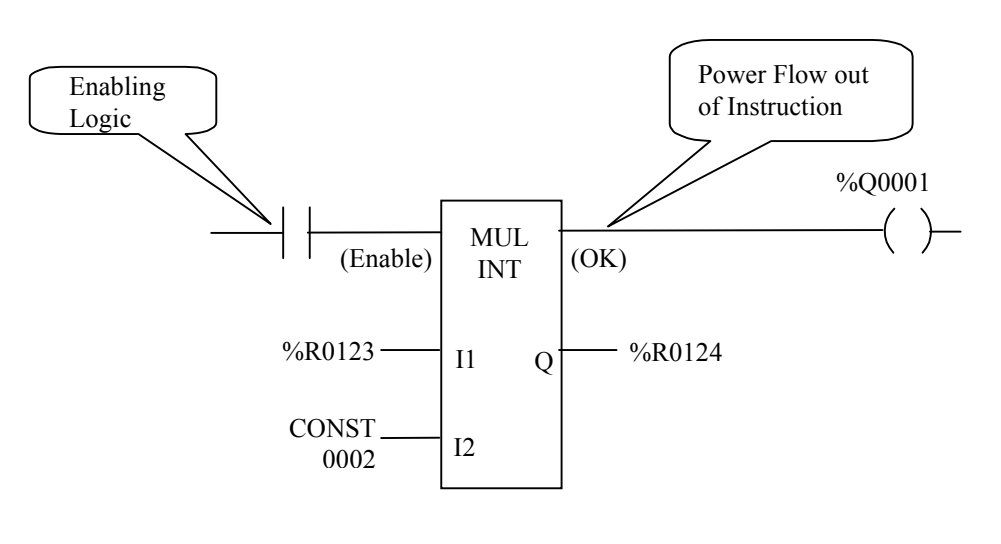

#### **Note**

If using Logicmaster programming software, function blocks cannot be tied directly to the left power rail. You can use %S7, the ALW\_ON (always on) bit with a normally open contact tied to the power rail to call a function every sweep.

Power flows out of the function block on the upper right. It may be passed to other program logic or to a coil (optional). Function blocks pass power when they execute successfully.

## *Section 3: Power-Up and Power-Down Sequences*

There are two possible power-up sequences in the Series 90-30 PLC; a cold power-up and a warm power-up. The CPU normally uses the cold power-up sequence. However, in a Model 331 or higher PLC system, if the time that elapses between a power-down and the next power-up is less than five seconds, the warm power-up sequence is used.

### **Power-Up**

A cold power-up consists of the following sequence of events. A warm power-up sequence skips Step 1.

- 1. The CPU will run self-diagnostics. This includes checking a portion of battery-backed RAM to determine whether or not the RAM contains valid data.
- 2. If an EPROM, EEPROM, or flash is present and the PROM power-up option in the PROM specifies that the PROM contents should be used, the contents of PROM are copied into RAM memory. If an EPROM, EEPROM, or flash is not present, RAM memory remains the same and is not overwritten with the contents of PROM.
- 3. The CPU interrogates each slot in the system to determine which boards are present.
- 4. The hardware configuration is compared with software configuration to ensure that they are the same. Any mismatches detected are considered faults and are alarmed. For example, if a module is specified in the software configuration but a different module is present in the actual hardware configuration, this condition is a fault and is alarmed.
- 5. If there is no software configuration, the CPU will use its built-in default configuration.
- 6. The CPU establishes the communications channel between itself and any intelligent modules.
- 7. In the final step of the execution, the mode of the first sweep is determined based on CPU configuration. Figure 2-5 on the next page shows the decision sequence for the CPU when it decides whether to copy from PROM or to power-up in **STOP** or **RUN** mode.

#### **Note**

Steps 2 through 7 above do not apply to the Series 90 Micro PLC. For information about the power-up and power-down sequences for the Micro, refer to the "Power-up and Power-down Sequences" section of Chapter 5, "System Operation," in the *Series 90 Micro PLC User's Manual* (GFK-1065).

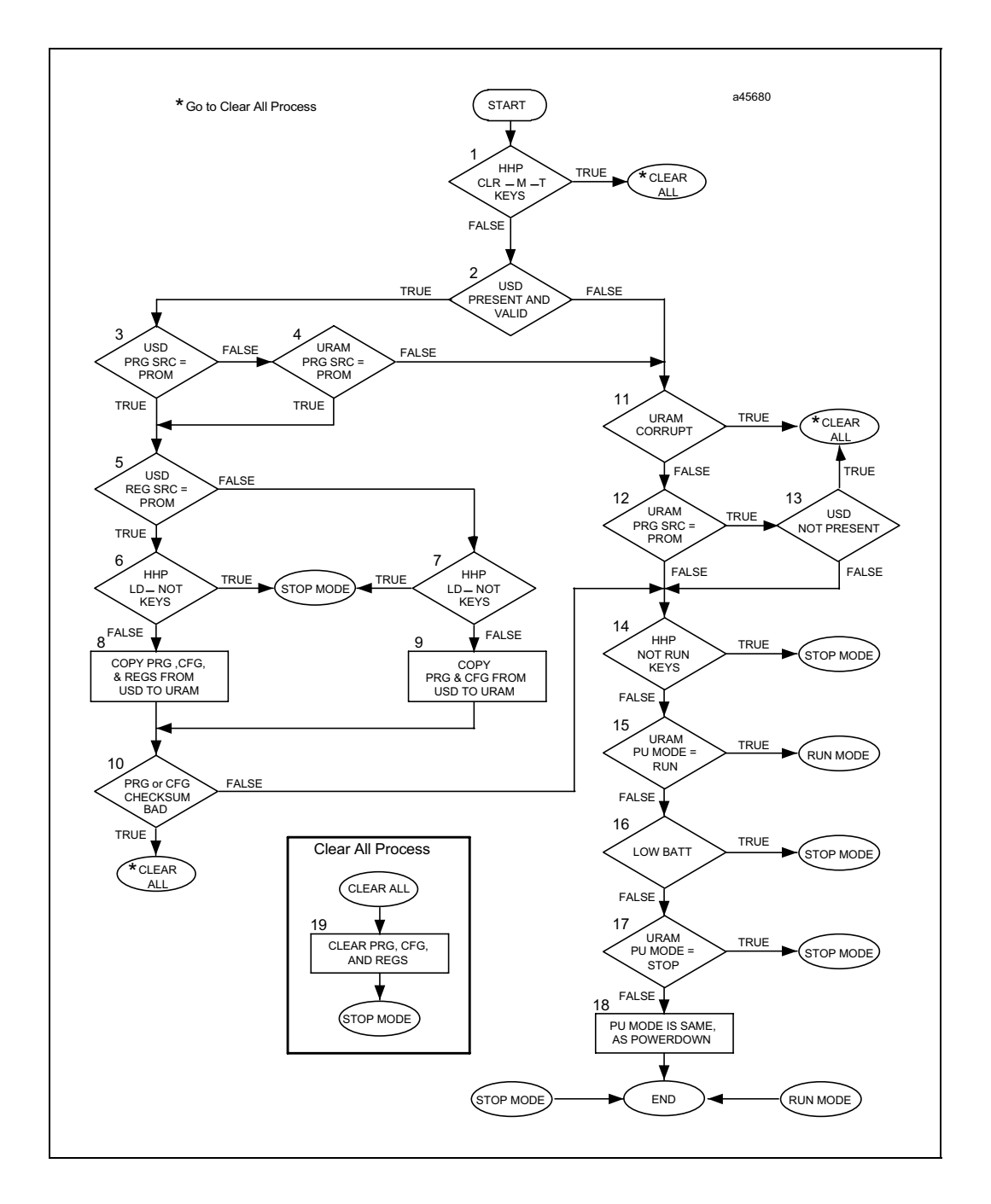

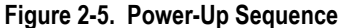

Prior to the START statement on the Power Up Flowchart, the CPU goes through power up diagnostics which test various peripheral devices used by the CPU and tests RAM. After completing diagnostics, internal data structures and peripheral devices used by the CPU get initialized. The CPU then determines if User Ram has been corrupted. If User Ram is corrupted, the user program and configuration are cleared out and defaulted and all user registers are cleared.

#### **FLOW CHART TERMS:**

- PRG = User program (PRG SRC = Program Source)
- $CFG = User configuration$
- REGS = User registers (%I, %Q, %M, %G, %R, %AI, and %AQ references).
- USD = User storage device, either an EPROM, EEPROM, or Flash device.
- URAM = Non-volatile user ram which contains PRG, CFG, and REGS.

HHP = Hand-Help Programmer

- $PU = Power-up$
- $CLR = Clear$
- BATT = Battery

#### **FLOW CHART EXPANDED TEXT:**

- (1) Are the  $\leq$ CLR> and  $\leq$ M T> keys being pressed on the HHP (Hand-Held Programmer) during power-up to clear all URAM?
- (2) Is the USD (user storage device) present and is the information in the USD valid?
- (3) Is the PRG SRC parameter in the USD set to Prom meaning to load the PRG (program logic) and CFG (configuration) from the USD device?
- (4) Is the PRG SRC parameter in the URAM set to Prom meaning to load the PRG and CFG from the USD device?
- (5) Is the REG SRC parameter in the USD set to Prom meaning to load the REGS (registers) from the USD device?
- (6  $\&$  7) Are the  $\&$ LD $\&$  and  $\&$ NOT $\&$  keys being pressed on the HHP during power-up to keep the PRG, CFG, and REGS from being loaded from USD?
- (8) Copy PRG, CFG, and REGS from the USD to URAM.
- (9) Copy PRG and CFG from the USD to URAM.
- (10) Is the PRG or CFG checksums just loaded from USD invalid?
- (11) Is the URAM corrupted? Could be due to being powered down without a battery attached or a low battery. Could also be due to updating firmware.
- (12) Is the PRG SRC parameter in the URAM set to Prom meaning to load the PRG and CFG from the USD device?
- (13) Is the USD present? This check only applies to CPUs 311-341. The USD is assumed to be present for CPUs 350-364 and 374.
- (14) Are the <**NOT**> and <**RUN**> keys being pressed on the HHP during power-up to unconditionally power-up in Stop Mode?
- (15) Is the PWR UP parameter in URAM set to **RUN**?
- (16) Is the battery low?
- (17) Is the PWR UP parameter in URAM set to **STOP**?
- (18) Set the power up mode to what ever the power down mode was.
- (19) Clear PRG, CFG, and REGS.

#### **Note**

The first part of this chart on the previous page does not apply to the Series 90 Micro PLC. For information about the power-up and power-down sequences for the Micro, refer to the "Power-up and Power-down Sequences" section of Chapter 5, "System Operation," in the *Series 90 Micro PLC User's Manual* (GFK-1065).

## **Power-Down**

System power-down occurs when the power supply detects that incoming AC power has dropped for more than one power cycle or the output of the 5-volt power supply has fallen to less than 4.9 volts DC.

## *Section 4: Clocks and Timers*

Clocks and timers provided by the Series 90-30 PLC include an elapsed time clock, a time-of-day clock (Models 331, 340/341, 350-374, and the 28-point Micro), a watchdog timer, and a constant sweep timer. Three types of timer function blocks include an on-delay timer, an off-delay timer, and a retentive on-delay timer (also called a watch clock timer). Four system time-tick contacts cycle on and off for 0.01 second, 0.1 second, 1.0 second, and 1 minute intervals.

### **Elapsed Time Clock**

The elapsed time clock uses 100 microsecond "ticks" to track the time elapsed since the CPU powered on. The clock is not retentive across a power failure; it restarts on each power-up. Once per second the hardware interrupts the CPU to enable a seconds count to be recorded. This seconds count rolls over approximately 100 years after the clock begins timing.

Because the elapsed time clock provides the base for system software operations and timer function blocks, it can not be reset from the user program or the programmer. However, the application program can read the current value of the elapsed time clock by using Service Request 16.

## **Time-of-Day Clock**

The time of day in the 28-point Micro and Series 90-30 PLC Model 331 and higher is maintained by a hardware time-of-day clock. The time-of-day clock maintains seven time functions:

- Year (two digits)
- Month
- Day of month
- Hour
- **Minute**
- Second
- Day of week

The time-of-day (TOD) clock is battery-backed and maintains its present state across a power failure. However, unless you initialize the clock, the values it contains are meaningless. The application program can read and set the time-of-day clock using Service Request #7.

The time-of-day clock can also be read and set from the CPU configuration software and with the Hand-Held Programmer (HHP). However, starting with CPU (350-364) firmware release 8.00, if the CPU *Mem. Protect* parameter is set to *Enabled*, the HHP cannot change the TOD clock if the CPU keylock switch is in the ON position. Note that keylock protection features only apply to CPUs 350—374 (other CPUs do not have a keylock switch).

The time-of-day clock is designed to handle month-to-month and year-to-year transitions. It automatically compensates for leap years until the year 2079.

## **Watchdog Timer**

A watchdog timer in the Series 90-30 PLC is designed to catch catastrophic failure conditions that result in an unusually long sweep. The timer value for the watchdog timer is 200 milliseconds for CPUs 311-341, and 500 milliseconds for CPUs 350—374; this is a fixed value that cannot be changed. The watchdog timer always starts from zero at the beginning of each sweep.

For 331 and lower model 90-30 CPUs, if the watchdog timeout value is exceeded, the OK LED goes off; the CPU is placed in reset and completely shuts down; and outputs go to their default state. No communication of any form is possible, and all microprocessors on all boards are halted. To recover, power must be cycled on the rack containing the CPU. In the 90-20, Series 90 Micro and 340 and higher 90-30 CPUs, a watchdog timeout causes the CPU to reset, execute its powerup logic, generate a watchdog failure fault, and change its mode to **STOP**.

### **Elapsed Power Down Timer**

The elapsed power down timer is used to determining how long the PLC was powered off. When the PLC is powered off, it resets to 0 and starts to time. When the PLC is powered on, timing stops and the value is retained. Service Request #29, described in chapter 12, can be used to read the value of this timer.

#### **Note**

This function is available only in the 331 or higher Series 90-30 CPUs.

### **Constant Sweep Timer**

The constant sweep timer controls the length of a program sweep when the Series 90-30 PLC operates in **CONSTANT SWEEP TIME** mode. In this mode of operation, each sweep consumes the same amount of time. The value of the constant sweep timer is set by the programmer and can be any value from 5 to the value of the watchdog timer. Constant Sweep Time default is 100 milliseconds. Typically, for most application programs, the input scan, application program logic scan, and output scan do not require exactly the same amount of execution time in each sweep.

If the constant sweep timer expires before the completion of the sweep and the previous sweep was not an oversweep, the PLC places an oversweep alarm in the PLC fault table. At the beginning of the next sweep, the PLC sets the OV\_SWP fault contact. The OV\_SWP contact is reset when the PLC is not in **CONSTANT SWEEP TIME** mode or the time of the last sweep did not exceed the constant sweep timer.

## **Time-Tick Contacts**

The Series 90 PLC provides four time-tick contacts with time durations of 0.01 second, 0.1 second, 1.0 second, and 1 minute. The state of these contacts only changes during the housekeeping portion of the PLC sweep. These contacts provide a pulse having an equal on and off time duration. The contacts are referenced as T\_10MS (0.01 second), T\_100MS (0.1 second), T\_SEC (1.0 second), and T\_MIN (1 minute).

The following timing diagram represents the on/off time duration of these contacts.

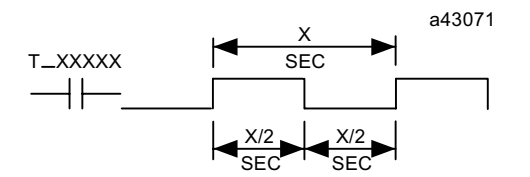

**Figure [2-](#page-19-0)6. Time-Tick Contact Timing Diagram**

## *Section 5: System Security*

Security in Series 90-30, Series 90-20, and in the Micro PLCs is designed to prevent unauthorized changes to the contents of a PLC. There are four security levels available in the PLC. The first level, which is always available, provides only the ability to read PLC data; no changes are permitted to the application. The other three levels have access to each level protected by a password.

Each higher privilege level permits greater change capabilities than the lower level(s). Privilege levels accumulate in that the privileges granted at one level are a combination of that level, plus all lower levels. The levels and their privileges are:

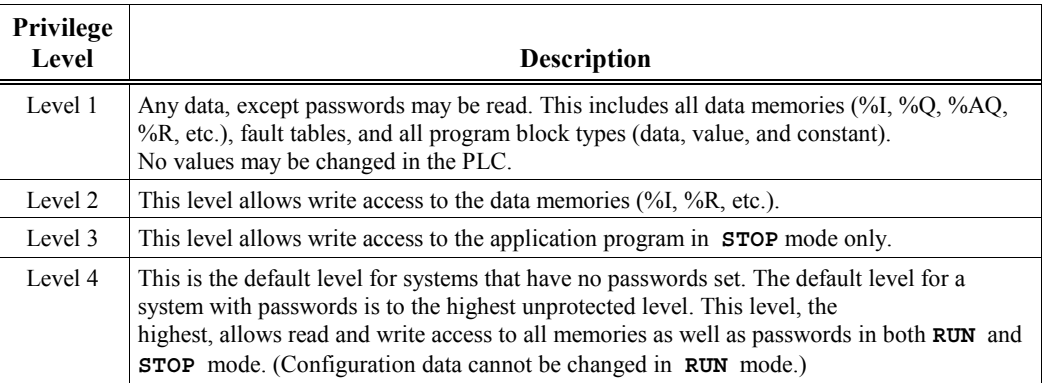

### **Passwords**

There is one password for each privilege level in the PLC. (No password can be set for level 1 access.) Each password may be unique; however, the same password can be used for more than one level. Passwords are one to four ASCII characters in length; they can only be entered or changed with the programming software or the Hand-Held Programmer.

A privilege level change is in effect only as long as communications between the PLC and the programmer are intact. There does not need to be any activity, but the communications link must not be broken. If there is no communication for 15 minutes, the privilege level returns to the highest unprotected level.

Upon connection to the PLC, the programming software requests the protection status of each privilege level from the PLC. The programming software then requests the PLC to move to the highest unprotected level, thereby giving the programming software access to the highest unprotected level without having to request any particular level. When the Hand-Held Programmer is connected to the PLC, the PLC reverts to the highest unprotected level.

## **Privilege Level Change Requests**

A programmer requests a privilege level change by supplying the new privilege level and the password for that level. A privilege level change is denied if the password sent by the programmer does not agree with the password stored in the PLC's password access table for the requested level. The current privilege level is maintained and no change will occur. If you attempt to access or modify information in the PLC using the Hand-Held Programmer without the proper privilege level, the Hand-Held Programmer will respond with an error message that the access is denied.

## **Locking/Unlocking Subroutines**

Subroutine blocks can be locked and unlocked using the block-locking feature of programming software. Two types of locks are available:

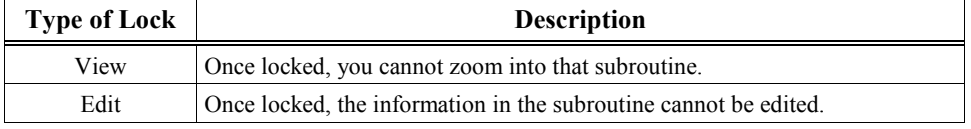

A previously view locked or edit locked subroutine may be unlocked in the block declaration editor unless it is permanently view locked or permanently edit locked.

A search or search and replace function may be performed on a view locked subroutine. If the target of the search is found in a view locked subroutine, one of the following messages is displayed instead of logic:

```
Found in locked block <block_name> (Continue/Quit)
```
or

**Cannot write to locked block <block\_name> (Continue/Quit)**

You may continue or abort the search.

Folders that contain locked subroutines may be cleared or deleted. If a folder contains locked subroutines, these blocks remain locked when the programming software Copy, Backup, and Restore folder functions are used.

#### **Permanently Locking a Subroutine**

In addition to VIEW LOCK and EDIT LOCK, there are two types of permanent locks. If a PERMANENT VIEW LOCK is set, all zooms into a subroutine are denied. If a PERMANENT EDIT LOCK is set, all attempts to edit the block are denied.

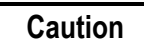

**The permanent locks differ from the regular VIEW LOCK and EDIT LOCK in that once set, they cannot be removed.**

Once a PERMANENT EDIT LOCK is set, it can only be changed to a PERMANENT VIEW LOCK. A PERMANENT VIEW LOCK cannot be changed to any other type of lock.

## *Section 6: Series 90-30*, *90-20, and Micro I/O System*

The PLC I/O system provides the interface between the Series 90-30 PLC and user-supplied devices and equipment. Series 90-30 I/O modules plug directly into slots in Series 90-30 baseplates. The number of Series I/O modules supported depends upon the CPU model:

- CPU models 350—374 support up to 79 I/O modules. These CPUs support up to eight racks, which includes the CPU rack plus a total of seven expansion and/or remote racks.
- CPU models 331, 340, and 341, support up to 49 I/O modules. These CPUs support up to five racks, which includes the CPU rack plus a total of four expansion and/or remote racks.
- CPU models 311 and 313 (5-slot baseplates) support up to 5 Series 90-30 I/O modules. CPU model 323 (10-slot baseplate) supports up to 10 Series 90-30 I/O modules. These three CPUs do not support expansion or remote racks.

The I/O structure for the Series 90-30 PLC is shown in the following figure.

#### **PLC I/O System**

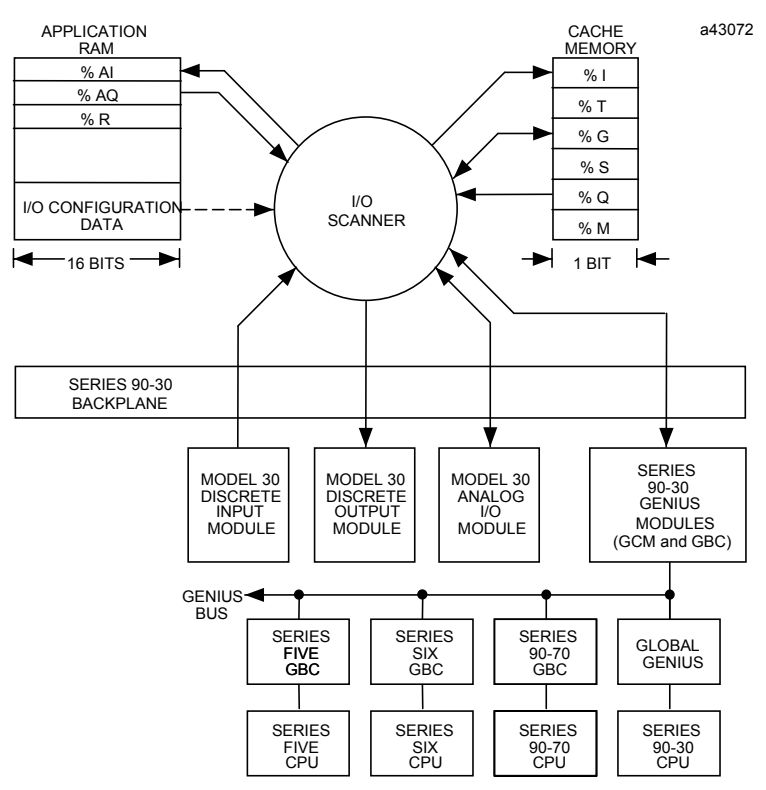

**Figure [2-](#page-19-0)7. Series 90-30 I/O Structure**

#### **Note**

The drawing shown above is specific to the 90-30 I/O structure. Intelligent and option modules are not part of the I/O scan; they use the System Communication Window. For information about the 90-20 I/O structure, refer to the *Series 90*™*- 20 Programmable Controller User's Manual* (GFK-0551). For information about the Micro PLC I/O structure, refer to the *Series 90*™ *Micro PLC User's Manual* (GFK-1065).

# **Series 90-30 I/O Modules**

Series 90-30 I/O modules are available as five types, discrete input, discrete output, analog input, analog output, and option modules. The following table lists the Series 90-30 I/O modules by catalog number, number of I/O points, and a brief description of each module.

#### **Note**

Contact your local GE Fanuc distributor for availability of the modules listed. Refer to the "**Pub Number"** column for publications that contain the specifications and wiring information of each Series 90-30 I/O module.

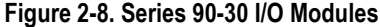

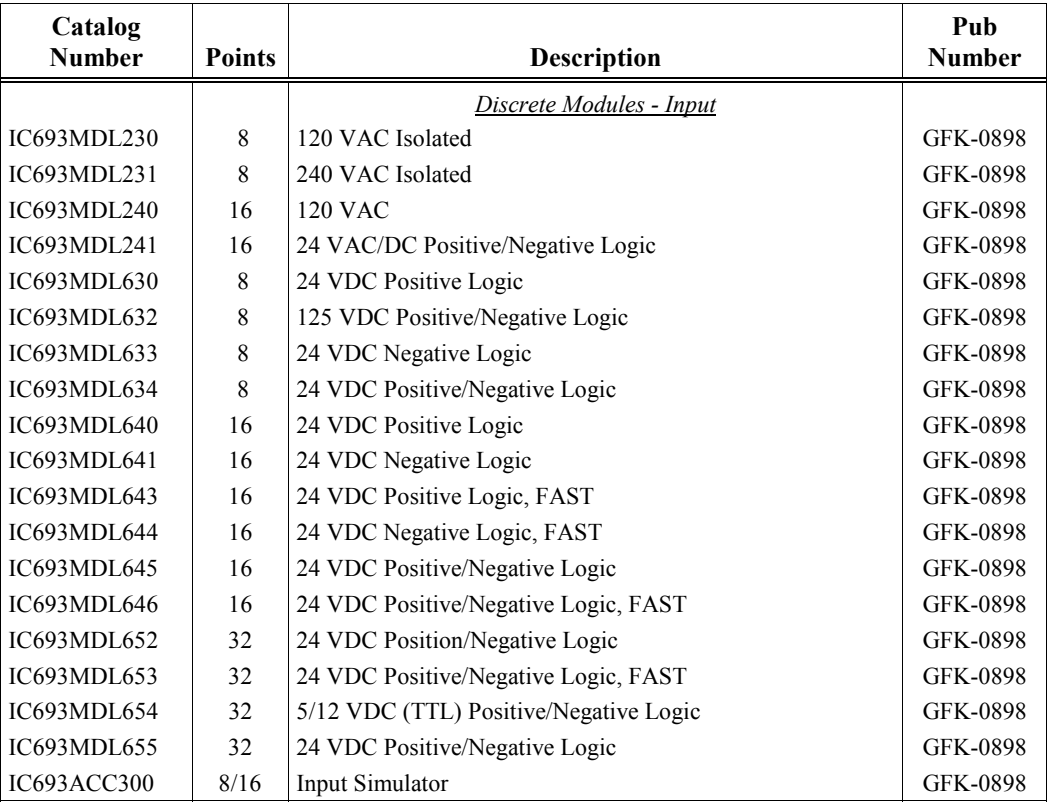

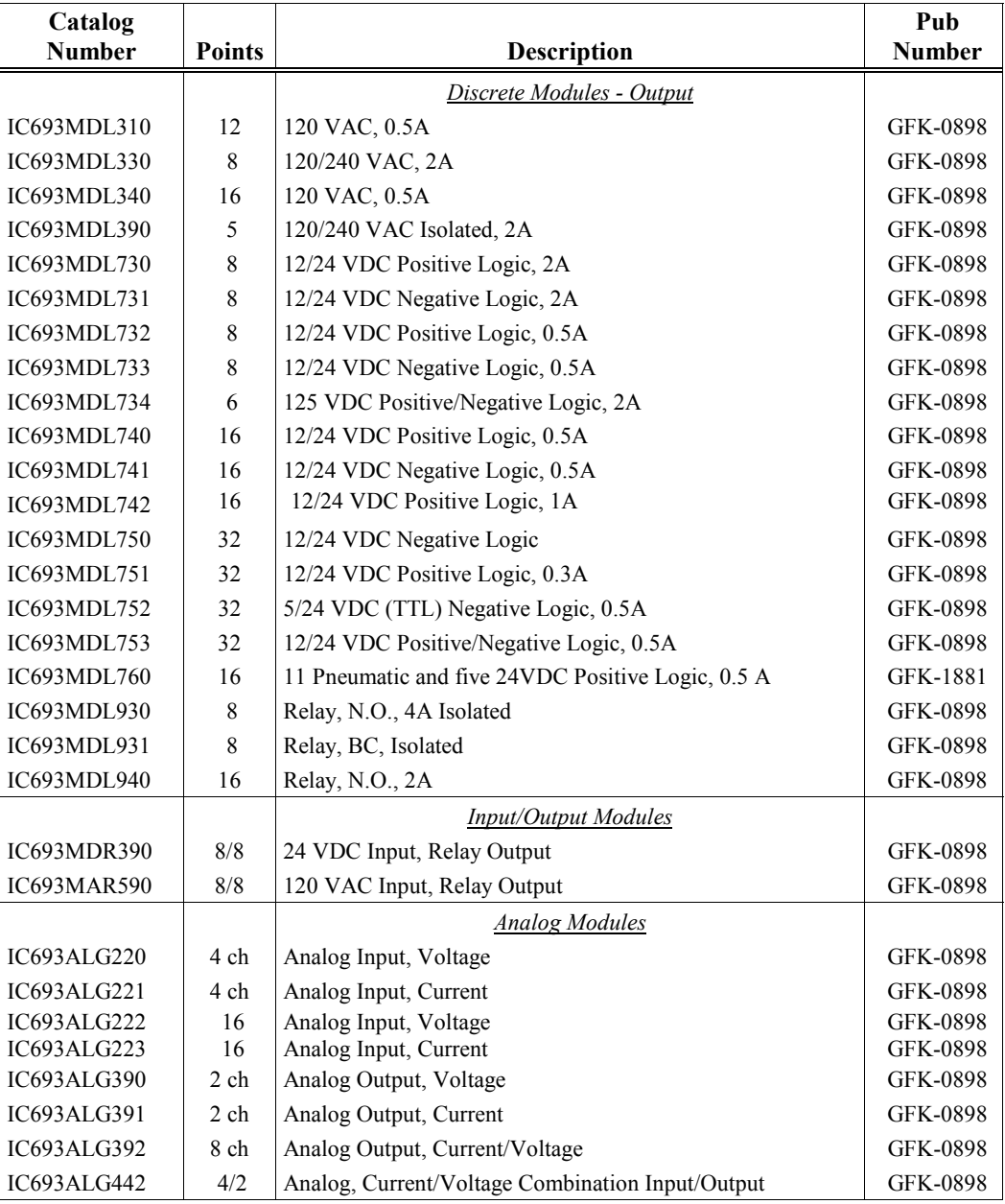

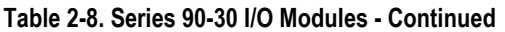

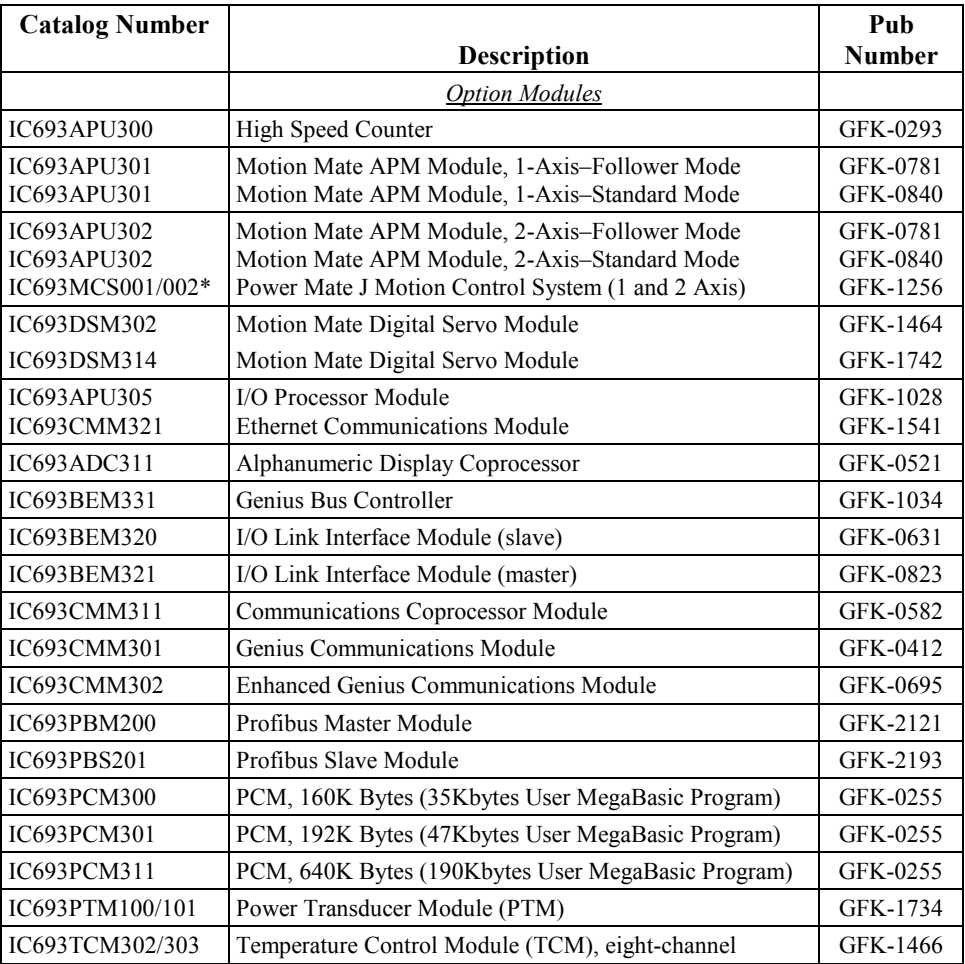

\* Obsolete. Listed for reference only.

## **I/O Data Formats**

Discrete inputs and discrete outputs are stored as bits in bit cache (status table) memory. Analog input and analog output data are stored as words and are memory resident in a portion of application RAM memory allocated for that purpose.

# **Default Conditions for Series 90-30 Output Modules**

At power-up, Series 90-30 discrete output modules default to outputs off. They will retain this default condition until the first output scan from the PLC. Analog output modules can be configured with a jumper located on the module's removable terminal block to either default to zero or retain their last state. Also, analog output modules may be powered from an external power source so that, even if the PLC has no power, the analog output modules will continue to operate in their selected default state.

## **Diagnostic Data**

Diagnostic bits are available in %S memory that will indicate the loss of an I/O module or a mismatch in I/O configuration. Diagnostic information is not available for individual I/O points. More information on fault handling can be in Chapter 3, "Fault Explanations and Correction."

## **Global Data**

#### **Genius Global Data**

The Series 90-30 PLC supports very fast sharing of data between multiple CPUs using Genius global data. The Genius Bus Controller, IC693BEM331 in CPU, version 5 and later, and the Enhanced Genius Communications Module, IC693CMM302, can broadcast up to 128 bytes of data to other PLCs or computers. They can receive up to 128 bytes from each of the up to 30 other Genius controllers on the network. Data can be broadcast from or received into any memory type, not just %G global bits.

The original Genius Communications Module, IC693CMM301, is limited to fixed %G addresses and can only exchange 32 bits per serial bus address from SBA 16 to 23. For new installations, we recommend this module not be used; instead, use the newer enhanced GCM, which has considerably more capability.

Global data can be shared between Series Five, Series Six, and Series 90 PLCs connected to the same Genius I/O bus.

#### **Ethernet Communications**

The Model 364 CPU (release 9.0 and later) supports connection to an Ethernet network through either (but not both) of two built-in Ethernet ports. AAUI and 10BaseT ports are provided. The Model 374 CPU supports connection to an Ethernet network through two built-in 10BaseT/100BaseTx auto-negotiating full-duplex Ethernet ports.

Both the CPU364 and CPU374 support Ethernet Global Data (EGD), which is similar to Genius Global Data in that it allows one device (the producer) to transfer data to one or more other devices (the consumers) on the network. EGD is not supported by Logicmaster 90 software (requires a Windows-based programmer for Series 90 PLCs.)

### **Series 90-20 I/O Modules**

The following I/O modules are available for the Series 90-20 PLC. Each module is listed by catalog number, number of I/O points, and a brief description. The I/O is integrated into a baseplate along with the power supply. For the specifications and wiring information of each module, refer to chapter 5 in the *Series 90-20 Programmable Controller User's Manua*l, GFK-0551.

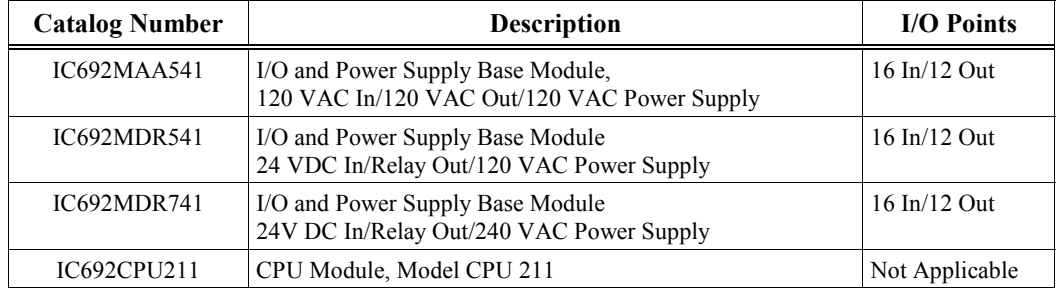

# **Configuration and Programming**

.

Configuration is the process of assigning logical addresses, as well as other characteristics, to the hardware modules in the system. It can be done either before or after programming, using the configuration software or Hand-Held Programmer; however, it is recommended that configuration be done first. Refer to the User's Manual for your programming software for details on how to create, transfer, edit, and print programs. Chapters 4 through 12 describe the programming instructions that can be used to create ladder logic programs for the Series 90-30 and Series 90-20 programmable controllers.

# <span id="page-64-0"></span>*Fault Explanation and Correction*

This chapter is an aid to troubleshooting the Series 90-30, 90-20, and Micro PLC systems. It explains the fault descriptions, which appear in the PLC fault table, and the fault categories, which appear in the I/O fault table.

Each fault explanation in this chapter lists the fault description for the PLC fault table or the fault category for the I/O fault table. Find the fault description or fault category corresponding to the entry on the applicable fault table displayed on your programmer screen. Beneath it is a description of the cause of the fault along with instructions to correct the fault.

Chapter 3 contains the following sections:

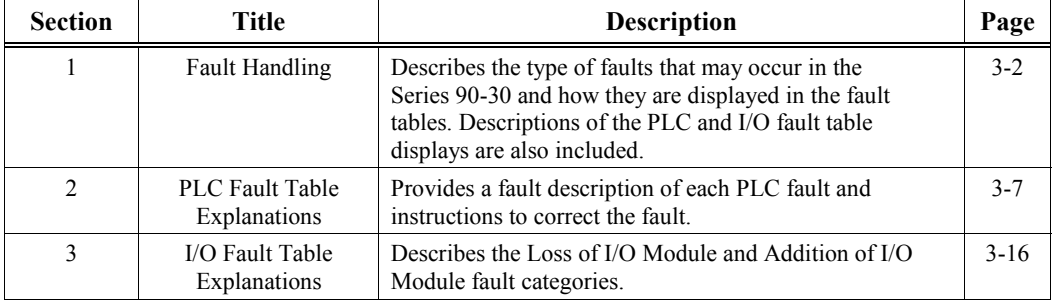

## <span id="page-65-1"></span><span id="page-65-0"></span>*Section 1: Fault Handling*

#### **Note**

This information on fault handling applies to systems programmed using Logicmaster 90-30/20/Micro software.

Faults occur in the Series 90-30, 90-20, or Series 90 Micro PLC system when certain failures or conditions happen that affect the operation and performance of the system. These conditions, such as the loss of an I/O module or rack, may affect the ability of the PLC to control a machine or process. Or, a reported condition may only act as an alert, such as a low battery signal, which indicates that the memory backup battery needs to be changed. However, some conditions reported in the fault tables are not reports of failures. For example, if you were to add a new module to the PLC, this would be listed in the I/O fault table as "Addition of I/O Module."

## **Alarm Processor**

A **fault** is the condition or failure itself. When a fault is received and processed by the CPU, it is called an **alarm**. The firmware in the CPU that handles these conditions is called the Alarm Processor. The user interface for the Alarm Processor is through the programming software. Any detected fault is recorded in a fault table and displayed on either the PLC fault table screen or the I/O fault table screen, as applicable.

## **Classes of Faults**

The Series 90-30, 90-20, and Micro PLCs detect several classes of faults. These include internal failures, external failures, and operational failures.

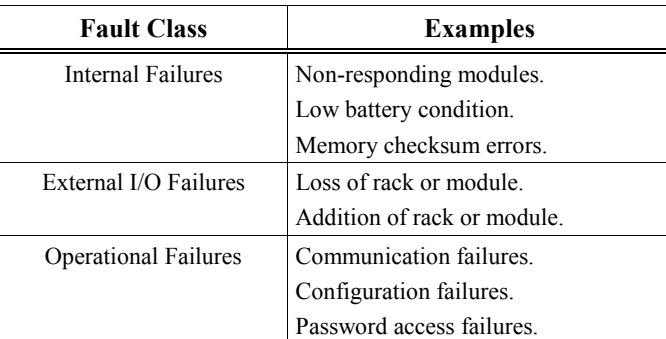

#### **Note**

For information specific to Micro PLC fault handling, refer to the Series *90 Micro PLC User's Manual* (GFK-1065).

# **System Reaction to Faults**

Hardware failures require that either the system be shut down or the failure be tolerated. I/O failures may be tolerated by the PLC system, but they may be intolerable by the application or the process being controlled. Operational failures are normally tolerated. Series 90-30, 90-20, and Micro PLC faults have two attributes:

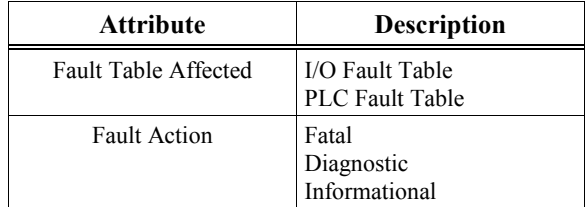

### **Fault Tables**

Two fault tables are maintained in the PLC for logging faults, the I/O fault table for logging faults related to the I/O system and the PLC fault table for logging all other faults. The following table lists the fault groups, their fault actions, the fault tables affected, and the "name" for system discrete %S points that are affected.

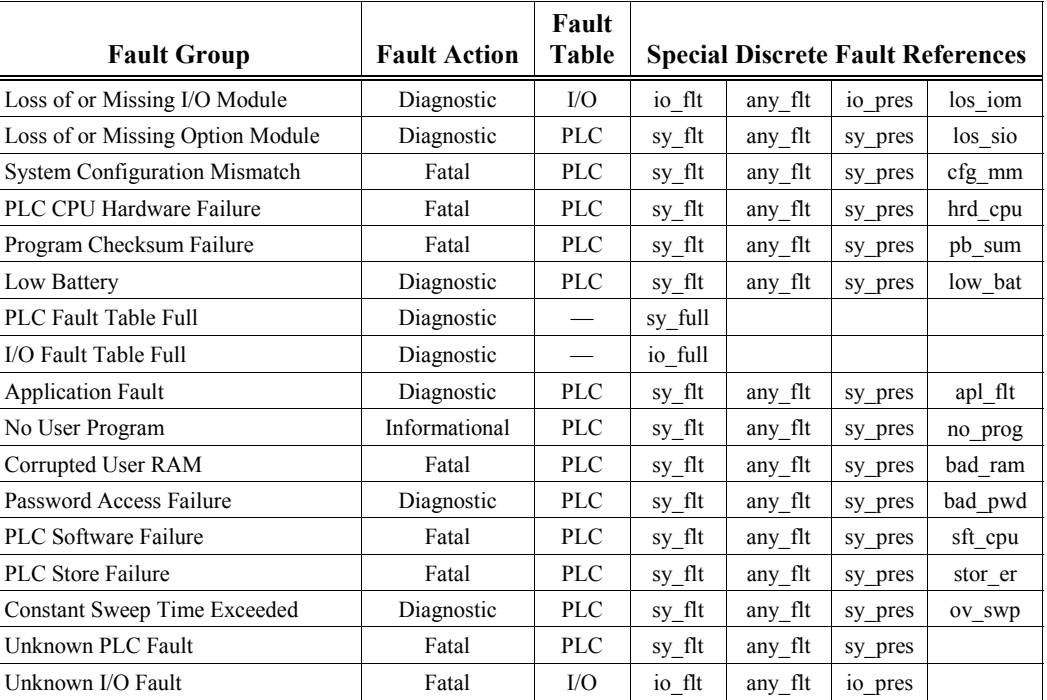

#### **Table [3-](#page-64-0)1. Fault Summary**

### **Fault Action**

Faults can be fatal, diagnostic or informational.

Fatal faults cause the fault to be recorded in the appropriate table, any diagnostic variables to be set, and the system to be halted. Diagnostic faults are recorded in the appropriate table, and any diagnostic variables are set. Informational faults are only recorded in the appropriate table.

Possible fault actions are listed in the following table.

#### **Table [3-](#page-64-0)2. Fault Actions**

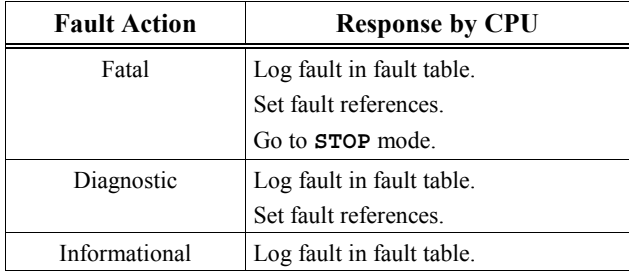

When a fault is detected, the CPU uses the fault action for that fault. Fault actions are not configurable in the Series 90-30 PLC, Series 90-20, or the Series 90 Micro PLC.

## **Fault References**

System fault references in the Series 90-30 are of one type - fault summary references. Fault summary references are set to indicate what fault occurred. The fault reference remains on until the PLC is cleared or until cleared by the application program.

An example of a system fault bit being set and then cleared is shown in the following figure. In this example, the coil, Light\_01, is turned on when system contact OV\_SWP (%SA0002) closes, which indicates that an oversweep occurred. The OV SWP contact and Light 01 coil are turned off if contact %I0359 is closed, because closing %I0359 turns on reset coil OV\_SWP.

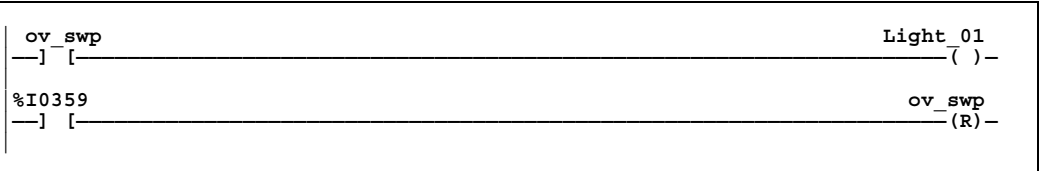

### **System Status References**

The alarm processor maintains the states of the 128 system status bits in %S memory. Many of these status references indicate where a fault has occurred and what type of fault it is. Status references are assigned to %S, %SA, %SB, and %SC memory, and each reference has a nickname. For example, status bit %SA0009 has a nickname of CFG\_MM, and it goes high to indicate a

configuration mismatch. These references are available for use in the application program as required. Refer to Chapter 2, "System Operation," for a list of the system status references.

### **Additional Fault Effects**

Two faults described later in this chapter have additional effects associated with them. These effects are discussed in the following table.

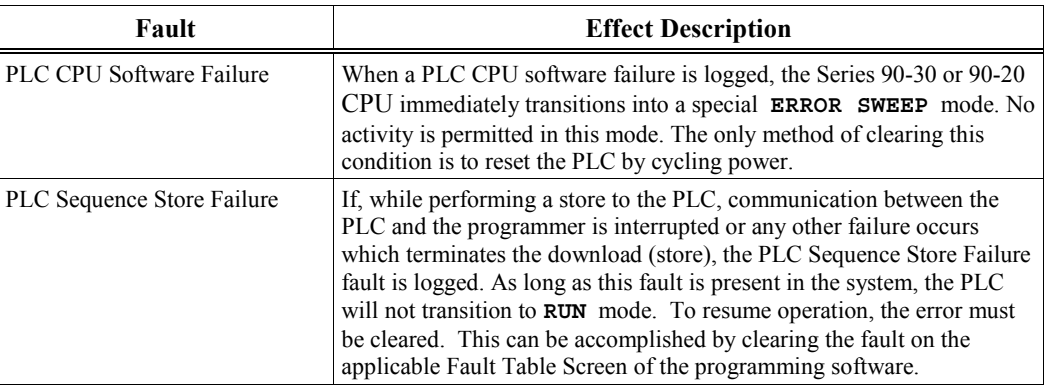

## **PLC Fault Table Display**

The PLC Fault Table screen displays PLC faults such as password violations, PLC/configuration mismatches, parity errors, and communications errors.

Faults are stored in the PLC, so if the programming software is in the **OFFLINE** mode, no faults are displayed in this fault table. If the programming software is in either the **ONLINE** or **MONITOR** mode, PLC fault data is displayed. In **ONLINE** mode, faults can be cleared, although this feature may be password protected.

Once cleared, faults that are still present are not logged again in the table (except for the "Low Battery" fault) unless power is cycled or a new configuration is stored.

### **I/O Fault Table Display**

The I/O Fault Table screen displays I/O faults such as circuit faults, address conflicts, forced circuits, and I/O bus faults.

Faults are stored in the PLC, so if the programming software is in the **OFFLINE** mode, no faults are displayed in this fault table. If the programming software is in either the **ONLINE** or **MONITOR** mode, I/O fault data is displayed. In **ONLINE** mode, faults can be cleared, although this feature may be password protected.

Once cleared, faults that are still present are not logged again in the table unless power is cycled or a new configuration is stored.

## **Accessing Additional Fault Information**

The fault tables contain basic information regarding the fault. Additional information pertaining to each fault can be displayed through the programming software. In addition, the programming software provides a hexadecimal fault code for each fault.

The last item, "Correction", in each fault explanation in this chapter lists the action(s) to be taken to correct the fault. Note that the corrective action for some of the faults includes the statement:

**Display the PLC Fault Table on the Programmer. Contact GE Fanuc Field Service, giving them all the information contained in the fault entry.**

This second statement means that you must tell Field Service both the information readable directly from the fault table **and** the hexadecimal fault code. Field Service personnel will then give you further instructions for the appropriate action to be taken.

The following figure of a Logicmaster fault detail screen shows the additional fault information and hexadecimal fault code discussed above. (The fault code is the first two hexadecimal digits in the fifth group of number from the left.) To reach this screen, select a Fault Table fault (Loss of I/O Module) by using the keyboard cursor control arrow keys, and then "zoom" using the F10 key. To return to the Fault Table screen, press either the Escape key or the Shift and F10 key combination.

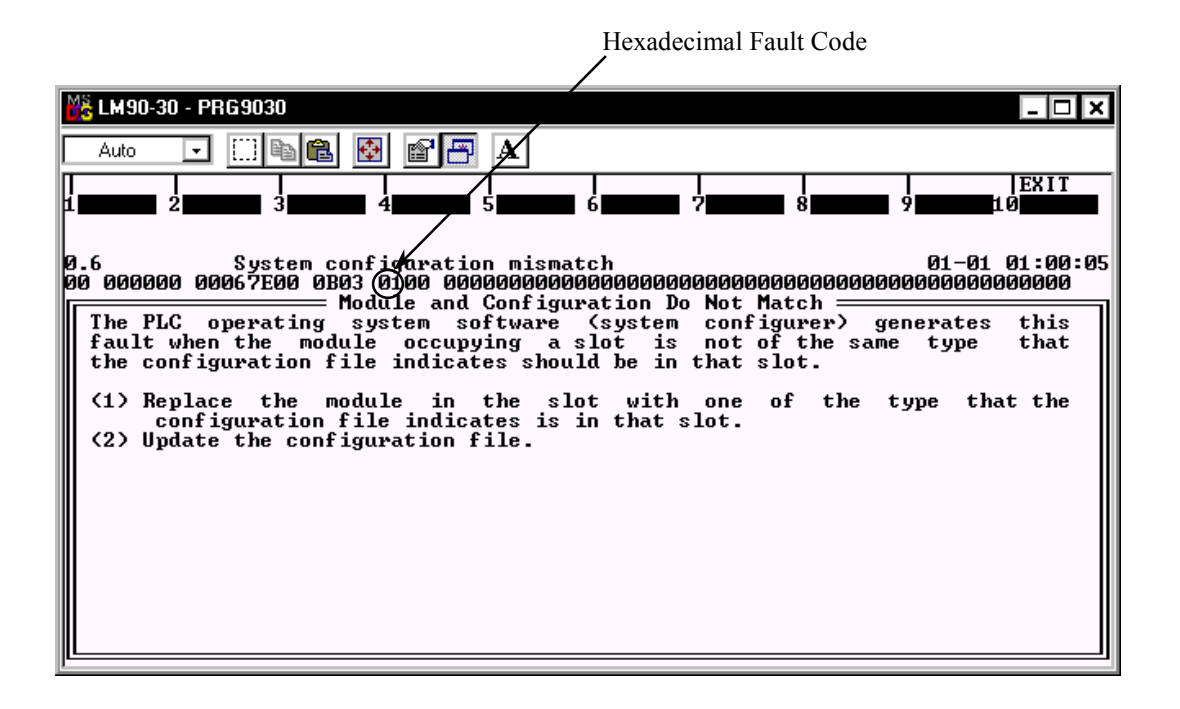

*3*

# <span id="page-70-1"></span><span id="page-70-0"></span>*Section 2: PLC Fault Table Explanations*

Each fault explanation contains a fault description and instructions to correct the fault. Many fault descriptions have multiple causes. In these cases, the error code, displayed with the additional fault information, is used to distinguish different fault conditions sharing the same fault description. The error code is the first two hexadecimal digits in the fifth group (from the left) of numbers, as shown in the following example.

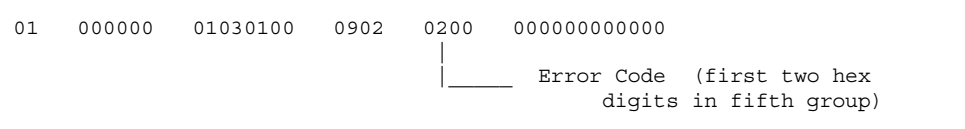

Some faults can occur because random access memory on the PLC CPU board has failed. These same faults may also occur because the system has been powered off and the battery voltage is (or was) too low to maintain memory. To avoid excessive duplication of instructions when corrupted memory may be a cause of the error, the correction simply states:

#### **Perform the corrections for Corrupted Memory.**

This means:

- 1. If the system has been powered off, replace the battery. Battery voltage may be insufficient to maintain memory contents.
- 2. Replace the PLC CPU board. The integrated circuits on the PLC CPU board may be failing.

The following table enables you to quickly find a particular PLC fault explanation in this section. Each entry is listed as it appears on the programmer screen.

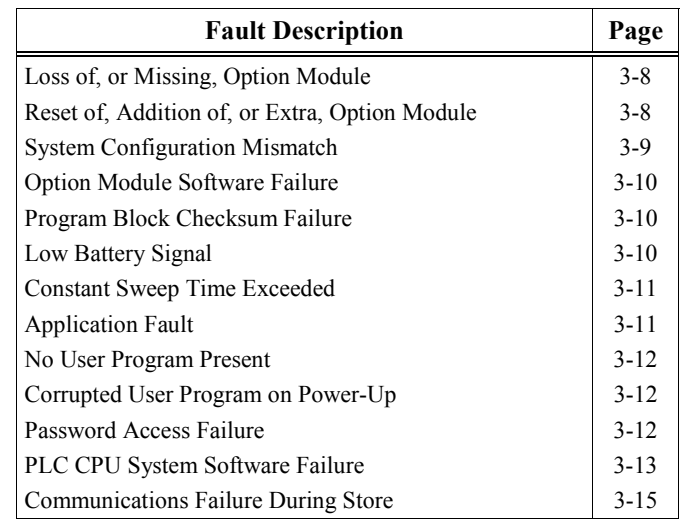

## <span id="page-71-1"></span><span id="page-71-0"></span>**Fault Actions**

- **Fatal** faults cause the PLC to enter a form of **STOP** mode at the end of the sweep in which the error occurred.
- **Diagnostic** faults are logged and corresponding fault contacts are set; the PLC stays in *RUN* mode.
- **Informational** faults are simply logged in the PLC fault table; the PLC stays in *RUN* mode.

#### **Loss of, or Missing, Option Module**

The Fault Group **Loss of, or Missing Option Module** occurs when an option module fails to respond. The failure may occur at power-up if the module is missing or during operation if the module fails to respond. The fault action for this group is **Diagnostic**.

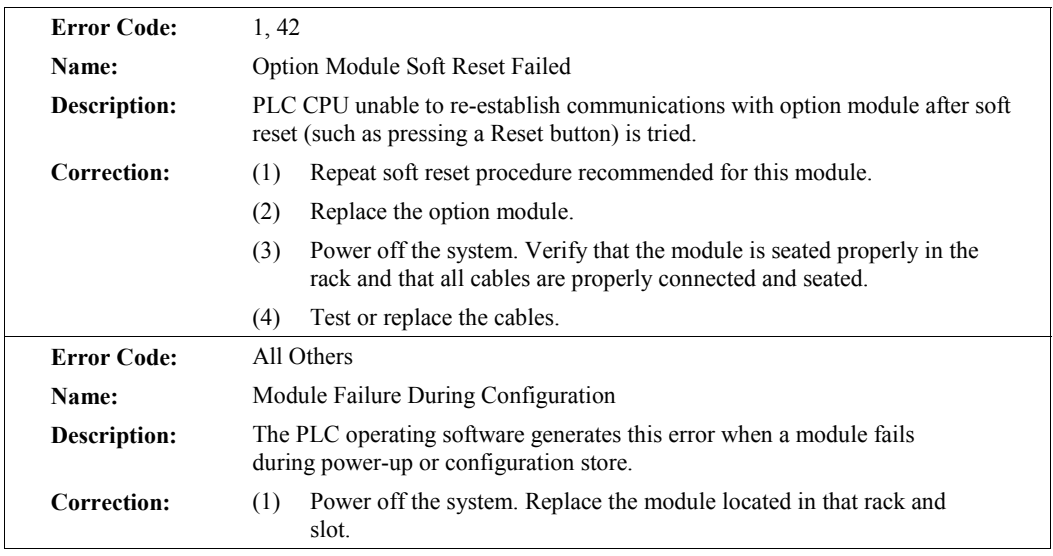

#### **Reset of, Addition of, or Extra, Option Module**

The Fault Group **Reset of, Addition of, or Extra Option Module** occurs when an option module (PCM, ADC, etc.) comes online, is reset, or a module is found in the rack, but none is specified in the configuration. The fault action for this group is **Diagnostic**.

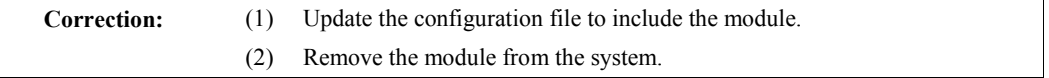
## **System Configuration Mismatch**

The Fault Group **Configuration Mismatch** occurs when the module occupying a slot is different from that specified in the configuration file. The fault action is **Fatal**.

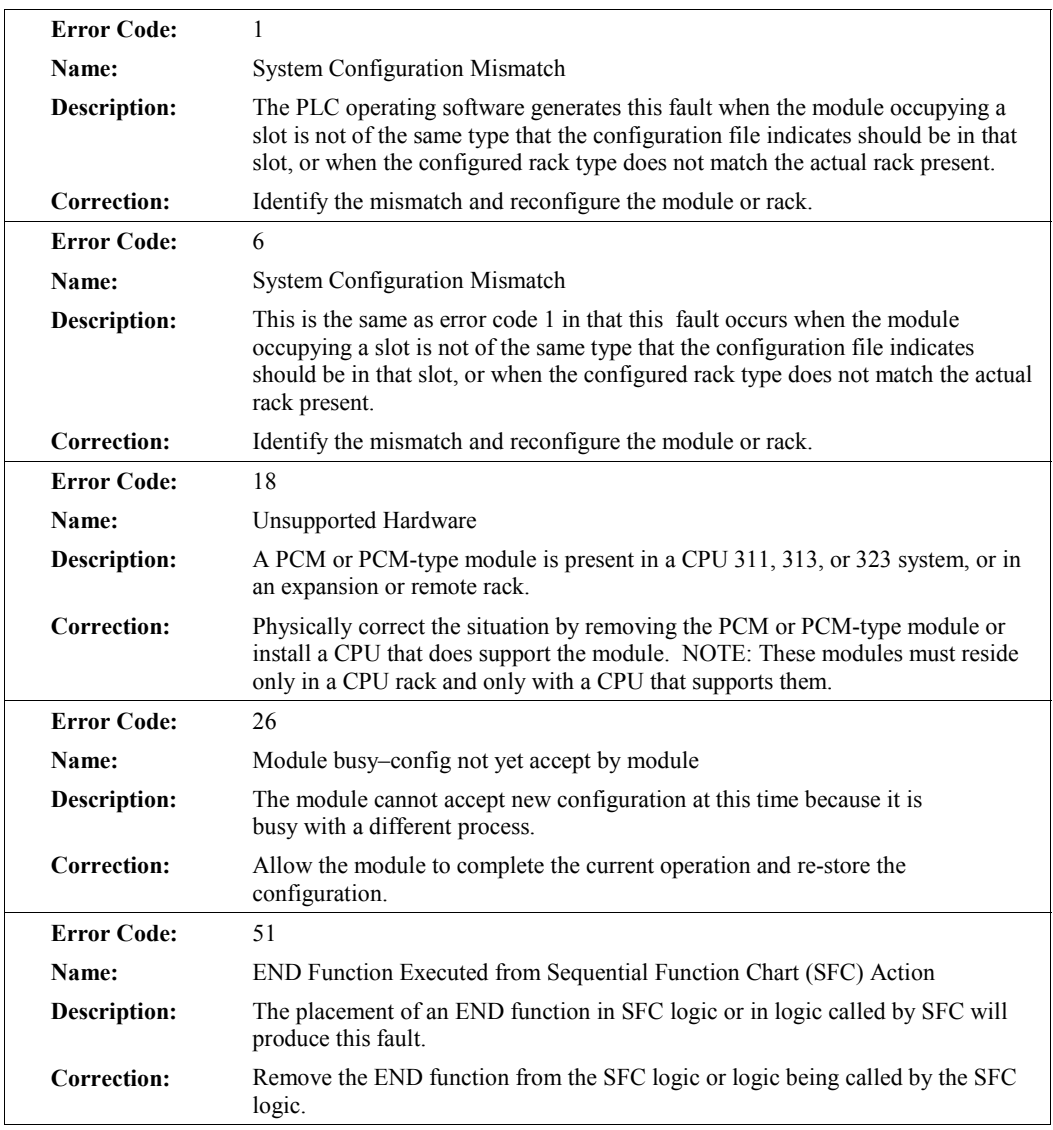

### **Option Module Software Failure**

The Fault Group **Option Module Software Failure** occurs when a non-recoverable software failure occurs on a PCM or ADC module. The fault action for this group is **Fatal**.

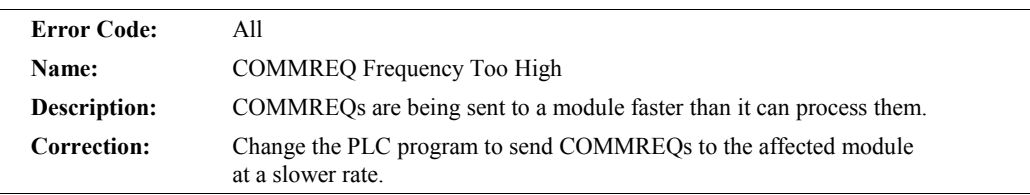

## **Program Block Checksum Failure**

The Fault Group **Program Block Checksum Failure** occurs when the PLC CPU detects error conditions in program blocks received by the PLC (downloaded by the programming software). It also occurs when the PLC CPU detects checksum errors during power-up verification of memory or during **RUN** mode background checking. The fault action for this group is **Fatal**.

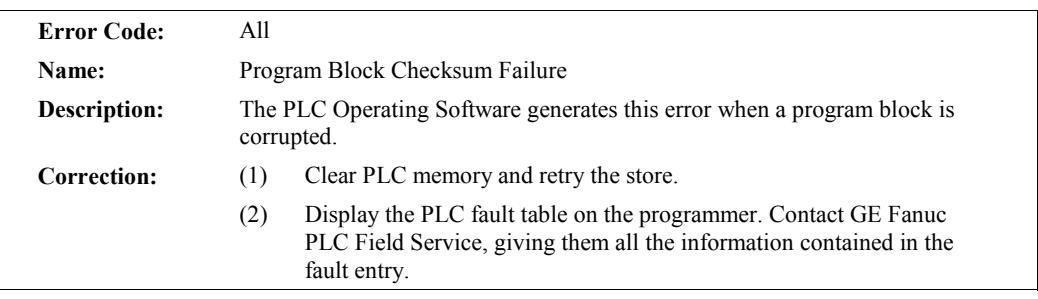

## **Low Battery Signal**

The Fault Group **Low Battery Signal** occurs when the PLC CPU detects a low battery on the PLC power supply or a module, such as the PCM, reports a low battery condition. The fault action for this group is **Diagnostic**.

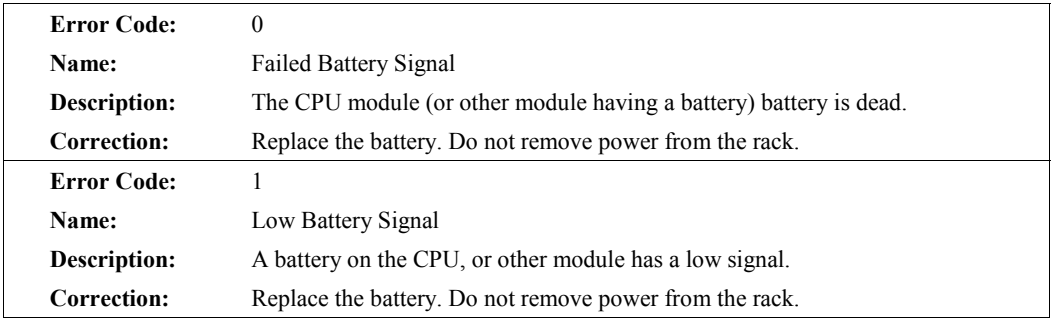

### **Constant Sweep Time Exceeded**

The Fault Group **Constant Sweep Time Exceeded** occurs when the PLC CPU operates in **CONSTANT SWEEP** mode, and it detects that the sweep has exceeded the constant sweep timer. The fault extra data contains the actual time of the sweep in the first two bytes and the name of the program in the next eight bytes. The fault action for this group is **Diagnostic**.

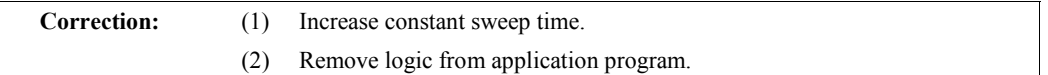

## **Application Fault**

The Fault Group **Application Fault** occurs when the PLC CPU detects a fault in the user program. The fault action for this group is **Diagnostic**, except when the error is a Subroutine Call Stack Exceeded, in which case it is **Fatal**.

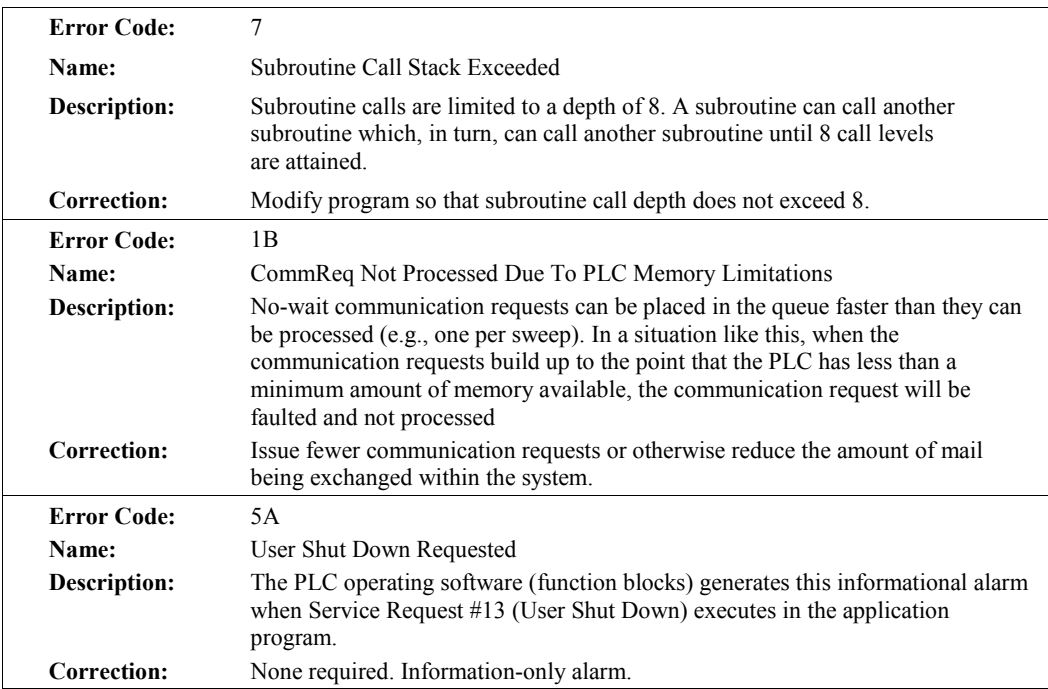

### **No User Program Present**

The Fault Group **No User Program Present** occurs when the PLC CPU is instructed to transition from **STOP** to **RUN** mode or a store to the PLC and no user program exists in the PLC. The PLC CPU detects the absence of a user program on power-up. The fault action for this group is **Informational**.

**Correction:** Download an application program before attempting to go to **RUN** mode.

## **Corrupted User Program on Power-Up**

The Fault Group **Corrupted User Program on Power-Up** occurs when the PLC CPU detects corrupted user RAM. The PLC CPU will remain in **STOP** mode until a valid user program and configuration file are downloaded. The fault action for this group is **Fatal**.

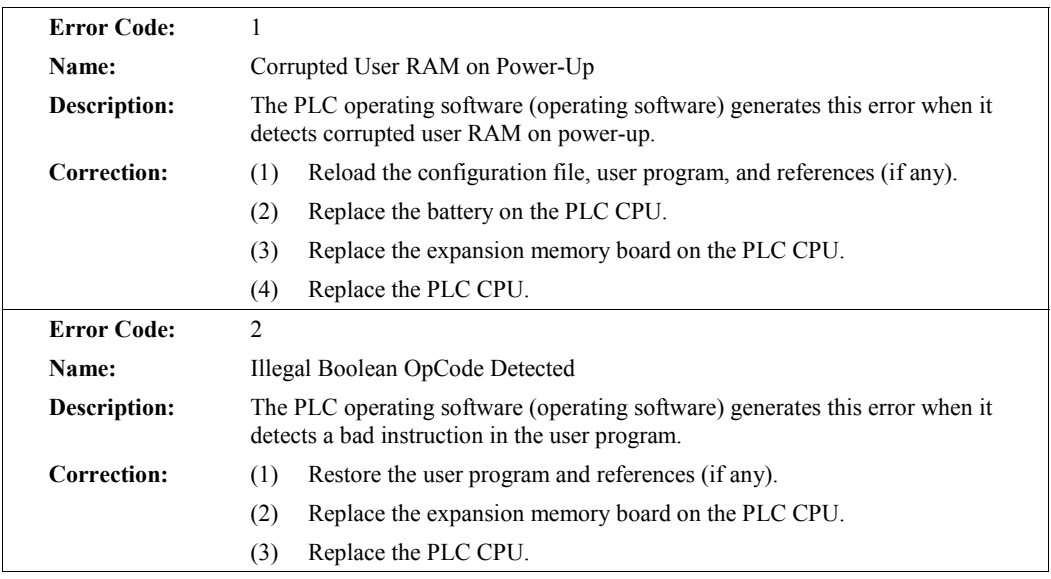

## **Password Access Failure**

The Fault Group **Password Access Failure** occurs when the PLC CPU receives a request to change to a new privilege level and the password included with the request is not valid for that level. The fault action for this group is **Informational**.

**Correction:** Retry the request with the correct password.

## **PLC CPU System Software Failure**

Faults in the Fault Group **PLC CPU System Software Failure** are generated by the operating firmware of the Series 90-30, 90-20 or Micro PLC CPU. They can occur at many different points of system operation. When a **Fatal** fault occurs, the PLC CPU **immediately** transitions into a special **ERROR SWEEP** mode. No activity is permitted when the PLC is in this mode. The only way to clear this condition is to cycle power on the PLC. The fault action for this group is **Fatal**.

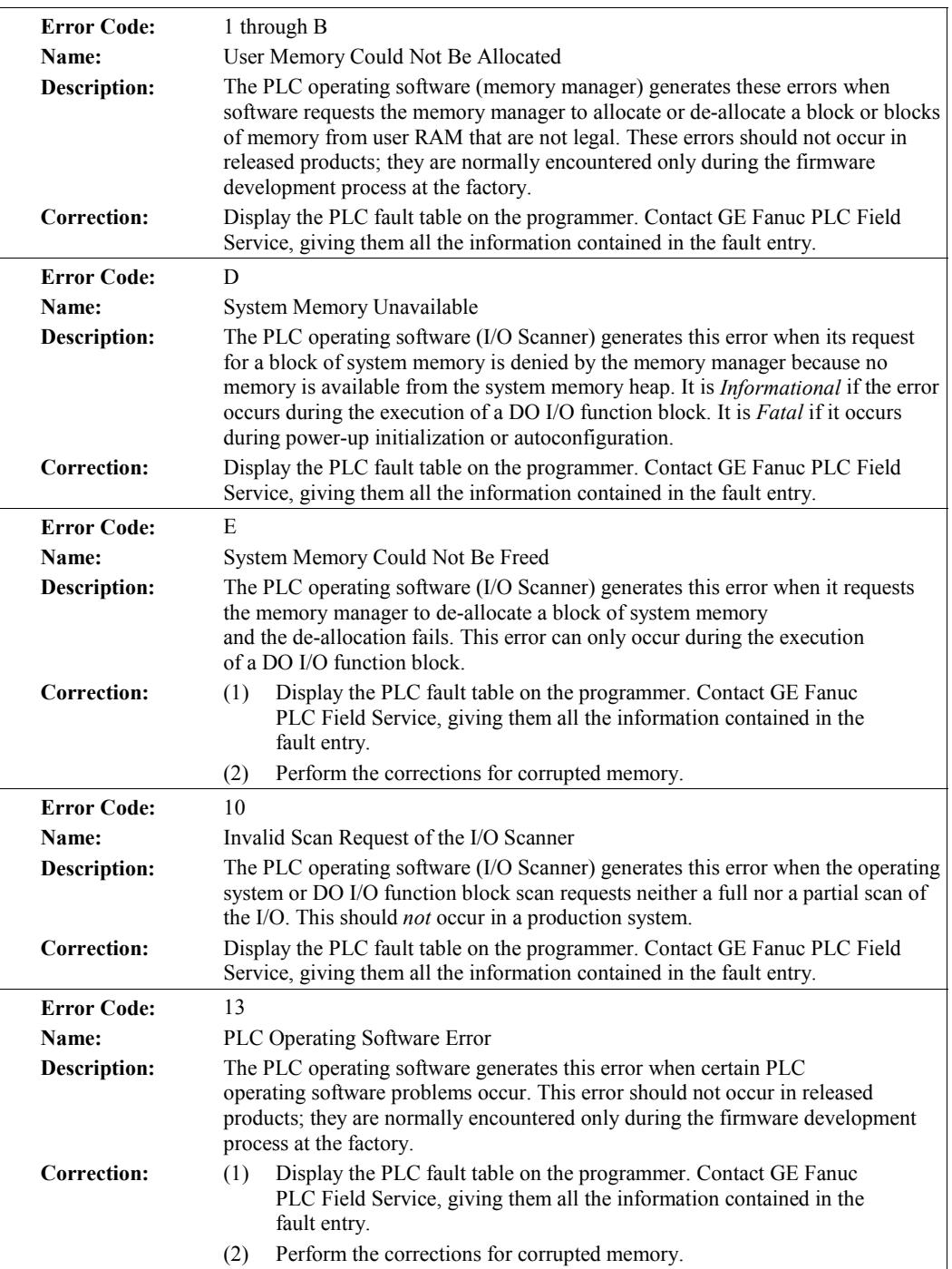

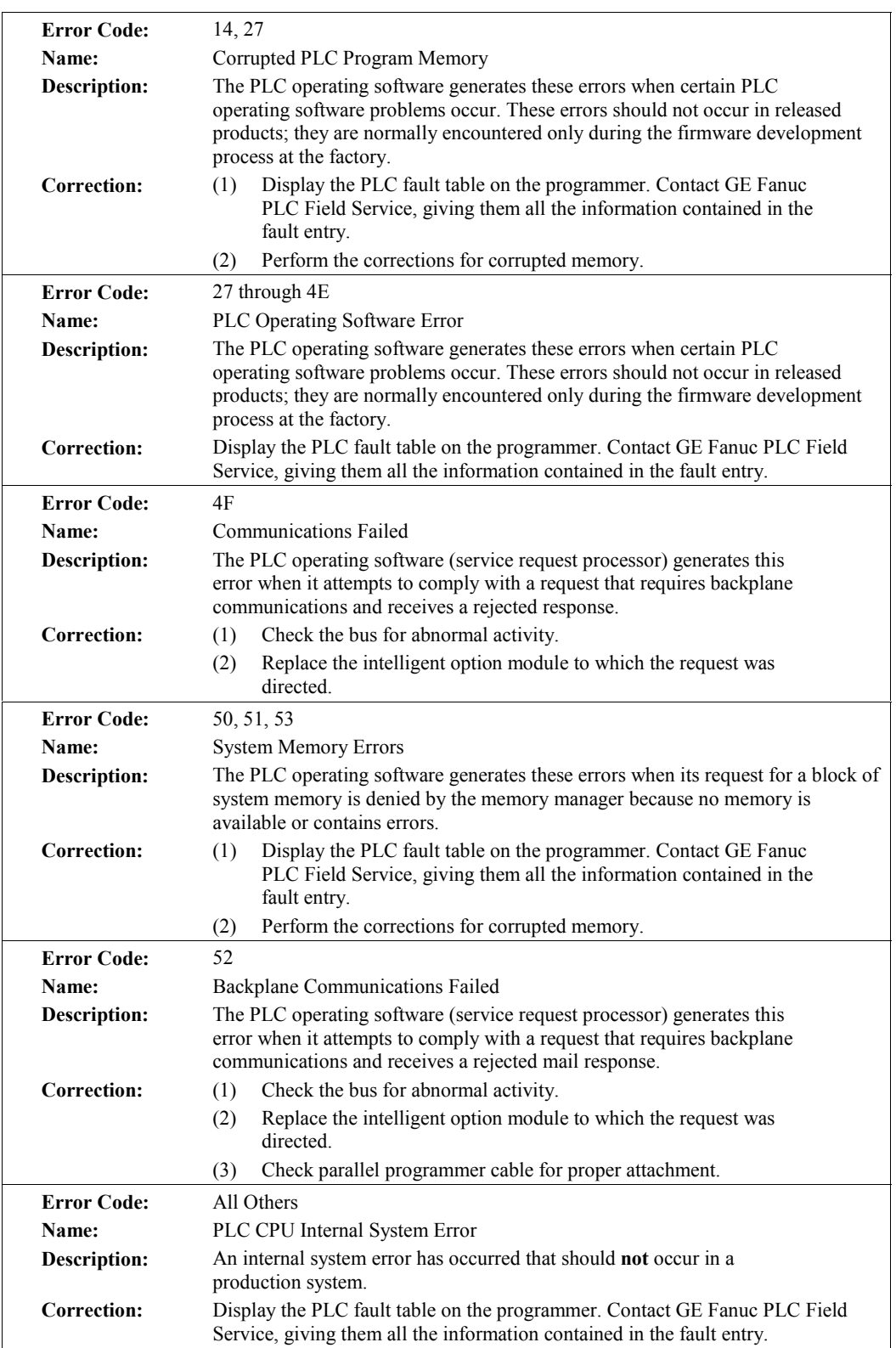

### **Communications Failure During Store**

The Fault Group **Communications Failure During Store** occurs during the store of program blocks and other data to the PLC. If communications with the programming device performing the store is interrupted or any other failure occurs which terminates the load, this fault is logged. As long as this fault is present in the system, the controller will not transition to **RUN** mode.

This fault is *not* automatically cleared on power-up; the user must specifically order the condition to be cleared. The fault action for this group is **Fatal**. For additional information on this fault, please see the "Additional Fault Effects" section earlier in this chapter.

**Correction:** Clear the fault and retry the download of the program or configuration file.

## *Section 3: I/O Fault Table Explanations*

The I/O fault table reports data about faults in three classifications:

- Fault category.
- Fault type.
- Fault description.

The faults described on the following page have a fault category, but do not have a fault type or fault group.

Each fault explanation contains a fault description and instructions to correct the fault. Many fault descriptions have multiple causes. In these cases, the error code, displayed with the additional fault information obtained by pressing CTRL-F, is used to distinguish different fault conditions sharing the same fault description. (For more information about using CTRL-F, refer to Appendix B, *"*Interpreting Fault Tables," in this manual.) The Fault Category is the first two hexadecimal digits in the fifth group of numbers, as shown in the following example.

```
 02 1F0100 00030101FF7F 0302 0200 84000000000003
|
                               Fault Category (first two hex
                                   digits in fifth group)
```
The following table enables you to quickly find a particular I/O fault explanation in this section. Each entry is listed as it appears on the programmer screen.

## **Loss of I/O Module**

The Fault Category **Loss of I/O Module** applies to Model 30 discrete and analog I/O modules. There are no fault types or fault descriptions associated with this category. The fault action is **Diagnostic**.

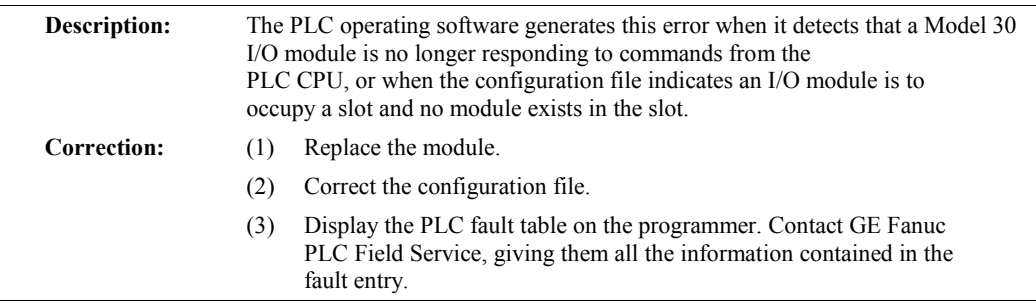

# **Addition of I/O Module**

The Fault Category **Addition of I/O Module** applies to Model 30 discrete and analog I/O modules. There are no fault types or fault descriptions associated with this category. The fault action is **Diagnostic**.

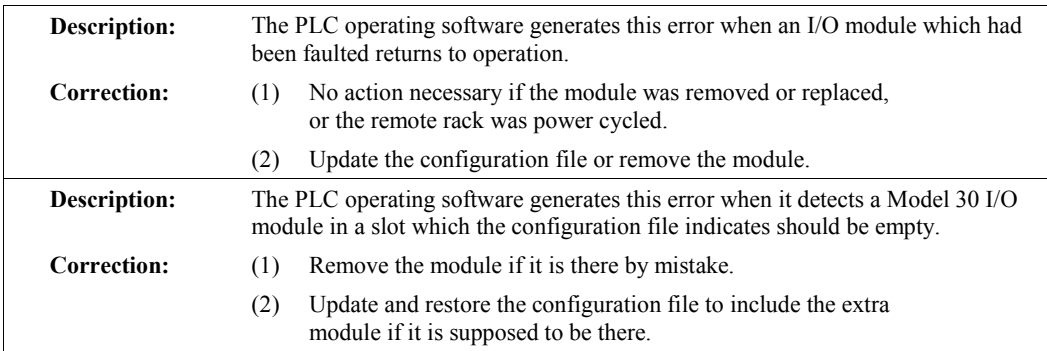

<span id="page-81-1"></span><span id="page-81-0"></span>*4 Chapter*

# *Relay Functions*

This chapter explains the use of contacts, coils, and links in ladder logic rungs.

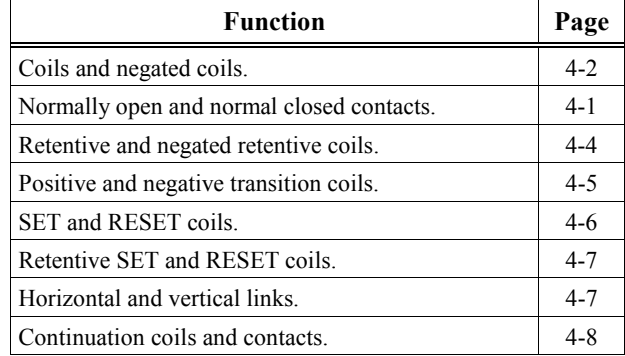

## **Using Contacts**

A contact is used to monitor the state of a reference. Whether the contact passes power flow depends on the state or status of the reference being monitored and on the contact type. A reference is ON if its state is 1; it is OFF if its state is 0.

**Table 4-1. Types of Contacts**

| <b>Type of Contact</b>      | <b>Display</b> | <b>Contact Passes Power to Right</b>          |
|-----------------------------|----------------|-----------------------------------------------|
| Normally Open               | $-1$ $-$       | When reference is ON.                         |
| Normally Closed             | $-$ // $-$     | When reference is OFF.                        |
| <b>Continuation Contact</b> |                | If the preceding continuation coil is set ON. |

## <span id="page-82-1"></span><span id="page-82-0"></span>**Using Coils**

Coils are used to control discrete references such as %Q and %M memory types. Conditional logic must be used to control the flow of power to a coil. Coils cause action directly; they do not pass power flow to the right. If additional logic in the program should be executed as a result of the coil condition, an internal reference (contact) should be used for that coil or a continuation coil/contact combination may be used.

Coils are always located at the rightmost position of a line of logic. A rung may contain up to eight coils.

The type of coil used will depend on the type of program action desired. The states of retentive coils are saved when power is cycled or when the PLC goes from **STOP** to **RUN** mode. The states of non-retentive coils are set to zero when power is cycled or the PLC goes from **STOP** to **RUN** mode.

| <b>Type of Coil</b>    | <b>Display</b>              | <b>Power to Coil</b> | <b>Result</b>                                              |
|------------------------|-----------------------------|----------------------|------------------------------------------------------------|
| Normally               | $($ ) —                     | ON                   | Sets reference ON.                                         |
| Open                   |                             | <b>OFF</b>           | Sets reference OFF.                                        |
| Negated                | $-()$                       | <b>ON</b>            | Sets reference OFF.                                        |
|                        |                             | <b>OFF</b>           | Sets reference ON.                                         |
| Retentive              | $-M$ )                      | ON                   | Sets reference ON, retentive.                              |
|                        |                             | <b>OFF</b>           | Sets reference OFF, retentive.                             |
| Negated                | $-(M)$                      | ON                   | Sets reference OFF, retentive.                             |
| Retentive              |                             | <b>OFF</b>           | Sets reference ON, retentive.                              |
| Positive<br>Transition | $-\hat{1}$                  | $OFF\rightarrow ON$  | If reference is OFF, sets it ON for one sweep.             |
| Negative<br>Transition | $-\left(\downarrow\right)-$ | $ON \leftarrow$ OFF  | If reference is OFF, sets it ON for one sweep.             |
| <b>SET</b>             | $-(S)$                      | ON                   | Sets reference ON until reset OFF by $-(R)$ —.             |
|                        |                             | <b>OFF</b>           | Does not change the coil state.                            |
| <b>RESET</b>           | $-(R)$                      | ON                   | Sets reference OFF until set ON by $-(S)$ .                |
|                        |                             | <b>OFF</b>           | Does not change the coil state.                            |
| <b>Retentive SET</b>   | $-SM$                       | ON                   | Sets reference ON until reset OFF by -(RM)-,<br>retentive. |
|                        |                             | <b>OFF</b>           | Does not change the coil state.                            |
| Retentive              | $-(RM)$ —                   | ON                   | Sets reference OFF until set ON by -(SM)-,<br>retentive.   |
| <b>RESET</b>           |                             | <b>OFF</b>           | Does not change the coil state.                            |
| Continuation           | $<\leftrightarrow$          | ON                   | Sets next continuation contact ON.                         |
| Coil                   |                             | <b>OFF</b>           | Sets next continuation contact OFF.                        |

**Table [4-](#page-81-1)2. Types of Coils**

## **Normally Open Contact —| |—**

A normally open contact acts as a switch that passes power flow if the associated reference is ON (at logic 1).

## **Normally Closed Contact —|/|—**

A normally closed contact acts as a switch that passes power flow if the associated reference is OFF (at logic 0).

### **Example**

The following example shows a rung with 10 elements having nicknames (see Chapter 2 for information on nicknames) from E1 to E10. Coil E10 is ON when reference E1, E2, E5, E6, and E9 are ON and references E3, E4, E7, and E8 are OFF.

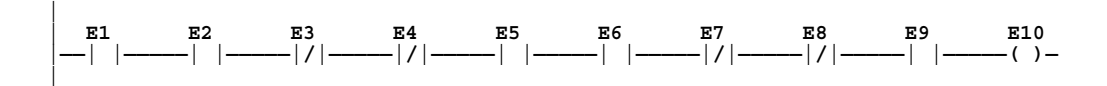

# **Coil —( )—**

A coil sets a discrete reference ON while it receives power flow. It is non-retentive; therefore, it cannot be used with system status references (%SA, %SB, %SC) or global Genius references (%G).

### **Example**

In the following example, coil E3 is ON when reference E1 is ON and reference E2 is OFF.

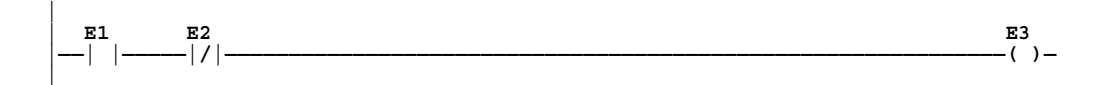

## <span id="page-84-1"></span><span id="page-84-0"></span>**Negated Coil —(/)—**

A negated coil sets a discrete reference ON when it does not receive power flow. It is not retentive; therefore, it cannot be used with system status references (%SA, %SB, %SC), or global Genius references (%G).

### **Example**

In the following example, coil E3 is ON when reference E1 is OFF.

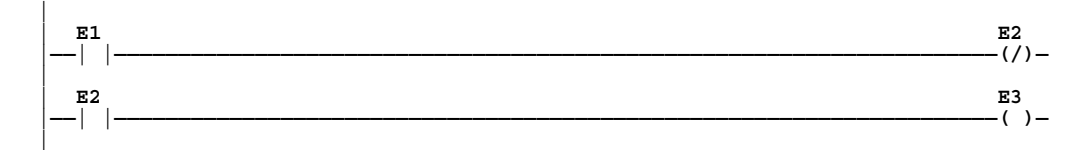

## **Retentive Coil —(M)—**

Like a normally open coil, the retentive coil sets a discrete reference ON while it receives power flow. The state of the retentive coil is retained across power failure. Therefore, it cannot be used with references from strictly non-retentive memory (%T).

# **Negated Retentive Coil —(/M)—**

The negated retentive coil sets a discrete reference ON when it does not receive power flow. The state of the negated retentive coil is retained across power failure. Therefore, it cannot be used with references from strictly non-retentive memory (%T).

# **Positive Transition Coil —(**↑**)—**

If the reference associated with a positive transition coil is OFF, when the coil receives power flow it is set to ON. Any contacts associated with that coil will change state for one PLC scan (sweep). (If the rung containing the coil is skipped on subsequent sweeps, it will remain ON.) This coil can be used as a one-shot.

Each reference should only be used as a transition coil once in the application program, so as to preserve the one-shot nature of the coil.

Transitional coils can be used with references from either retentive or non-retentive memory (%Q, %M, %T, %G, %SA, %SB, or %SC).

# <span id="page-85-0"></span>**Negative Transition Coil —(**↓**)—**

If the reference associated with this coil is OFF, when the coil *stops* receiving power flow, the reference is set to ON and any contacts associated with that coil will change state for one sweep.

A reference used with a transition coil should only be used as a coil once in the application program, so as to preserve the one-shot nature of the coil.

Transitional coils can be used with references from either retentive or non-retentive memory (%Q, %M, %T, %G, %SA, %SB, or %SC).

### **Example**

In the following example, when reference E1 goes from OFF to ON, coils E2 and E3 receive power flow, turning E2 ON for one logic sweep. When E1 goes from ON to OFF, power flow is removed from E2 and E3, turning coil E3 ON for one sweep.

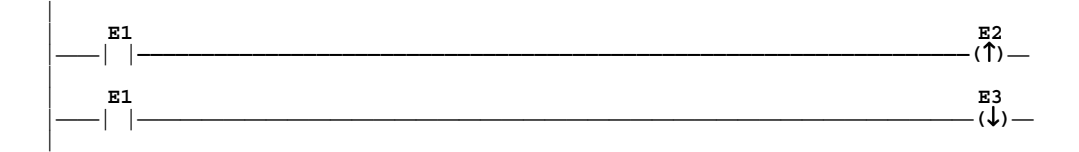

# **SET Coil —(S) —**

SET and RESET are non-retentive coils that can be used to keep ("latch") the state of a reference either ON or OFF. When a SET coil receives power flow, its reference stays ON (whether or not the coil itself continues to receive power flow) until the reference is reset by another coil.

## **RESET Coil —(R)—**

The RESET coil sets a discrete reference OFF if the coil receives power flow. The reference remains OFF until the reference is reset by another coil. The last-solved SET coil or RESET coil of a pair takes precedence.

#### <span id="page-86-0"></span>**Example**

In the following example, the coil represented by  $E1(S)$  is turned ON if E2 turns ON. Even if E2 turns OFF, coil E1 stays ON until coil  $E1(R)$  is energized by E3.

NOTE: If both E2 and E3 were ON at the same time, coil E1 would be OFF. This is because rungs are scanned from top to bottom, so the status of the reset coil in the second rung is the last one to be written to the output table. If the order of the rungs was reversed, the set coil would be the last one scanned, so E1 would be ON if E2 and E3 were both ON at the same time.

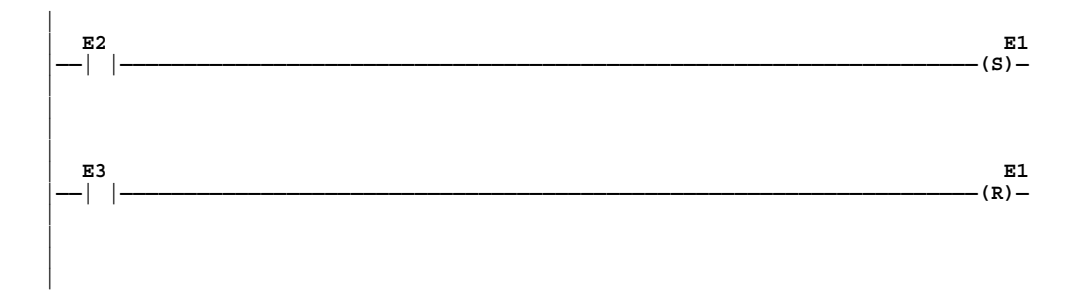

#### **Note**

When the level of coil checking is SINGLE, you can use a specific %M or %Q reference with only one Coil, but you can use it with one SET Coil and one RESET Coil simultaneously. When the level of coil checking is WARN MULTIPLE or MULTIPLE, then each reference can be used with multiple Coils, SET Coils, and RESET Coils. With multiple usage, a reference could be turned ON by either a SET Coil or a normal Coil and could be turned OFF by a RESET Coil or by a normal Coil.

## **Retentive SET Coil —(SM)—**

Retentive SET and RESET coils are similar to SET and RESET coils, but they are retained across power failure or when the PLC transitions from **STOP** to **RUN** mode. A retentive SET coil sets a discrete reference ON if the coil receives power flow. The reference remains ON until reset by a retentive RESET coil.

Retentive SET coils write an undefined result to the transition bit for the given reference. (Refer to the information on "Transitions and Overrides" in chapter 2, "System Operation.")

## **Retentive RESET Coil —(RM)—**

This coil sets a discrete reference OFF if it receives power flow. The reference remains OFF until set by a retentive SET coil. The state of this coil is retained across power failure or when the PLC transitions from **STOP** to **RUN** mode.

Retentive RESET coils write an undefined result to the transition bit for the given reference. (Refer to the information on "Transitions and Overrides" in chapter 2, "System Operation.")

## <span id="page-87-0"></span>**Links**

Horizontal and vertical links, which appear as straight lines on-screen, are used to connect elements of a line of ladder logic between functions. Their purpose is to complete the flow of logic ("power") from left to right in a line of logic.

#### **Note**

You can not use a horizontal link to tie a function or coil to the left power rail. You can, however, use %S7, the AWL\_ON (always on) system bit with a normally open contact tied to the power rail to call a function every sweep.

## **Example**

Several links are used in the following example:

- Horizontal links connect contact E2 to contact E5, and contact E5 to coil E1.
- Vertical links connect contact E8 across contact E6, contact E9 across contact E7, and the right side of contacts E7/E9 to the junction of contacts E2 and E5.

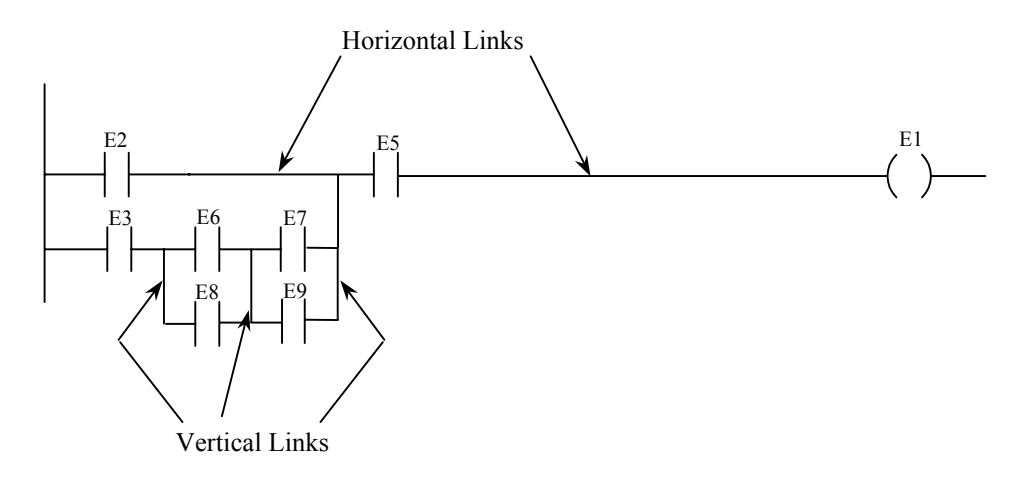

# **Continuation Coils (———<+>) and Contacts (<+>———)**

Continuation coils  $\left(\frac{-\leftarrow}{+}\right)$  and continuation contacts  $\left(\leftarrow)-\right)$  are used to continue relay ladder rung logic beyond the limit of ten columns. The state of the last executed continuation coil is the flow state that will be used on the next executed continuation contact. There needs to be a continuation coil before the logic executes a continuation contact. The state of the continuation contact is cleared when the PLC transitions from **Stop** to **Run**, and there will be no flow unless the transition coil has been set since going to **Run** mode.

There can be only one continuation coil and contact per rung; the continuation contact must be in column 1, and the continuation coil must be in column 10. An example continuation coil and contact are shown below:

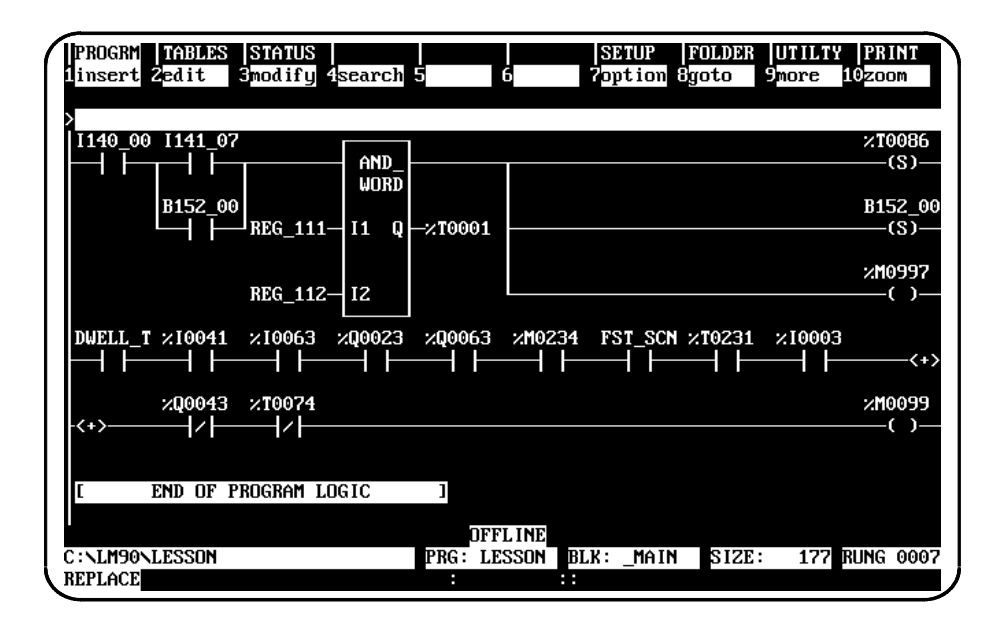

# *Timers and Counters*

This chapter explains how to use on-delay and stopwatch-type timers, up counters, and down counters. The data associated with these functions is retentive through power cycles.

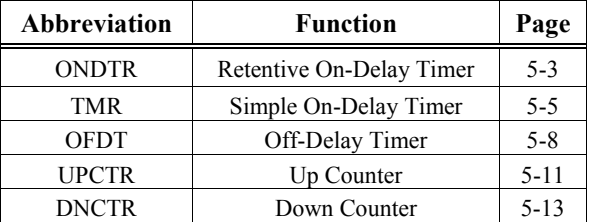

## **Function Block Data Required for Timers and Counters**

Each timer or counter uses three words (registers) of %R memory to store the following information:

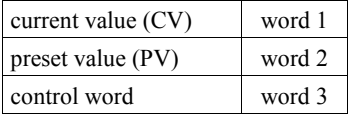

When you enter a timer or counter, you must enter a beginning address (the address for word 1) for this three-word block directly below the graphic representing the function. In the following example, this beginning address is %R00100.

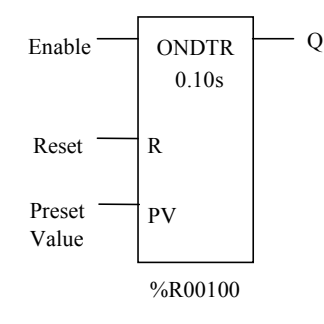

#### **Note**

Make sure that the addresses in the three-word block are not used elsewhere in your program (this duplicate use is called "overlapping"). Logicmaster does *not* check or warn you if register blocks overlap. Timers and counters will not work correctly if you overlap their three-word blocks.

The control word (the third word in the three-word block) stores the state of the Boolean inputs and outputs of its associated function block, as shown in the following format:

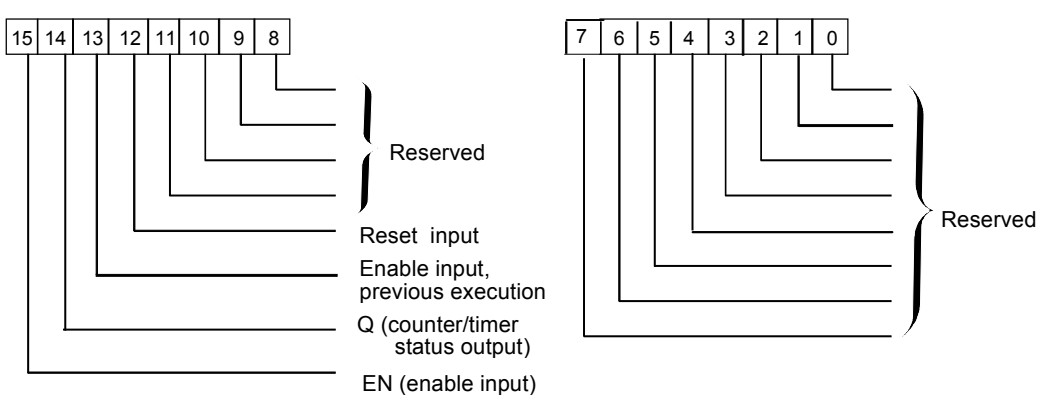

Bits 0 through 11 are reserved by the PLC for use in maintaining timer accuracy; these bits (0) through 11) are not used for counter function blocks.

#### **Note**

Use care if you use the same address for the function's PV (Preset Value) input parameter as the second word in the three-word block. If PV is not a constant, the PV input normally is addressed to a different memory location than the second word. Some programmers choose to use the second word address for the PV input, such as using %R0102 when the three-word block starts at %R0101. This allows an application to change the PV while the timer or counter is running. Applications can read the first (CV) or third (Control) words, but the application cannot write to these values, because if they were written to, the function would not work.

#### **Special Note on Certain Bit Operations**

**When using the Bit Test, Bit Set, Bit Clear or Bit Position function**, the bits are numbered 1 through 16, *NOT* 0 through 15 as shown above.

## <span id="page-91-1"></span><span id="page-91-0"></span>**ONDTR**

A retentive on-delay timer (ONDTR) increments while it receives power flow and holds its value when power flow stops. Time may be counted in tenths of a second (the default selection), hundredths of a second, or thousandths of a second. The range is 0 to  $+32,767$  time units; therefore, the timing range is 0.001 to 3,276.7 seconds. The state of this timer is retentive on power failure; no automatic initialization occurs at power-up.

When the ONDTR first receives power flow, it starts accumulating time (current value). When this timer is encountered in the ladder logic, its current value is updated.

#### **Note**

If multiple occurrences of the same timer with the same reference address are enabled during a CPU sweep, the current values of the timers will be the same.

When the current value equals or exceeds the preset value PV, output Q is energized. As long as the timer continues to receive power flow, it continues accumulating until the maximum value is reached. Once the maximum value is reached, it is retained and output Q remains energized regardless of the state of the enable input.

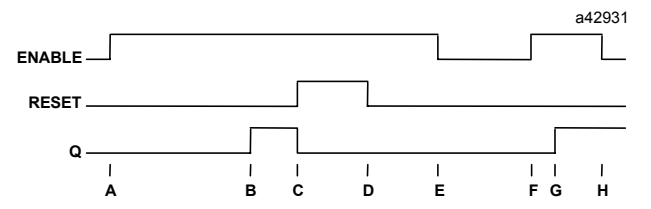

- A = ENABLE goes high; timer starts accumulating.
- $B = CV$  reaches PV; Q goes high.
- $C =$  RESET goes high; Q goes low, accumulated time is reset.
- $D =$  RESET goes low; timer then starts accumulating again.
- $E =$  ENABLE goes low; timer stops accumulating. Accumulated time stays the same.
- $F =$  ENABLE goes high again; timer continues accumulating time.
- $G = CV$  becomes equal to PV; Q goes high. Timer continues to accumulate time until ENABLE goes low, RESET goes high, or CV becomes equal to the maximum time.
- H = ENABLE goes low; timer stops accumulating time.

When power flow to the timer stops, the current value stops incrementing and is retained. Output Q, if energized, will remain energized. When the function receives power flow again, the current value again increments, beginning at the retained value. When reset R receives power flow, the current value is set back to zero and output Q is de-energized. On 35x, 36x, and 37x series PLCs, if the enable to the ONDTR is low,  $PV = 0$  and reset R receives power-flow, then the output will be low. However, on the 311–341 PLCs, under these same conditions, the output will be high.

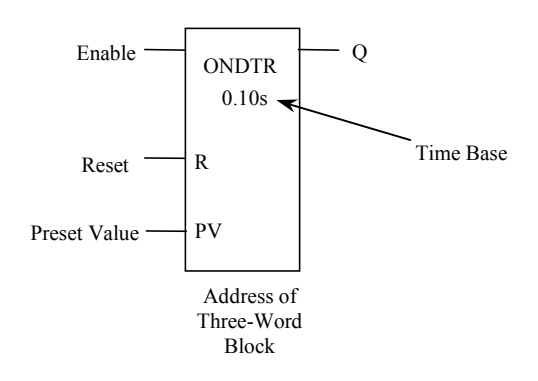

## **Parameters**

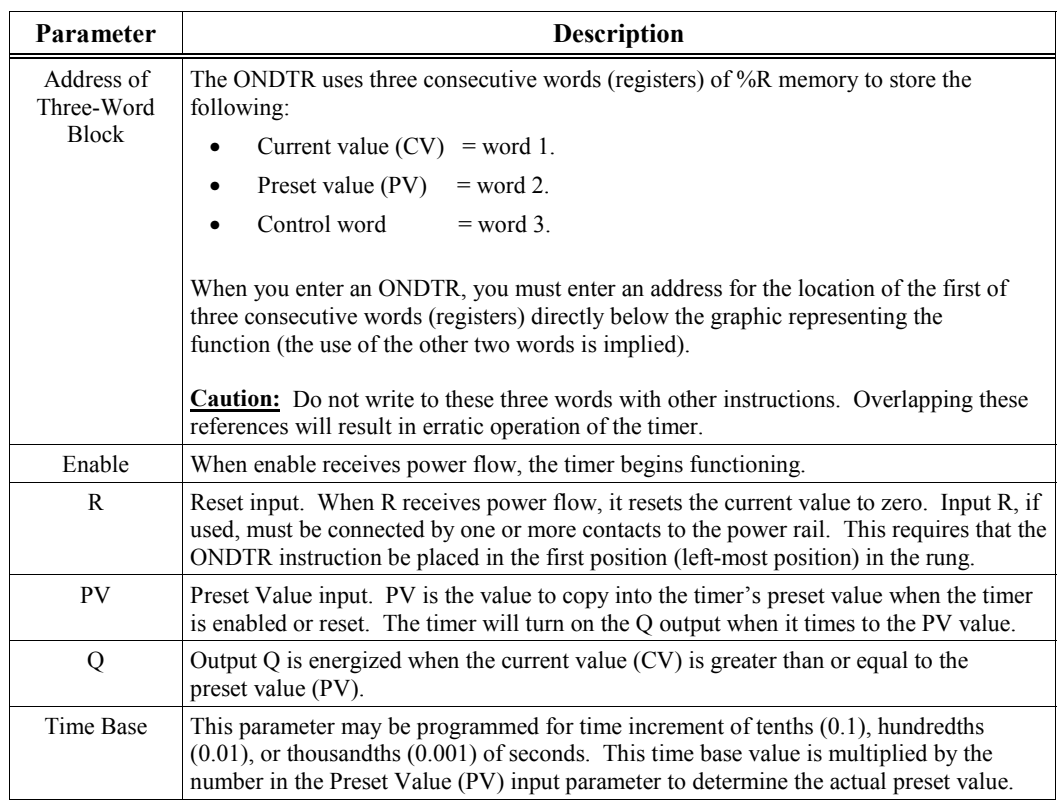

## **Valid Memory Types**

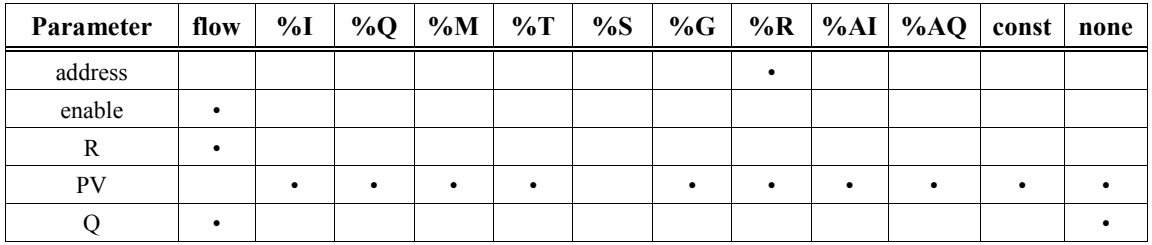

Valid reference or place where power may flow through the function.

### <span id="page-93-1"></span><span id="page-93-0"></span>**Example**

In the following example, a retentive on-delay timer is used to produce an output (%Q0011) that turns on 8.0 seconds after %Q0010 turns on, and turns off when %Q0010 turns off. This is because when %Q0010 turns off, its normally closed contact passes power to the reset (R) input. The 8.0 second time value is obtained by multiplying the PV value (80) times the time base value (0.1s).

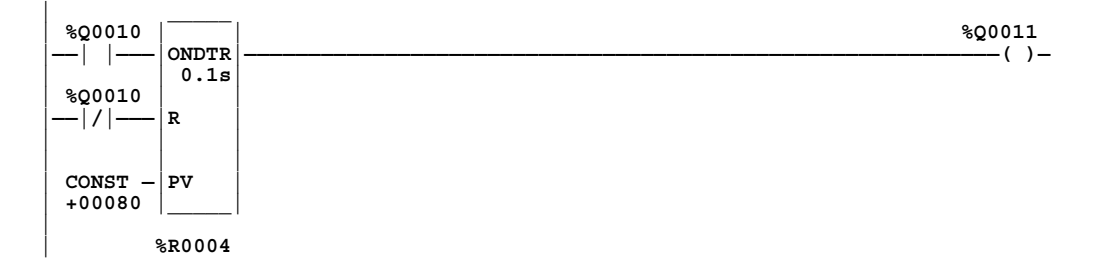

## **TMR**

The simple on-delay timer (TMR) function increments while it receives power flow and resets to zero when power flow stops. Time may be counted in tenths of a second (the default selection), hundredths of a second, or thousandths of a second. The range is 0 to +32,767 time units, therefore the timing range is 0.001 to 3,276.7 seconds. The state of this timer is retentive on power failure; no automatic initialization occurs at power-up.

When the TMR receives power flow, the timer starts accumulating time (current value). The current value is updated when it is encountered in the logic to reflect the total elapsed time the timer has been enabled since it was last reset.

#### **Note**

If multiple occurrences of the same timer with the same reference address are enabled during a CPU sweep, the current values of the timers will be the same.

The timer's elapsed time value (CV - current value) continues to accumulate as long as the enabling logic remains ON. When the current value (CV) equals or exceeds the preset value (PV), the function begins passing power flow to the right. The timer continues accumulating time until the maximum value (32,767 time units) is reached. When the enabling input transitions from ON to OFF, the timer stops accumulating time and the current value is reset to zero.

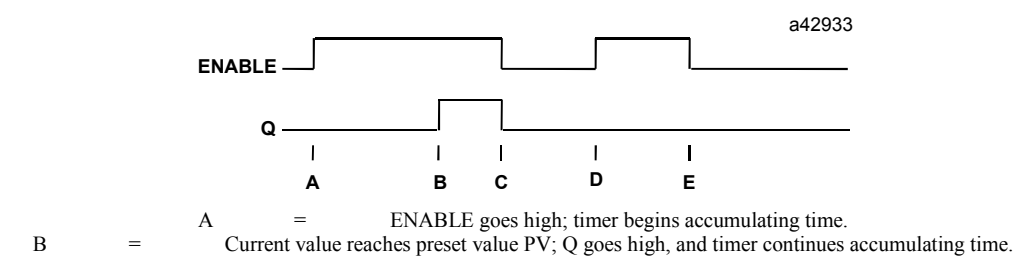

 $C =$  ENABLE goes low; Q goes low; timer stops accumulating time and current time is cleared. D = ENABLE goes high; timer starts accumulating time.

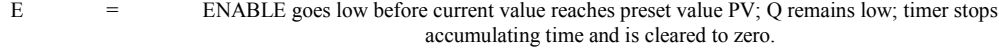

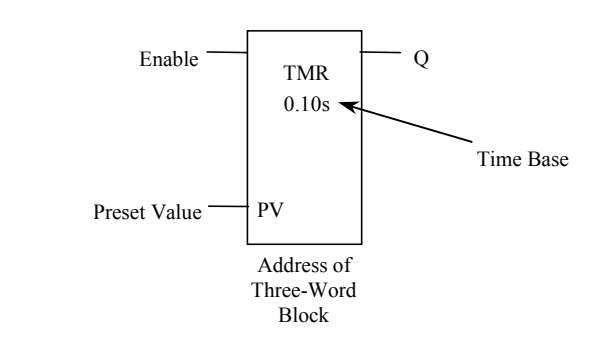

## **Parameters**

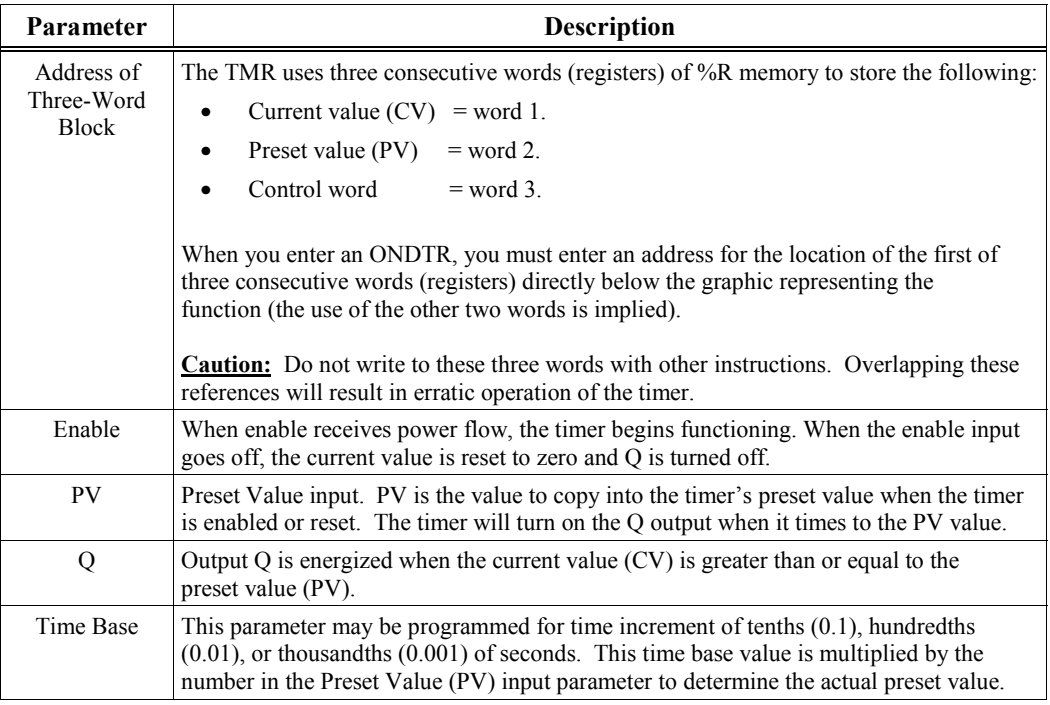

## **Valid Memory Types**

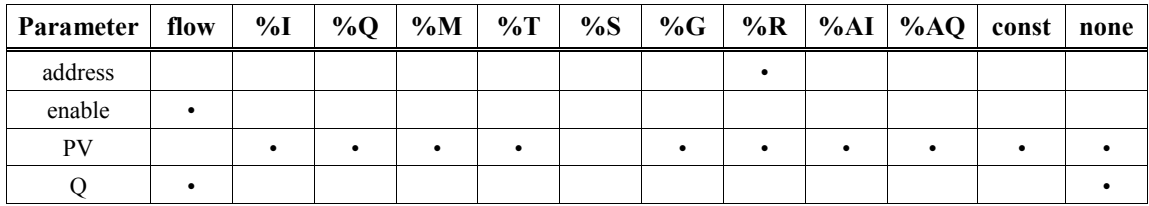

• Valid reference or place where power may flow through the function.

### **Example**

In the following example, a TMR timer is used to control the length of time that coil DWELL is on. The timing process starts when the normally open (momentary) contact DO\_DWL turns on, which turns on coil DWELL. A DWELL contact keeps coil DWELL energized ("latched") when contact DO\_DWL opens; also, another DWELL contact enables the timer. When the timer reaches its preset value of one-half second, coil REL energizes. The normally closed REL contact opens, interrupting the latched-on condition of coil DWELL, which turns off. The DWELL contact on the timer's enable input opens, which interrupts power flow to the timer, resets its current value, and de-energizes coil REL. The circuit is then ready for another activation of contact DO\_DWL.

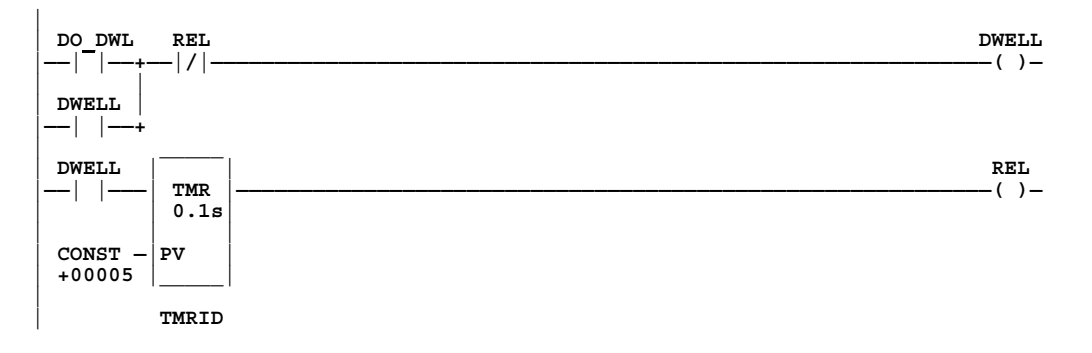

<span id="page-96-1"></span><span id="page-96-0"></span>*5*

The off-delay timer's (OFDT) accumulated value increments while power flow is off, and resets to zero when power flow is on. Time may be counted in tenths of a second (the default selection), hundredths of a second, or thousandths of a second. The range is 0 to  $+32,767$  time units, which gives a range of .001 to 3,276.7 seconds. The state of this timer is retentive on power failure; no automatic initialization occurs at power-up.

When the OFDT first receives power flow, it passes power to the right, and the current value (CV) is set to zero. (The OFDT uses word 1 [register] as its CV storage location—see the "Parameters" section on the next page for additional information.) The output remains on as long as the function receives power flow. If the function stops receiving power flow from the left, its output remains on temporarily, and the timer starts accumulating time in the current value; once the accumulated value reaches the preset value, the output turns off.

#### **Note**

If multiple occurrences of the same timer with the same reference address are enabled during a CPU sweep, the current values of the timers will be the same.

The OFDT does not pass power flow if the preset value is zero or negative.

Each time the function is invoked by turning off the enabling logic (at the enable input), the current value is updated to reflect the elapsed time since the timer was turned off. When the current value (CV) is equal to the preset value (PV), the function stops passing power flow to the right. When that occurs, the timer stops accumulating time—see Part C below.

When the function receives power flow again, the current value resets to zero*.*

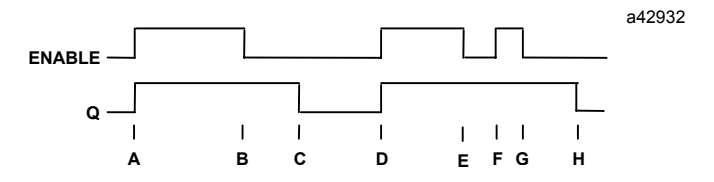

- A = ENABLE and Q both go high ; timer is reset  $(CV = 0)$ .
- $B = ENABLE$  goes low; timer starts accumulating time.
- $C = CV$  value equals PV value; Q goes low, and timer stops accumulating time.
- D = ENABLE goes high; timer is reset  $(CV = 0)$ , Q goes high.
- $E =$  ENABLE goes low; timer starts accumulating time, Q stays high.
- $F =$  ENABLE goes high; timer is reset  $(CV = 0)$ , Q stays high.
- $G =$  ENABLE goes low; timer starts accumulating time, Q stays high.
- $H = CV$  value equals PV value; Q goes low, and timer stops accumulating time.

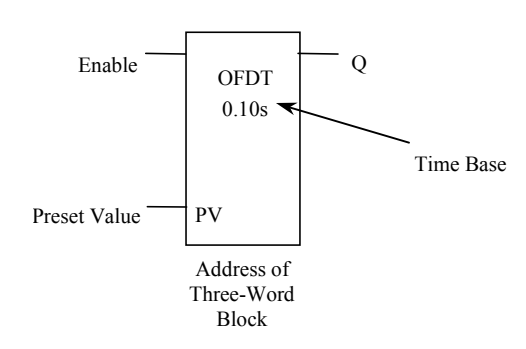

When the OFDT is used in a program block that is *not* called every sweep, the timer accumulates time between calls to the program block unless it is reset. This means that it functions like a timer operating in a program with a much slower sweep than the timer in the main program block. For program blocks that are inactive for a long time, the timer should be programmed to allow for this catch-up feature. For example, if a timer in a program block is reset and the program block is not called (is inactive) for four minutes, when the program block is called, four minutes of time will already have accumulated. This time is applied to the timer when enabled, unless the timer is first reset.

## **Parameters**

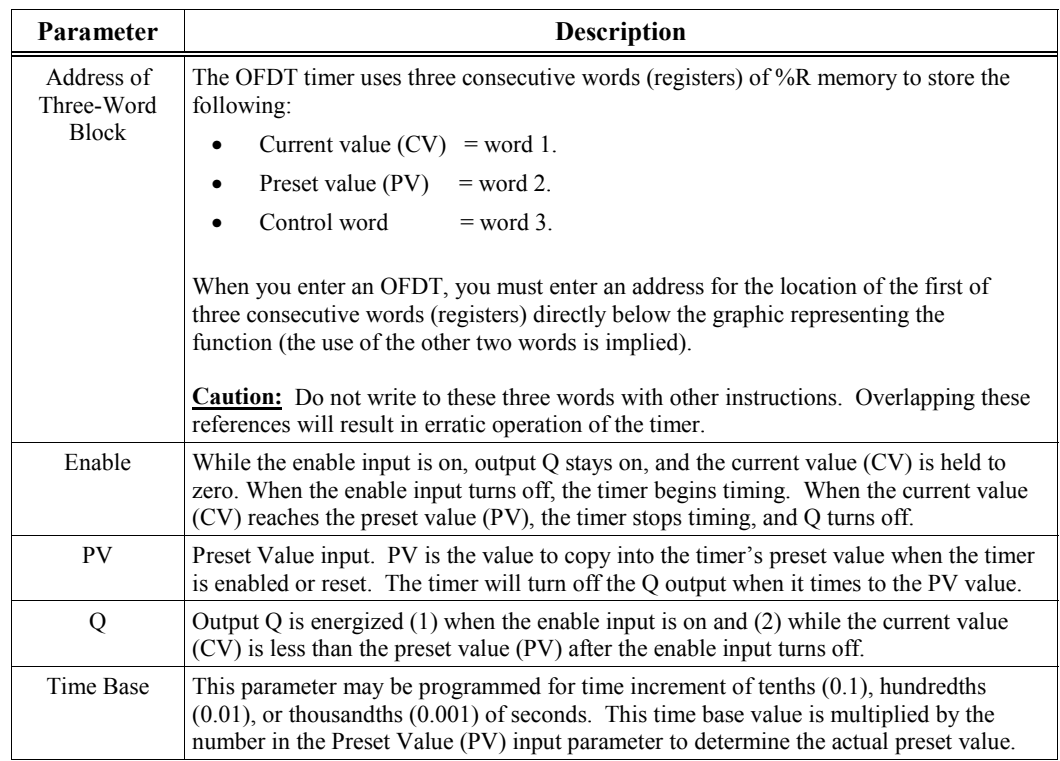

## **Valid Memory Types**

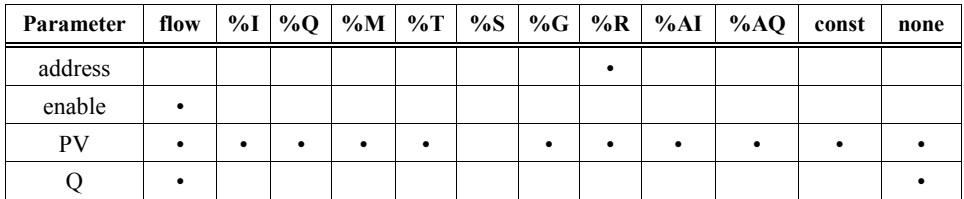

• Valid reference or place where power may flow through the function.

### **Examples**

In the following example, an OFDT timer turns on output coil %Q0001 whenever contact %I0001 is closed. After %I0001 opens, %Q0001 stays on for 2 seconds then turns off.

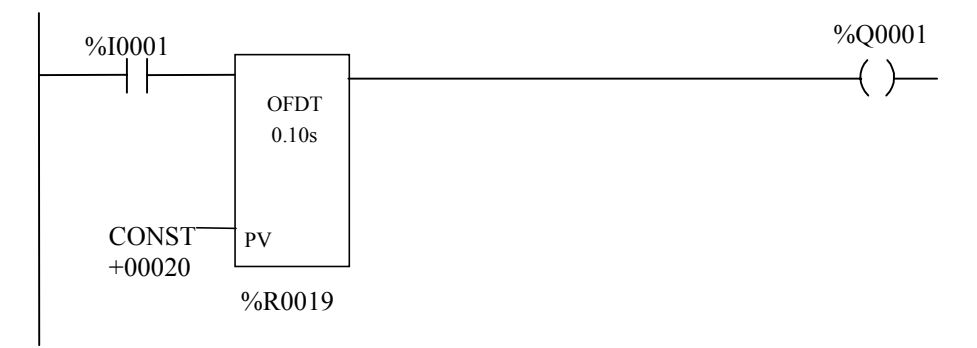

In the next example, the output action is reversed by the use of a negated output coil. In this circuit, an OFDT timer turns off negated output coil %Q0001 whenever contact %I0001 is closed. After %I0001 opens, %Q0001 stays off for 2 seconds then turns on.

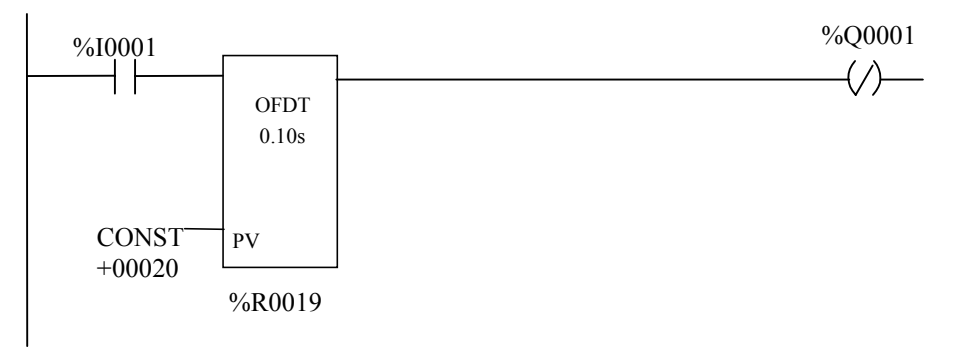

## <span id="page-99-1"></span><span id="page-99-0"></span>**UPCTR**

The Up Counter (UPCTR) function is used to count up to a designated value. The range is 0 to +32,767 counts. When the up counter reset is ON, the current value of the counter is reset to 0. Each time the enable input transitions from OFF to ON, the current value is incremented by 1. The current value can be incremented past the preset value PV. The output is ON whenever the current value is greater than or equal to the preset value.

The state of the UPCTR is retentive on power failure; no automatic initialization occurs at powerup.

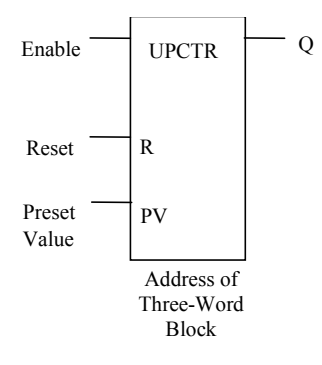

### **Parameters**

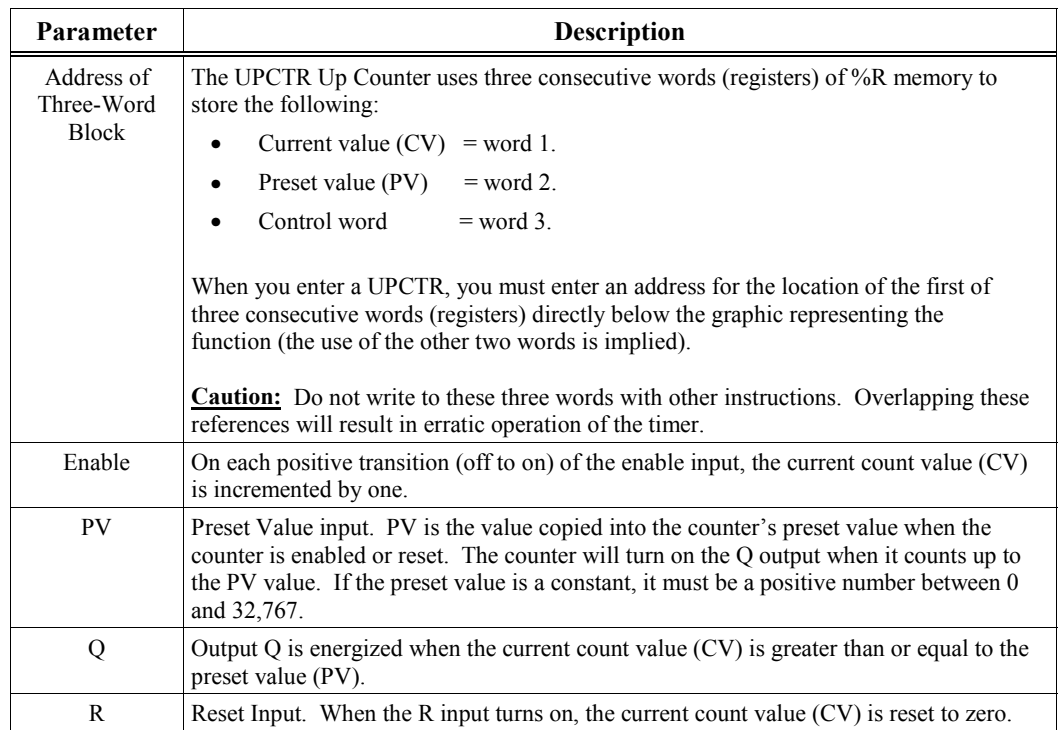

## **Valid Memory Types**

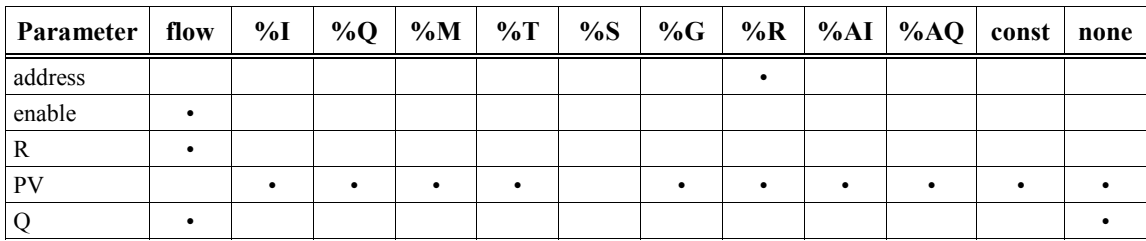

Valid reference or place where power may flow through the function.

## **Examples**

### **Basic Counter Circuit**

In the following example, the UPCTR will increment its current count value (CV) by one each time %I0001 transitions from off to on. The PV input sets the preset value to 100 counts. When the counter counts to 100, coil %Q0001 will be turned on. The counter will continue to count %I0001 transitions beyond its preset value (of 100) until it either reaches its maximum count value (32, 767), or until %I0020 closes and resets the counter. %Q0001 will be on anytime the CV value is equal to or greater than the PV value.

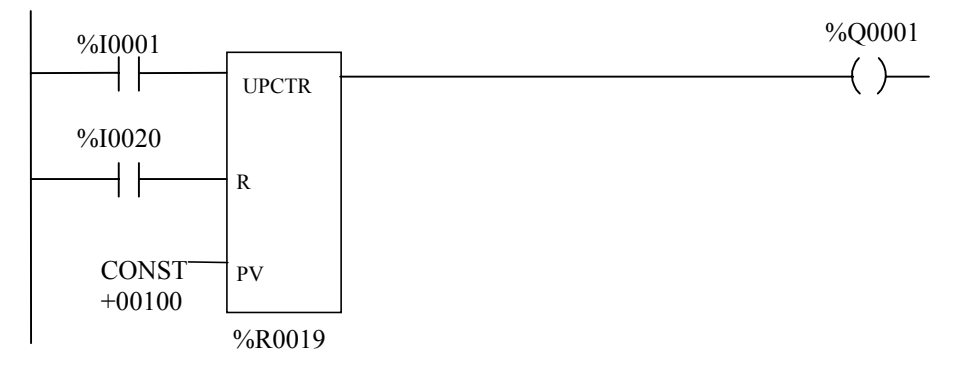

### **Self-Resetting Counter Circuit**

In the next example, every time input %I0012 transitions from OFF to ON, the UPCTR counter counts up by 1. Coil %M0001 is energized whenever 100 %I0012 transitions have been counted. Once %M0001 turns ON, the accumulated count is reset to zero by the %M0001 contact on the R input, and %M0001 will turn off.

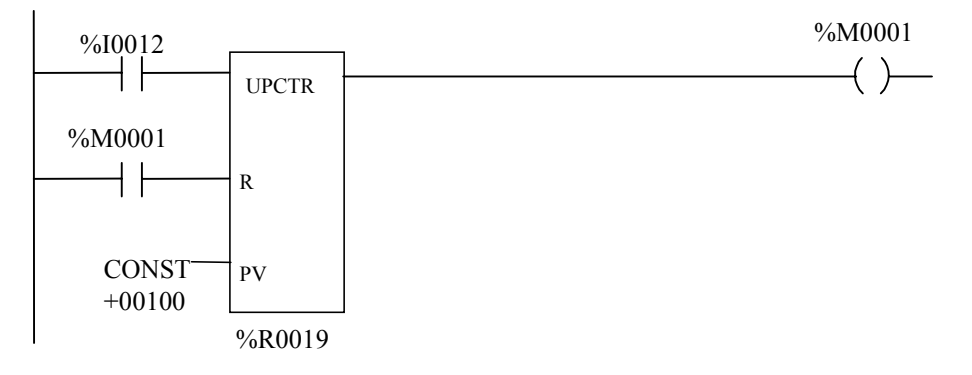

# <span id="page-101-1"></span><span id="page-101-0"></span>**DNCTR**

The Down Counter (DNCTR) function is used to count down from a preset value. The minimum preset value is zero; the maximum present value is  $+32,767$  counts. The minimum current value is –32,768. When reset, the current value of the counter is set to the preset value PV. When the enable input transitions from OFF to ON, the current value is decremented by one. The output is ON whenever the current value is less than or equal to zero.

The current value of the DNCTR is retentive on power failure; no automatic initialization occurs at power-up.

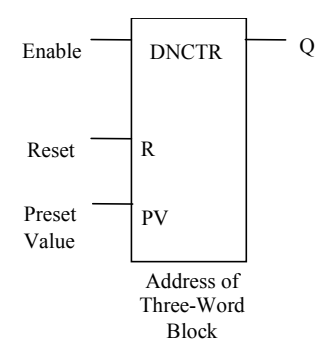

### **Parameters**

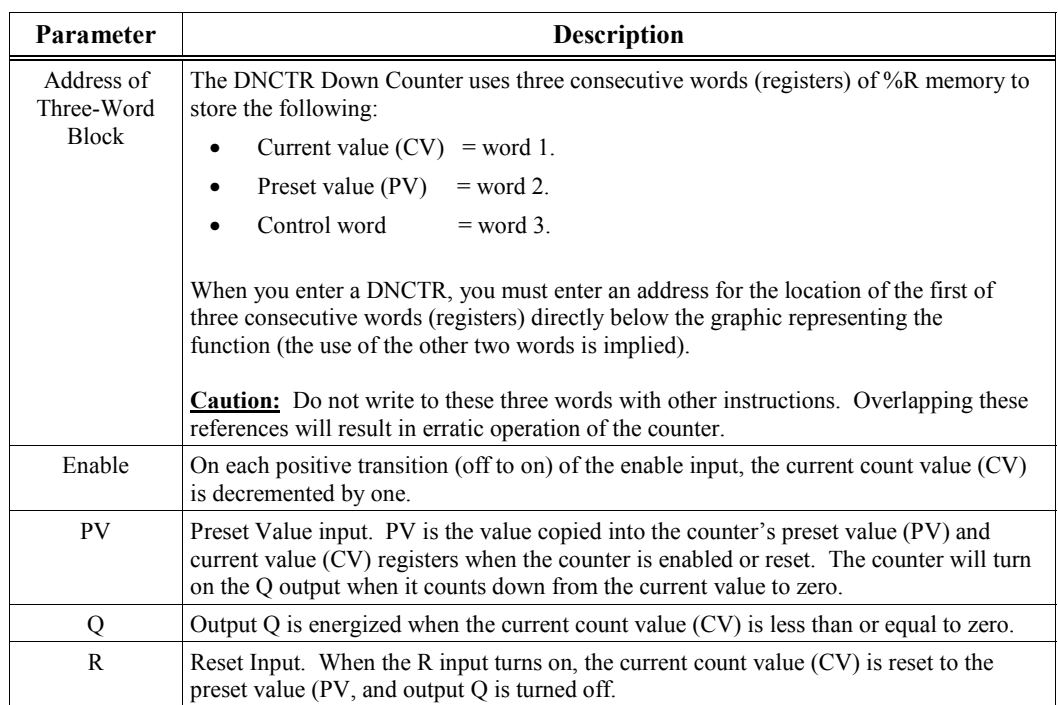

## **Valid Memory Types**

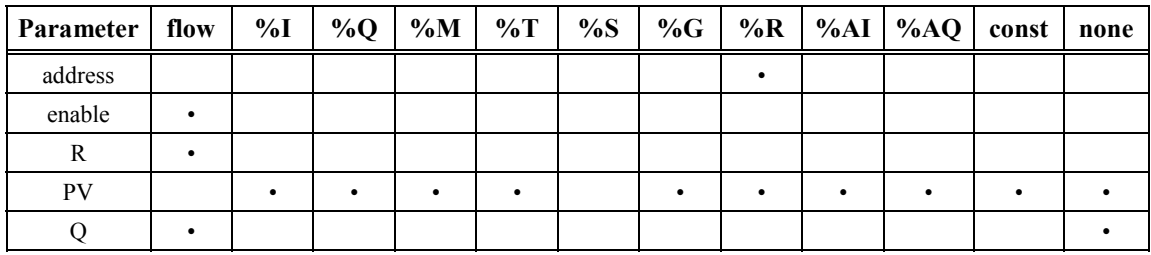

• Valid reference or place where power may flow through the function.

## **Examples**

In the following example, the down counter identified as COUNTP counts 5000 new parts before energizing output %Q0005.

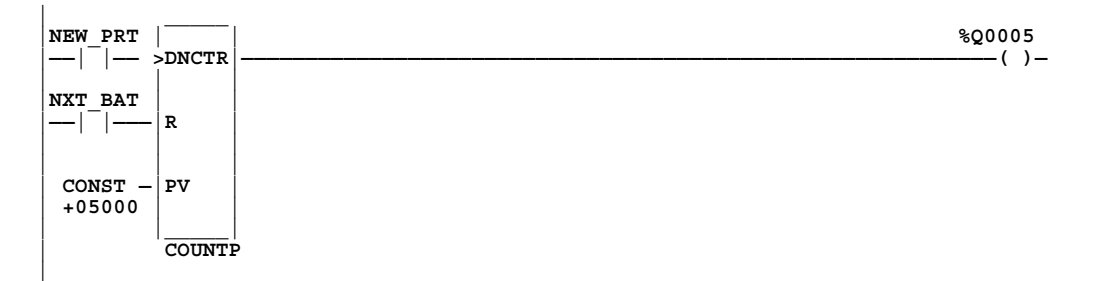

### **Inventory Count Examples**

In the next example, the PLC is used to keep track of the number of parts contained in a temporary storage area. There are two ways of accomplishing this function using the Series 90-30/20/Micro instruction set.

The first method is to use an up/down counter pair with a shared register for the accumulated or current value. When the parts enter the storage area, the up counter increments by 1 (%I0001 closes), increasing the current value of the parts in storage by a value of 1. When a part leaves the storage area, the down counter decrements by 1 (%I0002 closes), decreasing the inventory storage value by 1. To avoid conflict with the shared register, both counters use different register addresses. When a register counts, its current value is moved to the current value register of the other counter.

In the following example, %I0001 increments the count, %I0002 decrements the count, %I0009 resets the count to zero, and %I0003, when on, holds the count at its current value regardless of what %I0001 and %I0002 do. The count value can be read from %R0100.

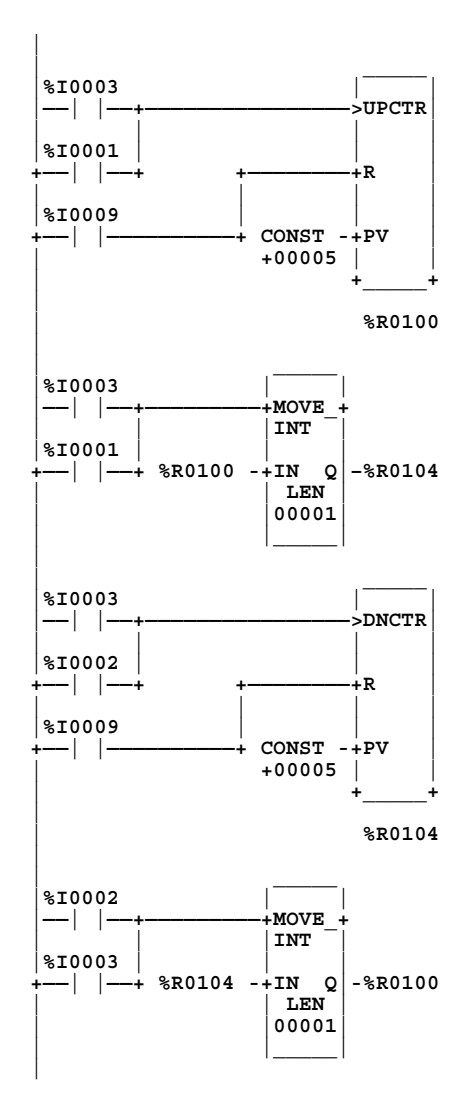

A second method to provide storage tracking, shown below, uses ADD and SUB functions that share a common register, %R00201, on their outputs. When the count increases (\$I0004 closes), the ADD instruction increments the value in %R00201. When the count decreases (%I0005 closes), the SUB instruction decrements the value in %R00201. In this case, transition coils are used to provide "one-shot" inputs to the ADD and SUB functions. If the enable inputs were not one-shot types, the ADD and SUB functions would execute once for every scan that they were enabled. (Transition coils are not needed with UPDTR and DNCTR functions since their enable inputs have a built-in transition function.) See Chapter 6 for details about the ADD and SUB functions.

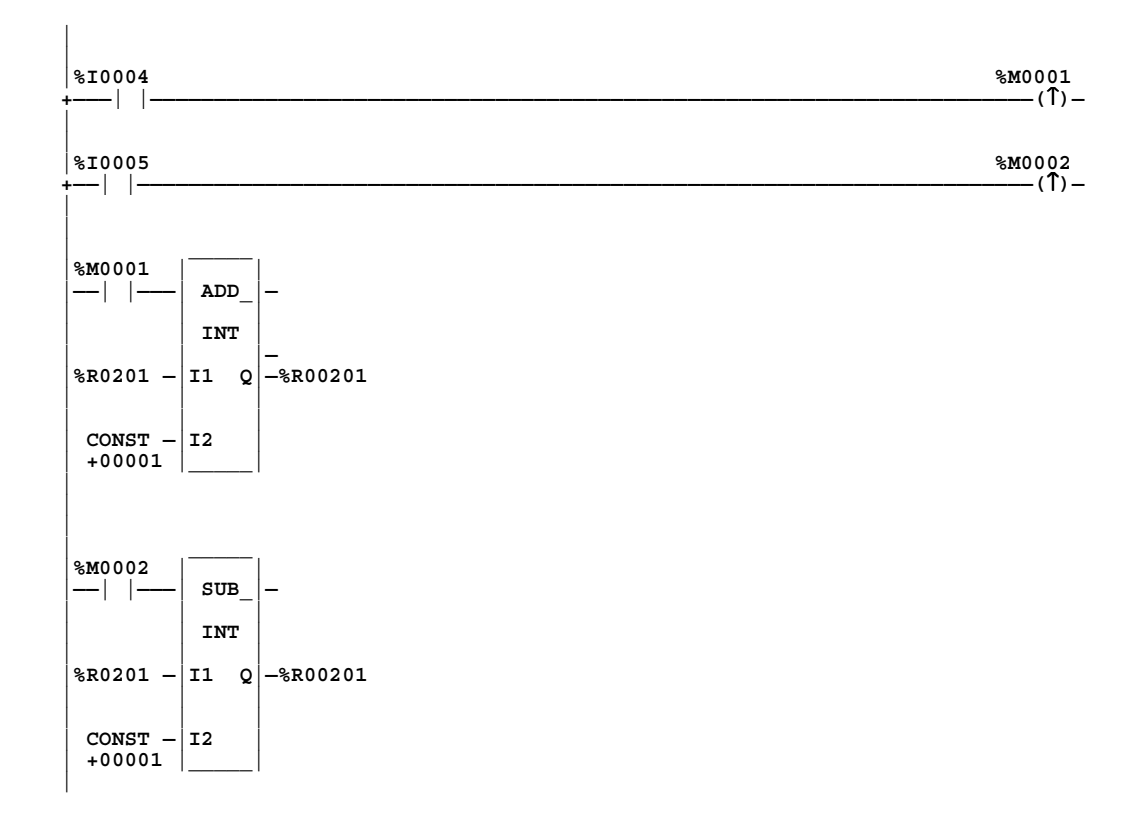

# *Math Functions*

This chapter describes the math functions of the Series 90-30/20/Micro Instruction Set:

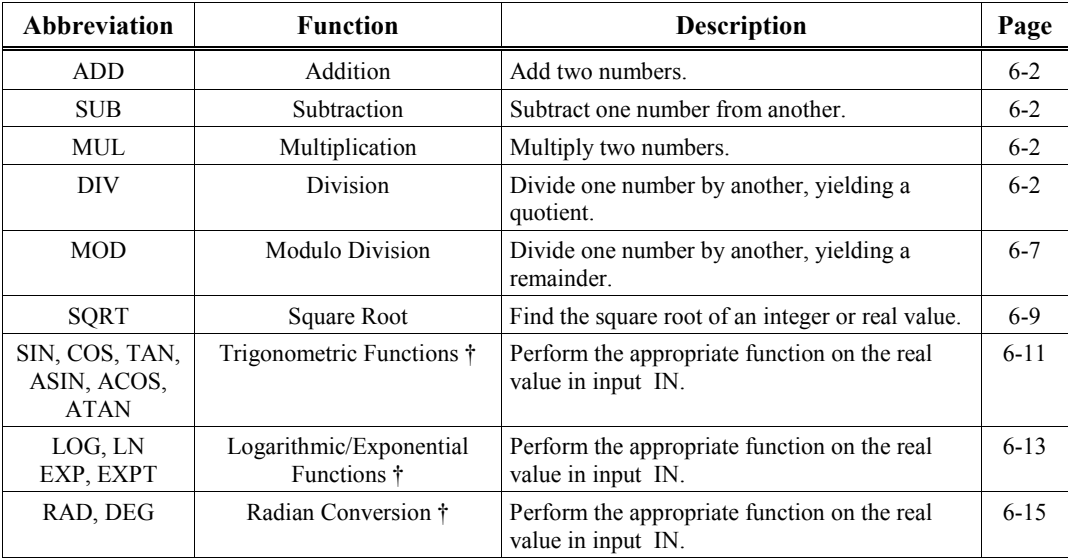

† Trigonometric Functions, Logarithmic/Exponential Functions, and Radian Conversion functions are only available on the model 35x and 36x series CPUs, Release 9.00 or later, and on all releases of CPU352 and CPU37x.

#### **Note**

Division and modulo division are similar functions that differ in their output; division finds a quotient, while modulo division finds a remainder.

## <span id="page-106-1"></span><span id="page-106-0"></span>**Standard Math Functions (ADD, SUB, MUL, DIV)**

Math functions include addition, subtraction, multiplication, and division. When a function receives power flow, the appropriate math function is performed on input parameters I1 and I2. These parameters must be the same data type. Output Q is the same data type as I1 and I2.

### **Rules for Math Functions**

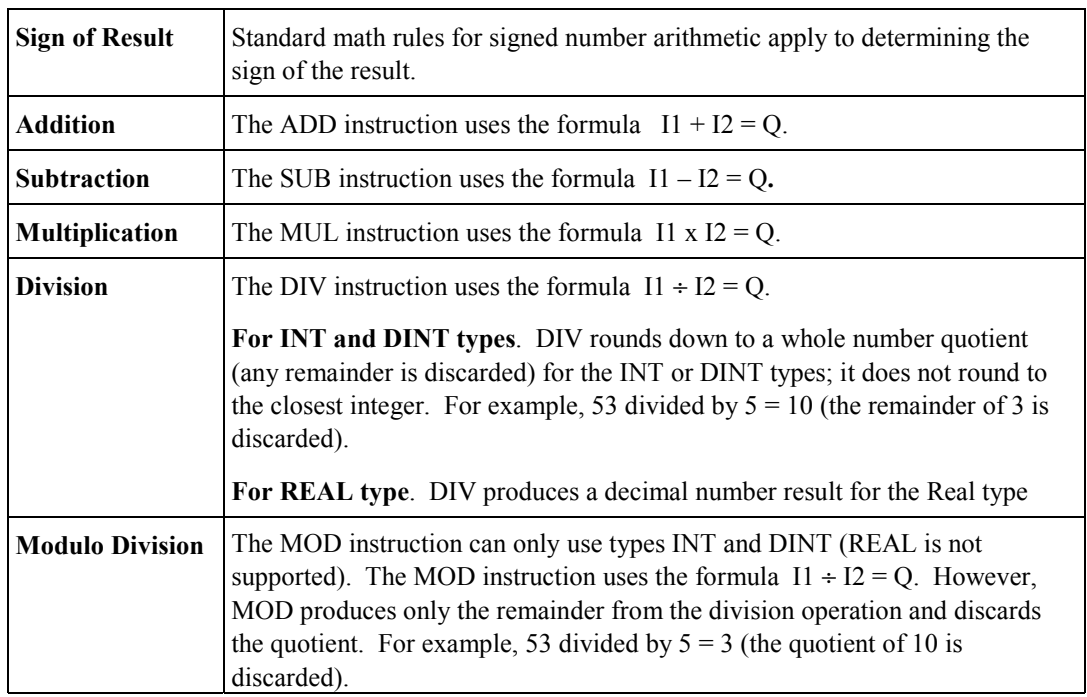

### **Data Types for Math Functions**

After you have programmed a math function, you can select the data type. The data type will appear on the function just below the function's name (see example in next figure). The three data types available for math functions are listed in the following table:

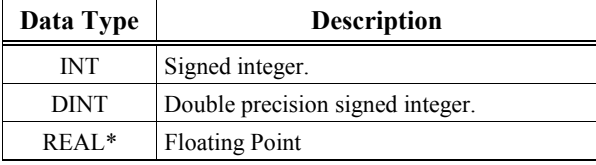

\*REAL data type is only available on 35x and 36x series CPUs, Firmware Release 9.00 or later, and on all releases of CPU352 and CPU37X.

The default data type is signed integer. For more information on data types, please refer to Chapter 2, Section 2, "Program Organization and User References/Data."

If the operation of INT or DINT results in overflow, the output reference is set to its largest possible value for the data type. For signed numbers, the sign is set to show the direction of the overflow. If the operation does not result in overflow (and the inputs are valid numbers), the ok output is set ON; otherwise, it is set OFF. If signed or double precision integers are used, the sign of the result depends on the signs of inputs I1 and I2.

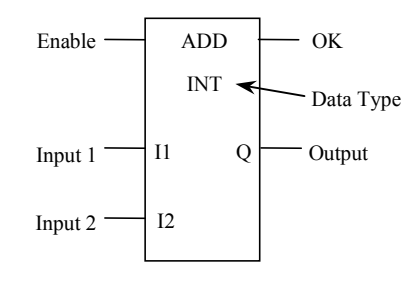

### **Parameters**

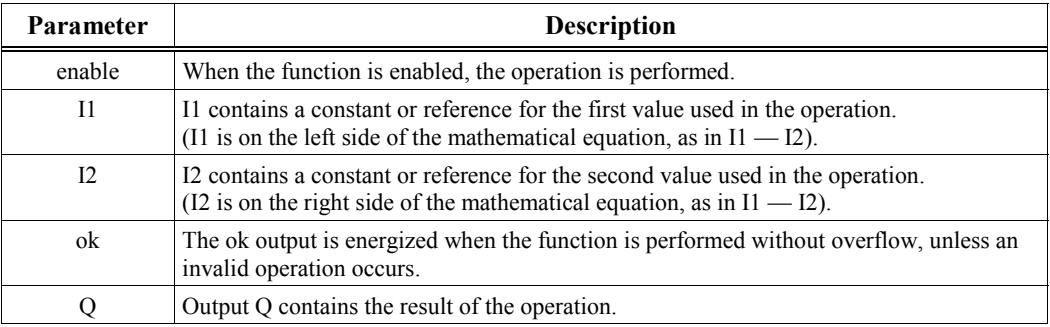

## **Valid Memory Types**

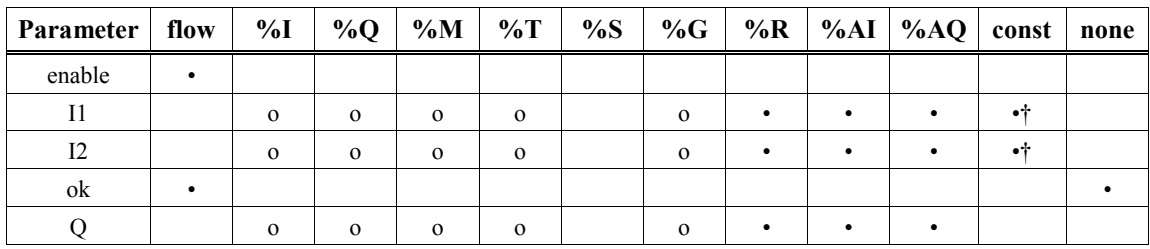

• Valid reference or place where power may flow through the function.

o Valid reference for INT data only; not valid for DINT or REAL.

† When using Logicmaster, you will only be able to enter values between –32,768 and +32,767 for double precision signed integer operations. With VersaPro, you can enter full double precision values.

#### **Note**

The default type is INT for 16-bit or single register operands. In Logicmaster, press **F10** to change the Types selection to DINT, 32-bit double word, or REAL (for the 35x, 36x, and 37x series CPUs only). PLC INT values occupy a single 16-bit register, %R, %AI or %AQ. DINT values require two consecutive registers with the low 16 bits in the first word and the upper 16 bits with the sign in second word. REAL values, in the 35x and 36x series CPU (Release 9.00 or later) and all releases of CPU352 and CPU37x, also occupy a 32-bit double register with the sign in the high bit followed by the exponent and mantissa.
# **Math Function Examples**

#### **ADD Circuit with a Problem**

In the following example, an attempt was made to create a counter circuit that would count the number of times switch %I0001 closes. The running total is stored in register %R0002. The intent of this design is that when %I0001 closes, the ADD instruction adds one to the value in %R0002 (the input on I2) and places the new value right back into %R0002 (the output on Q). The problem with this design is that the ADD instruction will execute once every PLC scan while %I0001 is closed. So, for example, if %I0001 stays closed for five scans, the output will increment five times, even though %I0001 only closed once during that period. To correct this problem, the enable input to the ADD instruction should come from a transition ("one-shot") coil, as shown in the second figure below.

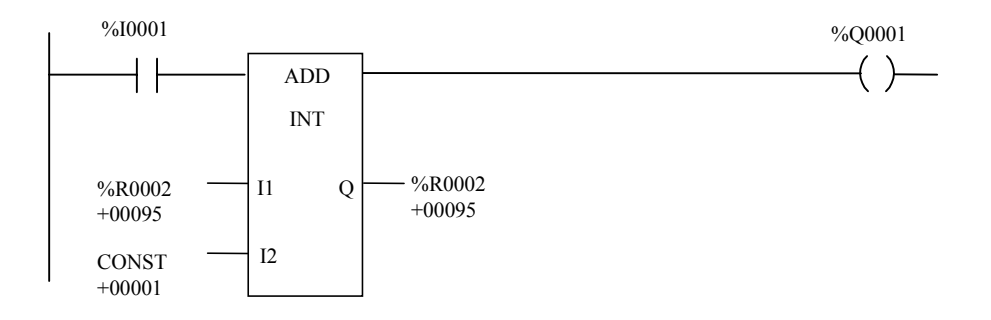

In the following improved circuit, the %I0001 input switch controls a transition ("one-shot") coil, %M0001, whose contact turns on the enable input of the ADD function for only one scan each time contact %I0001 closes. In order for the %M0001 contact to close again, contact %I0001 has to open and close again.

#### **Corrected ADD Circuit Design**

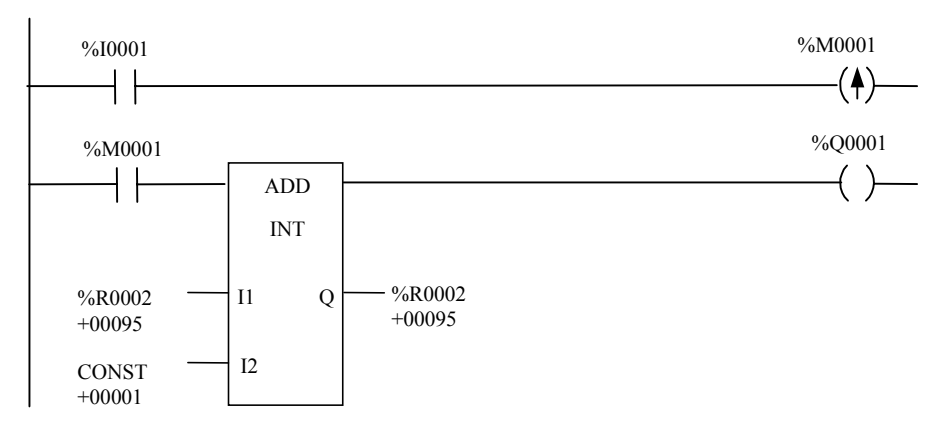

### **Math Functions and Data Types**

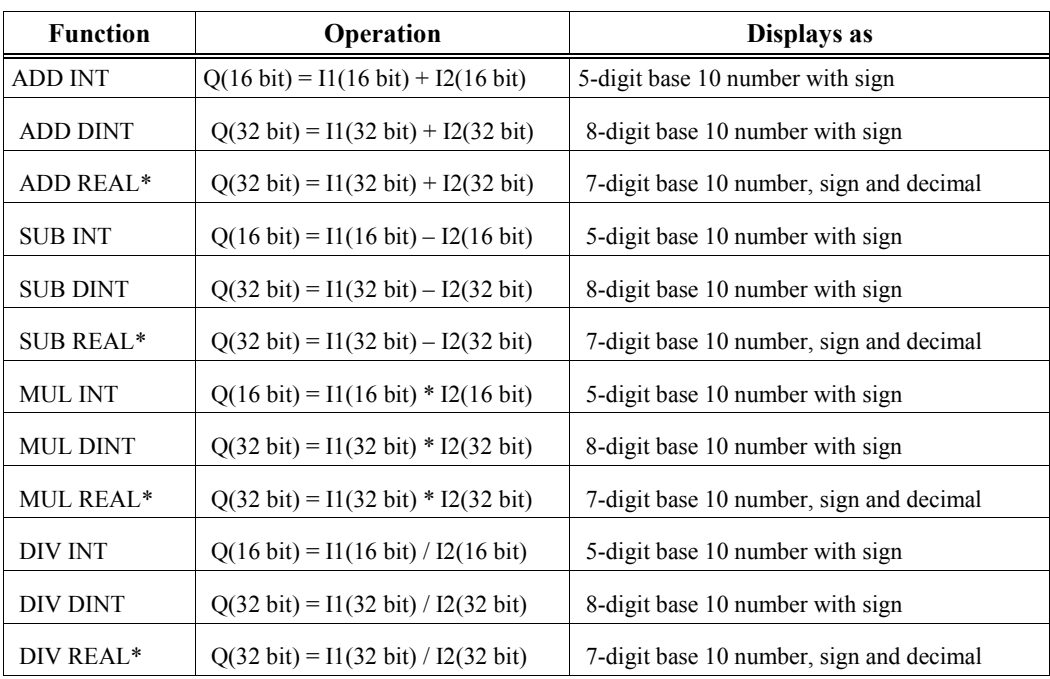

\* 35x and 36x series CPUs only, Release 9 or later, and all releases of CPU352 and CPU37x.

#### **Note**

The input and output data types must be the same for math functions. The MUL and DIV functions do not support a mixed mode as the Series 90-70 PLCs do. For example, the MUL INT of two 16-bit inputs produces a 16-bit product, not a 32-bit product. Using MUL DINT for a 32-bit product requires both inputs to be 32-bit. The DIV INT divides a 16-bit I1 by a 16-bit I2 for a 16-bit result, while DIV DINT divides a 32-bit I1 by 32-bit I2 for a 32-bit result.

When enabled, these functions pass power if there is no math overflow. If an overflow occurs, the result is the largest value with the proper sign and no power flow.

Be careful to avoid overflows when using MUL and DIV functions. If you have to convert INT to DINT values, remember that the CPU uses standard 2's complement with the sign extended to the highest bit of the second (most significant) word. You must check the sign of the low 16-bit word and extend it into the second 16-bit word. If the most significant bit in a 16-bit INT low word is 0 (indicating positive value), move a 0 to the second word. If the most significant bit in a 16-bit word is 1 (indicating a negative value), move  $a - 1$  or hex 0FFFFh to the second word. Converting from DINT to INT is easier as the low 16-bit word (first register) is the INT part of a DINT 32-bit word. The upper 16 bits or second word should be either a 0 (positive) or  $-1$  (negative) value or the DINT number is too big to convert to 16 bit.

#### **Example**

*6*

A common application is to scale analog input values with a MUL operation followed by a DIV and possibly an ADD operation. A 0 to  $\pm$  10 volt analog input will place values of 0 to  $\pm$  32,000 in its corresponding %AI input register. Multiplying this input register using an INT MUL function will result in an overflow since an INT type instruction has an input and output range of 32,767 to –32,768. Using the %AI value as in input to a MUL DINT will also not work as the 32-bit I1 will combine 2 analog inputs at the same time. To solve this problem, you can move the analog input to the low word of a double register, then test the sign and set the second register to 0 if the sign tests positive or –1 if negative. Then use the double register just created with a MUL DINT which gives a 32-bit result, and which can be used with a following DINT DIV function.

For example, the following logic could be used to scale  $a \pm 10$  volt input %AI1 to  $\pm 25000$ engineering units in %R5.

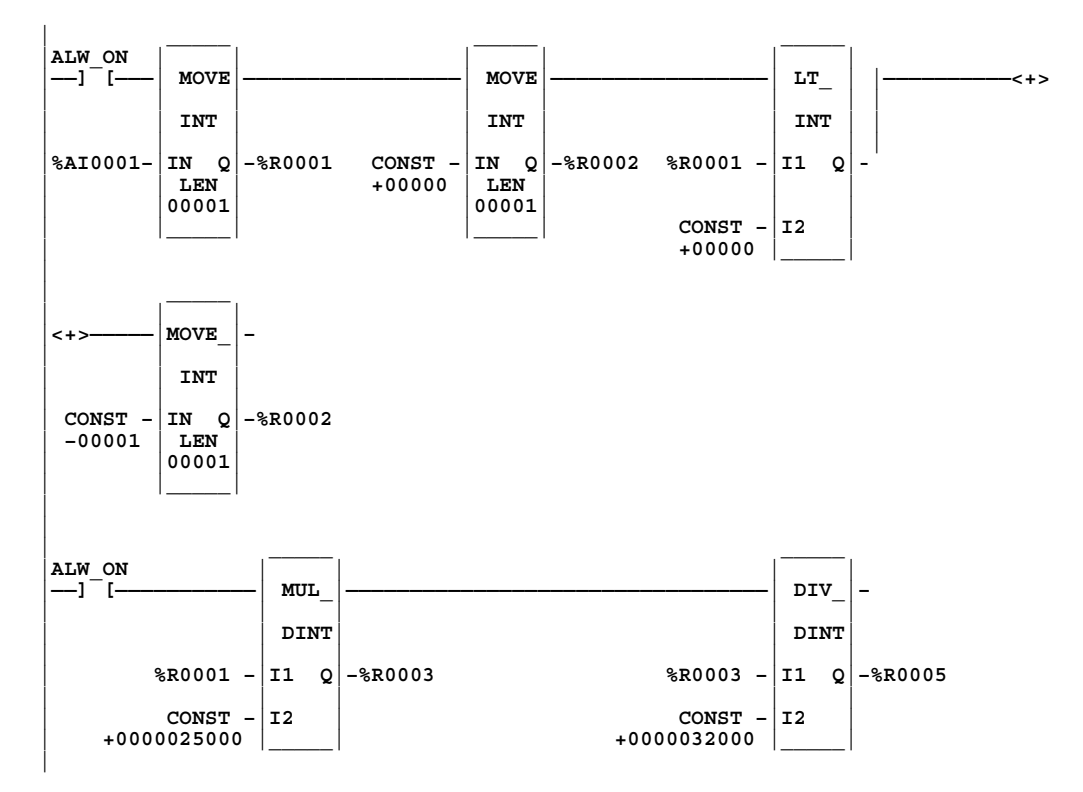

An alternate, but less accurate, way of programming this circuit using INT instructions involves placing the DIV instruction first, followed by the MUL instruction. The value of I2 for the DIV instruction would be 32, and the value of I2 for the MUL would be 25. This maintains the scaling proportion of the above circuit and keeps the values within the working range of the INT type instructions. However, the DIV instruction inherently discards any remainder value, so when the DIV output is multiplied by the MUL instruction, the error introduced by a discarded remainder is multiplied. The percent of error is non-linear over the full range of input values and is greater at lower input values.

By contrast, in the example above, the results are more accurate because the DIV operation is performed last, so the discarded remainder is not multiplied. If even greater precision is required, substitute REAL type math instructions in this example so that the remainder is not discarded.

The Modulo (MOD) function is used to divide one value by another value of the same data type to obtain the remainder. The sign of the result is always the same as the sign of input parameter I1.

The MOD function operates on these types of data:

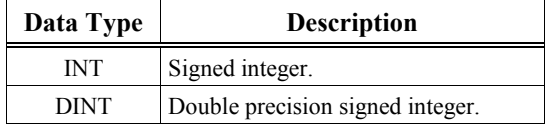

The default data type is signed integer; however, it can be changed after selecting the function. For more information on data types, please refer to chapter 2, section 2, "Program Organization and User References/Data."

When the function receives power flow, it divides input parameter I1 by input parameter I2. These parameters must be the same data type. Output Q is calculated using the formula:

$$
Q = I1 - ([I1 DIV I2] * I2)
$$

where DIV produces an integer number. Q is the same data type as input parameters I1 and I2.

OK is always ON when the function receives power flow, unless there is an attempt to divide by zero. In that case, it is set OFF.

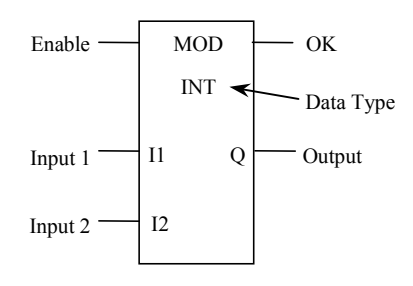

### **Parameters**

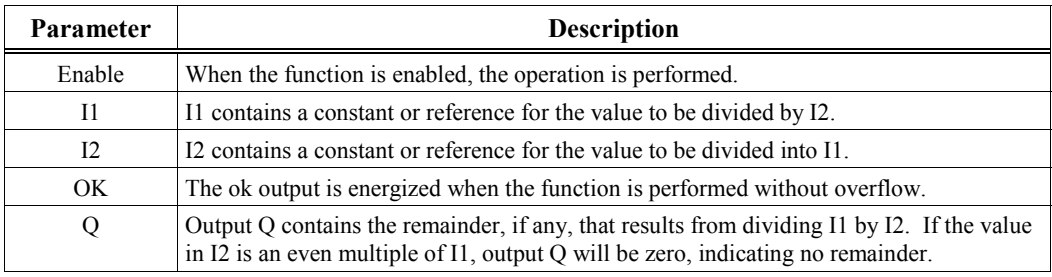

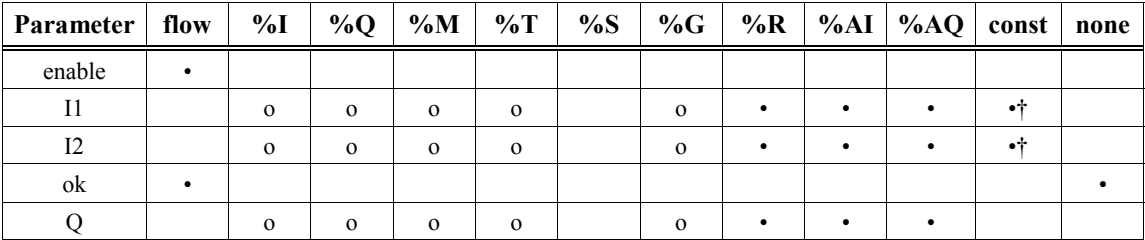

Valid reference or place where power may flow through the function.

o Valid reference for INT data only; not valid for DINT.

† Constants are limited to values between –32,768 and +32,767 for double precision signed integer operations.

### **Example**

In the following example, boxes are being automatically filled with parts. One box holds six parts. This circuit determines the status of the current box being filled by using modulo division. When enabled, the MOD function divides the register (PARTS) holding the count of parts produced, by six. The output (STATUS) of the MOD instruction indicates how many parts (between 1 and 5) have been loaded into the current box. When the current box is full, the output at Q will equal zero; if the current box is only partially filled, the output will indicate the number of parts already in the box. The values in the example show that a total 17 parts have been produced and that the current box has five parts in it. (The other 12 parts filled two boxes.)

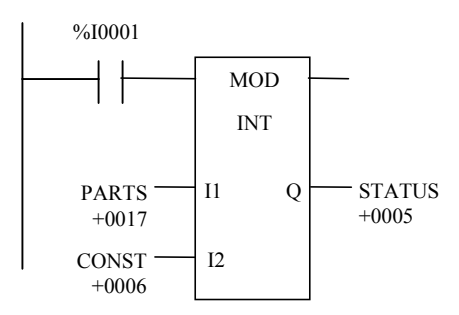

To determine the number of boxes filled, you could use the DIV instruction in the following circuit.

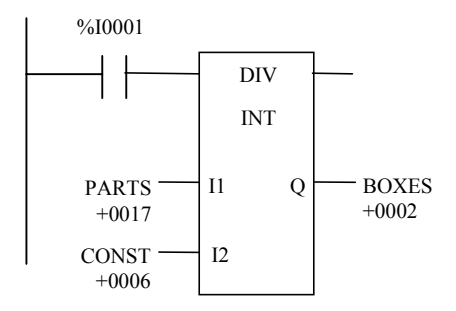

One possible problem with these circuits is that the register nicknamed PARTS can only hold a maximum of 32,767 counts. If you need to count higher than that, some additional logic will be required to (1) reset the PARTS register before it reaches maximum, (2) to capture the number of boxes filled before you reset the PARTS register, and (3) to reset the PARTS register when the STATUS register is zero so that its count stays accurate.

# **SQRT (INT, DINT, REAL)**

The Square Root (SQRT) function is used to find the square root of a value. When the function receives power flow, the value of output Q is set to the integer portion of the square root of the input IN. The output Q must be the same data type as IN.

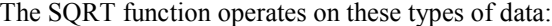

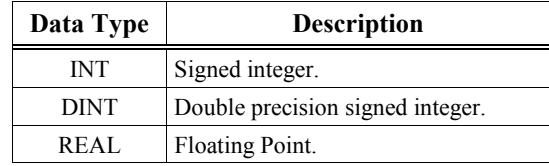

For data types INT and DINT, only the whole number portion of the square root will be output. The fractional portion will be dropped. For example, the square root of 2 or 3 will be 1, and the square root of 5, 6, 7, or 8 will be 2.

#### **Note**

The REAL data type is only available on 35x and 36x series CPUs, Release 9.00 or later, and on all releases of CPU352 and CPU37x.

The default data type is signed integer; however, it can be changed after selecting the function. For more information on data types, please refer to chapter 2, section 2, "Program Organization and User References/Data."

OK is set ON if the function is performed without overflow. If one of the following invalid operations occurs, OK is set OFF:

- $\bullet$  IN < 0
- IN is NaN (Not a Number)

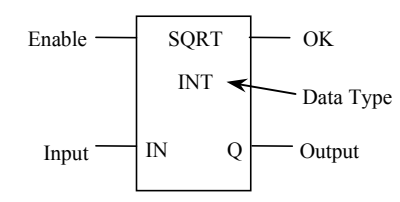

### **Parameters**

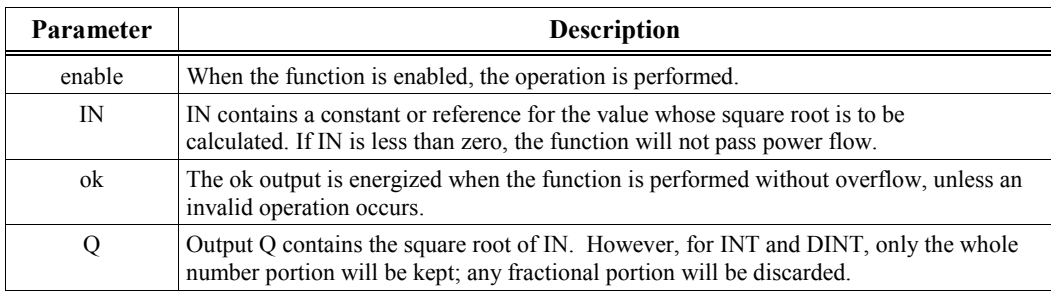

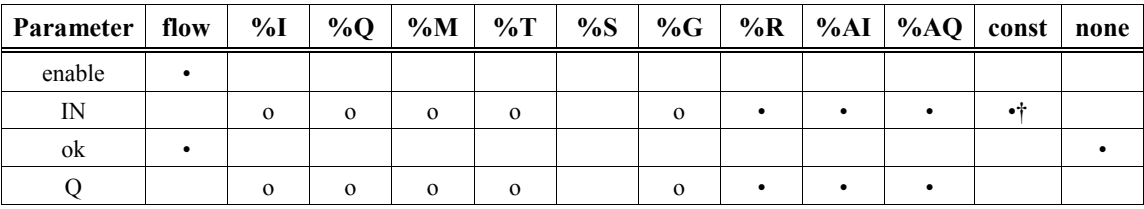

• Valid reference or place where power may flow through the function.

o Valid reference for INT data only; not valid for DINT and REAL.<br>† Constants are limited to values between –32,768 and +32,767 for

† Constants are limited to values between –32,768 and +32,767 for double precision signed integer operations.

# **Examples**

In the following example, the square root of the integer number located at %R0008 is placed into the %R0009 register whenever %I0001 is ON.

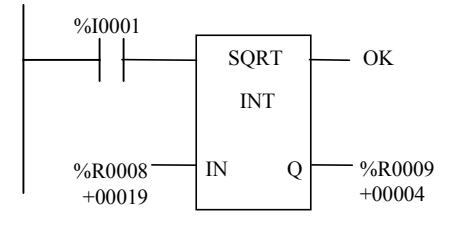

As an alternative to the previous example, the same function can be performed with a REAL-type SQRT instruction, which gives a more precise result as shown in the next figure.

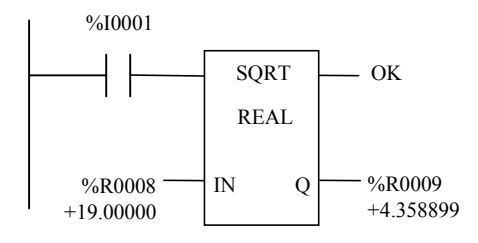

# **Trig Functions (SIN, COS, TAN, ASIN, ACOS, ATAN)**

The SIN, COS, and TAN functions are used to find the trigonometric sine, cosine, and tangent, respectively, of its input. When one of these functions receives power flow, it computes the sine (or cosine or tangent) of IN, whose units are radians, and stores the result in output Q. Both IN and Q are floating-point values.

The ASIN, ACOS, and ATAN functions are used to find the inverse sine, cosine, and tangent, respectively, of its input. When one of these functions receives power flow, it computes the designated function on the value at the IN input, and stores the result in output Q, whose units are radians. Both IN and Q are floating-point values.

The SIN, COS, and TAN functions accept a broad range of input values, where  $-2^{63}$  < IN < +  $2^{63}$ ,  $(2^{63} \approx 9.22 \times 10^{18})$ .

The ASIN and ACOS functions accept a narrow range of input values, where  $-1 \leq IN \leq 1$ . Given a valid value for the IN parameter, the ASIN\_REAL function will produce a result Q such that:

$$
\text{ASIN (IN)} = \frac{-\pi}{2} \leq Q \leq \frac{\pi}{2}
$$

The ACOS REAL function will produce a result Q such that:

$$
ACOS (IN) = 0 \le Q \le \pi
$$

The ATAN function accepts the broadest range of input values, where –  $\infty \leq IN \leq +\infty$ . Given a valid value for the IN parameter, the ATAN\_REAL function will produce a result Q such that:

$$
ATAN (IN) = -\frac{\pi}{2} \leq Q \leq \frac{\pi}{2}
$$
\n(enable)

\n**STIN (ok)**

\n(input parameter IN)

\n**TRAL (input parameter (R))**

\n(in the form of the form  $Q$  is the following equation.

#### **Note**

The TRIG functions are only available on the 35x and 36x series CPUs, Release 9 or later, and on all releases of CPU352 and CPU37x.

# **Parameters**

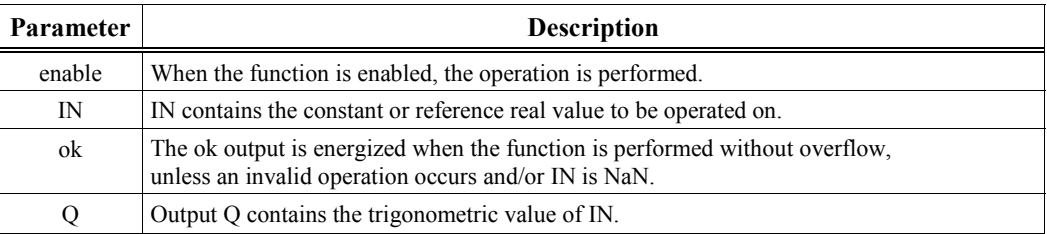

# **Valid Memory Types**

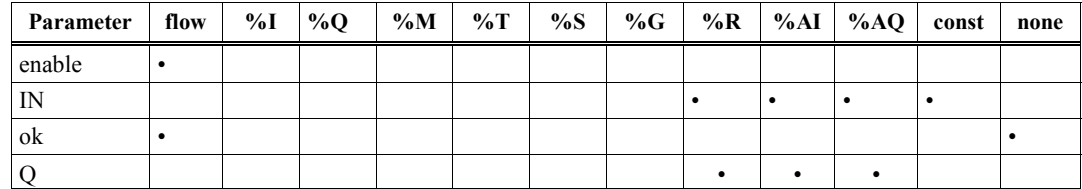

• Valid reference or place where power may flow through the function.

# **Example**

In the following example, the COS of the value in %R0001 is placed in %R0033.

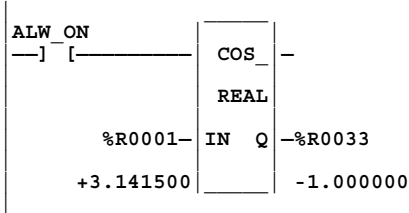

# **Logarithmic/Exponential Functions (LOG, LN, EXP, EXPT)**

The LOG, LN, and EXP functions have two input parameters and two output parameters. When the function receives power flow, it performs the appropriate logarithmic/exponential operation on the real value in input IN and places the result in output Q.

- For the LOG function, the base 10 logarithm of IN is placed in Q.
- For the LN function, the natural logarithm of IN is placed in Q.
- For the EXP function, *e* is raised to the power specified by IN and the result is placed in Q. (NOTE: *e* is a constant used in logarithmic calculations. It has an approximate value of 2.71828.)
- For the EXPT function, the value of input I1 is raised to the power specified by the value I2 and the result is placed in output Q. (The EXPT function has three input parameters and two output parameters.)

The ok output will receive power flow, unless IN is NaN (Not a Number) or is negative.

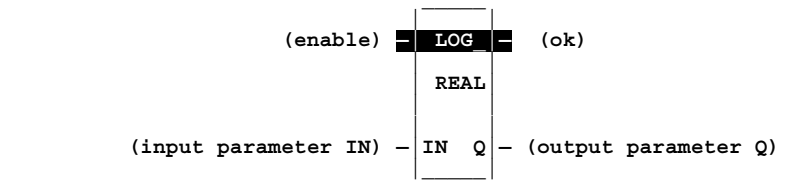

### **Parameters**

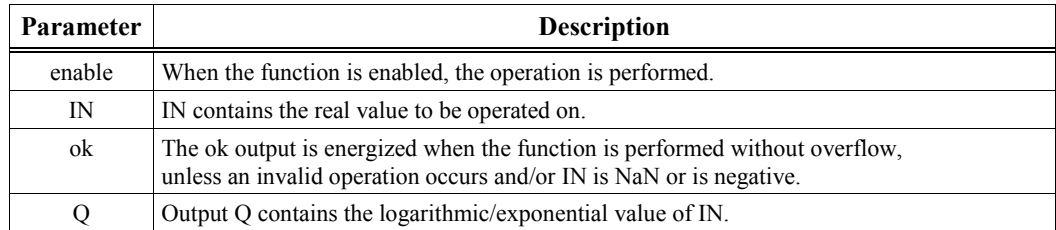

#### **Note**

The LOG, LN, EXP and EXPT functions are only available on the 35x and 36x series CPUs, Release 9 or later, and on all releases of CPU352 and CPU37x.

#### **Note**

When the input value, IN, for the EXP function is negative infinity  $(-\infty)$ , the function returns a value of 0, as expected. In this case, for the CPU352, the function does *not* pass power. For all other 90-30 CPUs, the function *does* pass power, even though the output is 0. (A value of  $-\infty$  results from dividing a negative value by zero. It will appear on a Logicmaster screen as −OVERFLOW.)

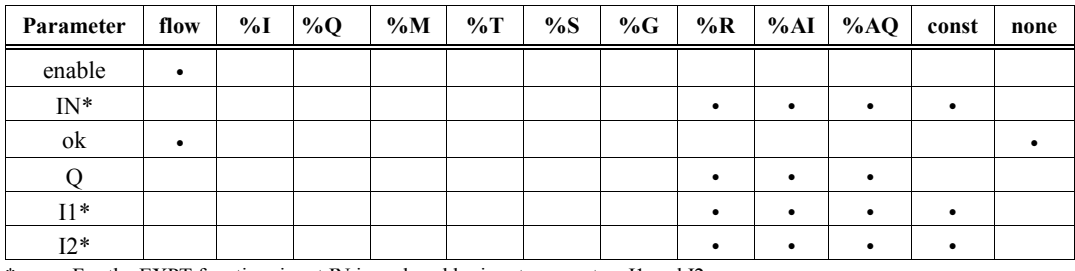

\* For the EXPT function, input IN is replaced by input parameters I1 and I2.

• Valid reference or place where power may flow through the function.

# **Example**

In the following example, the value of %AI0001, +3.000000, is raised to the power of +2.500000, and the result, +15.58846, is placed in %R0001.

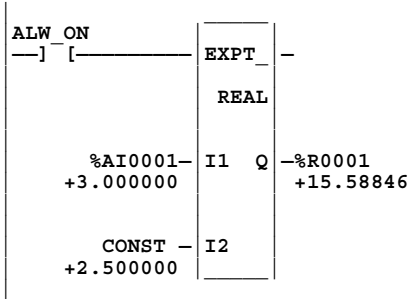

# **Radian Conversion (RAD, DEG)**

When the function receives power flow, the appropriate conversion (RAD\_TO\_DEG or DEG\_TO\_RAD, i.e., Radian to Degree or vice versa) is performed on the real value in input IN and the result is placed in output Q.

The ok output will receive power flow unless IN is NaN (Not a Number).

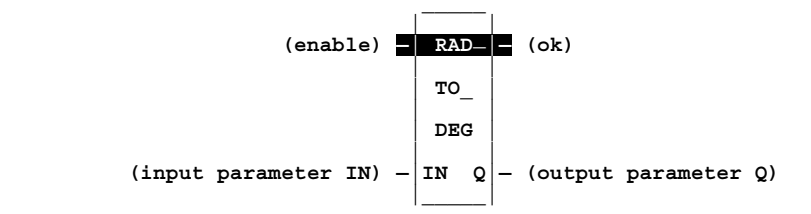

### **Parameters**

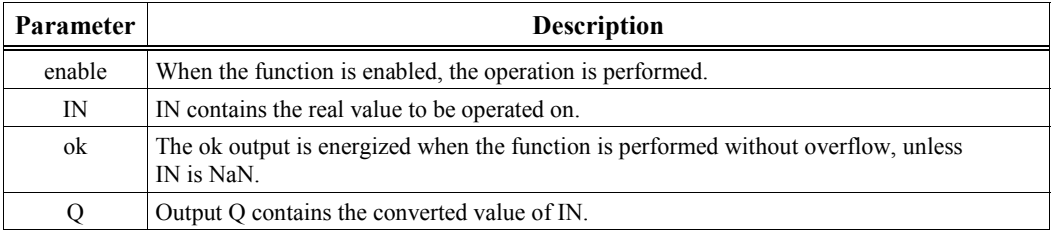

#### **Note**

The Radian conversion functions are only available on the 35x and 36x series CPUs, Release 9 or later, or on all releases of CPU352 and CPU37x.

# **Valid Memory Types**

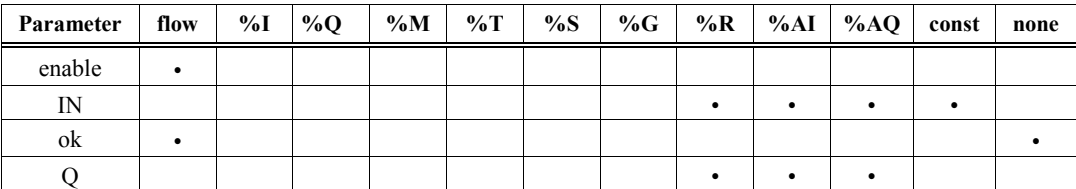

Valid reference or place where power may flow through the function.

# **Example**

In the following example, +1500 is converted to DEG and is placed in %R0001.

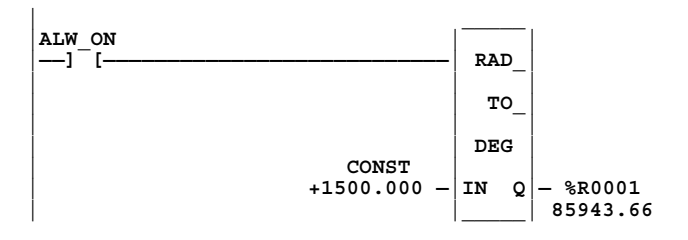

# *7 Chapter*

# *Relational Functions*

Relational functions are used to determine the relationship of two values. This chapter describes the following relational functions:

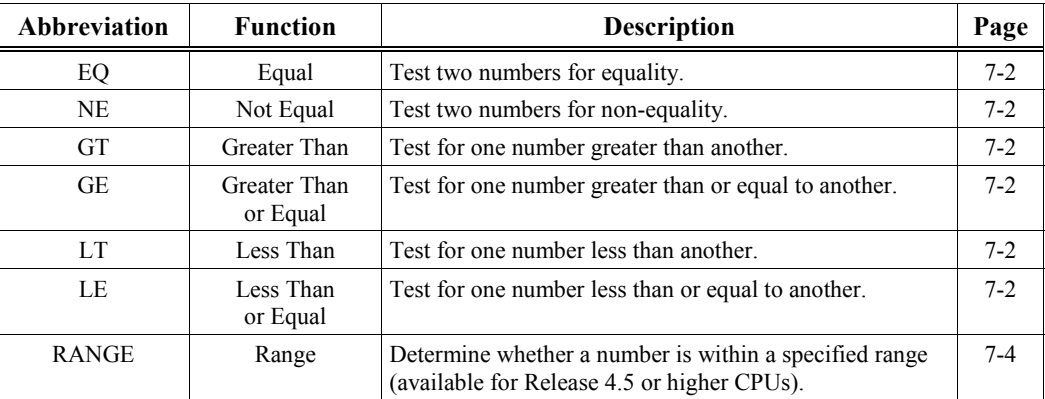

# <span id="page-122-1"></span><span id="page-122-0"></span>**Standard Relational Functions (EQ, NE, GT, GE, LT, LE)**

When the function receives power flow, it compares input parameter I1 to input parameter I2, which must be of the same data type. Relational functions operate on these types of data:

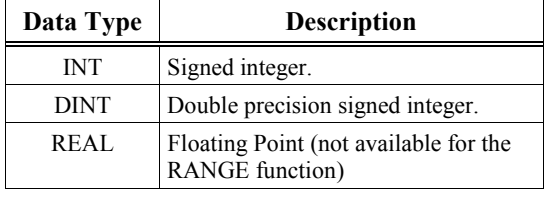

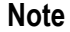

The REAL data type is only available on the 35x and 36x series CPUs, Release 9 or later, and on all releases of CPU352 and CPU37x. The %S0020 system bit is set ON when a relational function using REAL data executes successfully. It is cleared when either input is NaN (Not a Number). The Range function block does not accept REAL type.

The default data type is signed integer. To compare either signed integers, double precision signed integers, or real numbers select the new data type after selecting the relational function. To compare data of other types or of two different types, first use the appropriate conversion function (described in chapter 11, "Conversion Functions") to change the data to one of the supported types.

If input parameters I1 and I2 match the specified relationship, output Q receives power flow and is set ON (1); otherwise, it is set OFF (0).

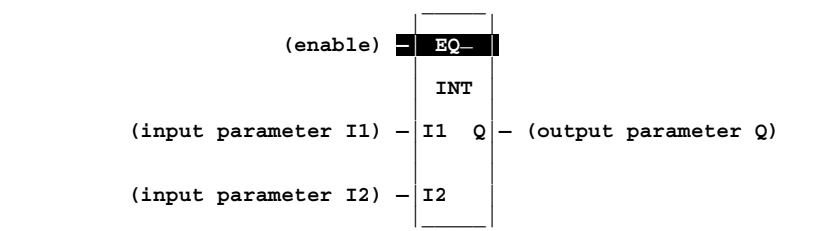

### **Parameters**

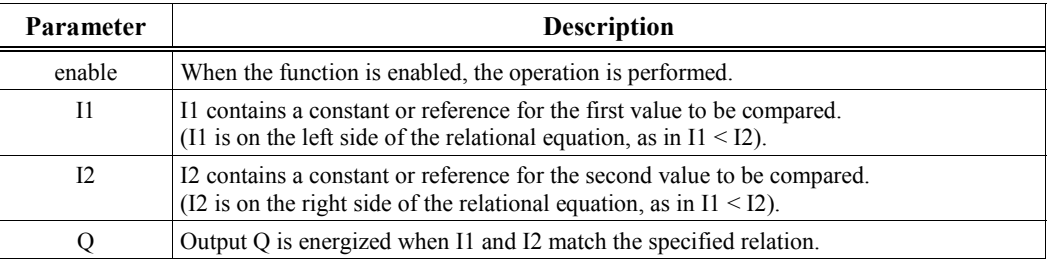

#### **Note**

I1 and I2 must be valid numbers, i.e., cannot be NaN (Not a Number).

# **Expanded Description**

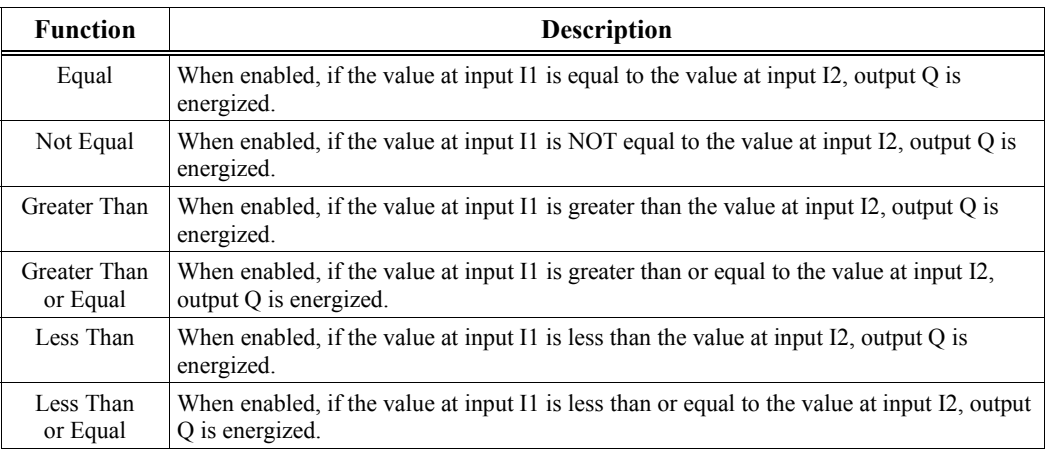

# **Valid Memory Types**

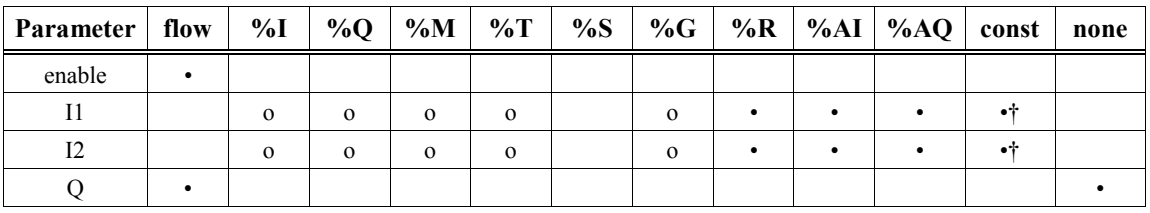

• Valid reference or place where power may flow through the function.

o Valid reference for INT data only; not valid for DINT or REAL.

† Constants are limited to integer values (+32,767 to –32,768) for double precision signed integer operations when programmed with Logicmaster PLC software. When programmed with VersaPro software, full double precision signed integer values are allowed.

# **Example**

In the following example, two double precision signed integers, %R00100/101 and %R00102/103, are compared whenever enable contact %I0001 is on. If the value at input I1 is less than or equal to the value at input I2, coil %Q00002 will be turned on. In the following example, coil %Q00002 is turned off, since I1 is greater than I2.

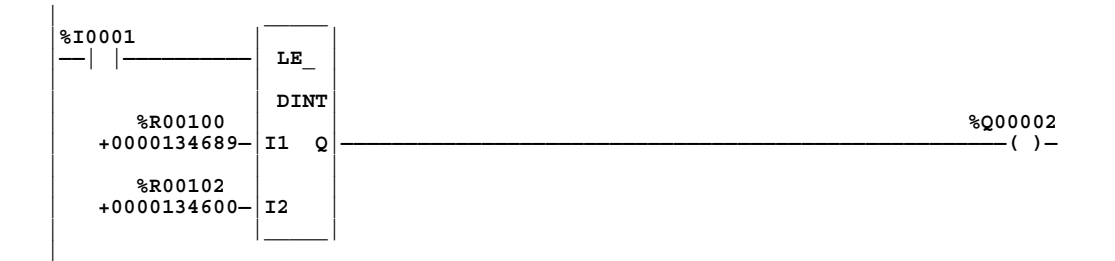

# <span id="page-124-1"></span><span id="page-124-0"></span>**RANGE (INT, DINT, WORD)**

The RANGE function is used to determine if a value is between the range of two numbers.

#### **Note**

#### **This function is available** *only* **to Release 4.41 or later CPUs.**

The RANGE function operates on these types of data (REAL type is not supported in the RANGE function):

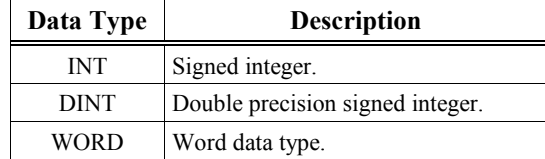

The default data type is signed integer; however, it can be changed after selecting the function. For more information on data types, please refer to chapter 2, section 2, "Program Organization and User References/Data."

When the function is enabled, the RANGE function block will compare the value in input parameter IN against the range specified by limit parameters L1 and L2. When the value is within the range specified by L1 and L2, inclusive, output parameter Q is set ON (1). Otherwise, Q is set OFF (0).

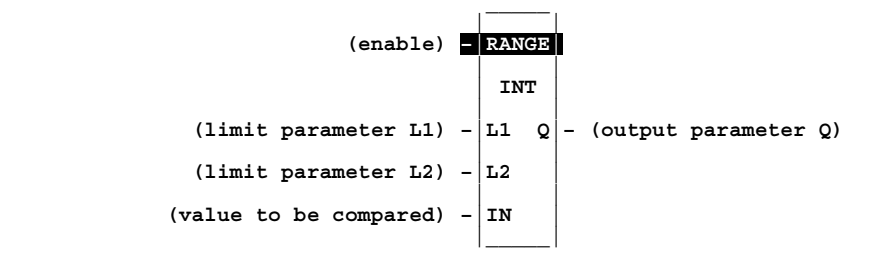

#### **Note**

Limit parameters L1 and L2 represent the end points of a range. There is no minimum/maximum or high/low connotation assigned to either parameter. Thus, a desired range of 0 to 100 could be specified by assigning 0 to L1 and 100 to L2 or 0 to L2 and 100 to L1.

# **Parameters**

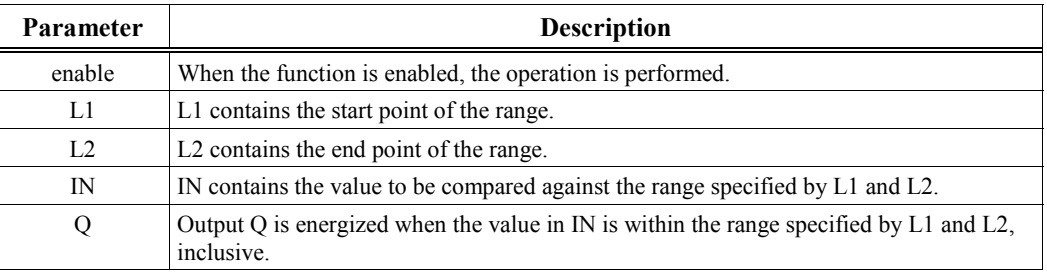

# **Valid Memory Types**

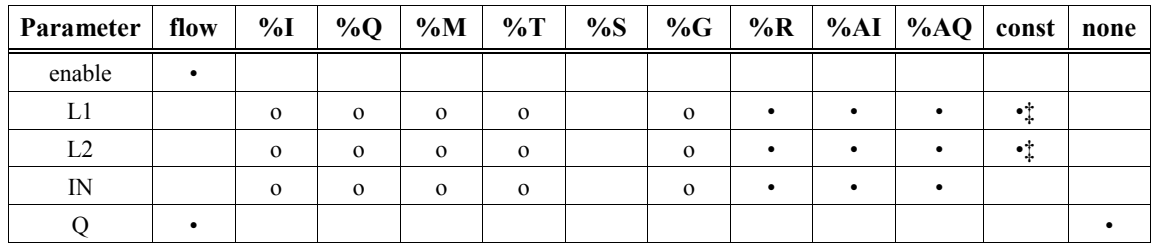

• Valid reference or place where power may flow through the function.

o Valid reference for INT or WORD data only; not valid for DINT.

‡ Constants are limited to integer values for double precision signed integer operations.

# **Example 1**

In the following example, %AI0001 is checked to be within a range specified by two constants, 0 and 100.

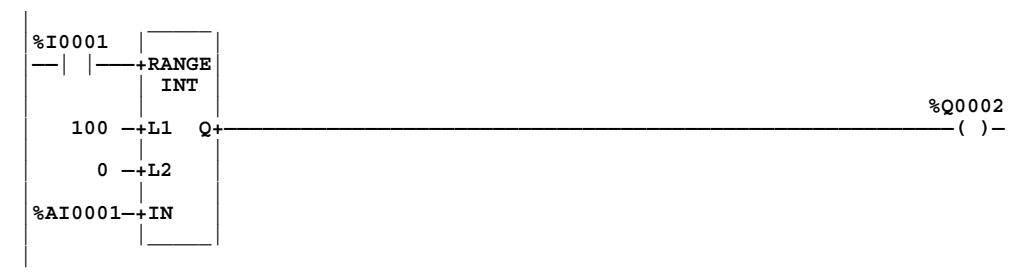

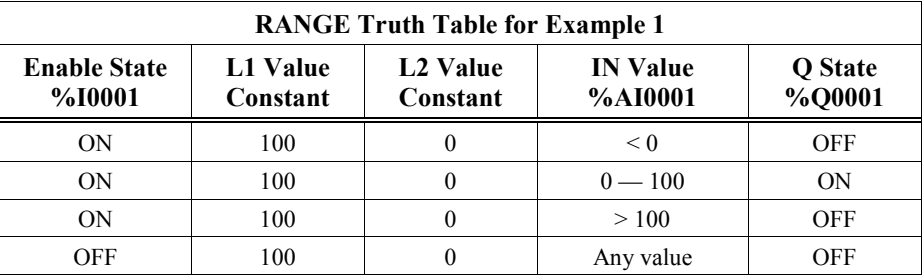

# **Example 2**

In this example, %AI0001 is checked to be within a range specified by two register values.

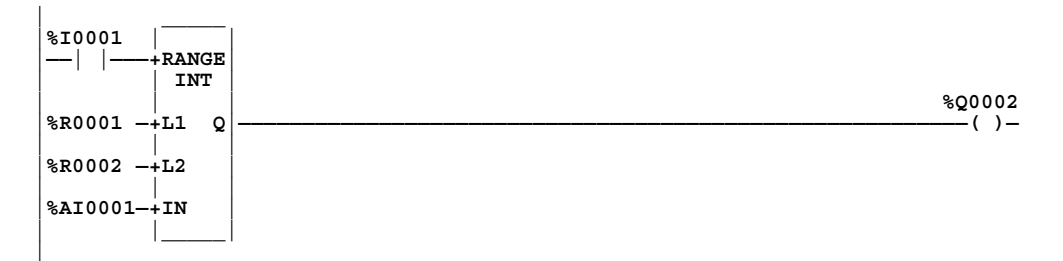

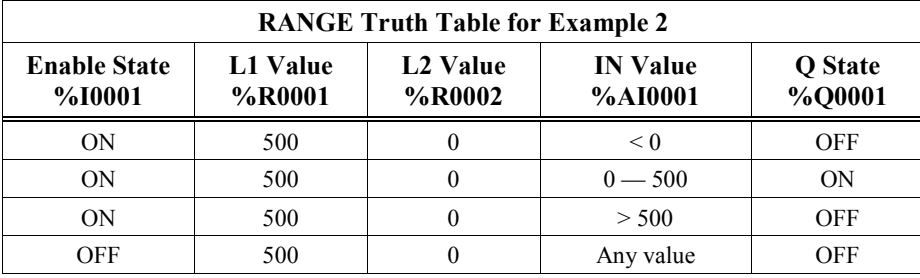

*8 Chapter*

# *Bit Operation Functions*

Bit operation functions perform comparison, logical, and move operations on bit strings. The AND, OR, XOR, and NOT functions are limited to operating on a single word. The remaining bit operation functions may operate on multiple words, with a maximum string length of 256 words. All bit operation functions require the WORD data type.

Although data must be specified in 16-bit increments, these functions operate on data as a continuous string of bits, with bit 1 of the first word being the Least Significant Bit (LSB). The last bit of the last word is the Most Significant Bit (MSB). For example, if you specified three words of data beginning at reference %R0100, it would be operated on as 48 contiguous bits.

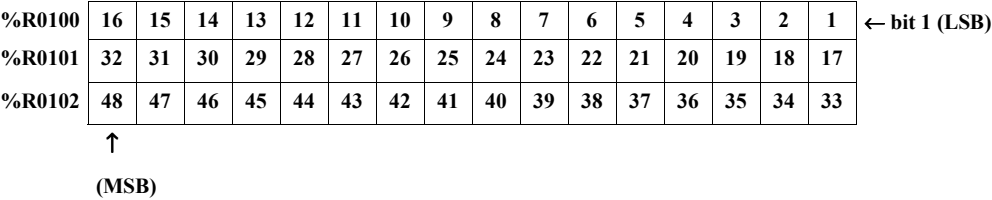

#### **Note**

Overlapping input and output reference address ranges in multi-word functions may produce unexpected results.

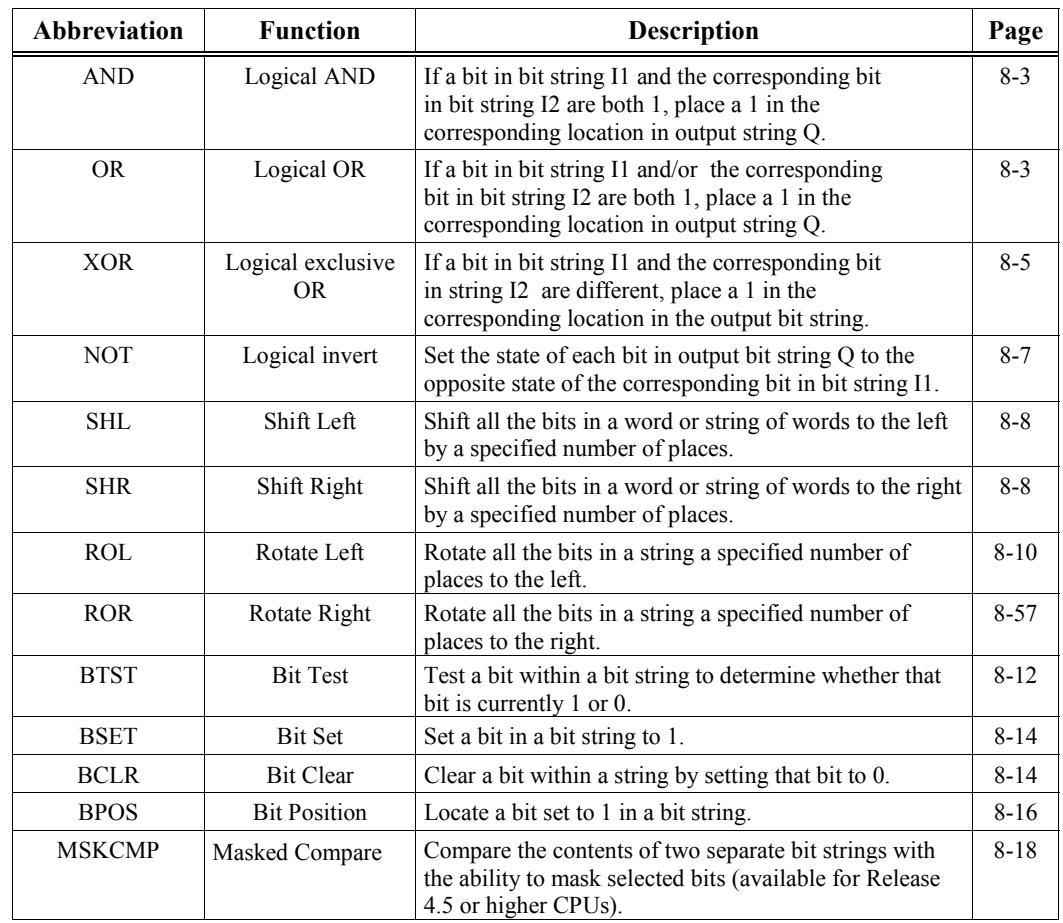

The following bit operation functions are described in this chapter:

# <span id="page-129-1"></span><span id="page-129-0"></span>**AND and OR (WORD)**

For each scan that it is enabled, an AND or OR function compares the state of each bit in bit string I1 with the corresponding bit in bit string I2, beginning at the least significant bit in each.

For each two bits compared for the AND function, if both are 1, then a 1 is placed in the corresponding location in output string Q. If either or both bits are 0, then a 0 is placed in string Q in that location.

The AND function is useful for building masks or screens, where only certain bits are passed through (those that are opposite a 1 in the mask), and all other bits are set to 0. The function can also be used to clear the selected area of word memory by ANDing the bits with another bit string known to contain all 0s. The I1 and I2 bit strings specified may overlap.

For each two bits examined for the OR function, if either or both bits are 1, then a 1 is placed in the corresponding location in output string Q. If both bits are 0, then a 0 is placed in string Q in that location.

The OR function is useful for combining strings, and to control many outputs through the use of one simple function block. The function is the equivalent of two relay contacts in parallel for each bit position in the string. It can be used to drive indicator lamps directly from input states, or superimpose blinking conditions on status lights.

The function passes power flow to the right whenever power is received.

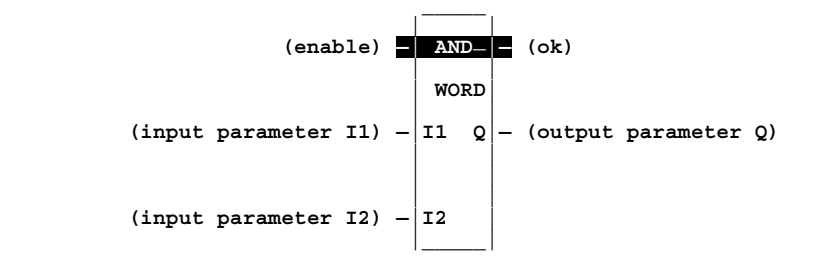

#### **Parameters**

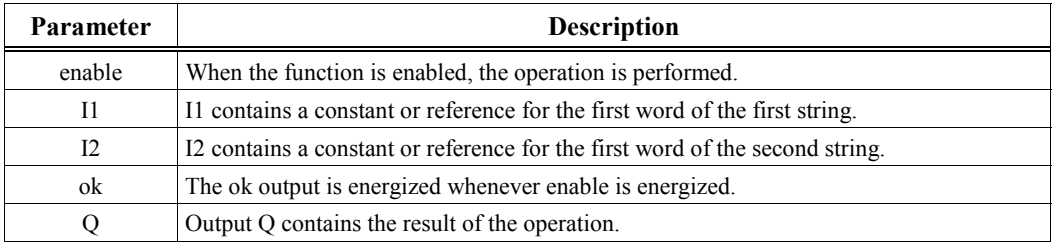

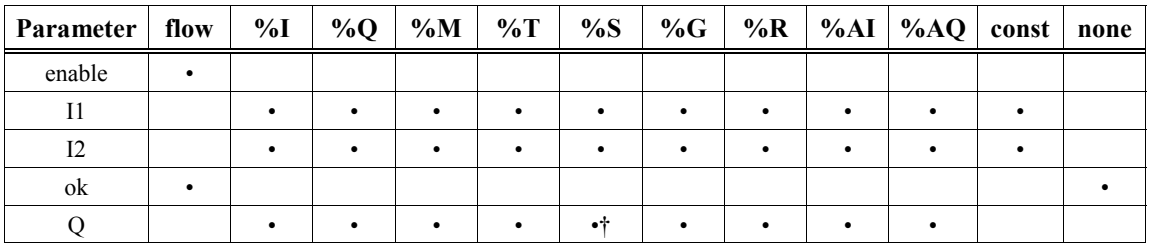

• Valid reference or place where power may flow through the function.

† %SA, %SB, or %SC only; %S cannot be used.

### **Example**

In the following example, whenever input %I0001 is set, the 16-bit strings represented by nicknames WORD1 and WORD2 are examined. The results of the Logical AND are placed in output string RESULT.

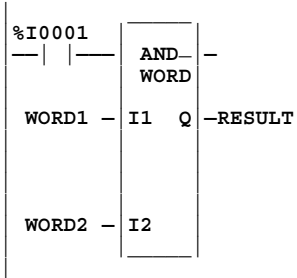

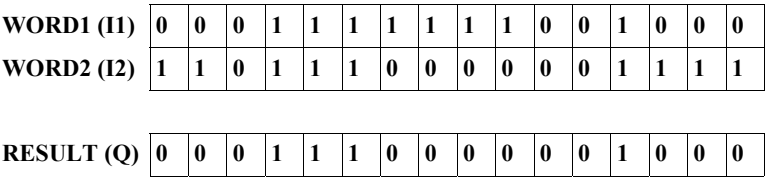

# <span id="page-131-1"></span><span id="page-131-0"></span>**XOR (WORD)**

The Exclusive OR (XOR) function is used to compare each bit in the bit string at input I1 with the corresponding bit in the bit string at input I2. If the corresponding bits are different, a 1 is placed in the corresponding position in the output bit string.

The XOR function is useful for comparing two bit strings, or to flash a group of bits on and off at the rate of one ON state per two scans.

For each scan that the XOR is enabled, it compares each bit in string I1 with the corresponding bit in string I2, beginning at the least significant bit in each string. In a comparison, if only one is a logic 1, then a 1 is placed in the corresponding location in bit string Q. The XOR function passes power flow to the right whenever power is received.

If string I2 and output string Q begin at the same reference, a 1 placed in string I1 will cause the corresponding bit in string I2 to alternate between 0 and 1, changing state with each scan as long as power is received. Longer cycles can be programmed by switching the enable input to the function at twice the desired rate of flashing; for this application, the enable input should go high for one scan long (use a contact from a one-shot type coil or self-resetting timer circuit).

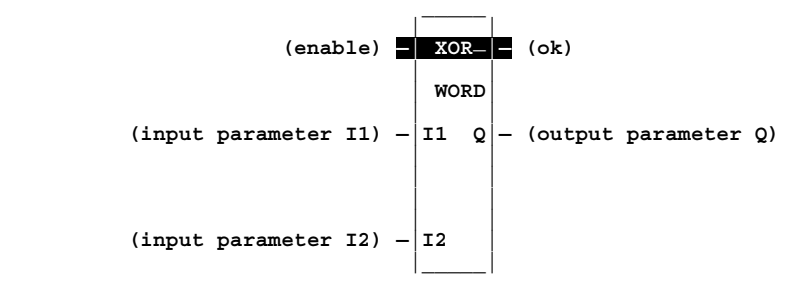

### **Parameters**

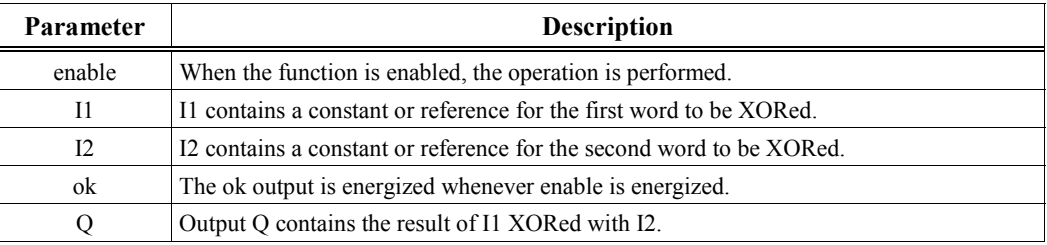

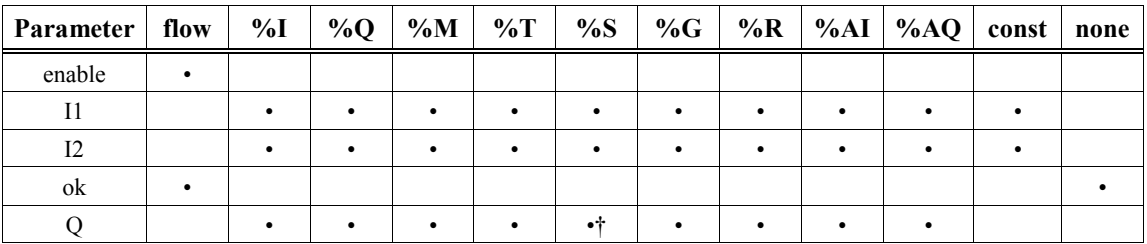

Valid reference or place where power may flow through the function.

† %SA, %SB, or %SC only; %S cannot be used.

# **Example of an Alarm Circuit Using an XOR**

In the following example, whenever enable contact %M0001 is on, the 16-bit string nicknamed SWITCH is compared to a reference bit string, nicknamed REFER. The SWITCH bit string is a group of bits that represent the on/off status of alarm switch contacts. The REFER bit string represents the normal or non-alarm status of these bits. If the state of any SWITCH bit is different from its corresponding REFER bit, their corresponding output at Q goes to logic 1. Under normal (no alarm) conditions, the value of the word nicknamed STATUS will be zero.

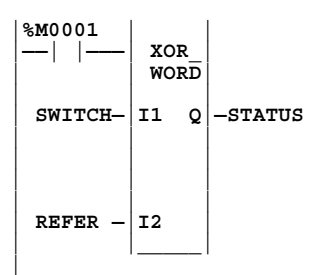

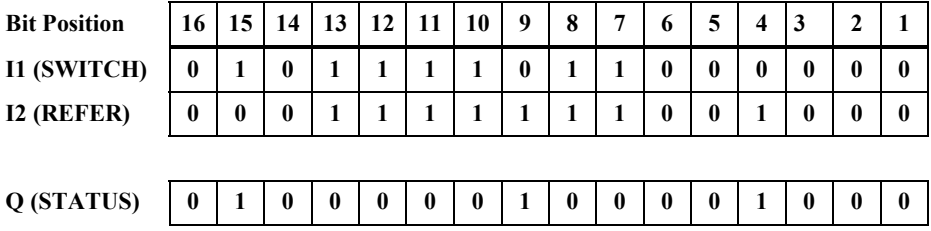

The data in STATUS could be used as an input to a Not Equal (NE) function, which would compare the word nicknamed STATUS to a constant of zero. If STATUS does not equal zero, the NE turns on its output, indicating the presence of an alarm.

The bits in STATUS that are equal to logic 1 can be identified with the BPOS (Bit Position) function, which would search the bits in STATUS and report the position (a number between 1 and 16) of the first bit (starting at bit 1) it encounters that is at logic 1. In the example above, the BPOS would output the number 4, indicating the fourth bit is a logic 1. To test for more than one bit, you could store a record of bit 4, use a BCLR (Bit Clear) function to clear bit 4, then repeat the BPOS test to find the next bit that is equal to logic 1 (bit 9 in the example above). This process can be repeated until no more non-zero bits are found. Note that the BCLR and BPOS functions are discussed in detail elsewhere in this chapter.

<span id="page-133-1"></span><span id="page-133-0"></span>The NOT function is used to set the state of each bit in the output bit string Q to the opposite of the state of the corresponding bit in bit string I1.

The NOT function executes and passes power flow for each scan that it's enable input is on.

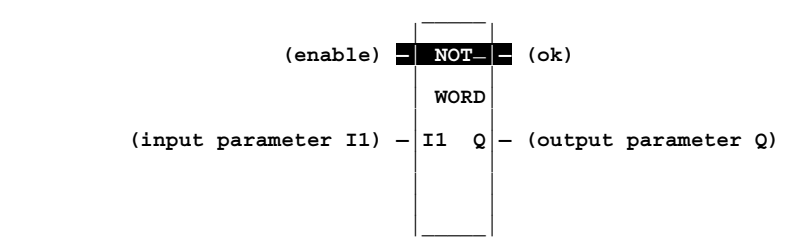

### **Parameters**

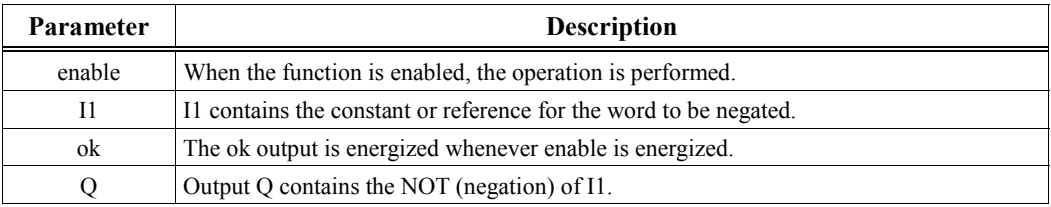

## **Valid Memory Types**

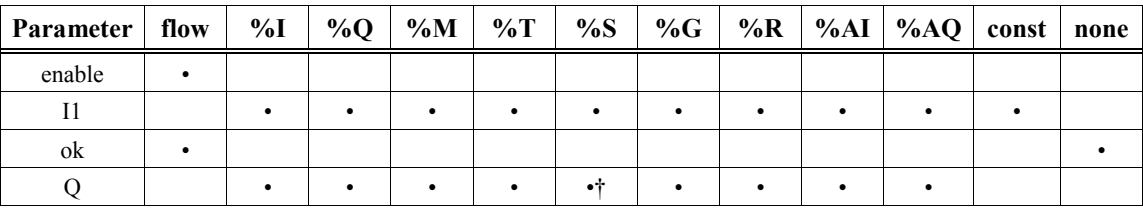

• Valid reference or place where power may flow through the function. † %SA, %SB, or %SC only; %S cannot be used.

### **Example**

In the following example, whenever input %I0001 is set, the bit string represented by the nickname NOTCAT is set to the inverse of bit string CAT, as seen in the truth table below.

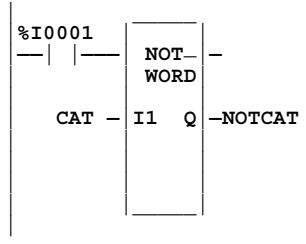

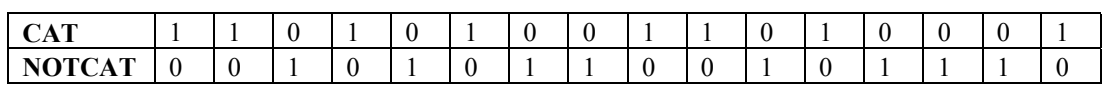

# <span id="page-134-1"></span><span id="page-134-0"></span>**SHL and SHR (WORD)**

The Shift Left (SHL) function is used to shift all the bits in a word or group of words to the left by a specified number of places. When the shift occurs, the specified number of bits is shifted out of the output string to the left. As bits are shifted out of the high end of the string, the same number of bits is shifted in at the low end.

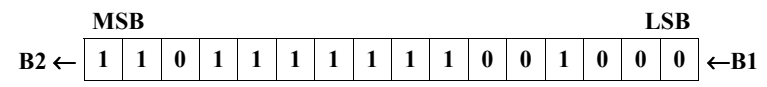

The Shift Right (SHR) function is used to shift all the bits in a word or group of words a specified number of places to the right. When the shift occurs, the specified number of bits is shifted out of the output string to the right. As bits are shifted out of the low end of the string, the same number of bits is shifted in at the high end.

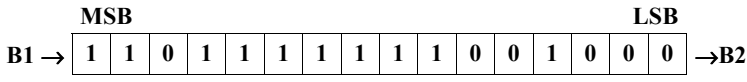

A string length of 1 to 256 words can be selected for either function.

If the number of bits to be shifted  $(N)$  is greater than the number of bits in the array (LEN)  $*$  16, or if the number of bits to be shifted is zero, then the array (Q) is filled with copies of the input bit (B1), and the input bit is copied to the B2 output. If the number of bits to be shifted is zero, then no shifting is performed; the input array is copied into the output array; and input bit B1 is copied to the B2 output.

The bits being shifted into the beginning of the string are specified via input parameter B1, which requires a contact to the power rail. If a length greater than 1 has been specified as the number of bits to be shifted, each of the bits is filled with the same value (0 or 1) of B1. The B1 input can be controlled by

- An ALW\_ON (%S07) contact, which holds B1 permanently at logic 1.
- An ALW OFF (%S06) contact, which holds B1 permanently at logic 0.
- A contact from an internal coil such as %M or %Q that lets you change the value.
- A %I contact that lets you change the value from an input contact.

The SHL or SHR function passes power flow to the right, unless the number of bits specified to be shifted is zero.

Output Q is the shifted copy of the input string. If you want the input string to be shifted, the output parameter Q must use the same memory location as the input parameter IN. The SHL/SHR instructions execute each scan that their enable input is on. Output B2 holds the value of the last bit shifted out; for example, if four bits were shifted, B2 would contain be the value (either 1 or 0) of the fourth bit shifted out.

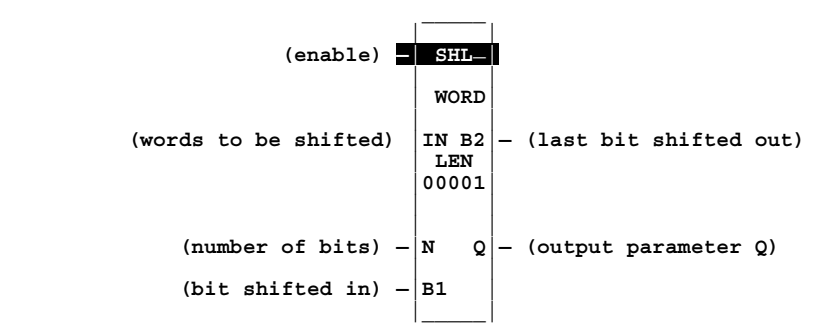

### **Parameters**

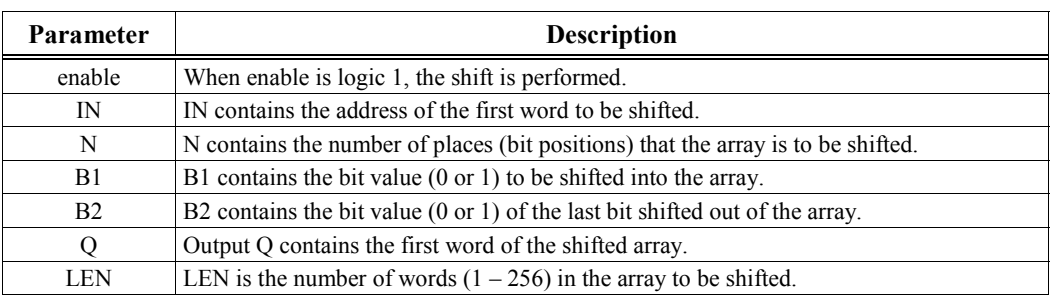

# **Valid Memory Types**

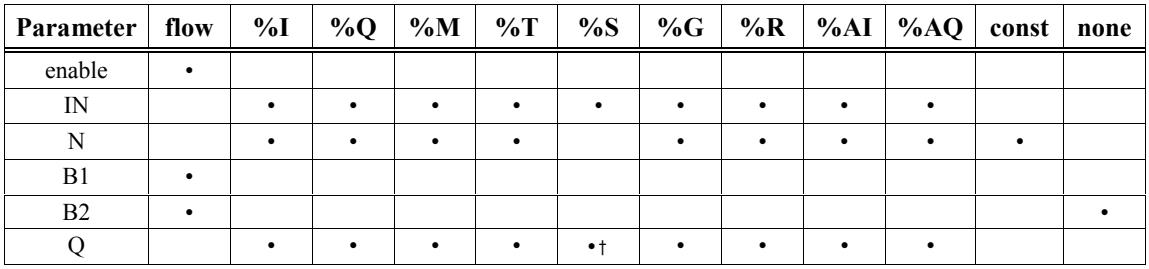

• Valid reference or place where power may flow through the function.

%SA, %SB, or %SC only; %S cannot be used.

### **Example**

In the following example, when input %M0001 is on, the SHL makes a copy of the bit string at IN (nicknamed WORD1). Then, in the copy, it shifts all bits to the left by 8 bit positions (specified by the value at N). The bits from bit positions 9-16 are shifted out (discarded), and the bits that were in positions 1-8 now occupy bit positions 9-16. Bit positions 1-8, which were "vacated" when bits 1-8 were shifted, are filled with ones because, for this example, contact %M0002 is closed, making the B1 input equal to logic 1. Finally, the shifted/filled word is written to the address at output Q (nicknamed WORD2). The original WORD1 at IN is not changed. Output B2 equals zero since the last bit shifted out was logic zero (the bit that occupied bit position 9), and coil %M0003 is on because the function worked correctly and therefore produced power flow at its OK output.

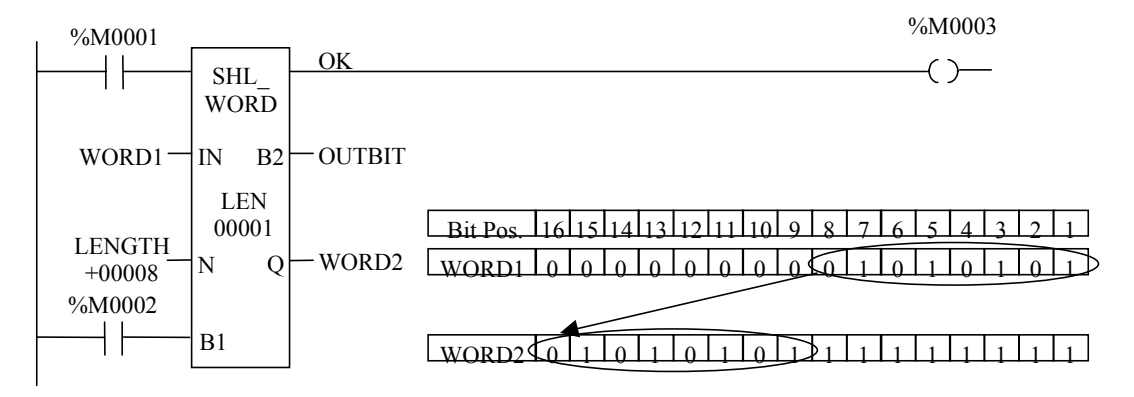

# <span id="page-136-1"></span><span id="page-136-0"></span>**ROL and ROR (WORD)**

The Rotate Left (ROL) function rotates all the bits in a string a specified number of places to the left. When rotation occurs, the specified number of bits is rotated out of the input string to the left and back into the string on the right.

The Rotate Right (ROR) function rotates all bits in a string a specified number of places to the right. When rotation occurs, the specified number of bits is rotated out of the input string to the right and back into the string on the left.

A string length of 1 to 256 words can be selected for either function.

The number of places specified for rotation at input N must be more than zero and less than the number of bits in the string. Otherwise, no movement occurs and no power flow is generated.

The rotation result is placed in output string Q. If you want the input string to be rotated, the output parameter Q must use the same memory location as the input parameter IN. The rotate function executes each scan that the enable input is on.

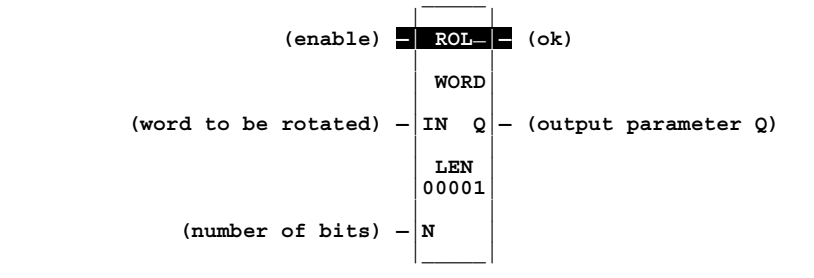

### **Parameters**

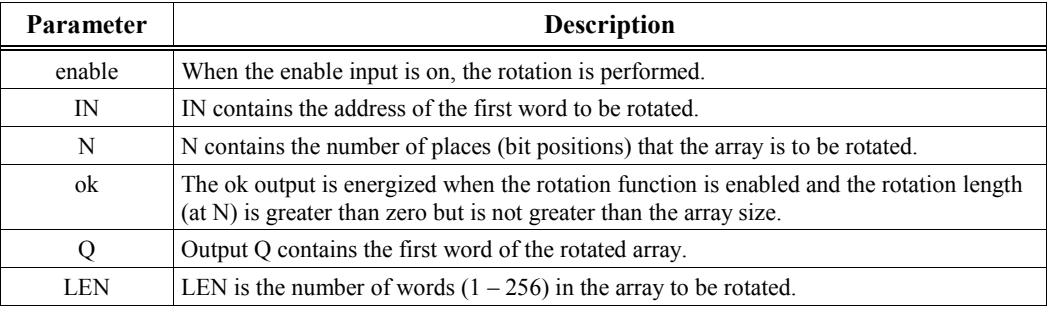

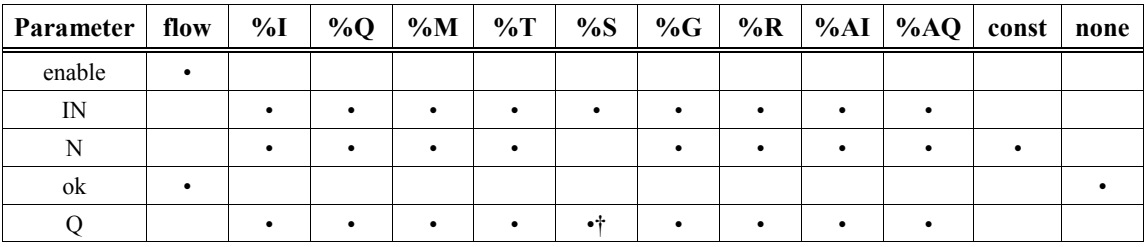

• Valid reference or place where power may flow through the function.

† %SA, %SB, or %SC only; %S cannot be used.

### **Example**

In the following example, whenever enable input %I0001 is on, the ROL makes a copy of the input string at IN. Then, in the copy, it rotates the input bit string 3 bits (specified by the value of input N) and places the result in %R0002. After execution of this function, the input bit string %R0001 is unchanged. However, if you wish to rotate the input string, use the same reference address for IN and Q.

**| \_\_\_\_\_ |%I0001 | | |——| |———| ROL\_|— | | WORD| | | | | %R0001—|IN Q|—%R0002 | | | | | LEN | | |00001| | | | | CONST —|N | | +00003 |\_\_\_\_\_| |**

**%R0001:**

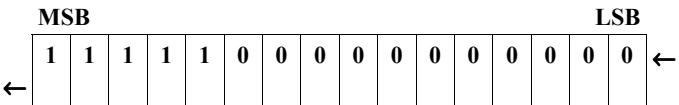

**%R0002** (after rotation occurs):

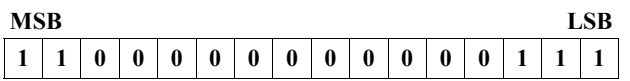

# <span id="page-138-1"></span><span id="page-138-0"></span>**BTST (WORD)**

The Bit Test (BTST) function is used to test a bit within a bit string to determine whether that bit is currently 1 or 0. The result of the test is placed in output Q.

Each sweep power is received, the BTST function sets its output Q to the same state as the specified bit. If a register rather than a constant is used to specify the bit number, the same function block can test different bits on successive sweeps. If the value of BIT is outside the range specified by the following formula, then Q is set OFF.

Formula:  $1 \leq BIT \leq (16 * LEN)$ 

A string length of 1 to 256 words can be selected.

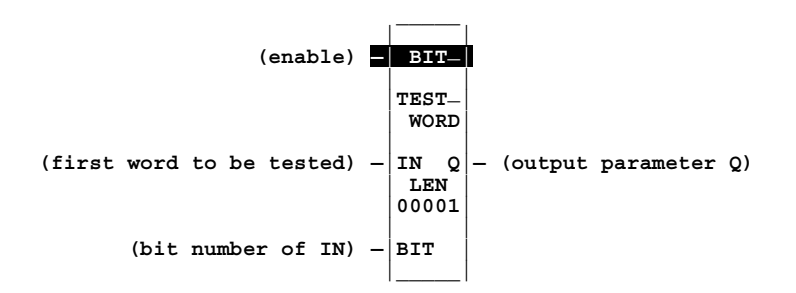

### **Parameters**

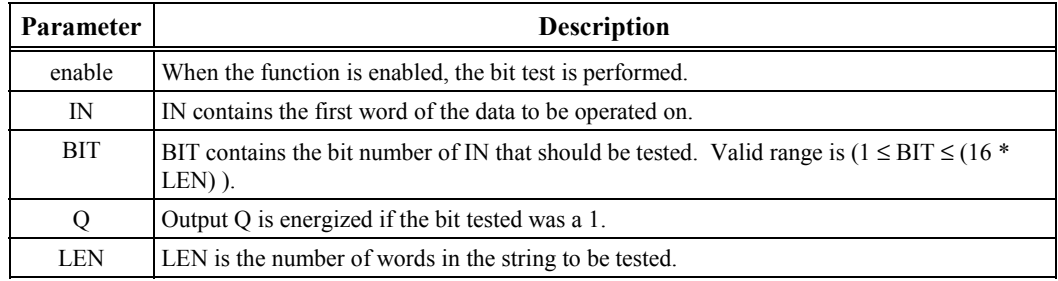

#### **Note**

**When using the Bit Test, Bit Set, Bit Clear or Bit Position function**, the bits are numbered 1 through 16, *NOT* 0 through 15.

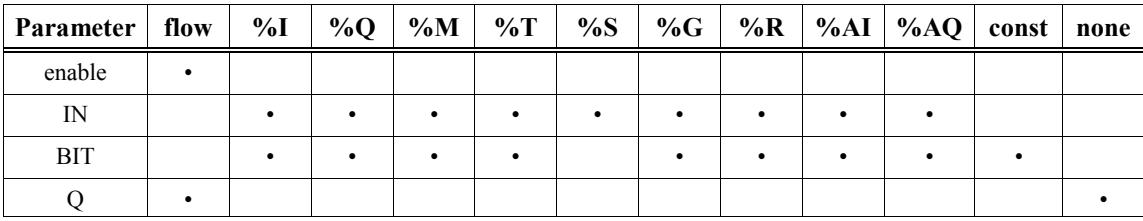

• Valid reference or place where power may flow through the function.

# **Example**

In the following example, whenever enable input %M0001 is on, bit 14 in word %R0001 is tested (bit 14 is specified by the value in %R0002). Since bit 14 is zero in the value shown for %R0001 (5C7C), output Q does not turn on. Note that this function can only be a WORD type; therefore, any memory address used at IN will appear on a Logicmaster screen in hexadecimal format. However, the value at BIT will appear in integer format regardless of whether a constant or memory address is used.

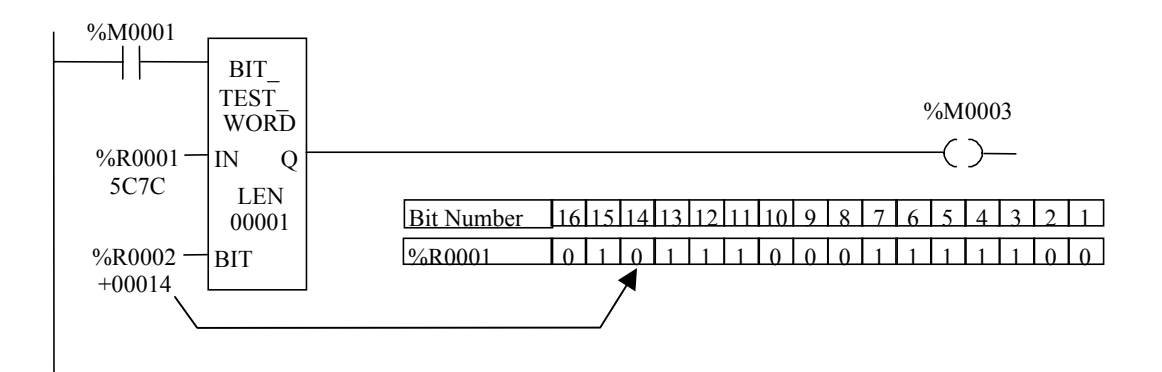

# <span id="page-140-1"></span><span id="page-140-0"></span>**BSET and BCLR (WORD)**

The Bit Set (BSET) function is used to set a bit in a bit string to 1. The Bit Clear (BCLR) function is used to clear a bit within a string by setting that bit to 0.

Each sweep that power is received, the function sets the specified bit to 1 for the BSET function or to 0 for the BCLR function. If a variable (register) rather than a constant is used to specify the bit number, the same function block can set different bits on successive sweeps.

A string length of 1 to 256 words can be selected. The function passes power flow to the right, unless the value for BIT is outside the range ( $1 \leq BIT \leq (16 * LEN)$ ). Then, ok is set OFF. For example, if LEN is set to 1, then the length of the bit string to be tested is 16. If, in this case, the number at BIT was 17 or higher, it would be out of range, so the ok output would not come on.

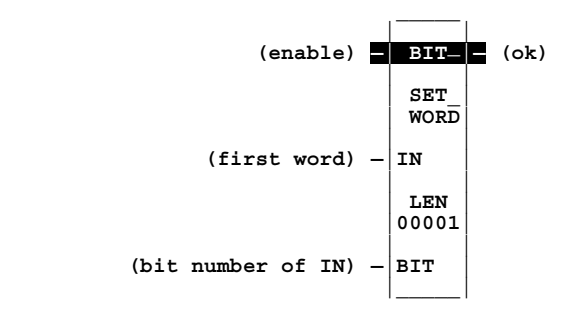

### **Parameters**

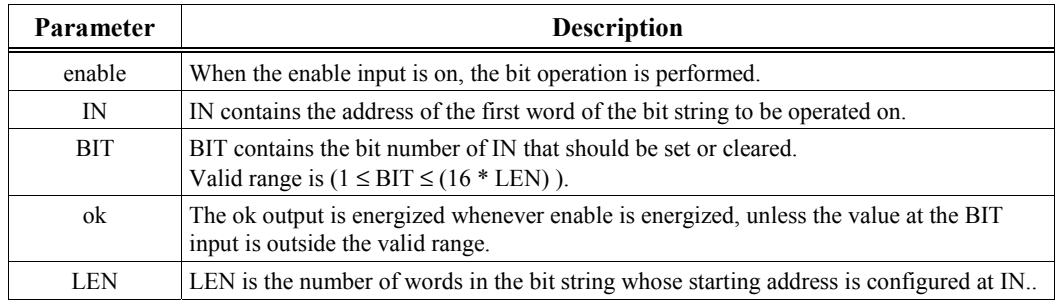

#### **Note**

**When using the Bit Test, Bit Set, Bit Clear or Bit Position function**, the bits are numbered 1 through 16, *NOT* 0 through 15.

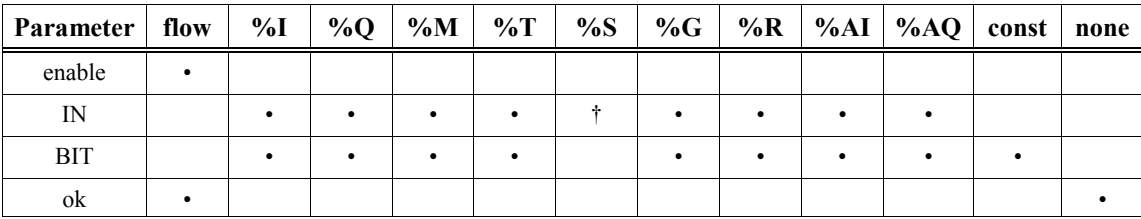

Valid reference or place where power may flow through the function.

† %SA, %SB, or %SC only; %S cannot be used.

### **Examples**

Note that the Bit Set and Bit Clear functions can only be WORD types; therefore, any memory address used at IN will appear on a Logicmaster screen in hexadecimal format. However, the value at BIT will appear in integer format whether a constant or memory address is used.

In the following example, when input %M0001 is on, bit 12 (specified by the BIT input) of the string beginning at reference %R0001 (the address at the IN input) is set to 1 (set).

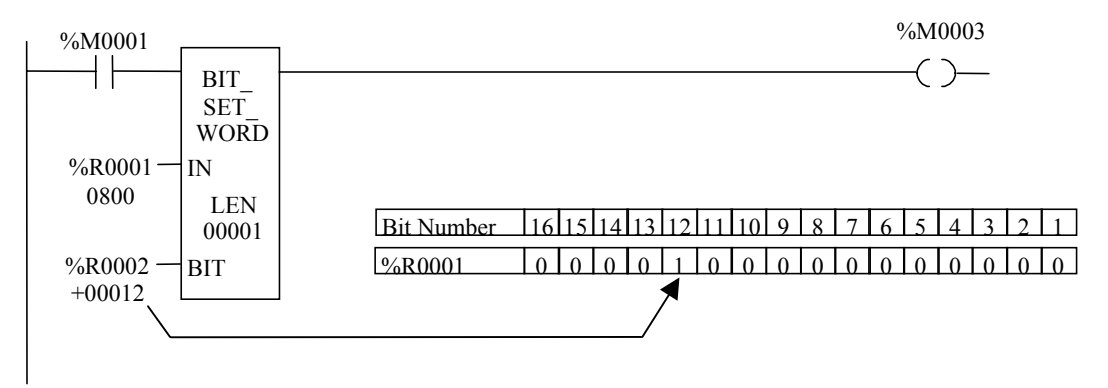

In the next example, when input %M0001 is on, bit 5 (the value of the BIT input) of the string beginning at reference %R0001 (the address at the IN input) is set to 0 (cleared).

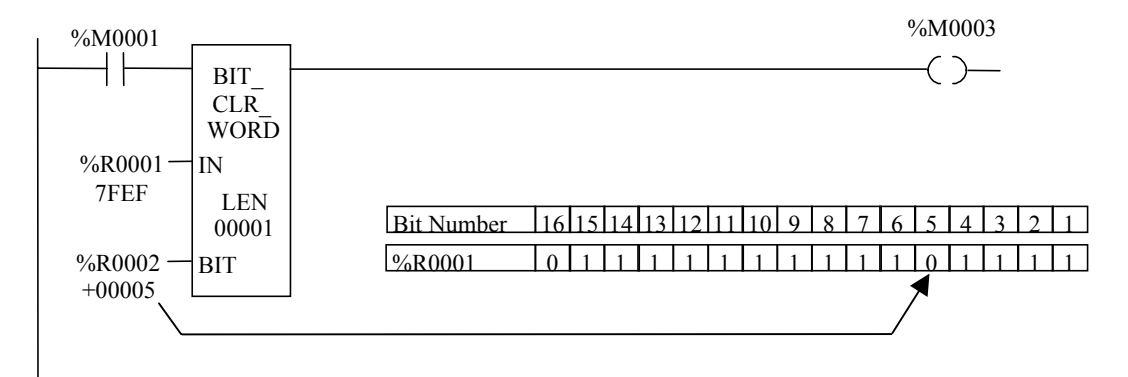

# <span id="page-142-1"></span><span id="page-142-0"></span>**BPOS (WORD)**

The Bit Position (BPOS) function is used to locate in a bit string, a bit whose value is logic 1.

Each sweep that the function is enabled, it scans the bit string starting at IN. When the function stops scanning, either a bit equal to 1 has been found or the entire length of the string has been scanned.

POS is set to the position within the bit string of the first non-zero bit; POS is set to zero if no nonzero bit is found.

A string length of 1 to 256 words can be selected. The function passes power flow to the right whenever enable is ON.

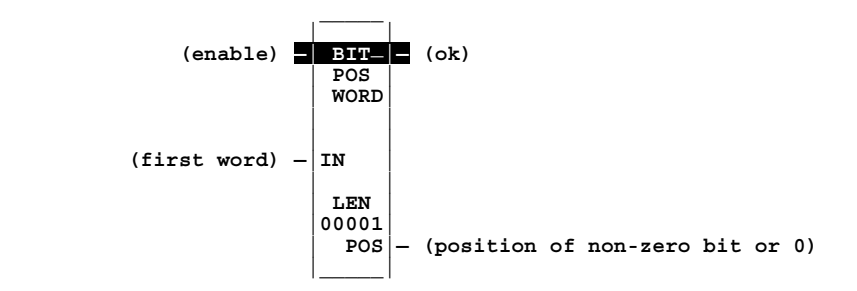

### **Parameters**

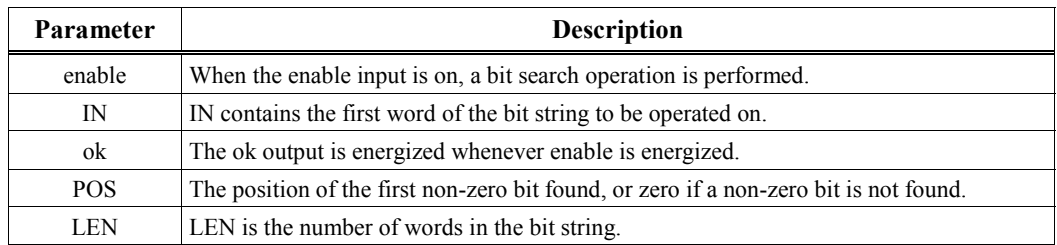

#### **Note**

**When using the Bit Test, Bit Set, Bit Clear or Bit Position function**, the bits are numbered 1 through 16, *NOT* 0 through 15.

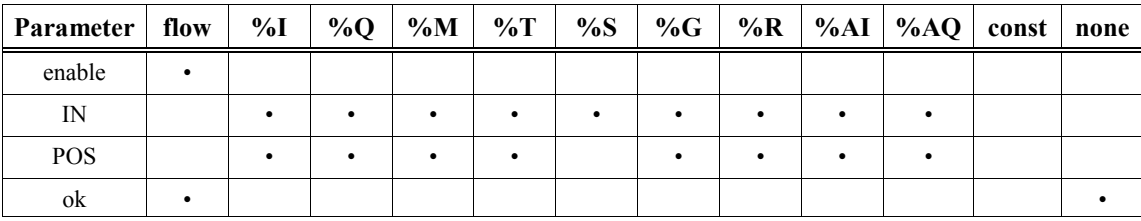

Valid reference or place where power may flow through the function.

### **Example**

Note that the Bit Position function can only be a WORD type; therefore, any memory address used at IN will appear on a Logicmaster screen in hexadecimal format. However, the value at POS will appear in integer format. Logicmaster displays the first 16 bits at IN in hexadecimal format.

In the following example, if %I0001 is on, the bit string starting at %M0001 is searched until a bit equal to 1 is found, or until the entire bit string has been searched. Coil %M0100 is turned on. If a bit equal to 1 is found, its location within the bit string is written to %R0002; otherwise a value of 0 is written to %R0002. In the example shown, bit 5 is the first logic 1 encountered by the search (which starts at bit 1), so the value written to %R0002 is 5.

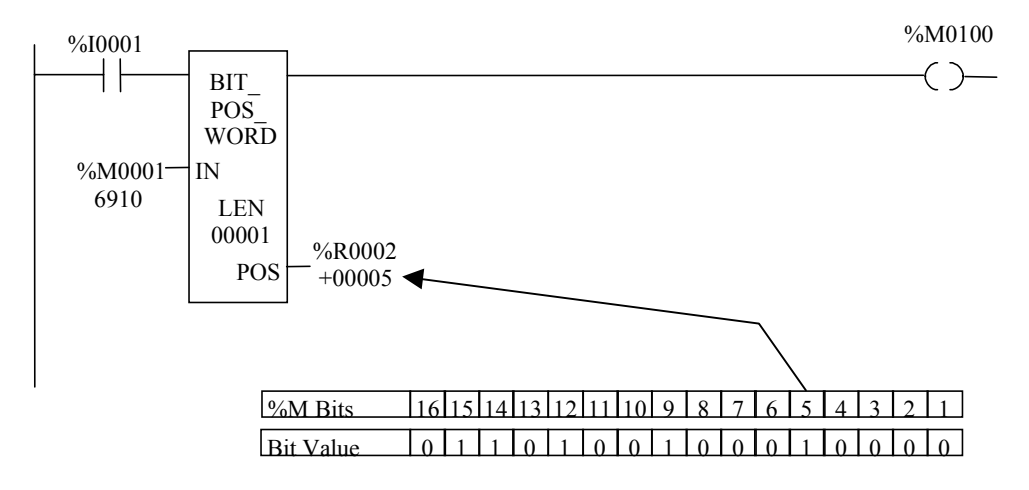
# **MSKCMP (WORD, DWORD)**

The Masked Compare (MSKCMP) function (*available for Release 4.41 or later CPUs*) is used to compare the contents of two separate bit strings with the ability to mask selected bits. The length of the bit strings to be compared is specified by the LEN parameter (where the value of LEN specifies the number of 16-bit words for the MSKCMP word-type function or 32-bit words for the MSKCMP double-word type function).

When its enable input is on, the function compares the bits in the first string with the corresponding bits in the second string. Comparison continues until a miscompare is found, or until the end of the string is reached. The function executes each scan that the enable input is on, so, for many applications, a "one-shot" contact is used for the enable input.

The BIT input is used to store the bit number where the next comparison should start (where a *0* indicates the first bit in the string). The BN output is used to store the bit number where the last comparison occurred (where a *1* indicates the first bit in the string). Using the same reference for BIT and BN causes the compare to start at the next bit position after a miscompare; or, if all bits compared successfully upon the next invocation of the function block, the compare starts at the beginning.

If you want to start the next comparison at some other location in the string, you can enter different references for BIT and BN. If the value of BIT is a location that is beyond the end of the string, BIT is reset to 0 before starting the next comparison.

#### **If All Bits in I1 and I2 are the Same**

If all corresponding bits in strings I1 and I2 match, the function sets the "miscompare" output MC to 0 and BN to the highest bit number in the input strings. The comparison then stops. On the next invocation of MSKCMP, BN will be reset to 0.

#### **If a Miscompare is Found**

When the two bits currently being compared are not the same, the function checks the correspondingly numbered bit in string M (the mask). If the mask bit is a *1*, the miscompare is ignored and the comparison continues until it reaches another miscompare or the end of the input strings.

If a miscompare is detected and the corresponding mask bit is a 0, the function does the following:

- 1. Sets the corresponding mask bit in M to 1.
- 2. Sets the miscompare (MC) output to 1.
- 3. Updates the output bit string Q to match the new content of mask string M.
- 4. Sets the bit number output (BN) to the number of the miscompared bit.
- 5. Stops the comparison.

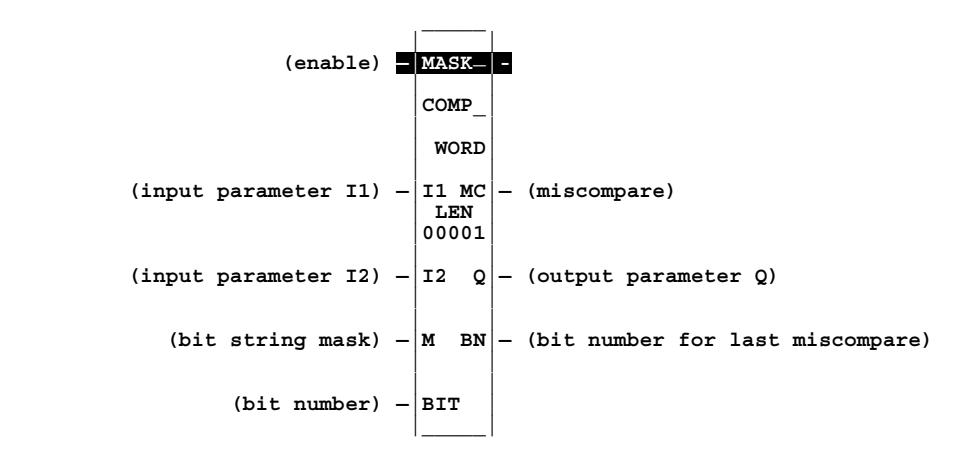

# **Parameters**

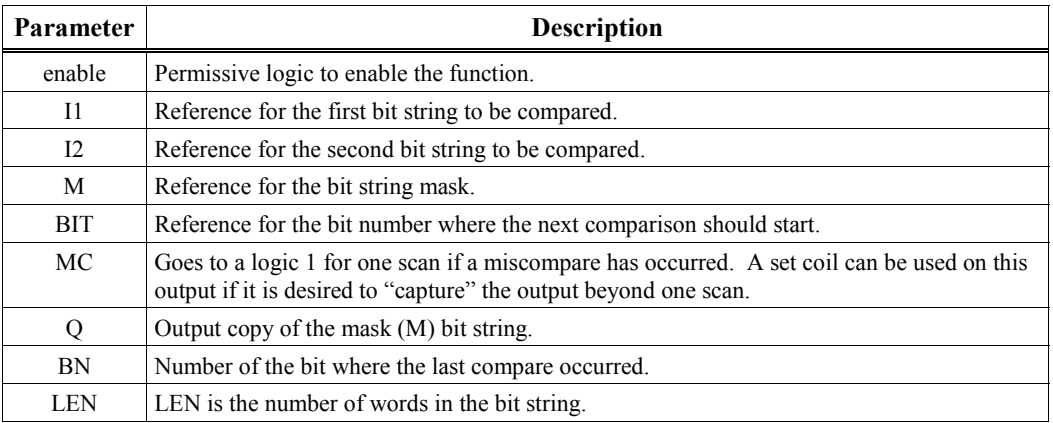

# **Valid Memory Types**

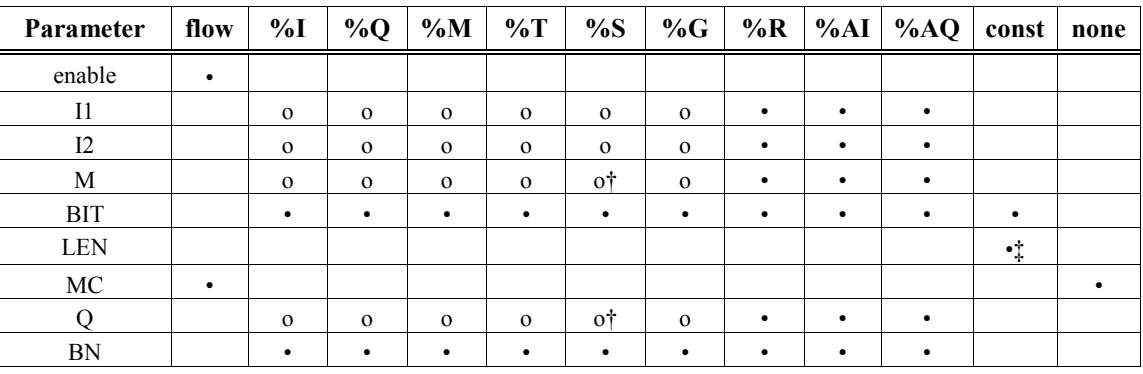

Valid reference or place where power may flow through the function.

o Valid reference for WORD data only; not valid for DWORD.<br>  $\uparrow$  %SA, %SB, %SC only; %S cannot be used.

† %SA, %SB, %SC only; %S cannot be used.

Max const value of 4095 for WORD and 2047 for DWORD.

# **Example 1 – MSKCMP Instruction**

When %M0200 closes, the contact from the %M0201 transition coil closes for one scan, which enables the MSKCMP function to execute once. %M0001 through %M0016 (I1) are compared with %M0017 through %M0032 (I2). %M0033 through %M0048 (M) contains the mask value. The value in %R0001 (BIT) determines at which bit position (0) the comparison starts within the two input strings at I1 and I2.

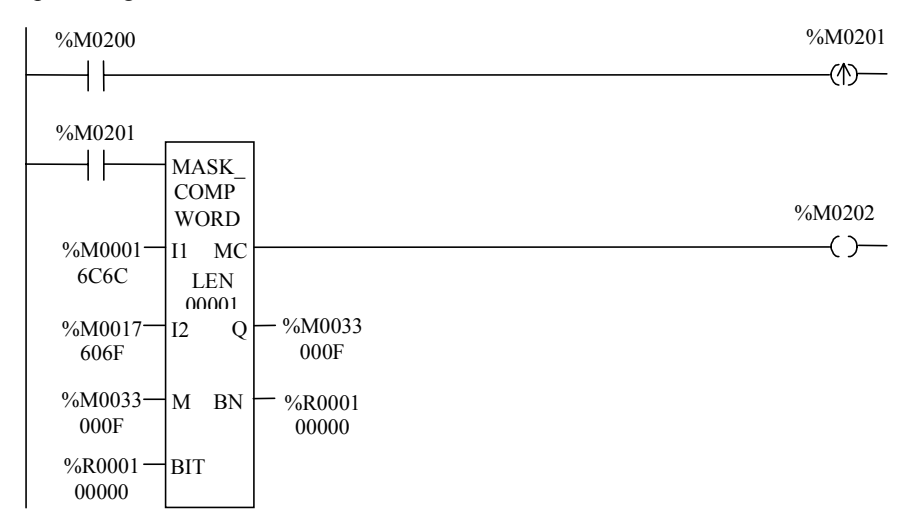

#### **Condition Before the First MSKCMP Execution**

The contents of the input references before the MSKCMP executes are as follows:

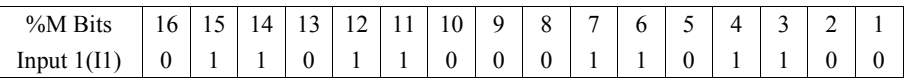

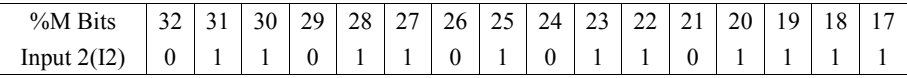

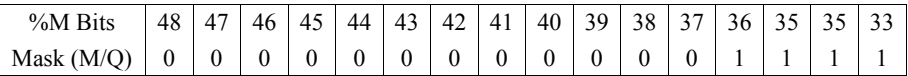

BIT/BN  $(^{\circ}\!\!/\text{R}0001) = 0$  $MC$  (%M0202) = OFF

#### **Condition After the First MSKCMP Execution**

The following table shows the contents of the Mask (M/Q) references after the MSKCMP executes one time. (I1 and I2 are still at the values shown above.) Since the ninth bit produced a miscompare, the ninth bit (%M0041) in the Mask string is set to logic 1, BIT/BN contains a value of 9, and the MC output turned on for one scan. Although the first and second bit positions are not equal, they do not produce a miscompare because the mask bits are 1 for these positions.

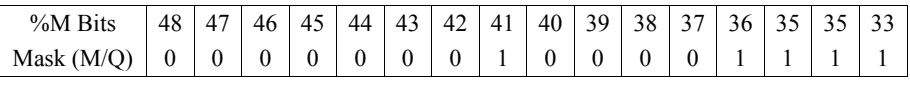

 $BIT/BN$  (% $R0001$ ) = 9

 $MC$  (% $M0202$ ) = ON (for one scan)

### **Example 2 - Fault Detection with a Masked Compare Function**

Intermittent problems can be difficult to troubleshoot. One example is when several switches are arranged in a series circuit that energizes a fault relay. Under normal conditions, all switches are closed and the fault relay is energized (a "fail-safe" arrangement). When a fault occurs, one of the contacts opens and the fault relay drops out. If the faulted contact remains open, a troubleshooter will be able to easily determine which switch caused the fault. However, sometimes a contact only opens for a brief time, perhaps for less than a second, then closes again. This causes the fault relay to drop out briefly and shut down the process. Since the contact closes again, everything appears normal.

To help with such a problem, the following circuit acts as a "fault catcher" in that it detects which contact opened and stores its number in a register. In the first rung, contacts from the input switches, which are each wired to an input module point (%I1 – %I9), are programmed in series to energize %M0021, a negative transition coil.

The second rung initializes the MSKCMP so it is ready to capture the fault. The first Move instruction writes all logic ones to the I2 input of the MSKCMP. The second Move writes values of 1 to bits 10—16 of the mask word (so that these bits are ignored), since only the first nine bits of the compared words (the MSKCMP uses full words) are needed for switches %I0001—%I0009. The third Move zeroes the output register, %R0001, so it is ready to report the latest fault.

During normal operation, the first nine bits on input I1 of the MSKCMP are at logic 1 since the switches are all closed. Input I2 is initialized with all logic 1s since that is the normal condition to which the input switches are compared. The mask has 1s in bits  $10-16$  because these bits are not used since there are nine input switches. When a switch opens, %M0201's contacts close for one scan. This causes the initializing moves to occur in the second rung, and in the third rung, the MSKCMP is enabled. The MSKCMP compares the input switches against the logic 1s at its I2 input, identifies which switch is logic 0 (open), and writes the bit number of the open switch to the BN (%R0001) output. The bits are numbered from 1—9 beginning with %I1. For example, if %I4 were to open, %R0001 would contain the number 4.

Note that, in this circuit, if a switch opens and closes again, coil %M0201 drops out and picks back up, but the number of the switch that opened will be stored in %R0001. However, if a switch opens again, for example, the machine operator pushes an emergency stop button or opens a safety gate, the masked compare activates again and writes the number of the latest switch opening in %R0001. This means that the equipment should be left untouched after the fault occurs until the value in %R0001 can be checked. If this is not practical, an additional Move instruction could be used.

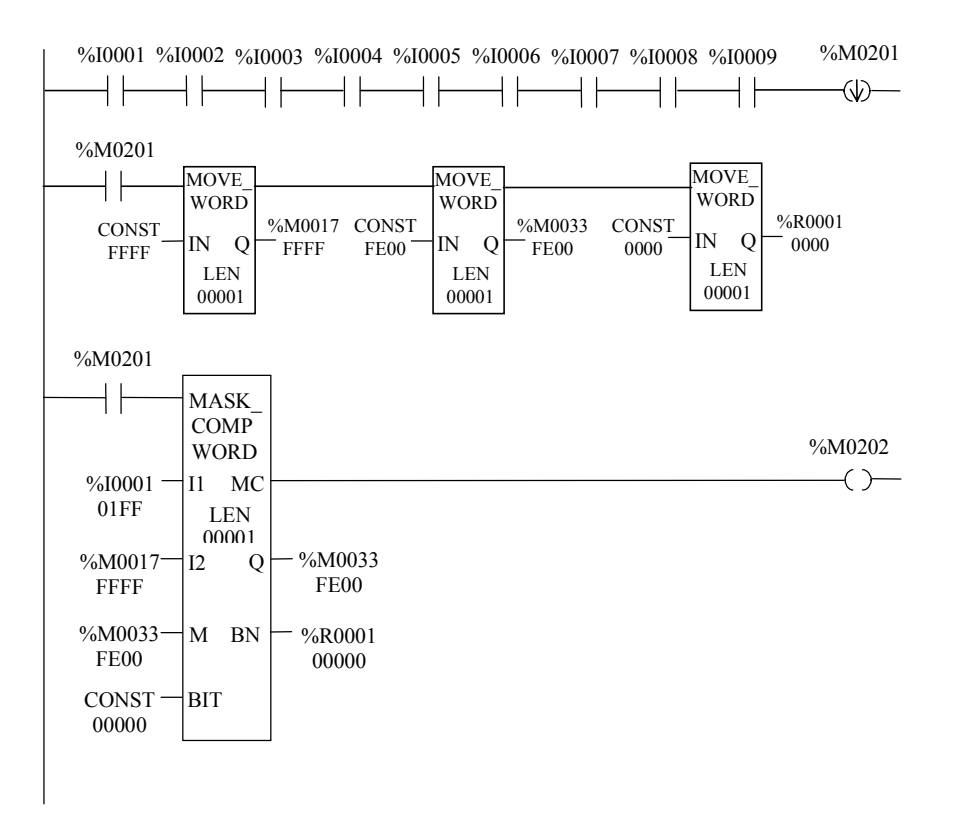

# *Data Move Functions*

Data move functions provide basic data move capabilities. This chapter describes the following data move functions:

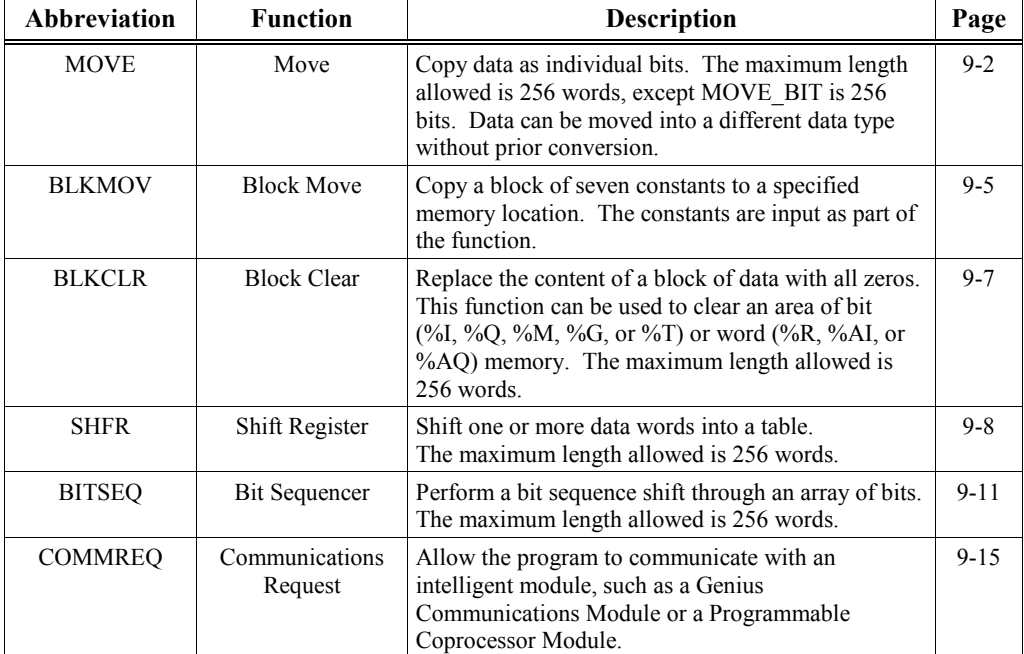

# <span id="page-150-1"></span><span id="page-150-0"></span>**MOVE (BIT, INT, WORD, REAL)**

Use the MOVE function to copy data (as individual bits) from one location to another. Because the data is copied in bit format, the new location does not need to be the same data type as the original location.

The MOVE function has two input parameters and two output parameters. When the function is enabled, it copies data from input parameter IN to output parameter Q as bits. If data is moved from one location in discrete memory to another, (for example, from %I memory to %T memory), the transition information associated with the discrete memory elements is updated to indicate whether or not the MOVE operation caused any discrete memory elements to change state. Data at the input parameter does not change unless there is an overlap in the input and output references.

For the BIT type there is another consideration. If a BIT array specified on the Q parameter does not encompass all of the bits in a byte, the transition bits associated with that byte (which are not in the array) will be cleared when the MOVE\_BIT receives power flow.

Input IN can be either a reference for the data to be moved or a constant. If a constant is specified, then the constant value is placed in the location specified by the output reference. For example, if a constant value of 4 is specified for IN, and the length (LEN) equals 1, then 4 is placed in the memory location specified by Q. If the length is greater than 1 and a constant is specified, then the constant is placed in the memory location specified by Q and the locations following, up to the length specified. For example, if the constant value 9 is specified for IN and the length equals 4, then 9 is placed in the memory location specified by Q and also in the three locations following.

The LEN operand specifies the number of:

- Words to be moved for MOVE\_INT and MOVE\_WORD.
- Bits to be moved for MOVE\_BIT.
- Real numbers to be moved for MOVE\_REAL.

#### **Note**

The REAL data type is only available on 35x and 36x series CPUs, Release 9 or later, and all releases of CPU352 and 37x.

The function passes power to the right whenever power is received.

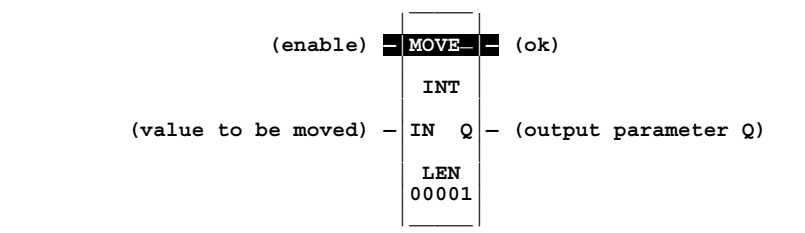

## **Parameters**

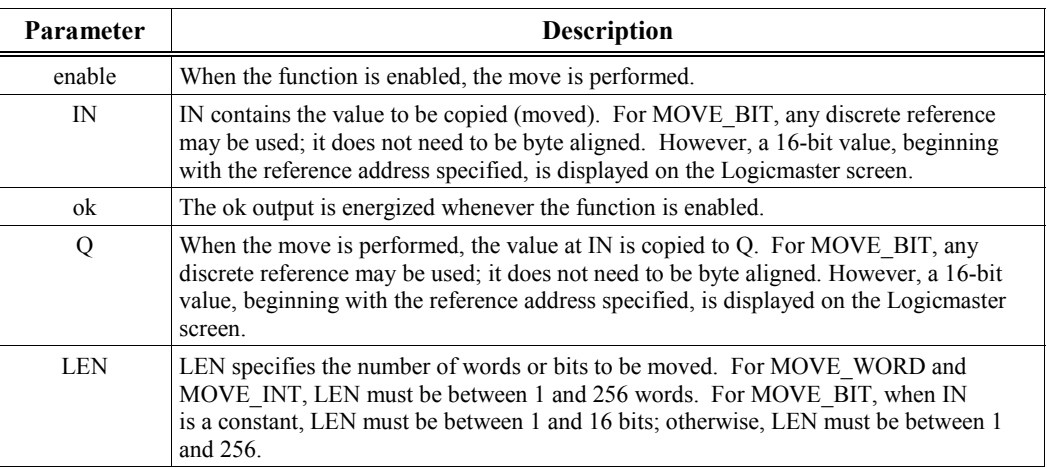

#### **Note**

On 351, 352, 36x and 37x series CPUs, the MOVE\_INT and MOVE\_WORD functions do not support overlapping of IN and Q parameters, where the IN reference is less than the Q reference. For example, with the following values: IN=%R0001, Q=%R0004, LEN=5 (words), the %R0007 and %R0008 contents will be indeterminate; however, using the following values:  $Q=80001$ , IN=%R0004, LEN=5 (words) will yield valid contents.

Also, please note that only 35x and 36x series CPUs (Release 9.00 and later), and all releases of CPU35 and 37x have Floating Point capabilities and are therefore the only Series 90-30 CPUs capable of MOVE\_REAL.

#### **Valid Memory Types**

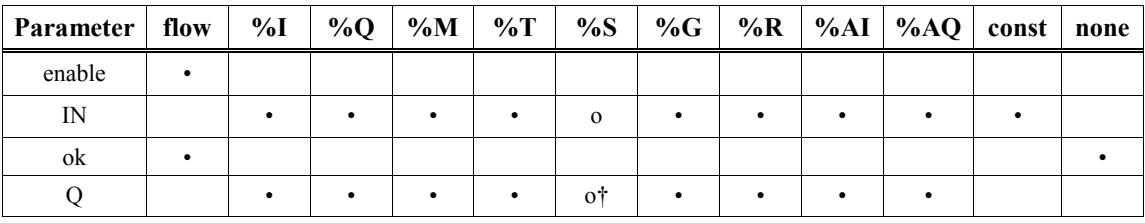

**Note: For REAL data, the only valid types are %R, %AI, and %AQ.**

• Valid reference for BIT, INT, or WORD data, or place where power may flow through the function.

For MOVE\_BIT, discrete user references %I, %Q, %M, and %T need not be byte aligned.

o Valid reference for BIT or WORD data only; not valid for INT.

† %SA, %SB, %SC only; %S cannot be used.

# **Example 1 - Overlapping Addresses (only for CPUs 311-341)**

When enable input contact %Q0014 is ON, 48 bits are moved from memory location %M0001 to memory location %M0033. Even though the destination overlaps the source for 16 bits, the move is done correctly (except for the 35x and 35x CPUs as noted previously).

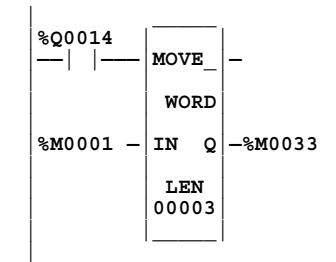

#### **Before using the Move function:**

INPUT (%M0001 through %M0048)

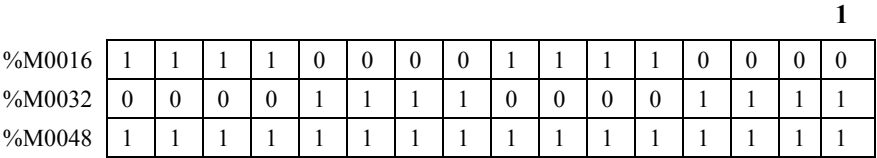

#### **After using the Move function:**

OUTPUT (%M0033 through %M0080)

**33**

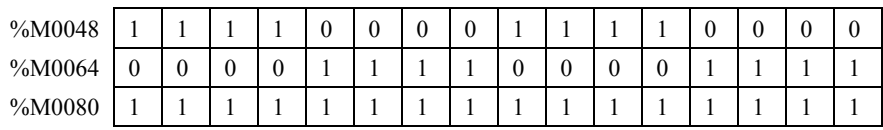

## **Example 2 – for all CPUs**

In this example, whenever %I0003 is on, the values in the three bits %M0001, %M0002, and %M0003 are moved to %M0100, %M0101, and %M0102, respectively, and coil %Q0001 is turned on.

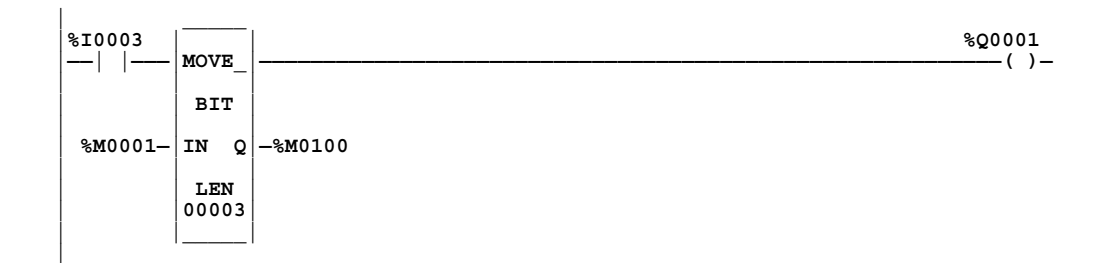

# <span id="page-153-1"></span><span id="page-153-0"></span>**BLKMOV (INT, WORD, REAL)**

Use the Block Move (BLKMOV) function to copy a block of seven constants to a specified location.

#### **Note**

The REAL data type is only available on 35x and 36x series CPUs, Release 9 or later, and all releases of CPU352 and 37x.

The BLKMOV function has eight input parameters and two output parameters. When the function receives power flow, it copies the constant values into consecutive locations, beginning at the destination specified in output Q. Output Q cannot be the input of another program function.

#### **Note**

For BLKMOV\_INT, the values of IN1 — IN7 are displayed as signed decimals. For BLKMOV\_WORD, IN1 — IN7 are displayed in hexadecimal. For BLKMOV\_REAL, IN1— IN7 are displayed in Real format.

The function passes power to the right whenever it is enabled.

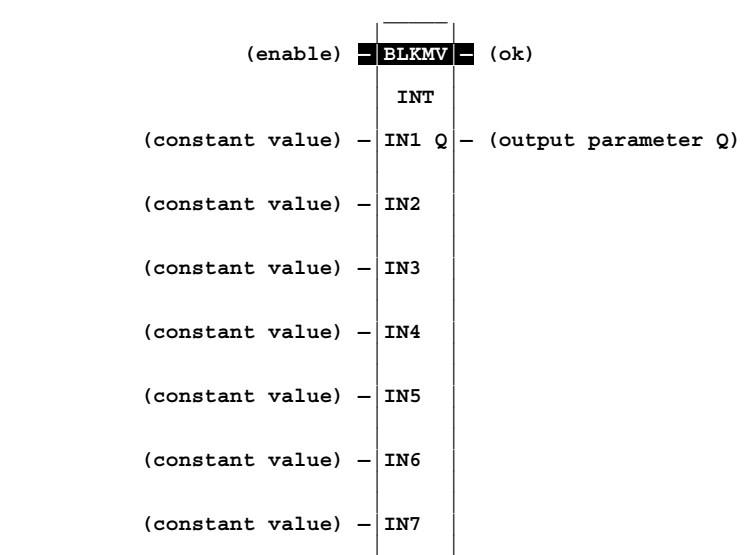

## **Parameters**

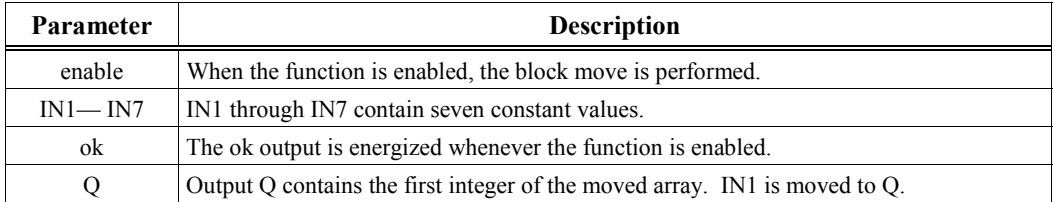

# **Valid Memory Types**

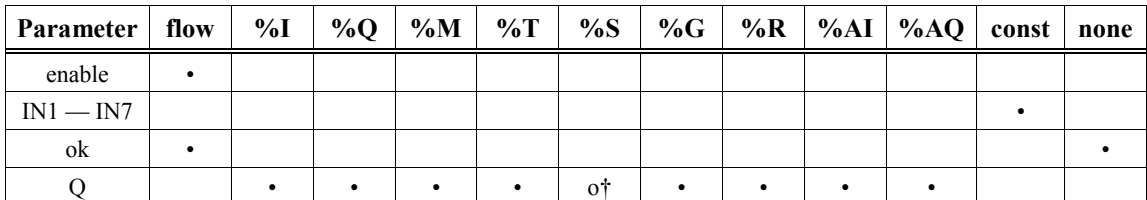

**Note: For REAL data, the only valid types are %R, %AI, and %AQ.**

Valid reference for place where power may flow through the function.

o Valid reference for WORD data only; not valid for INT or REAL.

† %SA, %SB, %SC only; %S cannot be used.

#### **Note**

Floating Point capabilities exist only on 35x and 36x series CPUs, Release 9 or later, and all releases of CPU352 and 37x. These 90-30 CPUs are the only ones capable of BLKMV\_REAL.

## **Example**

In the following example, when input enable contact %M0201 is on, the BLKMOV function copies the seven input constants into memory locations %R0001 (specified at output Q) through %R0007. If the BLKMV executes successfully, it turns on its OK output, which energizes %M0202. In turn, an %M0202 contact enables the Service Request function in the next rung, which uses %R0001 through %R0007 as its parameter block. (See Chapter 12 for more information on Service Request instructions.)

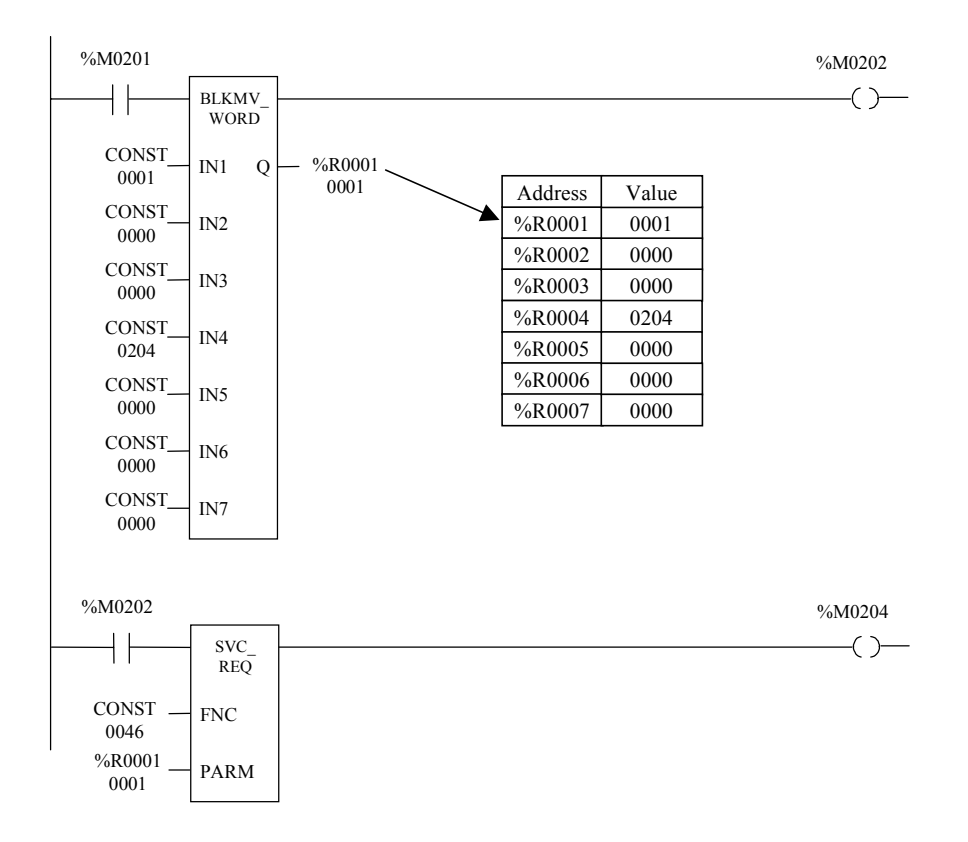

# <span id="page-155-1"></span><span id="page-155-0"></span>**BLKCLR (WORD)**

Use the Block Clear (BLKCLR) function to fill a specified block of data with zeros.

The BLKCLR function has two input parameters and one output parameter. When the function receives power flow, it writes zeros into the memory location beginning at the reference specified by IN. When the data to be cleared is from discrete memory (%I, %Q, %M, %G, or %T), the transition information associated with the references is also cleared. The function passes power to the right.

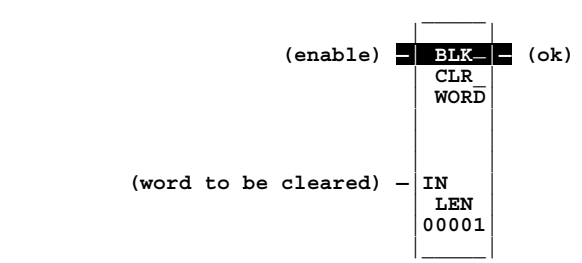

## **Parameters**

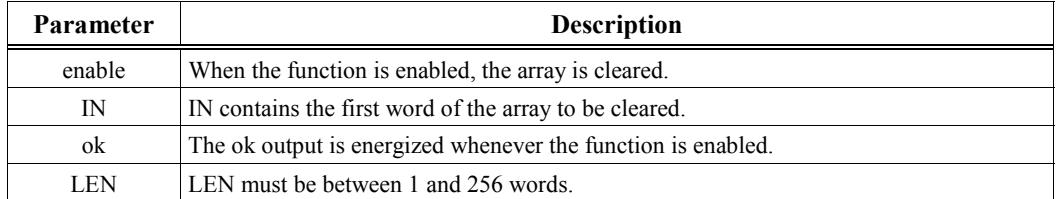

# **Valid Memory Types**

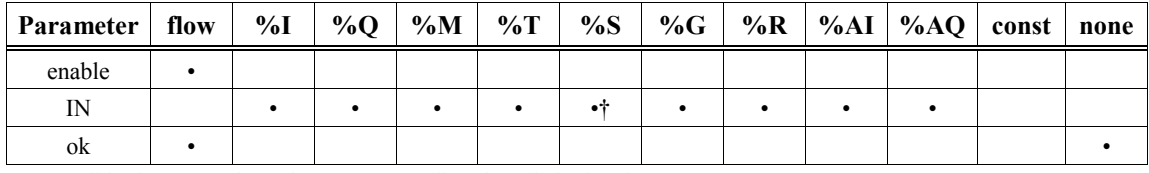

• Valid reference or place where power may flow through the function.

† %SA, %SB, %SC only; %S cannot be used.

# **Example**

In the following example, at power-up, 32 words of %Q memory (512 points) beginning at %Q0001 are filled with zeros.

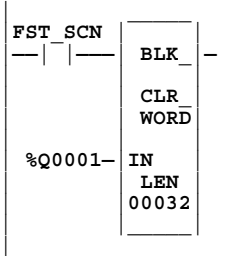

# <span id="page-156-1"></span><span id="page-156-0"></span>**SHFR (BIT, WORD)**

Use the Shift Register (SHFR) function to shift one or more data words or data bits from a reference location into a specified area of memory. For example, one word might be shifted into an area of memory with a specified length of five words. As a result of this shift, another word of data would be shifted out of the end of the memory area.

#### **Note**

When assigning reference addresses, overlapping input and output reference address ranges in multi-word functions may produce unexpected results.

The SHFR function has four input parameters and two output parameters. The reset input (R) takes precedence over the function enable input. When the reset is active, all references beginning at the shift register (ST) up to the length specified for LEN, are filled with zeros.

If the function receives power flow and reset is not active, each bit or word of the shift register is moved to the next highest reference. The last element in the shift register is shifted into Q. If Q has a unique address, the data shifted out of Q is discarded. However, if IN and Q are given the same address, the data will re-circulate in the shift register. The highest reference of the shift register element of IN is shifted into the vacated element starting at ST. The contents of the shift register are accessible throughout the logic program because they are all contained in addressable memory.

The function passes power to the right whenever power is received through the enable logic.

The function will execute once each scan while it is enabled; so it may be beneficial to use a "oneshot" type enable contact from a transition coil if it is desired to just shift one time for a given contact closure.

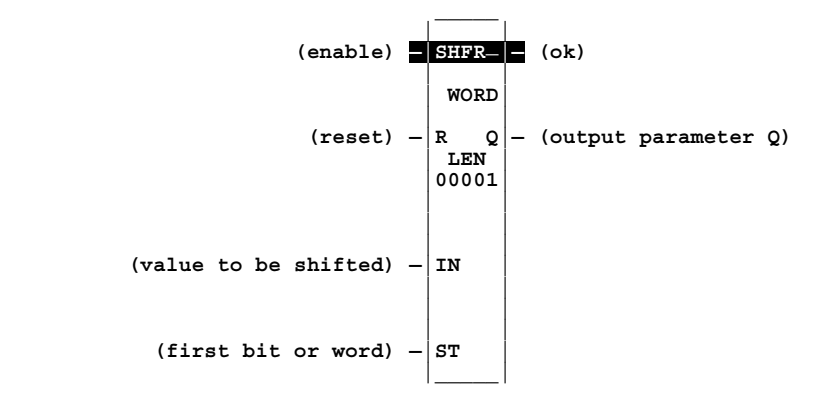

# **Parameters**

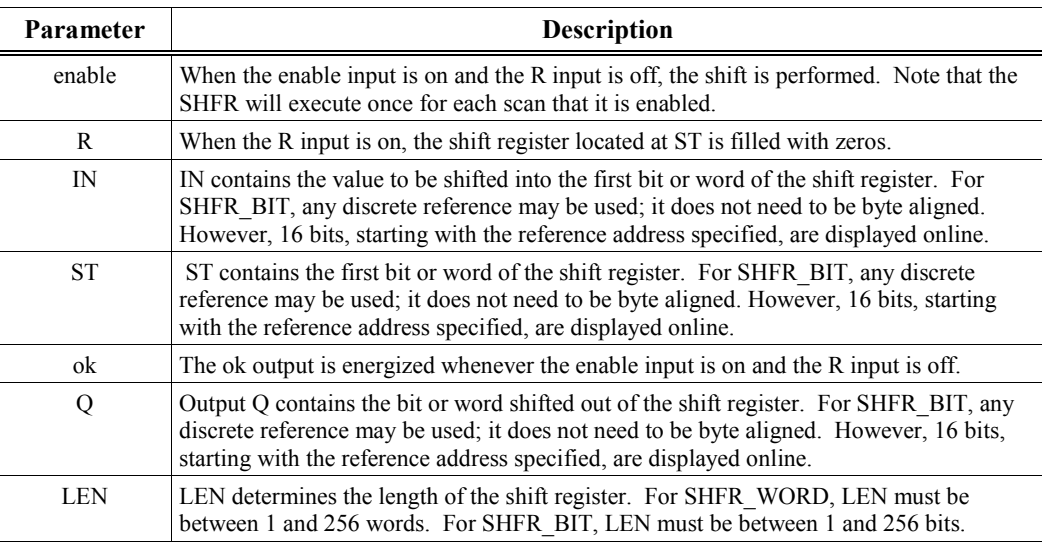

# **Valid Memory Types**

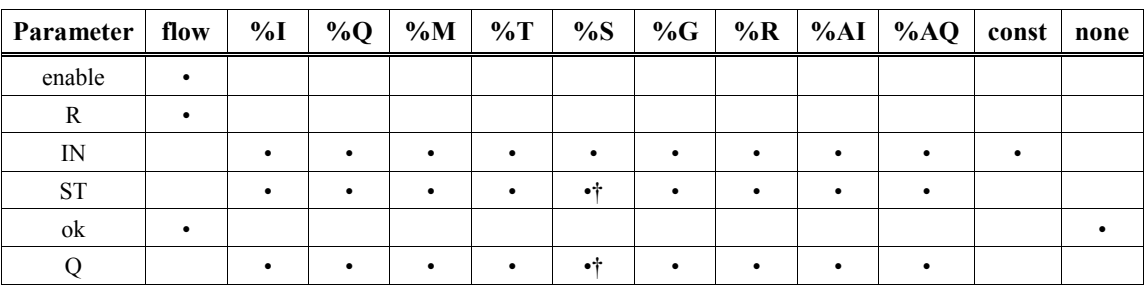

• Valid reference for BIT or WORD data, or place where power may flow through the function. For SHFR\_BIT, discrete user references %I, %Q, %M, and %T need not be byte aligned.

† %SA, %SB, %SC only; %S cannot be used.

In this example, the shift register operates on three (LEN=3) memory locations, %R0002 through %R0004. When the reset contact %I0002 is on, the three shift register words are set to zero.

When contact %I0001 closes, the %M0201 contact at the SHFR's enable input closes for one scan. This shifts the data in %R0004 into output Q's address, %R0005 (the data that was in %R0005 is discarded). The data in %R0003 shifts into %R0004; the data in %R0002 shifts into %R0003, and the data in %R0001 (IN) shifts into %R0002 (ST). This data flow is shown in the figure below. If desired, data can be re-circulated by using the same address at IN and Q.

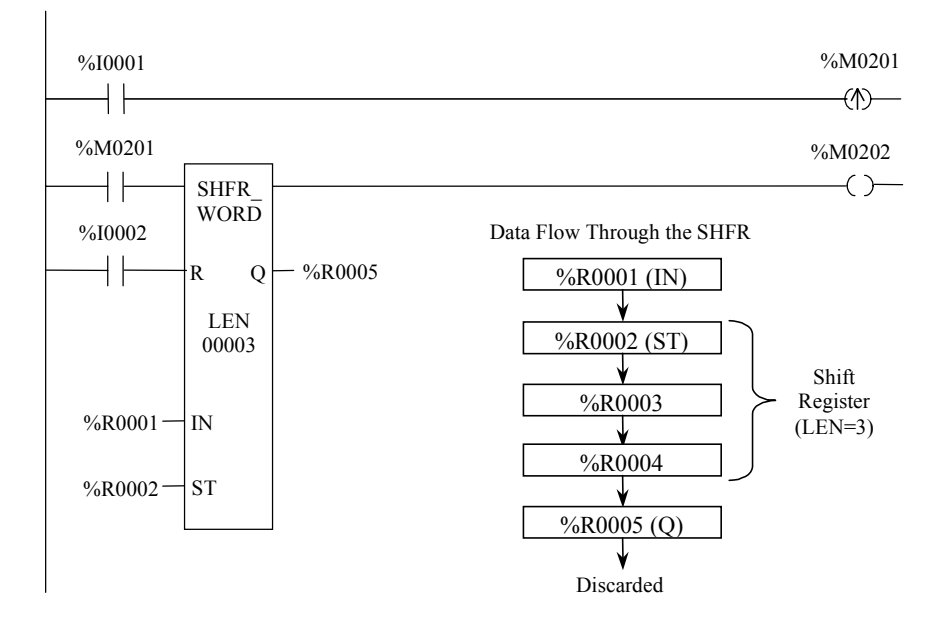

## **Example 2**

In Example 2, the shift register is a BIT type. With a LEN of 100, it operates on memory locations %M0001 through %M0100. When the reset reference CLEAR is active, the SHFR function fills %M0001 through %M0100 with zeros.

When NXT CYC (a "one-shot" contact from a transition coil) is on and CLEAR is off, the SHFR function shifts the data in %M0001 through %M0100 up one bit. The bit in %Q0033 is shifted into %M0001 while the bit shifted out of %M0100 is written to Q (%M0200). The previous value of Q is discarded.

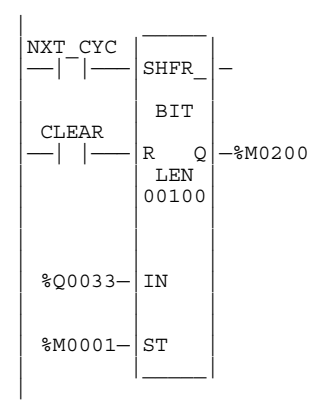

# <span id="page-159-1"></span><span id="page-159-0"></span>**BITSEQ (BIT)**

The Bit Sequencer (BITSEQ) function shifts a single logic 1 bit sequentially in a circular path through an array of bits. When the bit is shifted to the end of the array, it will wrap around to the other end of the array on the next shift and continue from there. The BITSEQ function has five input parameters and one output parameter.

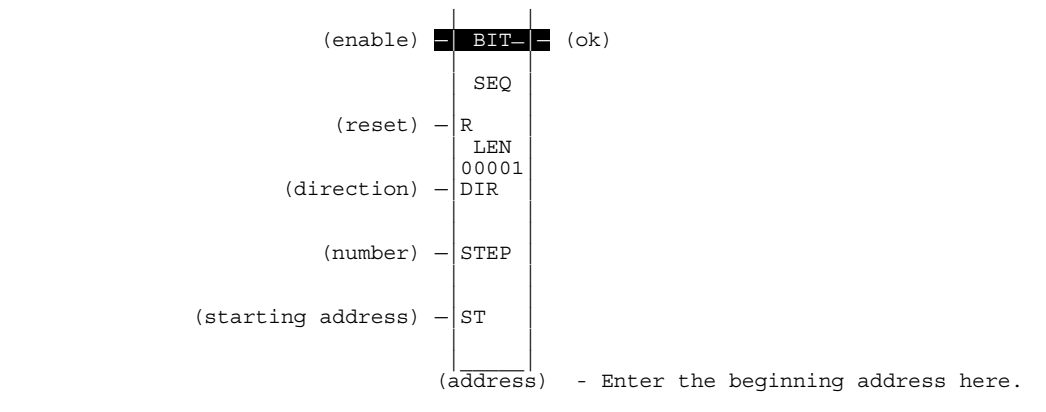

#### **Enable Input Requirement**

The Bit Sequencer's Enable input requires a transition from logic zero to logic one in order for the function to execute one shift, and it will not execute again until it receives another positive-going Enable input transition. Therefore, using the contact from a positive transition coil for the Enable input is unnecessary.

#### **R (Reset) Input**

When this input is on, the Bit Sequencer will not execute.

The reset input (R) overrides the enable (EN) and always resets the sequencer. When R is active, the current step number is set to the value specified in the STEP number parameter and all other bits are set to 0. If no STEP number is specified (STEP=0), the step is set to bit 1 and all other bits are set to 0.

When EN is active and R is not active, the bit pointed to by the current step number is cleared. The current step number is either incremented or decremented, based on the DIR (direction) parameter. Then, the bit pointed to by the new step number is set to 1.

#### **STEP Input**

- When the step number is being incremented and it goes outside the range of  $(1 \le$  step number  $\le$  LEN), it is set back to 1.
- When the step number is being decremented and it goes outside the range of  $(1 \le$  step number  $\leq$  LEN), it is set to LEN.

The parameter ST is optional. If it is not used (it is left equal to its default of zero), the BITSEQ operates as described above, except that no bits are set or cleared. Basically, the BITSEQ then just cycles the current step number through its legal range.

#### **DIR (Direction) Input**

The direction of bit rotation can be changed by turning the DIR input on or off. If on, the bit is incremented through the array. If off, the bit is decremented.

#### **ST (Starting Address) Input and LEN (Length) Parameter**

The ST input contains a memory location for the starting address of the sequencer array. The length of the array, in bits, is set by the LEN parameter. For example, if ST is %M0001 and LEN equals 16, the array is composed of %M0001 through %M0016. If ST is a %R address, then LEN determines how many consecutive bits in %R memory are included in the array. For example, if ST is %R0004, and LEN equals eight, only the first eight bits of register %R will be used in the array; the last eight bits of %R0004 will be ignored by the Bit Sequencer.

## **Control Block Memory Required for a Bit Sequencer**

Each bit sequencer uses three words (registers) of %R memory to store the following information:

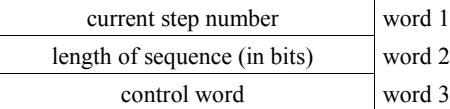

When you program a bit sequencer with Logicmaster, you must enter a beginning address for these three words (registers) directly below the graphic representing the function (see example on next page).

The control word stores the state of the Boolean inputs and outputs of its associated function block, as shown in the following format:

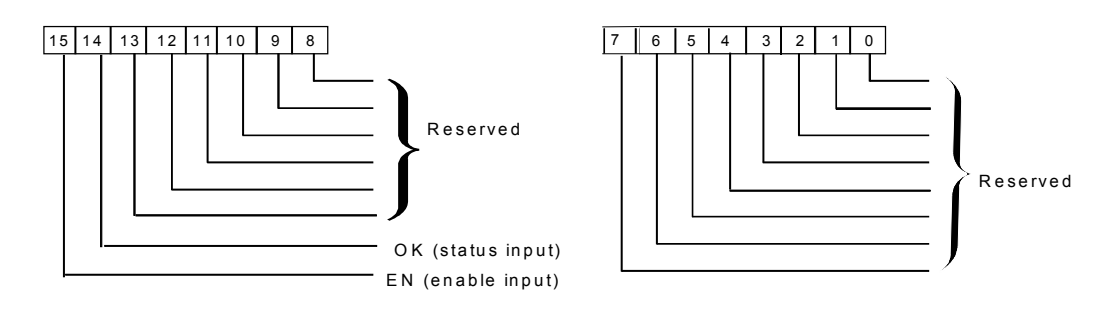

#### **Note**

Bits 0 through 13 are not used in the Control Block. Also, note that bits need to be entered as 1 through 16, *NOT* 0 through 15 in the STEP parameter.

# **Parameters**

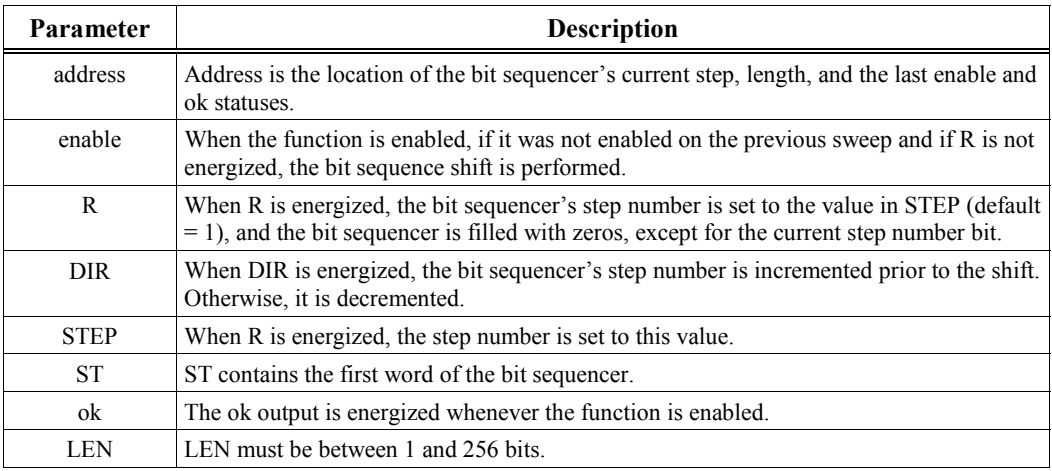

#### **Note**

Coil checking for the BITSEQ function checks 16 bits from the ST parameter, even when LEN is less than 16.

# **Valid Memory Types**

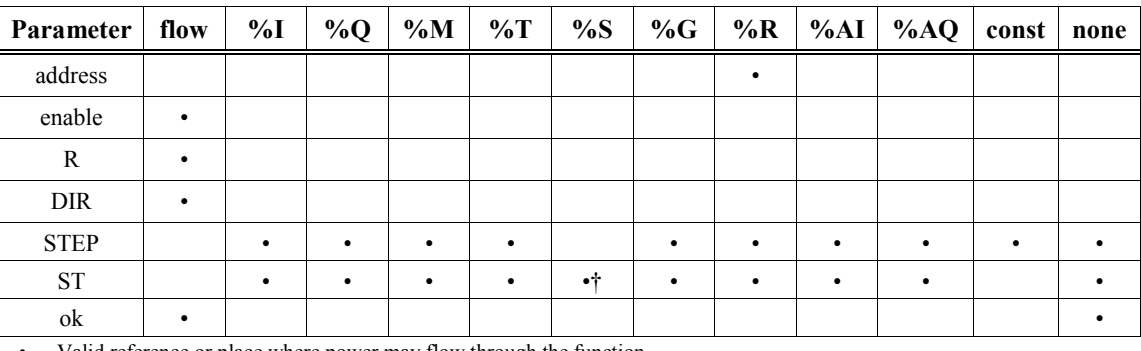

• Valid reference or place where power may flow through the function.

† SA, %SB, %SC only; %S cannot be used

In the following example, the Bit Sequencer operates on bits %M0011 (specified in the ST input) through %M0022 (since LEN equals twelve). Its three-word control block is stored in registers %R0010, %R0011, and %R0012. When %I0002 (on the R input) is on, the sequencer is reset, which means that the bit for step three (specified in the STEP input) will be set to logic one and all other bits will be set to zero.

When %I0001 goes to logic 1 (with %I0002 off), the bit for step number 3 is cleared and either the bit for step number 4 will be set if DIR is on, or the bit for step number 2 will be set if DIR is off.

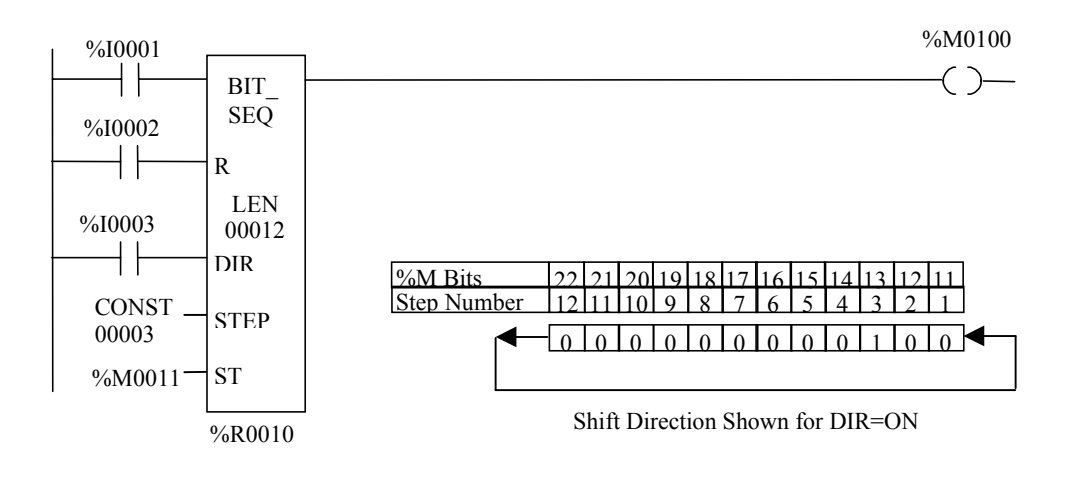

# <span id="page-163-1"></span><span id="page-163-0"></span>**COMMREQ**

Use the Communication Request (COMMREQ) function if the program needs to communicate with an intelligent module, such as a Genius Communications Module or a Programmable Coprocessor Module.

#### **Note**

The information presented on the following pages shows the general format of the COMMREQ function. You will need additional information to program the COMMREQ for each type of device. Programming requirements for each module that uses the COMMREQ function are described in the module's documentation.

The COMMREQ function has three input parameters and one output parameter. When the COMMREQ function receives power flow, a command block of data is sent to the intelligent module. The command block begins at the reference specified using the parameter IN. The rack and slot # of the intelligent module are specified in SYSID.

The COMMREQ may either send a message and wait for a reply, or send a message and continue without waiting for a reply. If the command block specifies that the program will not wait for a reply, the command block contents are sent to the receiving device and the program execution resumes immediately. (The timeout value is ignored.) This is referred to as **NOWAIT** mode.

If the command block specifies that the program will wait for a reply, the command block contents are sent to the receiving device and the CPU waits for a reply. The maximum length of time the PLC will wait for the device to respond is specified in the command block. If the device does not respond within that time, program execution resumes. This is referred to as **WAIT** mode.

The Function Faulted (FT) output may be set ON if:

- 1. The specified target (SYSID) is not present in that location.
- 2. The specified task (TASK) number is not valid for the targeted device
- 3. The data length is 0 (in the Command Block).
- 4. The device's status pointer address (part of the Command Block) does not exist. This may be due to an incorrect memory type selection, or an address within that memory type that is out of range.

## **Command Block**

The Command Block provides information to the targeted intelligent module. It contains the command number to be performed as well as any data to be transferred.

The address of the Command Block is specified at the IN input to the COMMREQ function. This address may be in any word-oriented area of memory (%R, %AI, or %AQ). The length of the command block depends on the type of module targeted by the COMMREQ and the amount of data to be sent.

The command block has the following structure:

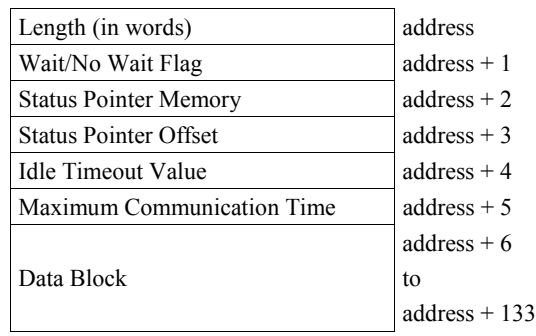

Information required for the command block can be placed in command block memory using an appropriate programming function such as a Block Move or a series of Moves.

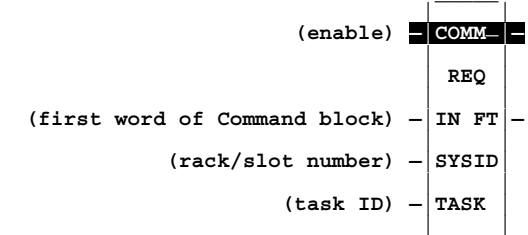

### **Parameters**

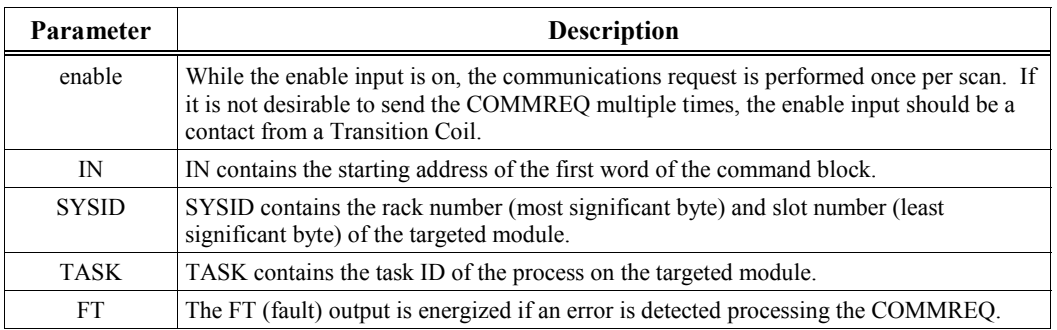

#### **Note**

## The Series 90-30 COMMREQ does **not** have an OK output.

# **Valid Memory Types**

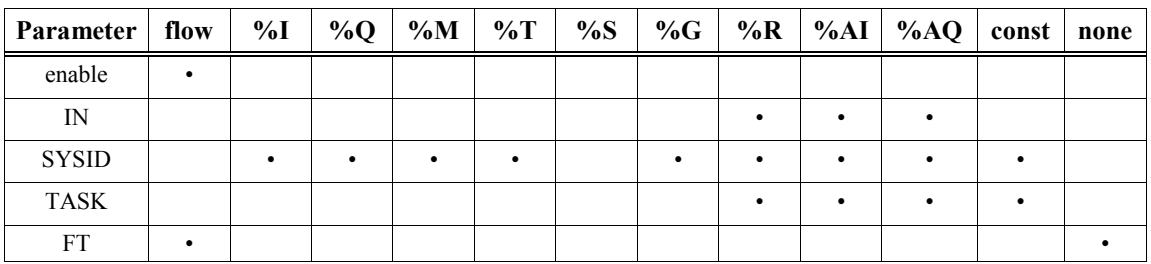

• Valid reference or place where power may flow through the function.

In the following example, when enable input %I0001 is on, a command block starting at %R0100 (specified at the IN input) is sent to communications task 1 (TASK input = 1) in the module located at rack 0, slot 8 (SYSID=0008) of the PLC. If an error occurs while processing the COMMREQ, the Fault (FT) output turns on, which turns on %M0100.

Notice that the address at input IN specifies the starting address of the Command Block. Also, the hex. number at SYSID specifies the rack and slot number of the targeted module; the high byte refers to the rack number and the low byte refers to the slot number. Therefore, the SYSID of 0008 in the example refers to rack 00 and slot 08, as shown. Rack 0 (zero) always refers to the main or CPU rack, so if the targeted module was in an expansion or remote rack, the high byte of SYSID would contain a non-zero number that corresponds to the configured rack number where the targeted module is located.

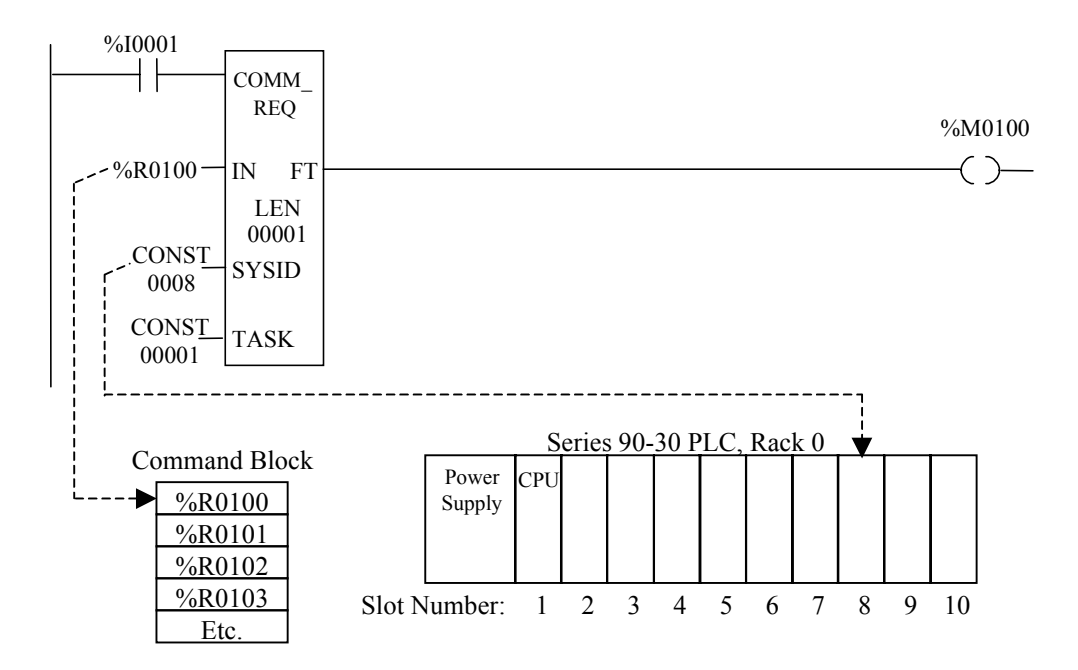

# *10 Chapter*

# *Table Functions*

Table instructions are used to perform the following functions:

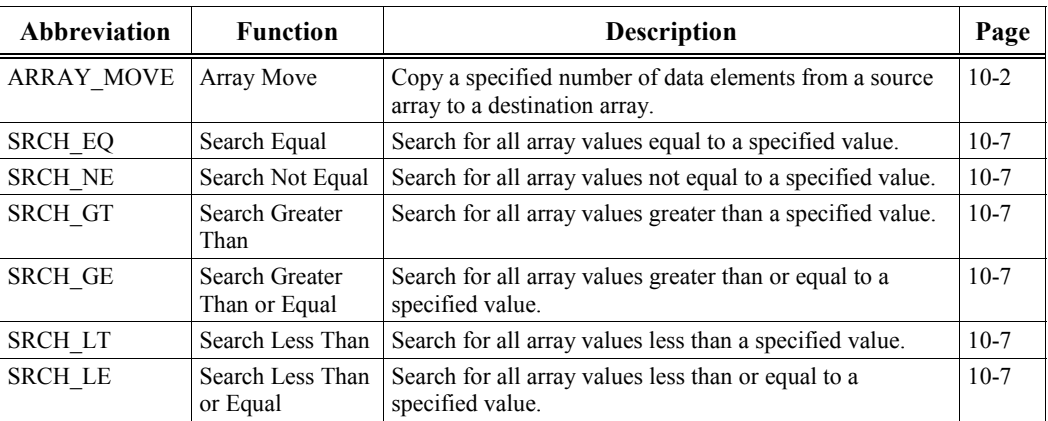

The maximum length allowed for these functions is 32,767 bytes or words, or 262,136 bits (bits are available for ARRAY\_MOVE only).

Table functions operate on these types of data:

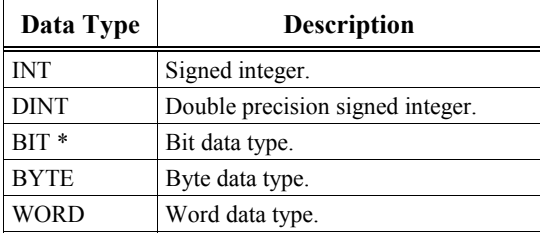

\* Only available for ARRAY\_MOVE.

The default data type is signed integer. The data type can be changed after selecting the specific data table function in the ladder logic software. To compare data of other types or of two different types, first use the appropriate conversion function (described in chapter 11, "Conversion Functions") to change the data to one of the data types listed above.

# <span id="page-167-1"></span><span id="page-167-0"></span>**ARRAY\_MOVE (INT, DINT, BIT, BYTE, WORD)**

# **Arrays and Data Elements Defined**

For the purpose of this discussion, an **array** is a grouping of contiguous addressable PLC memory, such as %R0100 through %R0120. A **data element** is the data held in one unit of array memory. For example, if an array is a Bit type, then each data element is held in a single bit of memory, such as %M0001 (or it could be a single bit in register-type memory). Or, if an array is a Word type, then each data element is held in a 16-bit word of memory, such as %R0100 (or it could be 16 consecutive %I bits). See the "Valid Memory Types" table for more information on this.

# **Index Numbers**

Each data element of an array has a reference number called an **index** number, which is automatically assigned by the PLC. The index number indicates the data element's position in the array. The data elements are numbered in ascending order, starting with the lowest memory address in the array, which is assigned index number one.

For example, the following Word-type array has a starting address of %R0105. It has ten data elements, whose index numbers are 1 through 10.

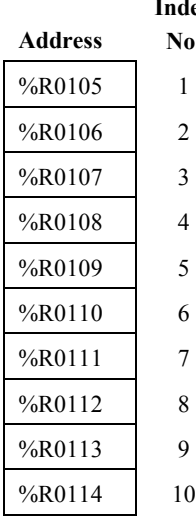

ex **No.**

## **The Array Move Instruction**

Use the Array Move function to copy a specified number of data elements from a source array to a destination array. Each array referenced by an Array Move instruction has an equal number of data elements. The Array Move allows the relative locations involved in the move to be different between the source and destination arrays. For example, three data elements, starting at index 5 in the source array, may be copied to three data elements in the destination array starting at index 7.

The ARRAY\_MOVE function has five input parameters and two output parameters. When the function is enabled, the number of data elements in the count indicator (N) are copied from the input array starting with the indexed location specified at the SNX input. The data elements are written to the output array starting with the indexed location specified at DNX The LEN operand specifies the number of elements that make up each array.

For ARRAY MOVE BIT, when word-oriented memory is selected for the parameters of the source array and/or destination array starting address, the least significant bit of the specified word is the first bit of the array. The value displayed on the Logicmaster screen contains 16 bits, regardless of the length of the array.

The indices in an ARRAY\_MOVE instruction are 1-based. In using an ARRAY\_MOVE, no element outside either the source or destination arrays (as specified by their starting address and length) may be referenced.

The ok output will receive power flow, unless one of the following conditions occurs:

- Enable is OFF.
- $(N + SNX 1)$  is greater than LEN. This formula is used by the PLC to ensure that no element outside the source array is referenced.
- $(N + DNX 1)$  is greater than LEN. This formula is used by the PLC to ensure that no element outside the destination array is referenced.
- SNX or  $DXN = 0$ .

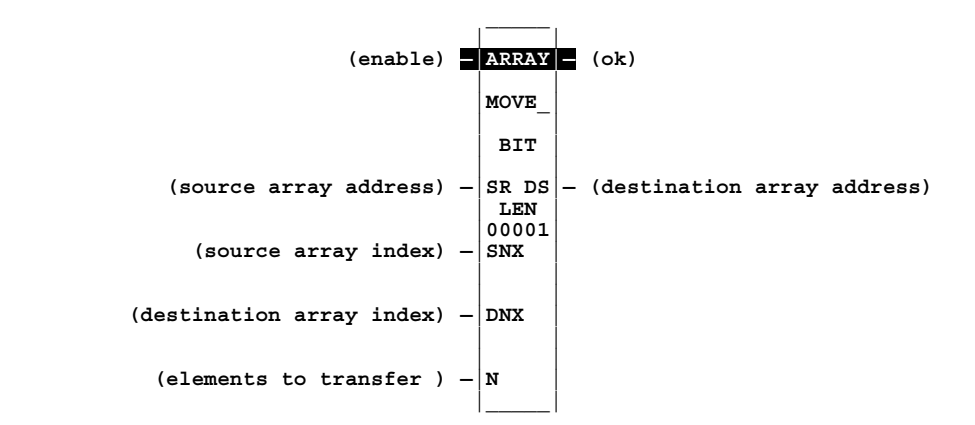

# **Parameters**

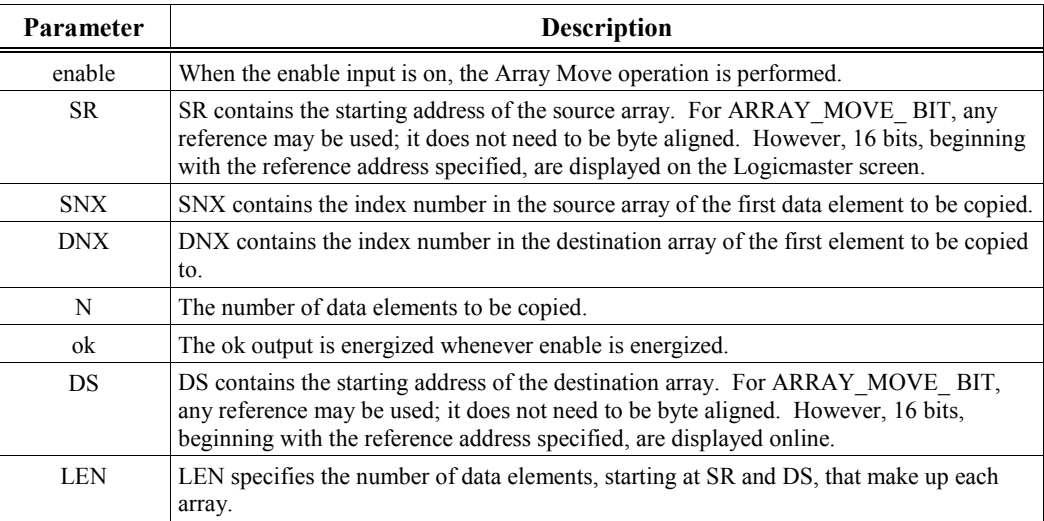

# **Valid Memory Types**

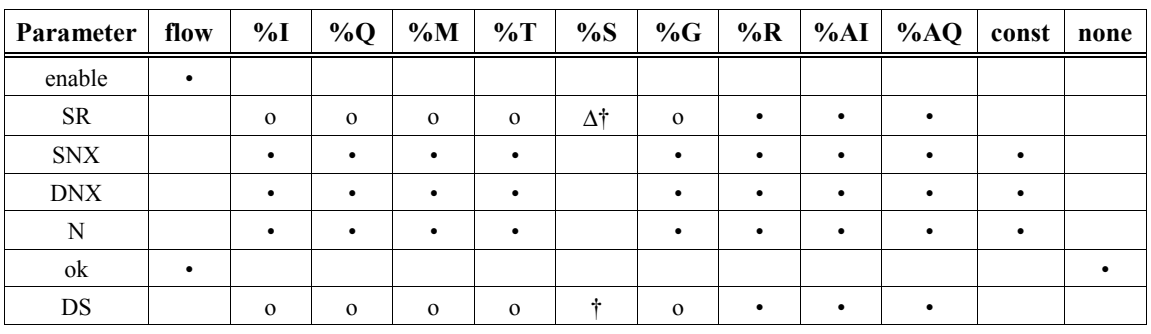

• Valid reference or place where power may flow through the function.

For ARRAY\_MOVE\_BIT, discrete user references %I, %Q, %M, and %T need not be byte aligned.

o Valid reference for INT, BIT, BYTE, or WORD data only; not valid for DINT.

∆ Valid data type for BIT, BYTE, or WORD data only; not valid for INT or DINT.

† %SA, %SB, %SC only; %S cannot be used.

In this example, both arrays are INT types that are10 elements (integers) long, specified by LEN=10. Their starting addresses are specified at SR and DS. When enable contact %M0201 is on, five data elements (specified by  $N=5$ ) are copied from the source array to the destination array. The five copied data elements of the source array start with index number 3, since SNX=3. The locations copied to in the destination array start with index number 5, since DNX=5. So %R0003 through %R0007 of the source array are read and then copied into %R0104 through %R0108 of the destination array.

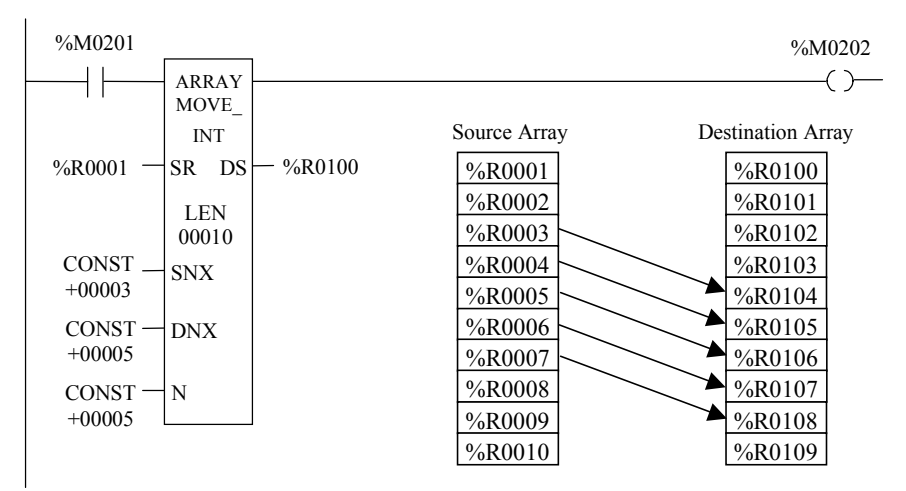

## **Example 2**

In this example, both arrays are BIT types that are10 elements (bits) long, specified by LEN=10. Their starting addresses are specified at SR and DS. When enable contact %M0201 is on, four data elements (specified by  $N=4$ ) are copied from the source array to the destination array. The four copied data elements of the source array start with index number 4, since SNX=4. The locations copied to in the destination array start with index number 2, since DNX=2. So %M0012 through %M0015 of the source array are read and then copied into %Q0023 through %Q0026 of the destination array.

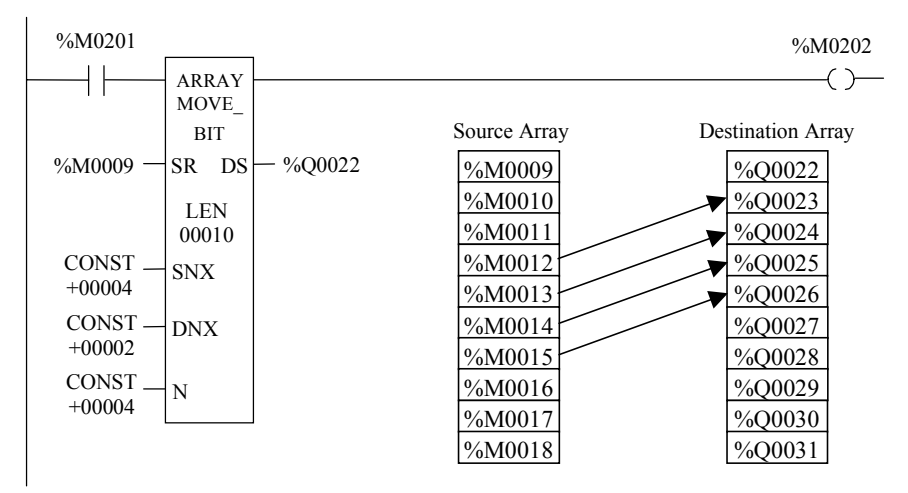

In this example, both arrays are BIT types that are 20 elements (bits) long, specified by LEN=20. Their starting addresses are specified at SR and DS. When enable contact %M0201 is on, 12 data elements (specified by  $N=12$ ) are copied from the source array to the destination array. The 12 copied data elements of the source array start with index number 6, since SNX=6. The locations copied to in the destination array start with index number 8, since DNX=8. So %R0001, bit 6 through %R0002, bit 1 of the source array are read and then copied into %R0100, bit 8 through %R0101, bit 3 of the destination array.

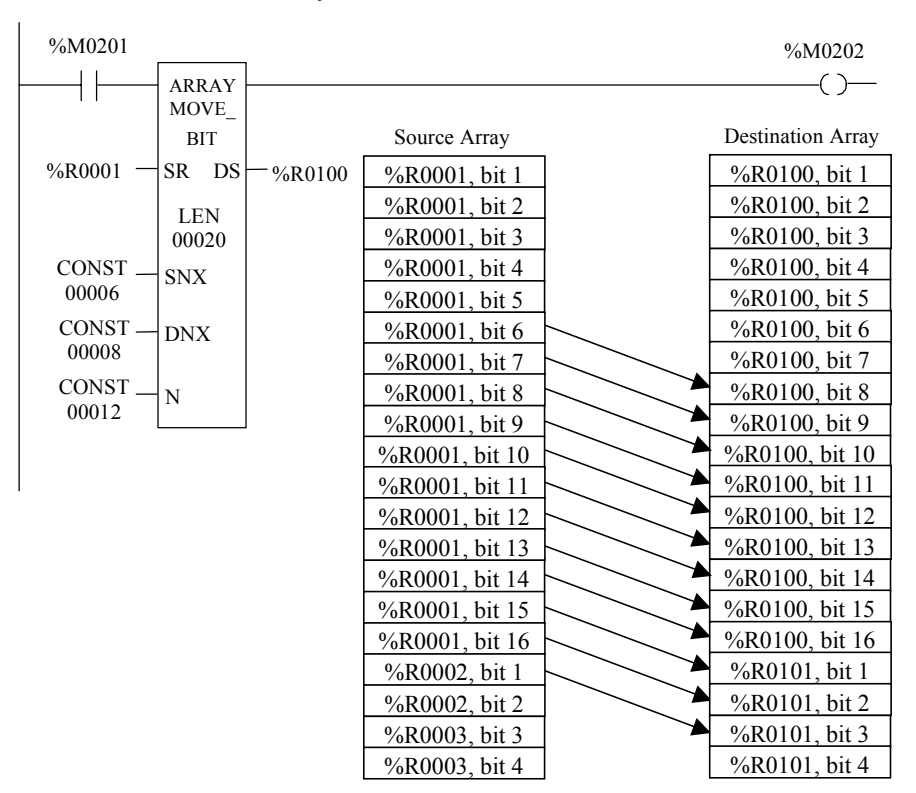

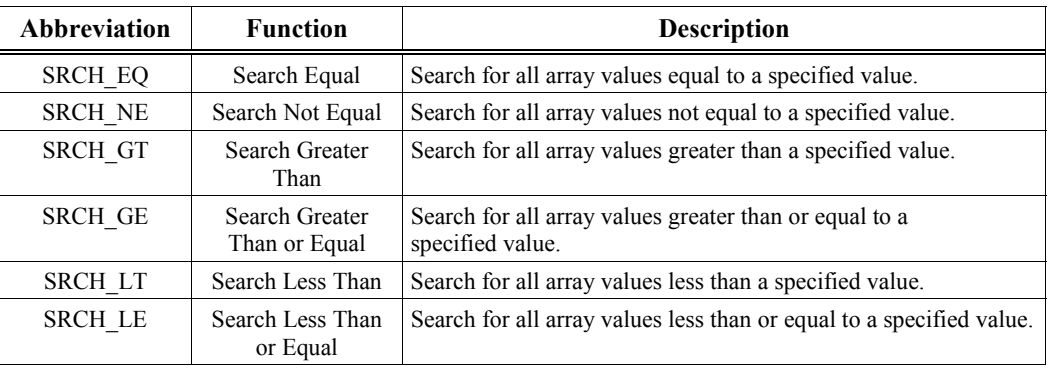

<span id="page-172-1"></span><span id="page-172-0"></span>Use the appropriate Search function listed below to search for all array values for that particular operation.

Each function has four input parameters and two output parameters. When the function receives power, the array is searched starting at  $(AR + inputNX)$ . This is the starting address of the array (AR) plus the index into this array (input NX).

The search continues until the array element of the search object (IN) is found or until the end of the array is reached. If an array element is found, output parameter (FD) is set ON and output parameter (output NX) is set to the relative position of this element within the array. If no array element is found before the end of the array is reached, then output parameter (FD) is set OFF and output parameter (output NX) is set to zero.

The valid values for input  $NX$  are 0 to  $LEN - 1$ .  $NX$  should be set to zero to begin searching at the first element. This value increments by one at the time of execution. Therefore, the values of output NX are 1 to LEN. If the value of input NX is out-of-range, (< 0 or  $\geq$  LEN), its value is set to the default value of zero.

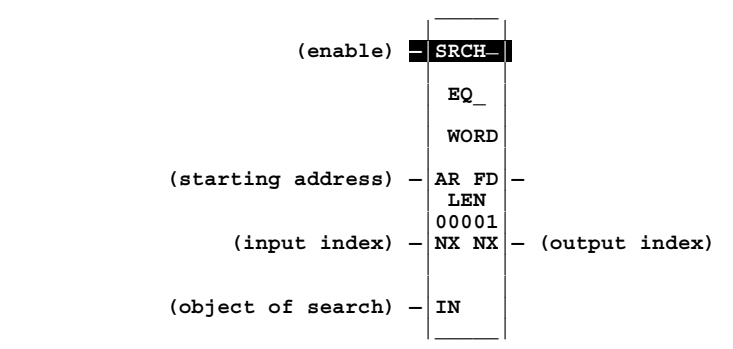

# **Parameters**

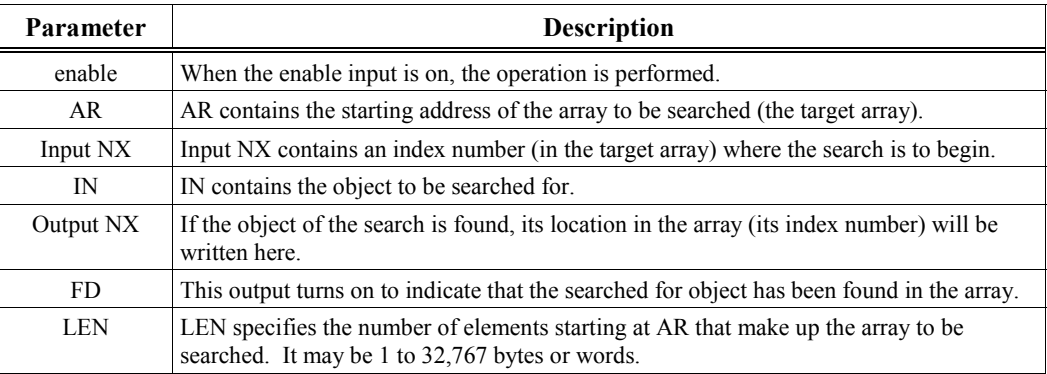

# **Valid Memory Types**

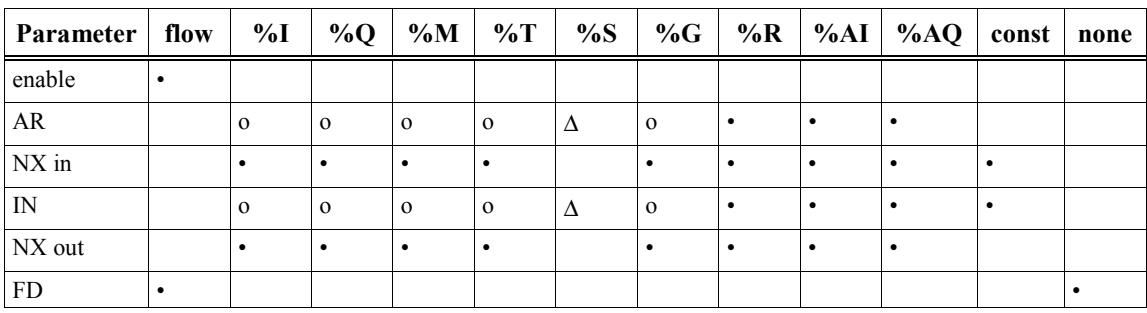

• Valid reference or place where power may flow through the function.

o Valid reference for INT, BYTE, or WORD data only; not valid for DINT.

∆ Valid reference for BYTE or WORD data only; not valid for INT or DINT.

The SRCH\_EQ function (INT type) in this example searches the block of memory that starts at %R0001 (specified at AR) and continues through %R0010 (LEN=10). The value to be searched for, defined at IN, is +16566. Input NX, with a value of 3, indicates that the search is to begin at the <u>fourth</u> data element in the array since the NX value is incremented by 1 when the function executes.

When enable contact %M0201 is on, the SRCH\_EQ function searches the specified array, starting at index number 4, for a value equal to the value at IN, +16566. It finds this value in %R0007, which has an index number of 7, so it writes the number 7 into the output NX at %R0100. It also turns on output FD, which indicates that it found the search object in the array. Note that although address %R0002 also contains the searched-for value of +16566, this data element was not included in the search because the input NX parameter value of 3 specified that the search start with the fourth data element, which is %R0004.

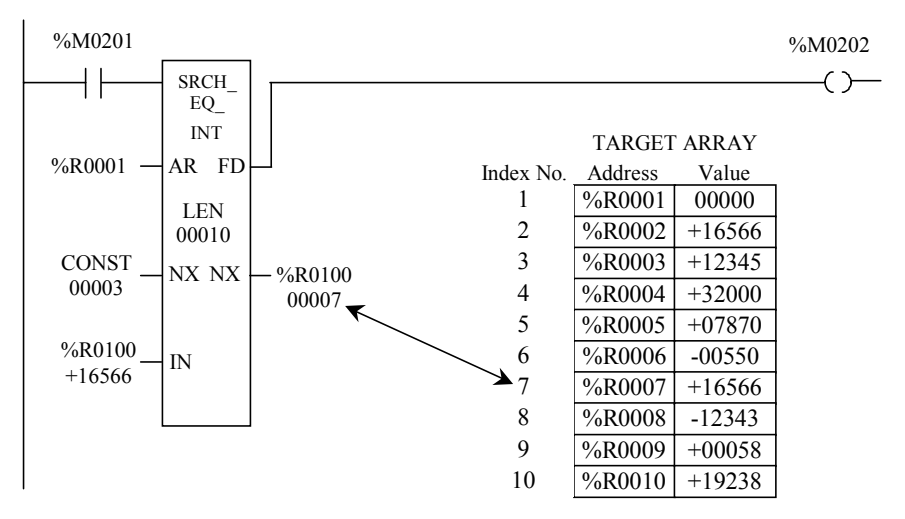

The array in this example starts at %AI0001 (specified at AR) and continues through %AI0016 (LEN=16). The value to be searched for, defined at IN, is  $+16566$ . The input NX, with a starting value of 0, indicates that the search is to begin at the first data element in the array since the NX value increments by 1 when the function executes.

When %M0200 closes for the first time, the function executes its first search, starting with data element 1, for a value equal to the value at IN, 00000. It finds this value in %AI0003, which has an index number of 3, so it writes the number 3 into the output NX and input NX, which both have the reference address of %R0001. It also turns on output FD, which indicates that it found the search object in the array.

When %M0200 closes the second time, the input NX value, which is now set to 3, increments by 1, so the second search begins at the fourth array element, %AI0004. The target value of 00000 is now found in %AI0007, the seventh data element, so the number 7 is written to %R0001. Each succeeding search follows this pattern, until the fifth search, in which no target is found. Since no target is found, a 0 is written to %R0001, which will ensure that the search will start at the beginning of the array the next time the search is initiated.

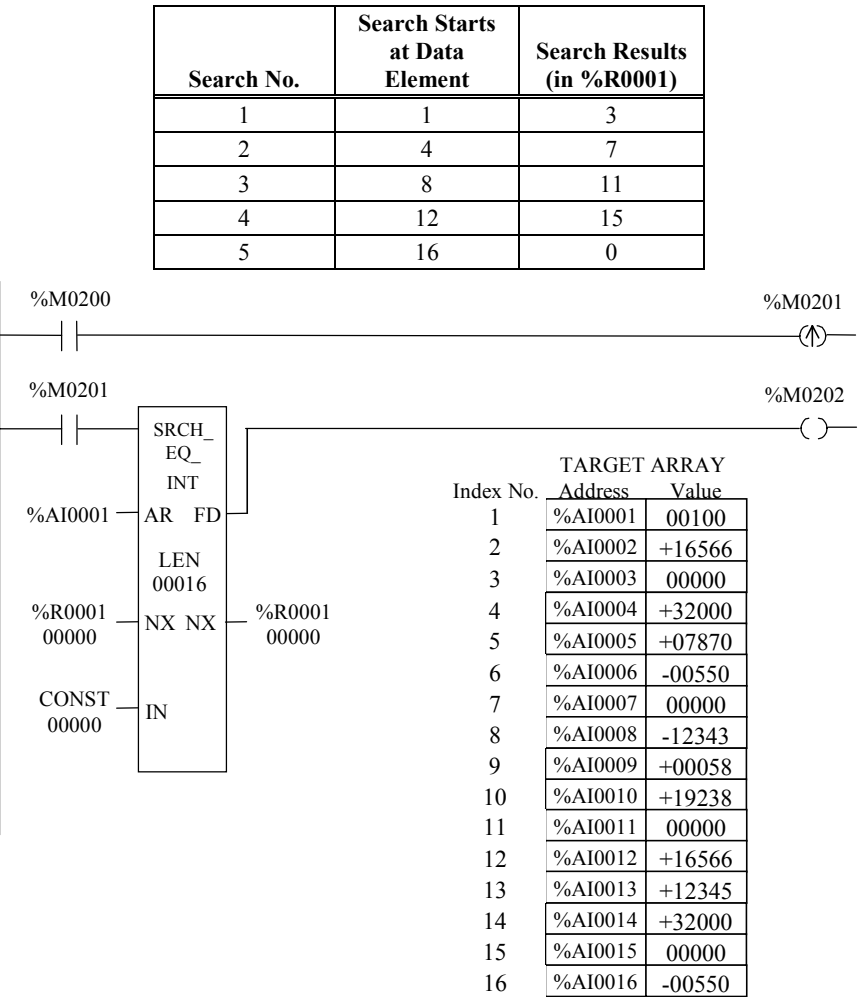

# *11 Chapter*

# *Conversion Functions*

Use the conversion functions to convert a data item from one number type to another. Many programming instructions, such as math functions, must be used with data of one type. This section describes the following conversion functions:

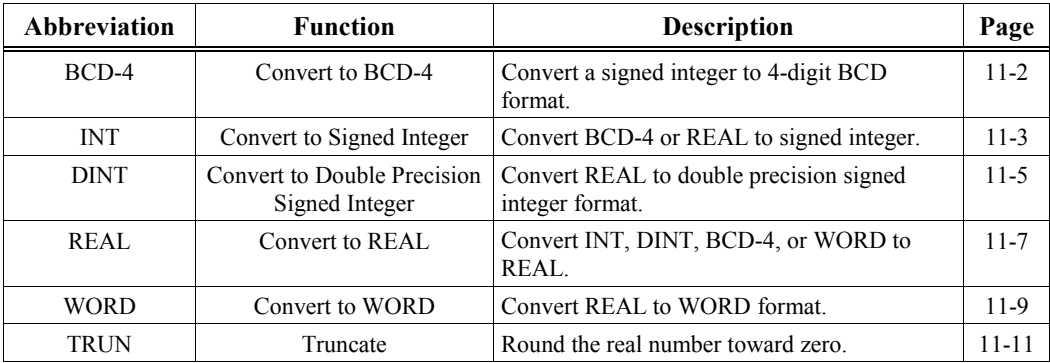

# <span id="page-177-1"></span><span id="page-177-0"></span>**—>BCD-4 (INT)**

The Convert to BCD-4 function is used to output the 4-digit BCD equivalent of signed integer data. The original data is not changed by this function. Data can be converted to BCD format to drive BCD-encoded LED displays or presets to external devices such as high-speed counters.

When the function receives power flow, it performs the conversion, making the result available via output Q. The function passes power flow when power is received, unless the specified conversion would result in a value that is outside the range 0 to 9999.

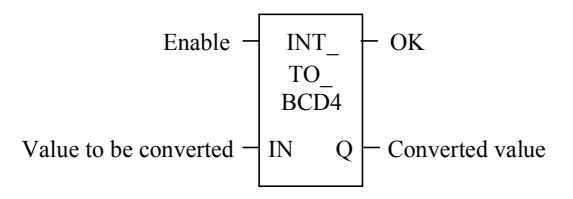

## **Parameters**

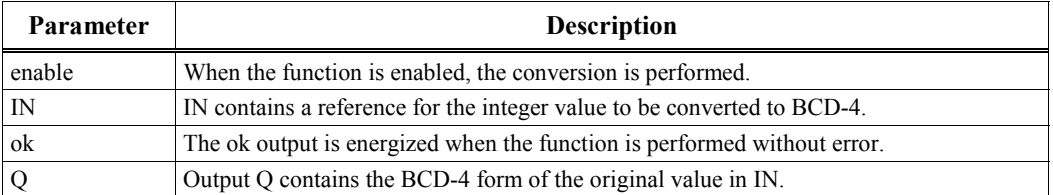

# **Valid Memory Types**

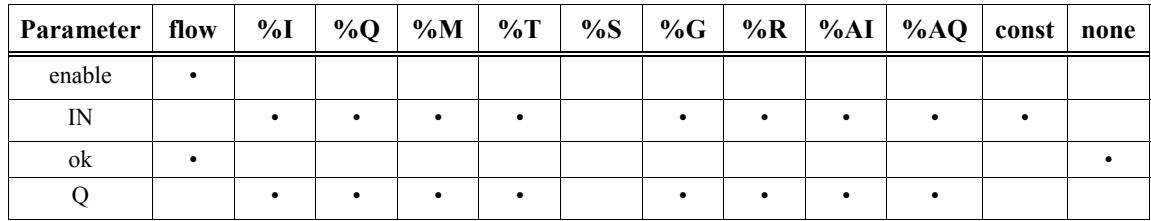

Valid reference or place where power may flow through the function.

# **Example**

In the following example, when input %I0002 is set and no errors exist, the integer at input location %M0017 through %M0032 is converted to four BCD digits, and the result is stored in memory locations %Q0033 through %Q0048. Coil %M0032 turns on to verify successful conversion.

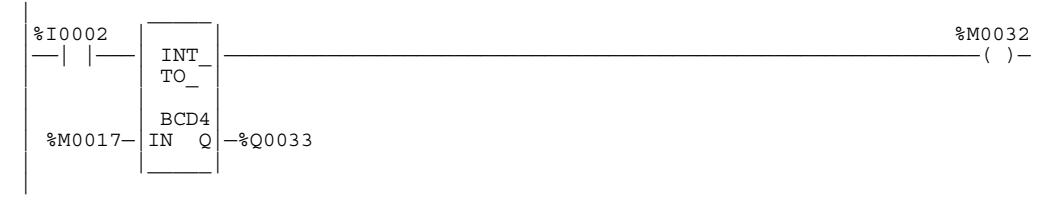

# <span id="page-178-1"></span><span id="page-178-0"></span>**—>INT (BCD-4, REAL)**

The Convert to Signed Integer function is used to output the integer equivalent of BCD-4 or REAL data. The original data is not changed by this function.

#### **Note**

The REAL data type is only available on 35x and 36x series CPUs, Release 9 or later, and on all releases of CPU352 and CPU37x.

When the function receives power flow, it performs the conversion, making the result available via output Q. The function always passes power flow when power is received, unless the data is out of range.

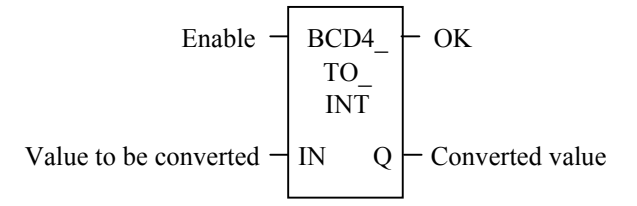

# **Parameters**

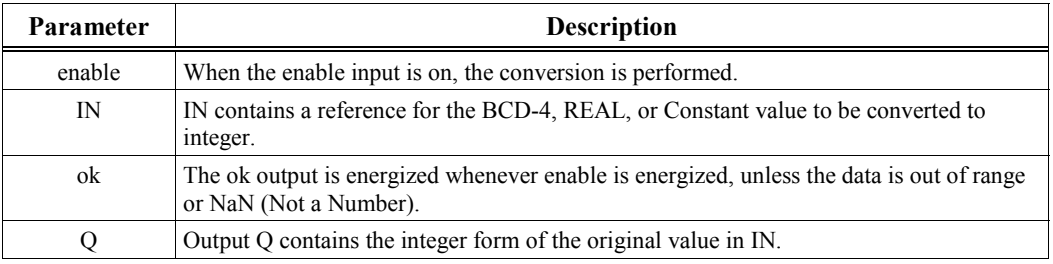

# **Valid Memory Types**

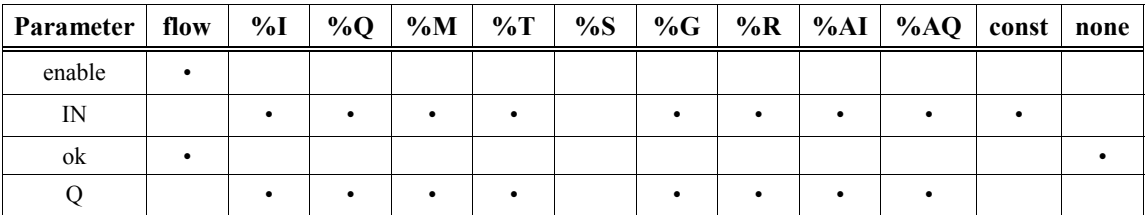

**Note: For REAL data, the only valid types are %R, %AI, and %AQ.**

• Valid reference or place where power may flow through the function.

# **Example 1 – BCD4 to Integer**

In the following example, whenever input %I0002 is set, the BCD-4 value in PARTS is converted to a signed integer and placed in %R0001. In the following ADD function, %R0001 is added to the signed integer value represented by the reference RUNNING. The sum is output by the ADD function to the reference TOTAL.

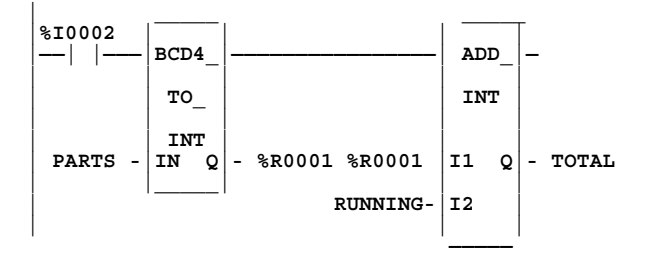

# **Example 2 – Real to Integer**

This example shows conversion of a real number at %R0101 to an integer number at %R0200. When the enable input contact %M0100 is on, the conversion takes place. Note that during the conversion, the real number is rounded to the nearest integer. If the decimal portion of the real number is 0.5 or greater, the resulting integer is rounded up by a value of 1. If the decimal portion of the real number is less than 0.5, this decimal portion is discarded and the integer number is not rounded up. In the example below, real value 378.9462 is rounded up to integer value 379.

If rounding is not wanted, use the REAL\_TRUN\_INT function, which truncates the decimal portion of the real number, regardless of its value, during the conversion.

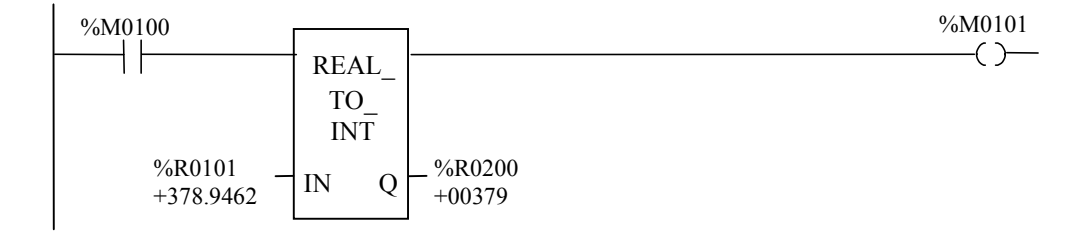
The Convert to Double Precision Signed Integer function is used to output the double precision signed integer equivalent of real data. The original data is not changed by this function.

### **Note**

The REAL data type is only available on 35x and 36x series CPUs, Release 9 or later, and on all releases of CPU352 and CPU37x.

When the function receives power flow, it performs the conversion, making the result available via output Q. The function always passes power flow when power is received, unless the real value is out of range.

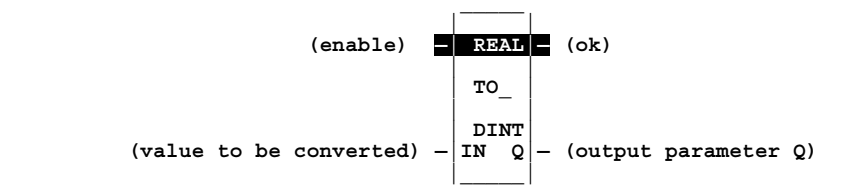

### **Parameters**

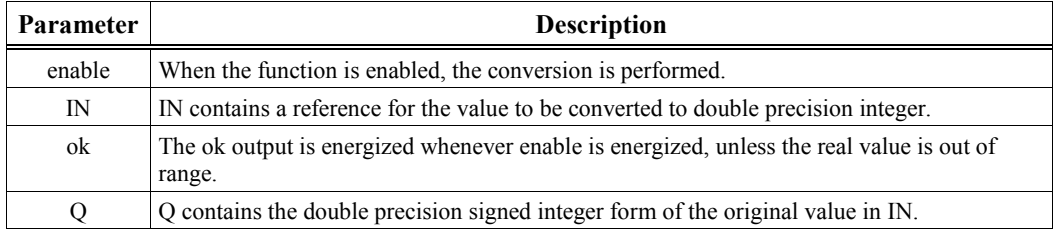

### **Note**

It is possible for a loss of precision to occur when converting from REAL to DINT since the REAL has 24 significant bits.

# **Valid Memory Types**

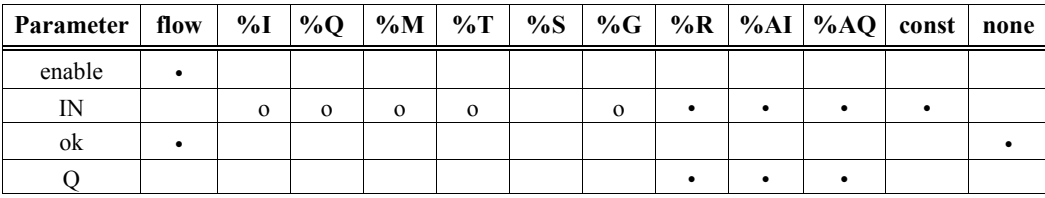

• Valid reference or place where power may flow through the function.

# **Example**

In the following example, whenever enable input %M0100 is on, the real value at input location %R0101 is converted to a double precision signed integer, and the result is placed in location %R0200. Note that during the conversion, the real number is rounded to the nearest integer. If the decimal portion of the real number is 0.5 or greater, the resulting integer is rounded up by a value of 1. If the decimal portion of the real number is less than 0.5, this decimal portion is discarded and the integer number is not rounded up. In the example below, real value 7890.542 is rounded up to double integer value 7891.

If rounding is not wanted, use the REAL\_TRUN\_DINT function, which truncates the decimal portion of the real number, regardless of its value, during the conversion.

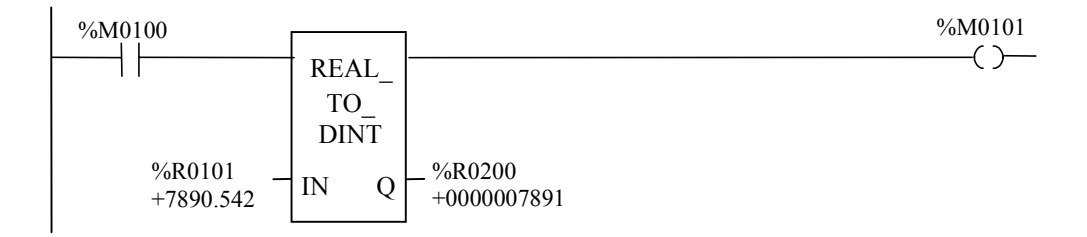

# **—>REAL (INT, DINT, BCD-4, WORD)**

The Convert to Real function is used to output the real value of the input data. The original data is not changed by this function.

When the function receives power flow, it performs the conversion, making the result available via output Q. The function passes power flow when power is received, unless the specified conversion would result in a value that is out of range.

It is possible for a loss of precision to occur when converting from DINT to REAL since the number of significant bits is reduced to 24.

### **Note**

This function is only available on 35x and 36x series CPUs, Release 9 or later, and on all releases of CPU352 and CPU37x.

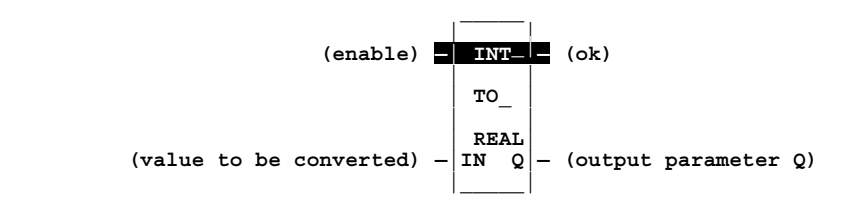

## **Parameters**

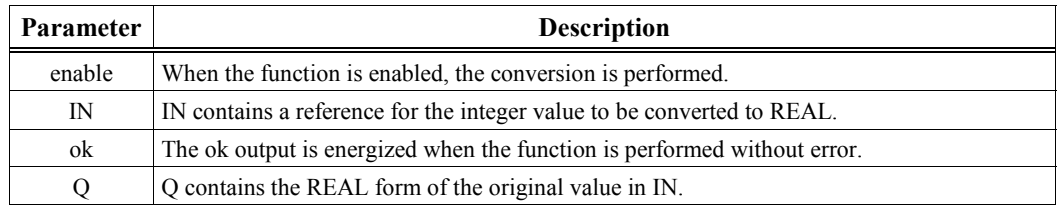

# **Valid Memory Types**

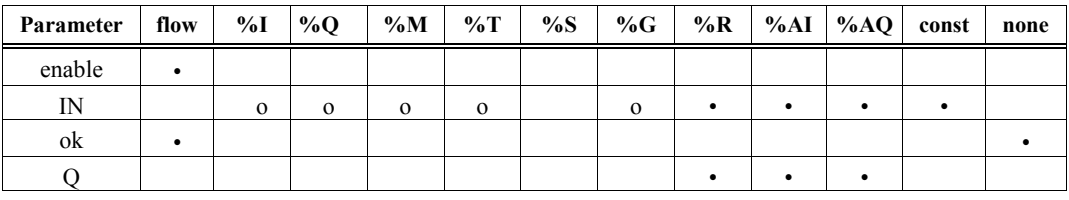

• Valid reference or place where power may flow through the function.

o Not valid for DINT\_TO\_REAL.

## **Example 1 - Integer to Real Conversion**

*11*

INT\_ TO\_ REAL IN Q %M0100 %M0101 %R0200 +07891 %R0101 +7891.000

### **Example 2 – Double Integer to Real Conversion**

In the following example, the double integer value of input IN is +1234567891. The resulting value placed in %R0200 after the conversion to real format is +1234568000. Note that a double integer number has 10 significant places, but a real number has only 7 significant places; therefore, an integer number is rounded to 7 significant places during the conversion to a real number. In the example shown, the four least significant digits, 7891, of the double integer number are rounded to 8000 in the four least significant digits of the real number.

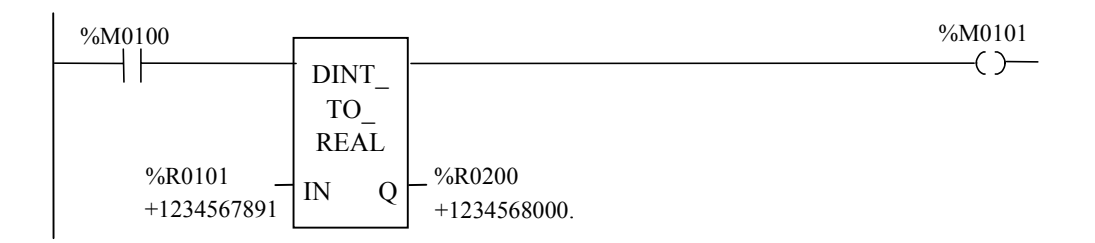

In the following example, the integer value of input IN is +07891. The resulting value placed in %R0200 after the conversion to real format is +7891.000.

# **—>WORD (REAL)**

The Convert to WORD function is used to output the WORD equivalent of real data. The original data is not changed by this function.

### **Note**

This function is only available on the 35x, 36x, and 37x series CPUs.

When the function receives power flow, it performs the conversion, making the result available via output Q. The function passes power flow when power is received, unless the specified conversion would result in a value that is outside the range 0 to FFFFh.

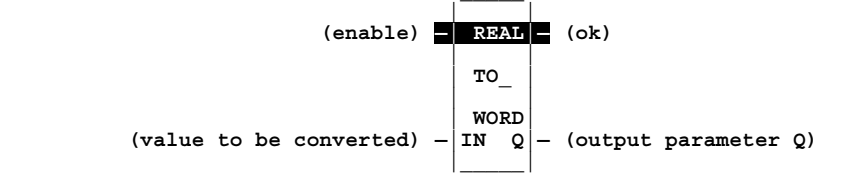

### **Parameters**

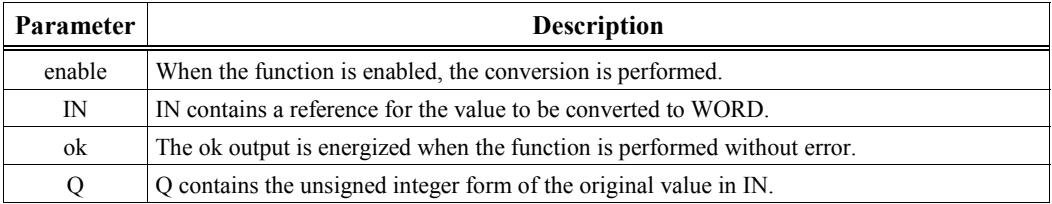

# **Valid Memory Types**

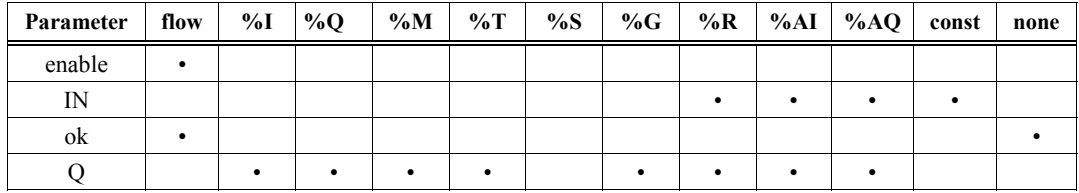

• Valid reference or place where power may flow through the function.

# **Example – Real to Word Conversion**

*11*

In this example, since the RANGE function is not available as a REAL type, the real value in %R0001 is first converted to a word value (at %R0003), which is then used as the input to the following RANGE WORD function.

The table below shows the values at the various inputs and outputs for the following figure.

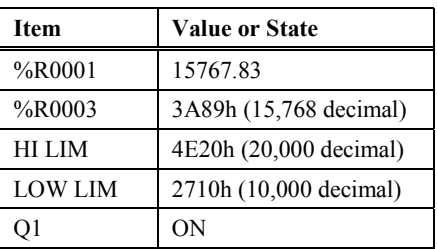

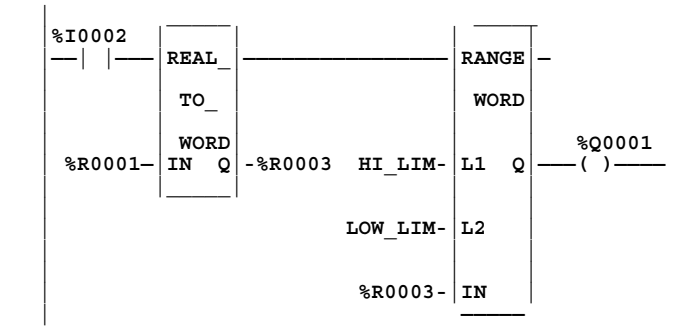

# **TRUN (INT, DINT)**

The Truncate function is used to round a real number toward zero. During the conversion, all numbers to the right of the decimal place are discarded in the output number. The original number is not changed by this function.

### **Note**

The 35x and 36x series CPUs (Release 9.00 or later and all releases of CPU352), and 37x are the only Series 90-30 CPUs with floating point capability; therefore, the TRUN function has no applicability for other 90-30 CPUs.

When the function receives power flow, it performs the conversion, making the result available via output Q. For CPU 352, the function passes power flow when power is received, unless the specified conversion would result in a value that is out of range or unless IN is NaN (Not a Number). For all other 35x and 36x/37x series CPUs, the function does *not* pass power.

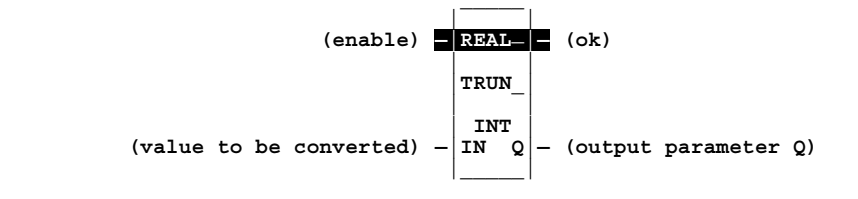

### **Parameters**

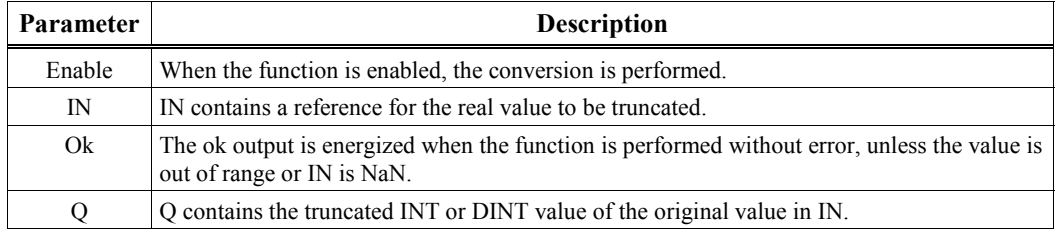

### **Note**

It is possible for a loss of precision to occur when converting from REAL to DINT since the REAL has 24 significant bits.

### **Valid Memory Types**

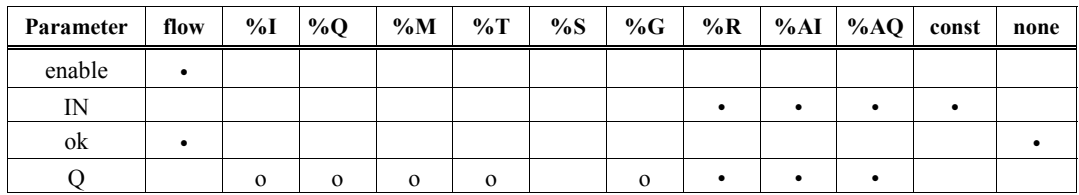

• Valid reference or place where power may flow through the function.

o Valid for REAL\_TRUN\_INT only.

# **Example 1 – Truncate Real to Integer with Output Coil for CPU352**

In the following example, the value at %R0101 is truncated (the decimal portion is discarded) and the resulting integer value of +05432 is placed into %R0200. . If a CPU352 were used, %M0101 would turn on, indicating a successful conversion. If any other 35x, 36x, or 37x CPU is used, no power flow is produced at the OK output, so no output coil would be programmed.

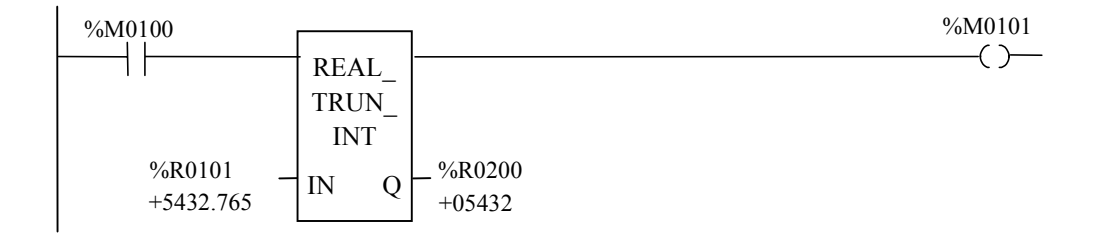

# **Example 2 – Truncate Real to Double Integer with Output Coil for CPU352**

In the following example, the value at %R0101 is truncated (the decimal portion is discarded) and the resulting double integer value of +0000005432 is placed into %R0200. If a CPU352 were used, %M0101 would turn on, indicating a successful conversion. If any other 35x, 36x, or 37x CPU is used, no power flow is produced at the OK output, so no output coil would be programmed.

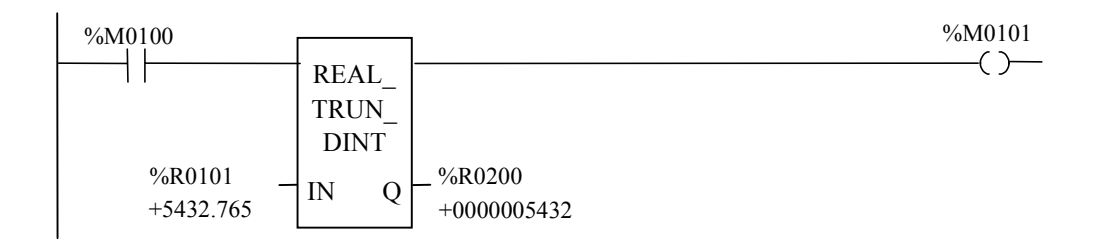

# <span id="page-188-0"></span>*12 Chapter*

# *Control Functions*

This chapter describes the control functions, which can be used to limit program execution and alter the way the CPU executes the application program. Refer to Chapter 2, section 1, "PLC Sweep Summary," for information on the CPU sweep.

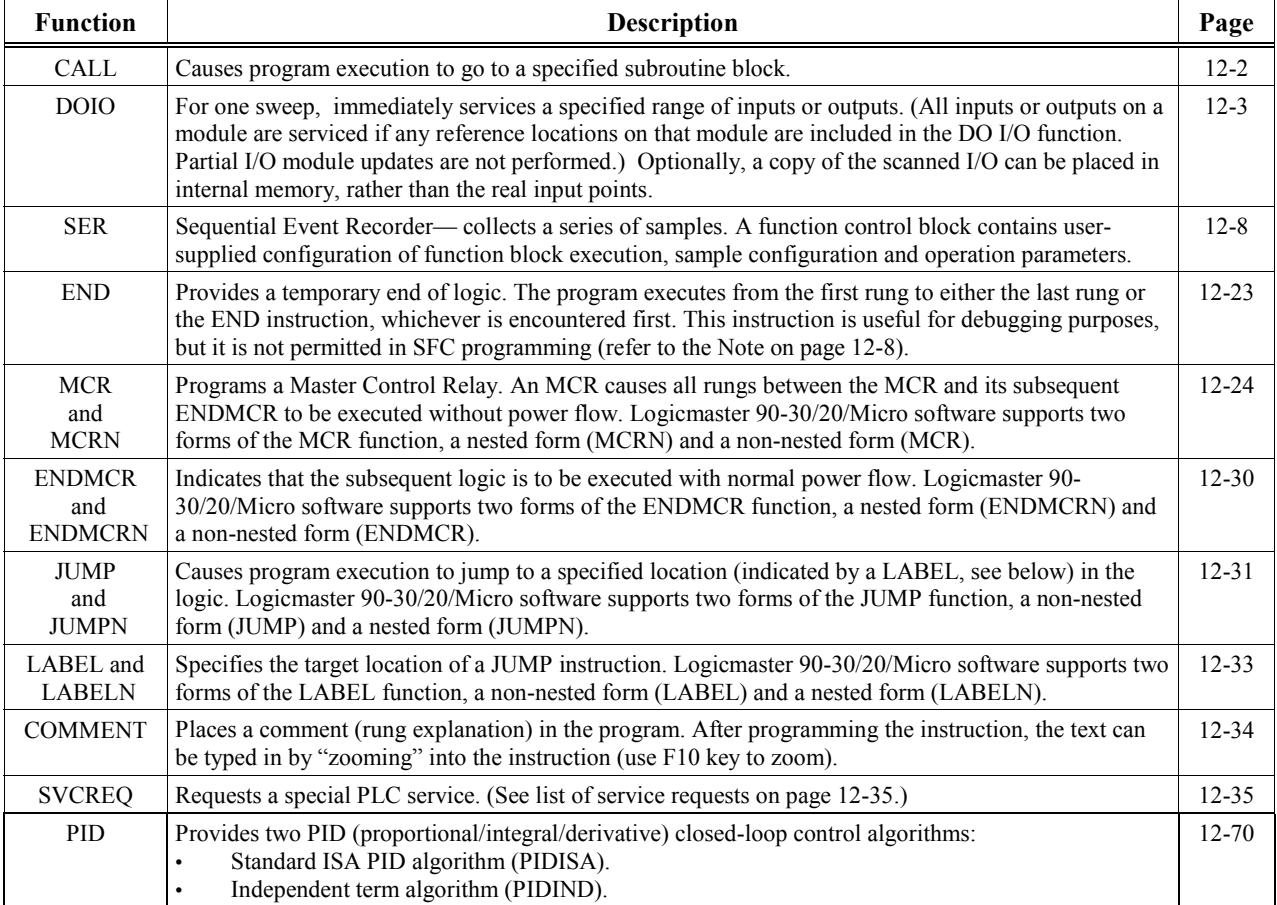

<span id="page-189-1"></span><span id="page-189-0"></span>Use the CALL function to cause program execution to go to a specified subroutine block.

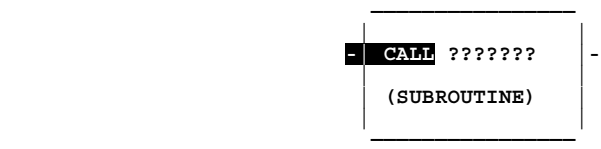

When the CALL function receives power flow, it causes the scan to go immediately to the designated subroutine block and execute it. After the subroutine block execution is complete, control returns to the rung in the logic immediately following the CALL instruction.

### **Example**

In the following example, the CALL instruction is programmed to call the subroutine named ROTATE when contact %I0006 is on. (Note that before you can enter a subroutine name in a CALL instruction, the subroutine name must already exist in the Block Declarations table.) By positioning the cursor within the CALL instruction, you can press **F10** to zoom into the subroutine to view the subroutine logic. Once a subroutine is called, program execution will branch to the subroutine, which will execute to completion, then pass program execution over to the rung following the calling rung. In the example below, the subroutine is called from the second rung, so when the subroutine finishes executing, the program scan will resume with the third rung.

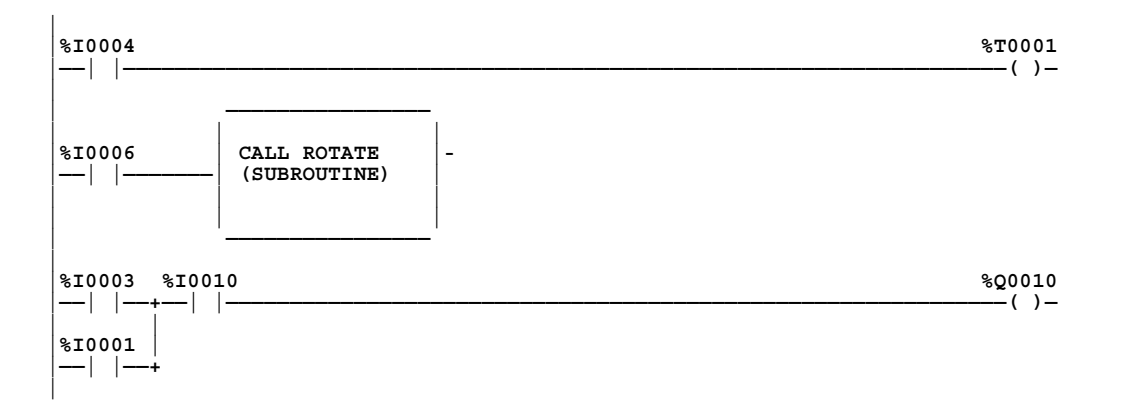

### **Note**

Micro PLCs do not accommodate subroutines; therefore, the CALL function is inappropriate for use with a Micro PLC.

# <span id="page-190-1"></span><span id="page-190-0"></span>**DOIO**

The DO I/O (DOIO) function is used to update specified inputs or outputs for one scan while the program is running. The DOIO function can also be used to update selected I/O during the program in addition to the normal I/O scan. Under normal circumstances, the input tables are updated during the input scan portion of the PLC sweep and will not be updated again until the next sweep. The output tables are updated during the logic solution portion of the PLC sweep, but the output modules are not updated until the logic solution portion is finished. With the DO I/O function, updates of the input tables and output modules can be forced during the logic solution portion of the scan. This capability allows you to read input changes and write to outputs more quickly than is possible with the normal PLC scan. Refer to Chapter 2 for more information about the PLC sweep.

If input references are specified, the function allows the most recent values of inputs to be obtained (written to the input tables) for program logic. If output references are specified, DO I/O updates output modules based on the most current values stored in I/O memory. I/O is serviced in increments of entire I/O modules; the PLC adjusts the references, if necessary, while the function executes.

### **Use with Input Modules**

The DOIO function has four input parameters and one output parameter. When the function receives power flow and input references are specified, the input points at the starting reference (ST) and ending at END are scanned. If a reference is specified for ALT, a copy of the new input values is placed in memory, beginning at that reference, and the applicable input table is not updated. ALT must be the same size as the reference type scanned. If a discrete reference is used for ST and END, then ALT must also be discrete. If no reference is specified for ALT, the applicable input table is updated.

#### **Use with Output Modules**

When the DOIO function receives power flow and output references are specified, the output points at the starting reference (ST) and ending at END are written to the output modules. If outputs should be written to the output modules from internal memory, other than %Q or %AQ, the beginning reference can be specified for ALT. The range of outputs written to the output modules is specified by the starting reference (ST) and the ending reference (END).

Execution of the function continues until either all inputs in the selected range have reported, or all outputs have been serviced on the I/O modules. Program execution then returns to the next function following the DO I/O.

#### **Use with Option Modules**

If the range of references includes an option module (HSC, APM, etc.), then all of the input data (%I and %AI) or all of the output data (%Q and %AQ) for that module will be scanned. The ALT parameter is ignored while scanning option modules. Also, if it is desired to use the DOIO with an Enhanced GCM module (IC693CMM302), the requirement in the following note must be met.

### **Note**

The DOIO function *can only* be used with an Enhanced GCM module (IC693CMM302) in systems with Release 9.0 and later CPUs.

The function passes power to the right whenever power is received, unless:

- Not all references of the type specified are present within the selected range.
- The CPU is not able to properly handle the temporary list of I/O created by the function.
- The range specified includes I/O modules that are associated with a "Loss of I/O" fault.

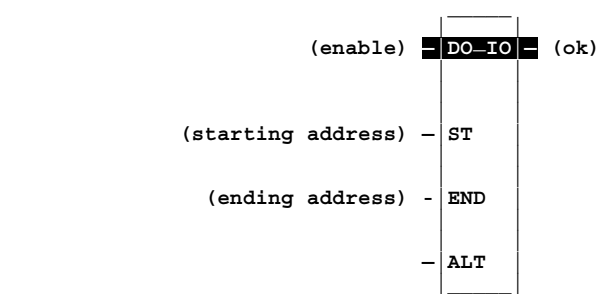

### **Parameters**

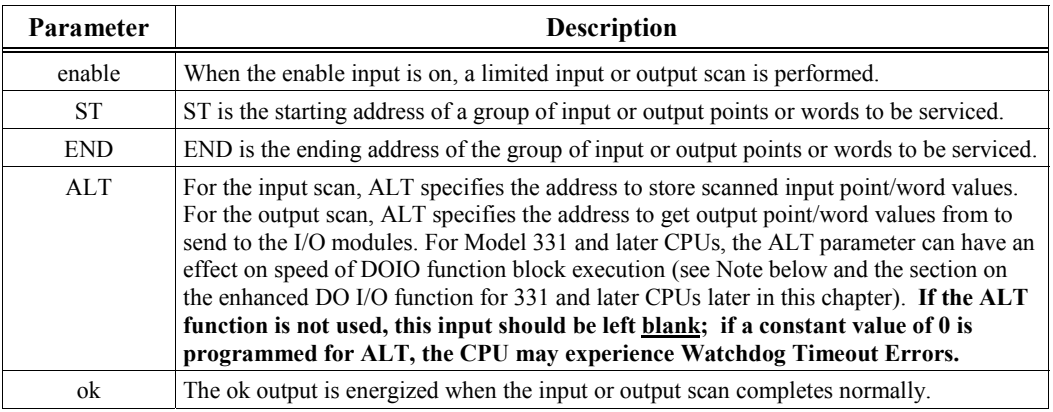

### **Note**

An Enhanced DOIO function is available for Model 331 and later CPUs. In the Enhanced DOIO, the ALT parameter can be used to enter the slot number of a single discrete input or output module in the main rack. This Enhanced DOIO function will execute in 80 microseconds instead of the 236 microseconds required when the DOIO is programmed without the ALT parameter. No error checking is performed to prevent overlapping reference addresses or module type mismatches. See the "Enhanced DO I/O Function" section later in this chapter for details.

## **Valid Memory Types**

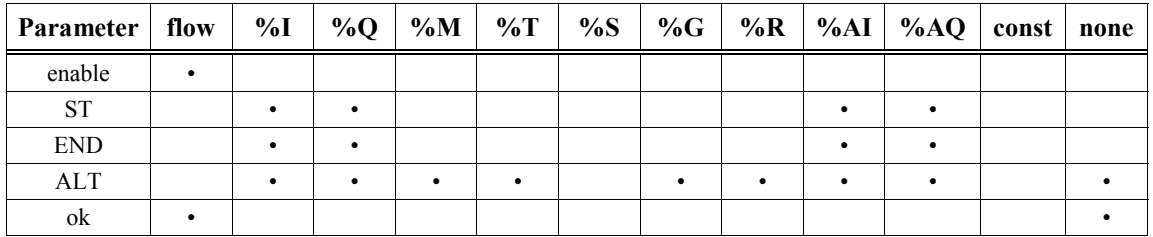

• Valid reference or place where power can flow through the function.

### **Input Example 1**

In the following example, when enabling input %M0001 turns ON, references %I0001 (specified at ST) through %I0064 (specified at END) are scanned and %Q0001 is turned on. A copy of the scanned inputs is placed in internal memory from reference %M0001 (specified at ALT) through %M0064. Because an alternate location was specified at ALT, the %I input table is not updated by the DO\_IO. This form of the function can be used to compare the current values of input points with their previous values (i.e. their values at the beginning of the logic solution scan).

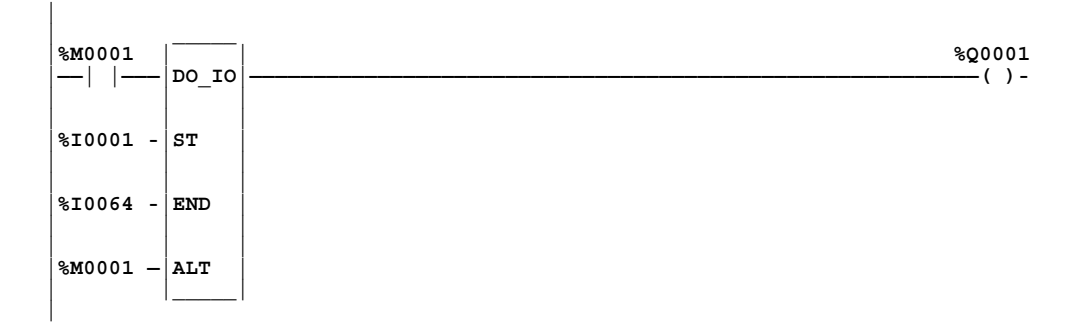

### **Input Example 2**

In the following example, when enabling input %M0001 is ON, references %I0001 (specified at ST) through %I0064 (specified at END) are scanned and %Q0001 is turned on. Since no alternate memory location is specified at ALT, the scanned input values are used by the DO IO to update the input table from reference %I0001 to %I0064. This form of the function allows input points to be scanned and updated one or more times during the logic solution portion of the CPU sweep. Note that when the ALT input is not used, it should be left blank as shown. Do not place a zero on the ALT input because that will cause Watchdog Timer faults.

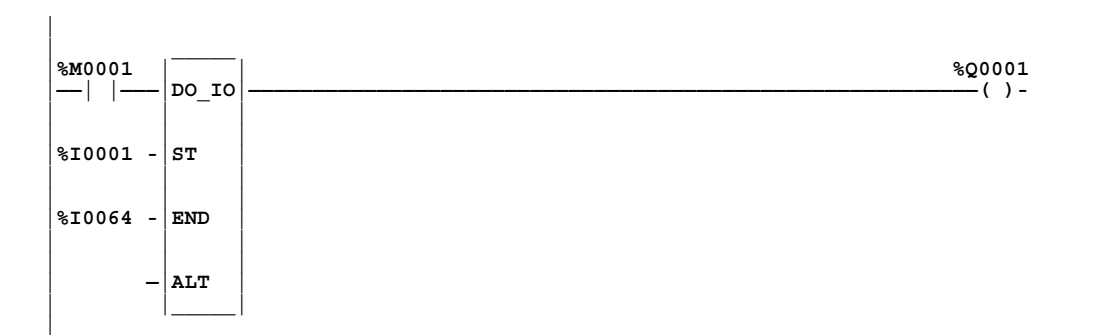

### **Output Example 1**

*12*

In the following example, when enabling input %M0001 is ON, the values of analog output channels %AQ001 (specified at ST) through %AQ004 (specified at END) are written to references %R0001 (specified at ALT) through %R0004 respectively, and %Q0001 is turned on. Because the %R0001 alternate location was specified at ALT, the values at %AQ001 through %AQ004 are not written to the analog output modules by the DO\_IO.

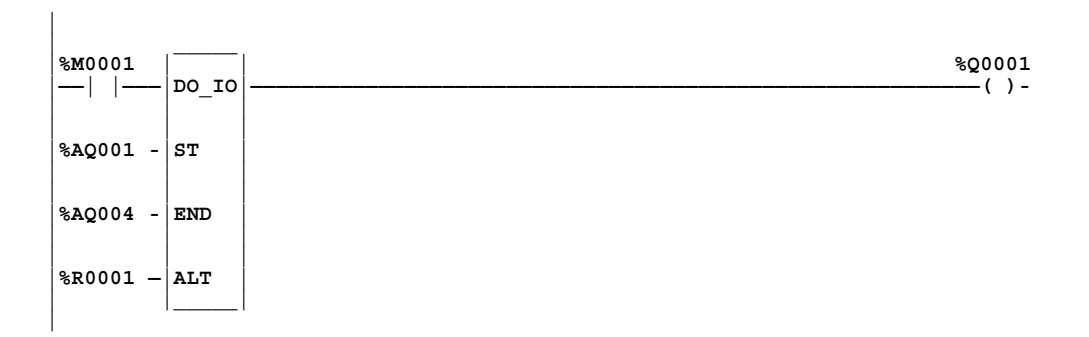

### **Output Example 2**

In the following example, when the enabling input %M0001 is ON, the values at references %AQ001 through %AQ004 are written to analog output channels %AQ001 through %AQ004 on the applicable analog output modules, and %Q0001 is turned on. The DO\_IO updates the analog output modules because no alternate memory location is specified at ALT. Note that when the ALT input is not used, it should be left blank as shown. Do not place a zero on the ALT input because that will cause Watchdog Timer faults.

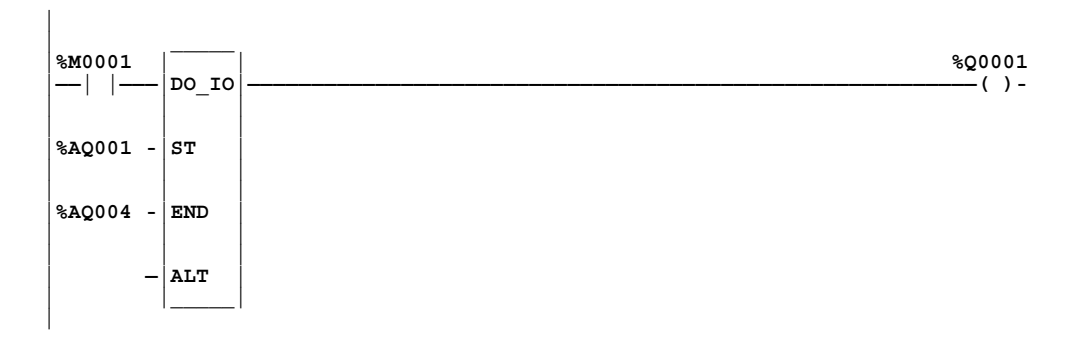

# **Enhanced DO I/O Function for 331 and Later CPUs**

**Caution**

**Programs containing an Enhanced DO I/O should not be loaded by a version of Logicmaster 90-30/20 software earlier than 4.01.**

An enhanced version of the DO I/O (DOIO) function is available for Release 4.20 or later, of Models 331 and later CPUs. This enhanced version of the DOIO function can only be used on a single discrete input or discrete output 8-point, 16-point, or 32-point module.

The ALT parameter identifies the slot in the main rack of the target module. For example, a constant value of 2 at ALT indicates that the module in slot 2 is targeted. The ST and END parameters set the range of memory to be acted upon.

#### **Note**

The only checking associated with the enhanced DOIO function block is a basic check of the target module's condition.

The enhanced DOIO function only applies to modules located in a modular CPU rack. Therefore, the ALT parameter must be between 2 and 5 for a 5-slot rack or 2 and 10 for a 10-slot rack.

The start (ST) and end (END) references must be either %I or %Q. These references specify the first and last reference the module is configured for. For example, if a 16-point input module is configured at %I0001 through %I0016 in slot 7 of a 10-slot main (CPU) rack, the ST parameter must be %I0001, the END parameter must be %I0016, and the ALT parameter must be 10, as shown below:

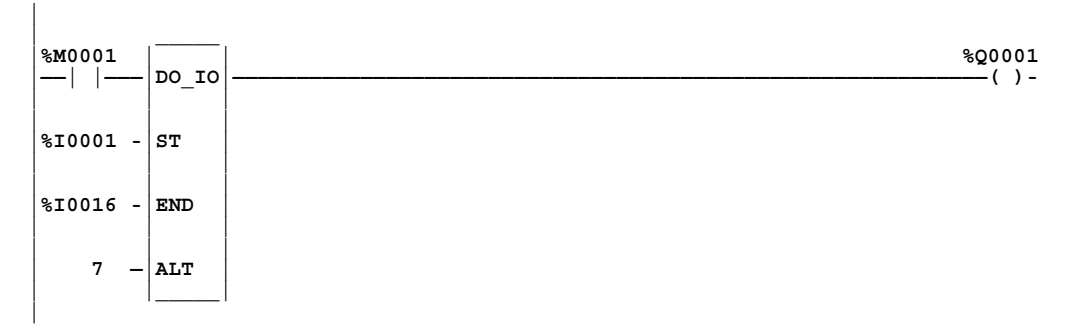

The following table compares the execution times of a normal DOIO function block for an 8-point, 16-point, or 32-point discrete input/output module with those of an enhanced DOIO function block.

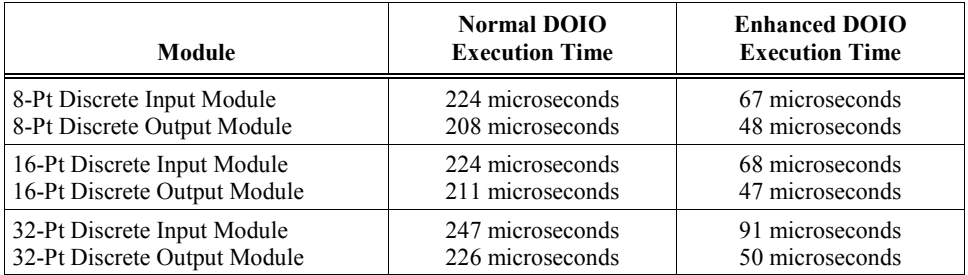

# <span id="page-195-1"></span><span id="page-195-0"></span>**SER (Sequential Event Recorder)**

### **Requires CPUs 35x or 36x with Firmware 9.00 or later, or CPU37x**

- The SER (Sequential Event Recorder) function block collects a series of discrete samples (it only works with discrete data). An SER function block collects up to 32 contiguous or noncontiguous bits per sample when the Enable input receives power flow.
- Each SER can capture up to 1024 samples, with up to 32 bits per sample.
- If the SER function block is embedded in a periodic subroutine, sampling rate is based on the periodic subroutine execution rate.
- Only the trigger sample is time stamped. The trigger sample can be time-stamped in BCD (maximum resolution is 1second) or POSIX format (maximum resolution is 10ms). The time stamp is only placed once at the trigger point. The SER does not support more than one time stamp per recording.
- The SER can be configured for pre-, mid-, or post-trigger modes. (See page 12[-14.](#page-201-0))
- SER operation is configured by a function control block that you can create using a series of Block Move (BLKMV) commands. (See page 12[-10.](#page-197-0))
- An input module may be optionally specified that will be scanned each time the SER executes. This helps ensure that the data captured from the specified module is as up-to-date as possible.

#### **Note**

PLC-to-PLC synchronization is not supported.

The SER function block has one output and three inputs: enable, reset (R), and trigger (T).

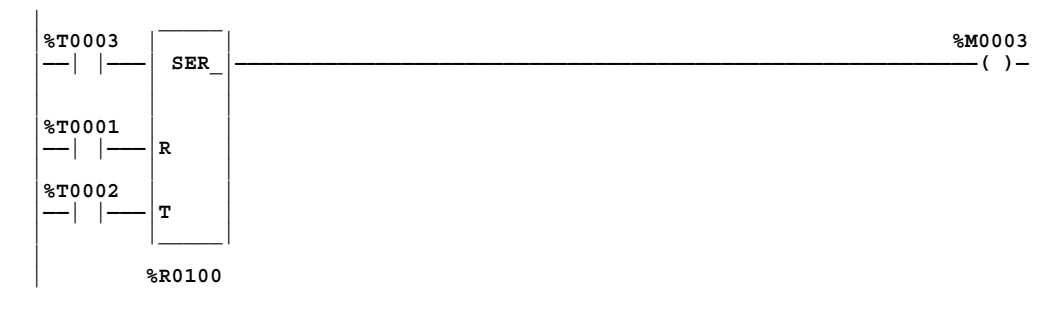

As shown below, 8, 16, 24, or 32 channels may be configured, with each channel representing a discrete point. Also, up to 1024 samples may be specified.

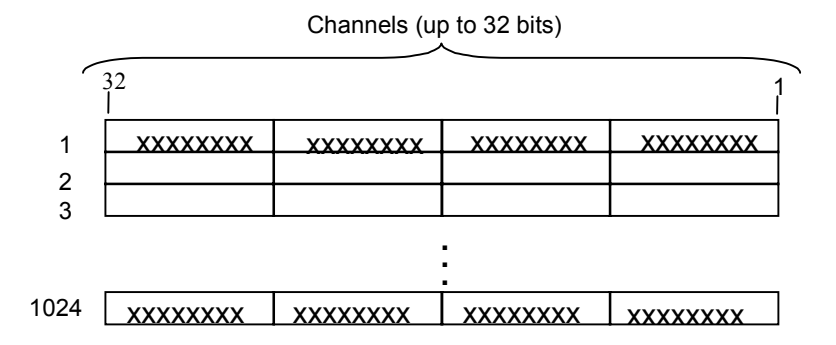

# **Parameters**

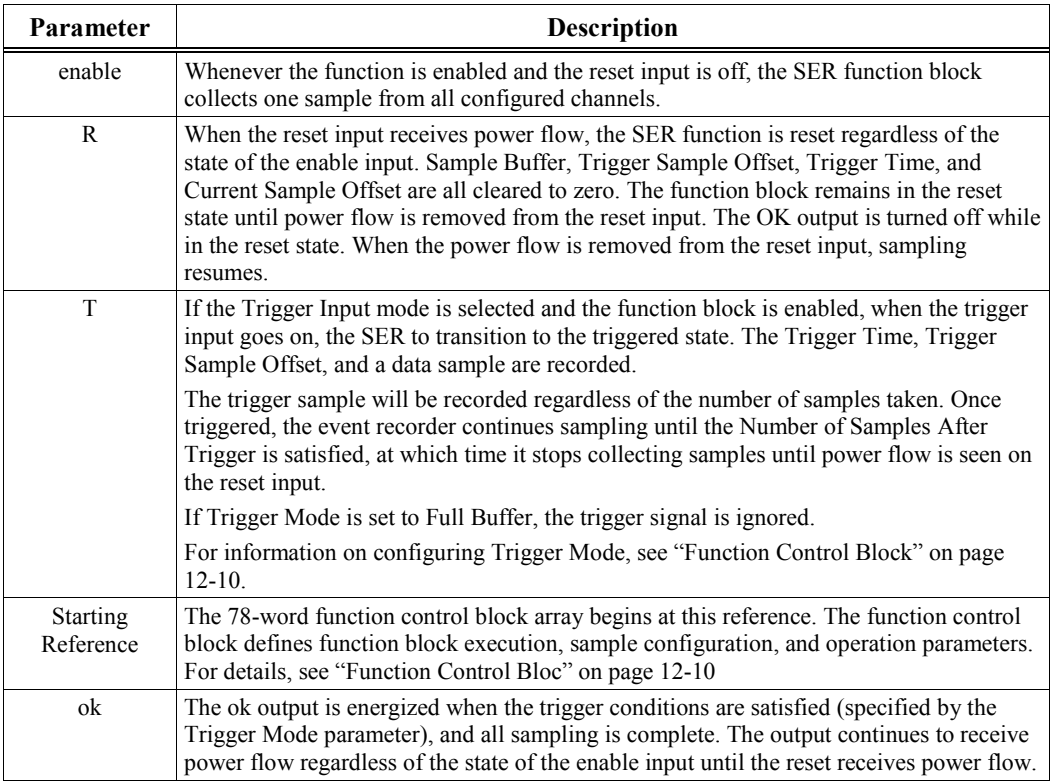

# **Valid Memory Types**

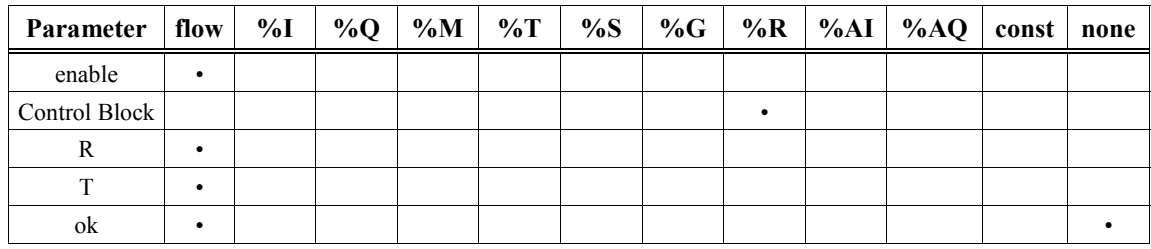

• Valid reference or place where power can flow through the function.

# <span id="page-197-1"></span><span id="page-197-0"></span>**Function Control Block**

The function control block is a 78-word array that defines information about the data capture and trigger mechanism for the SER function. In a particular program, only one Sequential Event Recorder function block can be associated with each function command block and data block.

Perform the following steps to configure parameters for the SER function block:

- 1. Set up the stored values for the array as defined in the table below. You can use block moves to initialize the registers, or initialize the data in the register table and store the table before activating the SER function.
- 2. Add the SER function block to your ladder logic.

#### **Note**

If you require x channels where x is not equal to 8, 16, 24, but is less than 32, you must select a number of channels which is greater than x and a multiple of 8, and fill in a null channel description for the unused channels. A null channel description has a segment selector of 0xFFh, a length parameter equal to the number of unused channels, and a 0 offset.

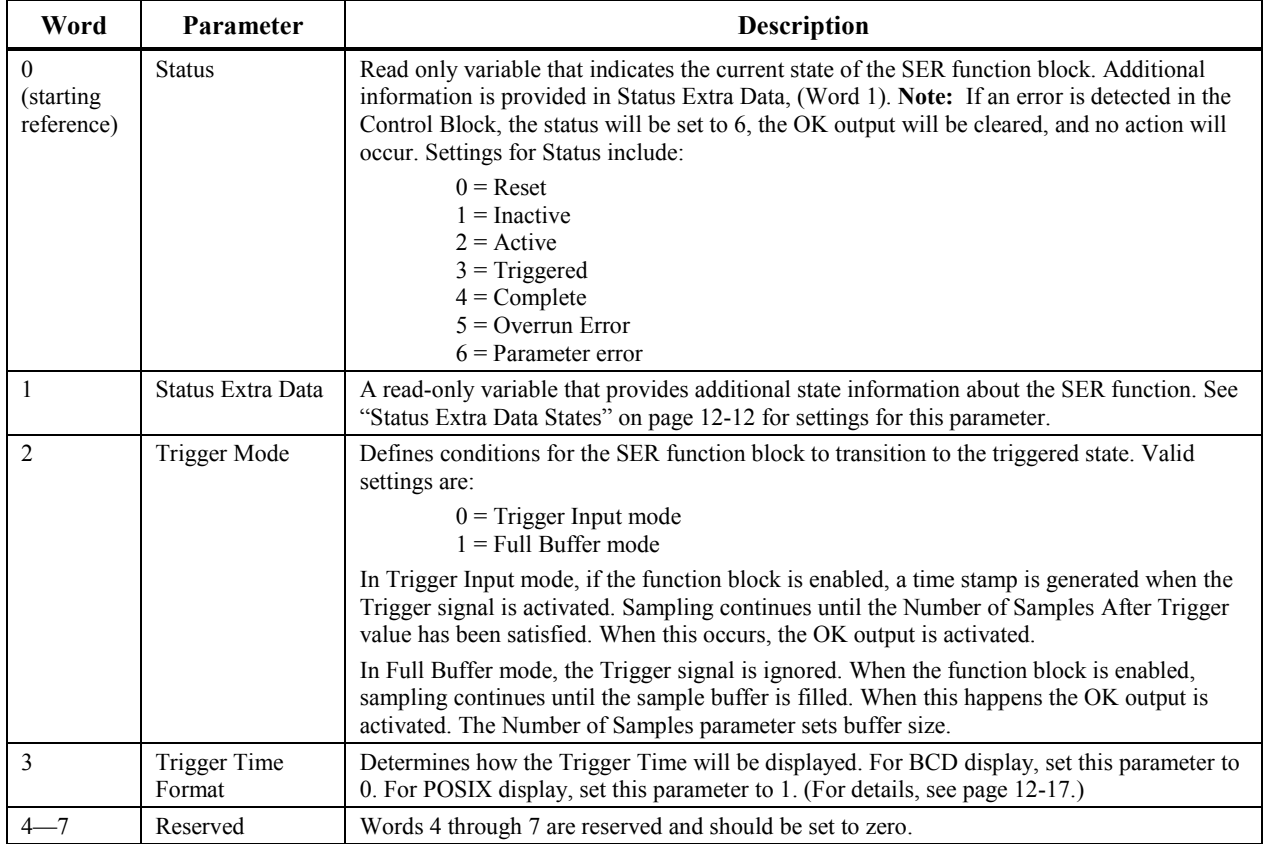

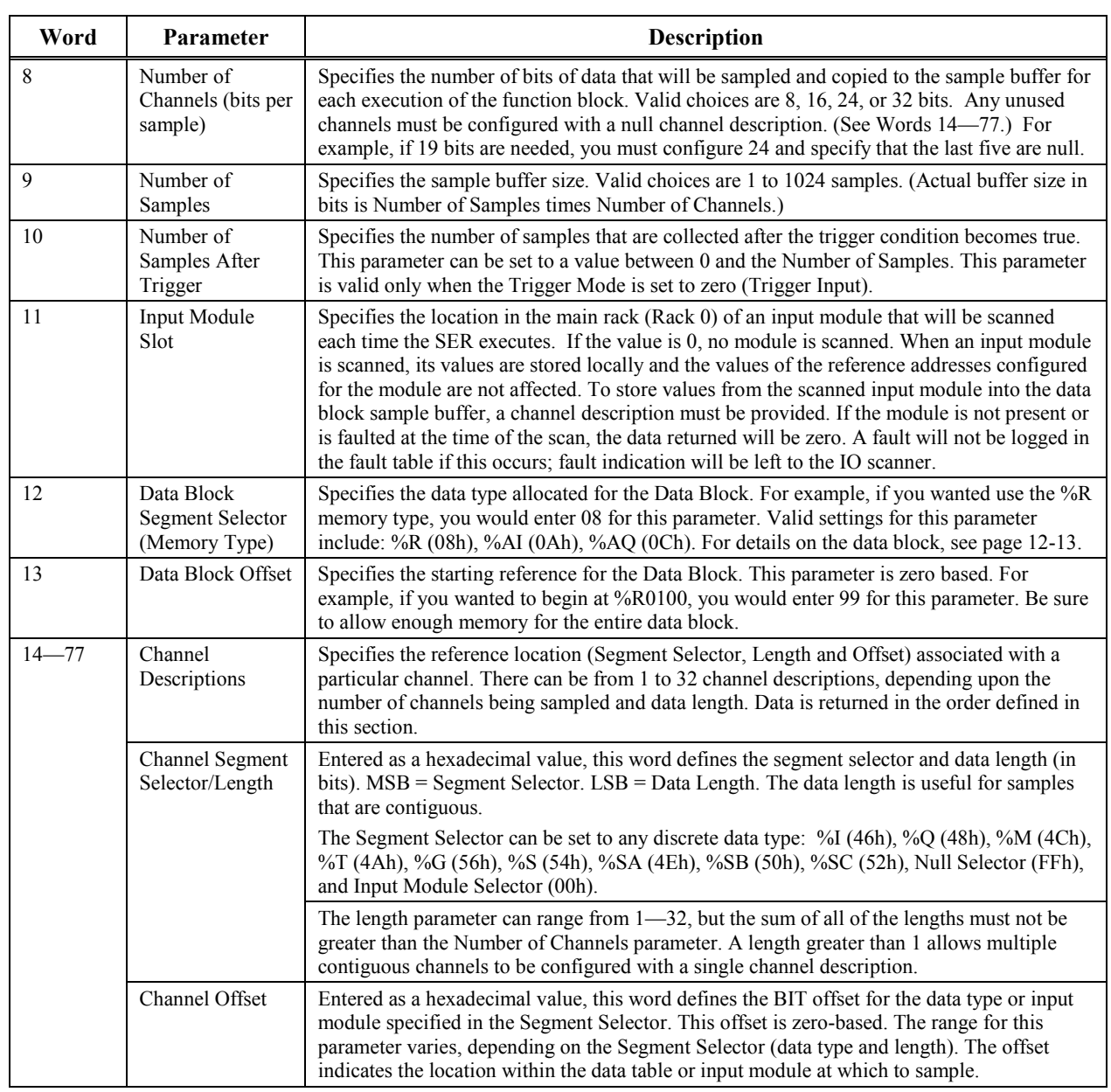

# <span id="page-199-1"></span><span id="page-199-0"></span>**Status Extra Data States**

The Status Extra Data (Word 1 in the function control block) provides additional state information for the SER function.

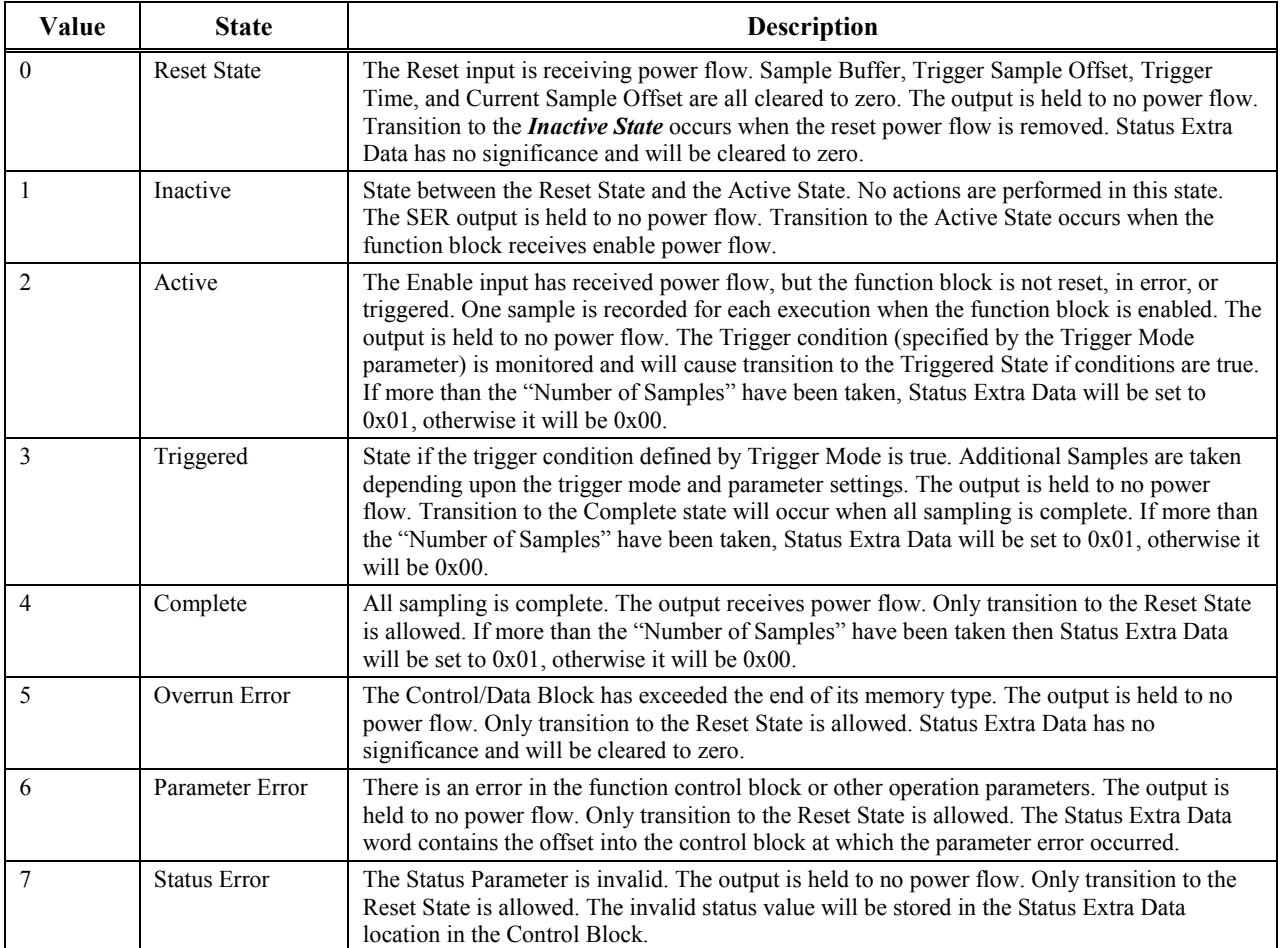

### <span id="page-200-1"></span><span id="page-200-0"></span>**SER Data Block Format**

The SER Data Block contains the sample buffer, sample offsets, and trigger information. This information is supplied by the CPU and you should only read from this data area. It is your responsibility to allocate enough register space for the Data Block. The block format is as follows:

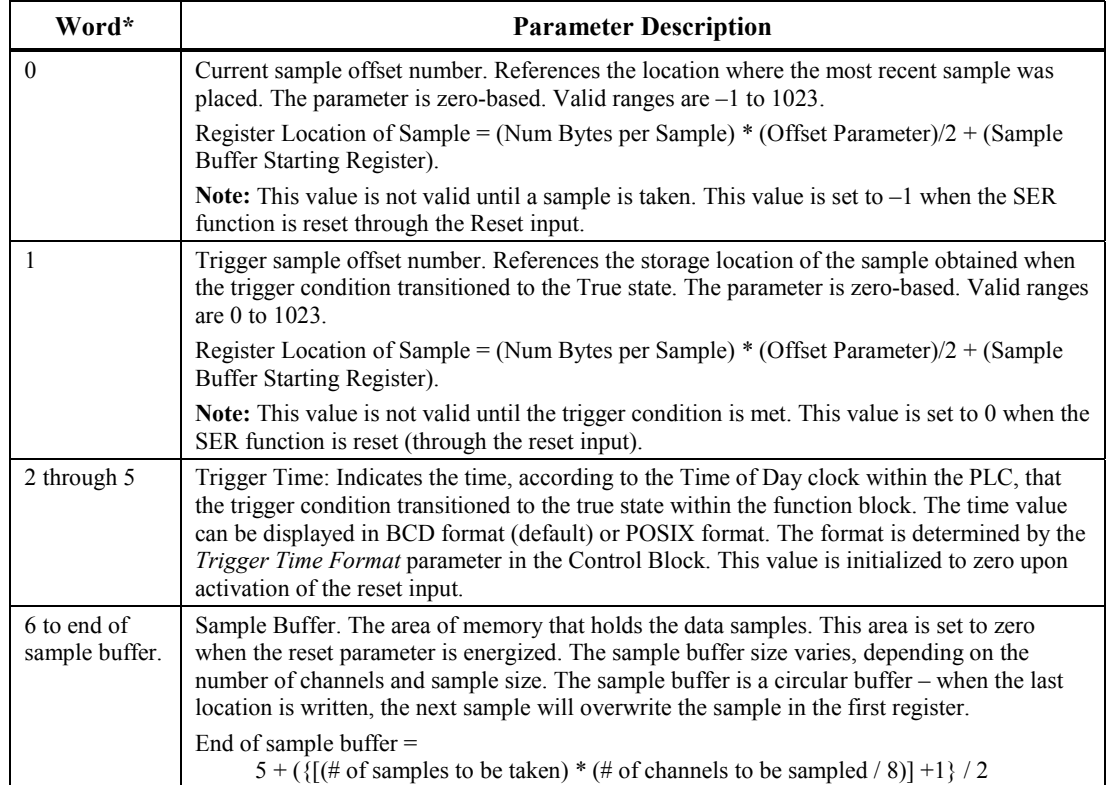

\*Offset from starting reference defined by Data Block Segment Selector (Word 12) and Data Block Offset (Word 13) in Function Control Block.

### **SER Operation**

If the SER is enabled when scanned, it reads the configured sample points and puts them in a circular list. After the configured number of samples is taken, the output is turned on. The transition of the output can be used to record the time that the last sample is taken or to initiate additional sampling. (See "Sampling Modes.")

The SER function block must be reset (enable the Reset input power flow) before sampling is started. Resetting initializes the data block area. If the function block status is not reset, it will execute with the current values in the data block, causing the current sample offset to be incorrect and invalid data in the data block.

The Control Block of the SER function block is scanned every time the function block is executed in the Reset, Active, or Triggered State. If you change a configuration parameter in the Control Block during program execution, the change takes effect the next time the SER function block associated with that Control Block is scanned. If an error is encountered, operation stops and the

<span id="page-201-0"></span>function block goes to the appropriate error state. You must correct the error and then reset the function block (enable the Reset input power flow) to begin sampling again.

If you select an input module to be scanned the PLC will *not* verify that the module is a Discrete Input Module, or that Channel Descriptions associated with the module have valid lengths and offsets based upon the module size. You must correctly set up the sampling of an Input Module. Although multiple channel descriptions can target an input module, the module is still only scanned once per function block execution.

The SER function block can be placed in the normal user logic program or within a periodic subroutine. If placed in the user logic program, the resolution of the interval between scans is the resolution of the scan time, which can vary depending on the number and types of functions active on any particular scan. If placed in an interrupt subroutine, the interval can be set to as little as 1ms, and the resolution will be highly repeatable at 1ms with little jitter.

Execution time of one function block with a 1ms periodic subroutine can consume up to 50% of the CPU's resources. You should not plan on execution of more than two SER functions within a 1ms periodic subroutine.

### **Sampling Modes**

The SER sampling mode is determined by the Trigger Mode (Word 2 in the Function Control Block) and Number of Samples After Trigger (Word 10) parameters. You will need to interpret the contents of the sample buffer based on how you configured these parameters.

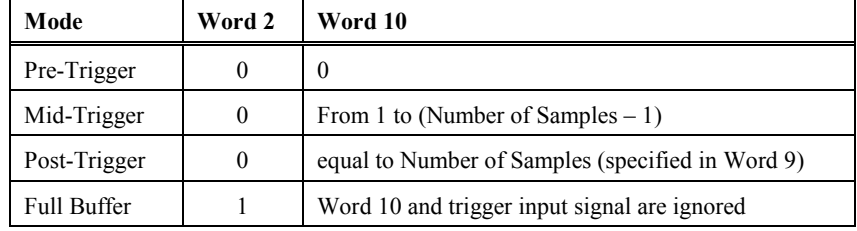

The following table summarizes how the sampling modes are determined.

# **Trigger-Controlled Sampling**

In order to configure pre-, mid-, and post-trigger sampling modes, Trigger Mode (Word  $2 = 0$ ) must be selected. The sampling mode is controlled by the Number of Samples After Trigger value (Word 10). In all cases, sampling starts when the Enable signal goes high. When the Trigger signal goes high, sampling continues until the number specified in the Number of Samples After Trigger parameter is collected. The SER's OK Output signal goes high when sampling is completed.

If more than the configured Number of Samples (Word 9) is collected before the Number of Samples After Trigger condition is satisfied, the buffer "wraps around," meaning that the SER returns to the beginning of the buffer and overwrites the initial samples.

When the trigger first transitions from off to on, the trigger time is placed in a configured location.

#### **Pre-Trigger**

#### **Collects samples continuously until trigger is detected.**

To configure this mode, set Word 10 to a value of 0, so that when the trigger signal is activated, sampling stops and a time stamp is generated. (All samples are collected before the trigger.)

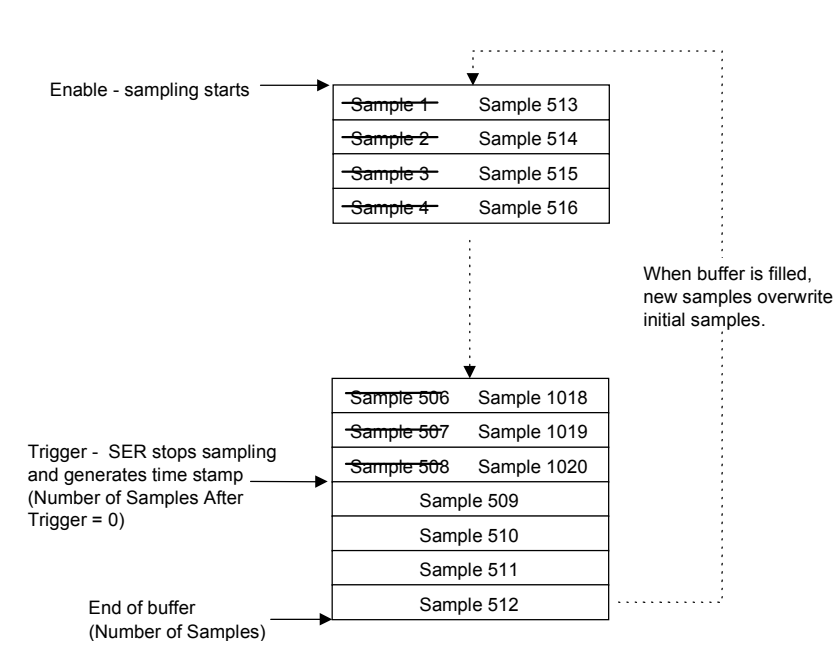

**Figure [12-](#page-188-0)1. Example of Pre-Trigger SER Sampling (for 512 Samples)**

### **Mid-Trigger**

### **Collects samples continuously until Number of Samples After Trigger has been collected.**

To configure this mode, set Word 10 to a value between 1 and the (Number of Samples  $-1$ ). When the trigger signal is activated, sampling continues until the configured number has been collected. In the following example, Number of Samples After Trigger is 12. When sampling is complete, the buffer will contain 500 pre-trigger samples and 12 post-trigger samples.

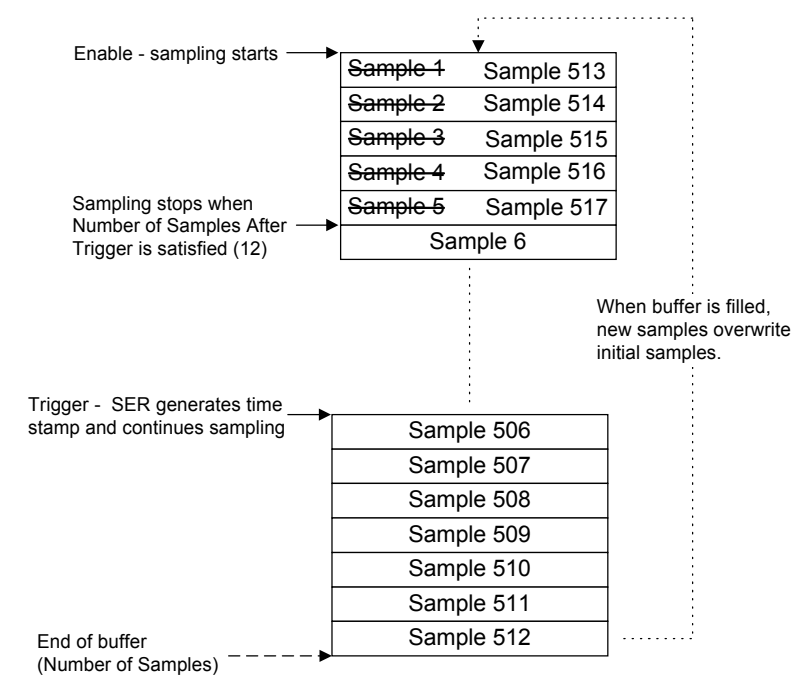

**Figure [12-](#page-188-0)2. Example of Mid-Trigger SER Sampling (for 512 Samples)**

#### **Post-Trigger**

#### **Collects sample continuously until Number of Samples is reached.**

To configure this mode, set Word 10 to a value equal to the Number of Samples (Word 9). When the trigger signal is activated, sampling continues until the configured number has been collected. (Note: all samples are collected after the trigger.)

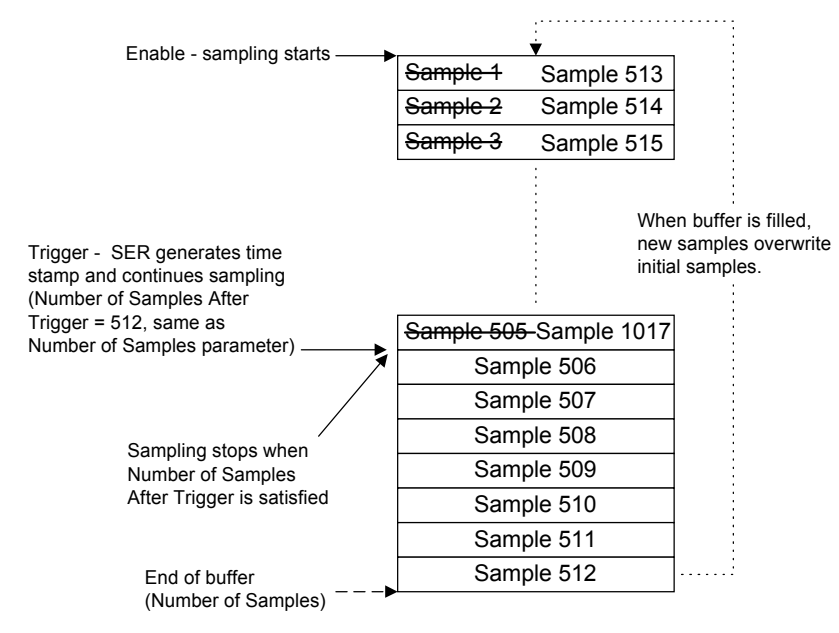

**Figure [12-](#page-188-0)3. Post-Trigger SER Sampling (for 512 samples)**

# **Full Buffer (Trigger Does Not Control Sampling)**

If the Trigger Mode is set to 1, the Number of Samples After Trigger parameter (Word 10) is ignored and the Trigger input signal has no effect on function block operation. When the function block is enabled, sampling continues until the Number of Samples (Word 9) is collected, filling the sample buffer. When the buffer is full, sampling stops, a Trigger time stamp is generated, and the function block OK output goes high.

# <span id="page-204-0"></span>**SER Function Block Trigger Timestamp Formats**

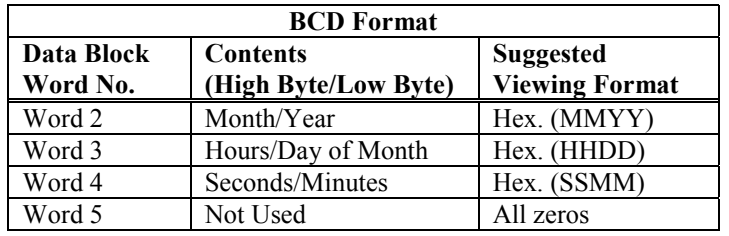

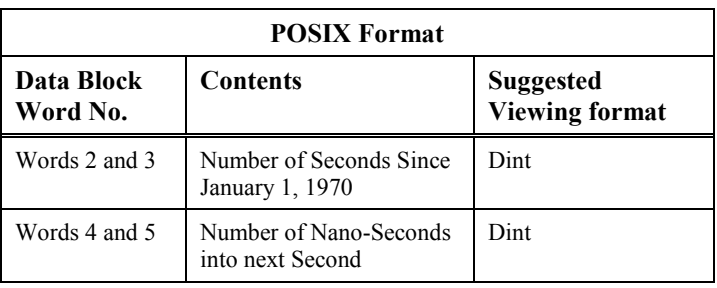

# **Example**

The next two tables show how the trigger time of November 3, 1998 at 8:34:05.010 a.m. would appear in BCD and in POSIX formats in a data block that starts at %R0201 (Word 0).

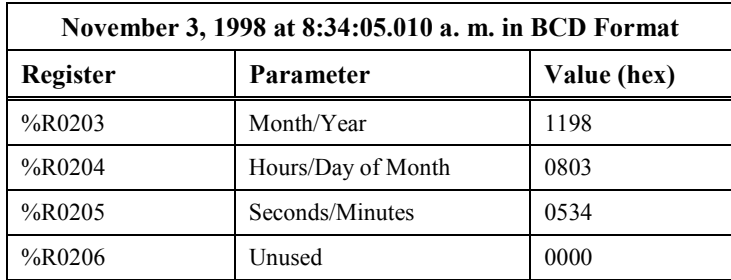

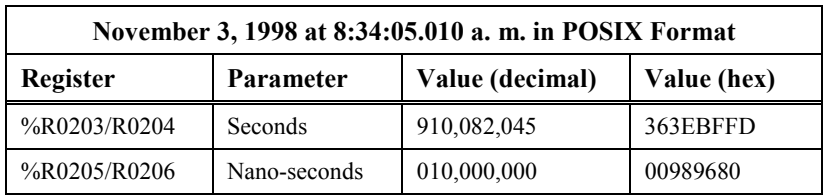

### **SER Example**

The following shows the interrelationships, of the ladder logic instruction, the control block in PLC memory, and the affected Input module in the PLC. The control block has been set up as described in Table 12-1.

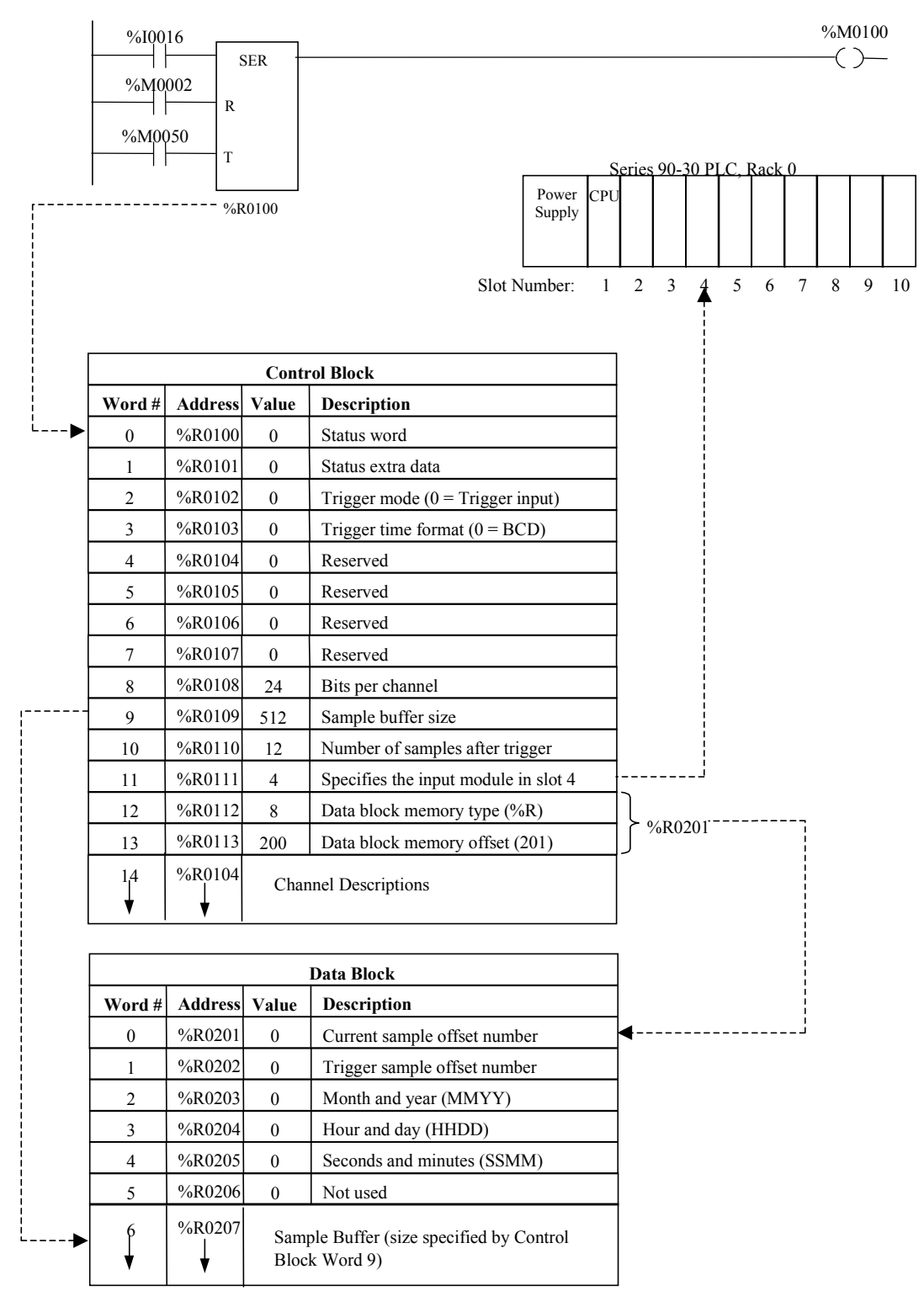

# <span id="page-206-0"></span>**Function Control Block Example**

In this example, a 16-point discrete input module in rack 0, slot 4, has been specified (in Word 11) as the target to sample. It has been executing long enough that  $572$  samples  $(512 + 60)$  have been taken. The Enable input is receiving power flow, but the Reset and Trigger inputs are not.

<span id="page-206-1"></span>

| Word           | Register | Parameter                   | Value<br>(dec)   | Value<br>(hex) | <b>Description</b>                                                                                                    |
|----------------|----------|-----------------------------|------------------|----------------|----------------------------------------------------------------------------------------------------|
| $\theta$       | %R0100   | <b>Status</b>               | $\overline{2}$   | 0002           | Function block is in the Active state. This<br>means the function block is executing<br>normally, and taking a sample each time the<br>function block is encountered in program<br>logic.                                          |
| $\mathbf{1}$   | %R0101   | Status Extra Data           | $\mathbf{1}$     | 0001           | The extra status data indicates that more that<br>512 samples have been taken and thus the<br>sample buffer has already wrapped at least<br>once.                                                                                  |
| $\overline{2}$ | %R0102   | Trigger mode                | $\boldsymbol{0}$ | 0000           | The event recorder is configured to trigger<br>based on the Trigger input.                                                                                                    |
| 3              | %R0103   | Trigger Time Format         | $\boldsymbol{0}$ | 0000           | $0 = BCD$                                                                                                    |
| $\overline{4}$ | %R0104   | Reserved                    | $\overline{0}$   | 0000           | The Reserved parameters are always set to 0.                                                                                                    |
| 5              | %R0105   | Reserved                    | $\boldsymbol{0}$ | 0000           |                                                                                                    |
| 6              | %R0106   | Reserved                    | $\theta$         | 0000           |                                                                                                    |
| $\tau$         | %R0107   | Reserved                    | $\mathbf{0}$     | 0000           |                                                                                                    |
| 8              | %R0108   | $#$ of channels             | 24               | 0018           | Each sample consists of 24 bits (3 bytes) of<br>data.                                                                                                    |
| 9              | %R0109   | # of samples to be taken    | 512              | 0200           | Sample buffer size is 512 samples. Note that<br>the sample buffer equals $512 \times (24/8) = 1536$<br>bytes or 768 words. (Each sample is 3 bytes<br>long as specified in Word 8 above.)                                          |
| 10             | %R0110   | # of samples after trigger  | 12               | 000C           | The number of samples to be collected after<br>the trigger occurs is 12.                                                                                                    |
| 11             | %R0111   | Input module slot           | $\overline{4}$   | 0004           | The input module in rack 0, slot 4 will be<br>scanned when the SER executes so that its<br>current values are available for sampling by<br>the SER.                                                                                |
| 12             | %R0112   | Data Block Segment Selector | 8                | 0008           | The data segment is $0x08$ (%R).                                                                                                    |
| 13             | %R0113   | Data Block Offset           | 200              | 00C8           | This offset of 200 places the start of the data<br>block at %R0201. The offset is a zero-based<br>value, but the register tables begin at %R0001.<br>Therefore, the data block starting point is<br>$\%$ R0001 + 200 = $\%$ R0201. |

**Table [12-](#page-188-0)1. Function Control Block for SER Example**

**Continued on Next Page**

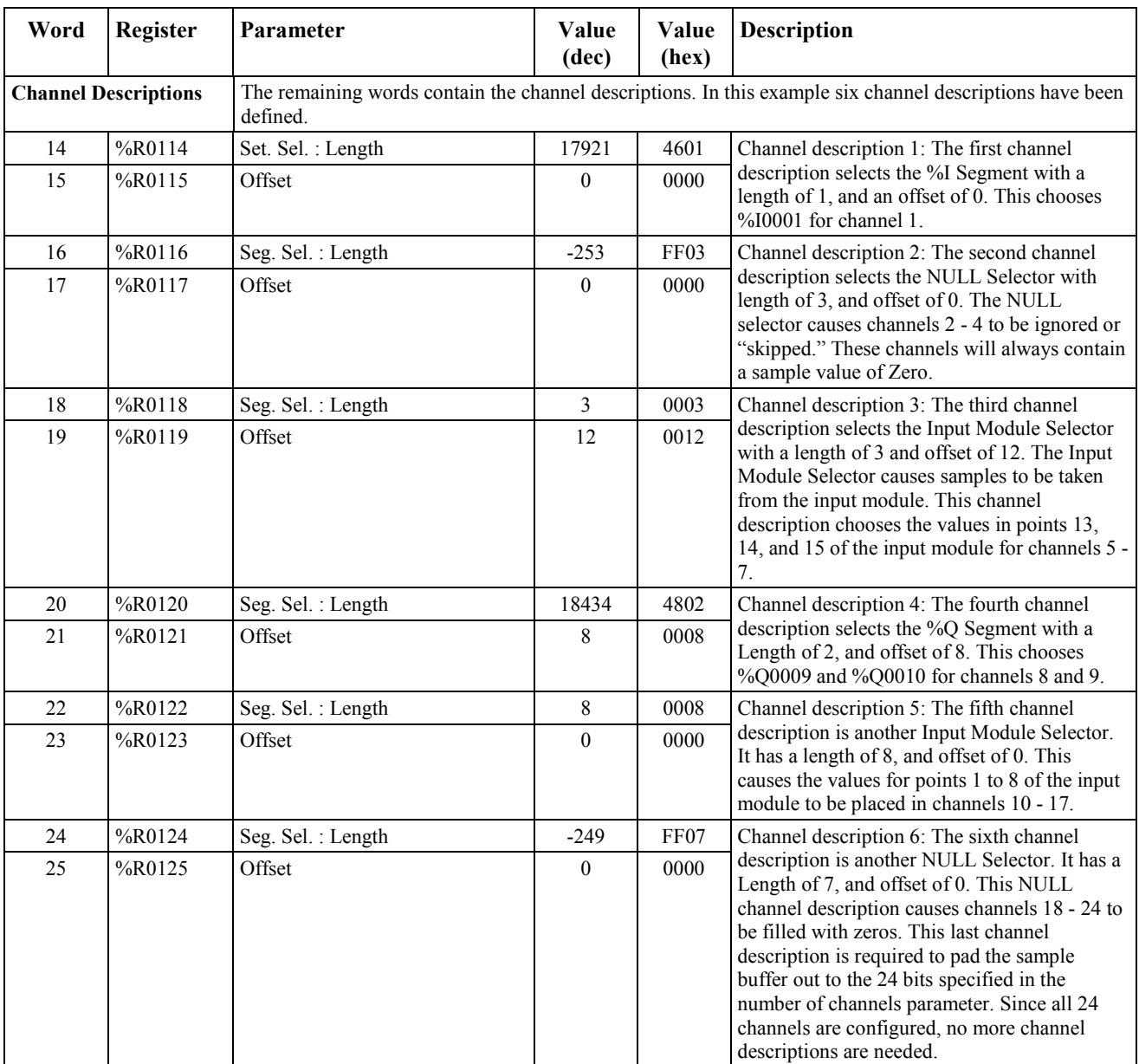

### **Channel Configuration for Above Example**

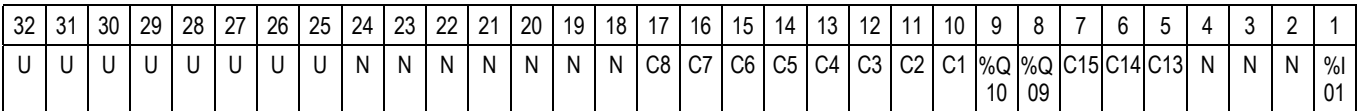

U = Unused, N = Null, C prefix indicates channel number on configured Input module (for example, C0 = input point 1, C15 = input point 16)

# **Example Sample Contents**

Table 12-2 summarizes the values contained in a single sample based upon the channel descriptions in the sample control block. This is based on the example screen capture shown on the following page. Note in this example that bits  $1 - 16$  are contained in %R00207 and bits  $17 - 24$  are part of %R00208.

| <b>Channel Number</b> | <b>Channel Contents</b>   | Value     |  |
|-----------------------|---------------------------|-----------|--|
|                       | %10001                    | 1         |  |
| $2 - 4$               | Zeros                     | 000       |  |
| 5                     | Input Module Point 13     | 1         |  |
| 6                     | Input Module Point 14     | 1         |  |
| 7                     | Input Module Point 15     | 1         |  |
| 8                     | %O0009                    | O         |  |
| 9                     | %Q0010                    | ∩         |  |
| $10 - 17$             | Input Module Points 1 - 8 | 100100010 |  |
| $18 - 24$             | Zeros                     | 0000000   |  |

**Table [12-](#page-188-0)2. Sample Contents for SER Example**

### **Data Block for Control Block Example**

Table 12-3 lists the format of the data block resulting from the example control block given on pag[e 12-19. N](#page-206-1)ote that it begins at register 201 as described by the segment offset parameters (Words 12 and 13) in the control block.

**Table [12-](#page-188-0)3. Data Block for SER Control Block Example**

| <b>Offset</b> | Register    | <b>Parameter Description</b> | Value (dec) | Value (hex)                  |
|---------------|-------------|------------------------------|-------------|------------------------------|
| $\theta$      | $%$ R0201   | Current sample offset $#$    | 59          | 003B                         |
|               | 202         | Trigger sample offset #      | 0           | 0000                         |
| $2 - 5$       | $203 - 206$ | Trigger time (BCD)           | $_{0}$      | 0000<br>0000<br>0000<br>0000 |
| $6 - 768$     | $207 - 975$ | Sample Buffer                | sample data | sample data                  |

Current sample offset is 59, meaning that the 59th sample is the last sample placed in the sample buffer. With 3 bytes per sample, the current offset is actually at  $59 * 3 = 177$  bytes or the high byte of the 89th register. Since the trigger conditions have not been met, the trigger sample and trigger time are 0 and the output is not set. The sample buffer contains 512 samples where 59 is the newest sample and 60 is the oldest sample.

# **Example Data Capture**

#### **Examining the Captured Data**

The following screen snap was taken after a trigger. The Control Block starts at %R00100, and the Data Area starts at %R00201. The cursor is positioned on %R00207 as noted near the top and bottom of the screen.

%R00207 is the first register in the data block that actually holds the measured input data. Note that its integer value (-21855) has little meaning in this context; however, by placing your cursor on %R00207, its value is displayed in binary near the top of the screen. Using this binary format, you can determine the states of the bits configured in the Channel Descriptions portion of the control block.

Registers %R00203 through %R00205 give the time and date, in 24-hour format, as 16:06 (and 57 seconds) on May 15, 2001.

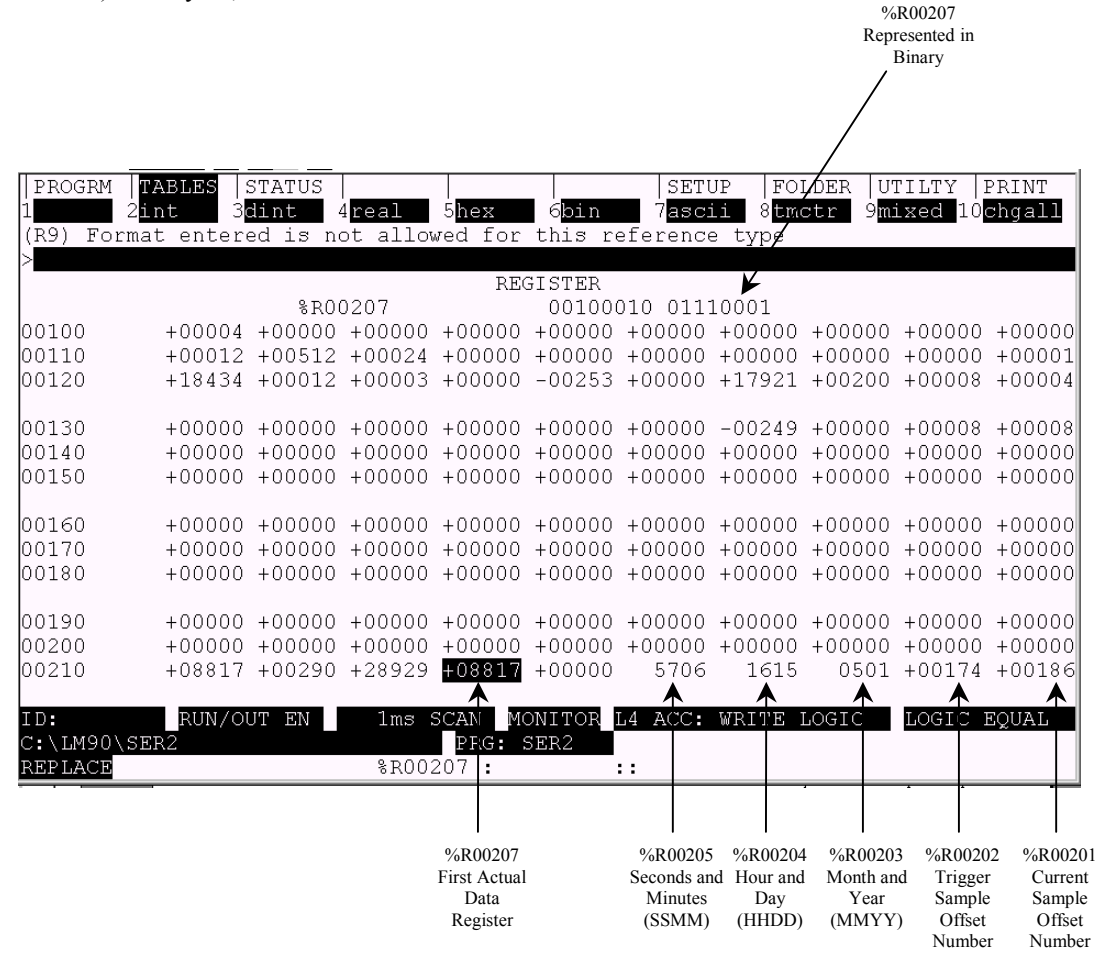

# <span id="page-210-1"></span><span id="page-210-0"></span>**END**

The END function provides a temporary end of logic. The program executes from the first rung to either the last rung or to the END function, whichever is encountered first.

The END function unconditionally terminates program execution. There can be nothing after the end function in the rung. No logic beyond the END function is executed, and control is transferred to the beginning of the program for the next sweep. Note that in rungs past the END marker, inputs will appear to turn on and off, but outputs will not be updated. Although a normal condition, this will appear to be a problem if it isn't apparent that an END marker precedes the affected rungs.

The END function is useful for debugging purposes because it allows you to isolate a section of logic. It does this by preventing any logic that follows it from being executed.

Logicmaster programming software provides, by default, an END OF PROGRAM LOGIC ] marker after the last rung of logic to indicate the end of program execution. This marker is used if no END function is programmed in the logic.

 $\top$  END ]

### **Example**

In the following example, the rung containing contact %I0222 and coil %Q0017, and any rungs after it, will not be executed because of the presence of the END instruction.

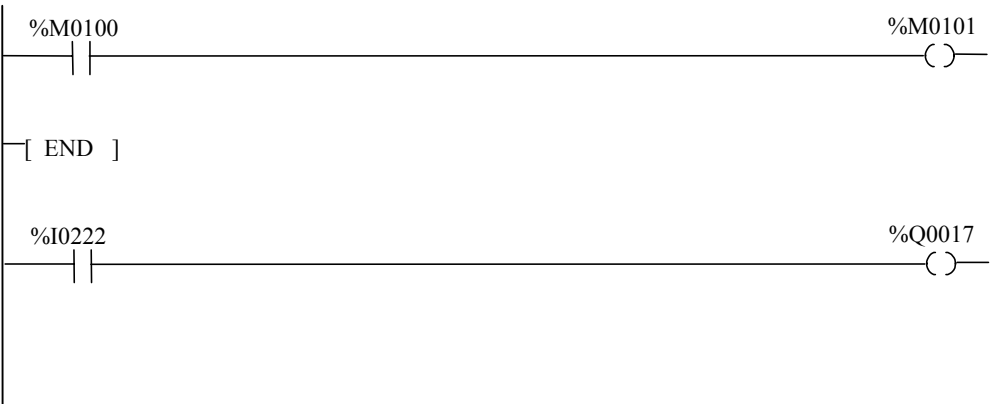

#### **Note**

Placing an END function in SFC logic or in logic called by SFC logic produces an "END Function Executed from SFC Action" fault in Release 7 or later CPUs. (In pre-Release 7 CPUs, it did not work correctly, but no Fault was generated.) For information about this fault, refer to the "System Configuration Mismatch" part of Chapter 3, Section 2.

# <span id="page-211-1"></span><span id="page-211-0"></span>**MCRN/MCR**

### **Overview of MCR and MCRN**

A Master Control Relay (MCR/MCRN) function must be used with a corresponding End Master Control Relay (ENDMCR/ENDMCRN) function. Both functions must have the same name. The MCR/MCRN must have an enable contact between it and the power rail. All rungs between an enabled MCR/MCRN and its corresponding ENDMCR/ENDMCRN function are executed without power flow to coils. The ENDMCR/ENDMCRN function associated with the MCR/MCRN causes normal program execution to resume. Unlike the JUMP instruction, an MCR/MCRN can only occur in the forward direction. An ENDMCR/MCRN instruction must appear later in a program than its corresponding MCR/MCRN instruction.

The following controls are imposed on logic controlled by an enabled MCR/MCRN:

- Timers do not increment or decrement. Any TMR type timer is reset (accumulator is set to zero). For an ONDTR timer, the accumulator is "frozen" at the value that was current when the MCR/MCRN was enabled.
- Power flow does not occur for any instruction. Normal outputs are off; negated outputs are on.
- Instructions do not update their outputs. For example, an ADD instruction will not produce a current sum in its Q output register, a Move will not copy its current input value to its output, a Shift Register will not shift data, etc. The values in these output registers will be frozen at the values that were present when the MCR/MCRN was enabled.

### **Note**

When an MCR/MCRN is energized, the logic it controls is evaluated and contact status is displayed, but no outputs are energized. If you are not aware that an MCR/MCRN is controlling the logic being observed, this might appear to be a faulty condition. To indicate that a range of ladder logic is under MCR/MCRN control, Logicmaster displays a double power rail on the ladder logic screen. This double power rail appears regardless of whether or not the MCR/MCRN is enabled.

Logicmaster 90-30/20/Micro software supports two forms of the Master Control Relay function, an older, non-nested (MCR) and a newer, nested form (MCRN).

### **CPU Compatibility**

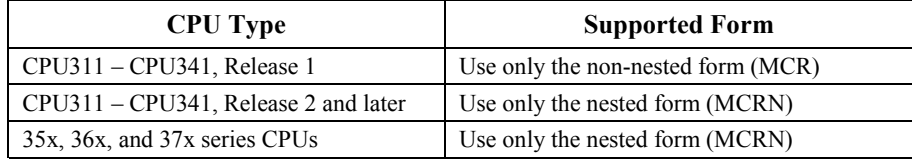

### **Possible MCRN Compatibility Problem**

When converting a CPU340 or CPU341 program to run in a  $35x/36x/37x$  series CPU, it is possible to see a "Feature not Supported" error ("Nesting Levels Exceeded") from Logicmaster 90. This would occur when the converted program is stored to a  $35x/36x/37x$  CPU if more than eight levels of MCRN nesting is used in the original program.

The MCRN instructions are actually function block instructions in the CPU340/341, which means they are executed in CPU firmware and not executed by the embedded Boolean Coprocessor (BCP). The nesting limit for the function block was set to 256. This limit is many more levels than you would generally use. When the 35x/36x/37x CPU series was designed, the MCRN instructions were moved to the BCP to improve CPU performance (function block instructions execute slower than BCP counterparts). At that time a tradeoff of nesting levels and performance was made and the BCP3 used in 35x/36x/37x CPUs implemented eight levels of nesting, which are normally more than users require. So, Logicmaster 90 enforces eight levels of nesting when the program conversion is performed, and if there are more than eight levels used, a "Nesting Levels Exceeded" message is issued.

Therefore, if you have more than eight MCR nesting levels in a CPU340/341 program, it will require a modification to work in a 35x/36x/37x CPU. You might consider using Jump statements instead.

### **Nesting an MCRN**

An MCRN function can be placed anywhere within a program, as long as it is properly nested with respect to other MCRNs, and does not occur in the range of any non-nested MCR or non-nested JUMP.

If an MCRN/ENDMCRN pair is nested within another MCRN/ENDMCRN pair, it must be contained completely within the other pair. Up to eight levels of nesting are allowed. For an example, see pag[e 12-28.](#page-215-1)

There can be multiple MCRN functions corresponding to a single ENDMCRN (except for the 35x/36x/37x series CPUs as noted below). Each MCRN as well as the ENDMCRN must have the same name. This is analogous to the nested JUMP, where you can have multiple JUMPs to the same LABEL. For a comparison of the JUMP function and the MCR function, refer to the "Differences Between MCRs and Jumps" section below.

### **Note**

Use only one MCRN for each ENDMCRN with 35x, 36x and 37x series CPUs.

### **MCR Operation**

*12*

There can be only one MCR instruction for each ENDMCR instruction. The range for non-nested MCRs and ENDMCRs cannot overlap or contain the range of any other MCR/ENDMCR pair or any JUMP/LABEL pair of instructions. Non-nested MCRs cannot be within the scope of any JUMP/LABEL pair.

### **Parameters**

Both forms of the MCR function have the same parameters. They both have an enable Boolean input EN and a name that identifies the MCR. This name is used again with an ENDMCR instruction. Neither the MCR nor the MCRN function has any outputs; there can be nothing after an MCR in a rung.

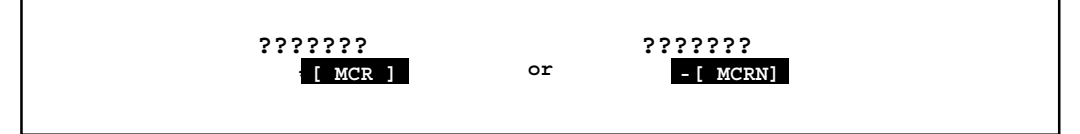

### **Differences Between MCR/MCRN and JUMP**

With an MCR function, function blocks within the scope of the MCRN are evaluated *without power flow*, and coils *are not energized*. In the following example, when %M0150 is ON, the MCRN is enabled. When the MCRN is enabled, even if %I004 is ON, the ADD function block is evaluated *without* power flow (i.e., it does not add 100 to %R0001), and %M0210 does not receive power flow. Status of contacts such as %I0004 and values in registers used on inputs, such as %R0001, will update on the Logicmaster screen, but registers on outputs under control of the MCRN, such as %R0010, will be frozen at their current values when the MCRN is enabled.

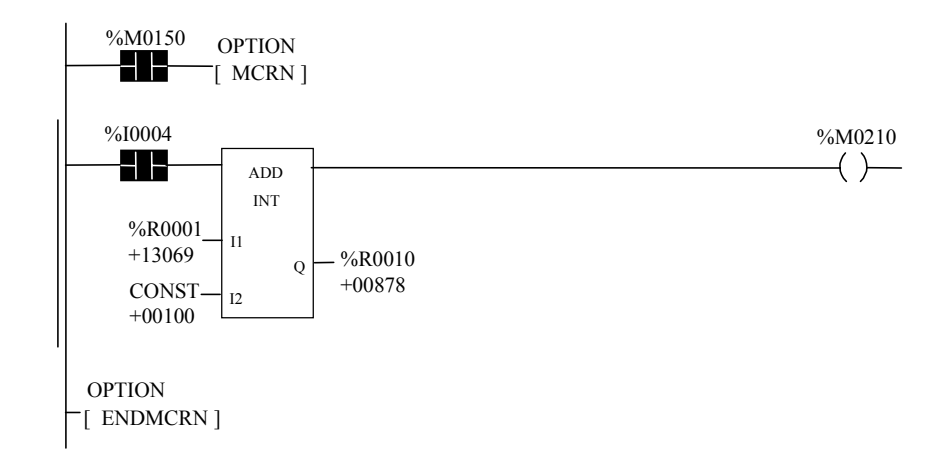

With a JUMP function, any function blocks between the JUMP and the LABEL *are not* evaluated, and coils *are not affected*. In the following example, when %I0001 is ON, the JUMP named TEST1 is enabled. Since the logic between the JUMP and the LABEL is skipped, %M0210 is unaffected (i.e., if it was ON, it remains ON; if it was OFF, it remains OFF). Status of contacts such as %M0004 and values in registers used on inputs, such as %R0001, will update on the Logicmaster screen, but registers on outputs under control of the JUMP, such as %R0010, will be frozen at their current values when the JUMP is enabled.

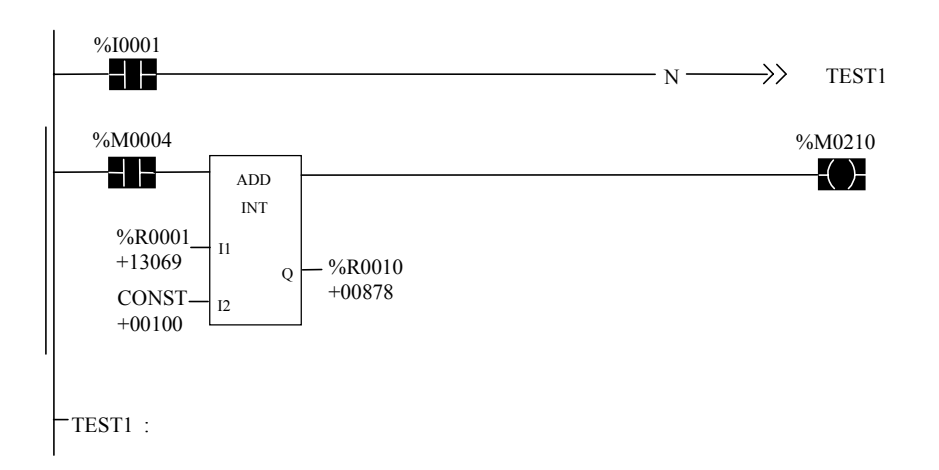

### <span id="page-215-1"></span><span id="page-215-0"></span>**Example 1**

The following example shows an MCRN named "Second" nested inside the MCRN named "First." Whenever %I0002 allows power flow into the MCRN function, program execution will continue without power flow to the coils until the associated ENDMCRN is reached. If %I0001 and %I0003 are ON, %Q0001 is turned OFF and %Q0003 remains ON.

To aid in troubleshooting ladder programs, a double power rail identifies logic that is within the control range of an MCR.

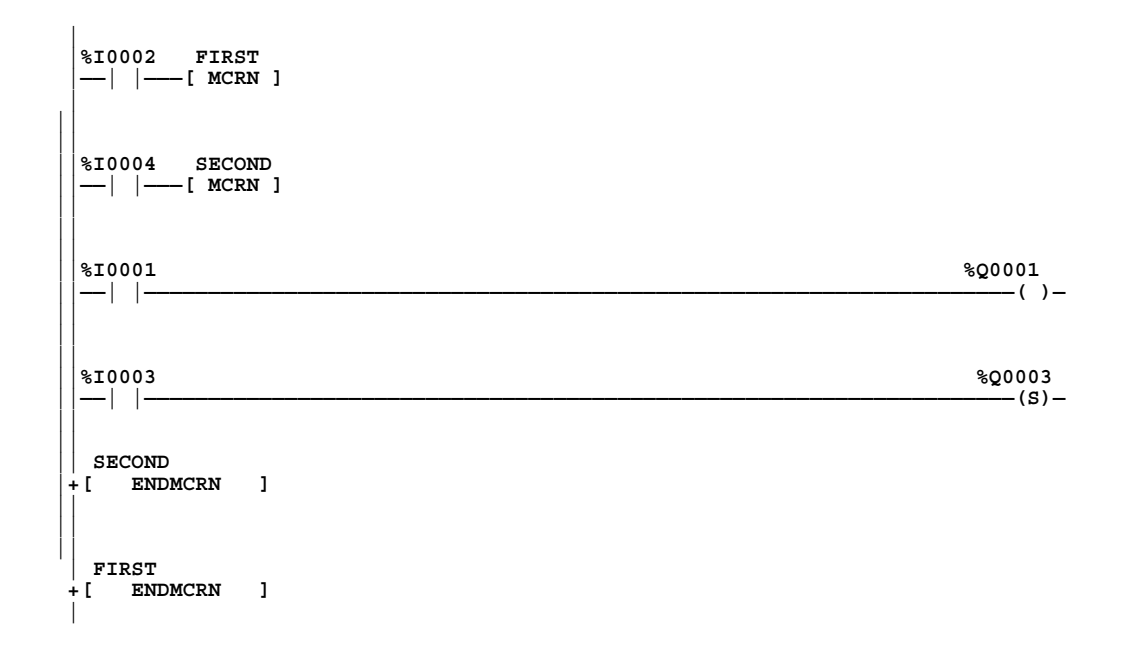
In the following example, the first rung is functioning normally. However, the MCRN named SKIP is controlling the rest of the rungs, which have a double power bar to indicate this. In the first rung controlled by the MCRN, the ONDTR timer's accumulated value (%R0004) is frozen, and even though it reached its preset value, its output (%M0200) is not energized. In the following rung, the TMR has been reset by the MCRN. Its accumulated value (%R0007) is held at zero and its output (%M02025) is not energized. In the next rung, the ADD instruction's output is frozen (its output at %R0010 is not the sum of its inputs) and its power flow coil (%M0210) is not energized. Note, however, that the status of contacts and values of input registers (such as %R0001 on the ADD instruction I1 input) are updated on-screen within the MCRN control area.

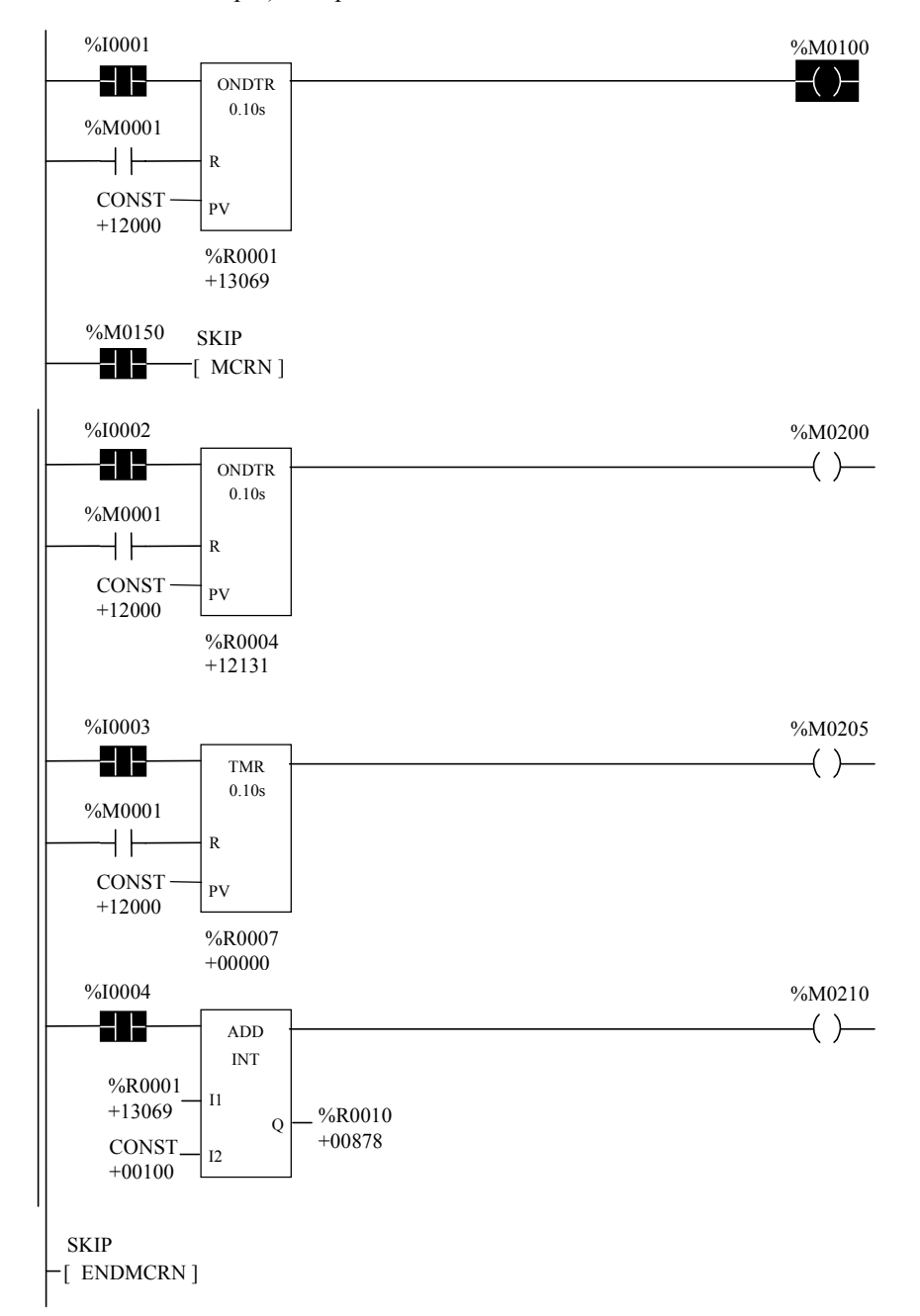

# **ENDMCRN/ENDMCR**

Use the End Master Control Relay ENDMCR/ENDMCRN function to resume normal program execution after an MCR/MCRN function. When the MCR associated with the ENDMCR is active, the ENDMCR causes program execution to resume with normal power flow. When the MCR associated with the ENDMCR is not active, the ENDMCR has no effect.

Logicmaster 90-30/20/Micro software supports two forms of the ENDMCR function, a non-nested and a nested form. The non-nested form, ENDMCR, must be used with the non-nested MCR function, MCR. The nested form, ENDMCR, must be used with the nested MCR function, MCRN.

The ENDMCR function has a negated Boolean input EN. The instruction enable must be provided by the power rail; execution cannot be conditional. The ENDMCR function also has a name, which identifies the ENDMCR and associates it with the corresponding MCR(s). The ENDMCR function has no outputs; there can be nothing before or after an ENDMCR instruction in a rung.

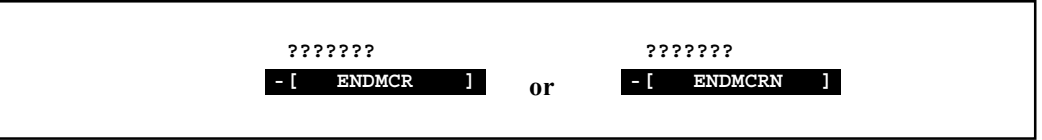

#### **Example**

In the following examples, an ENDMCR instruction is programmed to terminate the MCR named "CLEAR."

Example of a non-nested ENDMCR

```
|
   | CLEAR
|
|-[ ENDMCR ]
|
```
Example of a nested ENDMCR:

```
|
  | CLEAR
|
 |-[ ENDMCRN ]
|
```
## **JUMP**

Use the JUMP instruction to cause a portion of the program logic to be bypassed. Program execution will continue at the LABEL specified. When the JUMP is active, all coils within its scope are left at their previous states. This includes coils associated with timers, counters, latches, and relays.

Logicmaster 90-30/20/Micro software supports two forms of the JUMP instruction, a non-nested and a nested form. The non-nested form has been available since Release 1 firmware for the CPU311-CPU341 CPUs, and has the form ——————>>LABEL01, where LABEL01 is the name of the corresponding non-nested LABEL instruction.

For non-nested JUMPs, there can be only a single JUMP instruction for each LABEL instruction. The JUMP can be either a forward or a backward JUMP.

The range for non-nested JUMPs and LABELs cannot overlap the range of any other JUMP/LABEL pair or any MCR/ENDMCR pair of instructions. Non-nested JUMPs and their corresponding LABELs cannot be within the scope of any other JUMP/LABEL pair or any MCR/ENDMCR pair. In addition, an MCR/ENDMCR pair or another JUMP/LABEL pair cannot be within the scope of a non-nested JUMP/LABEL pair.

#### **Note**

The non-nested form of the JUMP instruction is the only JUMP instruction that can be used in a Release 1 Series 90-30 PLC. The nested JUMP function can be used (and is suggested for use) for all new applications.

Also, please note that the 35x/36x/37x series CPUs support only nested jumps.

The nested form of the JUMP instruction has the form ———N——>>LABEL01, where LABEL01 is the name of the JUMP and its corresponding nested LABEL instruction. The nested JUMP is available in Release 2 and later releases of Logicmaster 90-30/20/Micro software and PLC firmware.

A nested JUMP instruction can be placed anywhere within a program, as long as it does not occur in the range of any non-nested MCR or non-nested JUMP.

There can be multiple nested JUMP instructions corresponding to a single nested LABEL. Nested JUMPs can be either forward or backward JUMPs.

Both forms of the JUMP instruction are always placed in columns 9 and 10 of the current rung line; there can be nothing after the JUMP instruction in the rung. Power flow jumps directly from the instruction to the rung with the named label.

Non-nested JUMP:

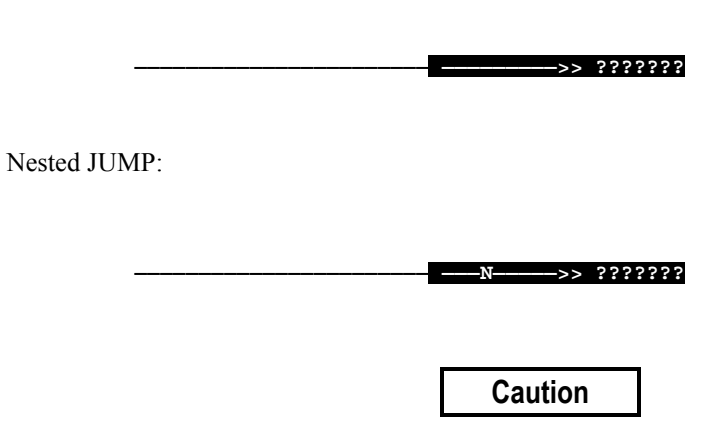

**To avoid creating an endless loop with backward JUMP instructions, a backward JUMP must contain a way to make it conditional.**

#### **Examples**

In the following example, whenever contact %I0001 turns on, the JUMP named TEST1 is enabled, and power flow is jumped ahead to the TEST1 LABEL. Since the logic between the JUMP and the LABEL is skipped, %M0210 is unaffected (i.e., if it was ON, it remains ON; if it was OFF, it remains OFF). Status of contacts such as %M0004 and values in registers used on inputs, such as %R0001, will update on the Logicmaster screen, but registers on outputs under control of the JUMP, such as %R0010, will be frozen at their current values when the JUMP is enabled. Note the use of the double power rail in the section of logic located between the JUMP and its LABEL.

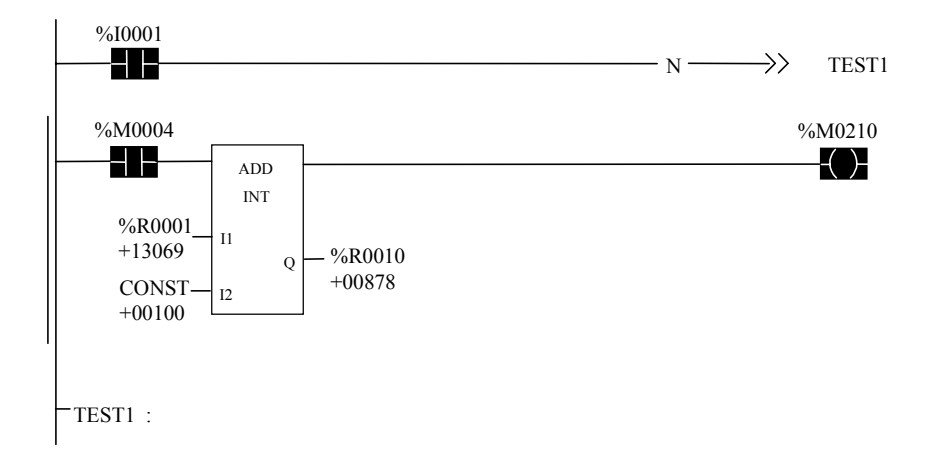

# **LABEL**

The LABEL instruction functions as the target destination of a JUMP. Use the LABEL instruction to resume normal program execution after a JUMP instruction.

There can be only one LABEL with a particular label name in a program. Programs without a matched JUMP/LABEL pair can be created and stored to the PLC, but cannot be executed.

Logicmaster 90-30/20/Micro software supports two forms of the LABEL function, a non-nested and a nested form. For example, the non-nested form, LABEL01 :, must be used with the nonnested JUMP function,  $\longrightarrow$ >LABEL01; the nested form, LABEL01 : (nested), must be used with the nested JUMP function, ———N——>>LABEL01.

The LABEL instruction has no inputs and no outputs. Also, there can be nothing either before or after a LABEL in a rung.

Non-nested LABEL:

 **???????: ???????:**

Nested LABEL:

 **???????: (nested) ???????: (nested)**

#### **Example**

In the following example, when JUMP TEST1 is enabled, the scan skips ahead to the TEST1 : (nested) LABEL, which means that the rung in-between the JUMP and LABEL is not scanned.

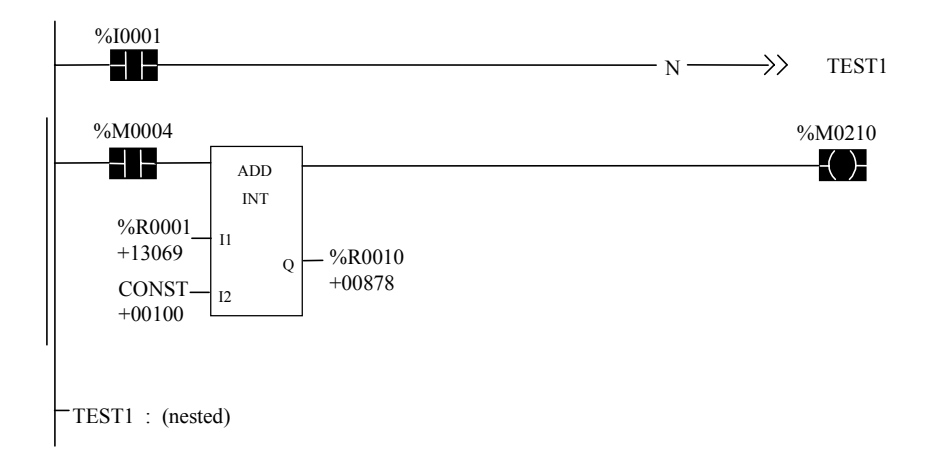

# **COMMENT**

Comments are useful for adding explanations, notes, revision level information, etc. to your ladder program. Use of comments is highly recommended because they provide valuable information to those who may have to troubleshoot or update the system in the future. Also, since human memories are imperfect, comments are valuable references for even the creator of the ladder program.

#### **Note**

To conserve PLC memory, annotations (comments, nicknames, and descriptions) are not written to the PLC. Therefore, to view these annotations, you must have a copy of the original program folder (which includes the annotations) on your computer. Then, when you connect your computer to the PLC, the links to the annotations will automatically be made by your programming software.

### **Creating a Standard Comment**

A comment can have up to 2048 characters of text. In Logicmaster, it is represented in the ladder logic like this:

#### **(\* COMMENT \*)**

#### **Creating a Comment**

- 1. Create a new rung. A COMMENT rung cannot have any other logic besides the COMMENT instruction.
- 2. Insert the COMMENT, which is found in the Control group of instructions.
- 3. Accept the rung by pressing the Escape key.
- 4. Move the cursor over the (\* COMMENT \*) instruction just created and press the Zoom key (F10) to enter the comment editor screen.
- 5. Type in your comment text. Note that the lines do not automatically wrap in the comment editor. You must press the Enter key at the end of a line to begin typing on the next line.
- 6. When finished, press Escape key to exit the comment editor and save the comment.

Once created, COMMENT text can be read or edited by moving the cursor to (\* COMMENT \*) and selecting Zoom (F10). Rung Comments can also be printed from Logicmaster's Print menu.

#### **Creating a Long Comment for use in Logicmaster Printouts**

In Logicmaster longer text can be included in printouts using an annotation text file:

- 1. Create the comment (see previous section for comment creation details):
	- A. Enter comment text to the point where the text from the other file should begin.
	- B. On a new line, enter **\I** (or **\i)**, the drive letter followed by a colon, a backslash, the subdirectory or folder, a backslash, and the file name, as shown in this example:

#### **\I d:\text\commnt1**

(Drive designation is not necessary if the file is on the same drive as the program folder.)

- C. Press Escape to exit the comment editor and save the comment text.
- 2. Open a text processor and create a text file.
- 3. Save the text file in a .txt format, giving it the file name entered in the comment, and saving it on the drive and in the path specified in the comment.

# **SVCREQ**

The Service Request instruction is a general purpose instruction that can perform a wide variety of special instructions (services) that are not available as individual function blocks. Use the Service Request (SVCREQ) function to request one of the following special PLC services:

| <b>Function</b> | <b>Description</b>                                               |
|-----------------|------------------------------------------------------------------|
| 1               | Change/Read Constant Sweep Timer.                                |
| $\overline{2}$  | Read Window Values.                                              |
| 3               | Change Programmer Communications Window Mode and Timer Value.    |
| $\overline{4}$  | Change System Comm. Window Mode and Timer Value.                 |
| 6               | Change/Read Checksum Task State and Number of Words to Checksum. |
| 7               | Change/Read Time-of-Day Clock.                                   |
| 8               | Reset Watchdog Timer.                                            |
| 9               | Read Sweep Time from Beginning of Sweep.                         |
| 10              | Read Folder Name.                                                |
| 11              | Read PLC ID.                                                     |
| 12              | Read PLC Run State.                                              |
| 13              | Shut Down the PLC.                                               |
| 14              | Clear Fault Tables.                                              |
| 15              | Read Last-Logged Fault Table Entry.                              |
| 16              | Read Elapsed Time Clock.                                         |
| 18              | Read I/O Override Status.                                        |
| 23              | Read Master Checksum.                                            |
| 24              | <b>Reset Smart Module</b>                                        |
| 26/30           | Interrogate I/O.                                                 |
| 29              | Read Elapsed Power Down Time.                                    |
| 45              | Skip Next Output and Input Scan. (Suspend I/O.)                  |
| 46              | Access Fast Backplane Status.                                    |
| 48              | Reboot After Fatal Fault Auto Reset                              |
| 49              | <b>Auto Reset Statistics</b>                                     |

**Table [12-](#page-188-0)4. Service Request Functions**

#### **SVC REQ Overview**

The SVCREQ function has three input parameters and one output parameter. When the SVCREQ receives power flow, the PLC is requested to perform the function FNC indicated. Parameters for the function begin at the reference given for PARM. The SVCREQ function passes power flow unless an incorrect function number, incorrect parameters, or out-of-range references are specified. Additional causes for failure are described on the pages that follow.

The reference given for PARM can represent any type of word memory (%R, %AI, or %AQ). This reference is the first of a group that make up the "parameter block" for the function. Successive 16-bit locations store additional parameters. The total number of references required will depend on the type of SVCREQ function being used.

Parameter blocks can be used both as inputs for the function and as the location where data is output after the function executes. Therefore, data returned by the function is accessed at the same location specified for PARM.

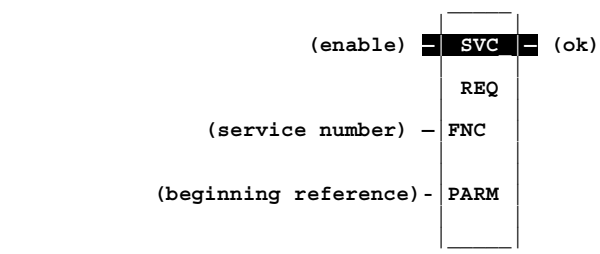

#### **Parameters**

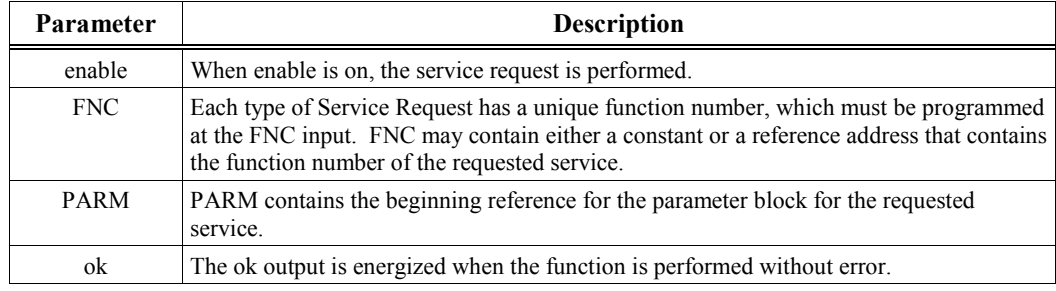

### **Valid Memory Types**

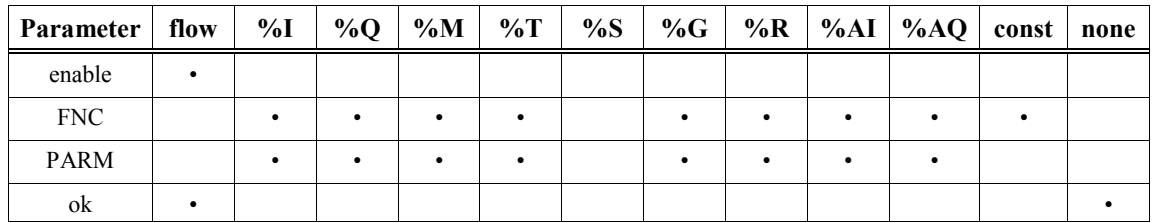

Valid reference or place where power can flow through the function.

In the following example, when enable contact %I0001 is ON, SVCREQ function number 7, specified at input FNC, is performed. The function's parameter block starts at %R0001 (specified at PARM). Output coil %Q0001 is set ON if the operation succeeds.

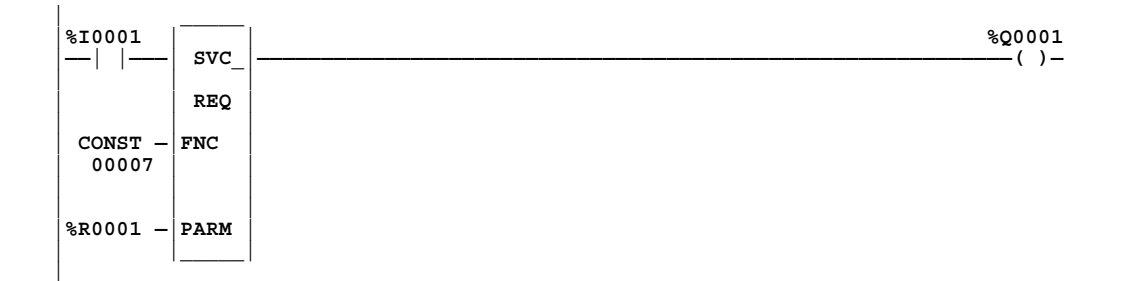

#### **SVCREQ #1: Change/Read Constant Sweep Timer**

Beginning with 90-30 CPU Release 8.0, use SVCREQ function #1 to:

- Disable **CONSTANT SWEEP** mode.
- Enable **CONSTANT SWEEP** mode and use the old timer value.
- Enable **CONSTANT SWEEP** mode and use a new timer value.
- Set a new timer value only.
- Read **CONSTANT SWEEP** mode state and timer value.

#### **Note**

Of the CPUs discussed in this manual, Service Request 1 is supported *only* by 90- 30 CPUs, beginning with Release 8.0.

The parameter block has a length of two words.

To disable **CONSTANT SWEEP** mode, enter SVCREQ function #1 with this parameter block:

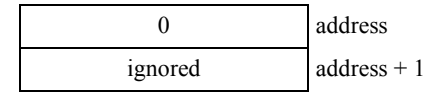

To enable **CONSTANT SWEEP** mode, enter SVCREQ function #1 with this parameter block:

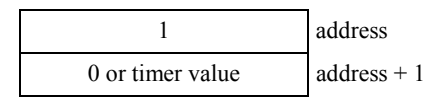

#### **Note**

If the timer should use a new value, enter it in the second word. If the timer value should not be changed, enter 0 in the second word. If the timer value does not already exist, entering 0 will cause the function to set the OK output to OFF.

To change the timer value **without** changing the selection for sweep mode state, enter SVCREQ function #1 with this parameter block:

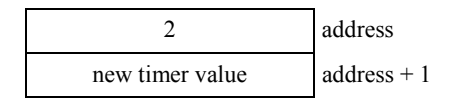

To read the current timer state and value without changing either, enter SVCREQ function #1 with this parameter block:

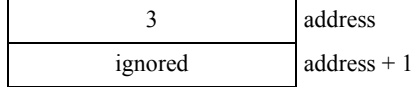

#### **Note**

After using SVCREQ function #1 with the parameter block on the previous page, Release 8 and higher CPUs will provide the return values 0 for Normal Sweep, 1 for Constant Sweep. Do not confuse this with the *input* values shown below.

Successful execution will occur, unless:

1. A number other than 0, 1, 2, or 3 is entered as the requested operation:

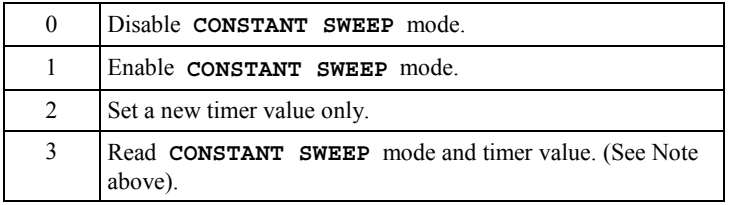

- 2. The time value is greater than 2550 ms (2.55 seconds).
- 3. Constant sweep time is enabled with no timer value programmed, or with an old value of 0 for the timer.

After the function executes, the function returns the timer state and value in the same parameter block references:

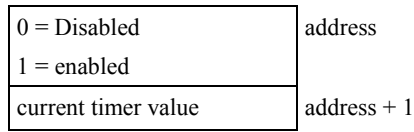

If word address + 1 contains the hexadecimal value FFFF, no timer value has ever been programmed.

This example shows logic in a program block. When enabling contact OV SWP is set, the constant sweep timer is read, the timer is increased by two milliseconds, and the new timer value is sent back to the PLC. The parameter block is in local memory at location %R3050. Because the MOVE and ADD functions require three horizontal contact positions, the example logic uses discrete internal coil %M0001 as a temporary location to hold the successful result of the first rung line. On any sweep in which OV\_SWP is not set, %M0001 is turned off.

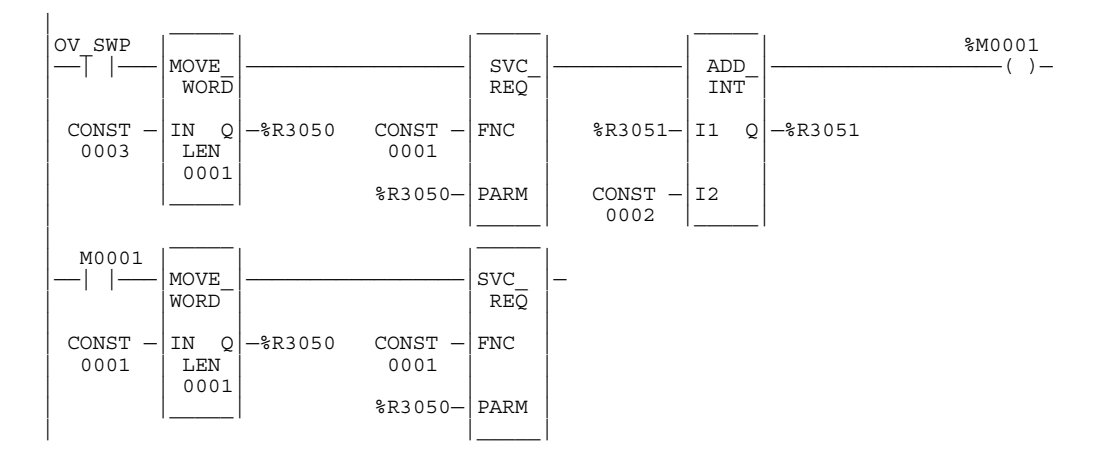

### **SVCREQ #2: Read Window Values**

Use SVCREQ function #2 to obtain the current window mode time values for the programmer communications window and the system communications window.

#### **Note**

Of the CPUs discussed in this manual, Service Request 2 is supported only by 90-30 CPUs, beginning with Release 8.0.

There are three modes for each window:

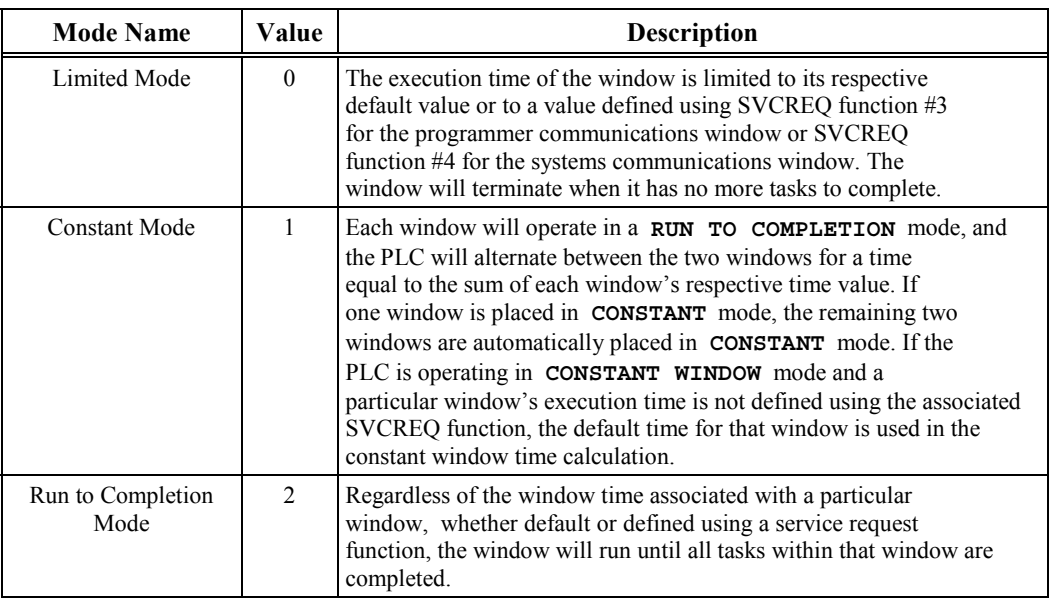

A window is disabled when the time value is zero.

The parameter block has a length of three words:

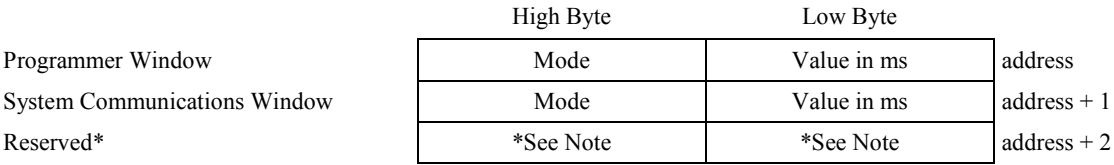

**\*** Note. The address + 2 word is reserved for use by the system. All zeros will be returned here.

All parameters are output parameters. It is not necessary to enter values in the parameter block to program this function. Output values for both window are given in milliseconds.

In the following example, when enabling output %Q0102 is set, the PLC operating system places the current time values of the three windows in the parameter block starting at location %R0100. Additional examples showing the Read Window Values function are included in the next three SYS REQ function descriptions.

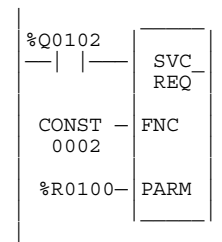

### **SVCREQ #3: Change Programmer Communications Window Mode and Timer Value**

Use SVCREQ function #3 to change the programmer communications window mode and timer value. The change will occur in the CPU sweep following the sweep in which the function is called.

#### **Note**

Of the CPUs discussed in this manual, Service Request 3 is supported only by 90-30 CPUs, beginning with Release 8.0.

The SVCREQ function #3 will pass power flow to the right unless a mode other than 0 (Limited), 1 (Constant), or 2 (Run-to-Completion) is selected.

The parameter block has a length of one word.

To disable the programmer window, enter SVCREQ function #3 with this parameter block:

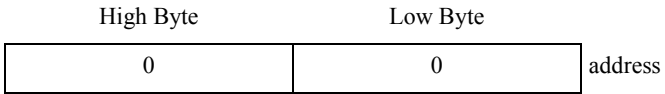

To enable the programmer window, enter SVCREQ function #3 with this parameter block:

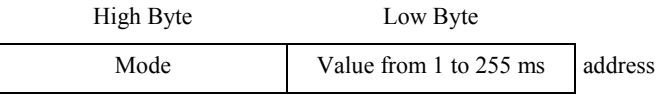

In the following example, when %M0125 transitions on, the programmer communications window is enabled and assigned a value of 25 ms. The parameter block is in memory location %R5051.

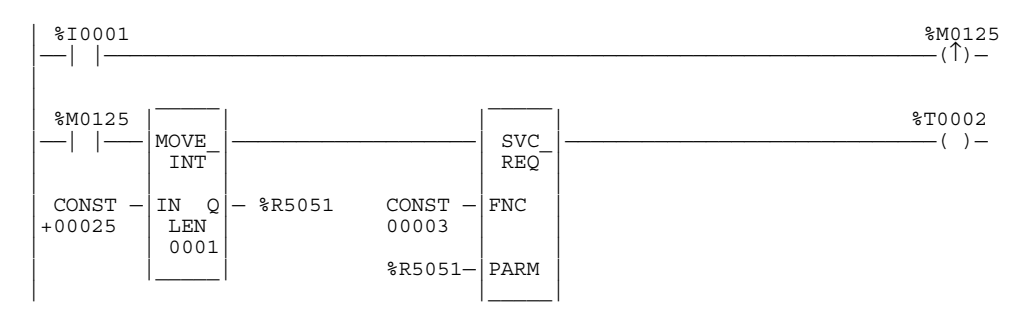

To disable the programmer communications window, use Service Request 3 to assign a value of zero (0). In this example, when %M0126 transitions on, the programmer communications window is enabled and assigned a value of 0 ms. The parameter block is in memory location %R5051.

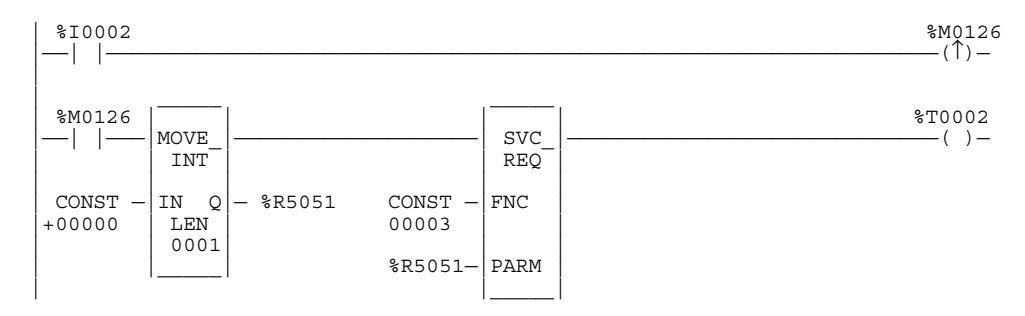

### **SVCREQ #4: Change System Comm Window Mode and Timer Value**

Use SVCREQ function #4 to change the system communications window mode and timer value. The change will occur in the CPU sweep following the sweep in which the function is called.

**Note**

Of the CPUs discussed in this manual, Service Request 4 is supported only by 90-30 CPUs, beginning with Release 8.0.

The SVCREQ function #4 will pass power flow to the right unless a mode other than 0 (Limited), 1 (Constant), or 2 (Run-to-Completion) is selected.

The parameter block has a length of one word.

To disable the system communications window, enter SVCREQ function #4 with this parameter block:

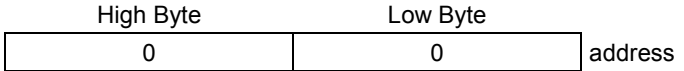

To enable the system communications window, enter SVCREQ function #4 with this parameter block:

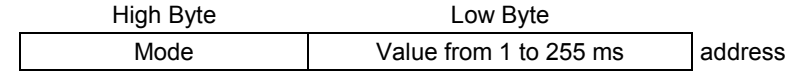

In the following example, when enabling output %M0125 transitions on, the mode and timer value of the system communications window is read. If the timer value is greater than or equal to 25 ms, the value is not changed. If it is less than 25 ms, the value is changed to 25 ms. In either case, when the rung completes execution the window is enabled. The parameter block for all three windows is at location %R5051. Since the mode and timer for the system communications window is the second value in the parameter block returned from the Read Window Values function (function #2), the location of the existing window time for the system communications window is in the low byte of %R5052.

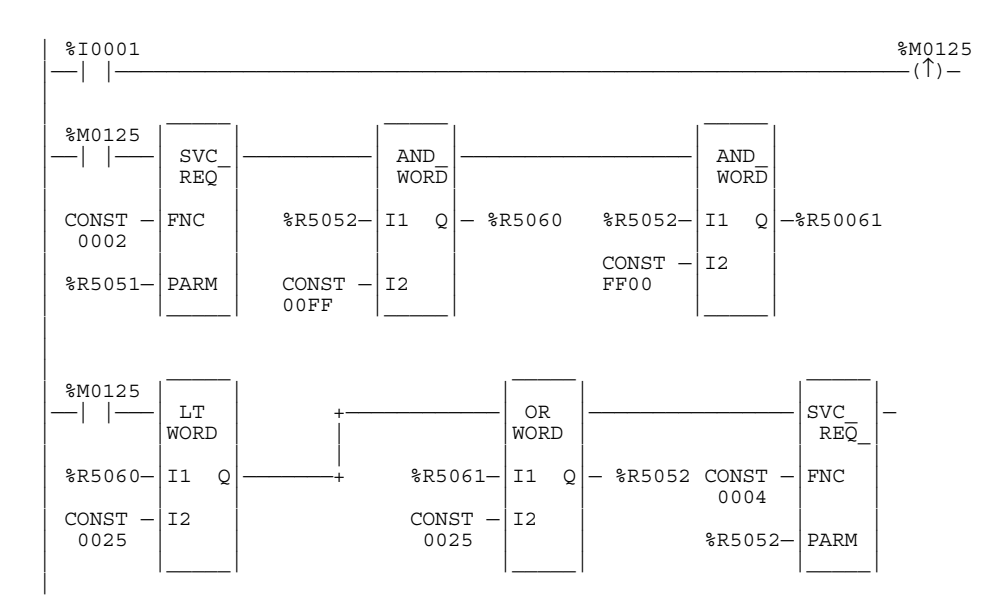

#### **SVCREQ #6: Change/Read Number of Words to Checksum**

Use the SVCREQ function with function number 6 in order to:

- Read the current word count.
- Set a new word count.

Successful execution will occur, unless some number other than 0 or 1 is entered as the requested operation (see below).

For the Checksum Task functions, the parameter block has a length of 2 words.

#### **To Read the Current Word Count:**

Enter SVCREQ function 6 with this parameter block:

0 address ignored address + 1

After the function executes, the function returns the current checksum in the second word of the parameter block. No range is specified for the read function; the value returned is the number of words currently being checksummed.

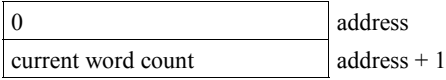

#### **To Set a New Word Count:**

Enter SVCREQ function 6 with this parameter block:

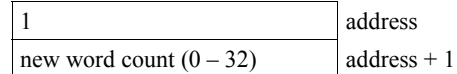

Entering 1 causes the PLC to adjust the number of words to be checksummed to the value given in the second word of the parameter block. For any Series 90-30 CPU, the second word value can be from 0 to 32. If the value is outside this range, an error will be generated. For the Series 90-20 CPU211, the value can be either 0 or 4.

#### **Note**

This Service Request is not available on Micro PLCs.

In the following example, when enabling contact FST\_SCN is set, the parameter blocks for the checksum task function are built. Later in the program when input %I0137 turns on, the number of words being checksummed is read from the PLC operating system. This number is increased by 16, with the results of the ADD\_INT function being placed in the "hold new count for set" parameter. The second service request block requests the PLC to set the new word count.

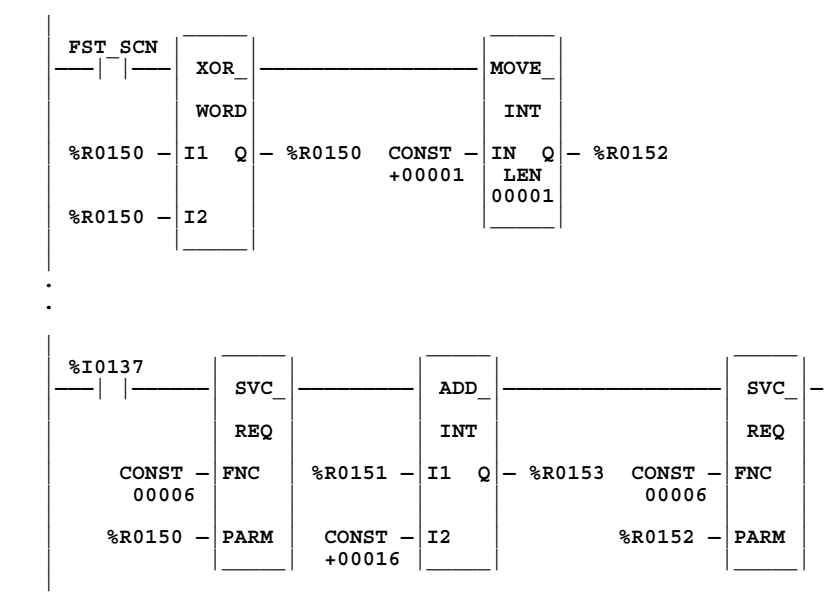

The example parameter blocks are located at address %R0150. They have the following content:

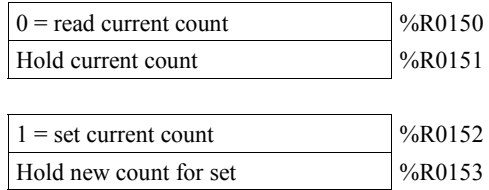

#### **SVCREQ #7: Change/Read Time-of-Day Clock**

Use the SVCREQ function with function number 7 to read and set the time-of-day clock in the PLC.

#### **Note**

This function is available only in 331 or higher 90-30 CPUs and on the 28-point Series 90 Micro PLC CPUs (that is, IC693UDR005, IC693UAA007, and IC693UDR010) and the 23-point Series 90 Micro PLC CPUs (IC693UAL006).

Successful execution will occur unless:

- 1. Some number other than 0 or 1 is entered as the requested operation (see below).
- 2. An invalid data format is specified.
- 3. The data provided is not in the expected format.
- 4. An invalid date is entered, such as 02/29/01, which incorrectly specifies a leap year day in the year 2001 (2001 is not a leap year).

For the date/time functions, the length of the parameter block depends on the data format. BCD format requires 6 words; packed ASCII requires 12 words.

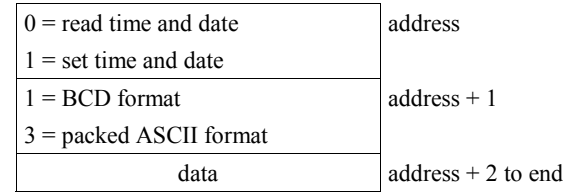

In word 1, specify whether the function should read or change the values.

**0 = read 1 = change**

In word 2, specify a data format:

```
1 = BCD
3 = packed ASCII with embedded spaces and colons
```
Words 3 to the end of the parameter block contain output data returned by a read function, or new data being supplied by a change function. In both cases, format of these data words is the same. When reading the date and time, words (address  $+ 2$ ) through (address  $+ 8$ ) of the parameter block are ignored on input.

In the following example, when called for by previous logic, a parameter block for the time-of-day clock is built to first request the current date and time, and then set the clock to 12 noon using the BCD format. The parameter block is located at global data location %R0300. Array NOON has been set up elsewhere in the program to contain the values 12, 0, and 0. (Array NOON must also contain the data at %R0300.) The BCD format requires six contiguous memory locations for the parameter block.

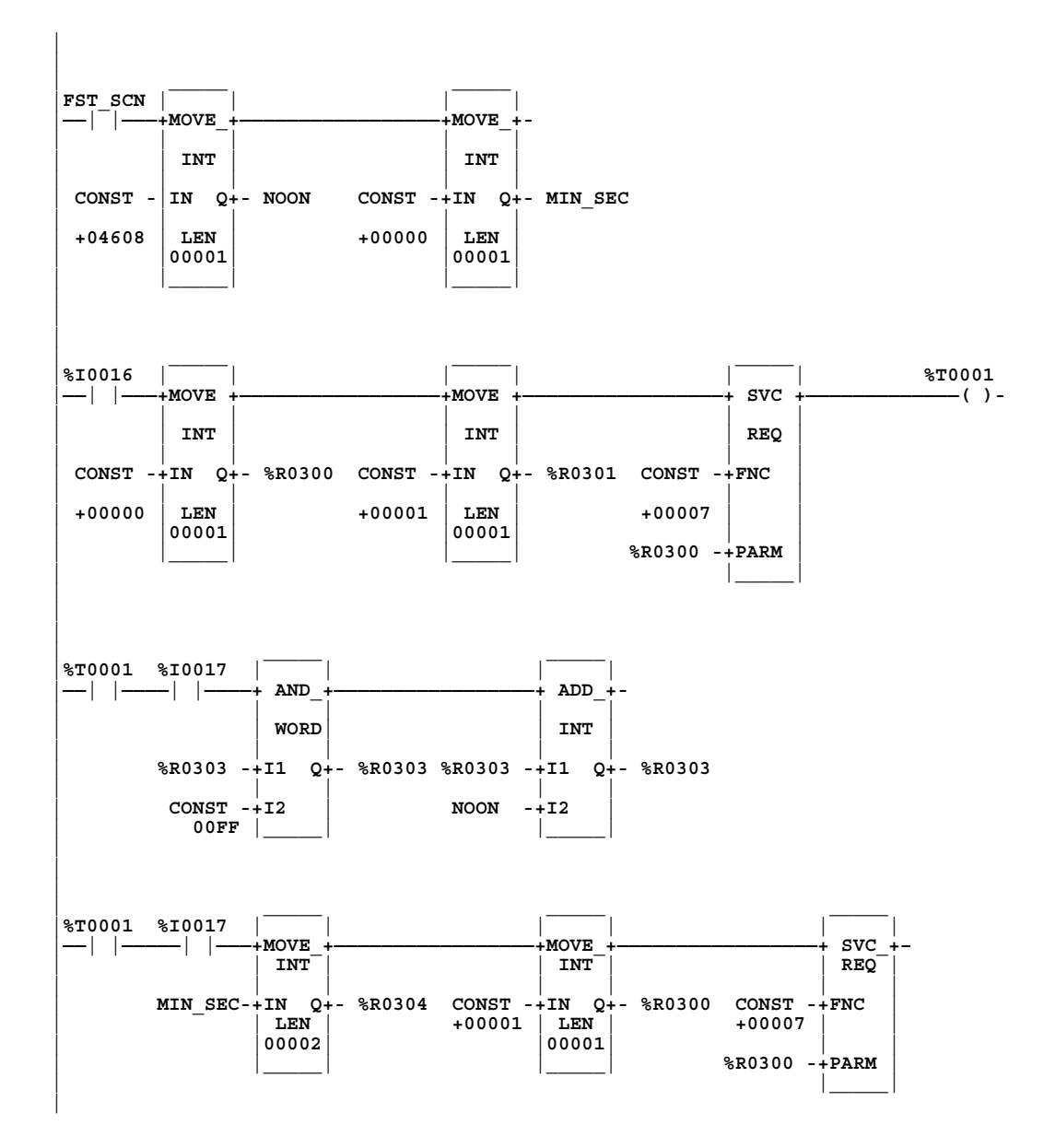

### **Parameter Block Contents**

Parameter block contents for the different data formats are shown on the following pages. For both data formats:

- Hours are stored in 24-hour format.
- Day of the week is a numeric value:

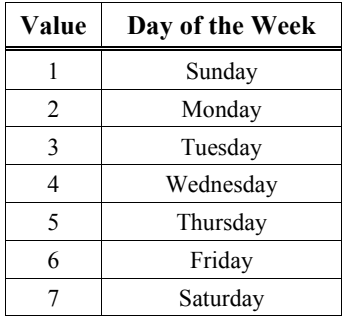

### **To Change/Read Date and Time Using BCD Format:**

In BCD format, each of the time and date items occupies a single byte. This format requires six words. The last byte of the sixth word is not used. When setting the date and time, this byte is ignored; when reading date and time, the function returns a null character (00).

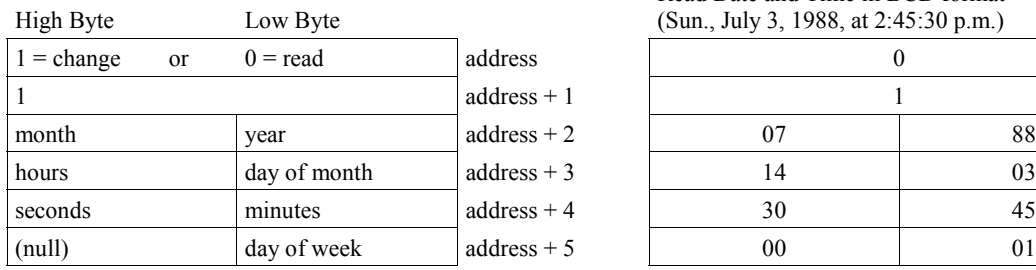

Example output parameter block: Read Date and Time in BCD format (Sun., July 3, 1988, at 2:45:30 p.m.)

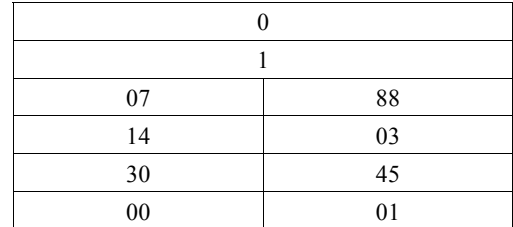

### **To Change/Read Date and Time Using Packed ASCII with Embedded Colons Format**

In Packed ASCII format, each digit of the time and date items is an ASCII formatted byte. In addition, spaces and colons are embedded into the data to permit it to be transferred unchanged to a printing or display device. This format requires 12 words.

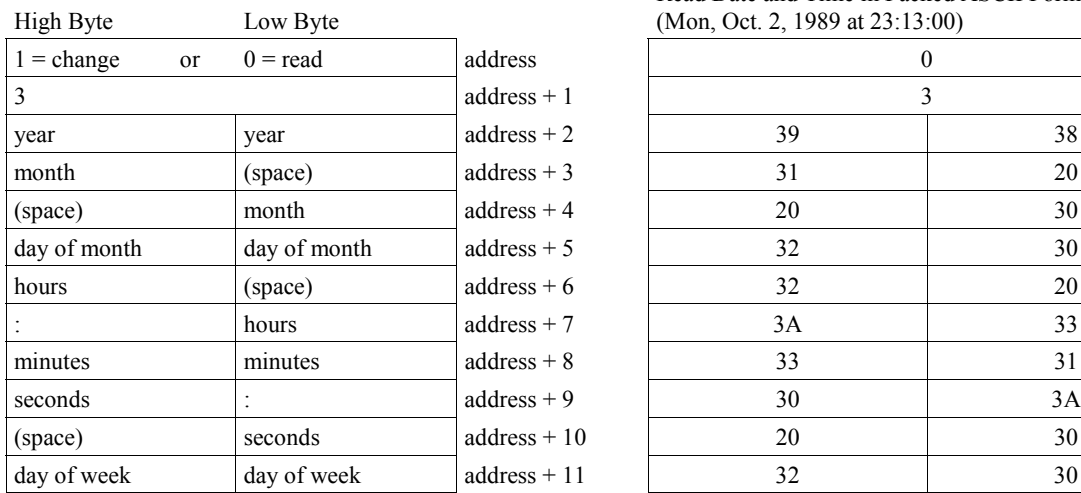

Example output parameter block: Read Date and Time in Packed ASCII Format (Mon, Oct. 2, 1989 at 23:13:00)

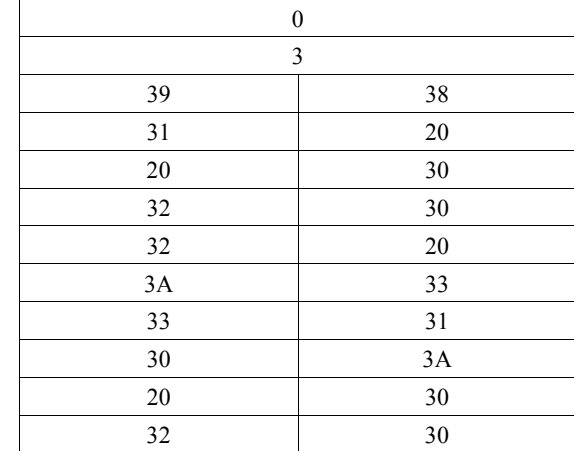

### **SVCREQ #8: Reset Watchdog Timer**

Use SVCREQ function #8 to reset the watchdog timer during the sweep.

**Note**

Of the CPUs discussed in this manual, Service Request 8 is supported only by 90-30 CPUs, beginning with Release 8.0.

When the watchdog timer expires, the PLC shuts down without warning. This function allows the timer to keep going during a time-consuming task (for example, while waiting for a response from a communications line).

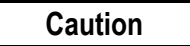

#### **Be sure that restarting the watchdog timer does not adversely affect the controlled process.**

This function has no associated parameter block; however, the programming software requires that an entry be made for PARM. Enter any appropriate reference here; it will not be used.

#### **Example**

In the following example, when %Q0127 turns ON, the watchdog timer is reset.

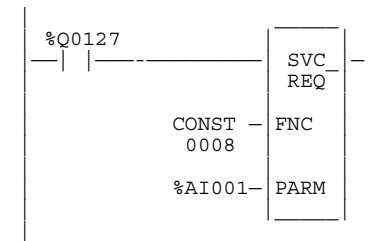

### **SVCREQ #9: Read Sweep Time from Beginning of Sweep**

Use SVCREQ function #9 to read the time in milliseconds since the start of the sweep. The data is in 16-bit Word format.

**Note**

Of the CPUs discussed in this manual, Service Request 9 is supported only by 90-30 CPUs, beginning with Release 8.0.

The parameter block is an output parameter block only; it has a length of one word.

time since start of sweep address

### **Example**

In the following example, the elapsed time from the start of the sweep is always read into location %R5200. If it is greater than the value in %R5201, internal coil %M0200 is turned on.

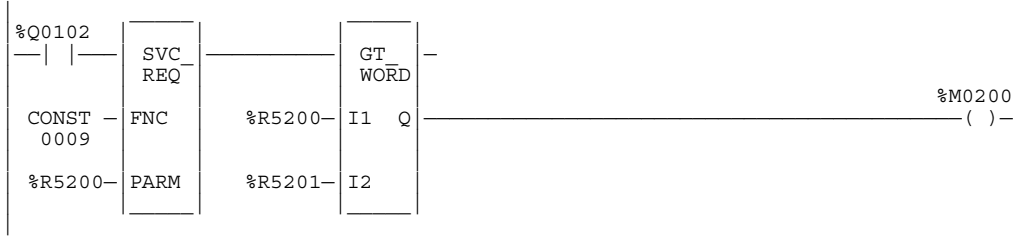

### **SVCREQ #10: Read Folder Name**

Use SVCREQ function #10 to read the name of the currently-executing folder.

#### **Note**

Of the CPUs discussed in this manual, Service Request 10 is supported *only* by 90-30 CPUs, beginning with Release 8.0.

The output parameter block has a length of four words. It returns eight ASCII characters; the last is a null character (00h). If the program name has fewer than seven characters, null characters are appended to the end.

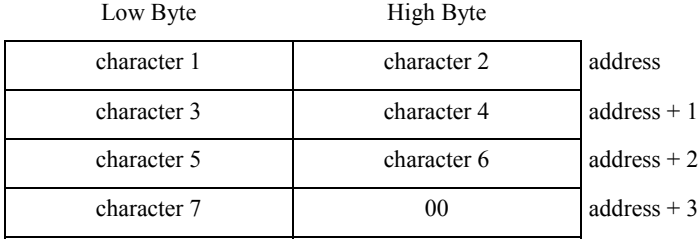

### **Example**

In the following example, when enabling contact %I0301 transitions ON, register location %R0099 is loaded with the value 10, which is the function code for the Read Folder Name function. In the following rung, when %I0102 is ON, the Service Request reads the folder name and stores it in the four-word block of memory starting at %R0100 (specified at PARM).

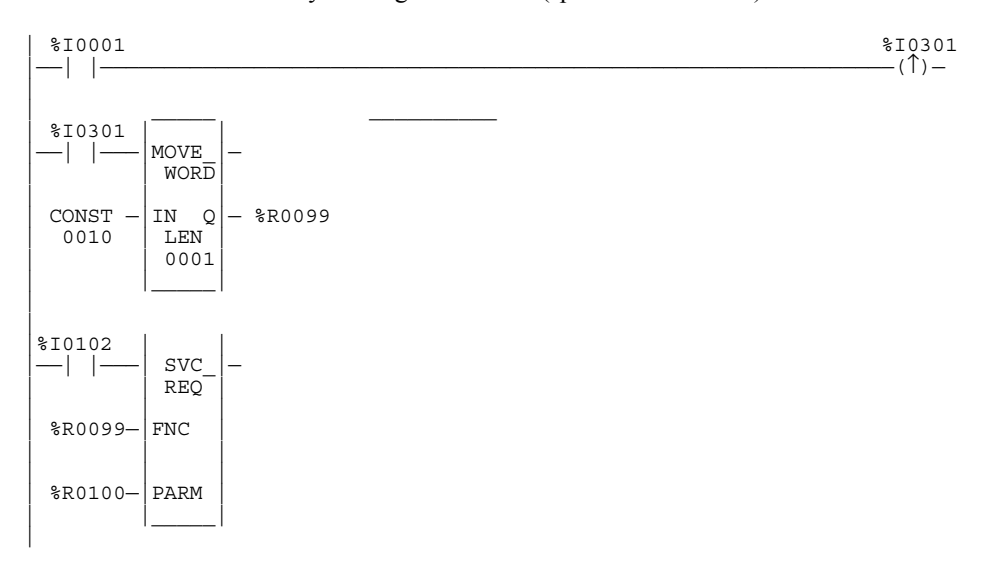

## **SVCREQ #11: Read PLC ID**

Use SVCREQ function #11 to read the name of the Series 90 PLC executing the program.

#### **Note**

Of the CPUs discussed in this manual, Service Request 11 is supported *only* by 90-30 CPUs, beginning with Release 8.0.

The output parameter block has a length of four words. It returns eight ASCII characters; the last is a null character (00h). If the PLC ID has fewer than seven characters, null characters are appended to the end.

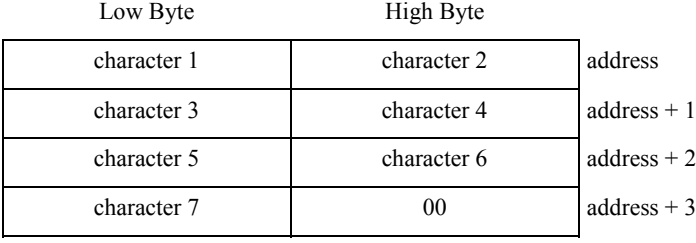

### **Example**

In the following example, when enabling contact %I0001 transitions OFF, register location %R0099 is loaded with the value 11, which is the function code for the Read PLC ID function. . In the following rung, when %Q0102 is ON, the Service Request reads the PLC ID and stores it in the four-word block of memory starting at %R0100 (specified at PARM).

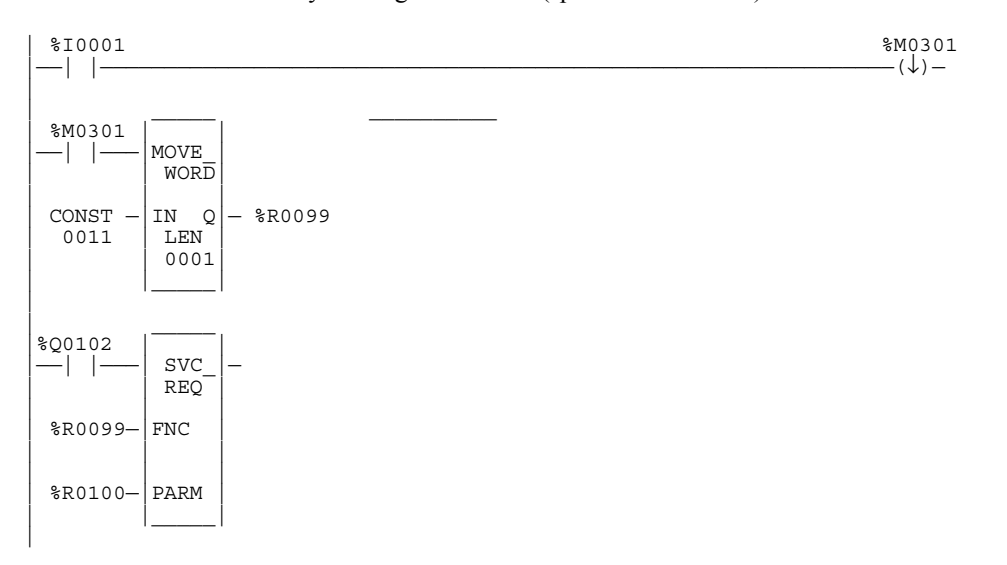

### **SVCREQ #12: Read PLC Run State**

Use SVCREQ function #12 to read the current RUN state of the PLC CPU.

#### **Note**

Of the CPUs discussed in this manual, Service Request 12 is supported *only* by 90-30 CPUs, beginning with Release 8.0.

The parameter block is an output parameter block only; it has a length of one word. There are only two valid results obtainable from the execution of this Service Request:

$$
1 = run/disabeled
$$
  

$$
2 = run/enabled
$$

#### **Example**

In the following example, when %I0102 turns ON, the Service Request reads the PLC run state and places the result in memory address %R402. If the PLC is in Run/Disabled mode, %R402 will contain a value of 1. If the PLC is in Run/Enabled mode, %R402 will contain a value of 2.

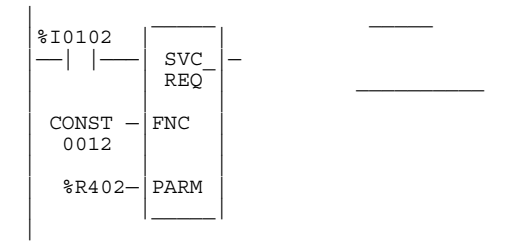

#### **SVCREQ #13: Shut Down (Stop) PLC**

*12*

Use SVCREQ function #13 in order to stop the PLC *at the end of the next sweep*. All outputs will go to their designated default states at the beginning of the next PLC sweep. An informational fault is placed in the PLC fault table, noting that a "SHUT DOWN PLC" function block was executed. The I/O scan will continue as configured.

This function has no parameter block.

#### **Example**

In the following example, when a "Loss of I/O Module" fault occurs, SVCREQ function #13 executes. Since no parameter block is needed, the PARM input is not used; however, the programming software requires that an entry be made for PARM.

This example uses a JUMP to the end of the program to force a shutdown if the Shut Down PLC function executes successfully. This JUMP and LABEL are needed because the transition to **STOP** mode does not occur until the end of the sweep in which the function executes. Once the PLC receives this STOP command from the Service Request, it will execute one more sweep and then stop (see NOTE below).

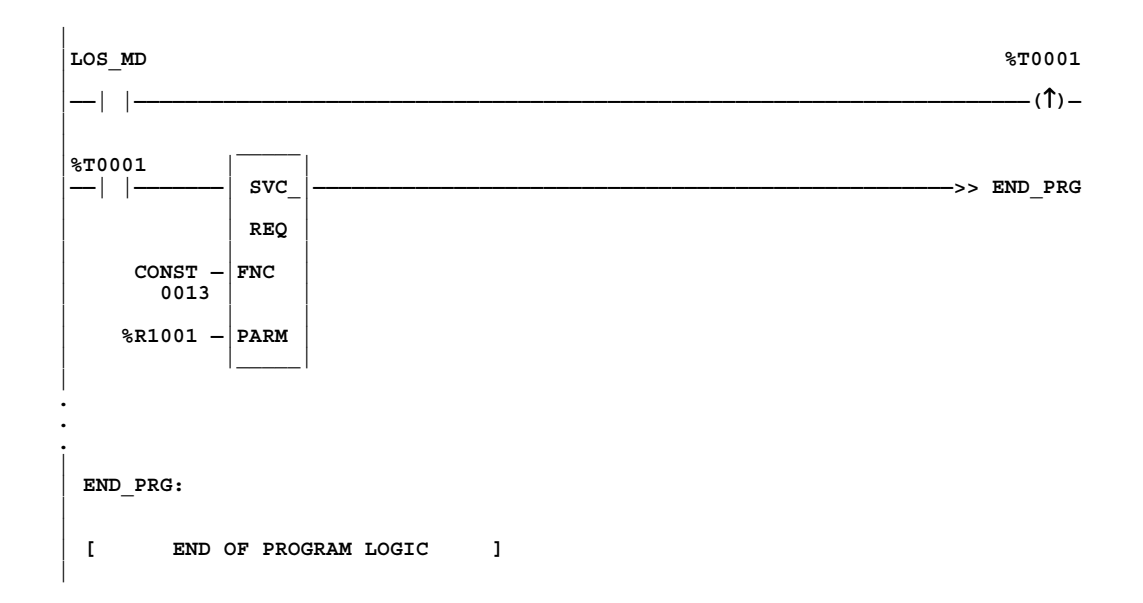

#### **Note**

To ensure that the %S0002 LST\_SCN contact will operate correctly, the PLC will execute one additional sweep after the sweep in which the SVCREQ function #13 was executed.

## **SVCREQ #14: Clear Fault Tables**

Use SVCREQ function #14 in order to clear either the PLC fault table or the I/O fault table. The SVCREQ output is set ON unless some number other than 0 or 1 is entered as the requested operation (see below).

For this function, the parameter block has a length of 1 word. It is an input parameter block only.

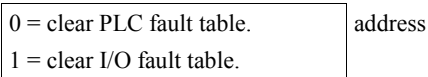

### **Example**

In the following example, when contacts %I0346 and %I0349 are both on, the PLC fault table is cleared. When contacts %I0347and %I0349 are both on, the I/O fault table is cleared. When contacts %I0348 and %I0349 are both on, both fault tables are cleared.

The parameter block for the PLC fault table is located at %R0500, and for the I/O fault table the parameter block is located at %R0550. Both parameter blocks are set up elsewhere in the program (they both must be at logic 1 in order to clear their respective tables).

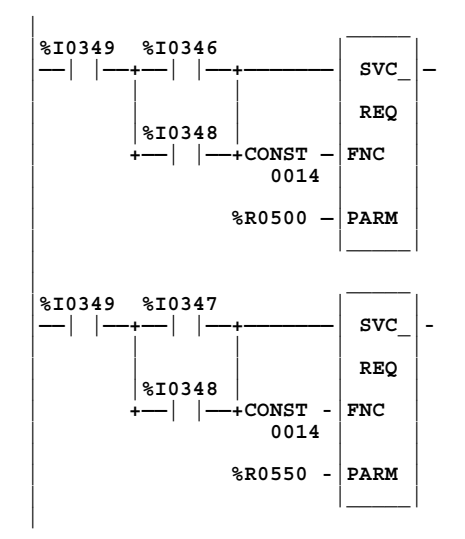

### **SVCREQ #15: Read Last-Logged Fault Table Entry**

Use SVCREQ function #15 in order to read the last entry logged in either the PLC fault table or the I/O fault table. The SVCREQ output is set ON unless some number other than 0 or 1 is entered as the requested operation (see below), or the fault table is empty. (For additional information on fault table entries, refer to chapter 3, "Fault Explanations and Correction.")

For this function, the parameter block has a length of 22 words. The input parameter block has this format:

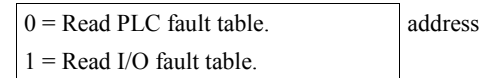

The format for the output parameter block depends on whether the function reads data from the PLC fault table or the I/O fault table.

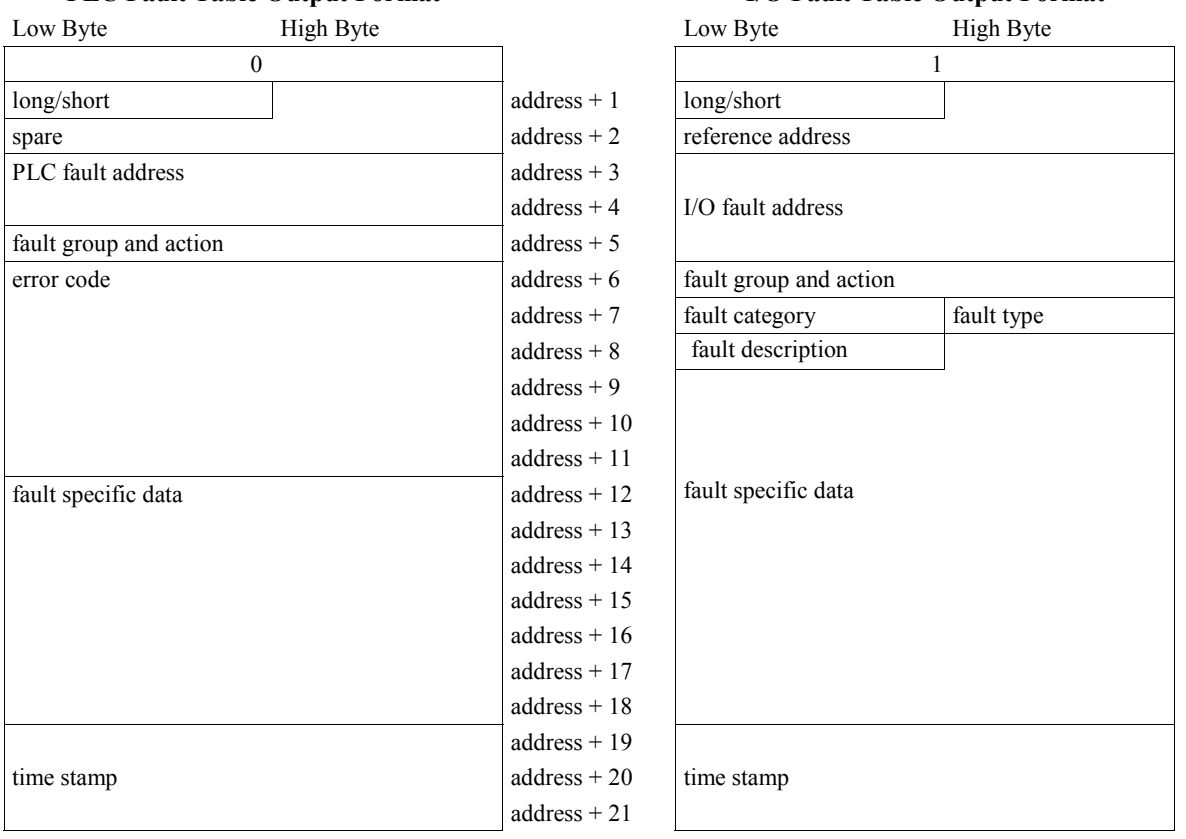

#### **PLC Fault Table Output Format I/O Fault Table Output Format**

In the first byte of word address + 1, the Long/Short indicator defines the quantity of fault specific data present in the fault entry. It can be:

```
PLC Fault Table: 00 = -8 bytes (short)
                  01 = 24 bytes (long)
I/O Fault Table: 02 = —5 bytes (short)
                  03 = 21 bytes (long)
```
### **Example 1**

In the following example, when input %I0251 is on and input %I0250 is on, the last entry in the PLC fault table is read into the parameter block. When input %I0251 is off and input %I0250 is on, the last entry in the I/O fault table is read into the parameter block. The parameter block is located at location %R0600.

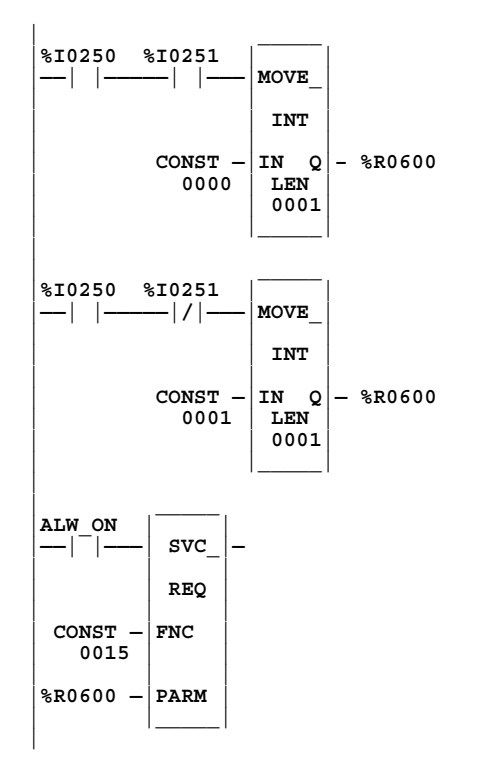

*12*

In the next example, the PLC is shut down when any fault occurs on an I/O module except when the fault occurs on modules in rack 0, slot 9 and in rack 1, slot 9. If faults occur on these two modules, the system remains running. The parameter for "table type" is set up on the first sweep. The contact IO\_PRES, when set, indicates that the I/O fault table contains an entry. The PLC CPU sets the normally open contact in the next sweep after the fault logic places a fault in the table. If faults are placed in the table in two consecutive sweeps, the normally open contact is set for two consecutive sweeps.

The example uses a parameter block located at %R0600. After the SVCREQ function executes, the fourth word of the parameter block contains the rack and slot location of the I/O module that faulted:

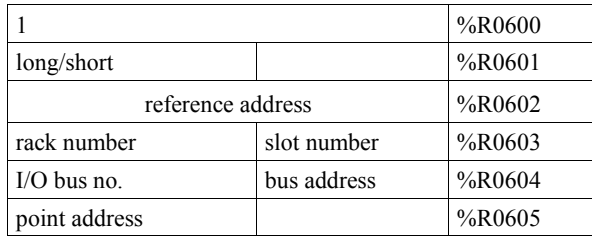

**fault data**

In the program, the EQ\_INT blocks compare the rack/slot address in the table to hexadecimal constants. The internal coil %M0007 is turned on when the rack/slot where the fault occurred meets the criteria specified above. If coil %M0007 is on, its normally closed contact is off, preventing the shutdown. Conversely, if coil %M0007 is off because the fault occurred on a different module, its normally closed contact is on and the shutdown occurs.

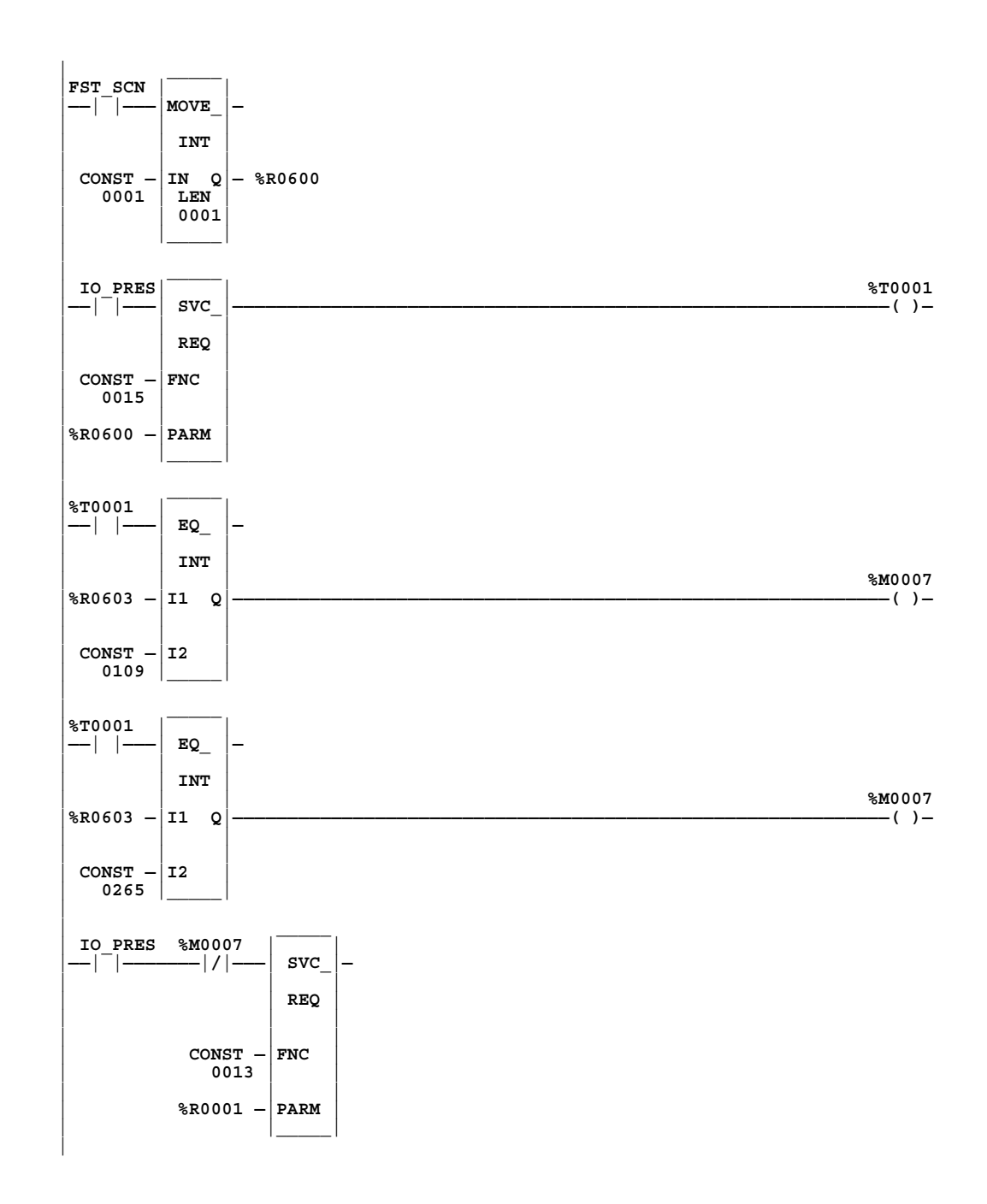

#### **SVCREQ #16: Read Elapsed Time Clock**

Use the SVCREQ function with function number 16 in order to read the value of the system's elapsed time clock. This clock tracks elapsed time in seconds since the PLC powered on. The timer will roll over approximately once every 100 years.

This function has an output parameter block only. The parameter block has a length of 3 words.

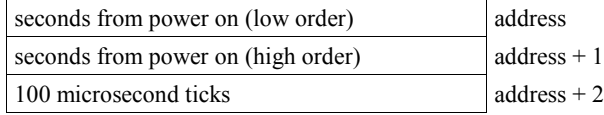

The first two words are the elapsed time in seconds. The last word is the number of 100 microsecond ticks in the current second.

#### **Example**

In the following example, when internal coil %M0233 is on, the value of the elapsed time clock is read and coil %M0234 is set. When it is off, the value is read again. The difference between the values is then calculated, and the result is stored in register memory at location %R0250.

The parameter block for the first read is at %R0127; for the second read, at %R0131. The calculation ignores the number of hundred microsecond ticks and the fact that the DINT type is actually a signed value. The calculation is correct until the time since power-on reaches approximately 50 years.

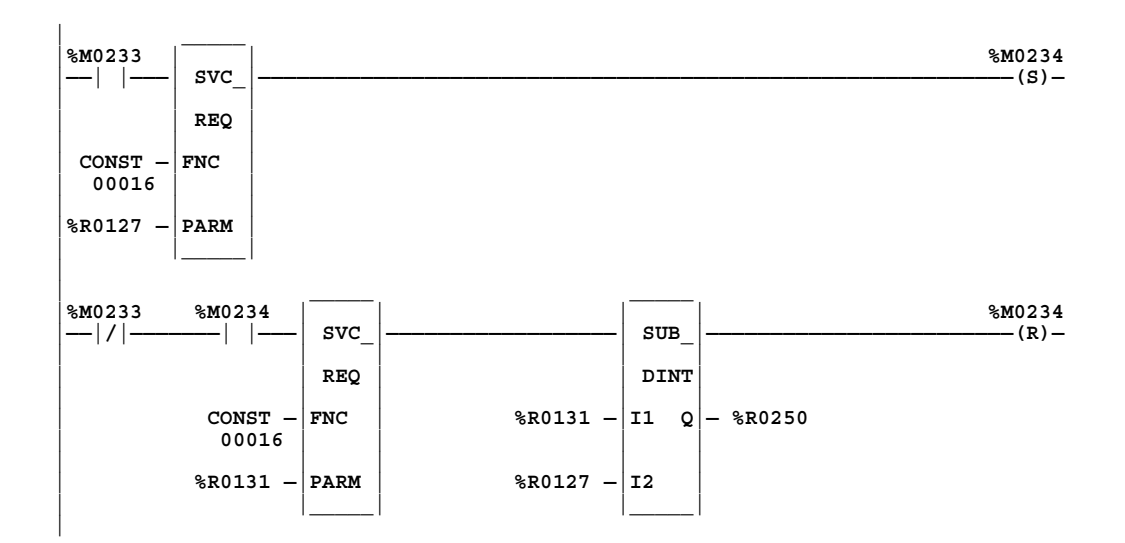
# **SVCREQ #18: Read I/O Override Status**

Use SVCREQ function #18 in order to read the current status of overrides in the CPU.

#### **Note**

This feature is available *only* for 331 or higher CPUs.

For this function, the parameter block has a length of 1 word. It is an output parameter block only.

 $0 = No$  overrides are set. address  $1 =$  Overrides are set.

#### **Note**

SVCREQ #18 reports only overrides of %I and %Q references.

# **Example**

In the following example, the status of I/O overrides is always read into location %R1003. If any overrides are present, output %T0001 is set on.

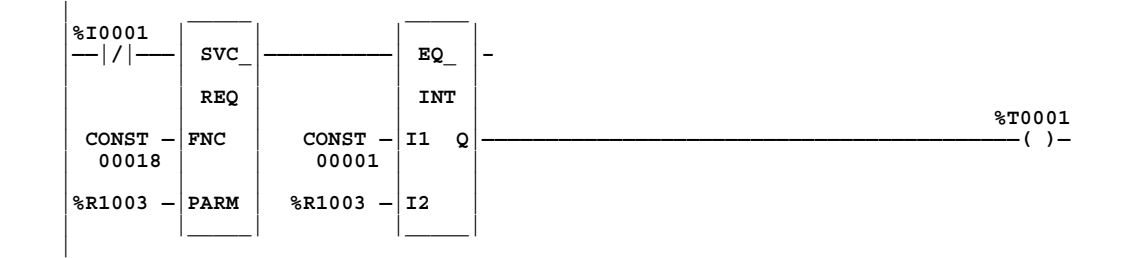

### **SVCREQ #23: Read Master Checksum**

Use SVCREQ function #23 to read the master checksums for the user program and the configuration. The SVCREQ output is always set to ON if the function is enabled, and the output block of information (see below) starts at the address given in parameter 3 (PARM) of the SVCREQ function.

When a **RUN MODE STORE** is active, the program checksums may not be valid until the store is complete. Therefore, two flags are provided at the beginning of the output parameter block to indicate when the program and configuration checksums are valid.

For this function, the output parameter block has a length of 12 words with this format:

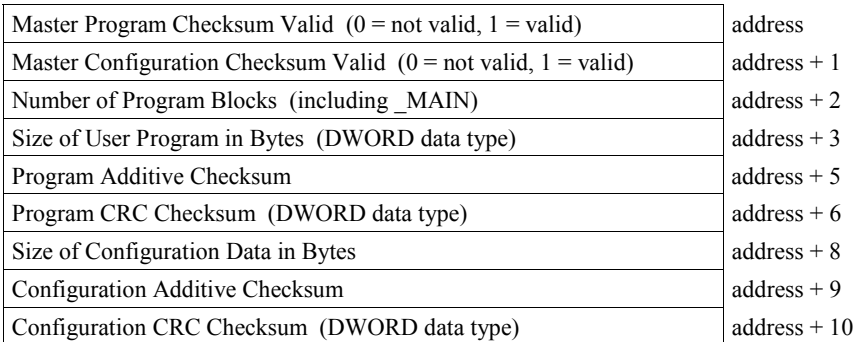

### **Example**

In the following example, when input %I0251 is ON, the master checksum information is placed into the parameter block, and the output coil (%Q0001) is turned on. The parameter block is located at %R0050.

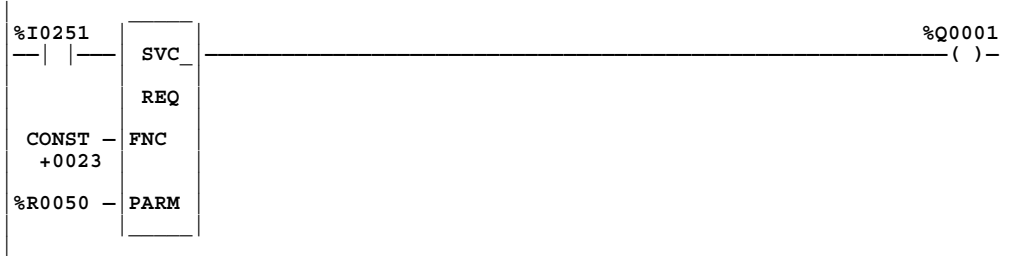

# **SVCREQ #24: Reset Smart Module**

Use SVCREQ function #24 to reset a daughterboard or smart module. The SVCREQ output is set ON unless an invalid number for rack and/or slot is entered as shown below.

For this function, the parameter block has a length of 1 word. It is an input parameter block only.

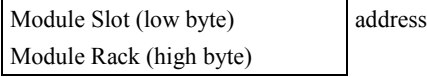

**Note:** Rack 0, Slot 1 shall indicate a reset is to be sent to the daughterboard.

### **Example**

In the following example, when input %I0346 is on and input %I0349 is on, the module indicated by the Rack/Slot present in %R0500 is reset.

The parameter block containing the modules rack and slot for the reset module Service Request is located at %R0500. The parameter block is set up elsewhere in the program.

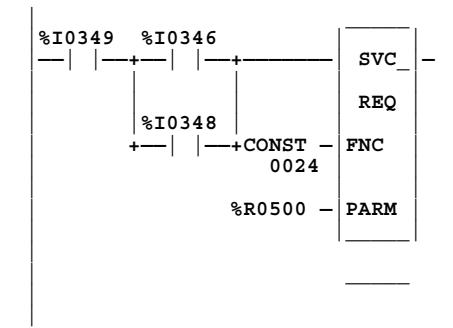

### **SVCREQ #26/30: Interrogate I/O**

Use SVCREQ function #26 (or #30—they are identical; i.e., you can use either number to accomplish the same thing) to interrogate the actual modules present and compare them with the rack/slot configuration, generating addition, loss, and mismatch alarms, as if a store configuration had been performed. This SVCREQ will generate faults on both the PLC and I/O fault tables, depending on the fault.

This function has no parameter block and always outputs power flow.

#### **Note**

The time for this SVCREQ to execute depends on how many faults exist. Therefore, execution time of this SVCREQ will be greater for situations where more modules are at fault.

# **Example**

In the following example, when input %I0251 is ON, the actual modules are interrogated and compared to the rack/slot configuration. Output %Q0001 is turned on after the SVCREQ is complete.

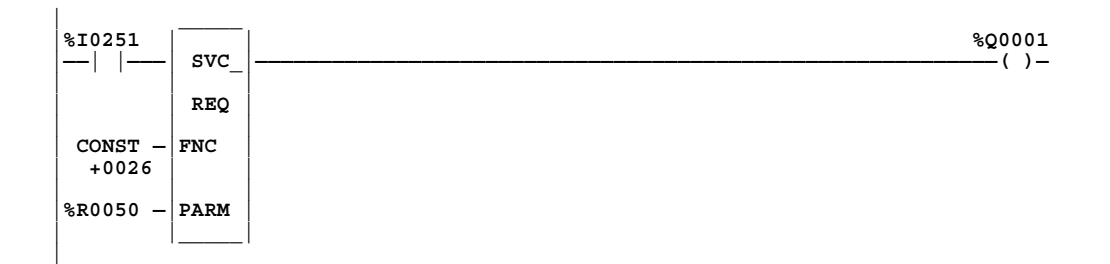

#### **Note**

This Service Request is not available on Micro PLCs.

### **SVCREQ #29: Read Elapsed Power Down Time**

Use the SVCREQ function #29 to read the amount of time elapsed between the last power-down and the most recent power-up. The SVCREQ output is always set to ON, and the output block of information (see below) starts at the address given in parameter 3 (PARM) of the SVCREQ function.

#### **Note**

This function is available only in the 331 or higher CPUs.

This function has an output parameter block only. The parameter block has a length of 3 words.

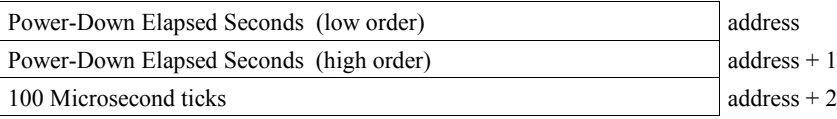

The first two words are the power-down elapsed time in seconds. The last word is the remaining power-down elapsed time in 100 microsecond ticks (which is always 0). Whenever the PLC can not properly calculate the power down elapsed time, the time will be set to 0. This will happen when the PLC is powered up with CLR M/T pressed on the HHP. This will also happen if the watchdog timer times out before power-down.

### **Example**

In the following example, when input %I0251 is ON, the Elapsed Power-Down Time is placed into the parameter block, and the output coil (%Q0001) is turned on. The parameter block is located at %R0050.

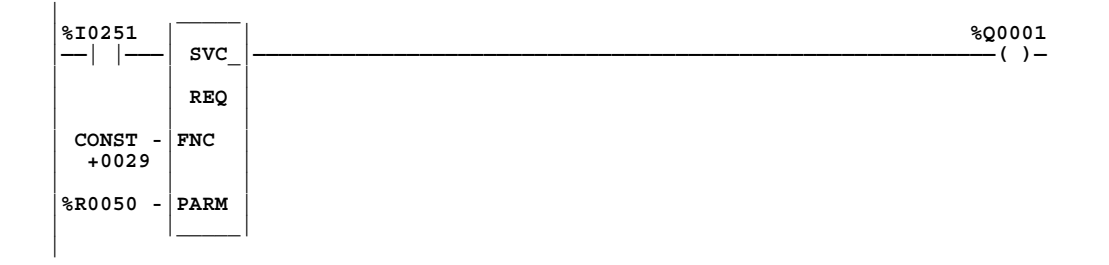

# **SVCREQ #45: Skip Next Output & Input Scan**

(Suspend I/O) Use the SVCREQ function #45 to skip the next output and input scans. Any changes to the output reference tables during the sweep in which the SVCREQ #45 was executed will not be reflected on the physical outputs of the corresponding modules. Any changes to the physical input data on the modules will not be reflected in the corresponding input references during the sweep after the one in which the SVCREQ #45 was executed.

This function has no parameter block.

#### **Note**

The DOIO Function Block is not affected by the use of SVCREQ #45. It will still update the I/O when used in the same logic program as the SVCREQ #45.

### **Example**

In the following example, when the "Idle" contact passes power flow, the next Output and Input Scan are skipped.

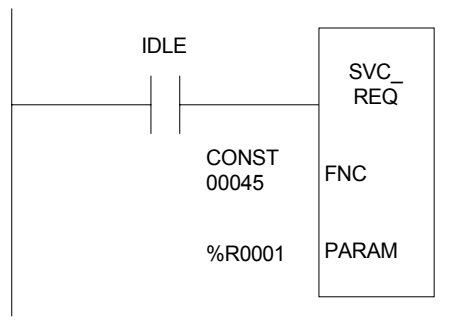

### **SVCREQ #46: Fast Backplane Status Access**

This function is a method of communicating a few bits to or from one or more smart modules very quickly across the PLC backplane compared with the normal communication method. This increase in communication speed is achieved by limiting the amount of data and the number of replies.

Use SVCREQ function #46 to perform one of the following fast backplane access functions:

- Read a word of extra status data from one of more specified smart modules.
- Write a word of extra status data from one of more specified smart modules.
- Read/Write: Read a word of extra status data from one or more specified modules and write the data value between 0 and 15 to the same module, all in one operation.

#### **Notes**

Currently, the only module designed to support this Service Request is the DSM314 (Digital Servo Module).

A COMM\_REQ or DOIO function block should not be performed with the specified module(s) during the same logic sweep during which either of the data write functions are performed, since they can cause the write data to be lost.

Two functions that write to a module (Write or Read/Write) should not be performed with the same module during the same logic sweep because they can cause the first write data to be lost.

This Service Request is also known as "SNAP."

This Service Request has a variable length as described below. The first word of the parameter block determines which function will be used and has the following format:

- $1 =$ Read extra data address (word 1)
- $2$  = Write extra data
- 3 = Read/write extra data

# **Read Extra Status Data (Function #1)**

The Read Extra Data function reads a word of extra status data from each of the modules specified by a list in the parameter block and places the status data values into the parameter block. The parameter block requires  $(N + 4)$  words of reference memory, where N is the number of modules to which the data will be written.

Use the table on the following page to interpret the output values.

| Location                | Field                           | Meaning                                                                                                    |
|-------------------------|---------------------------------|----------------------------------------------------------------------------------------------------|
| Address                 | Function                        | $1 =$ read extra status data                                                                                                    |
| $Address + 1$           | Error Code                      | An error code is placed here if the function fails<br>because any of the modules is not present,<br>inappropriate, or not working. For details, see "Error<br>Codes" on page 12-75. |
| $Address + 2$           | Error rack & slot               | The rack & slot number at which the error occurred                                                                                                    |
| $Address + 3$           | First rack & slot               | Rack and slot number (in the form RRSS in<br>hexadecimal, where RR is the rack number and SS is<br>the slot number) of the 1st module from which the<br>data will be read           |
| $Address + 4$           | Read data from first module     | The data read from the first module will be place here                                                                                                    |
| Address $+5$            | Second rack & slot              | Rack and slot number (in the form RRSS in<br>hexadecimal, where RR is the rack number and SS is<br>the slot number) of the 2nd module from which the<br>data will be read           |
| Address $+6$            | Read data from second<br>module | The data read from the second module will be place<br>here                                                                                                    |
| Address + $(I * 2) + 1$ | Ith rack & slot                 | Rack and slot number (in the form RRSS in<br>hexadecimal, where RR is the rack number and SS is<br>the slot number) of the Ith module from which the<br>data will be read           |
| Address + $(I * 2) + 2$ | Read data from Ith module       | The data read from the Ith module will be place here                                                                                                    |
| Address + $(N * 2)$ + 1 | Last rack & slot                | Rack and slot number (in the form RRSS in<br>hexadecimal, where RR is the rack number and SS is<br>the slot number) of the last module from which the<br>data will be read          |
| Address + $(N * 2) + 2$ | Read data from last module      | The data read from the last module will be place here                                                                                                    |
| Address + (N $*$ 2) + 3 | End of list indicator           | A zero in this word indicates the end of the list of<br>modules                                                                                                    |

**Table [12-](#page-188-0)5. Parameter Block for Read Extra Data Function**

# **Write Data (Function #2)**

The write data function writes a data value between 0 and 15 from the parameter block to one or more modules specified by a list in the parameter block. The parameter block requires  $(N + 4)$ words of reference memory, where N is the number of modules to which the data will be written.

| Location                | Field                           | <b>Meaning</b>                                                                                                    |  |  |  |  |  |
|-------------------------|---------------------------------|----------------------------------------------------------------------------------------------------|--|--|--|--|--|
| Address                 | Function                        | $2$ = write data                                                                                                    |  |  |  |  |  |
| $Address + 1$           | Error Code                      | An error code is placed here if the function fails<br>because any of the modules is not present,<br>inappropriate, or not working. No error code is<br>set if the function executes but any of the<br>modules does not receive the write data<br>properly. For details, see "Error Codes" on<br>page 12-75. |  |  |  |  |  |
| $Address + 2$           | Error rack & slot               | The rack & slot number at which the error<br>occurred                                                                                                    |  |  |  |  |  |
| Address $+3$            | First rack & slot               | Rack and slot number (in the form RRSS in<br>hexadecimal, where RR is the rack number and<br>SS is the slot number) of the 1st module to<br>which the data will be sent                                                                                                    |  |  |  |  |  |
| $Address + 4$           | Write data for first module     | This data value will be written to the first<br>module                                                                                                    |  |  |  |  |  |
| $Address + 5$           | Second rack & slot              | Rack and slot number (in the form RRSS in<br>hexadecimal, where RR is the rack number and<br>SS is the slot number) of the 2nd module to<br>which the data will be sent                                                                                                    |  |  |  |  |  |
| Address $+6$            | Write data for second<br>module | This data value will be written to the second<br>module                                                                                                    |  |  |  |  |  |
| Address + $(I * 2) + 1$ | Ith rack & slot                 | Rack and slot number (in the form RRSS in<br>hexadecimal, where RR is the rack number and<br>SS is the slot number) of the Ith module to<br>which the data will be sent                                                                                                    |  |  |  |  |  |
| Address + $(I * 2)$ + 2 | Write data for Ith module       | This data value will be written to the Ith<br>module                                                                                                    |  |  |  |  |  |
| Address + $(N * 2) + 1$ | Last rack & slot                | Rack and slot number (in the form RRSS in<br>hexadecimal, where RR is the rack number and<br>SS is the slot number) of the last module to<br>which the data will be sent                                                                                                    |  |  |  |  |  |
| Address + $(N * 2) + 2$ | Write data for last module      | This data value will be written to the last<br>module                                                                                                    |  |  |  |  |  |
| Address + $(N * 2) + 3$ | End of list indicator           | A zero in this word indicates the end of the list<br>of modules                                                                                                    |  |  |  |  |  |

**Table [12-](#page-188-0)6. Parameter Block for Write Data Function**

# **Read/Write Data (Function #3)**

The read/write function reads a word of extra status data from a module specified in the parameter block, then writes a data value between 0 and 15 from the parameter block to that module. This read write process is repeated for each module in a list in the parameter block. The parameter block  $(N * 3) + 3$  words of reference memory, where N is the number of modules with which data will be exchanged.

| Location                    | Field                           | <b>Meaning</b>                                                                                                    |  |  |  |  |  |  |
|-----------------------------|---------------------------------|----------------------------------------------------------------------------------------------------|--|--|--|--|--|--|
| Address                     | Function                        | $3 = \text{read}/\text{write}$                                                                                                    |  |  |  |  |  |  |
| $Address + 1$               | Error Code                      | An error code is placed here if the function fails because<br>any of the modules is not present, inappropriate, or not<br>working. No error code is set if the function executes but<br>any of the modules does not receive the write data<br>properly. For details, see "Error Codes" on page 12-75. |  |  |  |  |  |  |
| $Address + 2$               | Error rack & slot               | The rack & slot number at which the error occurred                                                                                                    |  |  |  |  |  |  |
| Address $+3$                | First rack & slot               | Rack and slot number (in the form RRSS in hexadecimal,<br>where RR is the rack number and SS is the slot number)<br>of the 1st module with which data will be exchanged                                                                                                    |  |  |  |  |  |  |
| $Address + 4$               | Read data from first module     | The data read from the first module will be placed here                                                                                                    |  |  |  |  |  |  |
| Address $+5$                | Write data for first module     | This data value will be written to the first module                                                                                                    |  |  |  |  |  |  |
| Address $+6$                | Second rack & slot              | Rack and slot number (in the form RRSS in hexadecimal,<br>where RR is the rack number and SS is the slot number)<br>of the 2nd module with which data will be exchanged                                                                                                    |  |  |  |  |  |  |
| $Address + 7$               | Read data from second<br>module | The data read from the second module will be placed here                                                                                                    |  |  |  |  |  |  |
| $Address + 8$               | Write data for second<br>module | This data value will be written to the second module                                                                                                    |  |  |  |  |  |  |
| Address + $((I-1) * 3) + 3$ | Ith rack & slot                 | Rack and slot number (in the form RRSS in hexadecimal,<br>where RR is the rack number and SS is the slot number)<br>of the Ith module with which data will be exchanged                                                                                                    |  |  |  |  |  |  |
| Address + $((I-1) * 3) + 4$ | Read data from Ith module       | The data read from the Ith module will be placed here                                                                                                    |  |  |  |  |  |  |
| Address + $((I-1) * 3) + 5$ | Write data for Ith module       | This data value will be written to the Ith module                                                                                                    |  |  |  |  |  |  |
| Address + $((N-1) * 3) + 3$ | Last rack & slot                | Rack and slot number (in the form RRSS in hexadecimal,<br>where RR is the rack number and SS is the slot number)<br>of the last module with which data will be exchanged                                                                                                    |  |  |  |  |  |  |
| Address + $((N-1) * 3) + 4$ | Read data from last module      | The data read from the last module will be placed here                                                                                                    |  |  |  |  |  |  |
| Address + $((N-1) * 3) + 5$ | Write data for last module      | This data value will be written to the last module                                                                                                    |  |  |  |  |  |  |
| Address + $(N * 3) + 3$     | End of list indicator           | A zero in this word indicates the end of the list of modules                                                                                                    |  |  |  |  |  |  |

**Table [12-](#page-188-0)7. Parameter Block for Read/Write Data Function**

<span id="page-262-0"></span>**Table [12-](#page-188-0)8. Error Codes**

| Value | <b>Description</b>                                                                                                   |
|-------|----------------------------------------------------------------------------------------------------|
| 1     | Success — the function has executed normally.                                                                        |
| -1    | Module not present in the specified slot.                                                                            |
| $-2$  | Module inappropriate — module in the specified slot is not a smart module or does not support this<br>functionality. |
| $-3$  | Module not working — module in the specified slot is not communicating with the CPU properly.                        |
| $-4$  | Read data parity error — parity error occurred during a read operation from an expansion or<br>remote rack.          |
| $-5$  | Invalid function specified in the command block.                                                                     |

### **Example 1**

The following example shows a Read (Specified in %R0001) of a single module, located at Rack 2, Slot 4 (specified in %R0004). If the function completes successfully, the data read will be stored in %R0005. If an error occurs, however, an error code will be written to %R0002, and the rack/slot location of the module generating the error will appear in %R0003. Note that since this is a Read function for a single module, Address  $+ 5$  and Address  $+ 6$  are not used. Therefore, the corresponding memory locations, %R0006 and %R0007, are filled with zeros from the BLKMV instruction's IN6 and IN7 inputs. If an additional module were to be read, %R0006 and %R0007 would be used for the additional module. For more information on the Read function, see Table 12-5 earlier in this chapter.

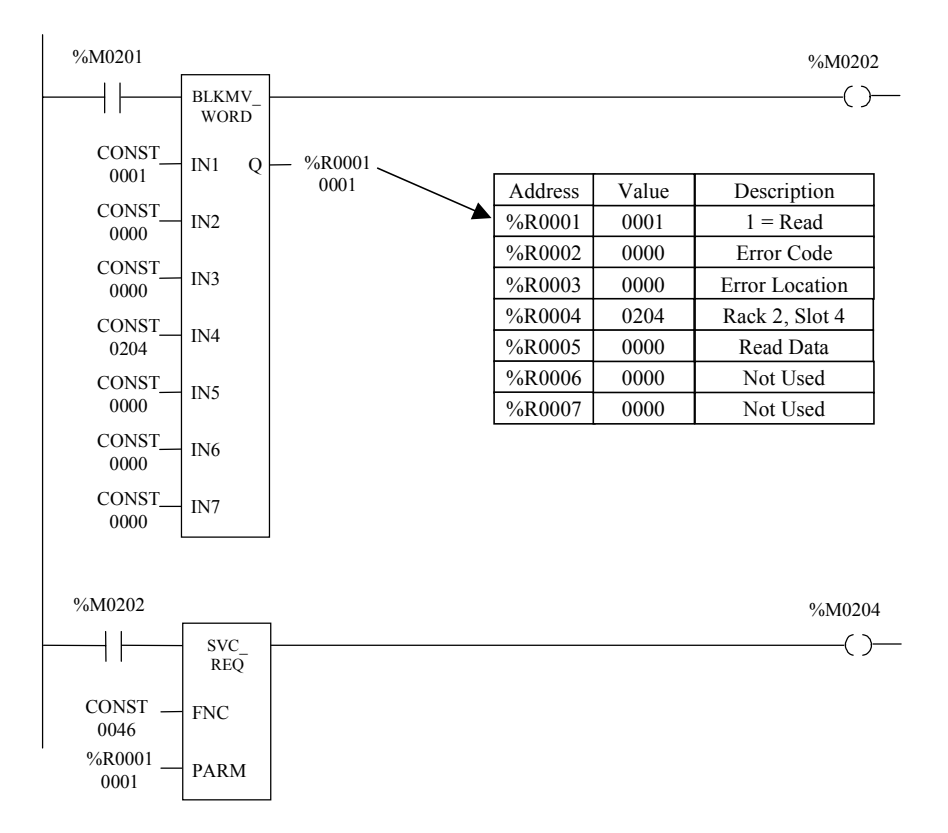

### **Example 2**

In this example the BLKMV and two MOVE instructions write the required data to the parameter block, which starts at %R0001 (specified by the SVCREQ PARM input). When enabled, the SVCREQ reads the extra status word data from the module in Rack 0, Slot 4 and from the module in Rack 1, Slot 1. It writes a value of 0005 to the module in Rack 0, Slot 4,and a value of 0009 to the module in Rack 1, Slot 1. (Note that the modules do not need to be listed in the parameter block in order by slot numbers.) Data read from the module in Rack 0, Slot 4 will be placed into %R0008. Data read from the module in Rack 1, Slot 1 will be placed in %R0005.

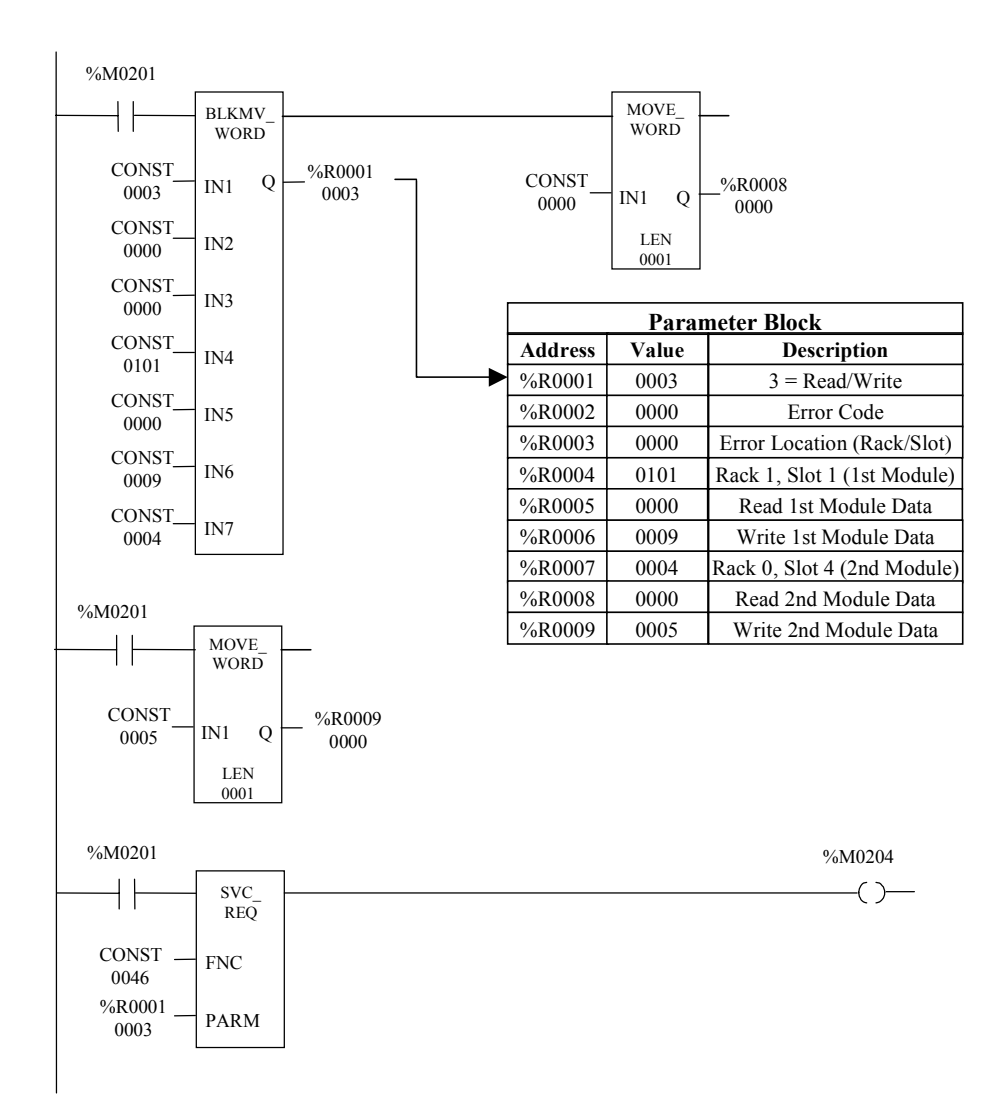

### **SVCREQ #48: Reboot After Fatal Fault Auto Reset**

#### **Compatibility for SVCREQ 48**

**CPU** - This Service Request is supported by firmware release 10.00 (or later version) for Series 90- 30 CPUs 331, 340, 341, 350, 36x, and 37x.

**Software** - This Service Request is only supported by VersaPro Version 1.1 (or later version) PLC software. Logicmaster does not support this feature.

### **Warning**

**The Reboot After Fatal Fault feature should not be used (Ignore Fatal Faults parameter set to Disabled) in applications where an automatic PLC restart under fault condition could produce an unsafe condition in the controlled equipment. It is the responsibility of the system designer to determine whether this feature can be used safely with their equipment. Failure to follow this warning could result in injury or death to personnel and/or damage to equipment.**

#### **Description**

The Reboot After Fatal Fault Service Request lets the PLC automatically resume normal operation after a fatal fault has occurred. Following the fatal fault, the PLC will automatically reset and resume execution. The faults will not be cleared, but will be treated as non-fatal. If fatal faults are present following the power up, the PLC will still be allowed to transition to run mode. This feature is enabled by the Ignore Fatal Faults (or Fatal Fault Override) parameter in the CPU's hardware configuration.

SVCREQ 48 sets the maximum number of retries and the time period during which the retries may occur. If the number of retries allowed within the time period is exceeded, the CPU mode is set to STOP/FAULT. If the period is 0, the CPU mode is set to STOP/FAULT when the number of retries allowed is exceeded.

If the operator cycles power, fatal faults are ignored. The current fault count and time period are initialized. The total number of fatal faults is unchanged, but the total number of retries is incremented. System bit %S0021 is set to 1 whenever retry is successful and remains set until all fatal faults are cleared, or the mode is set to STOP/FAULT.

| Location | Field            | Meaning                                                                                                    |  |  |  |  |
|----------|------------------|----------------------------------------------------------------------------------------------------|--|--|--|--|
| Word 1   | Service Request  | See Return Status Definition, below.                                                                                      |  |  |  |  |
|          | <b>Status</b>    | User program must initialize this word to zero.                                                                           |  |  |  |  |
| Word 2   | Unlimited        | $0 = Disable$ (number of retries is set by Word 3)                                                                        |  |  |  |  |
|          | Retries          | $1 =$ Enable (Words 3 and 4 ignored)                                                                                      |  |  |  |  |
| Word 3   | Number of        | Range is 0 to 128                                                                                                    |  |  |  |  |
|          | Retries Allowed  | $0 =$ Automatic Reboot is Disabled                                                                                        |  |  |  |  |
|          |                  | 1 to $128$ = Maximum number of retries that are allowed to occur within<br>the period set in Word 4.                      |  |  |  |  |
| Word 4   | Retry Period (in | Range is 0 to 5940 minutes (99 hours)                                                                                     |  |  |  |  |
|          | minutes)         | $0 =$ No time limit on maximum number of retries set in Word 3. Auto<br>Reboot will be allowed for the number of retries. |  |  |  |  |
|          |                  | 1 to $5940$ = Auto Reboot is disabled if the number of retries specified is<br>exceeded within the period specified.      |  |  |  |  |

**Table [12-](#page-188-0)9. Parameter Block for Reboot after Fatal Fault**

**Table [12-](#page-188-0)10. Return Status Definitions for Reboot after Fatal Fault**

| <b>Status</b>  | <b>Description</b>            | <b>Notes</b>                                                                                    | Power<br>Flow  |
|----------------|-------------------------------|-------------------------------------------------------------------------------------------------|----------------|
| $-5$           | Invalid Retry Period          | Valid range is 0 to 5940                                                                        | N <sub>0</sub> |
| $-4$           | Invalid No. of Retries        | Valid range is 0 to 128                                                                         | N <sub>0</sub> |
| $-3$           | Invalid Unlimited Retries     | Must be $0$ or $1$                                                                              | N <sub>0</sub> |
| $-2$           | <b>Configuration Disabled</b> | Ignore Fatal Faults (Fatal Fault Override) option must<br>be enabled in hardware configuration. | N <sub>0</sub> |
| $\theta$       | No Action                     | Command requires no change                                                                      | Yes            |
|                | Auto Reset Enabled            | Valid command enables reboot after Fatal Fault                                                  | Yes            |
| $\mathfrak{D}$ | Auto Reset Disabled           | Valid command disables Reboot after Fatal Fault.<br>Ignore Fatal Faults remains enabled.        |                |

# **SVCREQ 49 Auto Reset Statistics**

Service Request 49 provides access to two variables which record total number of fatal faults and retires that have occurred. The range of these variables is 0 to 65535. These variables do not roll over if their maximum value is exceeded. (Service Request 48 is used to configure the maximum number of retries allowed and the time limit during which the retries can occur.)

| Word 1 | Service Request Status                                                 | See Return Status Definitions below.                                                      |
|--------|------------------------------------------------------------------------|-------------------------------------------------------------------------------------------|
|        |                                                                        | User program must initialize this word to zero.                                           |
| Word 2 | Command                                                                | $0 =$ Return total number of Fatal Faults and Number<br>of Retries that have occurred.    |
|        |                                                                        | $1 =$ Initialize the Total Number of Fatal Faults and<br>Total Number of Retries to Zero. |
| Word 3 | Returned Value $=$ Total number of<br>Fatal Faults that have occurred. | User program should initialize to zero.                                                   |
| Word 4 | Returned Value $=$ Total number of<br><b>Auto Reset Retries</b>        | User program should initialize to zero.                                                   |

**Table [12-](#page-188-0)11. Parameter Block for Auto Reset Statistics**

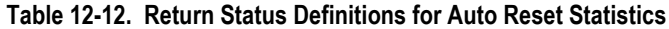

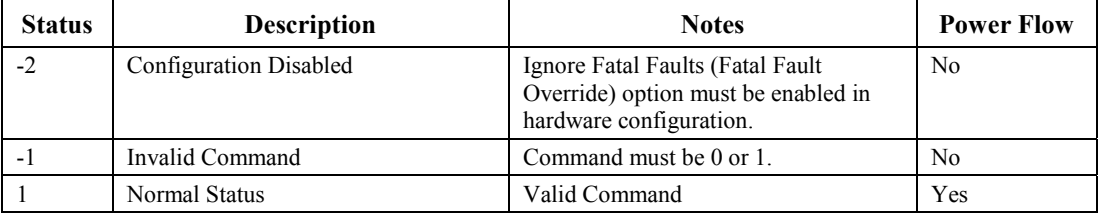

#### **CPU Compatibility for SVCREQ 49**

This Service Request is supported by Firmware Release 10.00 for the Series 90-30 CPUs 331, 340, 341, 350, 36x, and 37x.

# <span id="page-267-0"></span>**PID**

The Proportional plus Integral plus Derivative (PID) control function is the best known general purpose algorithm for closed loop process control. The Series 90 PID function block compares a Process Variable (PV) feedback with a desired process Set Point (SP) and updates a Control Variable (CV) output based on the error.

The block uses PID loop gains and other parameters stored in an array of 40 16 bit words (discussed on pag[e 12-82\) t](#page-269-1)o solve the PID algorithm at the desired time interval. All parameters are 16 bit integer words for compatibility with 16 bit analog process variables. This allows %AI memory to be used for input Process Variables and %AQ to be used for output Control Variables. The example shown below includes typical inputs.

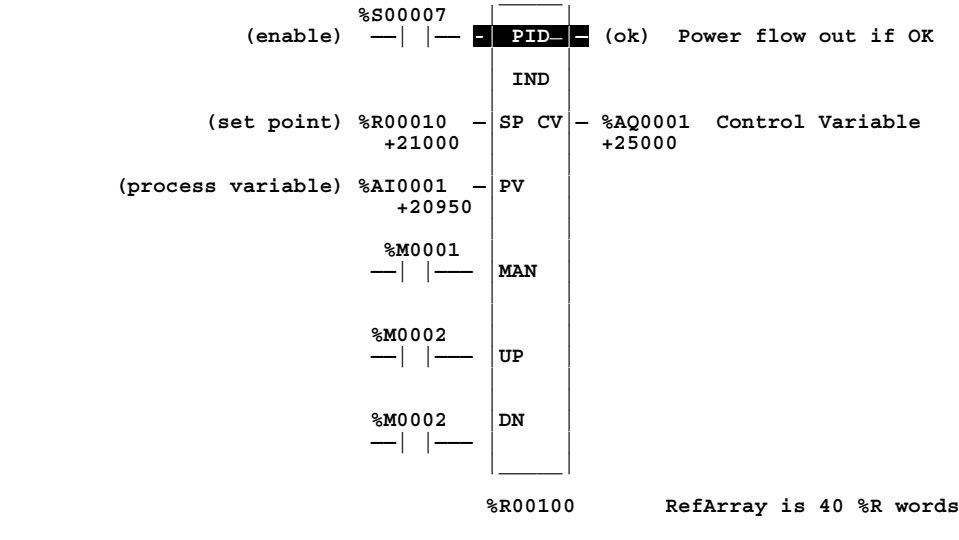

 **(reference array address)**

As scaled 16 integer numbers, many parameters must be defined in either PV counts or units or CV counts or units. For example, the SP input must be scaled over the same range as PV because the PID block calculates the error from the difference of these two inputs. The PV and CV counts can be –32000 or 0 to 32000, matching analog scaling or from 0 to 10000, to display variables as 0.00% to 100.00%. The PV and CV Counts do not have to have the same scaling, in which case there will be scale factors included in the PID gains.

#### **Note**

The PID will not execute more often than once every 10 milliseconds. This could change your results if you set it up to execute every sweep and the sweep is less than 10 milliseconds. In such a case, the PID function will not run until enough sweeps have occurred to accumulate an elapsed time of 10 milliseconds. For example, if the sweep time is 9 milliseconds, the PID function will execute every other sweep with an elapsed time of 18 milliseconds for every time it executes.

# **Parameters**

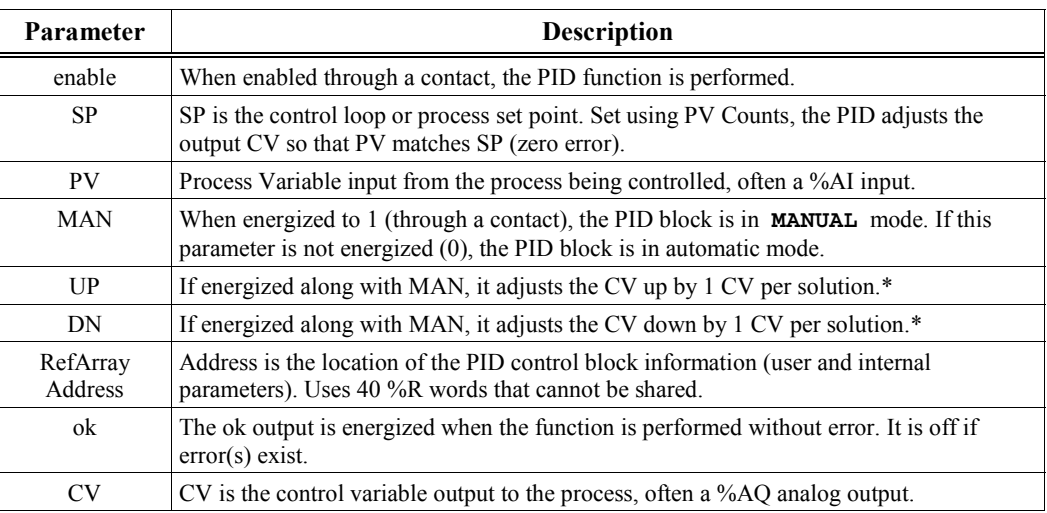

**\***Increments (UP parameter) or decremented (DN parameter) by 1 per access of the PID function.

# **Valid Memory Types**

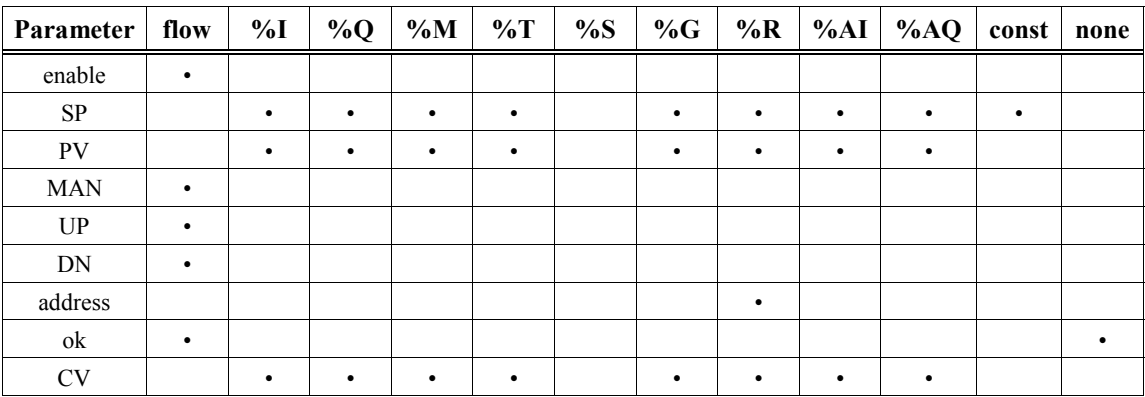

• Valid reference or place where power can flow through the function.

# <span id="page-269-1"></span><span id="page-269-0"></span>**PID Parameter Block**

Besides the 2 input words and the 3 Manual control contacts, the PID block uses 13 of the parameters in the RefArray. These parameters must be set before calling the block. The other parameters are used by the PLC and are non-configurable. The %Ref shown in the table below is the same RefArray Address at the bottom of the PID block. The number after the plus sign is the offset in the array. For example, if the RefArray starts at %R100, the %R113 will contain the Manual Command used to set the Control Variable and the integrator in Manual mode.

| <b>Register</b> | Parameter             | <b>Low Bit Units</b>                               | <b>Range of Values</b>                                                                                                    |
|-----------------|-----------------------|----------------------------------------------------|----------------------------------------------------------------------------------------------------|
| %Ref+0000       | Loop Number           | Integer                                            | 0 to 255 (for user display only)                                                                                                    |
| %Ref+0001       | Algorithm             | N/A; set and<br>maintained by the<br><b>PLC</b>    | Non-configurable                                                                                                    |
| %Ref+0002       | Sample Period         | 10 milliseconds                                    | 0 (every sweep) to 65535 (10.9 Min).<br>Use at least 10 for 90-30 PLCs (see Note<br>on page 12-80).                                              |
| %Ref+0003       | Dead Band +           | <b>PV Counts</b>                                   | 0 to 32000 (never negative)                                                                                                    |
| %Ref+0004       | Dead Band -           | PV Counts                                          | $-32000$ to 0 (never positive)                                                                                                    |
| %Ref+0005       | Proportional Gain-Kp  | $0.01$ CV%/PV%                                     | 0 to 327.67 $\frac{9}{9}$ /%                                                                                                    |
| %Ref+0006       | Derivative Gain-Kd    | $0.01$ seconds                                     | 0 to 327.67 sec                                                                                                    |
| %Ref+0007       | Integral Rate-Ki      | Repeat/1000 Sec                                    | 0 to 32.767 repeat/sec                                                                                                    |
| %Ref+0008       | CV Bias/Output Offset | <b>CV Counts</b>                                   | $-32000$ to 32000 (add to integrator output)                                                                                                    |
| %Ref+0009       | <b>Upper Clamp</b>    | <b>CV Counts</b>                                   | $-32000$ to 32000 ( $\frac{>}{8}$ Ref+10) output limit                                                                                           |
| %Ref+0010       | Lower Clamp           | <b>CV Counts</b>                                   | $-32000$ to 32000 (<%Ref+09) output limit                                                                                                    |
| $%Ref+0011$     | Minimum Slew Time     | Second/Full<br>Travel                              | 0 (none) to 32000 sec to move 32000 CV                                                                                                    |
| $%Ref+0012$     | Config Word           | Low 5 bits used                                    | Bit 0 to 2 for Error $+/-$ , OutPolarity,<br>Deriv.                                                                                              |
| %Ref+0013       | Manual Command        | <b>CV Counts</b>                                   | Tracks CV in Auto or Sets CV in Manual                                                                                                    |
| $%Ref+0014$     | Control Word          | Maintained by the<br>PLC, unless Bit 1<br>is set.  | PLC maintained unless set otherwise: low<br>bit sets Override if 1 (see description in<br>the "PID Parameter Details" table on page<br>$12 - 85$ |
| %Ref+0015       | Internal SP           | N/A; set and<br>maintained by the<br><b>PLC</b>    | Non-configurable                                                                                                    |
| %Ref+0016       | Internal CV           | N/A; set and<br>maintained by the<br><b>PLC</b>    | Non-configurable                                                                                                    |
| %Ref+0017       | <b>Internal PV</b>    | N/A; set and<br>maintained by the<br><b>PLC</b>    | Non-configurable                                                                                                    |
| %Ref+0018       | Output                | $N/A$ ; set and<br>maintained by the<br><b>PLC</b> | Non-configurable                                                                                                    |

**Table [12-](#page-188-0)13. PID Parameters Overview**

| Register                          | Parameter                 | <b>Low Bit Units</b>                               | <b>Range of Values</b>                                   |
|-----------------------------------|---------------------------|----------------------------------------------------|----------------------------------------------------------|
| %Ref+0019                         | Diff Term Storage         | $N/A$ ; set and<br>maintained by the<br>PLC        | Non-configurable                                         |
| $%Ref+0020$<br>and<br>$%Ref+0021$ | Int Term Storage          | $N/A$ ; set and<br>maintained by the<br>PLC        | Non-configurable                                         |
| %Ref+0022                         | Slew Term Storage         | $N/A$ ; set and<br>maintained by the<br><b>PLC</b> | Non-configurable                                         |
| $%Ref+0023$                       | Clock                     | $N/A$ ; set and                                    |                                                          |
| $%Ref+0024$                       |                           | maintained by                                      | Non-configurable                                         |
| $%Ref+0025$                       | (time last executed)      | the PLC                                            |                                                          |
| $%Ref+0026$                       | Y Remainder Storage       | $N/A$ ; set and<br>maintained by the<br><b>PLC</b> | Non-configurable                                         |
| $%Ref+0027$                       | Lower Range for SP, PV    | <b>PV Counts</b>                                   | $-32000$ to 32000 ( $\frac{9}{6}$ Ref+28) for<br>display |
| $%Ref+0028$                       | Upper Range for SP, PV    | <b>PV Counts</b>                                   | $-32000$ to 32000 (<%Ref+27) for<br>display              |
| $%Ref+0029$                       |                           |                                                    |                                                          |
| $+ \bullet$                       | Reserved for internal use | N/A                                                | Non-configurable                                         |
| $%Ref+0034$                       |                           |                                                    |                                                          |
| $%Ref+0035$                       |                           |                                                    |                                                          |
|                                   | Reserved for external use | N/A                                                | Non-configurable                                         |
| %Ref+0039                         |                           |                                                    |                                                          |

**Table [12-](#page-188-0)13. PID Parameters Overview - Continued**

The RefArray array must consist of %R registers on the 90-30 PLC. Note that every PID block call must use a different 40-word array even if all 13 user parameters are the same because other words in the array are used for internal PID data storage. Make sure the array does not extend beyond the end of memory.

To configure operating parameters, select the PID function and press **F10** to zoom in to a screen displaying User Parameters; then use arrow keys to select fields and type in desired values. You can use 0 for most default values, except the CV Upper Clamp, which must be greater than the CV Lower Clamp for the PID block to operate. Note that the PID block does **not** pass power if there is an error in User Parameters, so monitor with a temporary coil while modifying data.

Once suitable PID values have been chosen, they should be defined as constants in the BLKMOV so that they can be used to reload default PID user parameters if needed.

### **Operation of the PID Instruction**

Normal Automatic operation is to call the PID block every sweep with power flow to Enable and no power flow to Manual input contacts. The block compares the current PLC elapsed time clock with the last PID solution time stored in the internal RefArray. If the time difference is greater than the sample period defined in the third word (%Ref+2) of the RefArray, the PID algorithm is solved using the time difference and both the last solution time and Control Variable output are updated. In Automatic mode, the output Control Variable is placed in the Manual Command parameter  $%$ Ref+13

If power flow is provided to both Enable and Manual input contacts, the PID block is placed in Manual mode and the output Control Variable is set from the Manual Command parameter %Ref+13. If either the UP or DN inputs have power flow, the Manual Command word is incremented or decremented by one CV count every PID solution. For faster manual changes of the output Control Variable, it is also possible to add or subtract any CV count value directly to/from the Manual Command word.

The PID block uses the CV Upper and CV Lower Clamp parameters to limit the CV output. If a positive Minimum Slew Time is defined, it is used to limit the rate of change of the CV output. If either the CV amplitude or rate limit is exceeded, the value stored in the integrator is adjusted so that CV is at the limit. This anti-reset windup feature (defined on pag[e 12-](#page-274-1)[87](#page-274-0)[\)](#page-274-1) means that even if the error tried to drive CV above (or below) the clamps for a long period of time, the CV output will move off the clamp as soon as the error term changes sign.

This operation, with the Manual Command tracking CV in Automatic mode and setting CV in Manual mode, provides a bumpless transfer between Automatic and Manual modes. The CV Upper and Lower Clamps and the Minimum Slew Time still apply to the CV output in Manual mode and the internal value stored in the integrator is updated. This means that if you were to step the Manual Command in Manual mode, the CV output will not change any faster that the Minimum Slew Time (Inverse) rate limit and will not go above or below the CV Upper or CV Lower Clamp limits.

#### **Note**

A specific PID function should not be called more than once per sweep.

The following table provides more details about the parameters discussed briefly in Table 12-3. The number in parentheses after each parameter name is the offset in the RefArray.

<span id="page-272-1"></span><span id="page-272-0"></span>

| Data Item                               | <b>Description</b>                                                                                                    |
|-----------------------------------------|----------------------------------------------------------------------------------------------------|
| Loop Number<br>(00)                     | This is an optional parameter available to identify a PID block. It is an unsigned integer that<br>provides a common identification in the PLC with the loop number defined by an operator interface<br>device. The loop number is displayed under the block address when logic is monitored from the<br>Logicmaster 90-30/20/Micro software.                                                                                                    |
| Algorithm $(01)$                        | An unsigned integer that is set by the PLC to identify what algorithm is being used by the<br>function block. The ISA algorithm is defined as algorithm 1, and the independent algorithm is<br>identified as algorithm 2.                                                                                                    |
| Sample Period<br>(02)                   | The shortest time, in 10 millisecond increments, between solutions of the PID algorithm. For example,<br>use a 10 for a 100 millisecond sample period. If it is 0, the algorithm is solved every time the block is<br>called (see section below on PID block scheduling).<br>The PID algorithm is solved only if the current PLC elapsed time clock is at or later than the last PID                                                                                                    |
|                                         | solution time plus this Sample Period. Remember, that the 90-30 will not use a solution time less than 10<br>milliseconds (see Note on page 12-80); so sweeps will be skipped for smaller sweep times. This function<br>compensates for the actual time elapsed since the last execution, within 100 microseconds. If this value is<br>set to 0, the function is executed each time it is enabled; however, it is restricted to a minimum of 10<br>milliseconds as noted above.                                                                                                    |
| Dead Band<br>$(+/-)$<br>(03/04)         | INT values defining the upper $(+)$ and lower $(-)$ Dead Band limits in PV Counts. If no Dead Band is<br>required, these values must be 0. If the PID Error $(SP - PV)$ or $(PV - SP)$ is above the $(-)$ value and below<br>the $(+)$ value, the PID calculations are solved with an Error of 0. If non-zero, the $(+)$ value must be greater<br>than 0 and the $(-)$ value less than 0 or the PID block will not function. You should leave these at 0 until the<br>PID loop gains are setup or tuned. After that, you might want to add Dead Band to avoid small CV output<br>changes due to small variations in error, perhaps to reduce mechanical wear. |
| Proportional<br>Gain-Kp<br>(05)         | This INT number, called the Controller gain, Kc, in the ISA version, determines the change in CV in CV<br>Counts for a 100 PV Count change in the Error term. It is displayed as 0.00 %/% with an implied decimal<br>point of 2. For example, a Kp entered as 450 will be displayed as 4.50 and will result in a Kp*Error/100<br>or 450*Error/100 contribution to the PID Output. Kp is generally the first gain set when adjusting a PID<br>loop.                                                                                                    |
| Derivative<br>Gain-Kd<br>(06)           | This INT number determines the change in CV in CV Counts if the Error or PV changes 1 PV Count<br>every 10 milliseconds. Entered as a time with the low bit indicating 10 milliseconds, it is displayed as 0.00<br>Seconds with an implied decimal point of 2. For example, a Kd entered as 120 will be displayed as 1.20<br>Sec and will result in a Kd * delta Error/delta time or 120*4/3 contribution to the PID Output if Error was<br>changing by 4 PV Counts every 30 milliseconds. Kd can be used to speed up a slow loop response, but is<br>very sensitive to PV input noise.                                                                       |
| <b>Integral Rate</b><br>Gain-Ki<br>(07) | This INT number determines the change in CV in CV Counts if the Error were a constant 1 PV Count. It is<br>displayed as 0.000 Repeats/Sec with an implied decimal point of 3. For example, a Ki entered as 1400 will<br>be displayed as 1.400 Repeats/Sec and will result in a Ki * Error *dt or 1400 * 20 * 50/1000 contribution<br>to PID Output for an Error of 20 PV Counts and a 50 millisecond PLC sweep time (Sample Period of 0).<br>Ki is usually the second gain set after Kp.                                                                                                    |
| CV Bias/Output<br>Offset<br>(08)        | An INT value in CV Counts added to the PID Output before the rate and amplitude clamps. It can<br>be used to set non-zero CV values if only Kp Proportional gains are used, or for feed forward control of<br>this PID loop output from another control loop.                                                                                                    |

**Table [12-](#page-188-0)14. PID Parameter Details**

Г

| Data Item                               | <b>Description</b>                                                                                                    |  |  |  |  |  |  |  |
|-----------------------------------------|----------------------------------------------------------------------------------------------------|--|--|--|--|--|--|--|
| CV Upper and<br>Lower Clamps<br>(09/10) | INT values in CV Counts that define the highest and lowest value for CV. These values are required and<br>the Upper Clamp must have a more positive value than the Lower Clamp, or the PID block will not work.<br>These are usually used to define limits based on physical limits for a CV output. They are also used to<br>scale the Bar Graph display for CV for the LM90 or ADS PID display. The block has anti-reset windup to<br>modify the integrator value when a CV clamp is reached.                                                                                                    |  |  |  |  |  |  |  |
| Minimum Slew<br>Time $(11)$             | A positive value to define the minimum number of seconds for the CV output to move from 0 to full travel<br>of 100% or 32000 CV Counts. It is an inverse rate limit on how fast the CV output can be changed. If<br>positive, CV can not change more than 32000 CV Counts times Delta Time (seconds) divided by<br>Minimum Slew Time. For example, if the Sample Period was 2.5 seconds and the Minimum Slew Time is<br>500 seconds, CV can not change more than 32000*2.5/500 or 160 CV Counts per PID solution. As with<br>the CV Clamps, there is an anti-windup feature that adjusts the integrator value if the CV rate limit is<br>exceeded. If Minimum Slew Time is 0, there is no CV rate limit. Make sure you set Minimum Slew Time<br>to 0 while you are tuning or adjusting PID loop gains.                                                                                                    |  |  |  |  |  |  |  |
| Config Word                             | The low 5 bits of this word are used to modify three standard PID settings. The other bits should be set to<br>0. Set the low bit to 1 to modify the standard PID Error Term from the normal $(SP - PV)$ to $(PV - SP)$ ,<br>reversing the sign of the feedback term. This is for Reverse Acting controls where the CV must go down<br>when the PV goes up. Set the second bit to a 1 to invert the Output Polarity so that CV is the negative of<br>the PID output rather than the normal positive value. Set the fourth bit to 1 to modify the Derivative<br>Action from using the normal change in the Error term to the change in the PV feedback term.<br>The low 5 bits in the Config Word are defined in detail below:                                                                                                    |  |  |  |  |  |  |  |
|                                         | Bit $0 =$<br>Error Term. When this bit is set to 0, the error term is $SP - PV$ .<br>When this bit is set to 1, the error term is $PV = SP$ .                                                                                                    |  |  |  |  |  |  |  |
|                                         | Output Polarity. When this bit is set to 0, the CV output represents the output of the<br>Bit $1 =$<br>PID calculation. When it is set to 1, the CV output represents the negative of the<br>output of the PID calculation.                                                                                                    |  |  |  |  |  |  |  |
|                                         | Derivative action on PV. When this bit is set to $0$ , the derivative action is applied to<br>Bit 2 $=$<br>the error term. When it is set to 1, the derivative action is applied to PV. All<br>remaining bits should be zero.<br>Bit $3 =$<br>Deadband action. When the Deadband action bit is set to zero, then no deadband<br>action is chosen. If the error is within the deadband limits, then the error is forced<br>to be zero. Otherwise the error is not affected by the deadband limits. If the<br>Deadband action bit is set to one, then deadband action is chosen. If the error is<br>within the deadband limits, then the error is forced to be zero. If, however, the<br>error is outside the deadband limits, then the error is reduced by the deadband<br>$limit (error = error - deadband limit).$<br><b>Bit 4</b> = Anti-reset windup action. When this bit is set to zero, the anti-reset windup action<br>uses a reset back calculation. When the output is clamped, this replaces the<br>accumulated Y remainder value (defined on page 12-87) with whatever value is necessary<br>to produce the clamped output exactly. When the bit is set to one, this replaces the<br>accumulated Y term with the value of the Y term at the start of the calculation. In this<br>way, the pre-clamp Y value is held as long as the output is clamped.<br>NOTE: The anti-reset windup action bit is only available on release 6.50 or later 90-30<br>CPU <sub>s</sub> . |  |  |  |  |  |  |  |
|                                         | Remember that the bits are set in powers of 2. For example, to set Config Word to 0 for default PID<br>configuration, you would add 1 to change the Error Term from SP-PV to PV-SP, or add 2 to change the<br>Output Polarity from $CV = PID$ Output to $CV = - PID$ Output, or add 4 to change Derivative Action from<br>Error rate of change to PV rate of change, etc.                                                                                                    |  |  |  |  |  |  |  |

**Table [12-](#page-188-0)14. PID Parameter Details - Continued**

 $\overline{\phantom{a}}$ 

<span id="page-274-1"></span><span id="page-274-0"></span>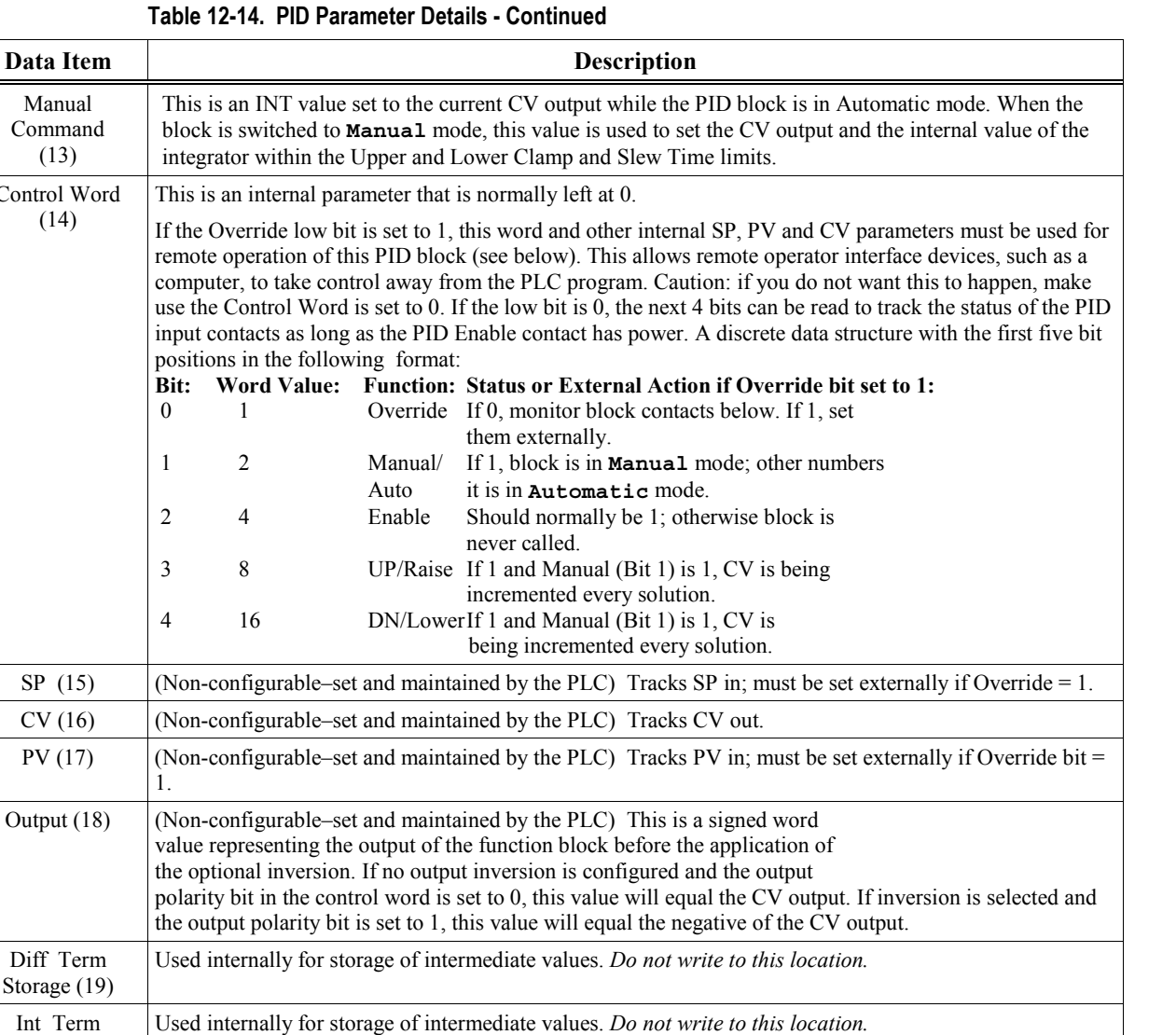

Used internally for storage of intermediate values. *Do not write to this location.*

Logicmaster **Zoom** key horizontal bar graph and ADS PID faceplate display.

Optional INT values in PV Counts that define the highest and lowest display value for the SP and PV

29–34 are reserved for internal use; 35–39 are reserved for external use. They are reserved for GE Fanuc

Clock (23–25) Internal elapsed time storage (time last PID executed). *Do not write to these locations.*

Y Remainder (26) Holds remainder for integrator division scaling for 0 steady state error.

use, and cannot be used for other purposes.

Table 1

**Data Item** Manual Command (13)

Control Word (14)

1.

Diff Term Storage (19)

Int Term Storage (20/21)

> Slew Term Storage (22)

Lower and Upper Range  $(27/28)$ 

Reserved (29–34 and 35–39)

### **Internal Parameters in RefArray**

As described in Table 12-3 on the previous pages, the PID block reads 13 user parameters and uses the rest of the 40 word RefArray for internal PID storage. Normally you would not need to change any of these values. If you are calling the PID block in Auto mode after a long delay, you might want to use SVC\_REQ #16 to load the current PLC elapsed time clock into %Ref+23 to update the last PID solution time to avoid a step change on the integrator. If you have set the Override low bit of the Control Word (%Ref+14) to 1, the next four bits of the Control Word must be set to control the PID block input contacts (as described in Table 12-3 on the previous pages), and the Internal SP and PV must be set as you have taken control of the PID block away from the ladder logic.

### **PID Algorithm Selection (PIDISA or PIDIND) and Gains**

The PID block can be programmed selecting either the Independent (PID\_IND) term or standard ISA (PID\_ISA) versions of the PID algorithm. The only difference in the algorithms is how the Integral and Derivative gains are defined. To understand the difference, you need to understand the following:

Both PID types calculate the Error term as SP – PV (Reverse Acting), which can be changed to Direct Acting mode  $(PV - SP)$  by setting the Error Term to 1. The Error Term is the low bit (0bit) in the Config. Word (%Ref+0012). In a Direct Acting proportional (P) loop, an increase in the Process Variable (PV) causes an increase in the output (CV). In a Reverse Acting proportional (P) loop, an increase in the Process Variable (PV) causes a decrease in the output (CV). Introducing the integral term (I) changes the behavior. In a Direct Acting PI loop, the output (CV) will increase when the process variable (PV) is greater than the setpoint (SP). In a Reverse Acting PI loop, the output (CV) will decrease when the Process Variable (PV) is greater than the Setpoint (SP).

**Direct Acting**: Error = measurement – setpoint (PV-SP), Error Term = 1

**Reverse Acting**:  $Error = setpoint - measurement (SP-PV)$ ,  $Error Term = 0$ 

Note. **Direct Acting** is sometimes referred to as **Forward Acting**.

The Derivative is normally based on the change of the Error term since the last PID solution, which may cause a large change in the output if the SP value is changed. If this is not desired, the third bit of the Config Word can be set to 1 to calculate the Derivative based on the change of the PV. The dt (or Delta Time) is determined by subtracting the last PID solution clock time for this block from the current PLC elapsed time clock.

**dt** = Current PLC Elapsed Time clock – PLC Elapsed Time Clock at Last PID solution

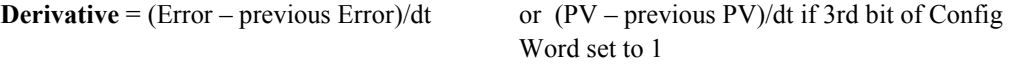

The Independent term PID (PID\_IND) algorithm calculates the output as:

**PID Output** =  $Kp * Error + Ki * Error * dt + Kd * Derivative + CV Bias$ 

The standard ISA (PID\_ISA) algorithm has a different form:

**PID Output** =  $Kc * (Error + Error * dt/Ti + Td * Derivative) + CV Bias$ 

where Kc is the controller gain, and Ti is the Integral time and Td is the Derivative time. The advantage of ISA is that adjusting the Kc changes the contribution for the integral and derivative terms as well as the proportional one, which may make loop tuning easier. If you have PID gains in terms or Ti and Td, use

 $Kp = Kc$   $Ki = Kc/Ti$  and  $Kd = Kc/Td$ 

to convert them to use as PID User Parameter inputs.

The CV Bias term above is an additive term separate from the PID components. It may be required if you are using only Proportional Kp gain and you want the CV to be a non-zero value when the PV equals the SP and the Error is 0. In this case, set the CV Bias to the desired CV when the PV is at the SP. CV Bias can also be used for feed forward control where another PID loop or control algorithm is used to adjust the CV output of this PID loop.

If an Integral Ki gain is used, the CV Bias would normally be 0 as the integrator acts as an automatic bias. Just start up in Manual mode and use the Manual Command word (%Ref+13) to set the integrator to the desired CV, then switch to Automatic mode. This also works if Ki is 0, except the integrator will not be adjusted based on the Error after going into Automatic mode.

The following diagram shows how the PID algorithms work:

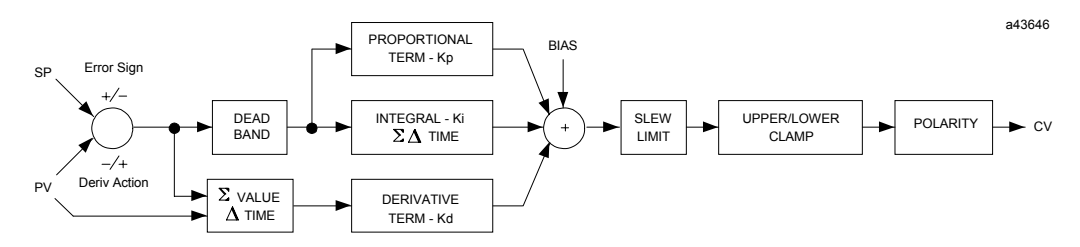

**Figure [12-](#page-188-0)4. Independent Term Algorithm (PIDIND)**

The ISA Algorithm (PIDISA) is similar except the Kp gain is factored out of Ki and Kd so that the integral gain is Kp \* Ki and derivative gain is Kp \* Kd. The Error sign, DerivAction and Polarity are set by bits in the Config Word user parameter.

### **CV Amplitude and Rate Limits**

The block does not send the calculated PID Output directly to CV. Both PID algorithms can impose amplitude and rate of change limits on the output Control Variable. The maximum rate of change is determined by dividing the maximum 100% CV value (32000) by the Minimum Slew Time, if specified as greater than 0. For example, if the Minimum Slew Time is 100 seconds, the rate limit will be 320 CV counts per second. If the dt solution time was 50 milliseconds, the new CV output can not change more than 320\*50/1000 or 16 CV counts from the previous CV output.

The CV output is then compared to the CV Upper and CV Lower Clamp values. If either limit is exceeded, the CV output is set to the clamped value. If either rate or amplitude limits are exceeded modifying CV, the internal integrator value is adjusted to match the limited value to avoid reset windup.

Finally, the block checks the Output Polarity (2nd bit of the Config Word %Ref+12) and changes the sign of the output if the bit is 1.

 $CV = Clamped PID Output$  or – Clamped PID Output if Output Polarity bit set

If the block is in Automatic mode, the final CV is placed in the Manual Command %Ref+13. If the block is in Manual mode, the PID equation is skipped as CV is set by the Manual Command, but all the rate and amplitude limits are still checked. That means that the Manual Command can not change the output above the CV Upper Clamp or below the CV Lower Clamps and the output can not change faster than the Minimum Slew Time allowed.

### **Sample Period and PID Block Scheduling**

The PID block is a digital implementation of an analog control function, so the dt sample time in the PID Output equation is not the infinitesimally small sample time available with analog controls. The majority of processes being controlled can be approximated as a gain with a first or second order lag, possibly with a pure time delay. The PID block sets a CV output to the process and uses the process feedback PV to determine an Error to adjust the next CV output. A key process parameter is the total time constant, which is how fast does the PV respond when the CV is changed. As discussed in the Setting Loop Gains section below, the total time constant, Tp+Tc, for a first order system is the time required for PV to reach 63% of its final value when CV is stepped. The PID block will not be able to control a process unless its Sample Period is well under half the total time constant. Larger Sample Periods will make it unstable.

The Sample Period should be no bigger than the total time constant divided by 10 (or down to 5 worst case). For example, if PV seems to reach about 2/3 of its final value in 2 seconds, the Sample Period should be less than 0.2 seconds, or 0.4 seconds worst case. On the other hand, the Sample Period should not be too small, such as less than the total time constant divided by 1000, or the Ki \* Error \* dt term for the PID integrator will round down to 0. For example, a very slow process that takes 10 hours or 36000 seconds to reach the 63% level should have a Sample Period of 40 seconds or longer.

Unless the process is very fast, it is not usually necessary to use a Sample Period of 0 to solve the PID algorithm every PID sweep. If many PID loops are used with a Sample Period greater than the sweep time, there may be wide variations in PLC sweep time if many loops end up solving the algorithm at the same time. The simple solution is to sequence a one or more 1 bits through an array of bits set to 0 that is being used to enable power flow to individual PID blocks.

### **Determining the Process Characteristics**

The PID loop gains, Kp, Ki and Kd, are determined by the characteristics of the process being controlled. Two key questions when setting up a PID loop are:

- 1. How big is the change in PV when CV changes by a fixed amount, or what is the open loop gain?
- 2. How fast does the system respond, or how quick does PV change after the CV output is stepped?

Many processes can be approximated by a process gain, first or second order lag and a pure time delay. In the frequency domain, the transfer function for a first order lag system with a pure time delay is:

$$
PV(s)/CV(s) = G(s) = K * e **(-Tp s)/(1 + Tc s)
$$

Plotting a step response at time t0 in the time domain provides an open loop unit reaction curve:

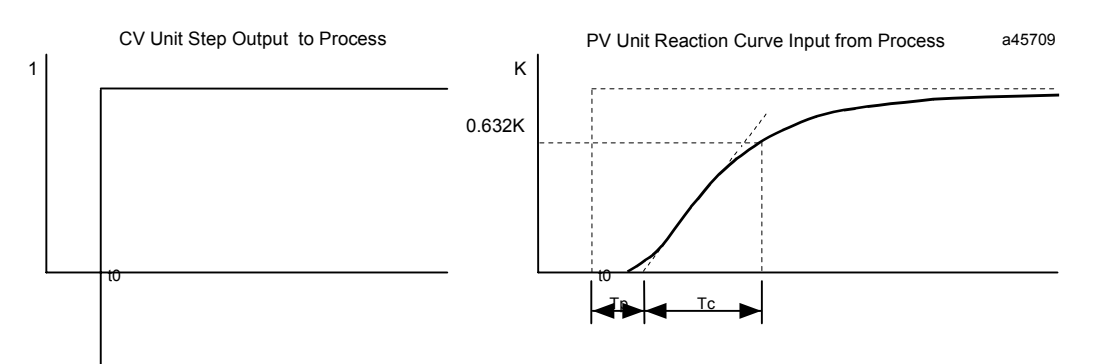

The following process model parameters can be determined from the PV unit reaction curve:

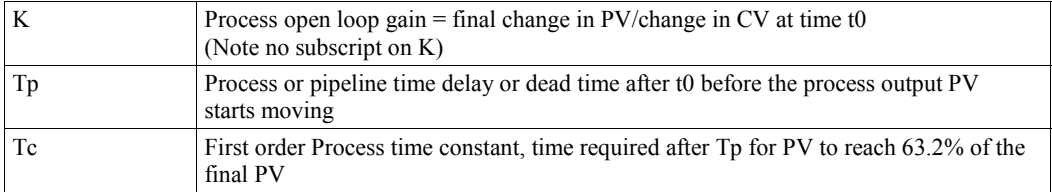

Usually the quickest way to measure these parameters is by putting the PID block in Manual mode and making a small step in CV output, by changing the Manual Command %Ref+13, and plotting the PV response over time. For slow processes, this can be done manually, but for faster processes a chart recorder or computer graphic data logging package will help. The CV step size should be large enough to cause an observable change in PV, but not so large that it disrupts the process being measured. A good size may be from 2 to 10% of the difference between the CV Upper and CV Lower Clamp values .

### **Setting User Parameters Including Tuning Loop Gains**

As all PID parameters are totally dependent on the process being controlled, there are no predetermined values that will work, however, it is usually a simple, iterative procedure to find acceptable loop gain.

- 1. Set all the functional block parameters to 0, then set the CV Upper and CV Lower Clamps to the highest and lowest CV expected. Set the Sample Period to the estimated process time constant (above)/10 to 100.
- 2. Put block in Manual mode and set Manual Command (%Ref+13) at different values to check if CV can be moved to Upper and Lower Clamp. Record PV value at some CV point and load it into SP.
- 3. Set a small gain, such as 100 \* Maximum CV/Maximum PV, into Kp and turn off Manual mode. Step SP by 2 to 10% of the Maximum PV range and observe PV response. Increase Kp if PV step response is too slow or reduce Kp if PV overshoots and oscillates without reaching a steady value.
- 4. Once a Kp is found, start increasing Ki to get overshooting that dampens out to a steady value in 2 to 3 cycles. This may required reducing Kp. Also try different step sizes and CV operating points.
- 5. After suitable Kp and Ki gains are found, try adding Kd to get quicker responses to input changes providing it doesn't cause oscillations. Kd is often not needed and will not work with noisy PV.
- 6. Check gains over different SP operating points and add Dead Band and Minimum Slew Time if needed. Some Reverse Acting processes may need setting Config Word Error Sign or Polarity bits.

### **Setting Loop Gains—Ziegler and Nichols Tuning Approach**

Once the three process model parameters, K, Tp and Tc, are determined, they can be used to estimate initial PID loop gains. The following approach, developed by Ziegler and Nichols in the 1940's, is designed to provide good response to system disturbances with gains producing a amplitude ratio of 1/4. The amplitude ratio is the ratio of the second peak over the first peak in the closed loop response.

1. Calculate the Reaction rate:

 $R = K/Tc$ 

2. For Proportional control only, calculate Kp as

 $Kp = 1/(R * Tp) = Tc/(K * Tp)$ 

3. For Proportional and Integral control, use

 $Kp = 0.9/(R * Tp) = 0.9 * Tc/(K * Tp)$  $Ki = 0.3 * Kp/Tp$ 

4. For Proportional, Integral and Derivative control, use

 $Kp = G/(R * Tp)$  where G is from 1.2 to 2.0  $Ki = 0.5 * Kp/Tp$  $Kd = 0.5 * Kp * Tp$ 

5. Check that the Sample Period is in the range  $(Tp + Tc)/10$  to  $(Tp + Tc)/1000$ 

Another approach, the "Ideal Tuning" procedure, is designed to provide the best response to SP changes, delayed only by the Tp process delay or dead time.

 $Kp = 2 * Tc/(3 * K * Tp)$  $Ki = Tc$  $Kd = Ki/4$  if Derivative term is used

Once initial gains are determined, they must be converted to integer User Parameters. To avoid scaling problems, the Process gain, K, should be calculated as a change in input PV Counts divided by the output step change in CV Counts and not in process PV or CV engineering units. All times should also be specified in seconds. Once Kp, Ki and Kd are determined, Kp and Kd can be multiplied by 100 and entered as integer while Ki can be multiplied by 1000 and entered into the User Parameter %RefArray.

### **Sample PID Call**

The following example has a Sample Period of 100 milliseconds, a Kp gain of 4.00 and a Ki gain of 1.500. The Set Point is stored in %R1 with the Control Variable output in %AQ2 and the Process Variable returned in %AI3. CV Upper and CV Lower Clamps must be set, in this case to 20000 and 400, and an optional small Dead Band of +5 and –5 has been included. The 40 word RefArray starts in %R100. Closing the %M0006 contact enables a pair of BLKMV instructions, which set the initial parameter values by copying constants into the 14 words starting at %R102 (%Ref+2). (Note: to optimize parameters during the tuning process, access parameters by placing the Logicmaster cursor on the PID instruction and pressing the F10 key, which is the Zoom key.)

The block can be switched to Manual mode with %M0001 so that the Manual Command, %R0113, can be adjusted. Bits %M0004 or %M0005 can be used to increase or decrease %R0113 and the PID CV and integrator by 1 every 100 millisecond solution. For faster manual operation, bits %M0002 and %M0003 can be used to add or subtract the value in %R0002 to/from %R0113 every PLC sweep. The %T0001 output is on when the PID is OK. Note that some of the registers in the 40-register parameter block are not included either because they are not used in this example, or they are not configurable because they are used by the PLC system. For additional parameter information, see Table 12-8.

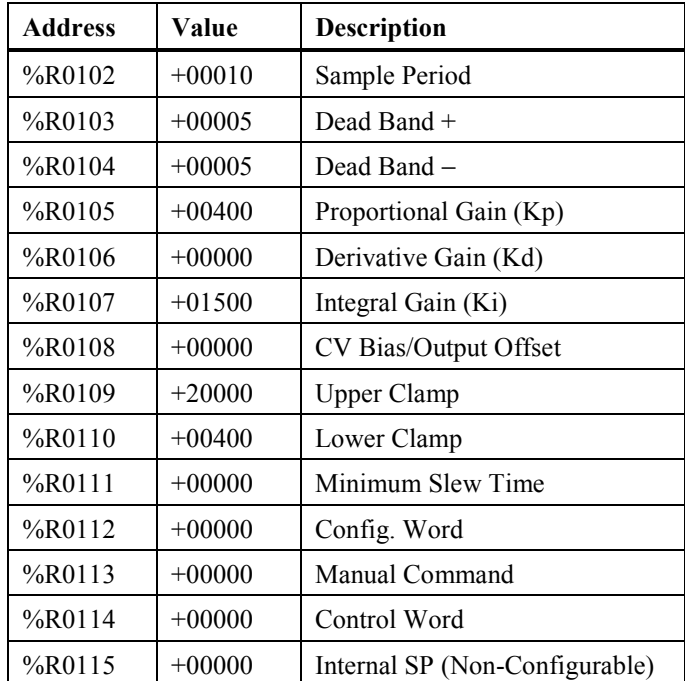

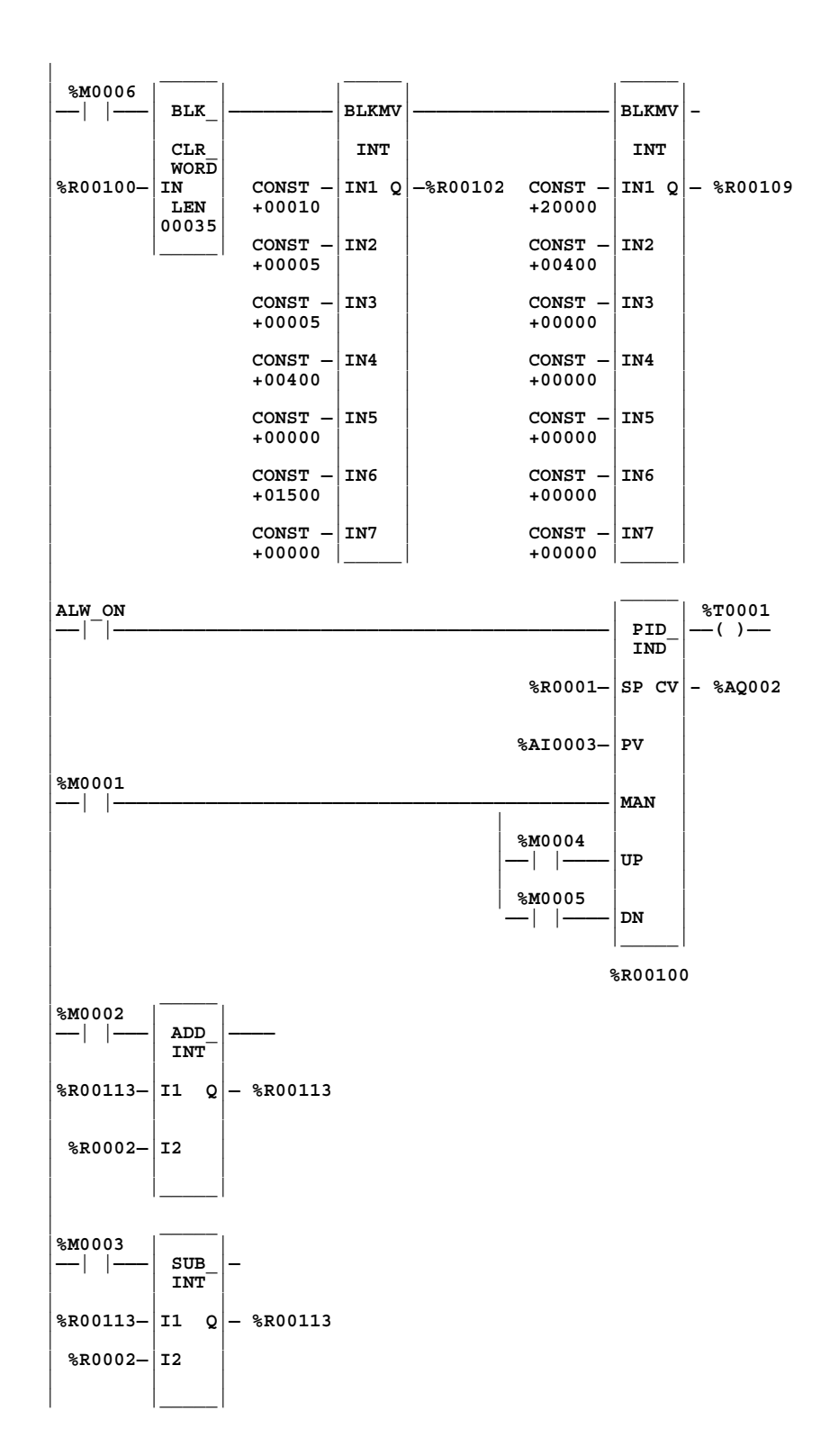

# <span id="page-283-0"></span>*Instruction Timing*

The Series 90-30, 90-20, and Micro PLCs support many different functions and function blocks. This appendix contains tables showing the memory size in bytes and the execution time in microseconds for each function. Memory size is the number of bytes required by the function in a ladder diagram application program.

Two execution times are shown for each function:

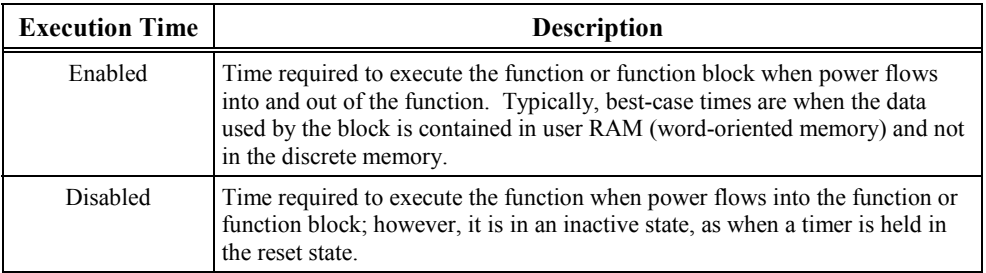

#### **Note**

Timers and counters are updated each time they are encountered in the logic, timers by the amount of time consumed by the last sweep and counters by one count.

#### **Note**

For the 350, 351, 352, and 360 PLC CPUs, times are identical except for the MOVE instruction, which is different for the 350 CPU—refer to the note at the bottom of the table on page [A-](#page-288-1)[6](#page-288-0)[.](#page-288-1)

Г

| <b>Function</b> |                        |     | <b>Enabled</b> |     | <b>Disabled</b> |          |              |              | <b>Increment</b> |                          |                          |                          |                          |             |
|-----------------|------------------------|-----|----------------|-----|-----------------|----------|--------------|--------------|------------------|--------------------------|--------------------------|--------------------------|--------------------------|-------------|
| Group           | <b>Function</b>        | 311 | 313            | 331 | 340/41          | 311      | 313          | 331          | 340/41           | 311                      | 313                      | 331                      | 340/41                   | <b>Size</b> |
| Timers          | On-Delay Timer         | 146 | 81             | 80  | 42              | 105      | 39           | 38           | 21               | $\equiv$                 | $\equiv$                 | $\equiv$                 | $\equiv$                 | 15          |
|                 | Off-Delay Timer        | 98  | 47             | 44  | 23              | 116      | 63           | 58           | 32               | $\overline{\phantom{0}}$ | $\overline{\phantom{0}}$ | L,                       | L.                       | 9           |
|                 | Timer                  | 122 | 76             | 75  | 40              | 103      | 54           | 53           | 30               | $\overline{\phantom{0}}$ | $\overline{\phantom{0}}$ | $\overline{\phantom{0}}$ | $\overline{\phantom{0}}$ | 15          |
| Counters        | Up Counter             | 137 | 70             | 69  | 36              | 130      | 63           | 62           | $\overline{33}$  | $\overline{\phantom{m}}$ | $\overline{\phantom{0}}$ | $\overline{\phantom{0}}$ | $\equiv$                 | 11          |
|                 | Down Counter           | 136 | 70             | 69  | 37              | 127      | 61           | 61           | 31               | $\qquad \qquad -$        | $\overline{\phantom{0}}$ | $\equiv$                 | $\equiv$                 | 11          |
| Math            | Addition (INT)         | 76  | 47             | 46  | 24              | 41       | $\mathbf{0}$ | $\mathbf{1}$ | $\mathbf{0}$     | $\overline{\phantom{0}}$ | $\overline{\phantom{0}}$ | $\equiv$                 | $\overline{\phantom{0}}$ | 13          |
|                 | Addition (DINT)        | 90  | 60             | 60  | 34              | 41       | 1            | $\Omega$     | $\theta$         | $\overline{\phantom{0}}$ | $\overline{\phantom{0}}$ | $\overline{\phantom{0}}$ | $\equiv$                 | 13          |
|                 | Subtraction (INT)      | 75  | 46             | 45  | 25              | 41       | $\theta$     | 1            | $\theta$         | $\overline{\phantom{0}}$ |                          | -                        | ÷                        | 13          |
|                 | Subtraction (DINT)     | 92  | 62             | 62  | 34              | 41       | $\mathbf{1}$ | $\theta$     | $\mathbf{0}$     | $\qquad \qquad -$        | $\overline{\phantom{0}}$ | $\overline{\phantom{0}}$ | $\overline{\phantom{0}}$ | 13          |
|                 | Multiplication (INT)   | 79  | 49             | 50  | 28              | 41       | $\mathbf{0}$ | $\mathbf{1}$ | $\mathbf{0}$     |                          |                          | $\overline{\phantom{0}}$ | $\equiv$                 | 13          |
|                 | Multiplication (DINT)  | 108 | 80             | 101 | 43              | 41       | 1            | $\theta$     | $\theta$         | $\overline{\phantom{0}}$ | $\overline{\phantom{0}}$ | $\overline{\phantom{0}}$ | $\equiv$                 | 13          |
|                 | Division (INT)         | 79  | 51             | 50  | 27              | 41       | $\Omega$     | 1            | $\theta$         | $\overline{\phantom{0}}$ |                          | $\overline{\phantom{0}}$ | $\equiv$                 | 13          |
|                 | Division (DINT)        | 375 | 346            | 348 | 175             | 41       | 1            | $\theta$     | $\theta$         |                          | $\overline{\phantom{0}}$ | $\overline{\phantom{0}}$ | $\overline{\phantom{m}}$ | 13          |
|                 | Modulo Division (INT)  | 78  | 51             | 49  | 27              | 41       | $\mathbf{0}$ | $\mathbf{1}$ | $\mathbf{0}$     | $\qquad \qquad -$        | $\overline{\phantom{0}}$ | $\overline{\phantom{0}}$ | $\overline{\phantom{m}}$ | 13          |
|                 | Modulo Div (DINT)      | 134 | 103            | 107 | 54              | 41       | 1            | $\theta$     | $\mathbf{0}$     |                          | $\overline{\phantom{0}}$ | $\overline{\phantom{0}}$ | $\overline{\phantom{0}}$ | 13          |
|                 | Square Root (INT)      | 153 | 124            | 123 | 65              | 42       | $\mathbf{0}$ | $\mathbf{1}$ | $\theta$         | $\overline{\phantom{0}}$ | $\overline{\phantom{0}}$ | $\overline{\phantom{0}}$ | $\overline{\phantom{0}}$ | 9           |
|                 | Square Root (DINT)     | 268 | 239            | 241 | 120             | 42       | $\mathbf{0}$ | $\theta$     | 1                | $\overline{\phantom{0}}$ | $\qquad \qquad -$        | $\overline{\phantom{0}}$ | $\overline{\phantom{0}}$ | 9           |
| Relational      | Equal (INT)            | 66  | 35             | 36  | 19              | 41       | $\mathbf{1}$ | $\mathbf{1}$ | $\theta$         | $\overline{\phantom{m}}$ | $\overline{\phantom{0}}$ | $\overline{\phantom{0}}$ | $\equiv$                 | $\mathbf Q$ |
|                 | Equal (DINT)           | 86  | 56             | 54  | 29              | 41       | 1            | $\mathbf{0}$ | $\mathbf{0}$     | $\overline{\phantom{0}}$ | $\overline{\phantom{0}}$ | $\overline{\phantom{0}}$ | $\overline{\phantom{0}}$ | 9           |
|                 | Not Equal (INT)        | 67  | 39             | 35  | 22              | 41       | $\mathbf{1}$ | $\mathbf{1}$ | $\mathbf{0}$     | $\overline{\phantom{0}}$ | $\overline{\phantom{0}}$ | $\overline{\phantom{0}}$ |                          | 9           |
|                 | Not Equal (DINT)       | 81  | 51             | 51  | 28              | 41       | $\mathbf{1}$ | $\theta$     | $\theta$         | $\overline{\phantom{0}}$ | $\overline{\phantom{0}}$ | $\overline{\phantom{0}}$ | $\overline{\phantom{0}}$ | 9           |
|                 | Greater Than (INT)     | 64  | 33             | 35  | 20              | 41       | $\mathbf{1}$ | $\mathbf{1}$ | $\theta$         | $\equiv$                 | $\overline{\phantom{0}}$ | $\overline{\phantom{0}}$ | $\equiv$                 | 9           |
|                 | Greater Than (DINT)    | 89  | 59             | 58  | 32              | 41       | $\mathbf{1}$ | $\Omega$     | $\Omega$         | $\overline{\phantom{0}}$ | $\overline{\phantom{0}}$ | $\overline{\phantom{0}}$ | $\overline{\phantom{0}}$ | 9           |
|                 | Greater Than/Eq (INT)  | 64  | 36             | 34  | 19              | 41       | 1            | 1            | $\theta$         | $\overline{\phantom{0}}$ | $\overline{\phantom{0}}$ | -                        |                          | 9           |
|                 | Greater Than/Eq (DINT) | 87  | 58             | 57  | 30              | 41       | $\mathbf{1}$ | $\theta$     | $\mathbf{0}$     | $\overline{\phantom{0}}$ | $\overline{\phantom{0}}$ | $\overline{\phantom{0}}$ | $\overline{\phantom{0}}$ | 9           |
|                 | Less Than (INT)        | 66  | 35             |     | 19              | 41       | 1            | $\mathbf{1}$ | $\overline{0}$   |                          | $\overline{\phantom{0}}$ | $\overline{\phantom{0}}$ | $\equiv$                 | 9           |
|                 | Less Than (DINT)       | 87  | 57             |     | 30              | 41       | 1            | $\mathbf{1}$ | $\theta$         | $\equiv$                 | $\equiv$                 | $\equiv$                 | L.                       | 9           |
|                 | Less Than/Equal (INT)  | 66  | 36             | 34  | 21              | 41       | $\mathbf{1}$ | $\mathbf{1}$ | $\theta$         | $\overline{\phantom{0}}$ | $\overline{\phantom{0}}$ | $\overline{\phantom{0}}$ | ÷                        | 9           |
|                 | Less Than/Equal (DINT) | 86  | 57             | 56  | 31              | 41       | 1            | 1            | $\mathbf{0}$     | $\overline{\phantom{0}}$ | $\overline{\phantom{0}}$ | $\overline{\phantom{0}}$ |                          | 9           |
|                 | Range (INT)            | 92  | 58             | 54  | 29              | 46       | $\mathbf{1}$ | $\theta$     | 1                | $\overline{\phantom{0}}$ | $\overline{\phantom{0}}$ | $\equiv$                 | $\overline{\phantom{m}}$ | 15          |
|                 | Range(DINT)            | 106 | 75             | 57  | 37              | 45       | $\theta$     | $\mathbf{0}$ | $\mathbf{0}$     | $\overline{\phantom{0}}$ |                          | -                        | $\equiv$                 | 15          |
|                 | Range(WORD)            | 93  | 60             | 54  | 29              | $\theta$ | $\theta$     | $\Omega$     | $\theta$         | -                        |                          |                          | $\overline{\phantom{0}}$ | 15          |

**Table [A-1](#page-283-0). Instruction Timing, Standard Models**

**Notes:** 1. Time (in microseconds) is based on Release 5.01 of Logicmaster 90-30/20 software for Models 311, 313, 340, and 341 CPUs (Release 7 for the 331). 2. For table functions, increment is in units of length specified.; for bit operation functions, microseconds/bit.; for data move functions, microseconds/number

of bits or words. 3. Enabled time for single length units of type %R, %AI, and %AQ.

4. COMMREQ time has been measured between CPU and HSC.

5. DOIO is the time to output values to discrete output module.

6. Where there is more than one possible case, the time indicated above represents the worst possible case.

| <b>Function</b> |                          | <b>Enabled</b> |      |      | <b>Disabled</b> |     |              |              | Increment        |                          |                          |                          |                          |             |
|-----------------|--------------------------|----------------|------|------|-----------------|-----|--------------|--------------|------------------|--------------------------|--------------------------|--------------------------|--------------------------|-------------|
| Group           | <b>Function</b>          | 311            | 313  | 331  | 340/41          | 311 | 313          | 331          | 340/41           | 311                      | 313                      | 331                      | 340/41                   | <b>Size</b> |
| Bit             | Logical AND              | 67             | 37   | 37   | 22              | 42  | $\mathbf{0}$ | $\theta$     | 1                | $\qquad \qquad -$        | ÷                        | $\qquad \qquad -$        |                          | 13          |
| Operation       | Logical OR               | 68             | 38   | 38   | 21              | 42  | $\theta$     | $\theta$     | 1                | $\overline{\phantom{0}}$ | $\equiv$                 | $\overline{\phantom{0}}$ | $\equiv$                 | 13          |
|                 | Logical Exclusive OR     | 66             | 38   | 37   | 20              | 42  | $\theta$     | 1            | 1                | $\overline{\phantom{0}}$ | $\overline{\phantom{0}}$ | $\overline{\phantom{0}}$ | $\overline{\phantom{0}}$ | 13          |
|                 | Logical Invert, NOT      | 62             | 32   | 31   | 17              | 42  | $\theta$     | $\mathbf{1}$ | $\mathbf{1}$     | $\overline{\phantom{0}}$ |                          |                          | $\overline{\phantom{0}}$ | 9           |
|                 | Shift Bit Left           | 139            | 89   | 90   | 47              | 74  | 26           | 23           | 13               | 11.61                    | 11.61                    | 12.04                    | 6.29                     | 15          |
|                 | Shift Bit Right          | 135            | 87   | 85   | 45              | 75  | 26           | 24           | 13               | 11.63                    | 11.62                    | 12.02                    | 6.33                     | 15          |
|                 | Rotate Bit Left          | 156            | 127  | 126  | 65              | 42  | $\mathbf{1}$ | $\mathbf{1}$ | $\mathbf{0}$     | 11.70                    | 11.78                    | 12.17                    | 6.33                     | 15          |
|                 | Rotate Bit Right         | 146            | 116  | 116  | 62              | 42  | $\mathbf{1}$ | $\mathbf{1}$ | $\theta$         | 11.74                    | 11.74                    | 12.13                    | 6.27                     | 15          |
|                 | <b>Bit Position</b>      | 102            | 72   | 49   | 38              | 42  | $\mathbf{1}$ | $\theta$     | $\theta$         | $\overline{\phantom{0}}$ |                          |                          | $\qquad \qquad -$        | 13          |
|                 | <b>Bit Clear</b>         | 68             | 38   | 35   | 21              | 42  | $\mathbf{1}$ | $\mathbf{1}$ | $\mathbf{1}$     |                          |                          | L,                       |                          | 13          |
|                 | <b>Bit Test</b>          | 79             | 49   | 51   | 28              | 41  | $\theta$     | $\theta$     | $\mathbf{1}$     | $\overline{\phantom{0}}$ |                          | -                        | $\qquad \qquad -$        | 13          |
|                 | <b>Bit Set</b>           | 67             | 37   | 37   | 20              | 42  | $\theta$     | $\theta$     | $\mathbf{0}$     | $\overline{\phantom{0}}$ |                          | $\overline{\phantom{0}}$ |                          | 13          |
|                 | Masked Compare (WORD)    | 217            | 154  | 141  | 74              | 107 | 44           | 39           | 21               | $\overline{\phantom{0}}$ |                          |                          |                          | 25          |
|                 | Masked Compare (DWORD)   | 232            | 169  | 156  | 83              | 108 | 44           | 39           | 22               | $\equiv$                 | $\equiv$                 | $\equiv$                 | $\equiv$                 | 25          |
| Data Move       | Move (INT)               | 68             | 37   | 39   | 20              | 43  | $\theta$     | $\theta$     | $\boldsymbol{0}$ | 1.62                     | 1.62                     | 5.25                     | 1.31                     | 13          |
|                 | Move (BIT)               | 94             | 62   | 64   | 35              | 42  | $\theta$     | $\theta$     | $\theta$         | 12.61                    | 12.64                    | 12.59                    | 6.33                     | 13          |
|                 | Move (WORD)              | 67             | 37   | 40   | 20              | 41  | $\mathbf{0}$ | $\theta$     | $\mathbf{0}$     | 1.62                     | 1.63                     | 5.25                     | 1.31                     | 13          |
|                 | <b>Block Move (INT)</b>  | 76             | 48   | 50   | 28              | 59  | 30           | 30           | 16               | $\qquad \qquad -$        | $\overline{\phantom{0}}$ | $\overline{\phantom{0}}$ |                          | 27          |
|                 | <b>Block Move (WORD)</b> | 76             | 48   | 49   | 29              | 59  | 29           | 28           | 15               | $\overline{\phantom{0}}$ | $\overline{\phantom{0}}$ | $\equiv$                 | $\equiv$                 | 27          |
|                 | <b>Block Clear</b>       | 56             | 28   | 27   | 14              | 43  | $\theta$     | $\theta$     | $\mathbf{0}$     | 1.35                     | 1.29                     | 1.40                     | 0.78                     | 9           |
|                 | Shift Register (BIT)     | 201            | 153  | 153  | 79              | 85  | 36           | 34           | 18               | 0.69                     | 0.68                     | 0.71                     | 0.37                     | 15          |
|                 | Shift Register (WORD)    | 103            | 53   | 52   | 29              | 73  | 25           | 23           | 12               | 1.62                     | 1.62                     | 2.03                     | 1.31                     | 15          |
|                 | <b>Bit Sequencer</b>     | 165            | 101  | 99   | 53              | 96  | 31           | 29           | 16               | 0.07                     | 0.07                     | 0.08                     | 0.05                     | 15          |
|                 | <b>COMM REO</b>          | 1317           | 1272 | 1489 | 884             | 41  | $\sqrt{2}$   | $\mathbf{0}$ | $\mathbf{0}$     | $\overline{\phantom{0}}$ | $\qquad \qquad -$        |                          |                          | 13          |
| Table           | Array Move               |                |      |      |                 |     |              |              |                  |                          |                          |                          |                          |             |
|                 | <b>INT</b>               | 230            | 201  | 177  | 104             | 72  | 41           | 40           | 20               | 1.29                     | 1.15                     | 10.56                    | 2.06                     | 21          |
|                 | <b>DINT</b>              | 231            | 202  | 181  | 105             | 74  | 44           | 42           | 23               | 3.24                     | 3.24                     | 10.53                    | 2.61                     | 21          |
|                 | <b>BIT</b>               | 290            | 261  | 229  | 135             | 74  | 43           | 42           | 23               | $-.03$                   | $-.03$                   | $-0.01$                  | 0.79                     | 21          |
|                 | <b>BYTE</b>              | 228            | 198  | 176  | 104             | 74  | 42           | 42           | 23               | 0.81                     | 0.82                     | 8.51                     | 1.25                     | 21          |
|                 | <b>WORD</b>              | 230            | 201  | 177  | 104             | 72  | 41           | 40           | 20               | 1.29                     | 1.15                     | 10.56                    | 2.06                     | 21          |
|                 | Search Equal             |                |      |      |                 |     |              |              |                  |                          |                          |                          |                          |             |
|                 | <b>INT</b>               | 197            | 158  | 123  | 82              | 78  | 39           | 37           | 20               | 1.93                     | 1.97                     | 2.55                     | 1.55                     | 19          |
|                 | <b>DINT</b>              | 206            | 166  | 135  | 87              | 79  | 38           | 36           | 21               | 4.33                     | 4.34                     | 4.55                     | 2.44                     | 19          |
|                 | <b>BYTE</b>              | 179            | 141  | 117  | 74              | 78  | 38           | 36           | 21               | 1.53                     | 1.49                     | 1.83                     | 1.03                     | 19          |
|                 | <b>WORD</b>              | 197            | 158  | 123  | 82              | 78  | 39           | 37           | 20               | 1.93                     | 1.97                     | 2.55                     | 1.55                     | 19          |

**Table [A-](#page-283-0)1. Instruction Timing, Standard Models-Continued**

**Notes:** 1. Time (in microseconds) is based on Release 5.01 of Logicmaster 90-30/20 software for Models 311, 313, 340, and 341 CPUs (Release 7 for the 331).

2. For table functions, increment is in units of length specified.; for bit operation functions, microseconds/bit.; for data move functions, microseconds/number of bits or words.

3. Enabled time for single length units of type %R, %AI, and %AQ.

4. COMMREQ time has been measured between CPU and HSC.

5. DOIO is the time to output values to discrete output module.

6. Where there is more than one possible case, the time indicated above represents the worst possible case.

7. For instructions that have an increment value, multiply the increment by (Length –1) and add that value to the base time.

| <b>Function</b> |                        |     |     |     | <b>Disabled</b> |     | Increment    |              |              |                   |                   |                          |                 |             |
|-----------------|------------------------|-----|-----|-----|-----------------|-----|--------------|--------------|--------------|-------------------|-------------------|--------------------------|-----------------|-------------|
| Group           | <b>Function</b>        | 311 | 313 | 331 | 340/41          | 311 | 313          | 331          | 340/41       | 311               | 313               | 331                      | 340/41          | <b>Size</b> |
|                 | Search Not Equal       |     |     |     |                 |     |              |              |              |                   |                   |                          |                 |             |
|                 | <b>INT</b>             | 198 | 159 | 124 | 83              | 79  | 39           | 36           | 21           | 1.93              | 1.93              | 2.48                     | 1.52            | 19          |
|                 | <b>DINT</b>            | 201 | 163 | 132 | 84              | 79  | 37           | 35           | 21           | 6.49              | 6.47              | 6.88                     | 3.82            | 19          |
|                 | <b>BYTE</b>            | 179 | 141 | 117 | 73              | 79  | 38           | 36           | 19           | 1.54              | 1.51              | 1.85                     | 1.05            | 19          |
|                 | <b>WORD</b>            | 198 | 159 | 124 | 83              | 79  | 39           | 36           | 21           | 1.93              | 1.93              | 2.48                     | 1.52            | 19          |
|                 | Search Greater Than    |     |     |     |                 |     |              |              |              |                   |                   |                          |                 |             |
|                 | <b>INT</b>             | 198 | 160 | 125 | 82              | 79  | 37           | 38           | 19           | 3.83              | 3.83              | 4.41                     | 2.59            | 19          |
|                 | <b>DINT</b>            | 206 | 167 | 135 | 88              | 78  | 38           | 36           | 20           | 8.61              | 8.61              | 9.03                     | 4.88            | 19          |
|                 | <b>BYTE</b>            | 181 | 143 | 118 | 73              | 79  | 37           | 36           | 19           | 3.44              | 3.44              | 3.75                     | 2.03            | 19          |
|                 | <b>WORD</b>            | 198 | 160 | 125 | 82              | 79  | 37           | 38           | 19           | 3.83              | 3.83              | 4.41                     | 2.59            | 19          |
|                 | Search Greater Than/Eq |     |     |     |                 |     |              |              |              |                   |                   |                          |                 |             |
|                 | <b>INT</b>             | 197 | 160 | 124 | 83              | 77  | 38           | 36           | 20           | 3.86              | 3.83              | 4.45                     | 2.52            | 19          |
|                 | <b>DINT</b>            | 205 | 167 | 136 | 87              | 80  | 39           | 36           | 21           | 8.62              | 8.61              | 9.02                     | 4.87            | 19          |
|                 | <b>BYTE</b>            | 180 | 142 | 118 | 75              | 79  | 37           | 37           | 20           | 3.47              | 3.44              | 3.73                     | 2.00            | 19          |
|                 | <b>WORD</b>            | 197 | 160 | 124 | 83              | 77  | 38           | 36           | 20           | 3.86              | 3.83              | 4.45                     | 2.52            | 19          |
|                 | Search Less Than       |     |     |     |                 |     |              |              |              |                   |                   |                          |                 |             |
|                 | <b>INT</b>             | 199 | 159 | 124 | 84              | 78  | 38           | 36           | 20           | 3.83              | 3.86              | 4.48                     | 2.48            | 19          |
|                 | <b>DINT</b>            | 206 | 168 | 135 | 87              | 79  | 38           | 38           | 19           | 8.62              | 8.60              | $-1.36$                  | 4.88            | 19          |
|                 | <b>BYTE</b>            | 181 | 143 | 119 | 75              | 80  | 38           | 37           | 20           | 3.44              | 3.44              | 3.75                     | 2.00            | 19          |
|                 | <b>WORD</b>            | 199 | 159 | 124 | 84              | 78  | 38           | 36           | 20           | 3.83              | 3.86              | 4.45                     | 2.48            | 19          |
|                 | Search Less Than/Equal |     |     |     |                 |     |              |              |              |                   |                   |                          |                 |             |
|                 | <b>INT</b>             | 200 | 158 | 124 | 82              | 79  | 38           | 37           | 21           | 3.79              | 3.90              | 4.45                     | 2.55            | 19          |
|                 | <b>DINT</b>            | 207 | 167 | 137 | 88              | 78  | 39           | 37           | 19           | 8.60              | 8.61              | 9.01                     | 4.86            | 19          |
|                 | <b>BYTE</b>            | 180 | 143 | 119 | 74              | 78  | 40           | 37           | 19           | 3.46              | 3.44              | 3.73                     | 2.02            | 19          |
|                 | <b>WORD</b>            | 200 | 158 | 124 | 82              | 79  | 38           | 37           | 21           | 3.79              | 3.90              | 4.45                     | 2.55            | 19          |
| Conversion      | Convert to INT         | 74  | 46  | 39  | 25              | 42  | $\mathbf{1}$ | $\mathbf{1}$ | $\mathbf{1}$ | $\qquad \qquad -$ | $\qquad \qquad -$ | $\overline{\phantom{0}}$ |                 | 9           |
|                 | Convert to BCD-4       | 77  | 50  | 34  | 25              | 42  | $\mathbf{1}$ | 1            | $\mathbf{1}$ | $\qquad \qquad -$ | $\qquad \qquad -$ |                          | $\qquad \qquad$ | 9           |

**Table [A-](#page-283-0)1. Instruction Timing, Standard Models-Continued**

**Notes:** 1. Time (in microseconds) is based on Release 5.01 of Logicmaster 90-30/20 software for Models 311, 313, 340, and 341 CPUs (Release 7 for the 331). 2. For table functions, increment is in units of length specified.; for bit operation functions, microseconds/bit.; for data move functions, microseconds/number of bits or words.

3. Enabled time for single length units of type %R, %AI, and %AQ.

4. COMMREQ time has been measured between CPU and HSC.

5. DOIO is the time to output values to discrete output module.

6. Where there is more than one possible case, the time indicated above represents the worst possible case.

7. For instructions that have an increment value, multiply the increment by (Length –1) and add that value to the base time.

| <b>Function</b> |                                         |                          |                   | <b>Enabled</b> |        |                          |                   | <b>Disabled</b> |          |                          |                          |     |        |             |
|-----------------|-----------------------------------------|--------------------------|-------------------|----------------|--------|--------------------------|-------------------|-----------------|----------|--------------------------|--------------------------|-----|--------|-------------|
| Group           | <b>Function</b>                         | 311                      | 313               | 331            | 340/41 | 311                      | 313               | 331             | 340/41   | 311                      | 313                      | 331 | 340/41 | <b>Size</b> |
| Control         | Call a Subroutine                       | 155                      | 93                | 192            | 85     | 41                       | $\theta$          | $\Omega$        | $\Omega$ | $\overline{\phantom{0}}$ |                          |     |        | $\tau$      |
|                 | Do I/O                                  | 309                      | 278               | 323            | 177    | 38                       | $\mathbf{1}$      | $\Omega$        | $\Omega$ | $\overline{\phantom{0}}$ | $\qquad \qquad -$        | -   | -      | 12          |
|                 | PID - ISA Algorithm                     | 1870                     | 1827              | 1812           | 929    | 91                       | 56                | 82              | 30       | $\overline{\phantom{0}}$ | -                        |     | -      | 15          |
|                 | $PID - IND$ Algorithm                   | 2047                     | 2007              | 2002           | 1017   | 91                       | 56                | 82              | 30       | $\overline{\phantom{0}}$ | $\qquad \qquad -$        |     | -      | 15          |
|                 | End Instruction                         |                          | $\qquad \qquad -$ |                | -      |                          |                   | $\qquad \qquad$ | —        | -                        | $\overline{\phantom{0}}$ |     | -      |             |
|                 | Service Request                         |                          |                   |                |        |                          |                   |                 |          |                          |                          |     |        |             |
|                 | # $6$                                   | 93                       | 54                | 63             | 45     | 41                       | $\overline{2}$    | $\Omega$        | $\theta$ | -                        | -                        |     | -      | 9           |
|                 | $#7$ (Read)                             | $\overline{\phantom{0}}$ | 37                | 309            | 161    | $\overline{\phantom{0}}$ | $\overline{2}$    | $\Omega$        | $\Omega$ | -                        | -                        |     | -      | 9           |
|                 | $#7$ (Set)                              | $\overline{\phantom{0}}$ | 37                | 309            | 161    | $\overline{\phantom{0}}$ | $\overline{2}$    | $\Omega$        | $\Omega$ | -                        | —                        |     | -      | 9           |
|                 | #14                                     | 447                      | 418               | 483            | 244    | 41                       | $\overline{2}$    | $\Omega$        | $\Omega$ | -                        | -                        |     | -      | 9           |
|                 | #15                                     | 281                      | 243               | 165            | 139    | 41                       | $\overline{2}$    | $\Omega$        | $\theta$ | $\overline{\phantom{0}}$ | $\overline{\phantom{0}}$ |     | -      | 9           |
|                 | #16                                     | 131                      | 104               | 115            | 69     | 41                       | $\overline{2}$    | $\Omega$        | $\Omega$ | -                        | -                        |     | -      | 9           |
|                 | #18                                     | -                        | 56                | 300            | 180    |                          | $\overline{2}$    | $\Omega$        | $\Omega$ | -                        | —                        |     | -      | 9           |
|                 | #23                                     | 1689                     | 1663              | 1591           | 939    | 43                       | 1                 | $\Omega$        | $\theta$ | -                        | -                        |     | -      | 9           |
|                 | #26//30*                                | 1268                     | 1354              | 6680           | 3538   | 42                       | $\theta$          | $\Omega$        | $\Omega$ | $\overline{\phantom{0}}$ | $\qquad \qquad -$        | -   | -      | 9           |
|                 | #29                                     | $\qquad \qquad$          | $\qquad \qquad -$ | 55             | 41     |                          | $\qquad \qquad -$ | $\mathbf{1}$    | $\Omega$ | -                        | -                        |     |        | 9           |
|                 | Nested<br><b>MCR/ENDMCR</b><br>Combined | 135                      | 73                | 68             | 39     | 75                       | 25                | 21              | 12       | -                        |                          |     |        | 8           |

**Table [A-1](#page-283-0). Instruction Timing, Standard Models-Continued**

**\***Service request #26/30 was measured using a high speed counter, 16-point output, in a 5-slot rack.

**Notes:** 1. Time (in microseconds) is based on Release 5.01 of Logicmaster 90-30/20 software for Models 311, 313, 340, and 341 CPUs (Release 7 for the 331).

2. For table functions, increment is in units of length specified.; for bit operation functions, microseconds/bit.; for data move functions, microseconds/number of bits or words.

3. Enabled time for single length units of type %R, %AI, and %AQ.

4. COMMREQ time has been measured between CPU and HSC.

5. DOIO is the time to output values to discrete output module.

6. Where there is more than one possible case, the time indicated above represents the worst possible case.

7. For instructions that have an increment value, multiply the increment by (Length –1) and add that value to the base time.
| <b>Function</b>   |                       | Enabled        | <b>Disabled</b>  | Increment                | <b>Enabled</b> | <b>Disabled</b>  | Increment                |             |
|-------------------|-----------------------|----------------|------------------|--------------------------|----------------|------------------|--------------------------|-------------|
| Group             | <b>Function</b>       | 350/351/36x    | 350/351/36x      | 350/351/36x              | 352            | 352              | 352                      | <b>Size</b> |
| Timers            | On-Delay Timer        | $\overline{4}$ | 6                |                          | $\overline{4}$ | $\sqrt{5}$       | $\overline{\phantom{0}}$ | 15          |
|                   | Timer                 | 3              | 3                |                          | $\overline{c}$ | $\overline{c}$   | $\overline{\phantom{0}}$ | 15          |
|                   | Off-Delay Timer       | 3              | 3                |                          | 3              | $\overline{c}$   | $\overline{\phantom{0}}$ | 15          |
| Counters          | Up Counter            | $\mathbf{1}$   | 3                | $\qquad \qquad -$        | $\overline{2}$ | $\overline{2}$   | $\overline{\phantom{0}}$ | 13          |
|                   | Down Counter          | 3              | 3                | $\qquad \qquad -$        | $\mathbf{1}$   | $\overline{c}$   | $\overline{\phantom{0}}$ | 13          |
| Math              | Addition (INT)        | $\overline{2}$ | $\overline{0}$   | $\overline{\phantom{m}}$ | $\mathbf{1}$   | $\overline{0}$   | $\overline{\phantom{0}}$ | 13          |
|                   | Addition (DINT)       | $\sqrt{2}$     | $\boldsymbol{0}$ | $\overline{\phantom{0}}$ | $\overline{c}$ | $\boldsymbol{0}$ | $\qquad \qquad -$        | 19          |
|                   | Addition (REAL)       | 52             | $\boldsymbol{0}$ | $\overline{\phantom{0}}$ | 33             | $\mathbf{0}$     | $\qquad \qquad -$        | 17          |
|                   | Subtraction (INT)     | $\sqrt{2}$     | $\boldsymbol{0}$ | $\equiv$                 | $\mathbf{1}$   | $\mathbf{0}$     | $\overline{\phantom{0}}$ | 13          |
|                   | Subtraction (DINT)    | $\sqrt{2}$     | $\boldsymbol{0}$ |                          | $\overline{c}$ | $\overline{0}$   | $\overline{\phantom{0}}$ | 19          |
|                   | Subtraction (REAL)    | 53             | $\boldsymbol{0}$ | $\overline{\phantom{0}}$ | 34             | $\overline{0}$   | $\qquad \qquad -$        | 17          |
|                   | Multiplication (INT)  | 21             | $\mathbf{0}$     | $\equiv$                 | 21             | $\theta$         | $\overline{\phantom{0}}$ | 13          |
|                   | Multiplication (DINT) | 24             | $\mathbf{0}$     |                          | 24             | $\theta$         | $\qquad \qquad -$        | 19          |
|                   | Multiplication (REAL) | 68             | 1                | $\overline{\phantom{0}}$ | 38             | 1                | $\qquad \qquad -$        | 17          |
|                   | Division (INT)        | 22             | $\mathbf{0}$     | $\equiv$                 | 22             | $\mathbf{0}$     | $\qquad \qquad -$        | 13          |
|                   | Division (DINT),      | 25             | $\mathbf{0}$     | $\equiv$                 | 25             | $\Omega$         | $\qquad \qquad -$        | 19          |
|                   | Division (REAL)       | 82             | 2                |                          | 36             | $\overline{c}$   | $\qquad \qquad -$        | 17          |
|                   | Modulo Division (INT) | 21             | $\mathbf{0}$     | $\equiv$                 | 21             | $\overline{0}$   | $\qquad \qquad -$        | 13          |
|                   | Modulo Div (DINT)     | 25             | $\mathbf{0}$     | $\equiv$                 | 25             | $\Omega$         | $\equiv$                 | 19          |
|                   | Square Root (INT)     | 42             | 1                |                          | 41             | 1                | $\qquad \qquad -$        | 10          |
|                   | Square Root (DINT)    | 70             | $\mathbf{0}$     |                          | 70             | $\mathbf{0}$     | $\qquad \qquad -$        | 13          |
|                   | Square Root (REAL)    | 137            | $\boldsymbol{0}$ | $\equiv$                 | 35             | $\theta$         | $\overline{\phantom{0}}$ | 11          |
| Trigonometric     | SIN (REAL)            | 360            | $\boldsymbol{0}$ | $\overline{\phantom{0}}$ | 32             | $\boldsymbol{0}$ | $\qquad \qquad -$        | 11          |
|                   | COS (REAL)            | 319            | $\boldsymbol{0}$ | $\equiv$                 | 29             | $\overline{0}$   | $\overline{\phantom{0}}$ | 11          |
|                   | TAN (REAL)            | 510            | $\mathbf{1}$     | $\overline{\phantom{0}}$ | 32             | $\mathbf{1}$     | $\qquad \qquad -$        | 11          |
|                   | ASIN (REAL)           | 440            | $\boldsymbol{0}$ | $\overline{\phantom{0}}$ | 45             | $\mathbf{0}$     | $\qquad \qquad -$        | 11          |
|                   | <b>ACOS (REAL)</b>    | 683            | $\boldsymbol{0}$ | $\equiv$                 | 63             | $\mathbf{0}$     | $\overline{\phantom{0}}$ | 11          |
|                   | <b>ATAN (REAL)</b>    | 264            | $\mathbf{1}$     | $\overline{\phantom{0}}$ | 33             | $\mathbf{1}$     | $\qquad \qquad -$        | 11          |
| Logarithmic       | LOG (REAL)            | 469            | $\boldsymbol{0}$ | $\overline{\phantom{0}}$ | 32             | $\mathbf{0}$     | $\qquad \qquad -$        | 11          |
|                   | LN (REAL)             | 437            | $\boldsymbol{0}$ | $\equiv$                 | 32             | $\mathbf{0}$     | $\qquad \qquad -$        | 11          |
| Exponential       | <b>EXP</b>            | 639            | $\mathbf{0}$     | $\overline{\phantom{0}}$ | 42             | $\overline{0}$   | $\equiv$                 | 11          |
|                   | <b>EXPT</b>           | 89             | $\mathbf{1}$     |                          | 54             | $\mathbf{1}$     | $\qquad \qquad -$        | 17          |
| Radian Conversion | Convert RAD to DEG    | 65             | $\mathbf{1}$     | ÷                        | 32             | $\mathbf{1}$     | $\equiv$                 | 11          |
|                   | Convert DEG to RAD    | 59             | $\mathbf{0}$     |                          | 32             | $\theta$         |                          | 11          |

**Table [A-2](#page-283-0). Instruction Timing, 35x-36x Models**

**Notes:** 1. Time (in microseconds) is based on Release 7 of Logicmaster 90-30/20/Micro software for Model 351 and 352 CPUs.

2. For table functions, increment is in units of length specified.; for bit operation functions, microseconds/bit.; for data move functions, microseconds/number of bits or words.

3. Enabled time for single length units of type %R, %AI, and %AQ.

4. COMMREQ time has been measured between CPU and HSC.

5. DOIO is the time to output values to discrete output module.

6. Where there is more than one possible case, the time indicated above represents the worst possible case.

| <b>Function</b> |                           | <b>Enabled</b> | <b>Disabled</b> | Increment                | Enabled        | <b>Disabled</b> | Increment                |             |
|-----------------|---------------------------|----------------|-----------------|--------------------------|----------------|-----------------|--------------------------|-------------|
| Group           | <b>Function</b>           | 350/351/36x    | 350/351/36x     | 350/351/36x              | 352            | 352             | 352                      | <b>Size</b> |
| Relational      | Equal (INT)               | $\mathbf{1}$   | $\mathbf{0}$    |                          | $\mathbf{1}$   | $\mathbf{0}$    | $\overline{\phantom{0}}$ | 10          |
|                 | Equal (DINT)              | $\overline{2}$ | $\mathbf{0}$    | $\overline{\phantom{0}}$ | $\overline{2}$ | $\mathbf{0}$    | $\overline{\phantom{0}}$ | 16          |
|                 | Equal (REAL)              | 57             | $\mathbf{0}$    |                          | 28             | $\overline{0}$  | $\overline{\phantom{0}}$ | 14          |
|                 | Not Equal (INT)           | $\mathbf{1}$   | $\mathbf{0}$    | $\overline{\phantom{0}}$ | $\mathbf{1}$   | $\theta$        | $\overline{\phantom{0}}$ | 10          |
|                 | Not Equal (DINT)          | $\mathbf{1}$   | $\mathbf{0}$    | -                        | $\mathbf{1}$   | $\overline{0}$  | -                        | 16          |
|                 | Not Equal (REAL)          | 62             | $\overline{0}$  | -                        | 31             | $\overline{0}$  | -                        | 14          |
|                 | Greater Than (INT)        | $\mathbf{1}$   | $\theta$        |                          | $\mathbf{1}$   | $\theta$        |                          | 10          |
|                 | Greater Than (DINT)       | $\mathbf{1}$   | $\mathbf{0}$    |                          | 1              | $\overline{0}$  | $\overline{\phantom{0}}$ | 16          |
|                 | Greater Than (REAL)       | 57             | $\mathbf{0}$    | $=$                      | 32             | $\theta$        | $\overline{\phantom{0}}$ | 14          |
|                 | Greater Than/Equal (INT)  | $\mathbf{1}$   | $\mathbf{0}$    |                          | $\mathbf{1}$   | $\overline{0}$  | -                        | 10          |
|                 | Greater Than/Equal (DINT) | $\mathbf{1}$   | $\mathbf{0}$    | $\equiv$                 | 1              | $\mathbf{0}$    | $=$                      | 10          |
|                 | Greater Than/Equal (REAL) | 57             | $\mathbf{1}$    |                          | 31             | 1               | $=$                      | 14          |
|                 | Less Than (INT)           | $\mathbf{1}$   | $\mathbf{0}$    | $\equiv$                 | $\mathbf{1}$   | $\overline{0}$  | $=$                      | 10          |
|                 | Less Than (DINT)          | $\mathbf{1}$   | $\theta$        |                          | 1              | $\theta$        |                          | 16          |
|                 | Less Than (REAL)          | 58             | 1               |                          | 36             | 1               |                          | 14          |
|                 | Less Than/Equal (INT)     | $\mathbf{1}$   | $\theta$        |                          | $\mathbf{1}$   | $\theta$        |                          | 10          |
|                 | Less Than/Equal (DINT)    | 3              | $\mathbf{0}$    |                          | 3              | $\mathbf{0}$    |                          | 16          |
|                 | Less Than/Equal (REAL)    | 37             | $\theta$        |                          | 37             | $\theta$        |                          | 14          |
|                 | Range (INT)               | $\overline{2}$ | 1               |                          | $\overline{2}$ | 1               | $=$                      | 13          |
|                 | Range (DINT)              | $\overline{c}$ | $\mathbf{1}$    |                          | $\overline{c}$ | 1               |                          | 22          |
|                 | Range (WORD)              | $\mathbf{1}$   | $\theta$        | L.                       | $\mathbf{1}$   | $\theta$        | $\equiv$                 | 13          |
| Bit             | Logical AND               | $\overline{2}$ | $\theta$        | $\overline{\phantom{0}}$ | $\overline{2}$ | $\mathbf{0}$    | $\overline{\phantom{0}}$ | 13          |
| Operation       | Logical OR                | $\overline{2}$ | $\mathbf{0}$    |                          | $\overline{2}$ | $\theta$        | $\overline{\phantom{0}}$ | 13          |
|                 | Logical Exclusive OR      | $\mathbf{1}$   | $\mathbf{0}$    |                          | $\mathbf{1}$   | $\overline{0}$  |                          | 13          |
|                 | Logical Invert, NOT       | $\mathbf{1}$   | $\mathbf{0}$    |                          | $\mathbf{1}$   | $\mathbf{0}$    |                          | 10          |
|                 | Shift Bit Left            | 31             | 1               | 1.37                     | 31             | $\mathbf{1}$    | 1.37                     | 16          |
|                 | Shift Bit Right           | 28             | $\mathbf{0}$    | 3.03                     | 28             | $\mathbf{0}$    | 3.03                     | 16          |
|                 | Rotate Bit Left           | 25             | $\theta$        | 3.12                     | 25             | $\theta$        | 3.12                     | 16          |
|                 | Rotate Bit Right          | 25             | $\mathbf{0}$    | 4.14                     | 25             | $\mathbf{0}$    | 4.14                     | 16          |
|                 | <b>Bit Position</b>       | 20             | 1               | $\overline{\phantom{0}}$ | 20             | 1               | $\overline{\phantom{0}}$ | 13          |
|                 | <b>Bit Clear</b>          | 20             | $\mathbf{0}$    |                          | 20             | $\mathbf{0}$    |                          | 13          |
|                 | <b>Bit Test</b>           | 20             | $\mathbf{0}$    |                          | 20             | $\mathbf{0}$    |                          | 13          |
|                 | <b>Bit Set</b>            | 19             | $\mathbf{1}$    |                          | 19             | $\mathbf{1}$    |                          | 13          |
|                 | Mask Compare (WORD)       | 52             | $\mathbf{0}$    |                          | 52             | $\mathbf{0}$    |                          | 25          |
|                 | Mask Compare (DWORD)      | 50             | $\mathbf{0}$    |                          | 49             | $\theta$        |                          | 25          |

**Table [A-2](#page-283-0). Instruction Timing, 35x-36x Models-Continued**

**Notes:** 1. Time (in microseconds) is based on Release 7 of Logicmaster 90-30/20/Micro software for Model 351 and 352 CPUs. 2. For table functions, increment is in units of length specified.; for bit operation functions, microseconds/bit.; for data move functions, microseconds/number of bits or words.

3. Enabled time for single length units of type %R, %AI, and %AQ.

4. COMMREQ time has been measured between CPU and HSC.

5. DOIO is the time to output values to discrete output module.

6. Where there is more than one possible case, the time indicated above represents the worst possible case.

7. For instructions that have an increment value, multiply the increment by (Length –1) and add that value to the base time.

| <b>Function</b> |                           | Enabled        | <b>Disabled</b>  | Increment                | <b>Enabled</b> | <b>Disabled</b>  | Increment                |             |
|-----------------|---------------------------|----------------|------------------|--------------------------|----------------|------------------|--------------------------|-------------|
| Group           | <b>Function</b>           | 350/351/36X    | 350/351/36X      | 350/351/36X              | 352            | 352              | 352                      | <b>Size</b> |
| Data Move       | Move (INT)                | $\overline{2}$ | $\boldsymbol{0}$ | 0.41                     | 2              | $\overline{0}$   | 0.41                     | 10          |
|                 | Move (BIT)                | 28             | $\boldsymbol{0}$ | 4.98                     | 28             | $\overline{0}$   | 4.98                     | 13          |
|                 | Move (WORD)               | $\overline{2}$ | $\mathbf{0}$     | 0.41                     | $\overline{2}$ | $\overline{0}$   | 0.41                     | 10          |
|                 | Move (REAL)               | 24             | $\mathbf{1}$     | 0.82                     | 24             | $\mathbf{1}$     | 0.82                     | 13          |
|                 | <b>Block Move (INT)</b>   | $\overline{2}$ | $\overline{0}$   | $\overline{\phantom{0}}$ | $\overline{2}$ | $\mathbf{0}$     | $\overline{\phantom{0}}$ | 28          |
|                 | <b>Block Move (WORD)</b>  | $\overline{4}$ | 4                |                          | 3              | $\overline{0}$   |                          | 28          |
|                 | <b>Block Move (REAL)</b>  | 41             | $\overline{0}$   | $\equiv$                 | 41             | $\theta$         | $\overline{\phantom{0}}$ | 13          |
|                 | <b>Block Clear</b>        | $\mathbf{1}$   | $\boldsymbol{0}$ | 0.24                     | $\mathbf{1}$   | $\boldsymbol{0}$ | 0.24                     | 11          |
|                 | Shift Register (BIT)      | 49             | $\mathbf{0}$     | 0.23                     | 46             | $\boldsymbol{0}$ | 0.23                     | 16          |
|                 | Shift Register (WORD)     | $27\,$         | $\boldsymbol{0}$ | 0.41                     | 27             | $\boldsymbol{0}$ | 0.41                     | 16          |
|                 | <b>Bit Sequencer</b>      | 38             | 22               | 0.02                     | 38             | 22               | 0.02                     | 16          |
|                 | <b>COMM_REQ</b>           | 765            | $\boldsymbol{0}$ | $\qquad \qquad -$        | 765            | $\boldsymbol{0}$ | $\qquad \qquad -$        | 13          |
| Table           | Array Move                |                |                  |                          |                |                  |                          |             |
|                 | <b>INT</b>                | 54             | $\boldsymbol{0}$ | 0.97                     | 54             | $\overline{0}$   | 0.97                     | 22          |
|                 | <b>DINT</b>               | 54             | $\mathbf{0}$     | 0.81                     | 54             | $\overline{0}$   | 0.81                     | 22          |
|                 | <b>BIT</b>                | 69             | $\mathbf{0}$     | 0.36                     | 69             | $\mathbf{0}$     | 0.36                     | 22          |
|                 | <b>BYTE</b>               | 54             | $\mathbf{1}$     | 0.64                     | 54             | $\mathbf{1}$     | 0.64                     | 22          |
|                 | <b>WORD</b>               | 54             | $\theta$         | 0.97                     | 54             | $\overline{0}$   | 0.97                     | 22          |
|                 | Search Equal              |                |                  |                          |                |                  |                          |             |
|                 | <b>INT</b>                | 37             | $\boldsymbol{0}$ | 0.62                     | 37             | $\boldsymbol{0}$ | 0.62                     | 19          |
|                 | <b>DINT</b>               | 41             | $\mathbf{1}$     | 1.38                     | 41             | $\mathbf{1}$     | 1.38                     | 22          |
|                 | <b>BYTE</b>               | 35             | $\boldsymbol{0}$ | 0.46                     | 35             | $\boldsymbol{0}$ | 0.46                     | 19          |
|                 | <b>WORD</b>               | 37             | $\overline{0}$   | 0.62                     | 37             | $\overline{0}$   | 0.62                     | 19          |
|                 | Search Not Equal          |                |                  |                          |                |                  |                          |             |
|                 | <b>INT</b>                | 37             | $\boldsymbol{0}$ | 0.62                     | 37             | $\mathbf{0}$     | 0.62                     | 19          |
|                 | <b>DINT</b>               | 38             | $\boldsymbol{0}$ | 2.14                     | 38             | $\mathbf{0}$     | 2.14                     | 22          |
|                 | <b>BYTE</b>               | 37             | $\boldsymbol{0}$ | 0.47                     | 37             | $\boldsymbol{0}$ | 0.47                     | 19          |
|                 | <b>WORD</b>               | 37             | $\overline{0}$   | 0.62                     | 37             | $\overline{0}$   | 0.62                     | 19          |
|                 | Search Greater Than       |                |                  |                          |                |                  |                          |             |
|                 | <b>INT</b>                | 37             | $\boldsymbol{0}$ | 1.52                     | 37             | $\boldsymbol{0}$ | 1.52                     | 19          |
|                 | $\rm DINT$                | 39             | $\boldsymbol{0}$ | 2.26                     | 39             | $\boldsymbol{0}$ | 2.26                     | 22          |
|                 | <b>BYTE</b>               | 36             | $\mathbf{1}$     | 1.24                     | 36             | $\mathbf{1}$     | 1.24                     | 19          |
|                 | <b>WORD</b>               | 37             | $\overline{0}$   | 1.52                     | 37             | $\overline{0}$   | 1.52                     | 19          |
|                 | Search Greater Than/Equal |                |                  |                          |                |                  |                          |             |
|                 | <b>INT</b>                | 37             | $\boldsymbol{0}$ | 1.48                     | 37             | $\boldsymbol{0}$ | 1.48                     | 19          |
|                 | <b>DINT</b>               | 39             | $\mathbf{0}$     | 2.33                     | 39             | $\boldsymbol{0}$ | 2.33                     | 22          |
|                 | <b>BYTE</b>               | 37             | $\mathbf{1}$     | 1.34                     | 37             | $\mathbf{1}$     | 1.34                     | 19          |
|                 | <b>WORD</b>               | 37             | $\boldsymbol{0}$ | 1.48                     | 37             | $\boldsymbol{0}$ | 1.48                     | 19          |

**Table [A-2](#page-283-0). Instruction Timing, 35x-36x Models-Continued**

**Notes:** 1. Time (in microseconds) is based on Release 7 of Logicmaster 90-30/20/Micro software for 350 and 360 Series CPUs.

2. For table functions, increment is in units of length specified.; for bit operation functions, microseconds/bit.; for data move functions, microseconds/number of bits or words.

3. Enabled time for single length units of type %R, %AI, and %AQ.

4. COMMREQ time has been measured between CPU and HSC.

5. DOIO is the time to output values to discrete output module.

6. Where there is more than one possible case, the time indicated above represents the worst possible case.

7. For instructions that have an increment value, multiply the increment by (Length –1) and add that value to the base time.

| <b>Function</b> |                                    | <b>Enabled</b>     | <b>Disabled</b> | Increment                | Enabled      | <b>Disabled</b>  | Increment                |                          |
|-----------------|------------------------------------|--------------------|-----------------|--------------------------|--------------|------------------|--------------------------|--------------------------|
| Group           | <b>Function</b>                    | 350/351/36x        | 350/351/36x     | 350/351/36x              | 352          | 352              | 352                      | <b>Size</b>              |
|                 | Search Less Than                   |                    |                 |                          |              |                  |                          |                          |
|                 | <b>INT</b>                         | 37                 | $\mathbf{0}$    | 1.52                     | 37           | $\mathbf{0}$     | 1.52                     | 19                       |
|                 | <b>DINT</b>                        | 41                 | $\mathbf{1}$    | 2.27                     | 41           | $\mathbf{1}$     | 2.27                     | 22                       |
|                 | <b>BYTE</b>                        | 37                 | $\overline{0}$  | 1.41                     | 37           | $\mathbf{0}$     | 1.41                     | 19                       |
|                 | <b>WORD</b>                        | 37                 | $\theta$        | 1.52                     | 37           | $\overline{0}$   | 1.52                     | 19                       |
|                 | Search Less Than/Equal             |                    |                 |                          |              |                  |                          |                          |
|                 | <b>INT</b>                         | 38                 | $\overline{0}$  | 1.48                     | 38           | $\boldsymbol{0}$ | 1.48                     | 19                       |
|                 | <b>DINT</b>                        | 40                 | $\mathbf{1}$    | 2.30                     | 40           | $\mathbf{1}$     | 2.30                     | 22                       |
|                 | <b>BYTE</b>                        | 37                 | $\mathbf{0}$    | 1.24                     | 37           | $\overline{0}$   | 1.24                     | 19                       |
|                 | <b>WORD</b>                        | 38                 | $\overline{0}$  | 1.48                     | 38           | $\boldsymbol{0}$ | 1.48                     | 19                       |
| Conversion      | Convert to INT                     | 19                 | $\mathbf{1}$    |                          | 19           | $\mathbf{1}$     | $\overline{\phantom{0}}$ | 10                       |
|                 | Convert to BCD-4                   | 21                 | $\mathbf{1}$    |                          | 21           | $\mathbf{1}$     |                          | 10                       |
|                 | Convert to REAL                    | 27                 | $\theta$        | $\equiv$                 | 21           | $\mathbf{0}$     | L.                       | 8                        |
|                 | Convert to WORD                    | 28                 | 1               |                          | 30           | $\mathbf{1}$     |                          | 11                       |
|                 | Truncate to INT                    | 32                 | $\theta$        | -                        | 32           | $\overline{0}$   | $\overline{\phantom{0}}$ | 11                       |
|                 | Truncate to DINT                   | 63                 | $\overline{0}$  | $\overline{\phantom{0}}$ | 31           | $\boldsymbol{0}$ | $\overline{\phantom{0}}$ | 11                       |
| Control         | Call a Subroutine                  | 72                 | $\mathbf{1}$    | $\equiv$                 | 73           | $\mathbf{1}$     | $\equiv$                 | $\tau$                   |
|                 | Do I/O                             | 114                | $\mathbf{1}$    |                          | 115          | $\mathbf{1}$     |                          | 13                       |
|                 | PID - ISA Algorithm*               | 162                | 34              | $\overline{\phantom{0}}$ | 162          | 34               |                          | 16                       |
|                 | PID - IND Algorithm*               | 146                | 34              | $\equiv$                 | 146          | 34               | $\equiv$                 | 16                       |
|                 | End Instruction                    | $\equiv$           | $\equiv$        | $\equiv$                 | $\equiv$     | $\equiv$         | $\equiv$                 | $\overline{\phantom{0}}$ |
|                 | Service Request                    |                    |                 |                          |              |                  |                          |                          |
|                 | #6                                 | 22                 | $\mathbf{1}$    |                          | 22           | $\mathbf{1}$     |                          | 10                       |
|                 | $#7$ (Read)                        | 75                 | $\mathbf{1}$    |                          | 75           | $\mathbf{1}$     |                          | 10                       |
|                 | $#7$ (Set)                         | 75                 | $\mathbf{1}$    |                          | 75           | $\mathbf{1}$     |                          | 10                       |
|                 | #14                                | 121                | $\mathbf{1}$    |                          | 121          | $\mathbf{1}$     |                          | 10                       |
|                 | #15                                | 46                 | $\mathbf{1}$    |                          | 46           | $\mathbf{1}$     |                          | 10                       |
|                 | #16                                | 36                 | 1               |                          | 36           | $\mathbf{1}$     |                          | 10                       |
|                 | #18                                | 261                | 1               |                          | 261          | $\mathbf{1}$     | $=$                      | 10                       |
|                 | #23                                | 426                | $\overline{0}$  |                          | 426          | $\mathbf{0}$     |                          | 10                       |
|                 | #26//30**                          | 2260               | $\mathbf{1}$    | -                        | 2260         | $\mathbf{1}$     | -                        | 10                       |
|                 | #29                                | 20                 | $\theta$        | $\overline{a}$           | 20           | $\overline{0}$   | L.                       | 10                       |
|                 | #43                                |                    |                 |                          |              |                  |                          |                          |
|                 | Nested MCR/ENDMCR                  | $\mathbf{1}$       | $\mathbf{1}$    |                          | $\mathbf{1}$ | $\mathbf{1}$     | $\equiv$                 | $\overline{4}$           |
|                 | Combined                           |                    |                 |                          |              |                  |                          |                          |
|                 | Sequential Event<br>Recorder (SER) | See Table<br>$A-3$ | 26.50           |                          |              | See Table A-3    |                          |                          |

**Table [A-](#page-283-0)2. Instruction Timing, 35x-36x Models-Continued**

**\***The PID times shown above are based on the 6.5 release of the 351 CPU.

**\*\***Service request #26/30 was measured using a high speed counter, 16-point output, in a 5-slot rack.

- **Notes:** 1. Time (in microseconds) is based on Release 7 of Logicmaster 90-30/20/Micro software for 350 and 360 Series CPUs. 2. For table functions, increment is in units of length specified.; for bit operation functions, microseconds/bit.; for data move functions, microseconds/number of bits or words.
	- 3. Enabled time for single length units of type %R, %AI, and %AQ.
	- 4. COMMREQ time has been measured between CPU and HSC.
	- 5. DOIO is the time to output values to discrete output module.
	- 6. Where there is more than one possible case, the time indicated above represents the worst possible case.
	- 7. For instructions that have an increment value, multiply the increment by (Length –1) and add that value to the base time.

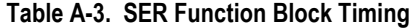

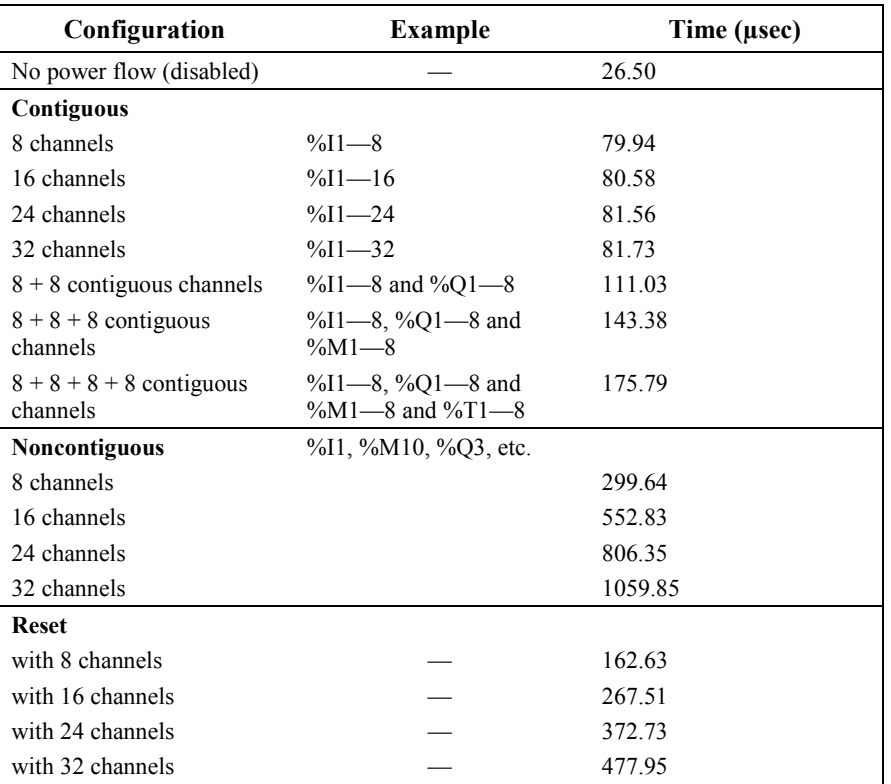

**Notes:** When a slot with an Input module is specified add an additional 46 µsecs to each of the **Contiguous** and **Noncontiguous** timings.

When the trigger occurs, add an additional 29 usec if using BCD format or 148 usec if using Posix format.

Times shown for reset are for the maximum buffer size of 1024 samples. (Reset clears all samples in the sample buffer.)

| Table A-4. Instruction Timing, 37X Models |                        |                |                  |                          |             |  |
|-------------------------------------------|------------------------|----------------|------------------|--------------------------|-------------|--|
| <b>Function</b>                           |                        | <b>Enabled</b> | <b>Disabled</b>  | Increment                |             |  |
| Group                                     | <b>Function</b>        | 37x            | 37x              | 37x                      | <b>Size</b> |  |
| Timers                                    | On-Delay Timer         | $\overline{4}$ | 5                |                          | 15          |  |
|                                           | Timer                  | $\overline{c}$ | 2                |                          | 15          |  |
|                                           | Off-Delay Timer        | 3              | $\overline{c}$   |                          | 15          |  |
| Counters                                  | Up Counter             | $\mathfrak{2}$ | $\overline{c}$   | $\overline{\phantom{0}}$ | 13          |  |
|                                           | Down Counter           | $\mathbf{1}$   | $\overline{c}$   | $\overline{\phantom{0}}$ | 13          |  |
| Math                                      | Addition (INT)         | $\mathbf{1}$   | $\overline{0}$   |                          | 13          |  |
|                                           | Addition (DINT)        | $\overline{c}$ | $\overline{0}$   |                          | 19          |  |
|                                           | <b>Addition (REAL)</b> | 5              | 0                |                          | 17          |  |
|                                           | Subtraction (INT)      | $\mathbf{1}$   | 0                |                          | 13          |  |
|                                           | Subtraction (DINT)     | $\overline{c}$ | $\overline{0}$   |                          | 19          |  |
|                                           | Subtraction (REAL)     | 5              | 0                |                          | 17          |  |
|                                           | Multiplication (INT)   | 5              | $\overline{0}$   |                          | 13          |  |
|                                           | Multiplication (DINT)  | 5              | 0                |                          | 19          |  |
|                                           | Multiplication (REAL)  | 5              | 0                |                          | 17          |  |
|                                           | Division (INT)         | 5              | $\overline{0}$   |                          | 13          |  |
|                                           | Division (DINT),       | 5              | 0                |                          | 19          |  |
|                                           | Division (REAL)        | 5              | 0                |                          | 17          |  |
|                                           | Modulo Division (INT)  | 5              | $\overline{0}$   |                          | 13          |  |
|                                           | Modulo Div (DINT)      | 5              | 0                |                          | 19          |  |
|                                           | Square Root (INT)      | 5              | 0                |                          | 10          |  |
|                                           | Square Root (DINT)     | 10             | $\bf{0}$         |                          | 13          |  |
|                                           | Square Root (REAL)     | 5              | $\theta$         |                          | 11          |  |
| Trigonometric                             | SIN (REAL)             | 10             | $\boldsymbol{0}$ |                          | 11          |  |
|                                           | COS (REAL)             | 10             | $\mathbf{0}$     |                          | 11          |  |
|                                           | TAN (REAL)             | 10             | $\overline{0}$   |                          | 11          |  |
|                                           | ASIN (REAL)            | 10             | 0                |                          | 11          |  |
|                                           | <b>ACOS (REAL)</b>     | 10             | 0                |                          | 11          |  |
|                                           | <b>ATAN (REAL)</b>     | 5              | $\overline{0}$   |                          | 11          |  |
| Logarithmic                               | LOG (REAL)             | 5              | $\overline{0}$   |                          | 11          |  |
|                                           | LN (REAL)              | 5              | 0                |                          | 11          |  |
| Exponential                               | <b>EXP</b>             | 10             | $\bf{0}$         |                          | 11          |  |
|                                           | <b>EXPT</b>            | 10             | $\overline{0}$   |                          | 17          |  |
| Radian Conversion                         | Convert RAD to DEG     | 5              | 0                | -                        | 11          |  |
|                                           | Convert DEG to RAD     | 5              | $\overline{0}$   |                          | 11          |  |

**Table [A-4](#page-283-0). Instruction Timing, 37x Models**

**Notes:** 1. For table functions, increment is in units of length specified.; for bit operation functions, microseconds/bit.; for data move functions, microseconds/number of bits or words.

2. Enabled time for single length units of type %R, %AI, and %AQ.

3. COMMREQ time has been measured between CPU and HSC.

4. DOIO is the time to output values to discrete output module.

5. Where there is more than one possible case, the time indicated above represents the worst possible case.

| <b>Function</b> |                           | Enabled        | <b>Disabled</b>  | <b>Increment</b> |             |
|-----------------|---------------------------|----------------|------------------|------------------|-------------|
| Group           | <b>Function</b>           | 37x            | 37x              | 37x              | <b>Size</b> |
| Relational      | Equal (INT)               | 1              | $\Omega$         |                  | 10          |
|                 | Equal (DINT)              | $\overline{c}$ | $\boldsymbol{0}$ |                  | 16          |
|                 | Equal (REAL)              | 5              | $\boldsymbol{0}$ |                  | 14          |
|                 | Not Equal (INT)           | 1              | $\boldsymbol{0}$ |                  | 10          |
|                 | Not Equal (DINT)          | 1              | $\theta$         |                  | 16          |
|                 | Not Equal (REAL)          | 5              | $\boldsymbol{0}$ |                  | 14          |
|                 | Greater Than (INT)        | 1              | 0                |                  | 10          |
|                 | Greater Than (DINT)       | 1              | $\theta$         |                  | 16          |
|                 | Greater Than (REAL)       | 5              | $\theta$         |                  | 14          |
|                 | Greater Than/Equal (INT)  | 1              | $\mathbf{0}$     |                  | 10          |
|                 | Greater Than/Equal (DINT) | 1              | $\mathbf{0}$     |                  | 10          |
|                 | Greater Than/Equal (REAL) | 5              | $\theta$         |                  | 14          |
|                 | Less Than (INT)           | 1              | $\theta$         |                  | 10          |
|                 | Less Than (DINT)          | 1              | $\mathbf{0}$     |                  | 16          |
|                 | Less Than (REAL)          | 5              | $\mathbf{0}$     |                  | 14          |
|                 | Less Than/Equal (INT)     | 1              | $\theta$         |                  | 10          |
|                 | Less Than/Equal (DINT)    | 3              | $\overline{0}$   |                  | 16          |
|                 | Less Than/Equal (REAL)    | 5              | $\mathbf{0}$     |                  | 14          |
|                 | Range (INT)               | $\overline{c}$ | 0                |                  | 13          |
|                 | Range (DINT)              | $\overline{c}$ | $\theta$         |                  | 22          |
|                 | Range (WORD)              | $\mathbf{1}$   | $\boldsymbol{0}$ |                  | 13          |
| Bit             | Logical AND               | 2              | $\mathbf{0}$     |                  | 13          |
| Operation       | Logical OR                | $\overline{c}$ | $\boldsymbol{0}$ |                  | 13          |
|                 | Logical Exclusive OR      | 1              | $\theta$         |                  | 13          |
|                 | Logical Invert, NOT       | 1              | $\mathbf{0}$     |                  | 10          |
|                 | Shift Bit Left            | 5              | $\mathbf{0}$     | 1                | 16          |
|                 | Shift Bit Right           | 5              | $\theta$         | 1                | 16          |
|                 | Rotate Bit Left           | 5              | $\theta$         | 1                | 16          |
|                 | Rotate Bit Right          | 5              | $\mathbf{0}$     | 1                | 16          |
|                 | <b>Bit Position</b>       | 5              | 0                |                  | 13          |
|                 | <b>Bit Clear</b>          | 5              | $\theta$         |                  | 13          |
|                 | <b>Bit Test</b>           | 5              | $\boldsymbol{0}$ |                  | 13          |
|                 | <b>Bit Set</b>            | 5              | $\mathbf{0}$     |                  | 13          |
|                 | Mask Compare (WORD)       | 9              | 0                |                  | 25          |
|                 | Mask Compare (DWORD)      | 10             | $\theta$         |                  | 25          |

**Table [A-4](#page-283-0). Instruction Timing, 37x Models- Continued**

**Notes:** 1. For table functions, increment is in units of length specified.; for bit operation functions, microseconds/bit.; for data move functions, microseconds/number of bits or words.

2. Enabled time for single length units of type %R, %AI, and %AQ.

3. COMMREQ time has been measured between CPU and HSC.

4. DOIO is the time to output values to discrete output module.

5. Where there is more than one possible case, the time indicated above represents the worst possible case.

| <b>Function</b> |                           | <b>Enabled</b> | <b>Disabled</b>  | Increment      |             |
|-----------------|---------------------------|----------------|------------------|----------------|-------------|
| Group           | <b>Function</b>           | 37x            | 37x              | 37x            | <b>Size</b> |
| Data Move       | Move (INT)                | 2              | $\boldsymbol{0}$ | 1              | 10          |
|                 | Move (BIT)                | 5              | $\boldsymbol{0}$ | 1              | 13          |
|                 | Move (WORD)               | $\overline{c}$ | $\boldsymbol{0}$ | 1              | 10          |
|                 | Move (REAL)               | 5              | $\boldsymbol{0}$ | 1              | 13          |
|                 | <b>Block Move (INT)</b>   | $\overline{c}$ | $\boldsymbol{0}$ |                | 28          |
|                 | <b>Block Move (WORD)</b>  | 3              | $\boldsymbol{0}$ |                | 28          |
|                 | <b>Block Move (REAL)</b>  | 11             | $\mathbf{1}$     |                | 13          |
|                 | <b>Block Clear</b>        | $\mathbf{1}$   | $\mathbf{0}$     | $\mathbf{1}$   | 11          |
|                 | Shift Register (BIT)      | 10             | $\overline{0}$   | 1              | 16          |
|                 | Shift Register (WORD)     | 15             | $\boldsymbol{0}$ | $\mathbf{1}$   | 16          |
|                 | <b>Bit Sequencer</b>      | 14             | 10               | $\mathbf{1}$   | 16          |
|                 | COMM_REQ                  | 200            | 200              |                | 13          |
| Table           | Array Move                |                |                  |                |             |
|                 | <b>INT</b>                | 10             | $\boldsymbol{0}$ | $\mathbf{1}$   | 22          |
|                 | <b>DINT</b>               | 15             | $\overline{0}$   | $\mathbf{1}$   | 22          |
|                 | <b>BIT</b>                | 10             | $\boldsymbol{0}$ | $\mathbf{1}$   | 22          |
|                 | <b>BYTE</b>               | 10             | $\boldsymbol{0}$ | $\mathbf{1}$   | 22          |
|                 | <b>WORD</b>               | 10             | $\overline{0}$   | 1              | 22          |
|                 | Search Equal              |                |                  |                |             |
|                 | <b>INT</b>                | 5              | $\boldsymbol{0}$ | $\mathbf{1}$   | 19          |
|                 | <b>DINT</b>               | 5              | $\boldsymbol{0}$ | $\overline{c}$ | 22          |
|                 | <b>BYTE</b>               | 5              | $\boldsymbol{0}$ | $\mathbf{1}$   | 19          |
|                 | <b>WORD</b>               | 5              | $\overline{0}$   | 1              | 19          |
|                 | Search Not Equal          |                |                  |                |             |
|                 | <b>INT</b>                | 5              | $\boldsymbol{0}$ | 1              | 19          |
|                 | <b>DINT</b>               | 10             | $\boldsymbol{0}$ | $\overline{2}$ | 22          |
|                 | <b>BYTE</b>               | 5              | $\boldsymbol{0}$ | $\overline{2}$ | 19          |
|                 | <b>WORD</b>               | 5              | $\overline{0}$   | $\overline{c}$ | 19          |
|                 | Search Greater Than       |                |                  |                |             |
|                 | <b>INT</b>                | 5              | $\boldsymbol{0}$ | 1              | 19          |
|                 | <b>DINT</b>               | 5              | $\boldsymbol{0}$ | $\overline{c}$ | 22          |
|                 | <b>BYTE</b>               | 10             | $\boldsymbol{0}$ | $\mathbf{1}$   | 19          |
|                 | <b>WORD</b>               | 5              | $\boldsymbol{0}$ | $\mathbf{1}$   | 19          |
|                 | Search Greater Than/Equal |                |                  |                |             |
|                 | <b>INT</b>                | 5              | $\boldsymbol{0}$ | 1              | 19          |
|                 | <b>DINT</b>               | 5              | $\boldsymbol{0}$ | $\overline{c}$ | 22          |
|                 | <b>BYTE</b>               | 5              | $\boldsymbol{0}$ | 1              | 19          |
|                 | <b>WORD</b>               | 5              | $\overline{0}$   | 1              | 19          |

**Table [A-4](#page-283-0). Instruction Timing, 37x Models- Continued**

**Notes:** 1. For table functions, increment is in units of length specified.; for bit operation functions, microseconds/bit.; for data move functions, microseconds/number of bits or words.

2. Enabled time for single length units of type %R, %AI, and %AQ.

3. COMMREQ time has been measured between CPU and HSC.

4. DOIO is the time to output values to discrete output module.

5. Where there is more than one possible case, the time indicated above represents the worst possible case.

6. For instructions that have an increment value, multiply the increment by (Length –1) and add that value to the base time.

*A*

| <b>Function</b> |                               | <b>Enabled</b> | <b>Disabled</b>  | Increment      |             |
|-----------------|-------------------------------|----------------|------------------|----------------|-------------|
| Group           | <b>Function</b>               | 37x            | 37x              | 37x            | <b>Size</b> |
|                 | Search Less Than              |                |                  |                |             |
|                 | <b>INT</b>                    | 5              | 0                | 1              | 19          |
|                 | <b>DINT</b>                   | 10             | 0                | $\overline{c}$ | 22          |
|                 | <b>BYTE</b>                   | 5              | 0                | $\mathbf{1}$   | 19          |
|                 | <b>WORD</b>                   | 5              | 0                | $\mathbf{1}$   | 19          |
|                 | Search Less Than/Equal        |                |                  |                |             |
|                 | <b>INT</b>                    | 5              | 0                | 1              | 19          |
|                 | <b>DINT</b>                   | 5              | 0                | $\mathfrak{2}$ | 22          |
|                 | <b>BYTE</b>                   | 5              | 0                | $\mathbf{1}$   | 19          |
|                 | <b>WORD</b>                   | 5              | 0                | 1              | 19          |
| Conversion      | Convert to INT                | 5              | $\overline{0}$   |                | 10          |
|                 | Convert to BCD-4              | 5              | 0                |                | 10          |
|                 | Convert to REAL               | 5              | 0                |                | 8           |
|                 | Convert to WORD               | 5              | 0                |                | 11          |
|                 | Truncate to INT               | 5              | 0                |                | 11          |
|                 | Truncate to DINT              | 5              | 0                |                | 11          |
| Control         | Call a Subroutine             | 15             | $\overline{0}$   |                | $\tau$      |
|                 | Do I/O                        | 5              | $\overline{0}$   |                | 13          |
|                 | PID - ISA Algorithm           | 14             | 10               |                | 16          |
|                 | PID - IND Algorithm           | 14             | 10               |                | 16          |
|                 | End Instruction               |                |                  |                |             |
|                 | Service Request               |                |                  |                |             |
|                 | #6                            | 5              | 0                |                | 10          |
|                 | $#7$ (Read)                   | 10             | 0                |                | 10          |
|                 | $#7$ (Set)                    | 5              | 0                |                | 10          |
|                 | #14                           | 15             | 0                |                | 10          |
|                 | #15                           | 5              | 0                |                | 10          |
|                 | #16                           | 10             | 0                |                | 10          |
|                 | #18                           | 255            | 0                |                | 10          |
|                 | #23                           | 25             | 0                |                | 10          |
|                 | #26//30**                     | 155            | 0                |                | 10          |
|                 | #29                           | 5              | $\boldsymbol{0}$ |                | 10          |
|                 | Nested MCR/ENDMCR<br>Combined | 1              | 0                |                | 4           |
|                 | Sequential Event              | 60             | $\boldsymbol{0}$ | =              |             |
|                 | Recorder (SER) 8<br>Channels  |                |                  |                |             |
|                 | Sequential Event              | 199            | $\boldsymbol{0}$ |                |             |
|                 | Recorder (SER) 16<br>Channels |                |                  |                |             |

**Table [A-](#page-283-0)4. Instruction Timing, 37x Models- Continued**

**\*\***Service request #26/30 was measured using a high speed counter, 16-point output, in a 5-slot rack.

**Notes:** 1. For table functions, increment is in units of length specified.; for bit operation functions, microseconds/bit.; for data move functions, microseconds/number of bits or words.

2 Enabled time for single length units of type %R, %AI, and %AQ.

3. COMMREQ time has been measured between CPU and HSC.

4. DOIO is the time to output values to discrete output module.

5. Where there is more than one possible case, the time indicated above represents the worst possible case.

6. For instructions that have an increment value, multiply the increment by (Length –1) and add that value to the base time.

### **CPU Boolean Execution Times**

This table lists execution times of coils and contacts for the Series 90-30 CPU modules.

| <b>CPU Model</b>   | <b>Execution Time per 1,000</b><br><b>Boolean Contacts/Coils</b> |
|--------------------|------------------------------------------------------------------|
| Models 37x         | 0.15 milliseconds                                                |
| Models 35x and 36x | 0.22 milliseconds                                                |
| Models 340/341     | 0.3 milliseconds                                                 |
| Model 331          | 0.4 milliseconds                                                 |
| Models 313/323     | 0.6 milliseconds                                                 |
| Model 311          | 18.0 milliseconds                                                |

**Table [A-](#page-283-0)5. Boolean Execution Times**

#### **Instruction Sizes for CPUs 350 - 374**

Memory Size in the following table refers to the number of bytes of user memory required by a given instruction in a ladder diagram application program.

**Table [A-](#page-283-0)6. Instruction Sizes for CPUs 350 – 374**

| <b>Function</b>                 | <b>Memory Size</b> |
|---------------------------------|--------------------|
| Pop stack and AND to top        |                    |
| Pop stack and OR to top         |                    |
| Duplicate top of stack          | 1                  |
| Pop stack                       |                    |
| Initial stack                   | 1                  |
| Label                           | 5                  |
| Jump                            | 5                  |
| All other instructions          | 3                  |
| Function blocks – see Table A-2 | various            |

*A*

<span id="page-299-0"></span>*B Appendix*

## *Interpreting Fault Tables*

The Series 90-30, Series 90-20, and Series 90 Micro PLCs maintain two fault tables, the I/O fault table for faults generated by I/O devices (including I/O controllers) and the PLC fault table for internal PLC faults. The information in this appendix will enable you to interpret the message structure format when reading these fault tables. Both tables contain similar information. The fault data in these tables only exists in the PLC, not in the folder. Therefore, if using Logicmaster, you must be connected in either the ONLINE or MONITOR mode to view faults.

- The PLC fault table contains:
	- □ Fault location.
	- □ Fault description.
	- $\Box$  Date and time of fault.
- The I/O fault table contains:
	- □ Fault location.
	- □ Reference address.
	- □ Fault category.
	- $\Box$  Fault type.
	- $\Box$  Date and time of fault.

## **PLC Fault Table**

Access the PLC fault table through the programming software. For information about accessing fault tables, refer to the online help, *Logicmaster 90 Series 90-30/20/Micro Programming Software User's Manual*, GFK-0466.

#### **Example**

The following figure shows the example of a System Configuration Mismatch fault that has been zoomed to its fault detail screen.

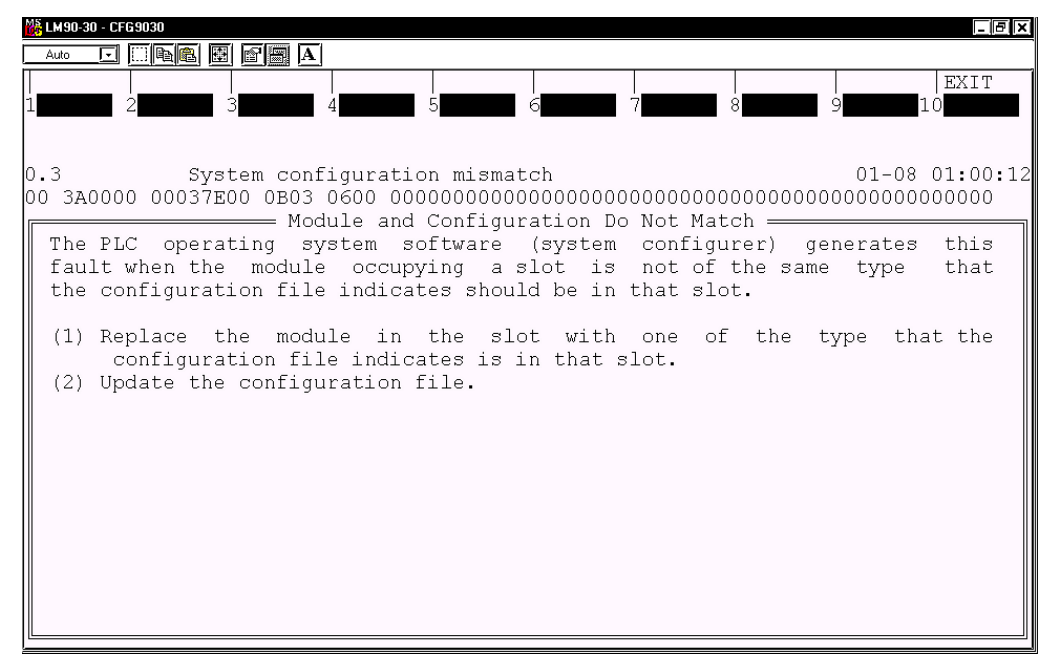

The following diagram identifies each field in the fault entry for the System Configuration Mismatch fault displayed above:

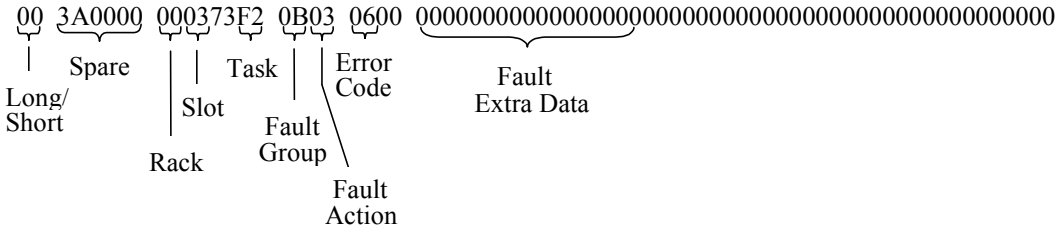

This System Configuration Mismatch fault entry is explained below. (All data is in hexadecimal.)

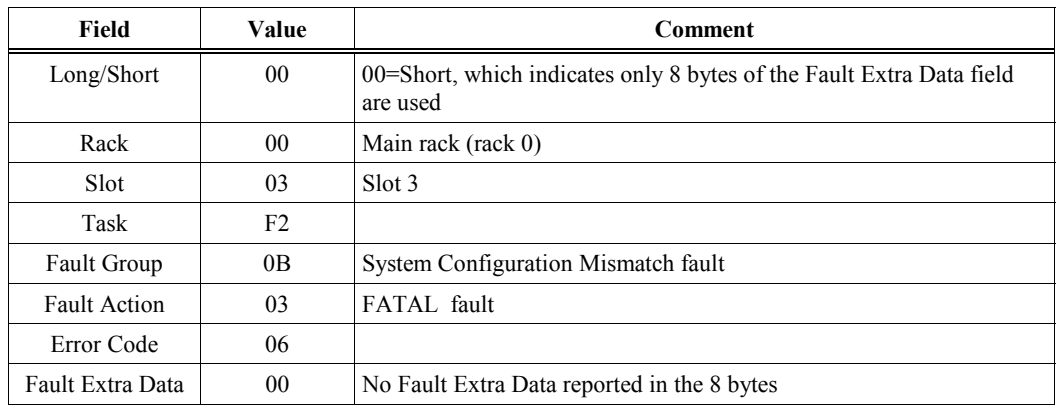

The following paragraphs describe each field in the fault entry. Included are tables describing the range of values each field may have.

#### **Long/Short Indicator**

This byte indicates whether 8 bytes or all 24 bytes of the Fault Extra Data field are used.

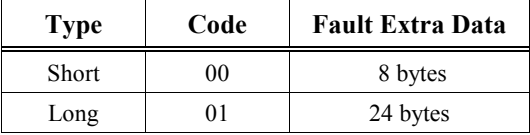

#### **Spare**

These six bytes are pad bytes, used to make the PLC fault table entry exactly the same length as the I/O fault table entry.

#### **Rack**

The rack number ranges from 0 to 7. Zero is the main rack, containing the PLC. Racks 1 through 7 are expansion racks, connected to the PLC through an expansion cable.

#### **Slot**

The slot number ranges from 0 to 9. The PLC CPU always occupies slot 1 in the main rack (rack 0).

#### **Task**

The task number ranges from 0 to  $+65,535$ . Sometimes the task number gives additional information for PLC engineers; typically, the task can be ignored.

#### **PLC Fault Group**

Fault group is the highest classification of a fault. It identifies the general category of the fault. The fault description text displayed by Logicmaster 90-30/20/Micro software is based on the fault group and the error codes.

Table B-1 lists the possible fault groups in the PLC fault table.

The last non-maskable fault group, *Additional PLC Fault Codes*, is declared for the handling of new fault conditions in the system without the PLC having to specifically know the alarm codes. All unrecognized PLC-type alarm codes belong to this group.

| <b>Group Number</b> |                |                                      |                     |
|---------------------|----------------|--------------------------------------|---------------------|
| <b>Decimal</b>      | Hexadecimal    | <b>Group Name</b>                    | <b>Fault Action</b> |
| 1                   | $\mathbf{1}$   | Loss of, or missing, rack            | Fatal               |
| $\overline{4}$      | $\overline{4}$ | Loss of, or missing, option module   | Diagnostic          |
| 5                   | 5              | Addition of, or extra, rack          | Diagnostic          |
| 8                   | $\,$ 8 $\,$    | Addition of, or extra, option module | Diagnostic          |
| 11                  | B              | System configuration mismatch        | Fatal               |
| 12                  | $\mathcal{C}$  | System bus error                     | Diagnostic          |
| 13                  | D              | PLC CPU hardware failure             | Fatal               |
| 14                  | E              | Non-fatal module hardware failure    | Diagnostic          |
| 16                  | 10             | Option module software failure       | Diagnostic          |
| 17                  | 11             | Program block checksum failure       | Fatal               |
| 18                  | 12             | Low battery signal                   | Diagnostic          |
| 19                  | 13             | Constant sweep time exceeded         | Diagnostic          |
| 20                  | 14             | PLC system fault table full          | Diagnostic          |
| 21                  | 15             | I/O fault table full                 | Diagnostic          |
| 22                  | 16             | User Application fault               | Diagnostic          |
| -                   |                | Additional PLC fault codes           | As specified        |
| 128                 | 80             | System bus failure                   | Fatal               |
| 129                 | 81             | No user's program on power-up        | Informational       |
| 130                 | 82             | Corrupted user RAM detected          | Fatal               |
| 132                 | 84             | Password access failure              | Informational       |
| 135                 | 87             | PLC CPU software failure             | Fatal               |
| 137                 | 89             | PLC sequence-store failure           | Fatal               |

**Table [B-](#page-299-0)1. PLC Fault Groups**

#### **Fault Action**

Each fault may have one of three actions associated with it. These fault actions are fixed on the Series 90-30 PLC and cannot be changed by the user.

#### **Table [B-](#page-299-0)2. PLC Fault Actions**

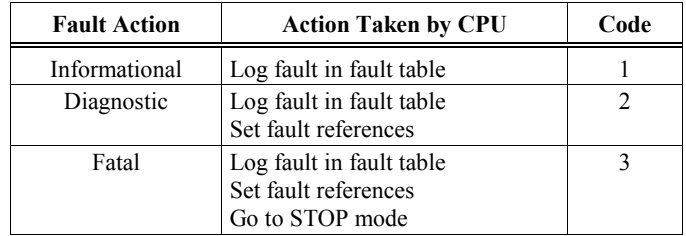

#### **Error Code**

The error code further describes the fault. Each fault group has its own set of error codes. Table B-3 shows error codes for the PLC Software Error Group (Group 87H).

#### **Table [B-](#page-299-0)3. Alarm Error Codes for PLC CPU Software Faults**

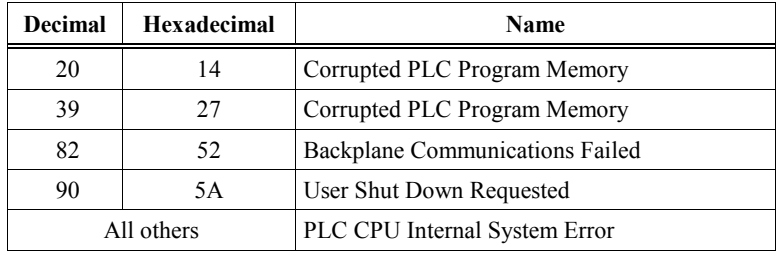

Table B-4 shows the error codes for all the other fault groups.

*B*

| <b>Decimal</b>   | Hexadecimal                                         | Name                                                                           |  |  |  |
|------------------|-----------------------------------------------------|--------------------------------------------------------------------------------|--|--|--|
|                  | PLC Error Codes for Loss of Option Module Group (4) |                                                                                |  |  |  |
| 44               | 2C                                                  | Option Module Soft Reset Failed                                                |  |  |  |
| 45               | 2D                                                  | Option Module Soft Reset Failed                                                |  |  |  |
| 255              | FF                                                  | Option Module Communication Failed                                             |  |  |  |
| 79               | 4F                                                  | Loss of Daughterboard                                                          |  |  |  |
|                  |                                                     | <b>Error Codes for Reset of, Addition of, or Extra Option Module Group (8)</b> |  |  |  |
| $\overline{2}$   | 2                                                   | Module Restart Complete                                                        |  |  |  |
| 04               | $\overline{4}$                                      | Addition of Daughterboard                                                      |  |  |  |
| 05               | 5                                                   | Reset of Daughterboard                                                         |  |  |  |
|                  | All others                                          | Reset of, Addition of, or Extra Option Module                                  |  |  |  |
|                  |                                                     | <b>Error Codes for Option Module Software Failure Group (10 hex)</b>           |  |  |  |
| 1                | 1                                                   | Unsupported Board Type                                                         |  |  |  |
| 2                | 2                                                   | COMREQ – mailbox full on outgoing message that starts the<br><b>COMREQ</b>     |  |  |  |
| 3                | 3                                                   | COMREQ - mailbox full on response                                              |  |  |  |
| 5                | 5                                                   | Backplane Communications with PLC; Lost Request                                |  |  |  |
| 11               | B                                                   | Resource (alloc, tbl ovrflw, etc.) error                                       |  |  |  |
| 13               | D                                                   | User program error                                                             |  |  |  |
| 401              | 191                                                 | Module Software Corrupted; Requesting Reload                                   |  |  |  |
|                  |                                                     | <b>Error Codes for System Configuration Mismatch Group (B hex)</b>             |  |  |  |
| 8                | 8                                                   | Analog Expansion Mismatch                                                      |  |  |  |
| 10               | A                                                   | <b>Unsupported Feature</b>                                                     |  |  |  |
| 23               | 17                                                  | Program exceeds memory limits                                                  |  |  |  |
| 58               | 3A                                                  | Mismatch of Daughterboard                                                      |  |  |  |
|                  |                                                     | <b>Error Codes for System Bus Error Group (C hex)</b>                          |  |  |  |
|                  | All others                                          | <b>System Bus Error</b>                                                        |  |  |  |
|                  |                                                     | Error Codes for Program Block Checksum Group (11 hex)                          |  |  |  |
| 3                | 3                                                   | Program or program block checksum failure                                      |  |  |  |
|                  |                                                     | <b>Error Codes for Low Battery Signal</b>                                      |  |  |  |
| $\boldsymbol{0}$ | $\boldsymbol{0}$                                    | Failed battery on PLC CPU or other module                                      |  |  |  |
| 1                | 1                                                   | Low battery on PLC CPU or other module                                         |  |  |  |
|                  |                                                     | <b>Error Codes for User Application Fault Group (16 hex)</b>                   |  |  |  |
| $\overline{c}$   | 2                                                   | PLC Watchdog Timer Timed Out                                                   |  |  |  |
| 5                | 5                                                   | COMREQ - WAIT mode not available for this command                              |  |  |  |
| 6                | 6                                                   | COMREQ - Bad Task ID                                                           |  |  |  |
| 7                | 7                                                   | <b>Application Stack Overflow</b>                                              |  |  |  |
|                  |                                                     | <b>Error Codes for System Bus Failure Group (80 hex)</b>                       |  |  |  |
| 1                | 1                                                   | Operating system                                                               |  |  |  |
|                  |                                                     | Error Codes for Corrupted User RAM on Powerup Group (82 hex)                   |  |  |  |
| 1                | 1                                                   | Corrupted User RAM on Power-up                                                 |  |  |  |
| 2                | 2                                                   | Illegal Boolean Opcode Detected                                                |  |  |  |
| 3                | 3                                                   | PLC ISCP PC OVERFLOW                                                           |  |  |  |
| 4                | 4                                                   | PRG SYNTAX ERR                                                                 |  |  |  |
|                  |                                                     | <b>Error Codes for PLC CPU Hardware Faults (D hex)</b>                         |  |  |  |
|                  | All codes<br>PLC CPU Hardware Failure               |                                                                                |  |  |  |

**Table [B-](#page-299-0)4. Alarm Error Codes for PLC Faults**

#### **Fault Extra Data**

This field contains details of the fault entry. The following example shows what data may be present:

#### **Example - Corrupted User RAM Group**

Four of the error codes in the System Configuration Mismatch group supply fault extra data:

**Table [B-](#page-299-0)5. PLC Fault Data – Illegal Boolean Opcode Detected**

| <b>Fault Extra Data</b> | <b>Model Number Mismatch</b>        |
|-------------------------|-------------------------------------|
| [0]                     | <b>ISCP Fault Register Contents</b> |
| [1]                     | <b>Bad OPCODE</b>                   |
| [2,3]                   | <b>ISCP</b> Program Counter         |
|                         | <b>Function Number</b>              |

For a RAM failure in the PLC CPU (one of the faults reported as a PLC CPU hardware failure), the address of the failure is stored in the first four bytes of the field.

#### **PLC Fault Time Stamp**

#### **PLC CPU Hardware Failure (RAM Failure)**

The six-byte time stamp is the value of the system clock when the fault was recorded by the PLC CPU. (Values are coded in BCD format.)

#### **Table [B-](#page-299-0)6. PLC Fault Time Stamp**

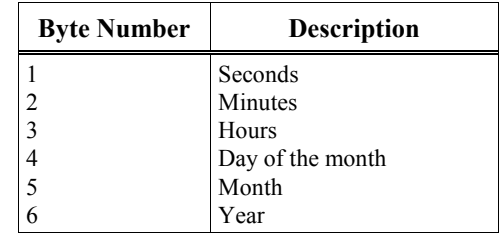

*B*

## **I/O Fault Table**

The following figure shows the example of a Loss of I/O Module fault that has been zoomed to its fault detail screen.

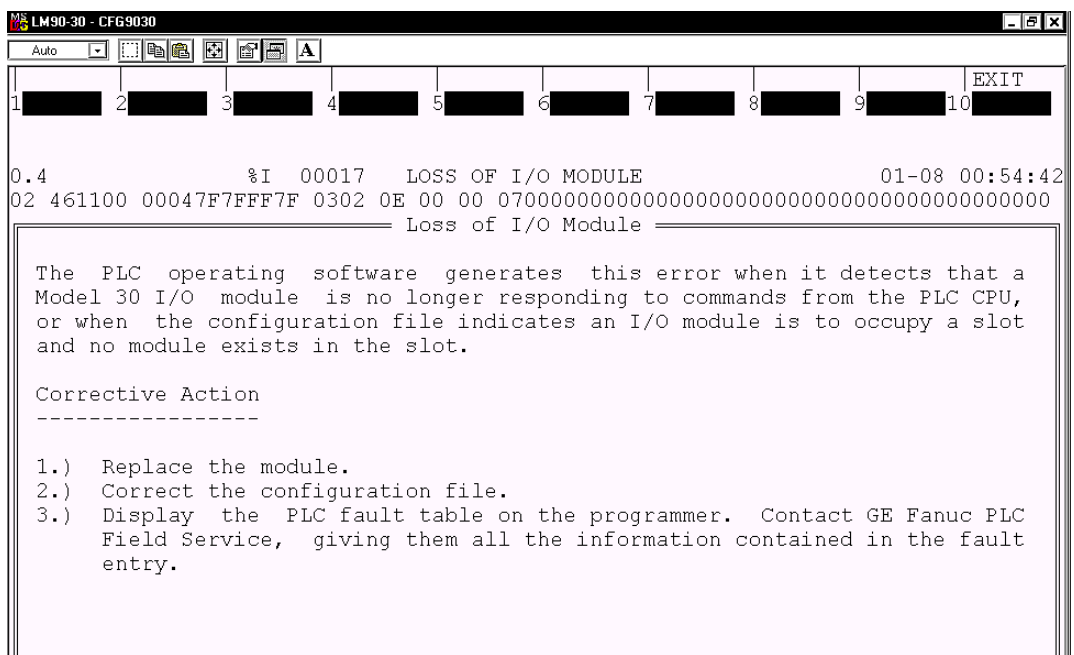

The following diagram identifies the hexadecimal information displayed in each field in the example fault entry (System Configuration Mismatch) shown in the figure above.

Reference Address

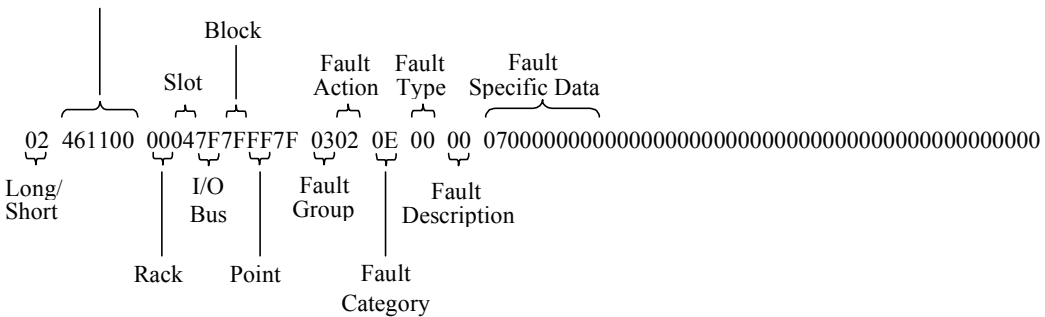

The following paragraphs describe each field in the I/O fault table. Included are tables describing the range of values each field may have.

#### **Long/Short Indicator**

This byte indicates whether the particular fault uses 5 bytes or ass 21 bytes of the Fault Specific Data field.

#### **Table [B-](#page-299-0)7. I/O Fault Table Format Indicator Byte**

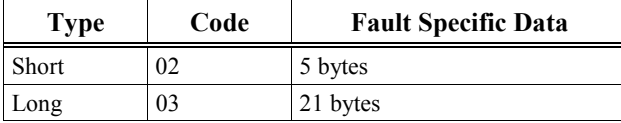

#### **Reference Address**

Reference address is a three-byte address containing the I/O memory type and location (or offset) in that memory which corresponds to the point experiencing the fault. Or, when a Genius block fault or integral analog module fault occurs, the reference address refers to the first point on the block where the fault occurred.

#### **Table [B-](#page-299-0)8. I/O Reference Address**

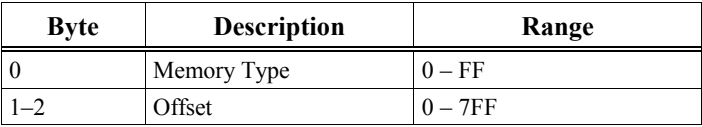

The memory type byte is one of the following values.

#### **Table [B-](#page-299-0)9. I/O Reference Address Memory Type**

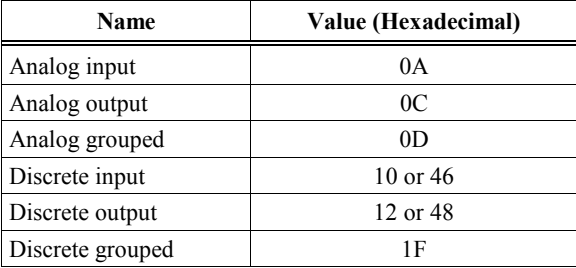

#### **I/O Fault Address**

The I/O fault address is a six-byte address containing rack, slot, bus, block, and point address of the I/O point that generated the fault. The point address is a word; all other addresses are one byte each. All five values may not be present in a fault.

When an I/O fault address does not contain all five addresses, a 7F hex appears in the address to indicate where the significance stops. For example, if 7F appears in the bus byte, the fault is a module fault. Only rack and slot values are significant.

*B*

#### **Rack**

The rack number ranges from 0 to 7. Zero is the main rack, i.e., the one containing the CPU. Racks 1 through 7 are expansion racks.

#### **Slot**

The slot number ranges from 0 to 9. The PLC CPU always occupies slot 1 in the main rack (rack 0).

#### **Point**

Point ranges from 1 to 1024 (decimal). It tells which point on the block has the fault when the fault is a point-type fault.

#### **I/O Fault Group**

Fault group is the highest classification of a fault. It identifies the general category of the fault. The fault description text displayed by Logicmaster 90-30/20/Micro software is based on the fault group and the error codes.

Table B-10 lists the possible fault groups in the I/O fault table. Group numbers less than 80 (Hex) are maskable faults.

The last non-maskable fault group, *Additional I/O Fault Codes*, is declared for the handling of new fault conditions in the system without the PLC having to specifically know the alarm codes. All unrecognized I/O-type alarm codes belong to this group.

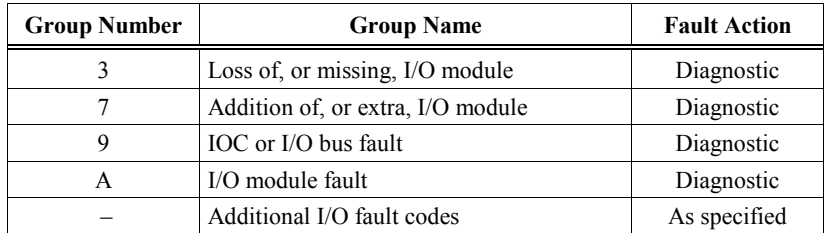

#### **Table [B-](#page-299-0)10. I/O Fault Groups**

#### **I/O Fault Action**

The fault action specifies what action the PLC CPU should take when a fault occurs. Table B-11 lists possible fault actions.

#### **Table [B-](#page-299-0)11. I/O Fault Actions**

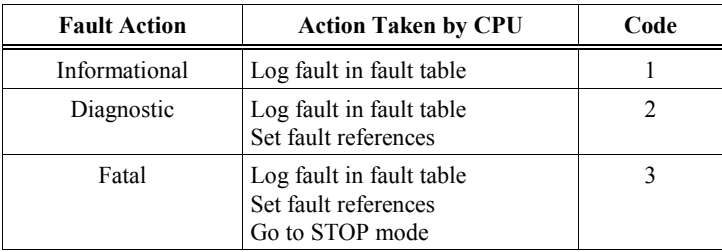

#### **I/O Fault Specific Data**

An I/O fault table entry may contain up to 5 bytes of I/O fault specific data.

#### **Symbolic Fault Specific Data**

Table B-12 lists data that is required for block circuit configuration.

#### **Table [B-](#page-299-0)12. I/O Fault Specific Data**

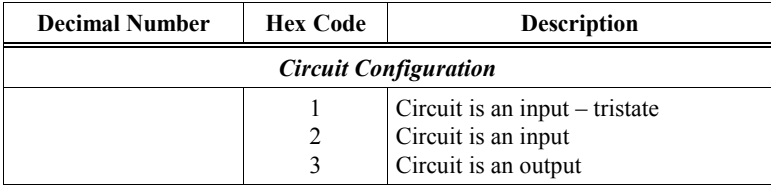

#### **Fault Actions for Specific Faults**

Forced/unforced circuit faults are reported as informational faults. All others are diagnostic or fatal.

The model number mismatch, I/O type mismatch and non-existent I/O module faults are reported in the PLC fault table under the System Configuration Mismatch group. They are not reported in the I/O fault table.

*B*

#### **I/O Fault Time Stamp**

The six-byte time stamp is the value of the system clock when the fault was recorded by the PLC CPU. Values are coded in BCD format.

#### **Table [B-](#page-299-0)13. I/O Fault Time Stamp**

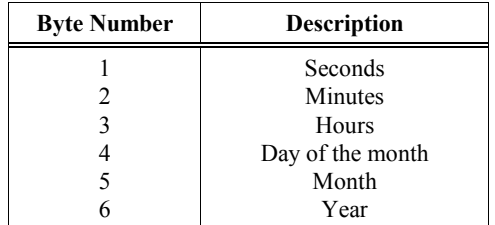

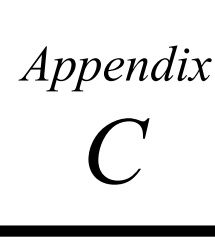

## *Instruction Mnemonics*

In Program Display/Edit mode, you can quickly enter or search for a programming instruction by typing the ampersand (&) character followed by the instruction's mnemonic. For some instructions, you can also specify a reference address or nickname, a label, or a location reference address.

This appendix lists the mnemonics of the programming instructions for Logicmaster 90-30/20/Micro programming software. The complete mnemonic is shown in column 3 of this table, and the shortest entry you can make for each instruction is listed in column 4.

At any time during programming in Logicmaster, you can display a help screen that lists these mnemonics by pressing the ALT and I keys.

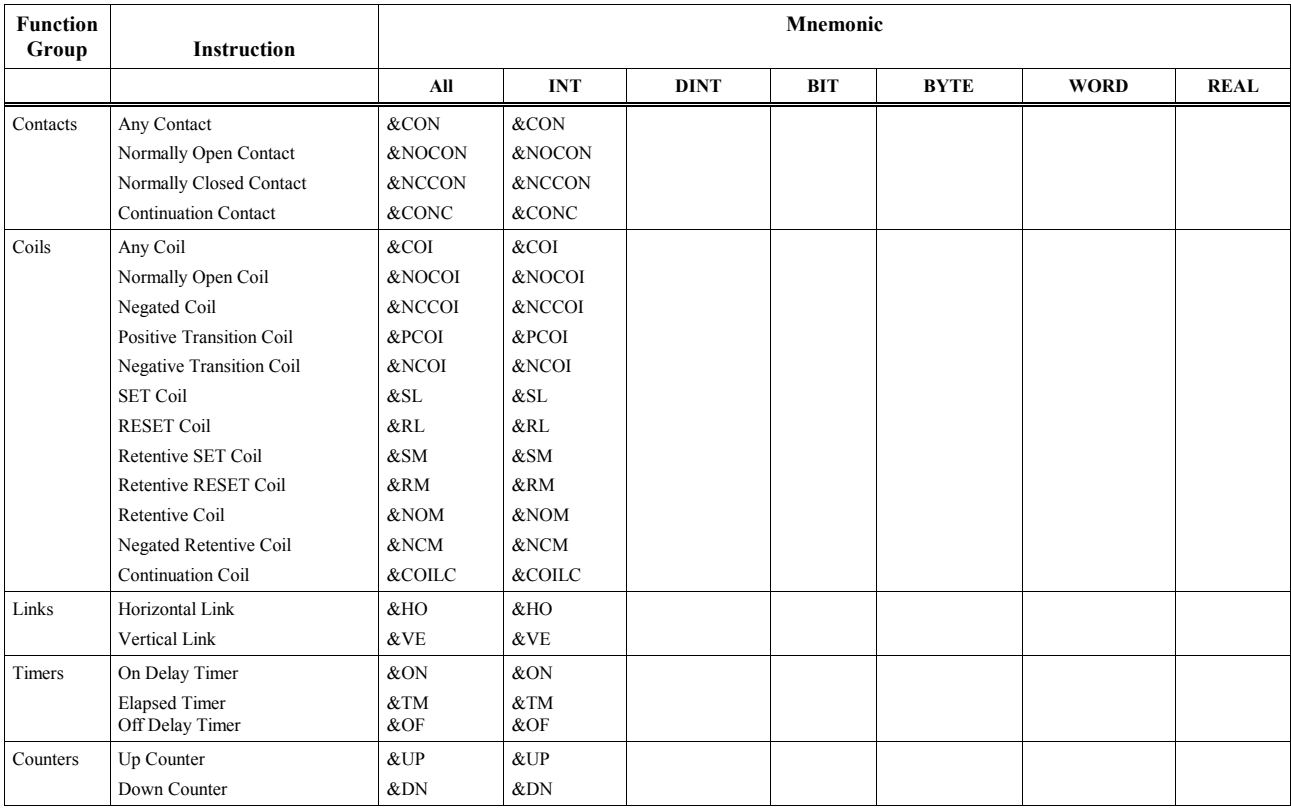

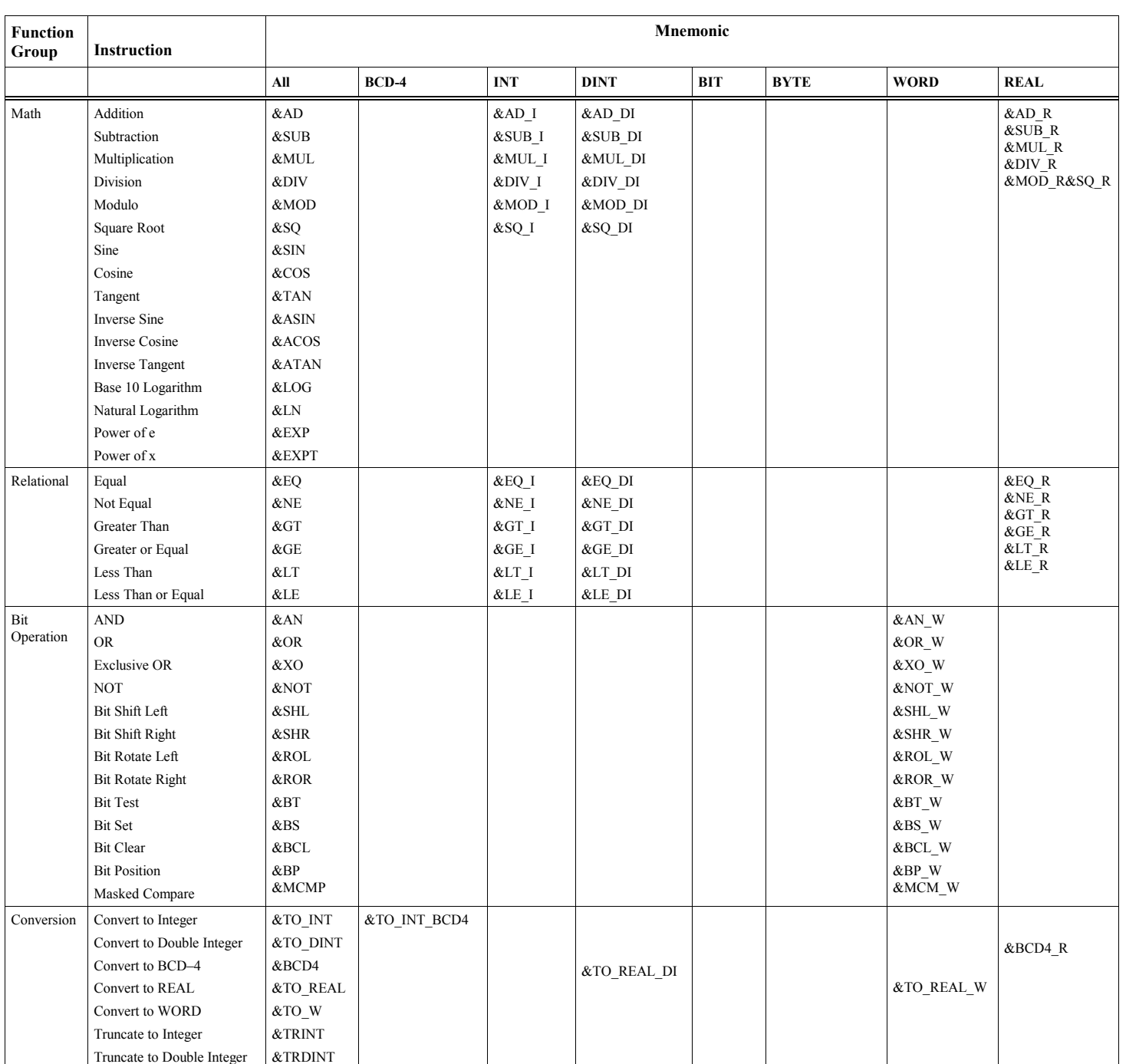

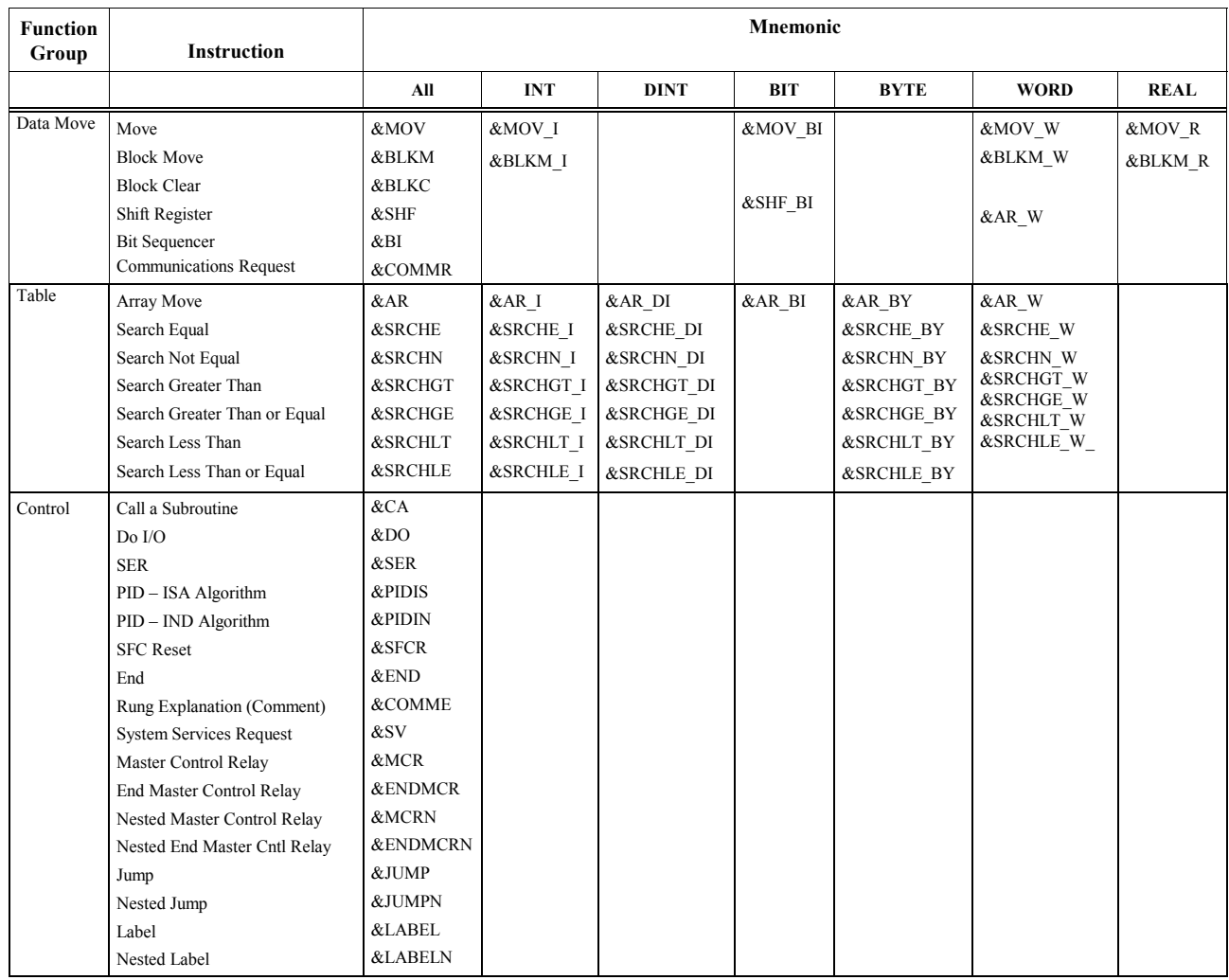

*C*

## *D Appendix*

## *Key Functions*

This appendix lists the keyboard functions that are active in the software environment. To display this information on the Logicmaster screen, press ALT-K to access key help.

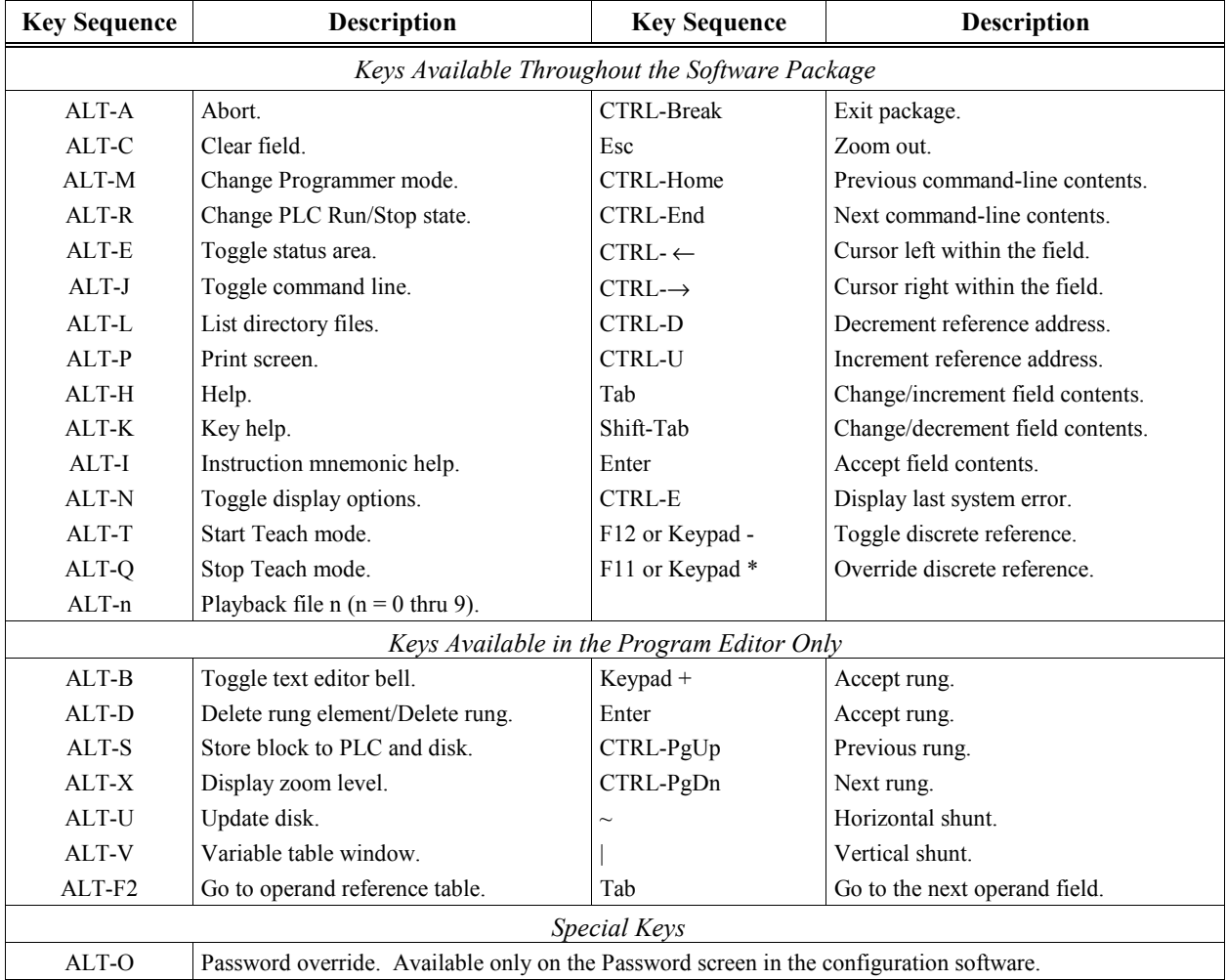

The Help card on the next page contains a listing of the key help and also the instruction mnemonics help text for Logicmaster 90-30/20/Micro software. This card is printed in triplicate and is perforated for easier removal from the manual.

*D*

Print side 1 of GFJ-055D on this page.

Print side 2 of GFJ-055D on this page.

*E Appendix*

# *Using Floating-Point Numbers*

There are a few considerations you need to understand when using floating-point numbers. The first section discusses these general considerations. Refer to page [E-](#page-322-1)[5](#page-322-0) [a](#page-322-1)nd following for instructions on entering and displaying floating-point numbers.

#### **Note**

Floating-point capabilities are *only* supported on the 35x and 36x series CPUs Release 9.00 or later, and on all releases of CPU352 and 37x series.

#### **Floating-Point Numbers**

The programming software provides the ability to edit, display, store, and retrieve numbers with real values. Some functions operate on floating-point numbers. However, to use floating-point numbers with the programming software, you must have a 35x, 36x or 37x series CPU (see Note above). Floating-point numbers are represented in decimal scientific notation, with a display of six significant digits.

#### **Note**

In this manual, the terms "floating-point" and "real" are used interchangeably to describe the floating-point number display/entry feature of the programming software.

The following format is used. For numbers in the range 9999999 to .0001, the display has no exponent and up to six or seven significant digits. For example:

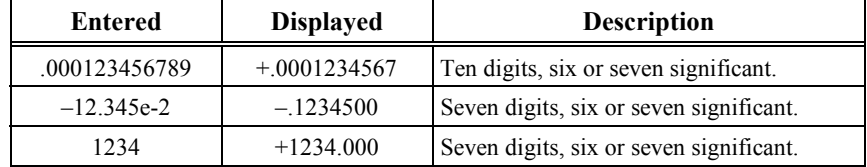

Outside the range listed above, only six significant digits are displayed and the display has the following form:  $+1.23456E+12$ 

#### **Real Number Terminology**

A real number is stored in a 32-bit double word register. The following discusses the terms used for the parts of a real number.

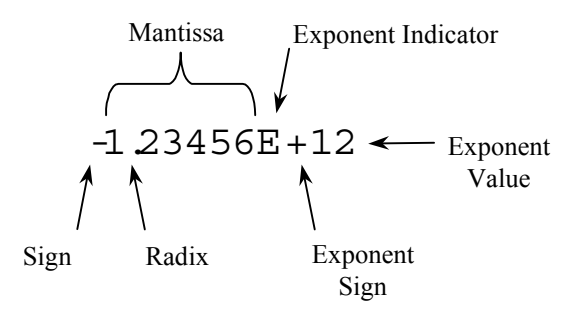

**Sign** – Either plus or minus. Stored in the most significant bit (bit 32) of the double word. A one in bit 32 indicates a negative sign. A zero in bit 32 indicates a positive sign.

**Radix** – A period (dot) symbol that separates the whole number portion from the fractional number portion of the mantissa. For decimal numbers, the radix is commonly called the decimal point.

**Exponent** – (Also called a "Characteristic"). It is stored in 8 bits, in bit positions 31 through 24 of the 32-bit double word. The exponent may have values in the range of +127 to –126; however, the exponent is always stored as a positive number because the CPU automatically adds 127 to its value before storing it.

**Mantissa** – (Also called a Significand"). The basic number without the sign and exponent. It is stored in 23 bits, in bit positions 23 through 1 of the 32-bit word.

**Precision** – Related to the number of significant digits that can be stored. Since a double integer register uses 31 bits to store a number (bit 32 is used for the sign), it can potentially store numbers with greater precision than a real (floating-point) register, which only uses 23 bits to store a number's mantissa.

*E*

#### **Internal Format of Floating-Point Numbers**

Floating-point numbers are stored in single precision IEEE-standard format. This format requires 32 bits, which translates to two adjacent 16-bit PLC registers. The encoding of the bits is diagrammed below.

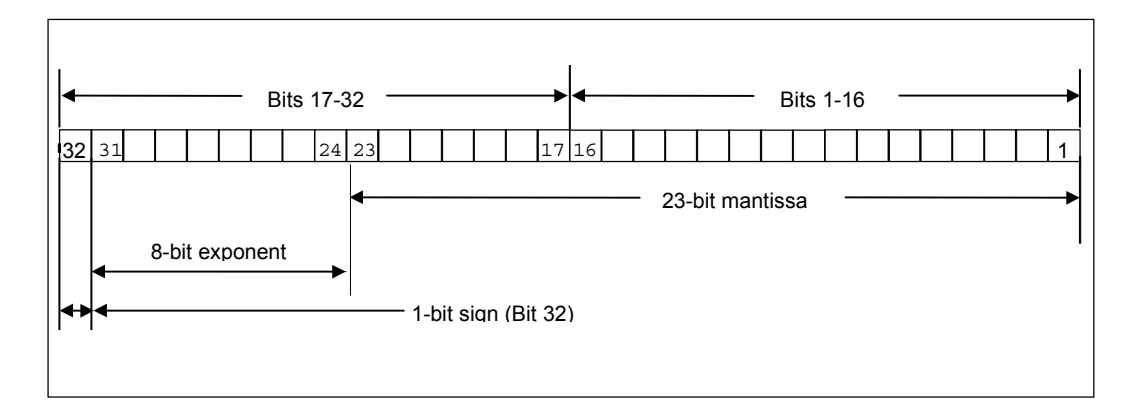

Register use by a single floating-point number is diagrammed below. In this diagram, if the floating-point number occupies registers %R0005 and %R0006, for example, %R0005 is the least significant register and %R0006 is the most significant register.

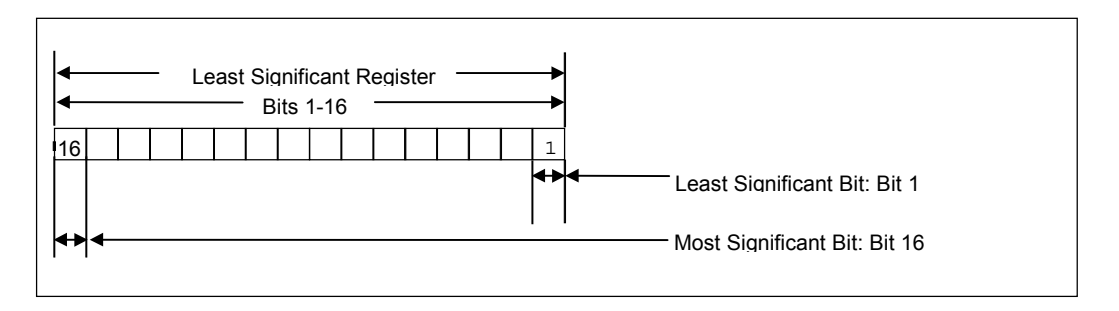

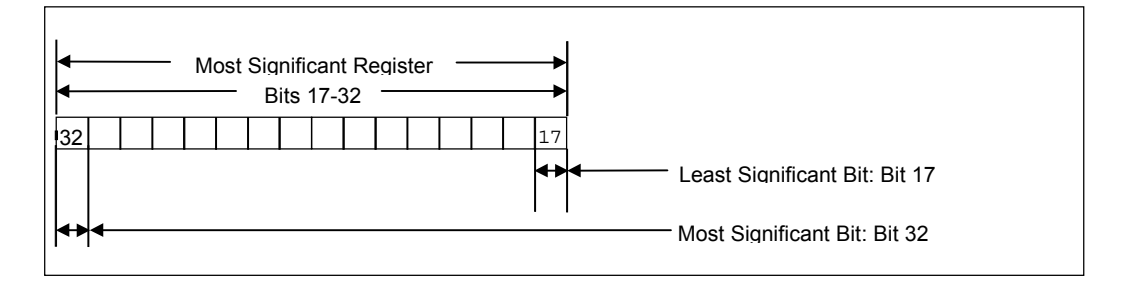

*E*

#### **Values of Floating-Point Numbers**

Use the following table to calculate the value of a floating-point number from the binary number stored in two registers.

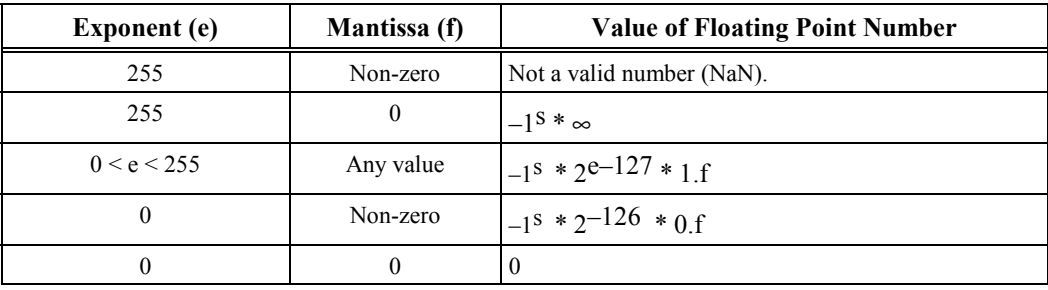

 $f =$  the mantissa. The mantissa is a binary fraction.

 $e$  = the exponent. The exponent is an integer E such that E+127 is the power of 2 by which the mantissa must be multiplied to yield the floating-point value.

 $s =$  the sign bit.

 $=$  the multiplication operator.

For example, consider the floating-point number 12.5. The IEEE floating-point binary representation of the number is:

#### **01000001 01001000 00000000 00000000**

or 41480000 hex. The most significant bit (the sign bit) is zero ( $s=0$ ). The next eight most significant bits are 10000010, or 130 decimal (e=130).

The mantissa is stored as a decimal binary number with the decimal point preceding the most significant of the 23 bits. Thus, the most significant bit in the mantissa is a multiple of  $2^{-1}$ , the next most significant bit is a multiple of  $2^{-2}$ , and so on to the least significant bit, which is a multiple of  $2^{-23}$ . The final 23 bits (the mantissa) are:

**1001000 00000000 00000000**

The value of the mantissa, then, is .5625 (that is,  $2^{-1}$  +  $2^{-4}$ ).

Since  $e > 0$  and  $e < 255$ , we use the third formula in the table above:

```
number = -1^s * 2^{e-127} * 1.5= -1^0 * 2^{130-127} * 1.5625
= 1 * 2^3 * 1.5625 = 8 * 1.5625
  = 12.5
```
Thus, you can see that the above binary representation is correct.

The range of numbers that can be stored in this format is from  $\pm$  1.401298E–45 to  $\pm$  3.402823E+38 and the number zero.

#### <span id="page-322-1"></span><span id="page-322-0"></span>**Entering and Displaying Floating-Point Numbers**

In the mantissa, up to six or seven significant digits of precision may be entered and stored; however, the programming software will display only the first six of these digits. The mantissa may be preceded by a positive or negative sign. If no sign is entered, the floating-point number is assumed to be positive.

If an exponent is entered, it must be preceded by the letter  $E$  or  $e$ , and the mantissa must contain a decimal point to avoid mistaking it for a hexadecimal number. The exponent may be preceded by a sign; but, if none is provided, it is assumed to be positive. If no exponent is entered, it is assumed to be zero. No spaces are allowed in a floating-point number.

To provide ease-of-use, several formats are accepted in both command-line and field data entry. These formats include an integer, a decimal number, or a decimal number followed by an exponent. These numbers are converted to a standard form for display once the user has entered the data and pressed the **Enter** key.

Examples of valid floating-point number entries and their normalized display are shown below.

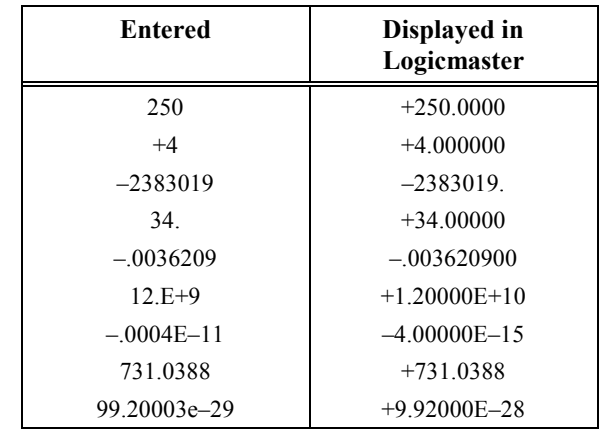

Examples of invalid or incorrect floating-point number entries are shown below.

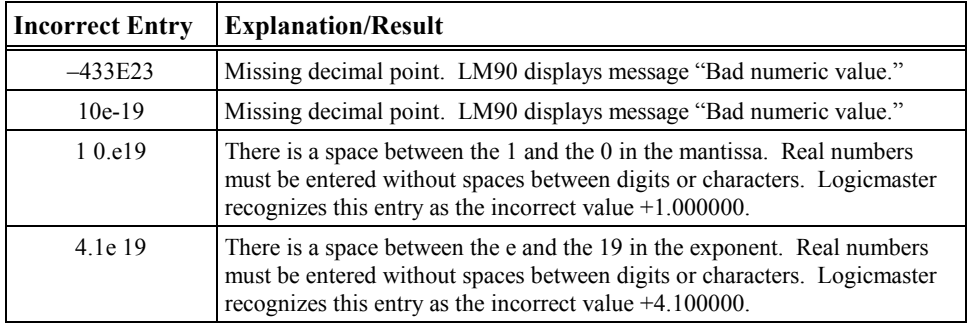

*E*

#### **Errors in Floating-Point Numbers and Operations**

#### **Positive and Negative Infinity**

On a 352 or 374 CPU, overflow occurs when a number greater than  $3.402823E+38$  or less than -3.402823E+38 is generated by a REAL function. On all other 90-30 models that support floating point operations, the range is greater than  $2^{16}$  or less than  $-2^{16}$ . When your number exceeds the range, the ok output of the function is set OFF, and the result is set to positive infinity (for a number greater than 3.402823E+38 on a 352 or 374 CPU or  $2^{16}$  on all other models) or negative infinity (for a number less than  $-3.402823E+38$  or  $-2^{16}$  on all other models). You can determine where this occurs by testing the sense of the ok output.

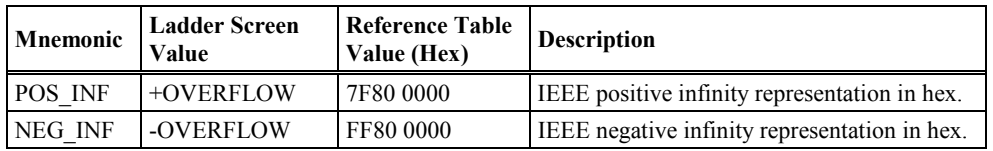

#### **Note**

If you are using software floating point (all models capable of floating point operations except the 352 or 374 CPU), numbers are rounded to zero (0) at ±1.175494E–38.

If the infinities produced by overflow are used as operands to other REAL functions, they may cause an undefined result. This undefined result is referred to as an NaN (Not a Number). For example, the result of adding positive infinity to negative infinity is undefined. When the ADD\_REAL function is invoked with positive infinity and negative infinity as its operands, it produces an NaN for its result.

#### **Not a Number (NaN)**

A Not a Number is an undefined number such as the result of dividing zero by zero. Positive and Negative Infinities are not considered to be NaNs. The following sections will help you identify when an NaN result has been obtained.
#### **NaN Codes for 352 or 374 CPU**

On a 352 or 374 CPU, each REAL function capable of producing an NaN produces a specialized NaN code that identifies the function and can be read in the applicable Reference Table. The indication on the Logicmaster ladder logic screen will be the unsigned term "OVERFLOW." (If the term "OVERFLOW" is preceded by a plus or minus sign, it indicates a positive or negative infinity.)

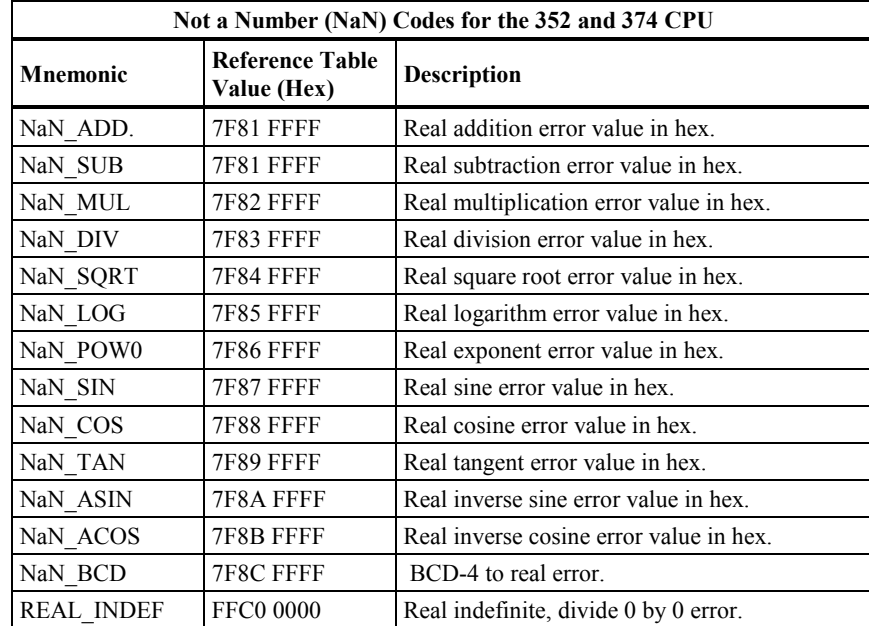

#### **NaN Code for 35x, 36x, and 37x CPUs (excluding 352 CPU)**

All Series 90-30 CPUs that support firmware-based floating point operations (which excludes the 352 CPU, which is hardware-based) produce only one NaN output: FFFF FFFF. The indication on the Logicmaster ladder logic screen will be the unsigned term "OVERFLOW."

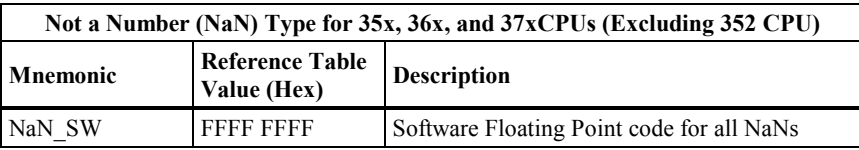

*E*

#### **Propagation and Power Flow for NaN and Infinity Numbers**

When an NaN result is fed into another function, it passes through to the result. For example, if an NaN\_ADD is the first operand to the SUB\_REAL function, the result of the SUB\_REAL is NaN\_ADD. If both operands to a function are NaNs, the first operand will pass through. Because of this feature of propagating NaNs through functions, you can identify the function where the NaN originated.

#### **Note**

For NaN, the ok output is OFF (not energized).

The following table explains when power is or is not passed when dealing with numbers viewed as or equal to infinity for binary operations such as Add, Multiply, etc. As shown previously, outputs that exceed the positive or negative limits are viewed as POS\_INF or NEG\_INF respectively.

**Table [E-](#page-318-0)1. General Case of Power Flow for Floating-Point Math Operations**

| Operation              | Input 1  | Input 2  | Output                           | <b>Power Flow</b> |
|------------------------|----------|----------|----------------------------------|-------------------|
| All                    | Number   | Number   | Positive or<br>Negative Infinity | No                |
| All Except<br>Division | Infinity | Number   | Infinity                         | Yes               |
| All                    | Number   | Infinity | Infinity                         | Yes               |
| Division               | Infinity | Number   | Infinity                         | N <sub>0</sub>    |
| All                    | Number   | Number   | NaN                              | N <sub>0</sub>    |

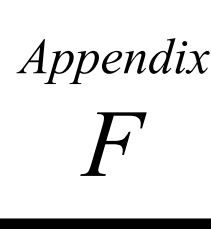

This manual was written for users of Logicmaster (a DOS-based PLC programming software). The Windows-based PLC software products, such as CIMPLICITY® Machine Edition Logic Developer and VersaPro®, provide PLC instruction set information in the software's built-in online help system rather than in a manual. Users of the Windows-based programming software should be aware that instructions appear differently than the way they appear on a Logicmaster screen (they still work the same in the PLC). The online help system has the most accurate information about using the instruction set in the Windows-based programming software.

In addition to the on-line help system, you can refer to the following manuals for information on using the software:

*VersaPro™ Programming Software User's Guide,* GFK-1670

*CIMPLICITY® Machine Edition Getting Started Guide,* GFK-1868

#### **Notes**

#### **Support for DRUM Sequencer Instruction**

This instruction, supported by CPUs 350-364 release 10.00 and later, and all versions of CPU37x , is not supported in any version of Logicmaster; therefore, not discussed in this manual. This instruction is supported in VersaPro, starting with release 1.1, and in all versions of Logic Developer. Information for this instruction can be found in the on-line help built into these two software packages.

#### **Start and End of Program Markers**

These are used in Logicmaster ladder logic screens, but are not visible on the Windows-based programmers' ladder logic screens.

#### **Instruction Control Word Address Location**

Certain instructions, such as timers, counters, and the bit sequencer require a group of consecutive words to store certain internal calculations. This group of words is usually called a control block. In Logicmaster, the address of the first word of the control block (as well as any value stored in that address) appears below the instruction on the ladder logic screen (as %R00100 in the figure below). For the Windows-based programmers, this reference address of the first word appears inside the instruction on the ladder logic screen (as %R00030 in the figure below). VersaPro also displays

the Variable Name of the reference address (Delay in the in figure below) inside the instruction. If no one has assigned a Variable Name to the reference address, the address itself will be the default Variable Name (so the reference address would appear inside the instruction in both places). Right above the word Delay in the VersaPro view is the value 113, which represents the current value stored in that variable.

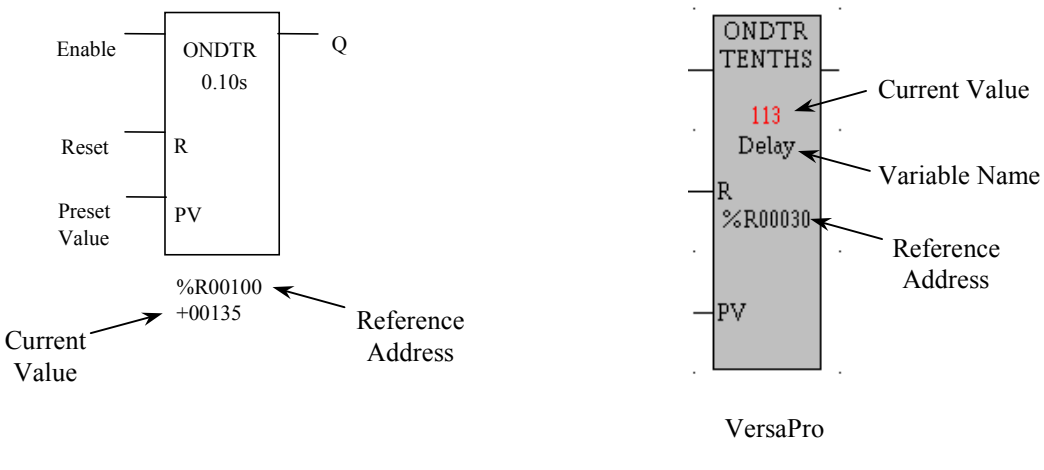

Logicmaster

#### **Real Number Display Differences**

There are differences between the way the programs display undefined results such as when a divide by zero calculation is attempted. Appendix E of this manual discusses how Logicmaster displays these results in both the ladder screen and reference tables.

*F*

### **3**

35x/36x/37x series CPUs: key switch, [2-15](#page-33-0)

## **A**

ACOS[, 6-11](#page-115-0) ADD, [6-2](#page-106-0) ADD\_IOM[, 2-25](#page-43-0) ADD\_SIO, [2-25](#page-43-0) Addition function, [6-2](#page-106-0) Addition of I/O module[, 3-17](#page-80-0) Alarm, [3-2](#page-65-0) Alarm error codes, [B-5](#page-303-0) Alarm processor, [3-2](#page-65-0) ALT keys[, D-1](#page-314-0) AND, [8-3](#page-129-0) ANY\_FLT[, 2-25](#page-43-0) APL\_FLT[, 2-25](#page-43-0) Application fault, [3-11](#page-74-0) Application program logic scan, [2-8](#page-26-0) ARRAY\_MOVE[, 10-2](#page-167-0) ASIN[, 6-11](#page-115-0) ATAN, [6-11](#page-115-0) Auto Reset Statistics[, 12-79](#page-266-0)

### **B**

BAD\_PWD[, 2-25](#page-43-0) Base 10 logarithm function[, 6-13](#page-117-0) Battery signal, low, [3-10](#page-73-0) BCD-4, 2-23, [11-](#page-41-0)[2](#page-177-0) BCLR, [8-14](#page-140-0) BIT, 2-[23](#page-41-0) Bit clear function, [8-14](#page-140-0) Bit operation functions, [8-1](#page-127-0) AND, [8-3](#page-129-0) BCLR, [8-14](#page-140-0) BPOS, [8-16](#page-142-0) BSET[, 8-14](#page-140-0) BTST, [8-12](#page-138-0) MCMP[, 8-18](#page-144-0) NOT, [8-7](#page-133-0) OR, [8-3](#page-129-0) ROL, [8-10](#page-136-0) ROR, [8-10](#page-136-0) SHL, [8-8](#page-134-0) SHR, [8-8](#page-134-0) XOR, [8-5](#page-131-0) Bit position function, [8-16](#page-142-0) Bit sequencer function[, 9-11](#page-159-0) Bit set function[, 8-14](#page-140-0) Bit test function[, 8-12](#page-138-0) BITSEQ, [9-11](#page-159-0) memory required[, 9-12](#page-160-0)

BLKCLR, [9-7](#page-155-0) BLKMOV, [9-5](#page-153-0) Block clear function, [9-7](#page-155-0) Block locking feature[, 2-40](#page-58-0) EDITLOCK, [2-40](#page-58-0) permanently locking a subroutine, [2-40](#page-58-0) VIEWLOCK, [2-40](#page-58-0) Block move function, [9-5](#page-153-0) Boolean execution times[, A-15](#page-297-0) BPOS, [8-16](#page-142-0) BSET[, 8-14](#page-140-0) BTST[, 8-12](#page-138-0) BYTE, [2-23](#page-41-0)

# **C**

CALL, [12-2](#page-189-0) Call function[, 12-2](#page-189-0) CFG\_MM, [2-25](#page-43-0) Change Programmer Communications Window Mode and Timer Value[, 12-43](#page-230-0) Change System Comm Window Mode and Timer Value[, 12-45](#page-232-0) Change/Read Constant Sweep Timer[, 12-38](#page-225-0) Change/Read Number of Words to Checksum, [12-47](#page-234-0) Change/Read Time-of-Day Clock[, 12-49](#page-236-0) Checksum failure, program block[, 3-10](#page-73-0) Clear Fault Tables[, 12-59](#page-246-0) Clocks[, 2-36](#page-54-0) elapsed time clock, [2-36](#page-54-0) time-of-day clock, [2-36](#page-54-0) Coil with Multiple and Single coil checking, [4-6](#page-86-0) Coils, [4-2,](#page-82-0) [4-3](#page-83-0) continuation coil, 4-8 negated coil, [4-4](#page-84-0) negated retentive coil, [4-4](#page-84-0) negative transition coil, [4-5](#page-85-0) positive transition coil, [4-4](#page-84-0) RESET coil, [4-5](#page-85-0) retentive coil, [4-4](#page-84-0) retentive RESET coil, [4-6](#page-86-0) retentive SET coil, [4-6](#page-86-0) SET coil, [4-5](#page-85-0) COMMENT[, 12-34](#page-221-0) Comment function[, 12-34](#page-221-0) COMMREQ[, 9-15](#page-163-0) error code, description, and correction[, 3-10](#page-73-0) Communication request function[, 9-15](#page-163-0) error code, description, and correction[, 3-10](#page-73-0) Communication window modes[, 2-14](#page-32-0) Communications failure during store[, 3-15](#page-78-0) Communications with the PLC, [2-12,](#page-30-0) [2-13](#page-31-0) Configuration mismatch, system, [3-9](#page-72-0) Constant sweep time exceeded, [3-11](#page-74-0)

Constant sweep time mode, [2-13,](#page-31-0) [2-37](#page-55-0) Constant sweep timer[, 2-37](#page-55-0) Contacts, [4-1](#page-81-0) Continuation contact, 4-8 normally closed contact, [4-3](#page-83-0) normally open contact, [4-3](#page-83-0) Continuation coil, 4-8 Continuation contact, 4-8 Control functions[, 12-1](#page-188-0) CALL, [12-2](#page-189-0) COMMENT[, 12-34](#page-221-0) DOIO[, 12-3](#page-190-0) enhanced DOIO for model 331 and higher CPUs[, 12-7](#page-194-0) END[, 12-23](#page-210-0) ENDMCR[, 12-30](#page-217-0) JUMP[, 12-31](#page-218-0) LABEL[, 12-33](#page-220-0) MCR[, 12-24](#page-211-0) PID[, 12-80](#page-267-0) Sequential Event Recorder, [12-9](#page-196-0) SER, [12-8](#page-195-0) SVCREQ[, 12-35](#page-222-0) Conversion functions, [11-1](#page-176-0) BCD-4[, 11-2](#page-177-0) DINT, [11-5](#page-180-0) INT, [11-3](#page-178-0) REAL, [11-7](#page-182-0) TRUN[, 11-11](#page-186-0) WORD, [11-9](#page-184-0) Convert to BCD-4 function[, 11-2](#page-177-0) Convert to double precision signed integer function, [11-5](#page-180-0) Convert to Real function[, 11-7](#page-182-0) Convert to signed integer function[, 11-3](#page-178-0) Convert to Word function[, 11-9](#page-184-0) Corrupted memory, [3-7](#page-70-0) Corrupted user program on power-up[, 3-12](#page-75-0) COS[, 6-11](#page-115-0) Cosine function[, 6-11](#page-115-0) Counters DNCTR, [5-13](#page-101-0) function block data, [5-1](#page-89-0) UPCTR[, 5-11](#page-99-0) CPU sweep, [2-2](#page-20-0) CTRL keys[, D-1](#page-314-0)

### **D**

Data move functions, [9-1](#page-149-0) BITSEQ, [9-11](#page-159-0) BLKCLR, [9-7](#page-155-0) BLKMOV, [9-5](#page-153-0) COMMREQ, [9-15](#page-163-0) MOVE, [9-2](#page-150-0) SHFR, [9-8](#page-156-0)

Data retentiveness[, 2-22](#page-40-0) Data types[, 2-23](#page-41-0) BCD-4, 2-[23](#page-41-0) BIT, 2-[23](#page-41-0) BYTE[, 2-23](#page-41-0) DINT, 2-[23](#page-41-0) INT[, 2-23](#page-41-0) REAL, 2-[23](#page-41-0) WORD, 2-[23](#page-41-0) Defaults conditions for Model 30 output modules[, 2-44](#page-62-0) DEG[, 6-15](#page-119-0) Diagnostic data[, 2-45](#page-63-0) Diagnostic faults, [3-4](#page-67-0) addition of I/O module, [3-17](#page-80-0) application fault, [3-11](#page-74-0) constant sweep time exceeded, [3-11](#page-74-0) loss of I/O module[, 3-16](#page-79-0) loss of, or missing, option module, [3-8](#page-71-0) low battery signal[, 3-10](#page-73-0) reset of, addition of, or extra, option module, [3-8](#page-71-0) DINT, 2-23, [11-](#page-41-0)[5](#page-180-0) Discrete references, [2-21](#page-39-0) discrete inputs[, 2-21](#page-39-0) discrete internal, [2-21](#page-39-0) discrete outputs, [2-21](#page-39-0) discrete temporary, [2-21](#page-39-0) global data, [2-21](#page-39-0) system status, [2-21,](#page-39-0) [2-24](#page-42-0) DIV, [6-2](#page-106-0) Division function, [6-2](#page-106-0) DNCTR, [5-13](#page-101-0) Do I/O function[, 12-3](#page-190-0) enhanced DO I/O function for model 331 and higher CPUs[, 12-7](#page-194-0) DOIO, [12-3](#page-190-0) enhanced DOIO for model 331 and higher CPUs[, 12-7](#page-194-0) Double precision signed integer, 2-2[3](#page-41-0) Down counter, [5-13](#page-101-0) DSM communications with the PLC, [2-13](#page-31-0)

### **E**

EDITLOCK, [2-40](#page-58-0) Elapsed Power Down timer, [2-37](#page-55-0) Elapsed time clock, [2-36](#page-54-0) END[, 12-23](#page-210-0) End function[, 12-23](#page-210-0) End master control relay function[, 12-30](#page-217-0) ENDMCR[, 12-30](#page-217-0) Enhanced DO I/O function for the model 331 and higher CPUs[, 12-7](#page-194-0) EQ, [7-1](#page-121-0) Equal function, [7-1](#page-121-0) Error codes, [B-5](#page-303-0)

Ethernet communications[, 2-45](#page-63-0) Ethernet Global Data, [2-45](#page-63-0) Examples SER[, 12-18](#page-205-0) EXP, [6-13](#page-117-0) Exponential functions, [6-13](#page-117-0) power of e, [6-13](#page-117-0) power of X[, 6-13](#page-117-0) EXPT[, 6-13](#page-117-0) External I/O failures, [3-2](#page-65-0)

# **F**

Fast Backplane Status Access[, 12-71](#page-258-0) Fatal faults, [3-4](#page-67-0) communications failure during store, [3-15](#page-78-0) corrupted user program on power-up, [3-12](#page-75-0) option module software failure[, 3-10](#page-73-0) PLC CPU system software failure, [3-13](#page-76-0) program block checksum failure, [3-10](#page-73-0) system configuration mismatch, [3-9](#page-72-0) Fault action, [3-4](#page-67-0) diagnostic faults, [3-4](#page-67-0) fatal faults, [3-4](#page-67-0) I/O fault action[, B-11](#page-309-0) informational faults, [3-4](#page-67-0) PLC fault action, [B-5](#page-303-0) fault actions, [3-8](#page-71-0) Fault category[, 3-16](#page-79-0) Fault description[, 3-16](#page-79-0) Fault effects, additional, [3-5](#page-68-0) Fault explanations and correction, [3-1](#page-64-0) accessing additional fault information, [3-6](#page-69-0) addition of I/O module, [3-17](#page-80-0) application fault, [3-11](#page-74-0) communications failure during store, [3-15](#page-78-0) constant sweep time exceeded, [3-11](#page-74-0) corrupted user program on power-up, [3-12](#page-75-0) fault category, [3-16](#page-79-0) fault description, [3-16](#page-79-0) fault handling, [3-2](#page-65-0) fault type[, 3-16](#page-79-0) I/O fault group[, B-10](#page-308-0) I/O fault table, [3-5](#page-68-0) I/O fault table explanations[, 3-16](#page-79-0) interpreting a fault[, B-1](#page-299-0) loss of I/O module[, 3-16](#page-79-0) loss of, or missing, option module[, 3-8](#page-71-0) low battery signal, [3-10](#page-73-0) no user program present[, 3-12](#page-75-0) non-configurable faults, [3-8](#page-71-0) option module software failure[, 3-10](#page-73-0) password access failure[, 3-12](#page-75-0) PLC CPU system software failure, [3-13](#page-76-0) PLC fault group, [B-4](#page-302-0) PLC fault table, [3-5](#page-68-0) PLC fault table explanations, [3-7](#page-70-0)

program block checksum failure, [3-10](#page-73-0) reset of, addition of, or extra, option module, [3-8](#page-71-0) system configuration mismatch, [3-9](#page-72-0) Fault group[, B-4,](#page-302-0) [B-10](#page-308-0) Fault handling, [3-2](#page-65-0) alarm processor, [3-2](#page-65-0) fault action, [3-4](#page-67-0) Fault references, [3-4](#page-67-0) Fault type, [3-16](#page-79-0) Faults, [3-2](#page-65-0) accessing additional fault information, [3-6](#page-69-0) actions, [3-8](#page-71-0) addition of I/O module, [3-17](#page-80-0) additional fault effects, [3-5](#page-68-0) application fault, [3-11](#page-74-0) classes of faults, [3-2](#page-65-0) communications failure during store, [3-15](#page-78-0) constant sweep time exceeded, [3-11](#page-74-0) corrupted user program on power-up[, 3-12](#page-75-0) error codes, [B-5](#page-303-0) external I/O failures, [3-2](#page-65-0) fault action, [3-4](#page-67-0) I/O fault action, [B-11](#page-309-0) I/O fault group, [B-10](#page-308-0) I/O fault table, [3-3,](#page-66-0) [3-5](#page-68-0) I/O fault table explanations[, 3-16](#page-79-0) internal failures, [3-2](#page-65-0) interpreting a fault, [B-1](#page-299-0) loss of I/O module[, 3-16](#page-79-0) loss of, or missing, option module, [3-8](#page-71-0) low battery signal[, 3-10](#page-73-0) no user program present[, 3-12](#page-75-0) operational failures, [3-2](#page-65-0) option module software failure[, 3-10](#page-73-0) password access failure, [3-12](#page-75-0) PLC CPU system software failure[, 3-13](#page-76-0) PLC fault action, [B-5](#page-303-0) PLC fault group, [B-4](#page-302-0) PLC fault table[, 3-3,](#page-66-0) [3-5](#page-68-0) PLC fault table explanations, [3-7](#page-70-0) program block checksum failure, [3-10](#page-73-0) references, [3-4](#page-67-0) reset of, addition of, or extra, option module, [3-8](#page-71-0) system configuration mismatch, [3-9](#page-72-0) system reaction to faults, [3-3](#page-66-0) Faults, interpreting, [B-1](#page-299-0) Flash protection on 35x/36x/37x series CPUs, [2-15](#page-33-0) Floating-point numbers, [E-1](#page-318-1) entering and displaying floating-point numbers, [E-5](#page-322-0) errors in floating-point numbers and operations, [E-6](#page-323-0) internal format of floating-point numbers, [E-3](#page-320-0) values of floating-point numbers, [E-4](#page-321-0) Function block parameters[, 2-29](#page-47-0) Function block structure[, 2-27](#page-45-0) format of program function blocks[, 2-27](#page-45-0)

format of relays, [2-27](#page-45-0) function block parameters, [2-29](#page-47-0) power flow[, 2-30](#page-48-0)

### **G**

GE, [7-1](#page-121-0) Genius Global Data[, 2-45](#page-63-0) Global data[, 2-45](#page-63-0) Global data references, [2-21](#page-39-0) Greater than function, [7-1](#page-121-0) Greater than or equal function, [7-1](#page-121-0) GT, [7-1](#page-121-0)

## **H**

Horizontal link, [4-7](#page-87-0) Housekeeping, [2-8](#page-26-0) HRD\_CPU[, 2-25](#page-43-0) HRD\_FLT, [2-25](#page-43-0) HRD\_SIO[, 2-25](#page-43-0)

### **I**

I/O data formats[, 2-44](#page-62-0) I/O fault table, [3-3,](#page-66-0) [3-5,](#page-68-0) [B-8](#page-306-0) explanations, [3-16](#page-79-0) fault action, [B-11](#page-309-0) fault actions for specific faults[, B-11](#page-309-0) fault address, [B-9](#page-307-0) fault group, [B-10](#page-308-0) fault specific data, [B-11](#page-309-0) fault time stamp[, B-12](#page-310-0) interpreting a fault[, B-1](#page-299-0) long/short indicator, [B-9](#page-307-0) point[, B-10](#page-308-0) rack[, B-10](#page-308-0) reference address, [B-9](#page-307-0) slot[, B-10](#page-308-0) symbolic fault specific data[, B-11](#page-309-0) I/O structure, Series 90-30 PLC, [2-41](#page-59-0) I/O system , Series 90-30 PLC[, 2-41](#page-59-0) I/O system, Series 90-20 PLC[, 2-41](#page-59-0) model 20 I/O modules, 2-46 I/O system, Series 90-30 PLC default conditions for Model 30 output modules, [2-44](#page-62-0) diagnostic data[, 2-45](#page-63-0) global data, [2-45](#page-63-0) I/O data formats[, 2-44](#page-62-0) model 30 I/O modules, [2-42](#page-60-0) Informational faults, [3-4](#page-67-0) no user program present[, 3-12](#page-75-0) password access failure[, 3-12](#page-75-0) Input references, discrete, [2-21](#page-39-0) Input register references, analog, [2-20](#page-38-0)

Input scan, [2-8](#page-26-0) Instruction mnemonics, [C-1](#page-311-0) Instruction set bit operation functions, [8-1](#page-127-0) control functions[, 12-1](#page-188-0) conversion functions[, 11-1](#page-176-0) data move functions, [9-1](#page-149-0) math functions, [6-1](#page-105-0) relational functions, [7-1](#page-121-0) relay functions, [4-1](#page-81-0) table functions[, 10-1](#page-166-0) Instruction timing, [A-1](#page-283-0) 35x-36x models[, A-6](#page-288-0) 37x[, A-11](#page-293-0) SER[, A-10](#page-292-0) standard models, [A-2](#page-284-0) Instructions, programming bit operation functions, [8-1](#page-127-0) control functions[, 12-1](#page-188-0) conversion functions[, 11-1](#page-176-0) data move functions, [9-1](#page-149-0) instruction mnemonics[, C-1](#page-311-0) math functions, [6-1](#page-105-0) relational functions, [7-1](#page-121-0) relay functions, [4-1](#page-81-0) table functions[, 10-1](#page-166-0) INT, [2-23,](#page-41-0) [11-3](#page-178-0) Internal failures, [3-2](#page-65-0) Internal references, discrete[, 2-21](#page-39-0) Interrogate I/O[, 12-68](#page-255-0) Inverse cosine function, [6-11](#page-115-0) Inverse sine function[, 6-11](#page-115-0) Inverse tangent function, [6-11](#page-115-0) IO\_FLT[, 2-25](#page-43-0) IO\_PRES[, 2-25](#page-43-0)

### **J**

JUMP[, 12-31](#page-218-0) Jump instruction[, 12-31](#page-218-0)

## **K**

Key switch on 35x/36x/37x series CPUs[, 2-15](#page-33-0)

#### **L**

LABEL[, 12-33](#page-220-0) Label instruction[, 12-33](#page-220-0) LE, [7-1](#page-121-0) Less than function, [7-1](#page-121-0) Less than or equal function, [7-1](#page-121-0) Levels, privilege, [2-39](#page-57-0) change requests[, 2-40](#page-58-0) Links, horizontal and vertical, [4-7](#page-87-0) LN[, 6-13](#page-117-0) Locking/unlocking subroutines[, 2-40](#page-58-0) LOG[, 6-13](#page-117-0) Logarithmic functions, [6-13](#page-117-0) base 10 logarithm, [6-13](#page-117-0) natural logarithm[, 6-13](#page-117-0) Logic solution, [2-8](#page-26-0) Logical AND function, [8-3](#page-129-0) Logical NOT function, [8-7](#page-133-0) Logical OR function, [8-3](#page-129-0) Logical XOR function, [8-5](#page-131-0) LOS\_IOM[, 2-25](#page-43-0) LOS\_SIO, [2-25](#page-43-0) Loss of I/O module, [3-16](#page-79-0) Loss of, or missing, option module, [3-8](#page-71-0) Low battery signal, [3-10](#page-73-0) LOW\_BAT, [2-25](#page-43-0) LT, [7-1](#page-121-0)

## **M**

Maintenance, [3-1](#page-64-0) Manuals for I/O modules, [2-42](#page-60-0) Masked compare function[, 8-18](#page-144-0) Master control relay function[, 12-24](#page-211-0) Math functions, [6-1](#page-105-0) ACOS, [6-11](#page-115-0) ADD, [6-2](#page-106-0) ASIN, [6-11](#page-115-0) ATAN, [6-11](#page-115-0) COS, [6-11](#page-115-0) DEG, [6-15](#page-119-0) DIV, [6-2](#page-106-0) EXP[, 6-13](#page-117-0) EXPT, [6-13](#page-117-0) LN, [6-13](#page-117-0) LOG, [6-13](#page-117-0) MOD, [6-7](#page-111-0) MUL, [6-2](#page-106-0) RAD, [6-15](#page-119-0) SIN, [6-11](#page-115-0) SQRT, [6-9](#page-113-0) SUB, [6-2](#page-106-0) TAN, [6-11](#page-115-0) MCR[, 12-24](#page-211-0) Memory, corrupted, [3-7](#page-70-0) Mnemonics, instruction, [C-1](#page-311-0) MOD, [6-7](#page-111-0) Model 20 I/O modules, 2-46 Model 30 I/O modules, [2-42](#page-60-0) Modulo function, [6-7](#page-111-0) MOVE, [9-2](#page-150-0) Move function, [9-2](#page-150-0) MSKCMP, [8-18](#page-144-0) MUL, [6-2](#page-106-0)

Multiplication function, [6-2](#page-106-0)

## **N**

NaN, [E-6](#page-323-0) Natural logarithm function, [6-13](#page-117-0) NE, [7-1](#page-121-0) Negated coil, [4-4](#page-84-0) Negated retentive coil, [4-4](#page-84-0) Negative transition coil, [4-5](#page-85-0) Nested ENDMCR[, 12-30](#page-217-0) Nested MCR[, 12-24](#page-211-0) Nicknames, [2-22](#page-40-0) No user program present, [3-12](#page-75-0) Normally closed contact, [4-3](#page-83-0) Normally open contact, [4-3](#page-83-0) NOT, [8-7](#page-133-0) Not a Number, [E-6](#page-323-0) Not equal function, [7-1](#page-121-0)

# **O**

OFDT, [5-8](#page-96-0) Off-delay timer, [5-8](#page-96-0) On-delay timer, [5-3,](#page-91-0) [5-5](#page-93-0) ONDTR, [5-3](#page-91-0) Operation of system, [2-1](#page-19-0) Operational failures, [3-2](#page-65-0) Option module software failure[, 3-10](#page-73-0) OR, [8-3](#page-129-0) Output references, discrete[, 2-21](#page-39-0) Output register references, analog[, 2-20](#page-38-0) Output scan, [2-9](#page-27-0) OV\_SWP, [2-24](#page-42-0) Overrides[, 2-22](#page-40-0)

### **P**

Password access failure, [3-12](#page-75-0) Passwords, [2-39](#page-57-0) PB\_SUM, [2-24](#page-42-0) PCM communications with the PLC[, 2-12](#page-30-0) Periodic subroutines[, 2-20](#page-38-0) PID[, 12-80](#page-267-0) PLC CPU system software failure, [3-13](#page-76-0) PLC fault table, [3-3,](#page-66-0) [3-5,](#page-68-0) [B-1](#page-299-0) error codes, [B-5](#page-303-0) explanations, [3-7](#page-70-0) fault action, [B-5](#page-303-0) fault extra data, [B-7](#page-305-0) fault group, [B-4](#page-302-0) fault time stamp, [B-7](#page-305-0) interpreting a fault, [B-1](#page-299-0) long/short indicator, [B-3](#page-301-0)

rack, [B-3](#page-301-0) slot, [B-3](#page-301-0) spare[, B-3](#page-301-0) task, [B-3](#page-301-0) PLC sweep, [2-2](#page-20-0) application program logic scan, [2-8](#page-26-0) configured constant sweep time mode[, 2-13](#page-31-0) constant sweep time mode[, 2-13,](#page-31-0) [2-37](#page-55-0) DSM communications with the PLC, [2-13](#page-31-0) housekeeping, [2-8](#page-26-0) input scan, [2-8](#page-26-0) logic solution, [2-8](#page-26-0) output scan, [2-9](#page-27-0) PCM communications with the PLC[, 2-12](#page-30-0) programmer communications window, [2-9](#page-27-0) scan time contributions for 35x/36x/37x series, [2-5,](#page-23-0) [2-6](#page-24-0) standard program sweep mode, [2-2](#page-20-0) standard program sweep variations, [2-13](#page-31-0) STOP mode[, 2-14](#page-32-0) sweep time calculation, [2-7](#page-25-0) system communications window[, 2-10](#page-28-0) PLC system operation, [2-1](#page-19-0) Positive transition coil, [4-4](#page-84-0) Power flow[, 2-30](#page-48-0) Power of e function, [6-13](#page-117-0) Power of X function, [6-13](#page-117-0) Power-down, [2-35](#page-53-0) Power-up, [2-32](#page-50-0) Power-up and power-down sequences, [2-32](#page-50-0) power-down, [2-35](#page-53-0) power-up, [2-32](#page-50-0) Privilege level change requests, [2-40](#page-58-0) Privilege levels, [2-39](#page-57-0) change requests[, 2-40](#page-58-0) Program block how blocks are called[, 2-19](#page-37-0) how C blocks are called, [2-19](#page-37-0) how subroutines are called[, 2-19](#page-37-0) Program block checksum failure[, 3-10](#page-73-0) Program organization and user data floating-point numbers, [E-1](#page-318-1) Program organization and user references/data, [2-17](#page-35-0) data types[, 2-23](#page-41-0) function block structure[, 2-27](#page-45-0) retentiveness of data[, 2-22](#page-40-0) system status, [2-24](#page-42-0) transitions and overrides, [2-22](#page-40-0) user references[, 2-20](#page-38-0) Program structure how blocks are called[, 2-19](#page-37-0) how C blocks are called, [2-19](#page-37-0) how subroutines are called[, 2-19](#page-37-0) Program sweep, standard, [2-2](#page-20-0) Programmer communications window, [2-9](#page-27-0) Programming instructions

bit operation functions, [8-1](#page-127-0) control functions[, 12-1](#page-188-0) conversion functions[, 11-1](#page-176-0) data move functions, [9-1](#page-149-0) instruction mnemonics[, C-1](#page-311-0) math functions, [6-1](#page-105-0) relational functions, [7-1](#page-121-0) relay functions, [4-1](#page-81-0) table functions[, 10-1](#page-166-0) Proportional Integral Deviation (PID)[, 12-80](#page-267-0)

## **R**

RAD, [6-15](#page-119-0) Radian conversion function[, 6-15](#page-119-0) RANGE, [7-4](#page-124-0) Range function, [7-4](#page-124-0) Read after Fatal Fault Auto Reset[, 12-77](#page-264-0) Read Elapsed Power Down Time[, 12-69](#page-256-0) Read Elapsed Time Clock[, 12-64](#page-251-0) Read Folder Name[, 12-55](#page-242-0) Read I/O Override Status[, 12-65](#page-252-0) Read Last-Logged Fault Table Entry[, 12-60](#page-247-0) Read Master Checksum[, 12-66](#page-253-0) Read PLC ID[, 12-56](#page-243-0) Read PLC Run State[, 12-57](#page-244-0) Read Sweep Time from Beginning of Sweep, [12-54](#page-241-0) Read Window Values[, 12-41](#page-228-0) REAL convert to REAL, [11-7](#page-182-0) Data type structure, 2-2[3](#page-41-0) Using floating-point numbers, [E-1](#page-318-1) Using Real numbers, [E-1](#page-318-1) Real numbers terminology, [E-2](#page-319-0) references, [2-21](#page-39-0) Register Reference system registers, [2-20](#page-38-0) Register references[, 2-20](#page-38-0) analog inputs[, 2-20](#page-38-0) analog outputs, [2-20](#page-38-0) Relational functions, [7-1](#page-121-0) EQ, [7-1](#page-121-0) GE, [7-1](#page-121-0) GT, [7-1](#page-121-0) LE, [7-1](#page-121-0) LT, [7-1](#page-121-0) NE, [7-1](#page-121-0) RANGE, [7-4](#page-124-0) Relay functions, [4-1](#page-81-0) coils, [4-2,](#page-82-0) [4-3](#page-83-0) contacts, [4-1](#page-81-0) continuation coil, 4-8 continuation contact, 4-8 horizontal and vertical links, [4-7](#page-87-0)

negated coil, [4-4](#page-84-0) negated retentive coil, [4-4](#page-84-0) negative transition coil, [4-5](#page-85-0) normally closed contact, [4-3](#page-83-0) normally open contact, [4-3](#page-83-0) positive transition coil, [4-4](#page-84-0) RESET coil, [4-5](#page-85-0) retentive coil, [4-4](#page-84-0) retentive RESET coil, [4-6](#page-86-0) retentive SET coil, [4-6](#page-86-0) SET coil, [4-5](#page-85-0) RESET coil, [4-5](#page-85-0) Reset of, addition of, or extra, option module, [3-8](#page-71-0) Reset Smart Module[, 12-67](#page-254-0) Reset Watchdog Timer[, 12-53](#page-240-0) Retentive coil, [4-4](#page-84-0) Retentive RESET coil, [4-6](#page-86-0) Retentive SET coil, [4-6](#page-86-0) Retentiveness of data[, 2-22](#page-40-0) ROL, [8-10](#page-136-0) ROR[, 8-10](#page-136-0) Rotate left function, [8-10](#page-136-0) Rotate right function[, 8-10](#page-136-0)

# **S**

Scan time contributions for 35x/36x/37x series CPUs, [2-5,](#page-23-0) [2-6](#page-24-0) Scan, input, [2-8](#page-26-0) Scan, output, [2-9](#page-27-0) Search array move function, [10-2](#page-167-0) Search greater than or equal function, [10-7](#page-172-0) Search less than or equal function[, 10-7](#page-172-0) Security, system[, 2-39](#page-57-0) locking/unlocking subroutines[, 2-40](#page-58-0) passwords, [2-39](#page-57-0) privilege level change requests[, 2-40](#page-58-0) privilege levels[, 2-39](#page-57-0) Sequential Event Recorder[, 12-9. S](#page-196-0)ee SER function SER function, [12-8](#page-195-0) Series 90-20 PLC I/O system[, 2-41](#page-59-0) model 20 I/O modules, 2-46 Series 90-30 PLC I/O system[, 2-41](#page-59-0) default conditions for Model 30 output modules, [2-44](#page-62-0) diagnostic data[, 2-45](#page-63-0) global data, [2-45](#page-63-0) I/O data formats[, 2-44](#page-62-0) I/O structure, [2-41](#page-59-0) model 30 I/O modules, [2-42](#page-60-0) Service Request change/read number of words to checksu[m, 12-](#page-234-0) 47 Service request functions

auto reset statistics (#49)[, 12-79](#page-266-0) change programmer communications window (#3)[, 12-43](#page-230-0) change system communications window (#4), [12-45](#page-232-0) change/read constant sweep timer (#1)[, 12-38](#page-225-0) change/read number of words to checksu[m, 12-](#page-234-0) 47 change/read time–of–day clock[, 12-49](#page-236-0) clear fault table[, 12-59](#page-246-0) Fast Backplane Status Access[, 12-71](#page-258-0) interrogate I/O[, 12-68](#page-255-0) list[, 12-35](#page-222-0) read elapsed power down time[, 12-69](#page-256-0) read elapsed time clock[, 12-64](#page-251-0) read folder name (#10)[, 12-55](#page-242-0) read I/O override status[, 12-65](#page-252-0) read last–logged fault table entry[, 12-60](#page-247-0) read master checksum[, 12-66](#page-253-0) read PLC ID (#11)[, 12-56](#page-243-0) read PLC run state (#12)[, 12-57](#page-244-0) read sweep time (#9)[, 12-54](#page-241-0) read window values (#2)[, 12-41](#page-228-0) reboot after fatal fault auto reset (#48)[, 12-77](#page-264-0) reset smart module (#24)[, 12-67](#page-254-0) reset watchdog timer (#8)[, 12-53](#page-240-0) shut down PLC[, 12-58](#page-245-0) skip next output and input scan[, 12-70](#page-257-0) SET coil, [4-5](#page-85-0) SFT\_CPU[, 2-25](#page-43-0) SFT\_FLT, [2-25](#page-43-0) SHFR, [9-8](#page-156-0) Shift left function, [8-8](#page-134-0) Shift register function, [9-8](#page-156-0) Shift right function, [8-8](#page-134-0) SHL, [8-8](#page-134-0) SHR, [8-8](#page-134-0) Shut Down PLC SVCREQ[, 12-58](#page-245-0) Signed integer[, 2-23](#page-41-0) SIN, [6-11](#page-115-0) Sine function[, 6-11](#page-115-0) Skip Next Output & Input Scan[, 12-70](#page-257-0) SNPX\_RD[, 2-24](#page-42-0) SNPX\_WT, [2-24](#page-42-0) SNPXACT[, 2-24](#page-42-0) Software failure, option module[, 3-10](#page-73-0) SQRT, [6-9](#page-113-0) Square root function, [6-9](#page-113-0) SRCH\_GE[, 10-7](#page-172-0) SRCH\_LE, [10-7](#page-172-0) Standard program sweep mode, [2-2](#page-20-0) Standard program sweep variations[, 2-13](#page-31-0) Status references, system[, 2-21,](#page-39-0) [2-24](#page-42-0) STOP mode, [2-14](#page-32-0) STOR\_ER[, 2-25](#page-43-0) SUB, [6-2](#page-106-0)

Subroutines, locking/unlocking[, 2-40](#page-58-0) Subtraction function, [6-2](#page-106-0) Suspend I/O[, 12-70](#page-257-0) SVCREQ. *See* Service request functions Sweep time calculation, [2-7](#page-25-0) Sweep, PLC, [2-2](#page-20-0) application program logic scan, [2-8](#page-26-0) constant sweep time mode[, 2-13,](#page-31-0) [2-37](#page-55-0) DSM communications with the PLC, [2-13](#page-31-0) housekeeping, [2-8](#page-26-0) input scan, [2-8](#page-26-0) logic solution, [2-8](#page-26-0) output scan, [2-9](#page-27-0) PCM communications with the PLC[, 2-12](#page-30-0) programmer communications window, [2-9](#page-27-0) scan time contributions for 35x/36x/37x series CPUs, [2-5,](#page-23-0) [2-6](#page-24-0) standard program sweep mode, [2-2](#page-20-0) standard program sweep variations, [2-13](#page-31-0) STOP mode[, 2-14](#page-32-0) sweep time calculation, [2-7](#page-25-0) system communications window[, 2-10](#page-28-0) SY\_FLT[, 2-25](#page-43-0) SY\_PRES[, 2-25](#page-43-0) System communications window, [2-10](#page-28-0) System configuration mismatch, [3-9](#page-72-0) System operation, [2-1](#page-19-0) clocks and timers, [2-36](#page-54-0) PLC sweep summary, [2-2](#page-20-0) power-up and power-down sequences[, 2-32](#page-50-0) program organization and user references/data, [2-17](#page-35-0) Series 90-20 PLC I/O system, [2-41](#page-59-0) Series 90-30 PLC I/O system, [2-41](#page-59-0) system security, [2-39](#page-57-0) System register references[, 2-20](#page-38-0) System status references[, 2-21,](#page-39-0) [2-24](#page-42-0) ADD\_IOM, [2-25](#page-43-0) ADD\_SIO, [2-25](#page-43-0) ANY\_FLT, [2-25](#page-43-0) APL\_FLT, [2-25](#page-43-0) BAD\_PWD, [2-25](#page-43-0) CFG\_MM[, 2-25](#page-43-0) HRD\_CPU[, 2-25](#page-43-0) HRD\_FLT, [2-25](#page-43-0) HRD\_SIO[, 2-25](#page-43-0) IO\_FLT, [2-25](#page-43-0) IO\_PRES, [2-25](#page-43-0) LOS\_IOM[, 2-25](#page-43-0) LOS\_SIO[, 2-25](#page-43-0) LOW\_BAT, [2-25](#page-43-0) OV\_SWP[, 2-24](#page-42-0) PB\_SUM[, 2-24](#page-42-0) SFT\_CPU, [2-25](#page-43-0) SFT\_FLT[, 2-25](#page-43-0) SNPX\_RD[, 2-24](#page-42-0)

SNPX\_WT, [2-24](#page-42-0) SNPXACT[, 2-24](#page-42-0)

STOR\_ER, [2-25](#page-43-0) SY\_FLT, [2-25](#page-43-0) SY\_PRES[, 2-25](#page-43-0)

#### **T**

Table functions[, 10-1](#page-166-0) ARRAY\_MOVE[, 10-2](#page-167-0) search less than or equal function[, 10-7](#page-172-0) SRCH\_GE, [10-7](#page-172-0) TAN[, 6-11](#page-115-0) Tangent function[, 6-11](#page-115-0) Temporary references, discrete, [2-21](#page-39-0) Time-of-day clock[, 2-36](#page-54-0) Timers, [2-36](#page-54-0) constant sweep timer, [2-37](#page-55-0) Elapsed power down timer, [2-37](#page-55-0) function block data, [5-1](#page-89-0) OFDT, [5-8](#page-96-0) ONDTR, [5-3](#page-91-0) time-tick contacts[, 2-38](#page-56-0) TMR, [5-5](#page-93-0) Watchdog timer, [2-37](#page-55-0) Time-tick contacts[, 2-38](#page-56-0) Timing, instruction, [A-1](#page-283-0) 35x-36x models[, A-6](#page-288-0) 37x[, A-11](#page-293-0) SER[, A-10](#page-292-0) standard models, [A-2](#page-284-0) TMR, [5-5](#page-93-0) Transitions, [2-22](#page-40-0) Troubleshooting, [3-1](#page-64-0) accessing additional fault information, [3-6](#page-69-0) I/O fault table, [3-5](#page-68-0) I/O fault table explanations[, 3-16](#page-79-0) interpreting a fault, [B-1](#page-299-0) non-configurable faults, [3-8](#page-71-0) PLC fault table, [3-5](#page-68-0) PLC fault table explanations, [3-7](#page-70-0) TRUN[, 11-11](#page-186-0) Truncate function[, 11-11](#page-186-0)

# **U**

Up counter[, 5-11](#page-99-0) UPCTR[, 5-11](#page-99-0) User references[, 2-20](#page-38-0) analog inputs[, 2-20](#page-38-0) analog outputs, [2-20](#page-38-0) discrete inputs[, 2-21](#page-39-0) discrete internal, [2-21](#page-39-0) discrete outputs, [2-21](#page-39-0) discrete references[, 2-21](#page-39-0) discrete temporary, [2-21](#page-39-0) global data, [2-21](#page-39-0) register references[, 2-20](#page-38-0) system registers, [2-20](#page-38-0)

system status, [2-21,](#page-39-0) [2-24](#page-42-0)

#### **V**

VersaPro note to users, [1-2](#page-18-0) Vertical link, [4-7](#page-87-0) VIEWLOCK[, 2-40](#page-58-0)

# **W**

Watchdog timer[, 2-37](#page-55-0) Window programmer communications window, [2-9](#page-27-0) system communications window[, 2-10](#page-28-0) WORD, 2-23, [11-](#page-41-0)[9](#page-184-0)

## **X**

XOR, [8-5](#page-131-0)